# RACADM Command Line Reference Guide for iDRAC7 1.50.50 and CMC 4.5

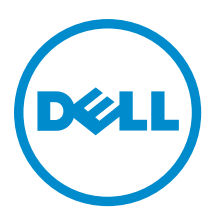

# Notes, Cautions, and Warnings

NOTE: A NOTE indicates important information that helps you make better use of your computer.

CAUTION: A CAUTION indicates either potential damage to hardware or loss of data and tells you how to avoid the problem.

WARNING: A WARNING indicates a potential for property damage, personal injury, or death.

#### © 2013 Dell Inc. All Rights Reserved.

Trademarks used in this text: Dell™, the Dell logo, Dell Boomi™, Dell Precision™ , OptiPlex™, Latitude™, PowerEdge™, PowerVault™, PowerConnect™, OpenManage™, EqualLogic™, Compellent™, KACE™, FlexAddress™, Force10™, Venue™ and Vostro™ are trademarks of Dell Inc. Intel®, Pentium®, Xeon®, Core® and Celeron® are registered trademarks of Intel Corporation in the U.S. and other countries. AMD® is a registered trademark and AMD Opteron™, AMD Phenom™ and AMD Sempron™ are trademarks of Advanced Micro Devices, Inc. Microsoft®, Windows®, Windows Server®, Internet Explorer®, MS-DOS®, Windows Vista® and Active Directory® are either trademarks or registered trademarks of Microsoft Corporation in the United States and/or other countries. Red Hat<sup>®</sup> and Red Hat® Enterprise Linux® are registered trademarks of Red Hat, Inc. in the United States and/or other countries. Novell® and SUSE® are registered trademarks of Novell Inc. in the United States and other countries. Oracle® is a registered trademark of Oracle Corporation and/or its affiliates. Citrix®, Xen®, XenServer® and XenMotion® are either registered trademarks or trademarks of Citrix Systems, Inc. in the United States and/or other countries. VMware®, vMotion®, vCenter®, vCenter SRM™ and vSphere® are registered trademarks or trademarks of VMware, Inc. in the United States or other countries. IBM® is a registered trademark of International Business Machines Corporation.

2013 - 12

Rev. A00

# **Contents**

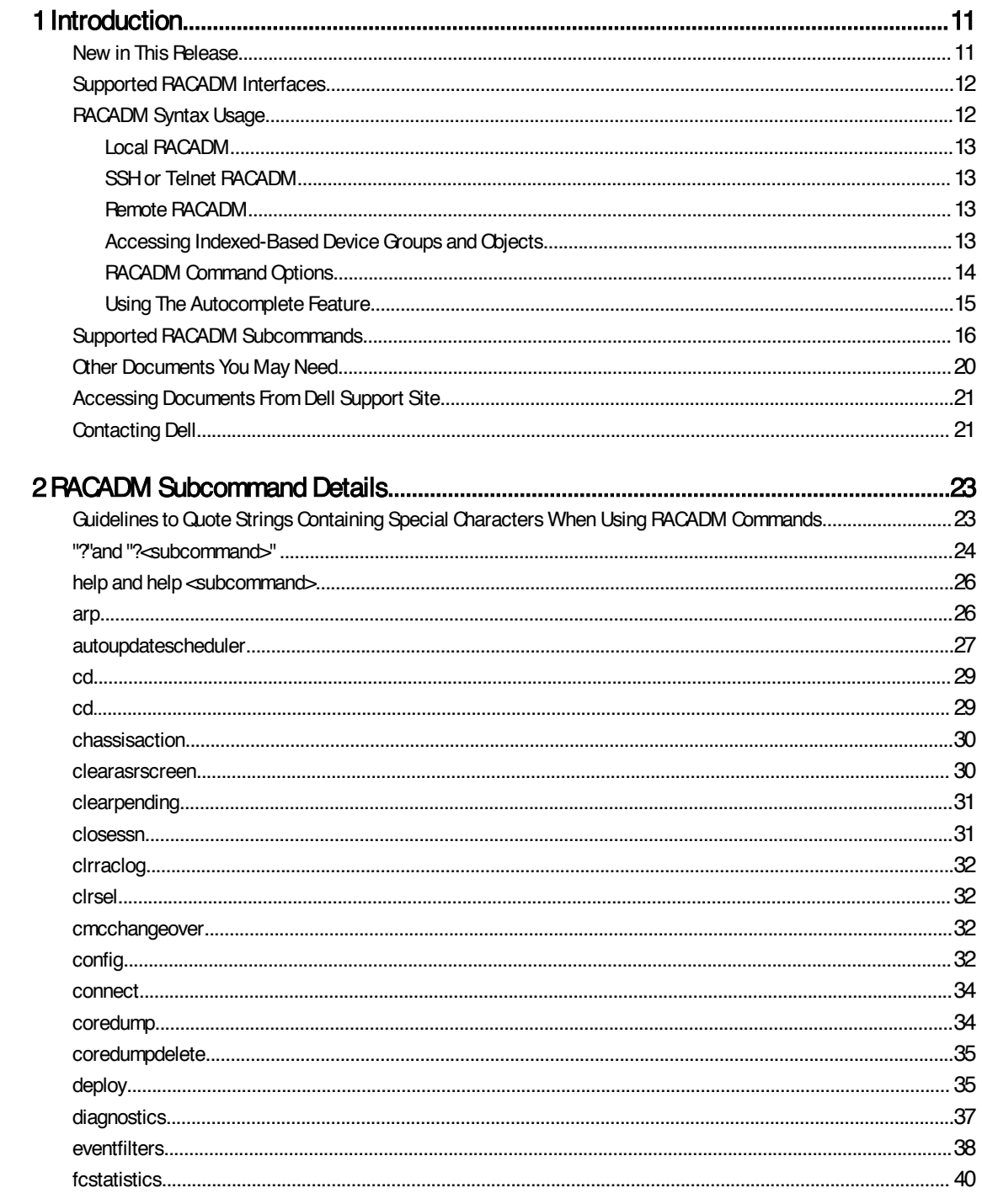

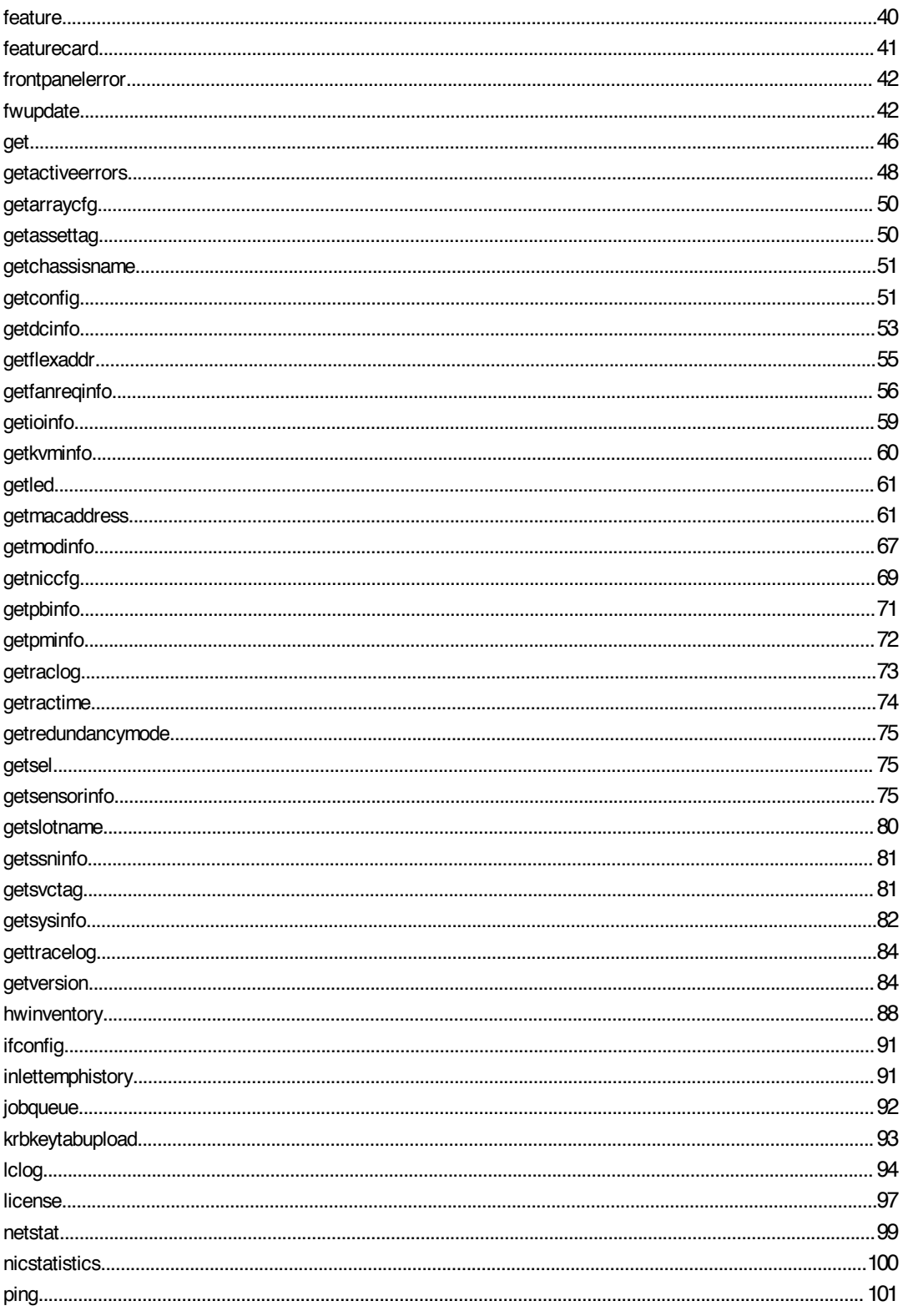

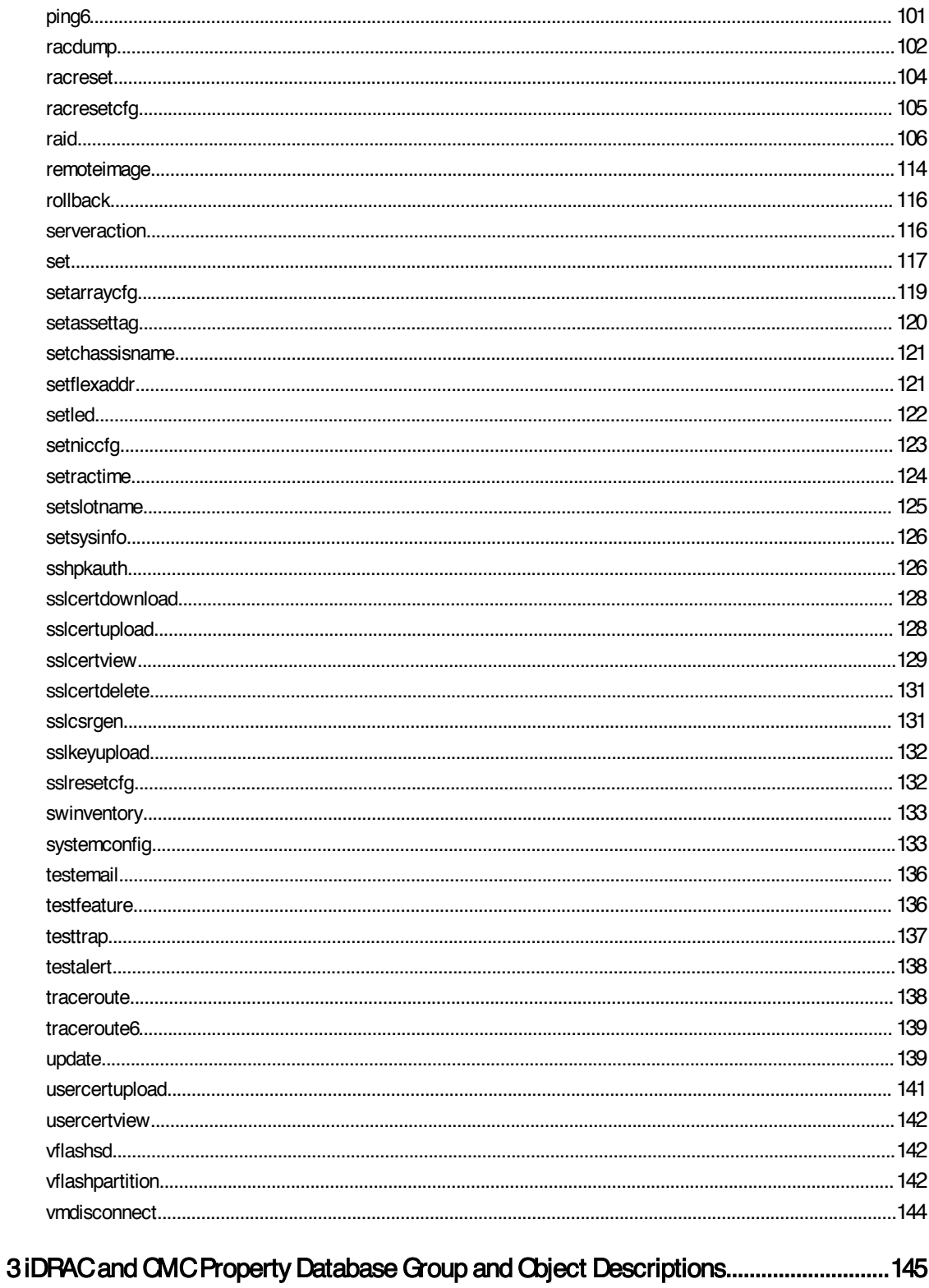

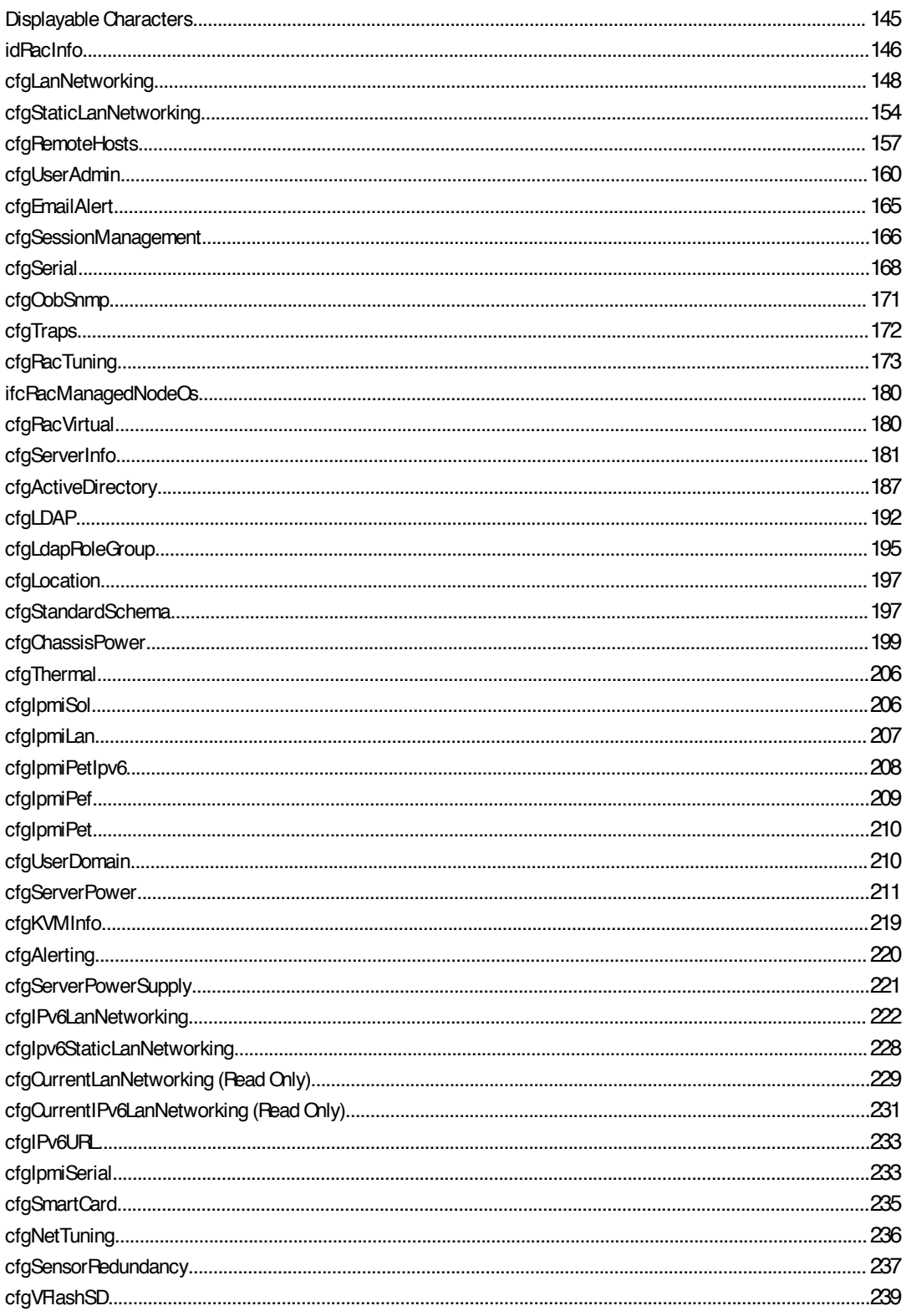

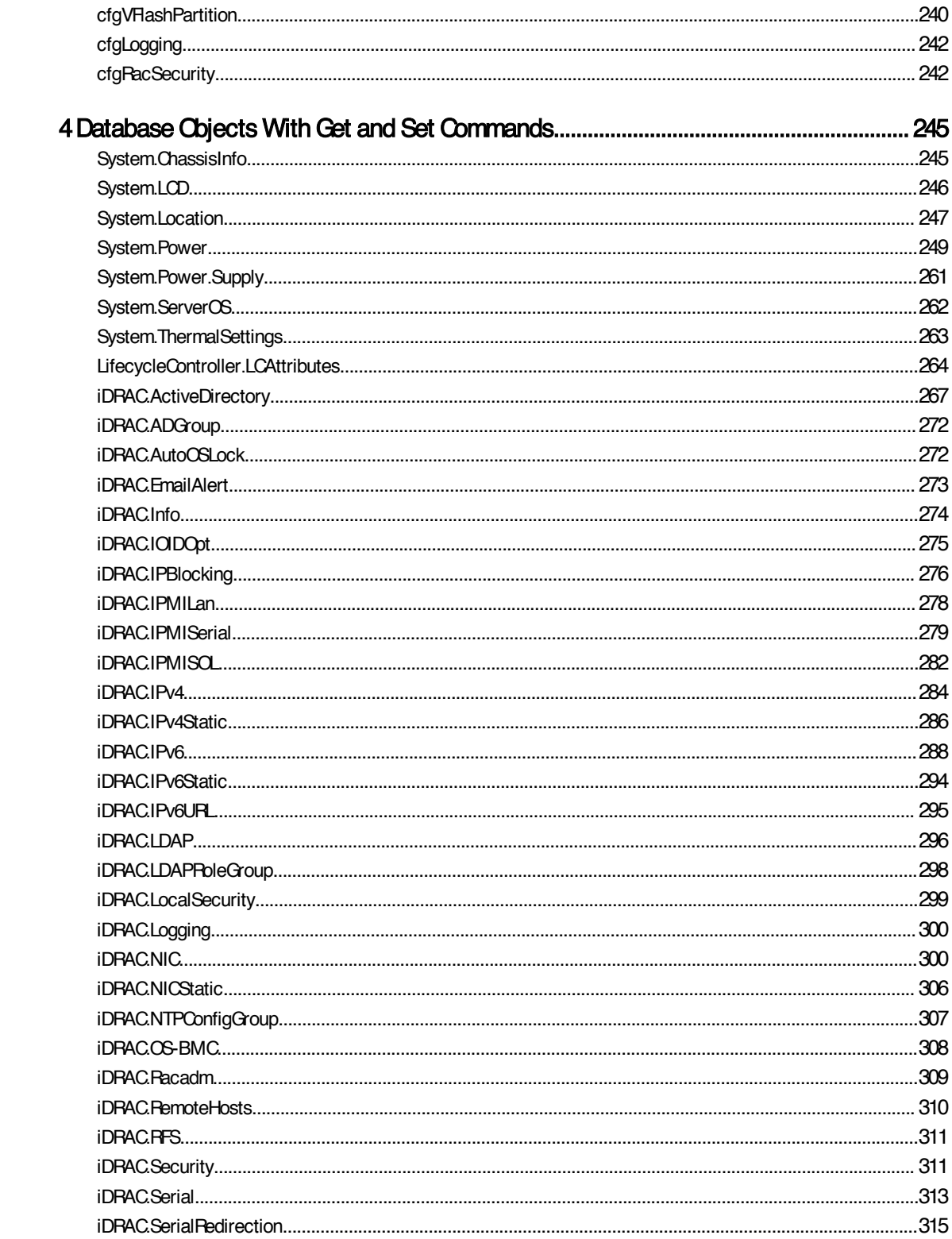

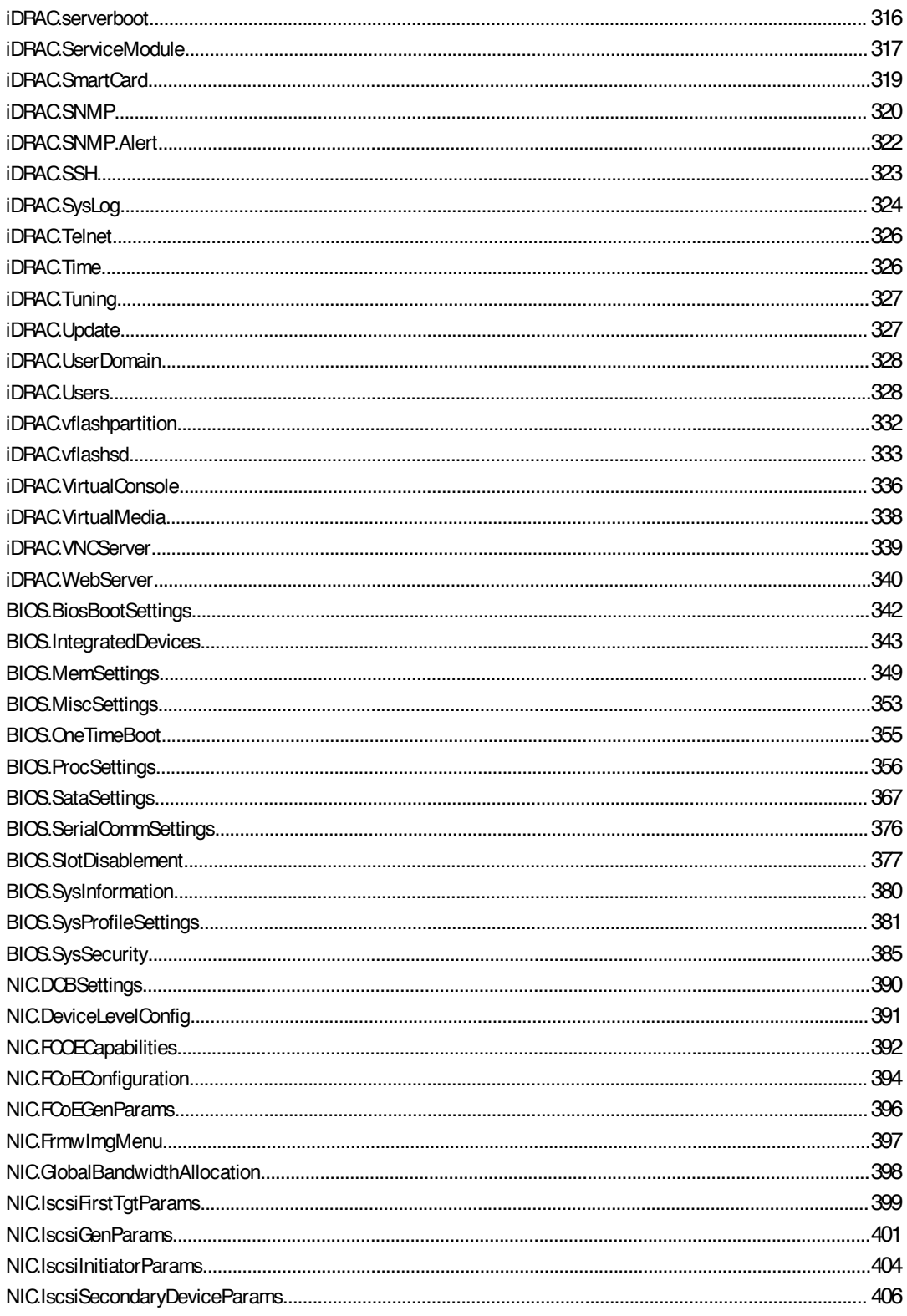

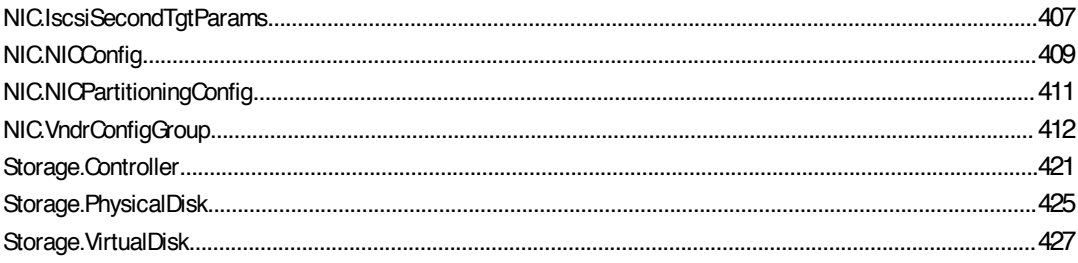

# <span id="page-10-0"></span>**Introduction**

This document provides information about the RACADM subcommands, supported RACADM interfaces, and property database groups and object definitions for the following:

- iDRAC Enterprise or Express for Blade Servers
- iDRAC Enterprise or Express on Rack and Tower Servers
- Dell Chassis System (CMC)

U

NOTE: In this version of RACADM, the Linux shell features such as ctrl+d, home, del, and end shortcut keys are not supported.

### New in This Release

#### For CMC version 4.5:

- View the quick deploy parameters and modify the number of reserved IP addresses for quick deploy using the deploy subcommand.
- Display and configure the thermal settings such as the Enhanced Cooling Mode (ECM) using the **cfgThermal** group object with config or getconfig subcommands. Display the ECM status using the getfanreqinfo command.
- Configuring the Extended Power Performance (EPP) using the **cfgChassisEPPEnable** object.
- View the status of EPP using the getpbinfo subcommand and the RAC log entry using the getraclog subcommand.

#### For iDRAC version 1.50.50:

- Run and export the remote diagnostics report using the **diagnostics** subcommand.
- Delete the pending value of all the objects in the NIC, BIOS, and Storage devices using the **clearpending** subcommand.
- Poll back the firmware to earlier version using therollback subcommand.
- View the list of software objects and associated properties installed on the server using the swinventory subcommand.
- Create, view, and delete backup schedule automatically using the systemconfig subcommand.
- Schedule the firmware update automatically using the **autoupdatescheduler** subcommand.
- Export the complete lifecycle log using the  $-\text{complex}$  eption in the lclog subcommand.
- Using the update subcommand, the following can be updated from the repository:
	- Update the firmware from CIFS and FTP, NFS, and local file systems.
	- Generate and view the comparison reports.
- Clone or replace the configuration .xml file using the get subcommand.
- Validate the configuration  $x$ m file before applying the configuration using the  $-previ$ ew option in the set subcommand.
- Using the **raid** subcommand, the following can be performed:
	- Create, delete, and secure the virtual disks.
	- Convert the physical disk drives and assign hot-spare.

1

- Reset, clear, and import the RAID configuration to the controller.
- <span id="page-11-0"></span>• Manage the properties of the ISM modules using the objects in the **iDRAC.ServiceModule** group.
- The following groups are replaced for the cfgserverinfo, cfgvFlashSD, and cfgvflashpartition commands.
	- Manage the server boot options using the objects in the **iDRAC.Serverboot** group.
	- Manage the vFlash SD partitions on iDRAC using the objects in the **iDRAC vilashpartition** group.
	- Manage the vFlash SD properties on iDRAC using the objects in the **iDRAC vflashsd** group.
- Manage configuration of the VNC Server on iDRAC using the objects in the **iDRAC.VNCServer** group.
- Get the chassis-specific information using the objects in the System.ChassisInfo group.
- Get the thermal settings of the server using the objects in the System. Thermal Settings group.
- Manage the storage controller attributes using the objects in the Storage. Controller group.
- Manage the storage physical disk drive attributes using the objects in the Storage. Physical Disk group.
- Manage the storage virtual disk attributes using the objects in the Storage. VirtualDisk group.
- Manage the redirection from http to https port using the **iDRAC.Webserver.Httpsredirection** object.
- Set the DHCP auto configuration operation using the **iDRAC.NIC.Autoconfig** object.

### Supported RACADM Interfaces

The RACADM command-line utility provides a scriptable interface that allows you to locally configure or remotely configure your Remote Access Controller (RAC). The utility runs on the management station and the managed system. It is available on the *Dell OpenManage Systems Management and Documentation* DVD or at support.dell.com.

The RACADM utility supports the following interfaces:

- Local Supports running RACADM commands from the managed server's operating system. To run local RACADM commands, install the OpenManage software on the managed server. Only one instance of Local RACADM can be executed on a system at a time. If you try to open another instance, an error message is displayed and the second instance of Local RACADM closes immediately. To download the local RACADM tool from support.dell.com, select Drivers and Downloads, select a server, and then select Systems Management → Dell Toolkit.
- SSH or Telnet Also known as Firmware RACADM. Firmware RACADM is accessible by logging in to iDRAC7 using SSH or Telnet. You do not have to specify the iDRAC7 IP, user name or password to run Firmware RACADM commands. Similar to Local RACADM, at the RACADM prompt, directly run the commands without the RACADM prefix.
- Remote Supports running RACADM commands from a remote management station such as a laptop or desktop. To run Remote RACADM commands, install the DRAC Tools utility from the OpenManage software on the remote computer. To run Remote RACADM commands:
	- Formulate the command as a Local or SSH/Telnet RACADM command.
	- In addition, specify  $-r$  –i options or the  $-r$  –u –p options.

For more information about the options, see [RACADM Subcommand Details](#page-22-0). To download the local RACADM tool from support.dell.com, select Drivers and Downloads, select a server, and then select Systems Management → DRAC Tools.

### RACADM Syntax Usage

The following section describes the syntax usage for Local, SSH/Telnet, and Remote RACADM.

#### <span id="page-12-0"></span>Local RACADM

```
racadm getconfig -g <groupname> [-o <objectname>]
[-i <indexnumber>]
```
racadm <subcommand>

#### Example

racadm getconfig -g idracinfo

```
racadm getsysinfo
```
#### SSH or Telnet RACADM

```
racadm getconfig -g <groupname> [-o <objectname>]
[-i <indexnumber>]
```
racadm <subcommand>

#### Example

racadm getconfig -g idracinfo

racadm getsysinfo

#### Remote RACADM

```
racadm -r <racIpAddr> -u <username> -p <password> getconfig -g <groupname> [-o
<objectname>] [-i <indexnumber>]
```
racadm -r <racIpAddr> -u <username> -p <password> <subcommand>

#### **Example**

```
racadm -r <racIpAddr> -u <username> -p <password> getconfig -g idracinfo
racadm -r <racIpAddr> -u <username> -p <password> getsysinfo
```
#### Accessing Indexed-Based Device Groups and Objects

- To access any attribute, run the following syntax: device.<group name>.[<index>].<attribute name>
- To display the supported indexes for a specified group, run:

racadm get device.<group name>

#### **Example**

```
racadm get nic.nicconfig
NIC.nicconfig.1 [Key=NIC.Integrated.1-1#NICConfig]
NIC.nicconfig.2 [Key=NIC.Integrated.1-2#NICConfig]
NIC.nicconfig.3 [Key=NIC.Integrated.1-3#NICConfig]
```
• To display the attribute list for the specified group, run:

```
racadm get device.<group name>.<index>
```
#### Example

```
racadm get nic.nicconfig.2
[Key=NIC.Integrated.1-2-1#NICConfig]
LegacyBootProto = NONE<br>LnkSpeed = Auto
             = AutoNeg<br>= 1
VLanId
```
<span id="page-13-0"></span>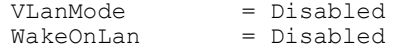

• To display a single attribute for the specified group, run:

racadm get device.<group name>.<index>.<attribute name>

#### Example

```
racadm get nic.nicconfig.3.legacybootproto
[Key=NIC.Integrated.1-3#NICConfig]
Legacybootproto=PXE
```
### RACADM Command Options

The following table lists the options for the RACADM command:

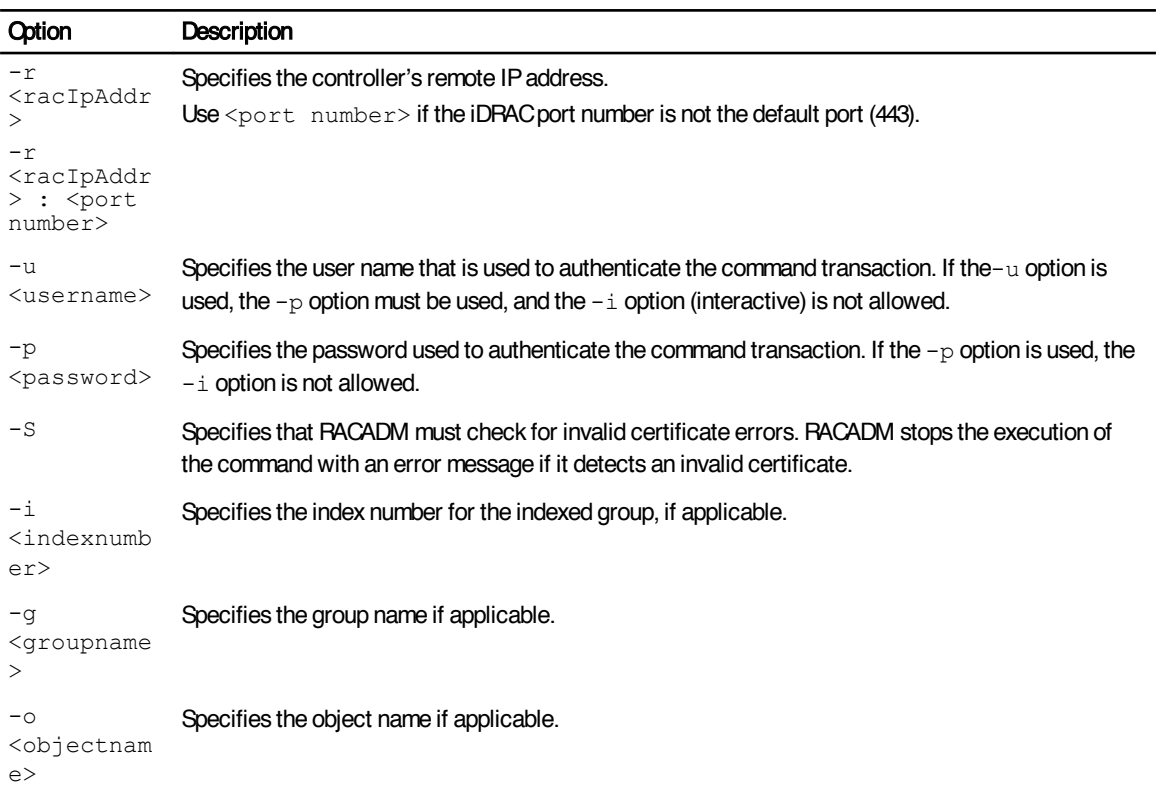

The following table lists the supported RACADM interfaces for iDRAC Enterprise, iDRAC Express, and CMC.

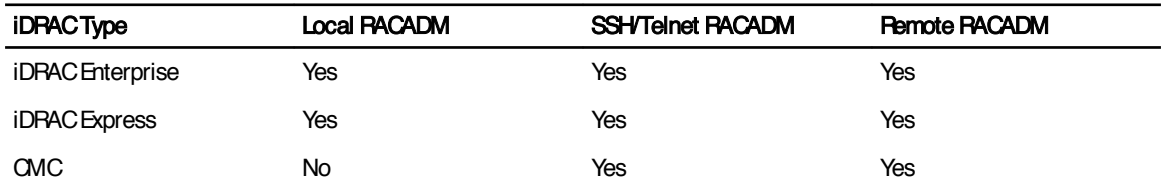

 $\mathbb Z$  NOTE: Multiple instances of remote RACADM can be executed on a management station, while only one instance of local RACADM can be executed on a managed node.

#### <span id="page-14-0"></span>Using The Autocomplete Feature

Use the autocomplete feature to:

- Display all the available RACADM commands in the alphabetical order on pressing the <Tab> key at the prompt.
- To complete the list, enter the starting letter of the command at the prompt and press <Tab> key.

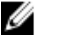

#### **NOTE:** This feature is applicable only for iDRAC.

For example:

• **Example 1**: [root@idrac-<username>]racadm> <press tab> arp autoupdatescheduler clearasrscreen clearpending closessn clrraclog

clrsel config coredump coredumpdelete debug eventfilters exit fcstatistics FrontPanelError fwupdate get set getconfig getled getniccfg getraclog getractime getsel getsensorinfo getssninfo getsvctag getsysinfo gettracelog getuscversion getversion help hwinventory ifconfig inlettemphistory jobqueue lclog license localConRedirDisable netstat nicstatistics ping ping6 racdump racreset racresetcfg raid remoteimage serveraction

```
setled
  setniccfg
  sshpkauth
  sslcertview
  sslcertdelete
  sslcsrgen
  sslEncryptionStrength
  sslkeyupload
  sslresetcfg
  swinventory
  systemconfig
  testemail
  testtrap
  testalert
  traceroute
  traceroute6
  update
  usercertview
  vflashsd
  vflashpartition
  vmdisconnect
  cd
  quit
• Example 2 [root@idrac-<username>]racadm> get <press tab>
  get
  getconfig
  getled
  getniccfg
  getraclog
  getractime
  getsel
  getsensorinfo
  getssninfo
  getsvctag
  getsysinfo
  gettracelog
  getuscversion
  getversion
• Example 3:
  [root@idrac-<username>]racadm> getv <press tab>
  Bios Version = 1.5.0<br>iDRAC Version = 1.40.40iDRAC Version<br>USC Version
                            = 1.1.5.157
```
### Supported RACADM Subcommands

The following table provides the list of RACADM subcommands and their corresponding interface support. For more information about the RACADM subcommands including syntax and valid entries, see [RACADM Subcommand Details.](#page-22-0)

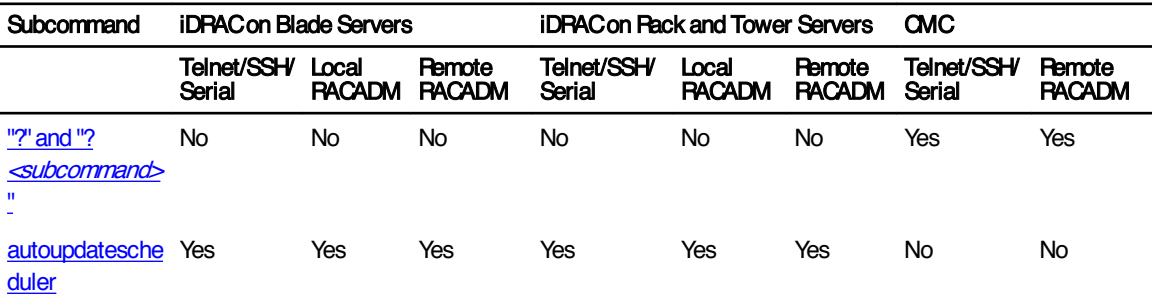

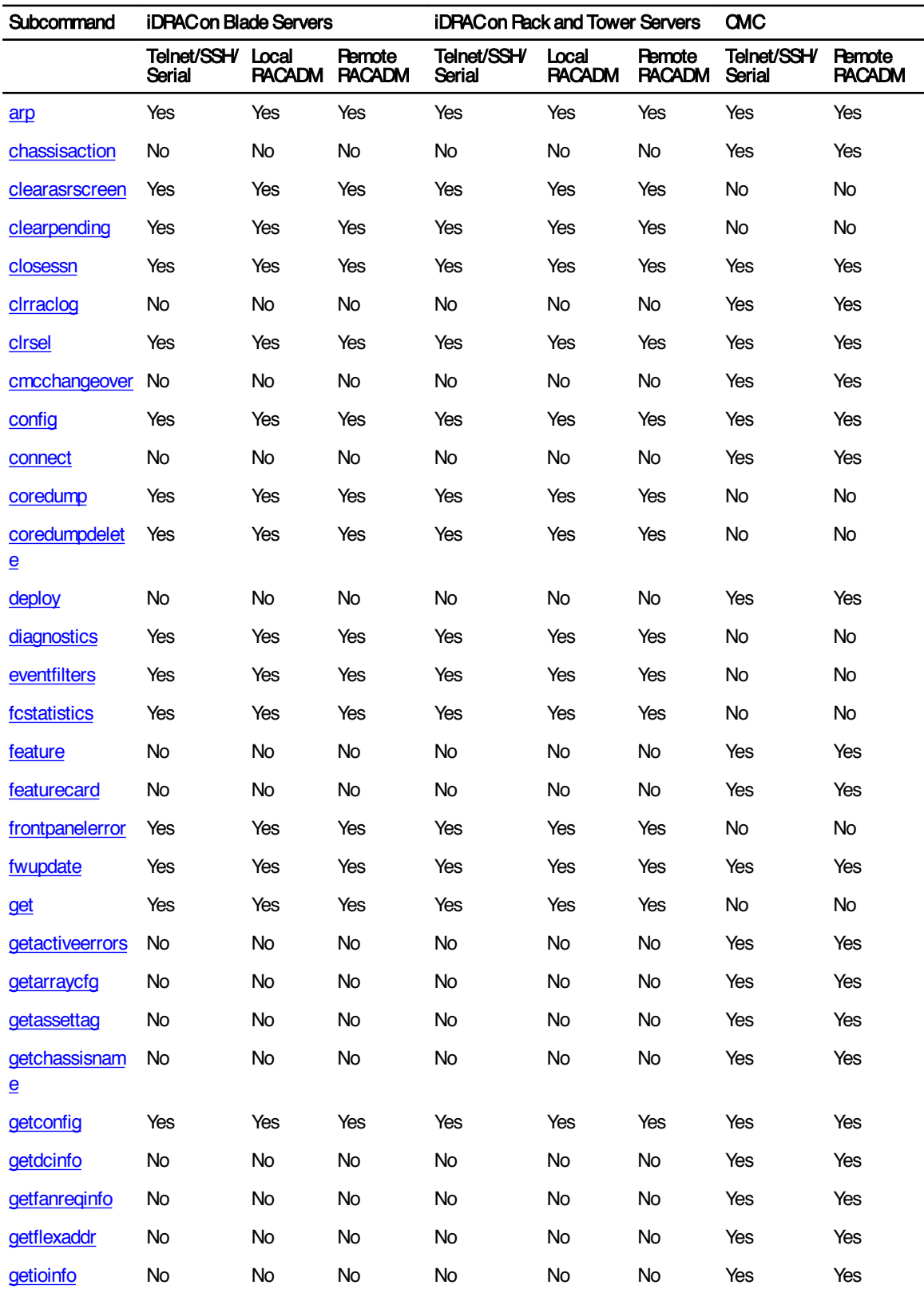

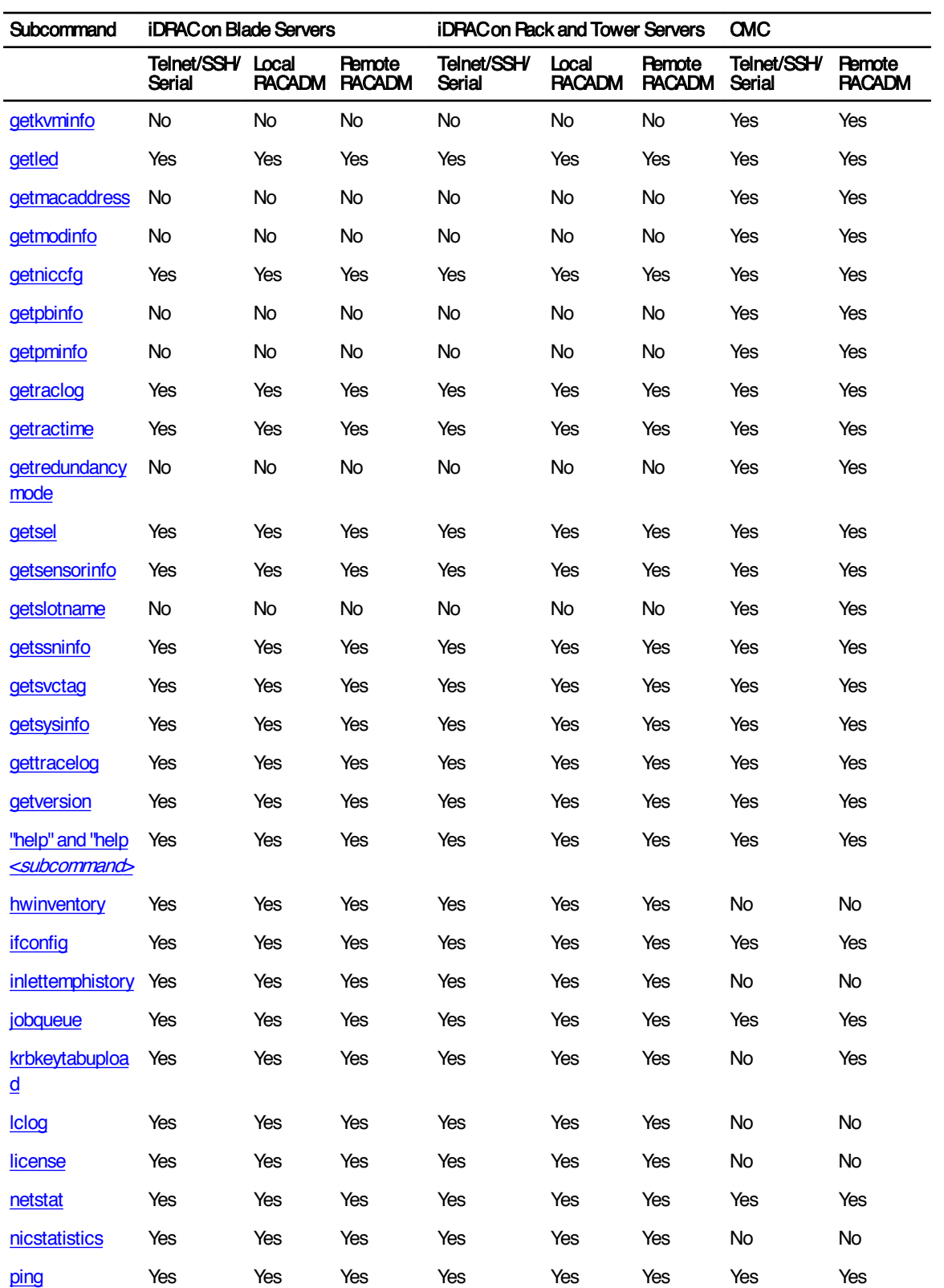

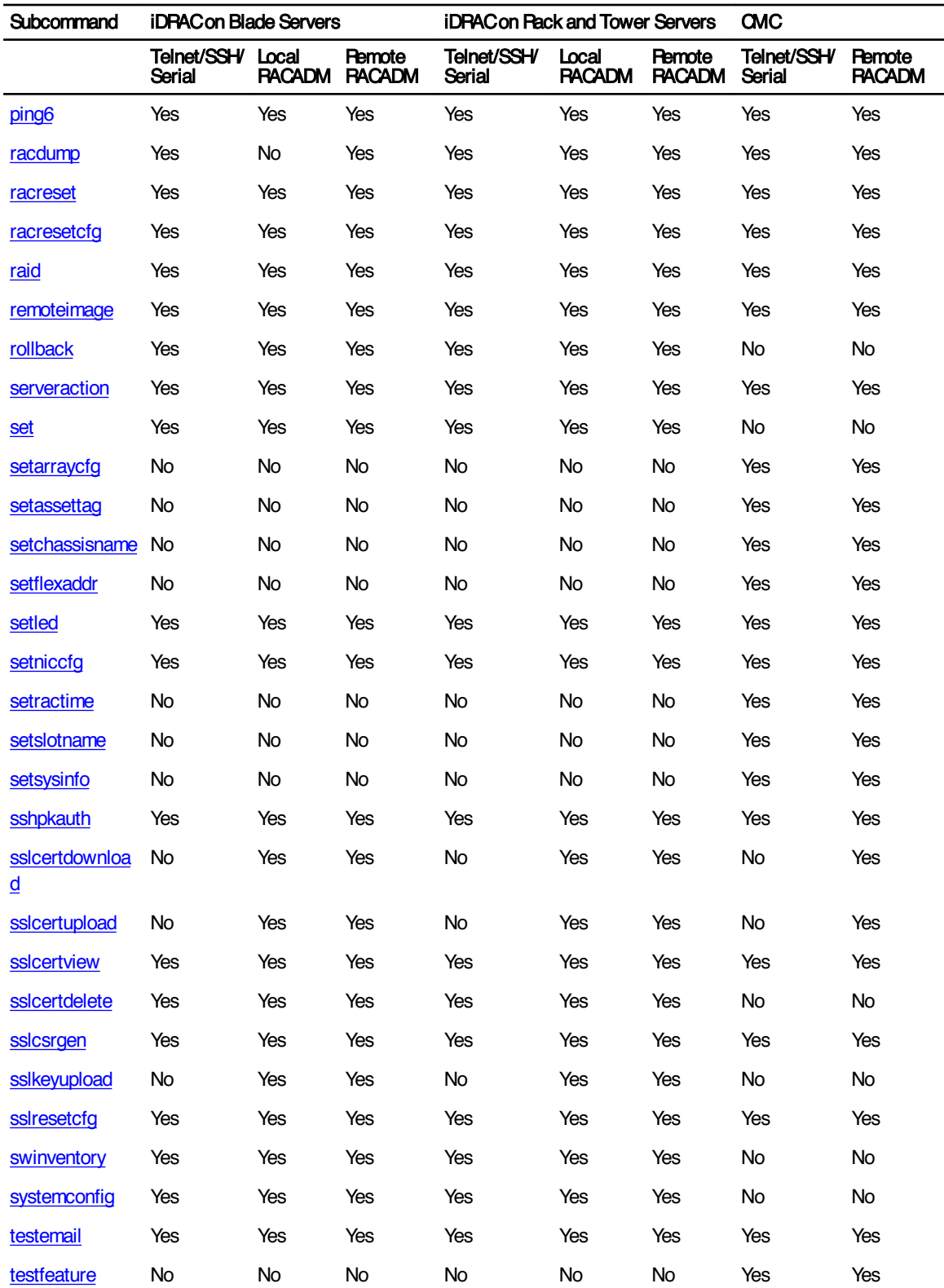

<span id="page-19-0"></span>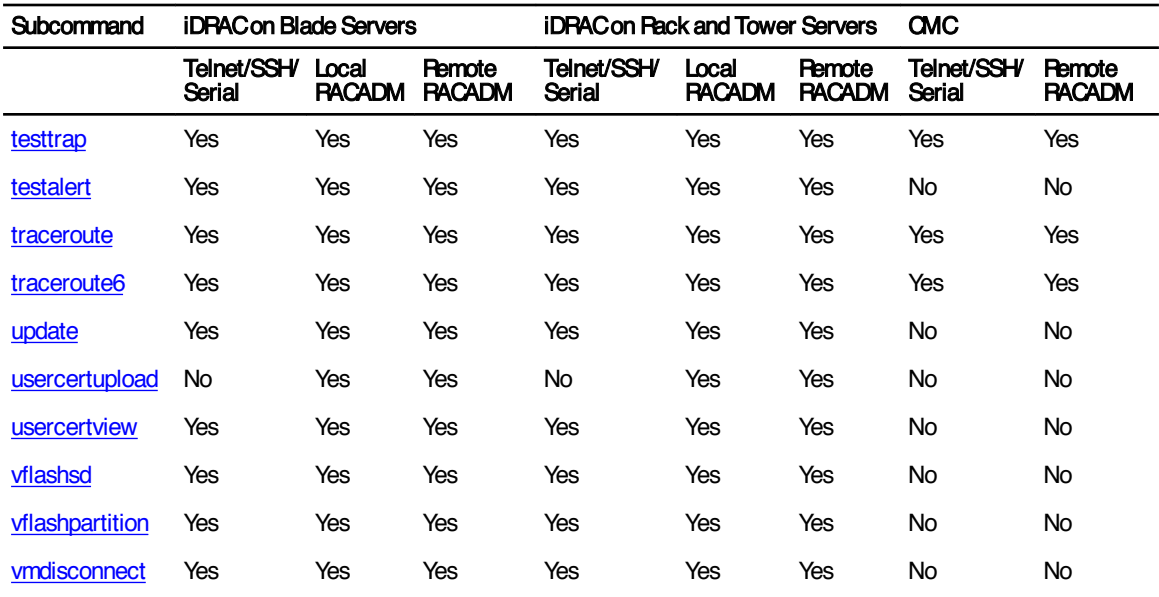

### Other Documents You May Need

In addition to this guide, you can access the following guides available on the Dell Support website at www.dell.com/ esmmanuals. To access the documents, click the appropriate product link.

- The Integrated Dell Remote Access Controller 7 (iDRAC) Enterprise for Blade Servers User Guide provides information about configuring and using an iDRAC for blade servers to remotely manage and monitor your system and its shared resources through a network.
- The Integrated Dell Remote Access Controller 7 (iDRAC) User Guide provides complete information about configuring and using an iDRAC for rack and tower servers to remotely manage and monitor your system and its shared resources through a network.
- The Chassis Management Controller Chline Help provides information about using the CMC Web interface.
- The Chassis System (CMC) Secure Digital (SD) Card Technical Specification provides minimum BIOS and firmware version, installation and usage information.
- The Dell OpenManage IT Assistant User's Guide provides information about IT Assistant.
- Documentation specific to your third-party management console application.
- The Dell OpenManage Server Administrator's User's Guide provides information about installing and using Dell OpenManage Server Administrator.
- The Dell Update Packages User's Guide provides information about obtaining and using Dell Update Packages as part of your system update strategy.
- The *Glossary* provides information about the terms used in this document.

The following system documents are also available to provide more information about the system in which CMC is installed:

- The *Pack Installation Guide* and *Pack Installation Instructions* included with your rack solution describe how to install your system into a rack.
- The Hardware Owner's Manual provides information about system features and describes how to troubleshoot the system and install or replace system components.
- Documentation for any components you purchased separately provides information to configure and install the options.
- Release notes or readme files may be included to provide last-minute updates to the system or documentation or advanced technical reference material intended for experienced users or technicians.

<span id="page-20-0"></span>• For more information about ICM network settings, see the *Dell PowerConnect M6220 Switch Important Information* document and the Dell PowerConnect 6220 Series Port Aggregator White Paper.

Updates are sometimes included with the system to describe changes to the system, software, and/or documentation. Always read the updates first because they often supersede information in other documents.

See the *Safety and Regulatory* information that is shipped with your system.

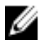

NOTE: Warranty information may be included within this document or as a separate document.

## Accessing Documents From Dell Support Site

To access the documents from Dell Support site:

- 1. Go to dell.com/support/manuals.
- 2. In the Tell us about your Dell system section, under No, select Choose from a list of all Dell products and click Continue.
- 3. In the Select your product type section, click Software and Security.
- 4. In the Choose your Dell Software section, click the required link from the following:
	- Client System Management
	- Enterprise System Management
	- Remote Enterprise System Management
	- Serviceability Tools
- 5. To view the document, click the required product version.

 $\mathbb Z$  NOTE: You can also directly access the documents using the following links:

- For Enterprise System Management documents dell.com/openmanagemanuals
- For Remote Enterprise System Management documents dell.com/esmmanuals
- For Serviceability Tools documents dell.com/serviceabilitytools
- For Client System Management documents dell.com/CMConnectionsClient
- For OpenManage Connections Enterprise systems management documents dell.com/ OMConnectionsEnterpriseSystemsManagement
- For OpenManage Connections Client systems management documents dell.com/OMConnectionsClient

### Contacting Dell

 $\mathbb Z$  NOTE: If you do not have an active Internet connection, you can find contact information on your purchase invoice, packing slip, bill, or Dell product catalog.

Dell provides several online and telephone-based support and service options. Availability varies by country and product, and some services may not be available in your area. To contact Dell for sales, technical support, or customer service issues:

#### 1. Visit dell.com/support

- 2. Select your support category.
- 3. Verify your country or region in the Choose a Country/Region drop-down menu at the top of page.
- 4. Select the appropriate service or support link based on your need.

# <span id="page-22-0"></span>RACADM Subcommand Details

This section provides detailed description of the RACADM subcommands including the syntax and valid entries.

### Guidelines to Quote Strings Containing Special Characters When Using RACADM Commands

When using strings that contain special characters, use the following guidelines:

Strings containing the following special characters must be quoted using single quotation marks or double quotation marks:

- \$ (dollar sign)
- " (double quote)
- ' (single quote)
- *`* (back quote)
- $\cdot$  \ (backslash)
- $\cdot$  ~ (tilde)
- ; (semicolon)
- I (vertical bar)
- ( (left parentheses)
- ) (right parentheses)
- & (ampersand)
- $\cdot$  > (greater than)
- $\cdot$  < (less than)
- $\cdot$  # (pound)
- ASCII code 32 (space)

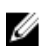

NOTE: The  $-$  (dash) character cannot be the first character of the string, regardless of whether or not the string is quoted.

There are different escaping rules for using single quotation marks versus double quotation marks.

#### For using double quotation marks:

The following characters must be escaped by prepending a backslash:

- \$ (dollar sign)
- " (double quote)
- *`* (back quote)
- $\cdot$  \ (back slash)

For example, use the following for a string that contains the special characters,  $\frac{6}{5}$ , ", `and \

#### <span id="page-23-0"></span>For using single quotation marks:

- No character escaping is necessary.
- A single quotation mark is not used even with a back slash escaped.

NOTE: An empty string may be specified as either " " (using double quotation marks) or ' ' (using single quotation marks).

### "?"and "?<subcommand>"

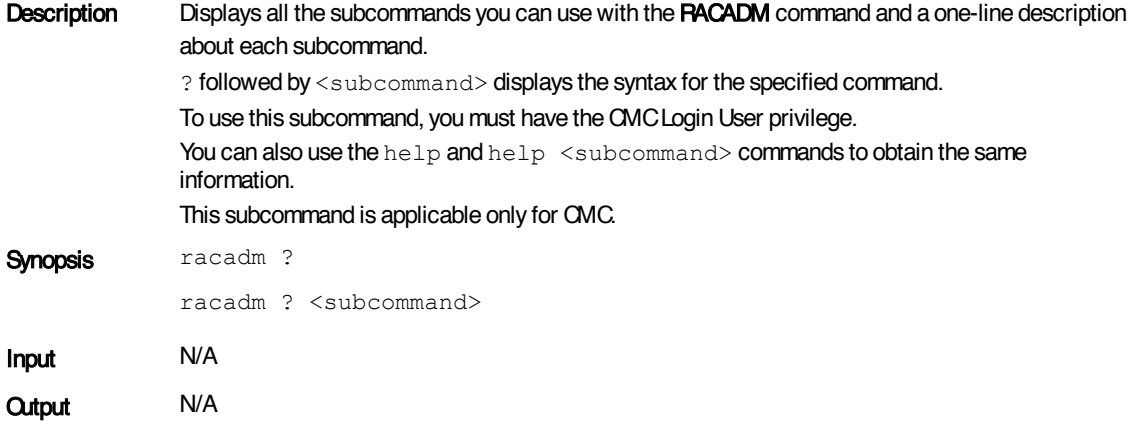

#### Example for RACADM?

The following output example shows only part of the actual output for the RACADM? command. Descriptions shown in this example may vary slightly from the descriptions in your RACADM session.

racadm ?

```
help -- list racadm subcommand description
help <subcommand> -- display usage summary for a subcommand
? -- list racadm subcommand description
? < subcommand> -- display usage summary for a subcommand
arp - display the networking arp table
 chassisaction -- execute chassis or switch power-up/down/cycle or KVM 
powercycle
 closessn -- close a session
 clrraclog -- clear the CMC log
clricolog -- clear the CMC log<br>clrsel -- clear the System Event Log (SEL)
 cmcchangeover -- changes the redundant state of the CMC from active to 
standby and vice versa
config -- modify CMC configuration properties<br>connect -- connect to switch or blade serial c
 connect -- connect to switch or blade serial console
 deploy -- deploy blade or IOM by specifying required properties
 feature -- display features active on the chassis / feature 
deactivation
  featurecard -- feature card status and list the available features
  fwupdate -- update the firmware on a CMC, server, IOM inf, or KVM
  getactiveerrors -- display CMC active errors
  getassettag -- display asset tag
  getchassisname -- get the chassisname
getconfig -- display CMC configuration properties
 getdcinfo -- display general I/O module and DC configuration information
 getfanreqinfo -- display fan request information for Servers and Switches
 getflexaddr -- display Flexaddress enablement status for all slots and 
fabrics.
 getioinfo -- display general IO information and stack information
```
 getkvminfo -- display the KVM module information getled -- display the LED settings on a module getmacaddress -- get MAC/WWN addresses  $get$ modinfo  $get$  module configuration and status information detniccfq  $-$  display network settings for modules yetniccfg -- display network settings for modules<br>getpbinfo -- get power budget status information getpbinfo -- get power budget status information<br>getpminfo -- get power management status informa getpminfo -- get power management status information<br>getraclog -- display the CMC log -- display the CMC log getractime -- display the current CMC time getredundancymode -- gets the redundancy mode of the CMC getsel -- display records from the System Event Log (SEL) getsensorinfo -- display system sensors<br>getslotname -- gets the name of the slot in the chassis getslotname -- gets the name of the slot in the chassis getssninfo -- display session information getsvctag -- display service tag information<br>getsysinfo -- display general CMC and system: getsysinfo -- display general CMC and system information gettracelog -- display the CMC diagnostic trace log getversion -- display version information for modules getarraycfg -- display's storage array properties ifconfig -- display network interface information krbkeytabupload -- upload an Kerberos Keytab to the CMC netstat -- display routing table and network statistics<br>ping -- send ICMP echo packets on the network ping -- send ICMP echo packets on the network<br>ping6 -- send ICMP echo packets on the network -- send ICMP echo packets on the network racdump -- display CMC diagnostic information<br>racreset -- perform a CMC or RAC reset operati racreset -- perform a CMC or RAC reset operation<br>racresetcfg -- restore the CMC configuration to fac -- restore the CMC configuration to factory defaults remoteimage -- connect, disconnect or deploy a media file on a remote server<br>serveraction serveraction -- perform system power management operations<br>setassettag -- set the asset tag for the specified module -- set the asset tag for the specified module setchassisname -- sets the name of the chassis<br>setflexaddr -- enable/disable the Flexaddre -- enable/disable the Flexaddress feature on a per fabric, per slot basis.<br>setled -- set state of the LEDs on a module setniccfg -- modify network configuration properties<br>setractime -- set the time on the CMC setractime -- set the time on the CMC<br>setslotname -- sets the name of the sl -- sets the name of the slot in the chassis setsysinfo -- set the chassis name and chassis location setarraycfg -- configure's storage array properties sshpkauth -- manage PK Authentication keys and accounts sslcertdownload -- download an SSL certificate from the CMC sslcertupload -- upload an SSL certificate to the CMC<br>sslcertview -- display a CA/server certificate in t sslcertview -- display a CA/server certificate in the CMC<br>sslcsrgen -- generate a certificate CSR from the CMC sslcsrgen -- generate a certificate CSR from the CMC<br>sslresetcfg -- generate a new self-signed certificate -- generate a new self-signed certificate testemail -- test CMC e-mail notifications testfeature -- test CMC feature x testtrap -- test CMC SNMP trap notifications<br>traceroute -- determine the route of a packet traceroute -- determine the route of a packet traceroute6 -- determine the route of a packet

#### Example for RACADM? <subcommand>

racadm ? getsysinfo

getsysinfo -- display general CMC and system information Usage: racadm getsysinfo [-d] [-c] [-A] [-4] [-6] ----------------------------------------------------------- Valid Options: -d : show CMC information -c : show chassis information -A : do not show headers or labels

<span id="page-25-0"></span>-4 : show CMC IPv4 information -6 : show CMC IPv6 information

## help and help <subcommand>

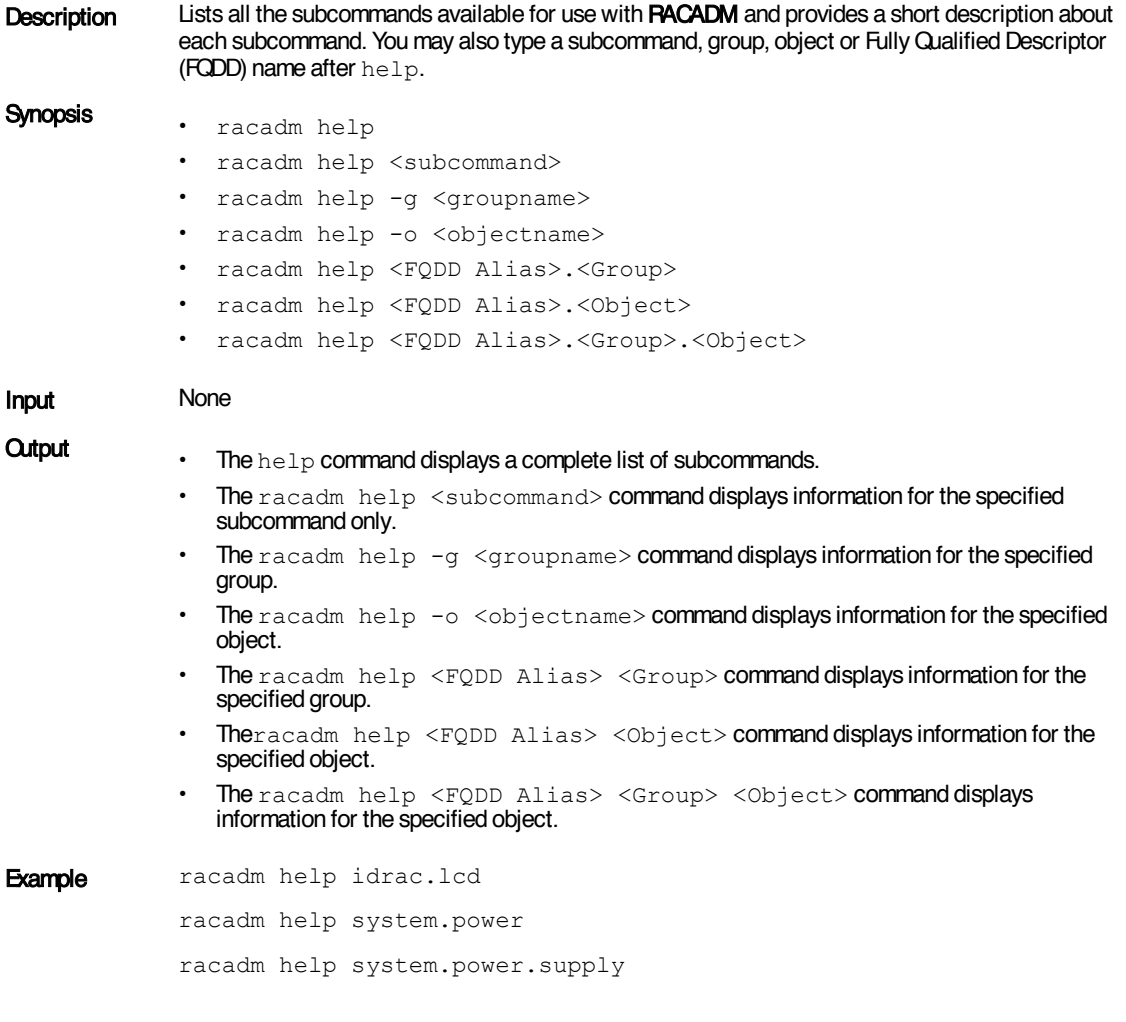

### arp

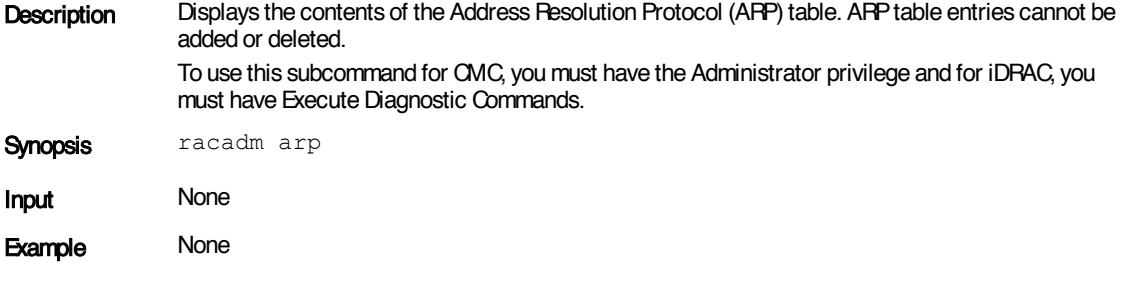

### **Output**

<span id="page-26-0"></span>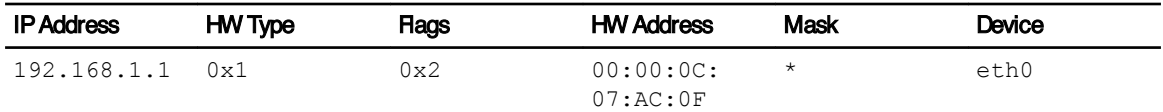

### autoupdatescheduler

Description You can automatically update the platform of the devices on the server. This subcommand is applicable only for iDRAC.

To run this subcommand, you must have the Server Control privilege.

#### *M* NOTE

- The autoupdatescheduler subcommand can be enabled or disabled.
- Lifecycle Controller and CSIOR may not be enabled to run this subcommand.
- The autoupdatescheduler can be enabled or disabled. For more information, see [LifecycleController.LCAttributes.autoupdate \(Read or Write\)](#page-264-0)
- The minimum Lifecycle Controller version required is Lifecycle Controller2 1.3.
- When a job is already scheduled and the  $\text{clear}$  command is ran, the scheduling parameters are cleared.
- If the network share is not accessible or the catalog file is missing when the job is scheduled, then the job cannot be successfully run.

Synopsis • To create the AutoUpdateScheduler, run the command. racadm autoupdatescheduler create -u <user> -p <password> -l <location> -f <filename> -time <time> -dom <DayOfMonth> -wom <WeekOfMonth> -dow <DayofWeek> -rp <repeat> -a <applyreboot> [ ph <proxyHost> -pu <proxyUser> -pp <proxyPassword> -po <proxyPort> -pt <proxyType>

- To view AutoUpdateScheduler parameter, run the command. racadm autoupdatescheduler view
- To clear and display AutoUpdateScheduler parameter, run the command. racadm autoupdatescheduler clear

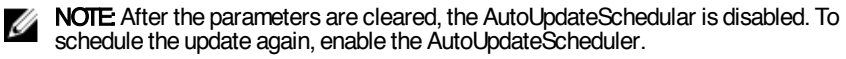

#### Input Valid options:

 $-<sub>u</sub>$  – Specifies the user name of the remote share that stores the catalog file.

### $\mathscr{U}$  NOTE:

For CIFS, enter the domain name as domain or username.

- $-p -$  Specifies the password of the remote share that stores the catalog file.
- $-1$  Specifies the network share (NFS or CIFS) location of the catalog file.
- $-f -$  Specifies the catalog location and the filename. If the filename is not specified, then the default file used is **catalog.xml**.

NOTE: If the file is in a subfolder within the share location, then enter the network share location in the  $-1$  option and enter the subfolder location and the filename in the  $-f$ option.

- $-ph$  Specifies the FTP proxy host name.
- $-pu -$ Specifies the FTP proxy user name.
- •
- $\cdot$  -pp  $-$  Specifies the FTP proxy password.
- $-p<sub>0</sub>$  Specifies the FTP proxy port.
- $\cdot$  -pt  $-$  Specifies the FTP proxy type.
- $\cdot$   $-\text{time}$   $-$  Specifies the time to schedule an autoupdate in the HH:MM format. This option must be specified.
- -dom Specifies the day of month to schedule an autoupdate. Valid values are 1-28, L (Last day) or '\*' (default — any day).
- -wom Specifies the week of month to schedule an autoupdate. Valid values are 1–4, L (Last week) or '\*' (default — any week).
- $\cdot$   $-\text{down}$   $-\text{S}$  Specifies the day of week to schedule an autoupdate. Valid values are sun, mon, tue, wed, thu, fri, sat, or '\*' (default — any day).

NOTE: The  $-dom$ ,  $-wom$ , or  $-dow$  option must be included in the command for the autoupdate schedule. The \* value for the options must be included within ' ' (single quotation mark).

- $\cdot$  If the  $-\text{dom}$  option is specified, then the  $-\text{wom}$  and  $-\text{dom}$  options are not required.
- $\cdot$  If the-wom option is specified, then the-dow is required and -dom is not required.
- If the $-\text{dom}$  option is non- $'$ , then the schedule repeats by month.
- $\cdot$  If the-wom option is non- $'$ , then the schedule repeats by month.
- If the-dom and -wom options are  $\mathsf{I}^*$  and the -dow option is non- $\mathsf{I}^*$ , then the schedule repeats by week.
- If all the three  $-\text{dom}, -\text{woman}$  and  $-\text{down}$  ow options are  $'$ , then the schedule repeats by day.
- $\cdot$   $\text{-rp}$   $-$  Specifies the repeat parameter. This parameter must be specified.
	- If the-dom option is specified, then the valid values for  $-\text{rp}$  are 1–12.
	- $-$  If the-wom option is specified, then the valid values for  $-rp$  are 1–52.
	- If the-dow option is specified, then the valid values for  $-rp$  are 1–366.
- $-a A$ pplies reboot (1  $-$  Yes, 0  $-$  No). This option must be specified.

#### Example Usage examples:

- To configure autoupdate feature settings.
	- For CIFS, run the command:

```
racadm autoupdatescheduler create -u Americas/admin -p pwd -
l //1.2.3.4/share -f cat.xml -time 14:30 -wom 1 -dow sun -rp 
1 -a 1
```
– For NFS, run the command:

 racadm autoupdatescheduler create -u nfsadmin -p nfspwd -l 1.2.3.4:/share -f cat.xml -time 14:30 -dom 1 -rp 5 -a 1

#### – For FTP, run the command:

racadm autoupdatescheduler create -u ftpuser -p ftppwd -l ftp.test.com  $-f$  cat.xml.qz -ph  $10.20.30.40$  -pu padmin -pp ppwd po 8080 -pt http -time 14:30 -dom 1 -rp 5 -a 1

#### – To view AutoUpdateScheduler parameter:

racadm autoupdatescheduler view hostname  $= 10.94.194.31$ sharename = nfs sharetype  $=$  nfs catalogname = Catlog.xml

```
time = 14:30dayofmonth =1
repeat = 5applyreboot = 1idracuser = racuser
```

```
– To clear and display AutoUpdateScheduler parameter:
   racadm autoupdatescheduler clear
   Successfully cleared the Automatic Update (autoupdate) 
   feature settings
```
<span id="page-28-0"></span>cd

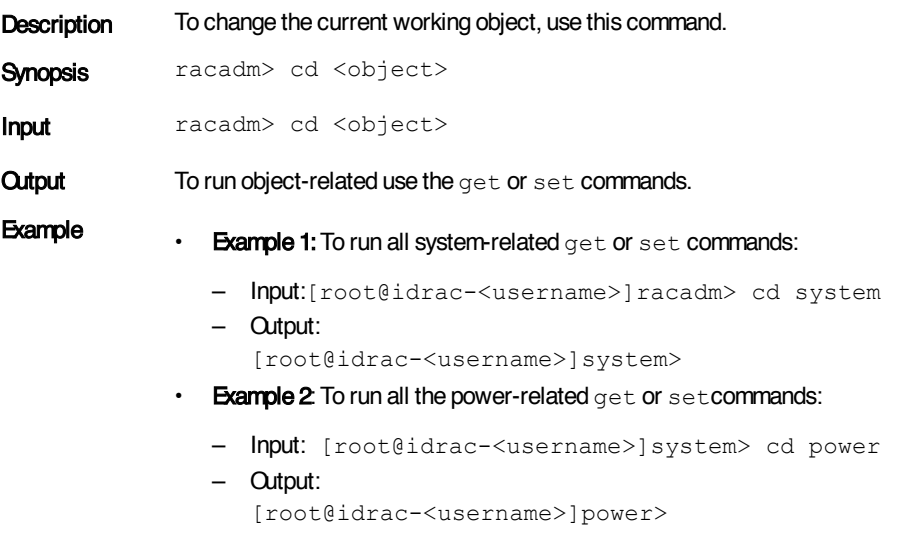

### cd..

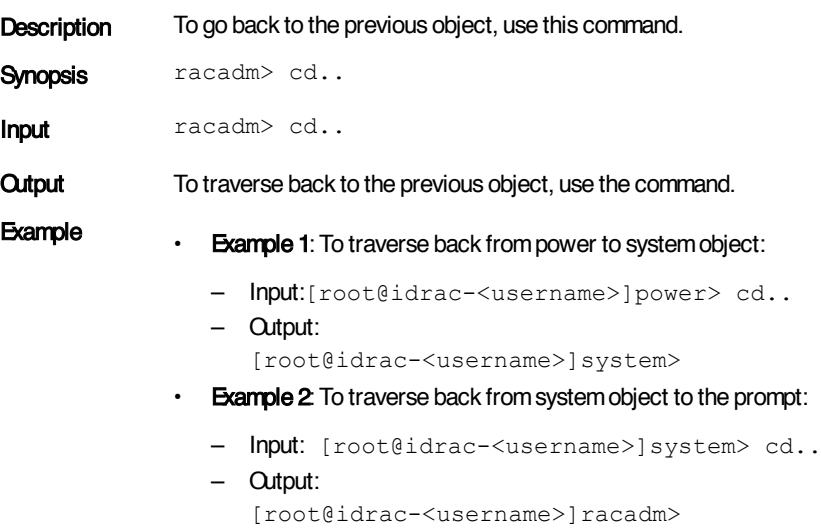

## <span id="page-29-0"></span>chassisaction

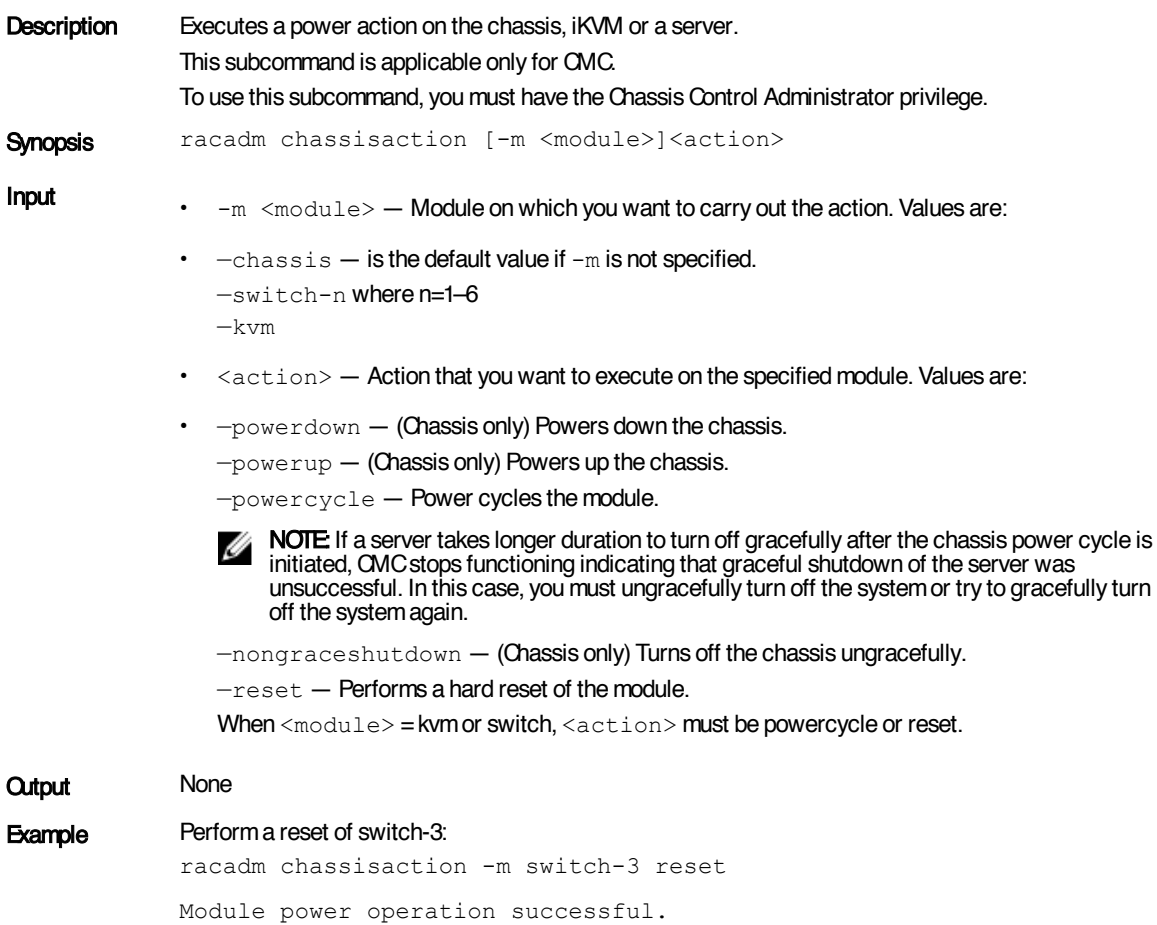

### clearasrscreen

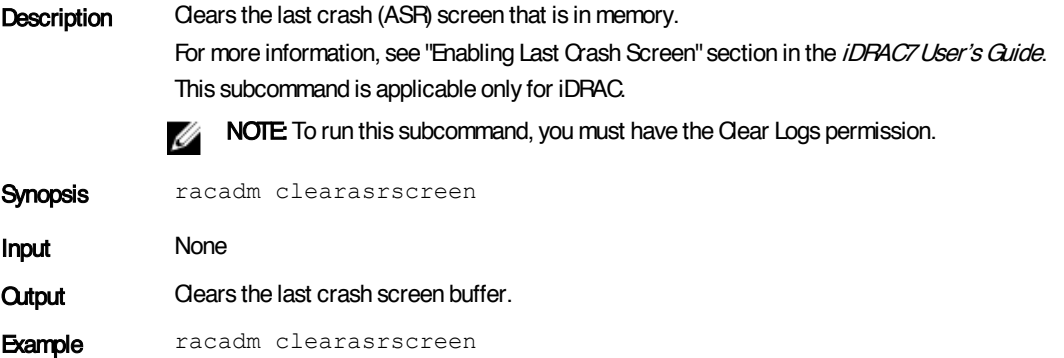

# <span id="page-30-0"></span>clearpending

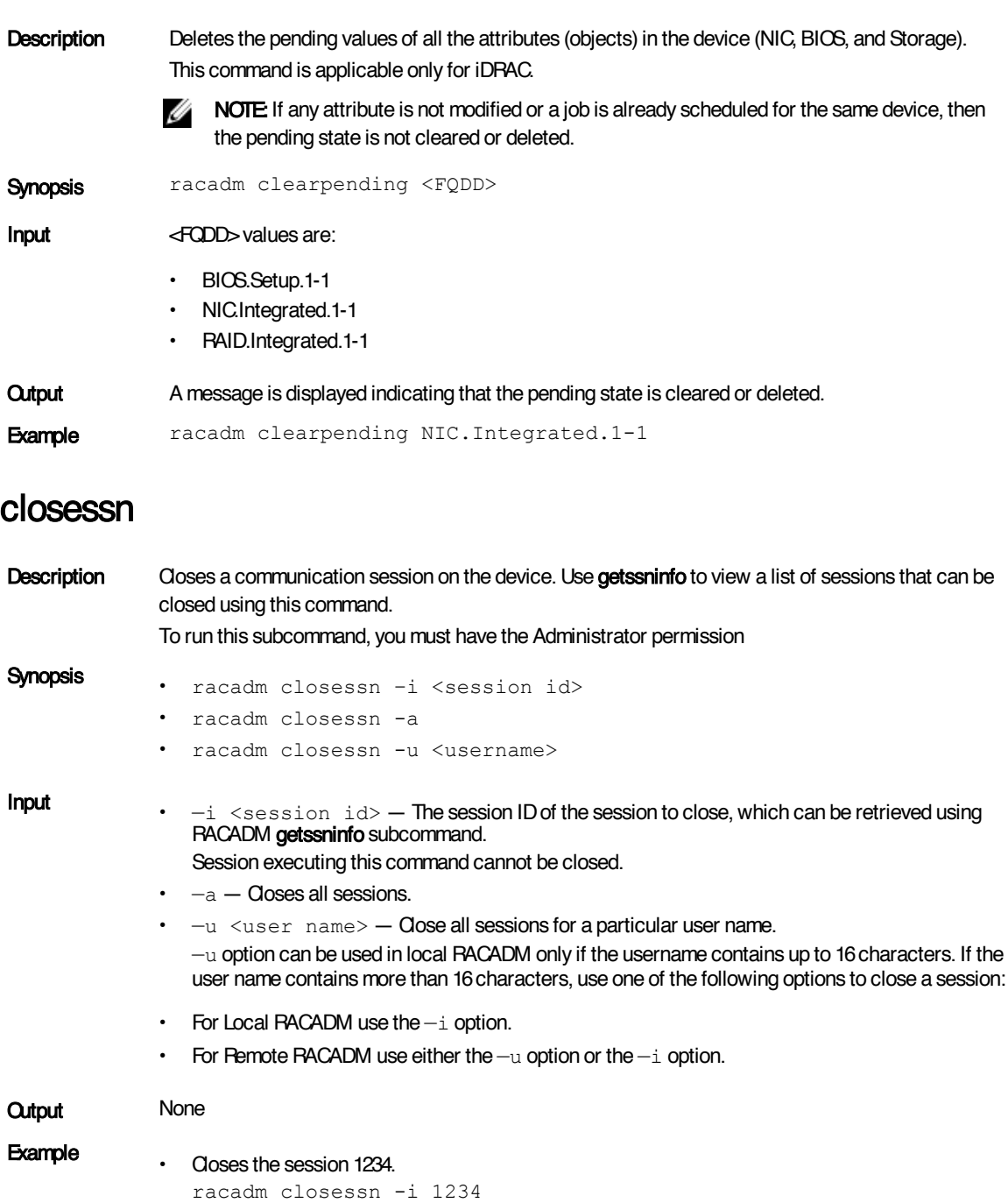

- Closes all the sessions for root user. racadm closessn –u root
- Closes all the sessions. racadm closessn –a

### <span id="page-31-0"></span>clrraclog

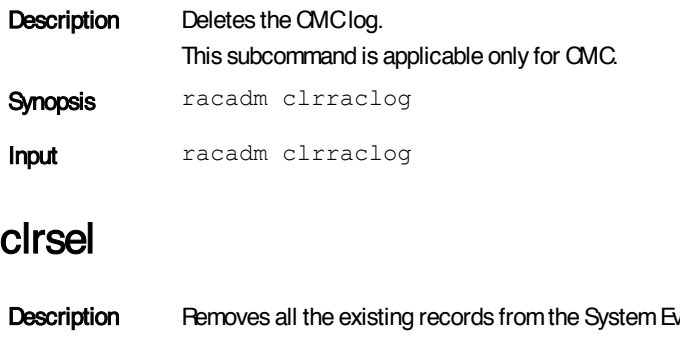

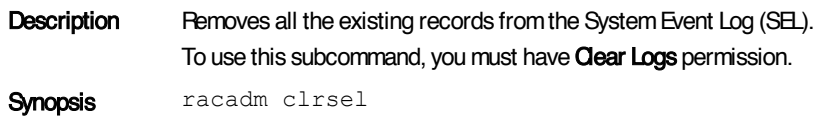

### cmcchangeover

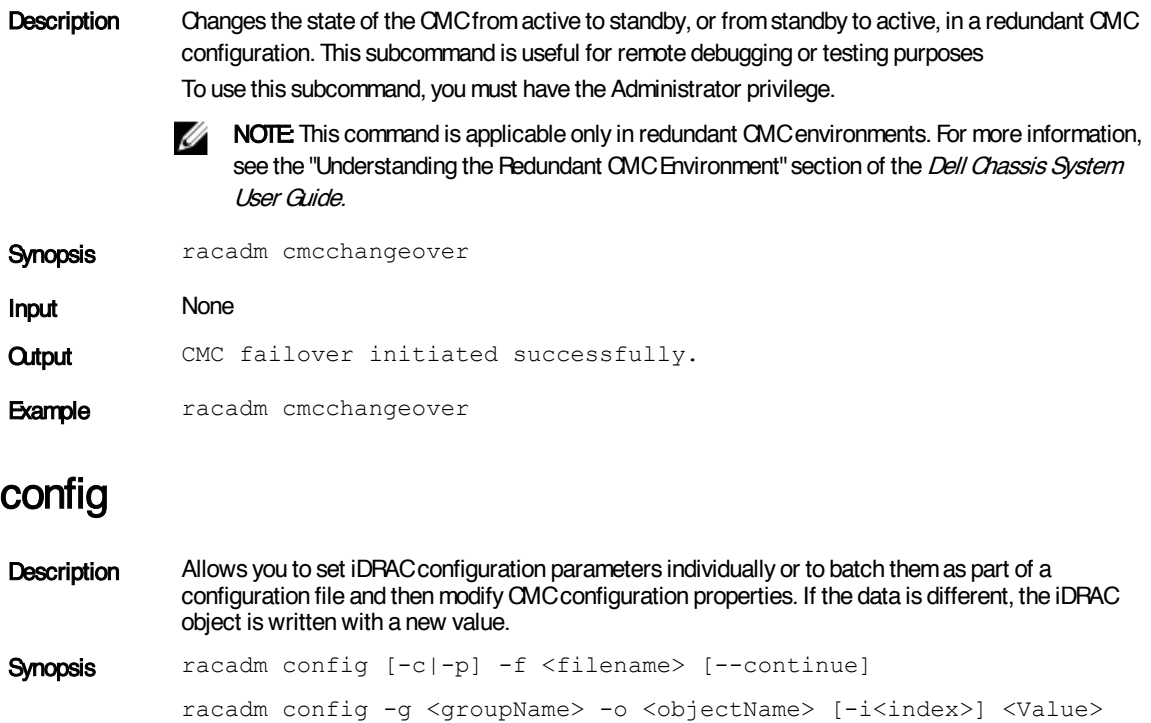

NOTE: The configuration file retrieved using remote RACADM and local RACADM are not  $interoperable.$  For the config  $-f$  <file name> command, use the configuration file retrieved from the same interface. For example, for Local RACADM config -f <file name>, use the file generated from the local RACADM command getconfig -f <file name>.

#### For CMC only:

racadm config -g <group> -o <object> <value> [-m <module>]

Input  $\blacksquare$  NOTE: The  $-f$  and  $-p$  options are not supported for the Serial/Telnet/SSH console.

- $-f$  The  $-f$   $\leq$  file name  $>$  option causes config to read the contents of the file specified by <file name> and configure iDRAC. The file must contain data in the format specified in the section Parsing Rules in the *iDRAC User's Guide* available at www.dell.com/esmmanuals.
- $-$ continue  $-$  This option is used with  $-f$  option only. If configuration through file is unsuccessful for a group, then configuration continues with the next group in the file. If this option is not used, then configuration stops when it is unsuccessful for a particular group. After the unsuccessful group, the rest of the groups are not configured.
- $-p$  This option must be used with the  $-f$  option. It directs **config** to delete the password entries contained in the config file  $-f \leq f$  i.e. name > after the configuration is complete. To apply the password, you must remove the preceding Read-Only marker '#' in the config file before executing the config  $-f$  command.
- $-q$  The  $-q$   $\leq$   $q$  roupName>, or group option, must be used with the  $-q$  option. The <groupName> specifies the group containing the object that is to be set.
- $-\circ$  The  $-\circ$   $\lt$ objectName>  $\lt$ Value>, or **object** option, must be used with the  $-\sigma$  option. This option specifies the object name that is written with the string  $\langle \mathrm{value} \rangle$ .
- $-i$  The  $-i$   $\langle$  index>, or index option, is valid only for indexed groups and can be used to specify a unique group. The  $\langle$ index $\rangle$  is a decimal integer from 1 through n, where n can vary from 1 to maximum number of indexes a particular group supports. If  $-i$   $\leq$  index> is not specified, a value of 1 is assumed for groups, which are tables that have multiple entries. The index is specified by the index value, not a named value.
- $-c$  The  $-c$  or check option, is used with the config subcommand and allows the user to parse the cfg file to locate syntax errors. If errors are found, the line number and a short description of what is incorrect are displayed. Write permission does not apply to iDRAC. This option is a check only.
- For CMC only:

 $-m -$  Module must be one of the following values:

- $-$  server-n  $-$  where  $n = 1-16$
- $-$  server-nx  $-$  where  $n = 1-8$ ;  $x = a$  to d (lower case)

```
NOTE: Only available for cfgPemoteHosts, cfgPacTuning, cfgSerial,
cfgSessionManagement, cfgLanNetworking or cfgIPv6LanNetworking.
```
**Output** This subcommand generates error output for any of the following reasons:

- Invalid syntax, group name, object name, index or other invalid database members.
- If the RACADM command-line interface is unsuccessful.
- 

Examples • To set the cfaNicIpAddress configuration parameter (object) to the value 10.35.10.110. This IP address object is contained in the group cfgLanNetworking.

> racadm config -g cfgLanNetworking -o cfgNicIpAddress 10.35.10.100

To configure or reconfigure iDRAC. The **myrac.cfg** file may be created from the getconfig command. This file may also be edited manually as long as the parsing rules are followed.

racadm config -f myrac.cfg

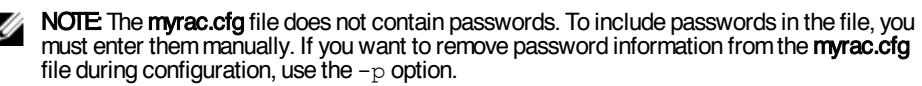

#### <span id="page-33-0"></span>For CMC only:

- To configure the single property of a group: racadm config -g cfgSerial -o cfgSerialBaudRate • To modify a user password: racadm config -g cfgUserAdmin -o cfgUserAdminPassword -i 3 newpassword
- To configure the single property of a group for a particular server: racadm config -g cfgSessionManagement -o cfgSsnMgtWebServerTimeout newvalue -m server-n
- To configure the remote Syslog property for a particular server: racadm config -g cfgRemoteHosts -o cfgRhostsSyslogEnable 1 -m server-n
- To configure the remote Syslog property for all servers: racadm config -g cfgRemoteHosts -o cfgRhostsSyslogEnable 1 -m server-all
- Configures the Enhanced Cooling Mode property for fans. racadm config –g cfgThermal –o cfgThermalEnhancedCoolingMode 1

#### connect

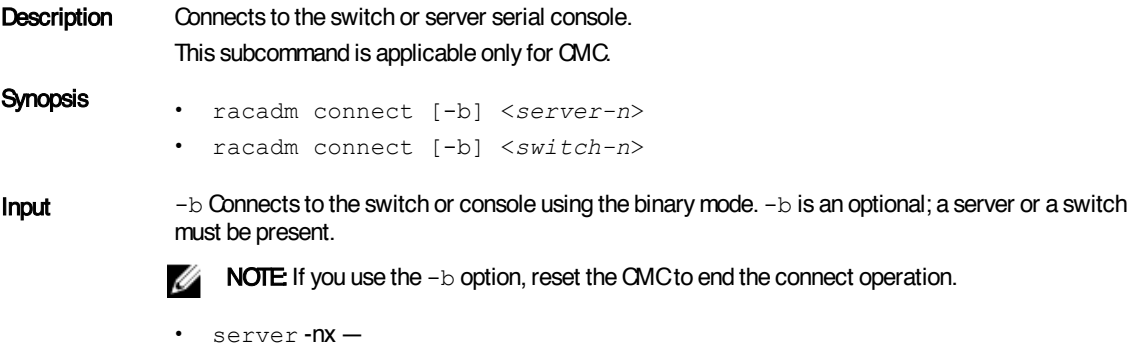

- where  $n=1-8$ ;  $x = a,b,c,d$
- $s$ witch-n  $-$  switch-n where n=  $\le$  a1 | a2 | b1 | b2 | c1 | c $\ge$

### coredump

Description Displays detailed information related to any recent critical issues that have occurred with iDRAC. The coredump information can be used to diagnose these critical issues.

> If available, the coredump information is persistent across iDRAC power cycles and remains available until either of the following conditions occur:

The coredump information is deleted with the **coredumpdelete** subcommand.

Another critical condition occurs on iDRAC. In this case, the coredump information is relative to the last critical error that occurred.

This subcommand is applicable only for iDRAC.

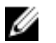

NOTE: To use this subcommand, you must have the Execute Debug Commands permission.

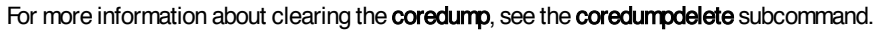

<span id="page-34-0"></span>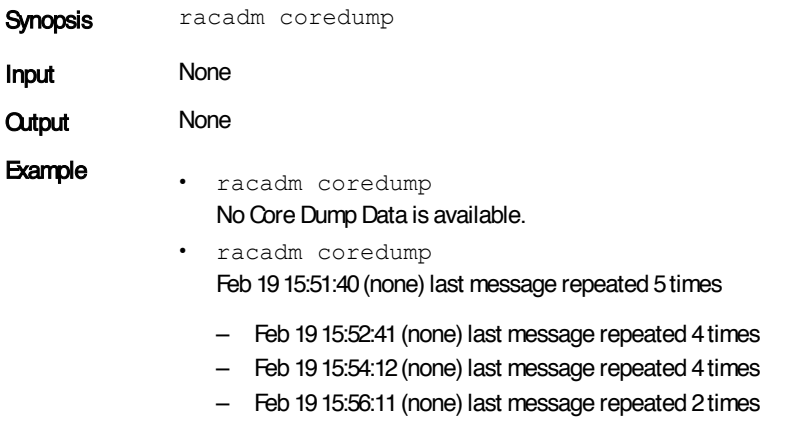

– Feb 22 11:46:11 (none) kernel:

### coredumpdelete

Description Deletes any currently resident coredump data stored in the RAC. This subcommand is applicable only for iDRAC.

To use this subcommand, you must have Clear Logs or Execute Debug Commands permission.

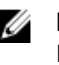

NOTE: If a coredumpdelete command is issued and a coredump is not currently stored in the RAC, the command displays a success message. This behavior is expected. See the coredump subcommand for more information about viewing a coredump.

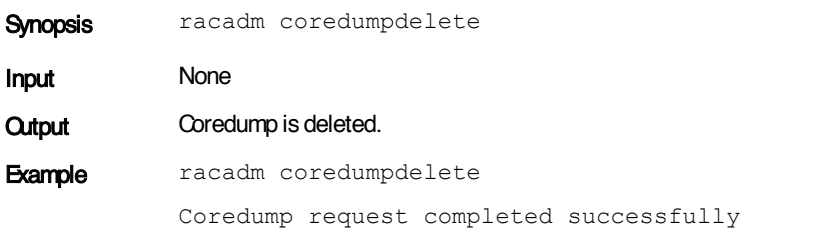

### deploy

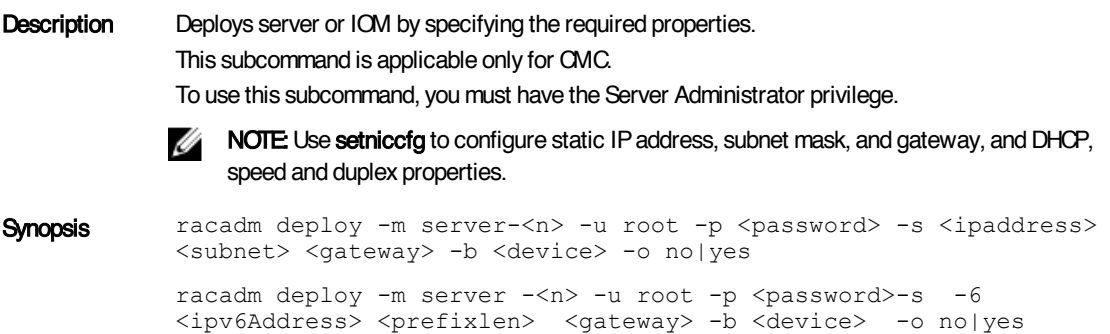

#### where  $\langle \text{prefer} \rangle$  must be a number between 0 and 128.

racadm deploy-m server -< n> -u root -p < password> -d [-6] racadm deploy -m switch-<n> -u root -p <password> racadm deploy -m switch-<n> -v SNMPv2 <snmpCommunityString> ro racadm deploy -a [server/switch] -u root -p <password> racadm deploy -q [-n <numofblades>]

- Input  $\cdot$   $-$ b  $\lt$ device $>$   $-$  Specifies the first boot device must be used with  $-$ o. Use with-m  $\leq$ module> to specify for an individual server, or with an  $-a$  for all servers.
	- Legal values are: None, PXE, HDD, CD-DVD, vFDD, vCD-DVD, iSCSI, SD, FDD, RFS.
	- -o no/yes  $-$  Indicates if the server must start from the device once. Use this option with  $-b$ option.

Use with  $-m <sub>double</sub>$  to specify for an individual server, or with  $-a$  for all servers.

- $\cdot$   $-a$   $-$  server/switch. Applies options to all modules present in the chassis of the given module type. Specify the value as server or switch. Default value is server. Switches must support Ethernet Management.
- $\cdot$   $\sim$   $\sim$   $\cdot$   $\cdot$   $\sim$   $\cdot$   $\sim$   $\sim$   $\cdot$   $\cdot$   $\sim$   $\cdot$   $\sim$  server or switch. Root is a constant parameter, the only value that is valid with the  $-u$  option.
- $-m <$ module>  $-$  Specifies the server or switch you want to configure. Legal values:
	- server-n, where n=1–16
	- $-$  server-nx, where n=1-8;  $x = a,b,c,d$  (lower case)
	- switch-n, where n=1– 6
- $-p \leq p$  assword $\geq$   $-$  Specifies the password for the root user on the server or switch. For switches, valid passwords are 6–32 ASCII characters in length, ranging in value 32–125 (decimal). For servers, valid passwords are 1–20 ASCII characters in length, ranging in value 32– 126 (decimal).
- -s <ipaddress/subnet/gateway> Sets the IP address, subnet mask and gateway for the specified server.
	- ipaddress A string representing a valid IP address. For example, 192.168.0.20.
	- subnet A string representing a valid subnet mask. For example, 255.255.255.0.
	- $-$  gateway  $-$  A string representing a valid gateway address. For example, 192.168.0.1.
- $-d$  Enables DHCP for the specified server.
	- The  $-s$  and  $-d$  options cannot be used together in the same command.
- $\cdot$  -6 Enables IPv6 auto configuration (when used with  $-d$ ). Sets static IPv6 addresses (when used with  $-s$ ).
- -v SNMPv2 <snmpCommunityString>ro Specifies the SNMP community string for switches. Valid community strings are 1–20 characters in length, with valid ASCII characters in the range [32–125] (decimal). Protocol version set to SNMPv2. Permission on community string is read-only.
- $-q$  Displays or modifies the quick deploy parameters.
- $-$ n  $\le$ numofblades $>$   $-$  Specifies the number of reserved IP addresses for quick deploy. The allowed values are: 8, 16, and 32.

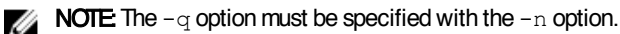

**Output** None
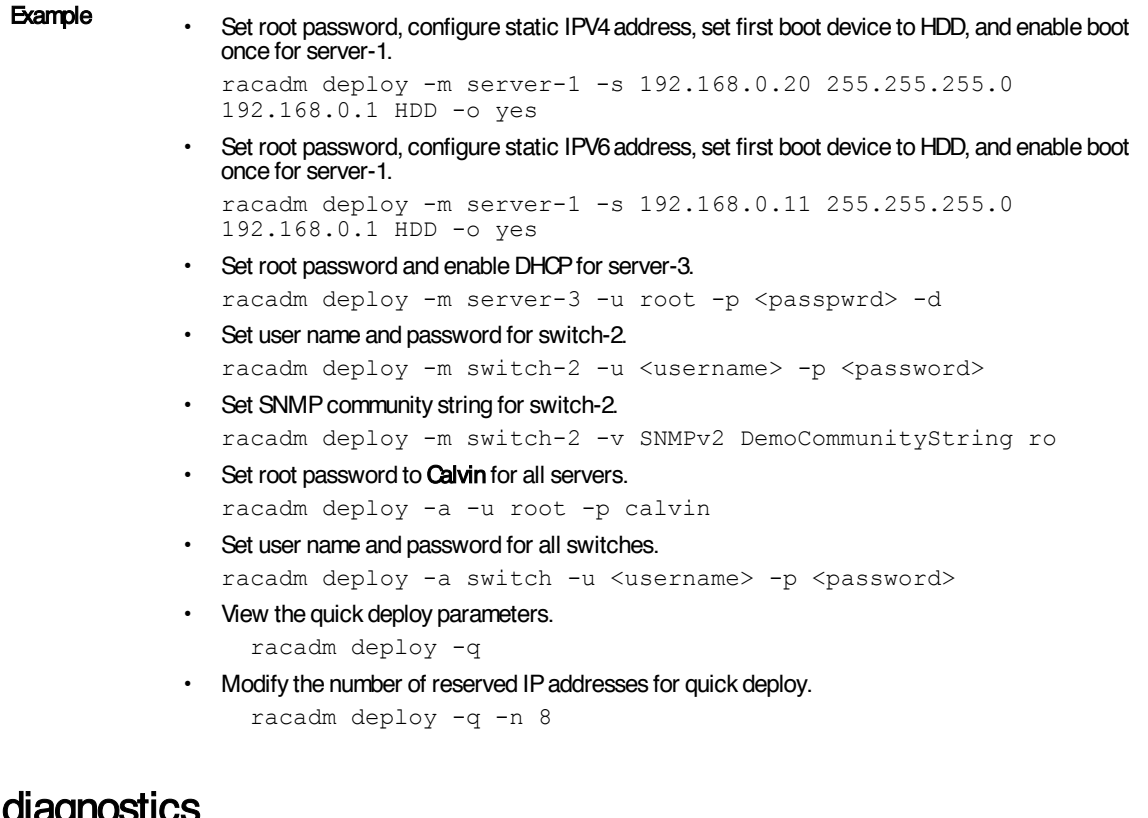

## gi ivotit

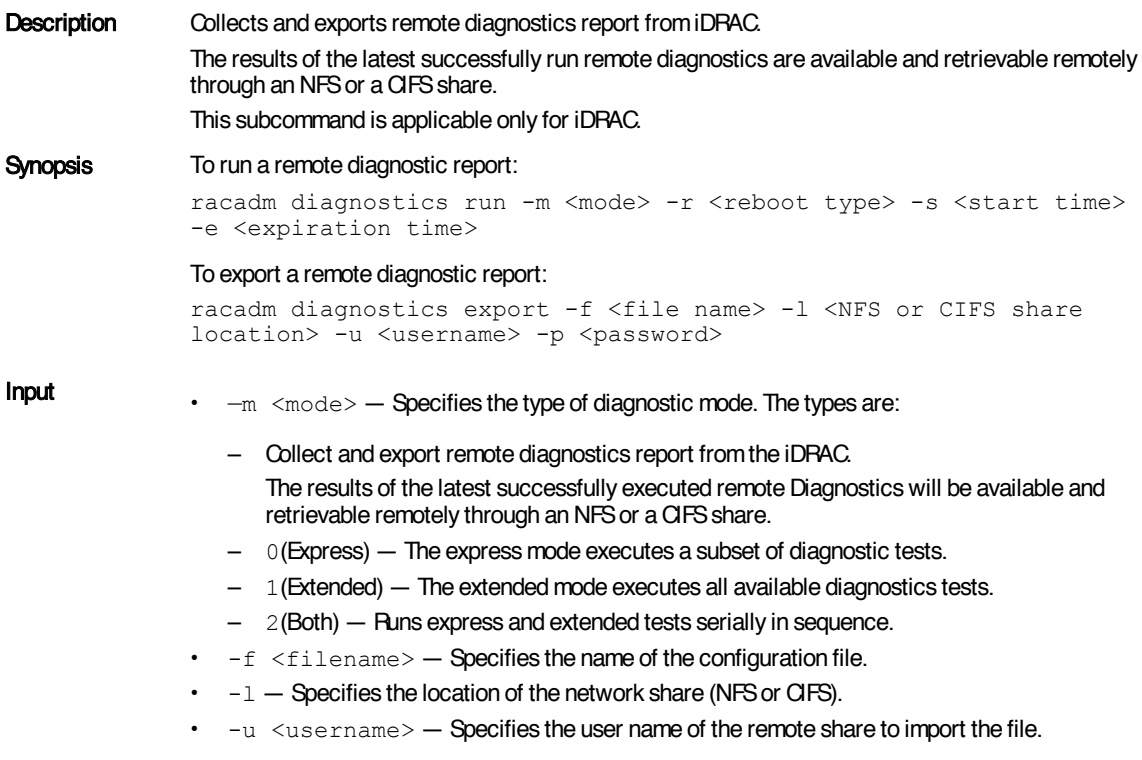

- $\cdot$  -p  $\leq$  password>  $-$  Specifies the password of the remote share to import the file.
- $-r$  <reboot type>  $-$  Specifies the reboot type. The type can be one of the following:
	- pwrcycle Power cycle
	- Graceful Graceful reboot without forced shutdown
	- Forced Graceful reboot with forced shutdown
- $-s$   $\leq$  start time $>$   $-$  Specifies the start time for the scheduled job in yyyymmddhhmmss format. The default value **TIME\_NOW** starts the job immediately.
- $-e$  <expiration time>  $-$  Specifies the expiry time for the scheduled job in yyyymmddhhmmss format. The default value  $\texttt{\small{TIME\_NA}}$  does not apply the waiting time.

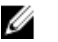

NOTE: For the diagnostic report run operation, the time difference between the  $-s$  and  $-e$ options must be more than five minutes.

**Output** Provides the Job ID for the diagnostic operation.

- Examples To initiate a remote diagnostic operation: racadm diagnostics run -m 1 -r forced -s 20121215101010 -e TIME\_NA
	- To export a remote diagnostics report to CIFS share: racadm diagnostics export -f diagnostics -l //169.254.23.44/ cifs -u administrator -p password123
	- To export a remote diagnostics report to NFS share: racadm diagnostics export -f diagnostics -l 169.254.23.44:/nfs -u administrator -p password123

### eventfilters

Description Gets, sets, tests the alerts for message ID, and displays the list of event filter settings. To use this subcommand with the get and test option, you must have the Administrator privilege. This subcommand is applicable only for iDRAC.

Synopsis racadm eventfilters <eventfilters command type>

racadm eventfilters get -c <alert descriptor>

racadm eventfilters set -c <alert descriptor> -a <action> -n <notifications>

racadm eventfilters set -c <alert descriptor> -a <action> -r <recurrence>

racadm eventfilters test -i <Message ID to test>

 $M$  NOTE: The general format of an alert descriptor:

idrac.alert.category.[subcategory].[severity]

where, category is mandatory, but subcategory and severity are optional. A severity cannot precede a subcategory.

Valid Category values are:

- All
- System
- Storage
- Updates
- Audit
- Config
- Worknotes

#### Valid Severity values are:

- Critical
- Warning
- Info

#### Valid examples of alert descriptors are:

- idrac.alert.all
- idrac.alert.audit
- idrac.alert.audit.lic
- idrac.alert.audit.warning
- idrac.alert.audit.lic.critical

### Input • get — Displays the list of eventfilter settings.

- $set$  Configures the actions and notifications for a given eventfilter configuration.
- $\cdot$   $-i$  Message ID for which the simulation is needed.
- $\cdot$   $-c$  Alert descriptor of the specific event filter.
- $\cdot$   $-a$  The action that must be invoked when the event occurs. Valid values are none, powercycle, power off, or systemreset.
- $\cdot$  -n  $-$  The notification is sent when the event occurs. Valid values are  $\text{all}, \text{snmp}, \text{ipmi}, \text{led},$ email, remotesyslog or none. You can append multiple notifications separating by a comma. You cannot enter the valuesall or none with other notifications.
- $\cdot$   $-r$  Event generation interval. This option is applicable only to the temperature statistics subcategory  $-$  tmps. You can use this option as a stand-alone or with  $-n$  and  $-a$ .
- Ø
	- NOTE: If both event generation interval and notifications are configured and there is an error while configuring the notifications, the event generation interval is not set. The valid values are 0–365. 0 disables the event generation.

- Example Display all available event filter configurations:
	- racadm eventfilters get -c idrac.alert.all
	- Display eventfilter configurations for a specific category. For example, audit:
		- racadm eventfilters get -c idrac.alert.audit
	- Display eventfilter configurations for a specific subcategory. For example, licensing under the audit category:

racadm eventfilters get -c idrac.alert.audit.lic

• Display eventfilter configurations for a specific severity. For example, warning under the audit category:

racadm eventfilters get -c idrac.alert.audit.warning

• Display eventfilter configurations for a specific severity and subcategory. For example, a severity of warning in the subcategory licensing under audit category:

racadm eventfilters get -c idrac.alert.audit.lic.warning

• Clear all available alert settings: racadm eventfilters set -c idrac.alert.all -a none -n none • Configure using severity as a parameter. For example, all informational events in storage category are assigned power off as action, and email and snmp as notifications:

racadm eventfilters set -c idrac.alert.storage.info -a poweroff -n email, snmp

• Configure using subcategory as a parameter. For example, all configurations under the licensing subcategory in the audit category are assigned power off as action and all notifications are enabled:

racadm eventfilters set -c idrac.alert.audit.lic -a poweroff -n all

• Configure using subcategory and severity as parameters. For example, all information events under the licensing subcategory in the audit category are assigned power off as action and all notifications are disabled:

```
racadm eventfilters set -c idrac.alert.audit.lic.info -a 
poweroff -n none
```
Configure the event generation interval for temperature statistics:

racadm eventfilters set -c idrac.alert.system.tmps.warning -r 10

- Configure the event generation interval and notifications for temperature statistics: racadm eventfilters set -c idrac.alert.system.tmps -r 5 -a none -n snmp
- Send a test alert for the fan event: racadm eventfilters test -i FAN0001

## fcstatistics

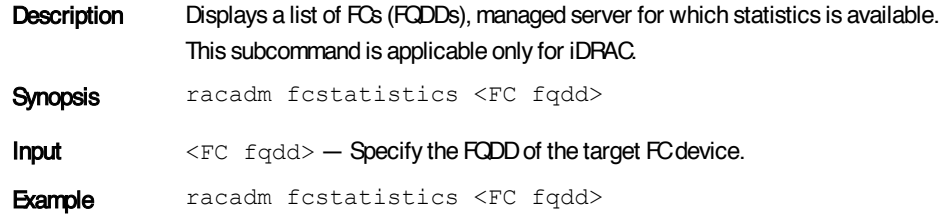

## feature

Description Displays all active chassis features. The information displayed includes feature name, date activated and the serial number of the SD card used to activate the feature.

> Dell Feature Cards may contain more than a feature. After any feature included on a Dell Feature Card is activated on a chassis, any other features that may be included on that Dell Feature Card cannot be activated on a different chassis.

This subcommand is applicable only for CMC.

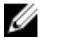

NOTE: To use this subcommand to deactivate FlexAddress, you must have the Chassis Configuration Administrator privilege. A user with login privileges can view status only.

```
\mathbb Z NOTE: To deactivate FlexAddress features, the chassis must be turned off.
Synopsis racadm feature -s
               racadm feature -d -c <featurename>
               racadm feature -a -c ExtendedStorage
               racadm feature -1 -c ExtendedStorage
               racadm feature -2 -c ExtendedStorage
               racadm feature -r -c ExtendedStorage
Input -s
               –Displays the status of active features.
               -d 
               -Deactivates feature specified in -c option.
                    NOTE: When the FlexAddress and FlexAddressPlus feature are active, deactivating one of them
              Ø
                    results in deactivation of the other feature also.
               -a
               —Activates ExtendedStorage feature.
               -1
               —Configures ExtendedStorage feature for standalone use.
               -2—Configures ExtendedStorage feature for redundant use.
               -r—Reformats damaged/unformatted ExtendedStorage media.
                   CAUTION: Using the -r switch deactivates the Extended Storage feature, if active; reformats the 
                    SD card in the active CMC card slot; and may Restart the active CMC.
               -c— <featurename> must be one of the following:
               flexaddress (with -d)
```
## featurecard

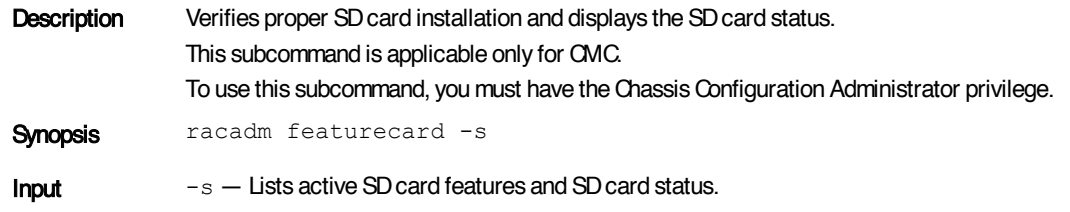

flexaddressplus (with -d) ExtendedStorage (with -a,-d,-1,-2, or -r)

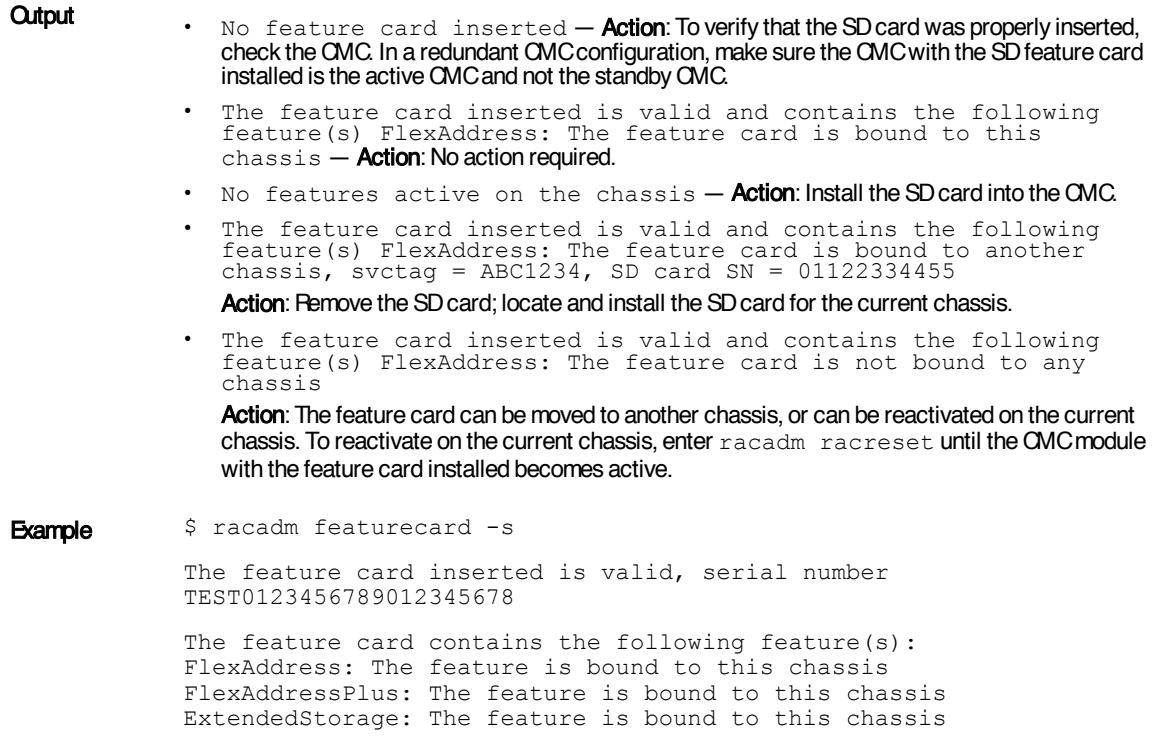

## frontpanelerror

**Description** Hides or shows the live-feed of the errors currently being displayed on the LCD screen. This subcommand is applicable only for iDRAC. For error acknowledge use hide, and error assert use show. Synopsis racadm frontpanelerror show racadm frontpanelerror hide Input • show — to view the errors currently being displayed on the LCD screen. • hide — to hide the errors currently being displayed on the LCD screen.

### fwupdate

Description Allows you to update the firmware on the iKVM, active CMC, standby CMC, server iDRACs or an ICM infrastructure device. You can:

- Check the firmware update process status.
- Update iDRAC or CMC firmware from FTP or TFTP server by providing an IP address and optional path.
- Update iDRAC or CMC firmware from the local file system using Local and Remote RACADM.
- Roll back to the standby firmware.
- If CMC firmware version is 2.0 or later and iDRAC firmware version is 1.4, then this subcommand performs updates to the iDRAC firmware, when the existing firmware is corrupted. There can

only be a single update operation in progress at any time. In addition, the fwupdate subcommand may only update one or more devices of a single kind at a time.

To use this subcommand for CMC, you must have the Chassis Configuration Administrator privilege and for iDRAC you must have Configure iDRAC permission.

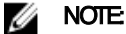

- Running the fwupdate subcommand to update the firmware on the active CMC resets itself and all the network connections are dropped. During update of all other modules, including the standby CMC, the active CMC continues to run normally without resetting.
- In a chassis supported by DC PSUs, an error message is displayed if you attempt to update the firmware with a version without DC PSU support.

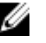

 $\mathbb Z$  NOTE: The fwupdate subcommand generates an error when used on the extension slot of a multi-slot server.

#### Synopsis For iDRAC:

racadm fwupdate -s

racadm fwupdate -g -u -a <TFTP\_Server\_IP\_Address> [-d <path> [--clearcfg]

racadm -r <iDRAC7 IP Address> -u <username> -p <password> fwupdate -f <ftpserver ip> <ftpserver username> <ftpserver password> -d <path> where path is the location on the ftp server where firming.d7 is stored.

racadm fwupdate -r

racadm fwupdate  $-p$  -u  $[-d \text{ (path)}]$ 

#### For CMC:

#### For local RACADM:

racadm fwupdate -g -u -a <tftp server ip address or FQDN> -d <path> [-m <module>]

racadm fwupdate -f <ftp server ip address or FQDN> <username> <password> -d <path> [-m <module>]

racadm fwupdate -u -m iominf-<*n*>

racadm fwupdate -s [-m <*module*>]

racadm fwupdate -c [-m <*module*>]

#### For Remote RACADM:

racadm fwupdate -p -u -d <*firmware image*>

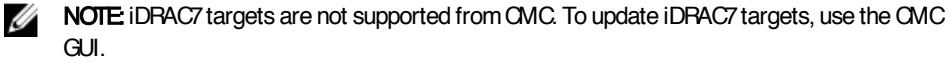

When using FTP, if you provide the full path to the image file on theCLI, then the CMC uses that path to locate that file on the host. If full path is not provided and the host system is running Linux or another variant of UNIX , then CMC searches the home directory of the specified user for the file. If the host system is running Windows, then a default folder, such as C:\ftproot is searched.

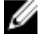

NOTE: When attempting to run firmware update task using racadm fwupdate command, if the firmware image path length is greater than 256 characters. Remote RACADM client exits with the error message "ERROR: Specified path is too long".

**Input**  $\cdot$   $\cdot$   $\cdot$   $\cdot$   $\cdot$   $\cdot$   $\cdot$  For iDRAC. The update option performs a checksum of the firmware update file and starts the actual update process. This option may be used along with the  $-\alpha$  or  $-\beta$  options. At the end of the update, iDRAC performs a soft reset.

For CMC: Performs the firmware update operation.

 $\cdot$   $\le$   $-$  For iDRAC. This option returns the status of the update process. Use this option by itself. Lists active SD card features and SD card status. For CMC: Displays the status of the firmware update.

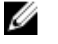

NOTE: Use  $-m$  to display the status of the module update. Omit  $-m$  to display the status of the active CMC update.

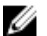

 $\mathbb Z$  NOTE: The value all is used only to obtain the status of all targets to update.

 $-g$  — For iDRAC: The get option instructs the firmware to get the firmware update file from the TFTP server. Specify the  $-a-u$ , and  $-d$  options. In the absence of the  $-a$  option, the defaults are read from properties contained in the group cfgRemoteHosts, using propertiescfgRhostsFwUpdateIpAddr and cfgRhostsFwUpdatePath. For CMC: Downloads the firmware update using the TFTP server.

 $-a$  – The IP Address option specifies the TFTP server IP address, used with  $-a$  option. For CMC: Specifies the TFTP server IP address or FQDN used for the firmware image (used with g).

 $-d -$  For iDRAC: The  $-d$ , or directory option specifies the directory on the TFTP server or on iDRAC's host server, where the firmware update file resides.

For CMC: Specifies the source path where the firmware image resides.

Default: Designated TFTP default directory on that host for the file if  $-\alpha$  option is absent. If  $-\alpha$ is used, it defaults to a directory configured on the TFTP server.

 $-p$  – For iDRAC: The -p, or put, option is used to update the firmware file from the managed system to iDRAC. The  $-\bar{u}$  option must be used with the  $-p$  option.

**NOTE:** This option is not applicable for CMC. The- $p$  option is supported on local and remote Ø RACADM and is not supported with the serial/Telnet/ssh console and on the Linux operating systems.

- $\cdot$   $-r$  The rollback option is used to roll back to the standby firmware. This option is not applicable for CMC.
- $-p -$  Stops the current firmware update of a module. This option is applicable only for CMC.
- $-m$   $\langle$ module $\rangle$   $-$  Specifies the module or device to be updated.  $\langle$ module $\rangle$  is one of the following values:
	- —cmc-active(default)
	- —cmc-standby
	- $-$ kvm
	- server-<n> where n=1–16
	- $-$  -server-nx where n=1-8;  $x = a,b,c,d$
	- —server-g <generation>, where generation = iDRAC or iDRAC6 only.
	- $-$ iominf-n where n = 1–6
- $-f$  Specifies the FTP server IP address or FQDN, username, and password used for firmware image. Applies FTP download process for firmware update.
- $-$ -clearcfg (Optional)  $-$  After the firmware update, this option removes the previous iDRAC configuration.

NOTE: iDRAC7 targets are not supported from CMC. To update the iDRAC7 targets, use the CMC GUI.

 $CMC version 3.00 accepts IPv4, IPv6 or fully qualified domain names (FQDN) for$ both FTP and TFTP servers.

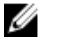

NOTE: You can specify the cmc-active and cmc-standby modules at the same time along with one or more server-n modules. This option enables the devices to be updated together. This option is applicable only for CMC.

When you use the **server-generation** option, the CMC updates all iDRACs of that particular generation that can be updated.

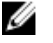

NOTE: Verify that the update applied to servers for a particular generation has been validated for all impacted server models.

Output Displays a message indicating the operation that is being performed.

- 
- Example  **Upload the firmware image from the TFTP** server and start the firmware update.

```
racadm fwupdate -g -u -a 192.168.0.100 -d firmimg.cmc -m cmc-
active TFTP firmwareate has been initiated. This update process 
may take several minutes to complete.
```
- Upload the firmware image from the FTP server and start the firmware update. racadm fwupdate -f 192.168.0.100 fred password123 -d firmimg.cmc -m cmc-active
- Upload a firmware image from the client and start firmware update. racadm fwupdate -p -u -d firmimg.cmc
- Start IOM infrastructure firmware update. racadm fwupdate -u -m iominf-1
- Update firmware on both the CMCs. racadm fwupdate -g -u -a 192.168.0.100 -d firmimg.cmc -m cmcactive -m cmc-standby
- Update firmware on multiple servers. racadm fwupdate -g -u -a 192.168.0.100 -d firmimg.imc -m server-1 -m server-2 -m server-3
- Update firmware on servers of iDRAC generation. racadm fwupdate -g -u -a 192.168.0.100 -d firmimg.imc -m serveriDRAC
- Update firmware on multiple IOM infrastructure devices. racadm fwupdate -u -m iominf-4 -m iominf-5 -m iominf-6
- Query the status of all firmware targets to be updated. racadm fwupdate -s -m all
- Query the current status of the firmware update process for a particular module. racadm fwupdate -s -m <module>
- Download firmware update file from a specified location on the TFTP server at a specific IP address.

racadm fwupdate -g -u -a 143.166.154.143 -d <path>

After the image file is downloaded from the TFTP server, the update process begins. When completed, iDRAC is reset.

- Read the status of the firmware update. racadm fwupdate -s
- Cancel a firmware update in progress. racadm fwupdate –c
- For CMC:

To block the firmware downgrade on 3000W AC power supply configuration.

```
racadm fwupdate –s 
   Ready for firmware update 
   racadm fwupdate –g –u –a 10.210.138.121 –d firming-4.40-A00.cmc 
   –m cmc-active 
   Firmware update has been initiated. This update process may 
   take several minutes to complete. 
   racadm fwupdate –s 
   Cannot update local CMC firmware: The uploaded firmware image 
   does not support the installed power supplies.
NOTE: Firmware update from local RACADM (using -p -u -d options) is not supported on
    linux OS.
```
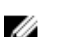

NOTE: For CMC, these commands specifically apply to an active-CMC update.

The following table describes the firmware update method supported for each interface.

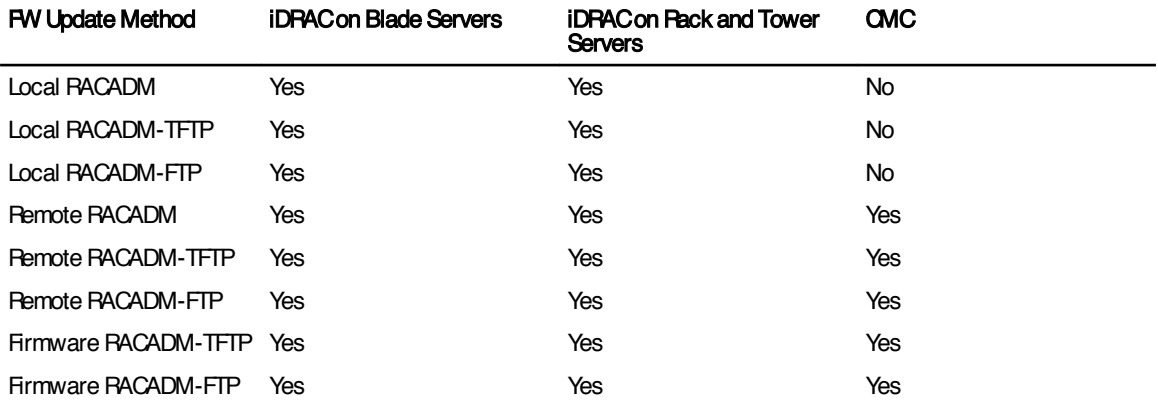

### get

Description You can read the value of configuration objects on the iDRAC and display RAC object values. The currently used values by the device, are displayed. If the values are pending, then commit and reboot job must be created using the jobqueue command. For more information, see [jobqueue](#page-91-0).

This subcommand is applicable only for iDRAC.

For the  $--c$ lone and  $--replace$  options, check the Job ID by running the racadm jobqueue view command. For more information, see [jobqueue.](#page-91-0)

Synopsis racadm get -f <filename> racadm get <FQDD Alias>.<index>.<group>.<index>.<object> racadm get <FQDD Alias>.<group> racadm get <FQDD Alias>.<group>.<object> racadm get <FQDD Alias>.<group>.<index>.<object> racadm get -f <filename> -t <filetype> -u <username> -p <password> -l <CIFS share> racadm get -f<filename> -t<filetype> -u<username> -p<password> l<CIFS share> --clone racadm get -f<filename> -t<filetype> -u<username> -p<password> l<CIFS share> --replace

Input • <FQDD Alias>

- Examples for FQDDs
	- \* System.Power
	- System.Power.Supply
	- System.Location
	- LifecycleController.LCAttributes
	- \* System.LCD
	- iDRAC.Serial

For the list of supported groups and objects under the get command, see [Database Objects With Get](#page-244-0)  [and Set Commands](#page-244-0)

- $\cdot$  <  $q_{\text{rough}}$   $\sim$  Specifies the group containing the object that must be read.
- $\cdot$  <object>  $-$  Specifies the object name of the value that must be read.
- $\cdot$   $\leq$  index $>$   $-$  Specifies where FQDD Aliases or Groups must be indexed.
- $\cdot$   $-f$   $\leq$  filename $>$   $-$  This option enables you to save the RAC configuration to a file. and also enables the subcommand to write the device configuration to a file. This option is not supported in Firmware RACADM interface.

For Indexed groups, if a group is not configured, then it is not saved in the configuration file.

- $-u -$  Specifies user name of the remote share from where the file must be exported.
- $\cdot$   $\mathsf{p}$  Specifies password for the remote share from where the file must be exported.
- $-1$  Specifies network share location from where the file must be exported.
- $-t$  Specifies the file type that must be exported. Valid values are xml and ini. These options are not case-sensitive. ini exports the legacy configuration file. The ini file cannot be exported to a remote share. If  $-t$  is not specified, then the ini file is exported.

**NOTE:** To import or export .xml config files, Lifecycle Controller version 1.1 or later is required.

- $-$ -clone  $-$  Gets the configuration  $x$ m files without system-related details such as service tag. The xml file received does not have any virtual disk creation option.
- $--replace$  Gets the configuration  $x$ m files with the system-related details such as service tag.

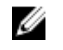

 $\mathbb Z$  NOTE: For  $-\text{clone}$  and  $-\text{replace}$  options, only  $\bm{x}$ ml file template is received. These options --clone and --replace cannot be used in the same command.

- Examples Get system LCD information. racadm get system.lcd LCDUserString=test
	- Display an entire group, in this case the topology configuration. racadm get system.location • Display a single object from a particular group.
		- racadm get system.location.rack.name
	- Display an indexed group. racadm get system.power.supply.1
	- Export the xml configuration to a CIFS share. racadm get -f file -t xml -u myuser -p mypass -l //10.1.12.13/ share
	- Export the xml configuration to an NFS share. racadm get -f file -t xml -l 10.1.12.13:/myshare
	- racadm get -f xyz\_temp\_clone -t xml -u Administrator -p dell  $123 -1$  //10.94.162.74/xyz --clone
	- racadm get -f xyz\_temp\_replace -t xml -u Administrator -p dell\_123 -l //10.94.162.74/xyz --replace

## getactiveerrors

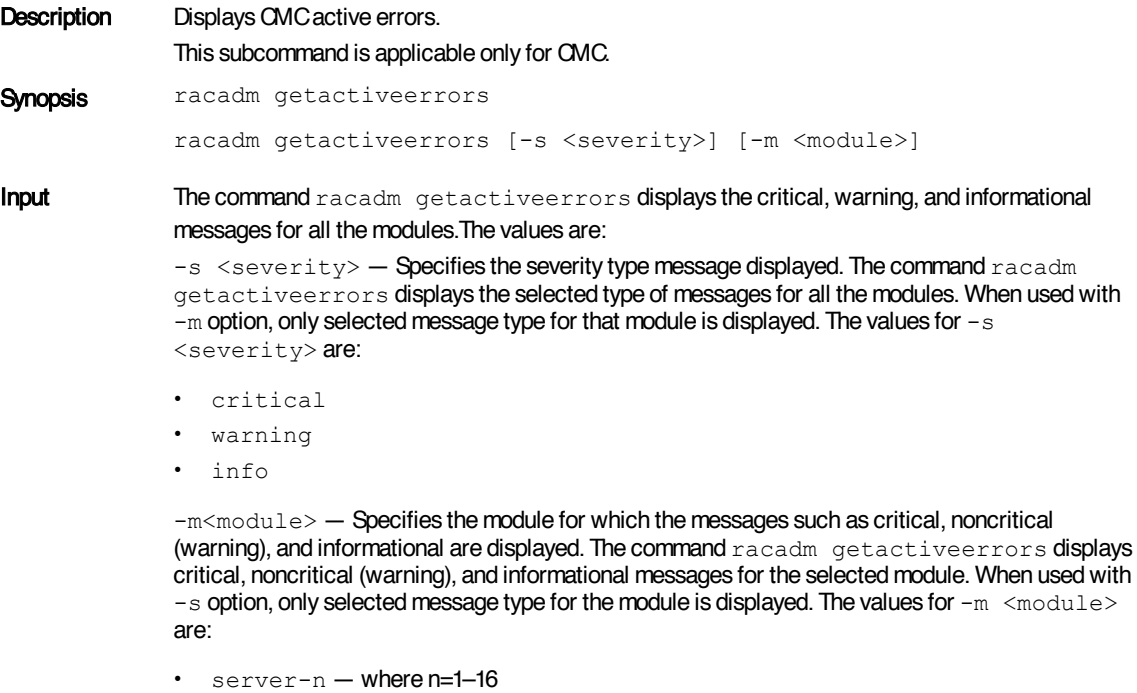

- $s$ erver-n $x w$ here n=1-8; x=a to d (lower case)
- $\cdot$  switch-n  $-$  where n=1-6
- $\text{cm} \text{m} \text{where } n = 1, 2$
- $\cdot$  fan-n  $-$  where n=1-9
- $ps-n$  where  $n=1-6$
- chassis
- kvm
- lcd

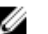

 $\mathbb Z$  NOTE: A few of the informational messages are applicable for more than one module. To avoid repetition of the same message for different modules, only one such informational message is displayed for the default command racadm getactiveerrors. When an -m option is used on another server or switch, the informational message is displayed, if applicable. After you run this command, the full-height, half-height, and the quarter-height servers and switches are automatically checked for informational messages (in the same order as mentioned here).

Examples • To display the entire log (Critical, Warning and Informational messages) for all modules. racadm getactiveerrors

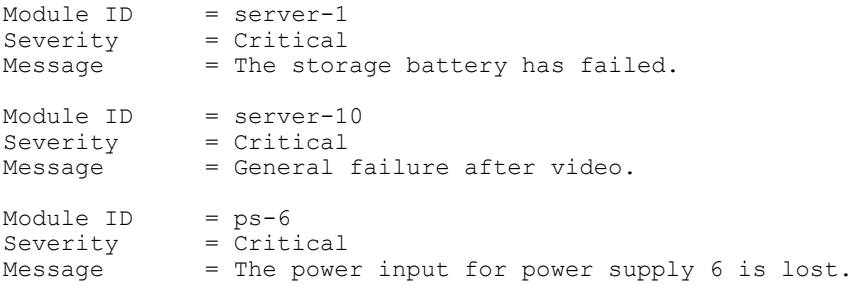

#### • To display Critical error messages for all the components.

racadm getactiveerrors –s critical

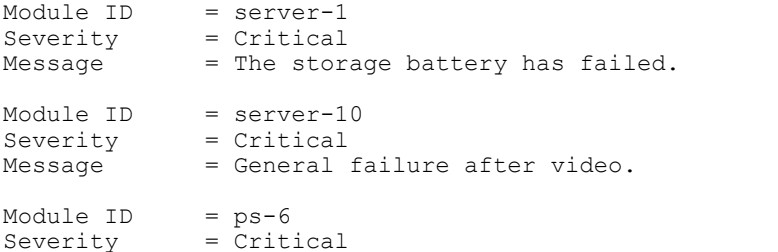

Message  $=$  The power input for power supply 6 is lost.

• To display critical error messages for server–1.

racadm getactiveerrors –s critical –m server-1 There are no critical alerts  $\begin{array}{lll}\n\text{Module ID} & = & \text{server-1} \\
\text{Severitv} & = & \text{Critical}\n\end{array}$ Severity  $Message$  = The storage battery has failed.

#### • The error message displayed for invalid syntax.

racadm getactiveerrors –z cmc-1 ERROR: The syntax of the command specified is not correct.

• The error message displayed for invalid parameter. racadm getactiveerrors –m server-80 ERROR: The syntax of the command specified is not correct.

#### • To display entire information log.

```
racadm getactiveerrors -s info
Module ID = server-1Severity = Critical
Message = A fabric mismatch deteceted for mezzanine card B1.
Module ID = ps-1Severity = Critical
Message = The power input for power supply 1 is lost.
Module ID = ps-3
Severity = \overline{C}riticalMessage = The power input for power supply 3 is lost.
Module ID = cmc-1Severity = NonCritical
Message = A firmware or software incompatibilty detected 
between system BIOS in slot 4 and CMC.
```
## getarraycfg

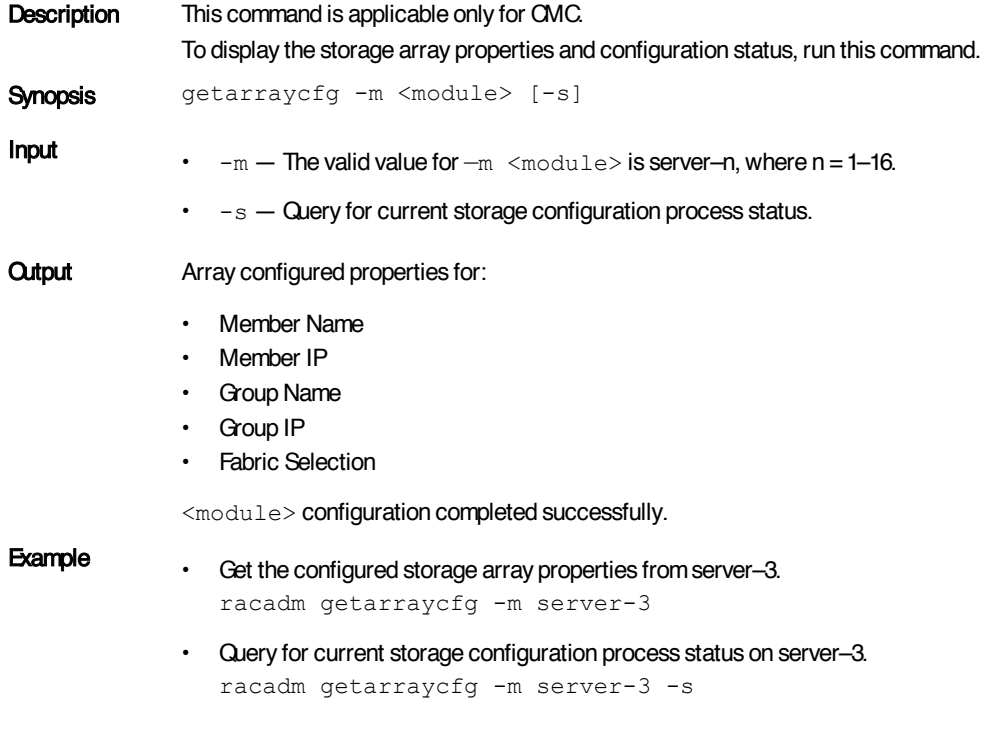

### getassettag

Description Displays the asset tag for the chassis. This subcommand is applicable only for CMC.

To run this subcommand, you must have the CMC Login User privilege. Synopsis racadm getassettag [-m <module>] Input  $-m$   $\langle$ module $\rangle$   $-$  Specifies the module whose asset tag you want to view. Legal value: chassis Example · racadm getassettag -m chassis • racadm getassettag chassis 78373839–33

## getchassisname

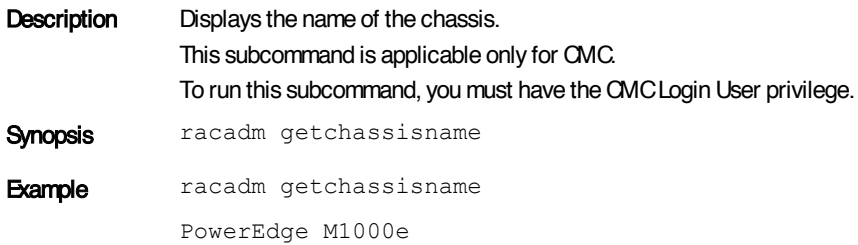

## getconfig

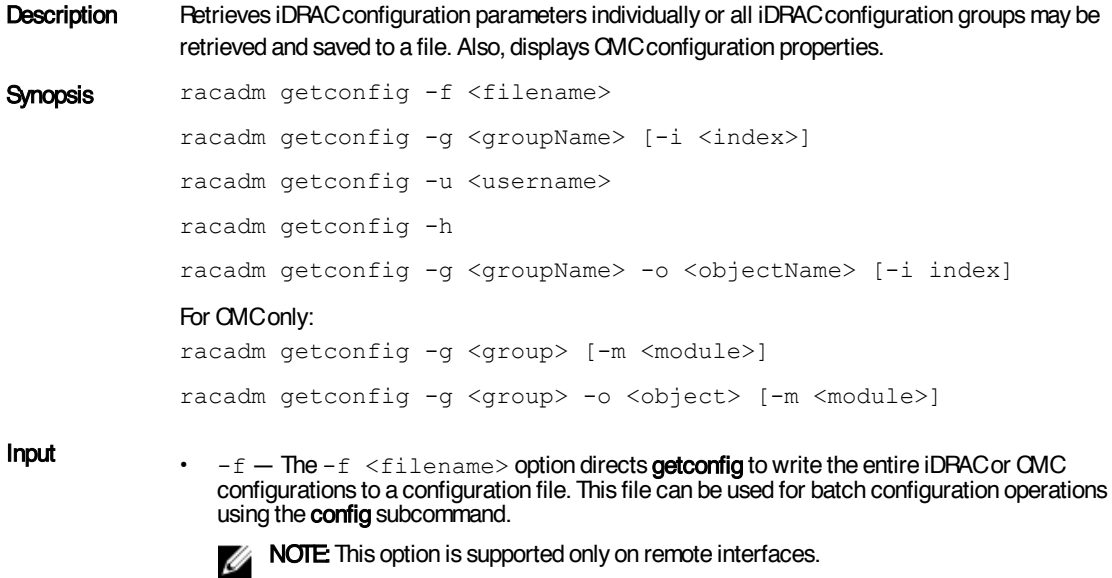

- $-g The -g <$ groupName> or group option, is used to display the configuration for a single group. The  $\langle$ groupName> is the name for the group used in the **racadm.cfg** files. If the group is  $an$  indexed group, then use the- $\pm$  option.
- $\cdot$  -h  $-$  The -h or help option, displays a list of all available configuration groups in alphabetical order. This option is useful when you do not remember exact group names.
- $\cdot$   $-i$  The  $-i$   $\leq$  index $\geq$  or index option, is valid only for indexed groups and is used to specify a unique group. The  $\langle$ index> is a decimal integer from 1 through n, where n can vary from 1 to

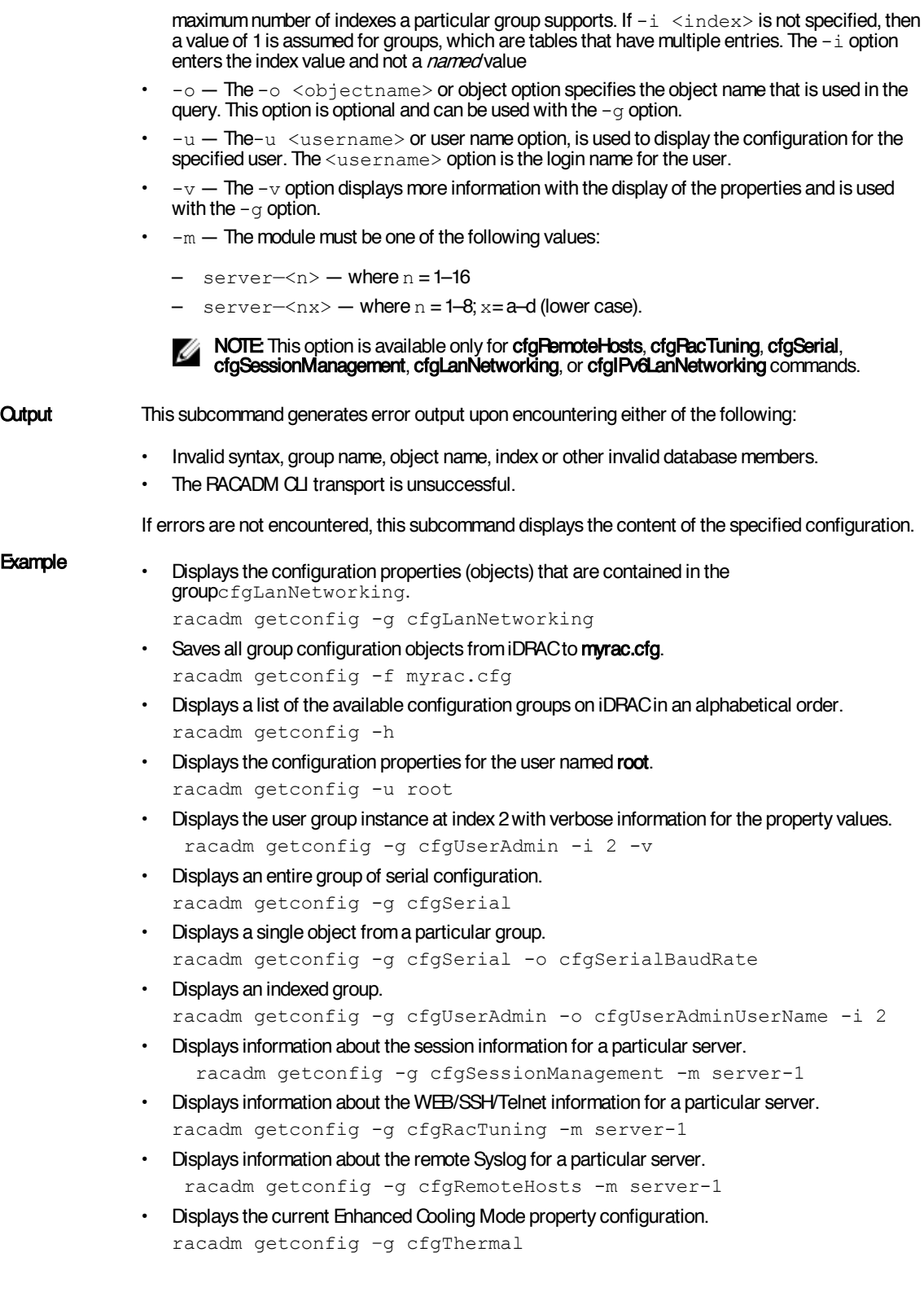

## getdcinfo

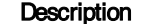

Displays general I/O module and daughter card configuration information. Only the CMC controls daughter cards.

This subcommand is applicable only for CMC.

To run this subcommand, you must have the CMC Login User privilege.

NOTE: Fabric verification for server DCs is performed only when the chassis is turned on. When Ø the chassis is on standby power, iDRACs on the server modules remain turned off and thus are unable to report the server's DC fabric type. The DC fabric type may not be reported in the CMC user interface until iDRAC on the server is turned on.

Synopsis racadm getdcinfo

Input  $-n -$  Displays the model names for the daughter cards in servers.

#### Example

The example output below is for a system with multi-slot servers.

racadm getdcinfo

Group A I/O Type : Gigabit Ethernet Group B I/O Type : Gigabit Ethernet

Group C I/O Type : 10 GbE XAUI

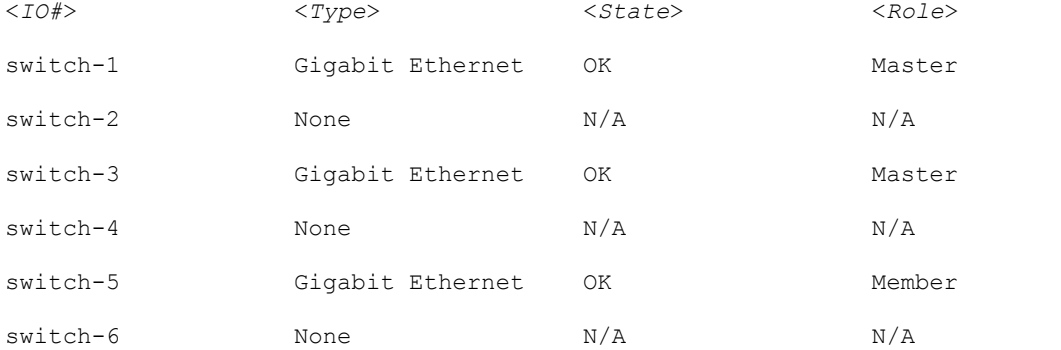

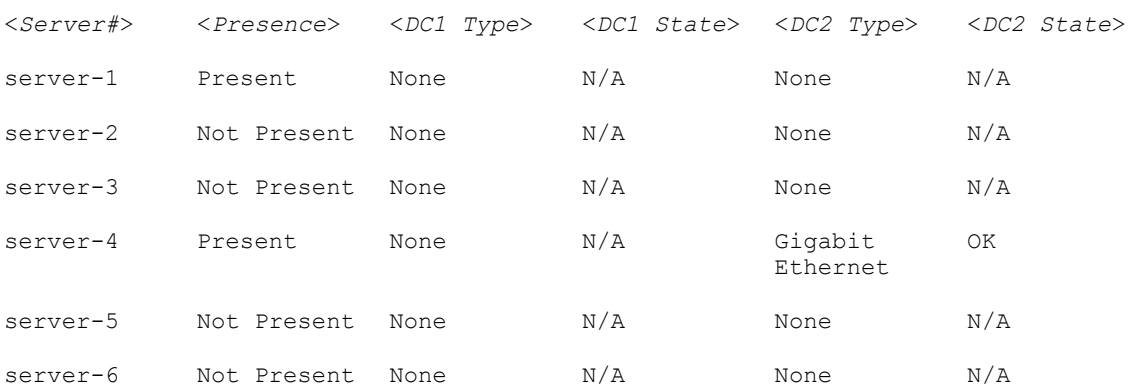

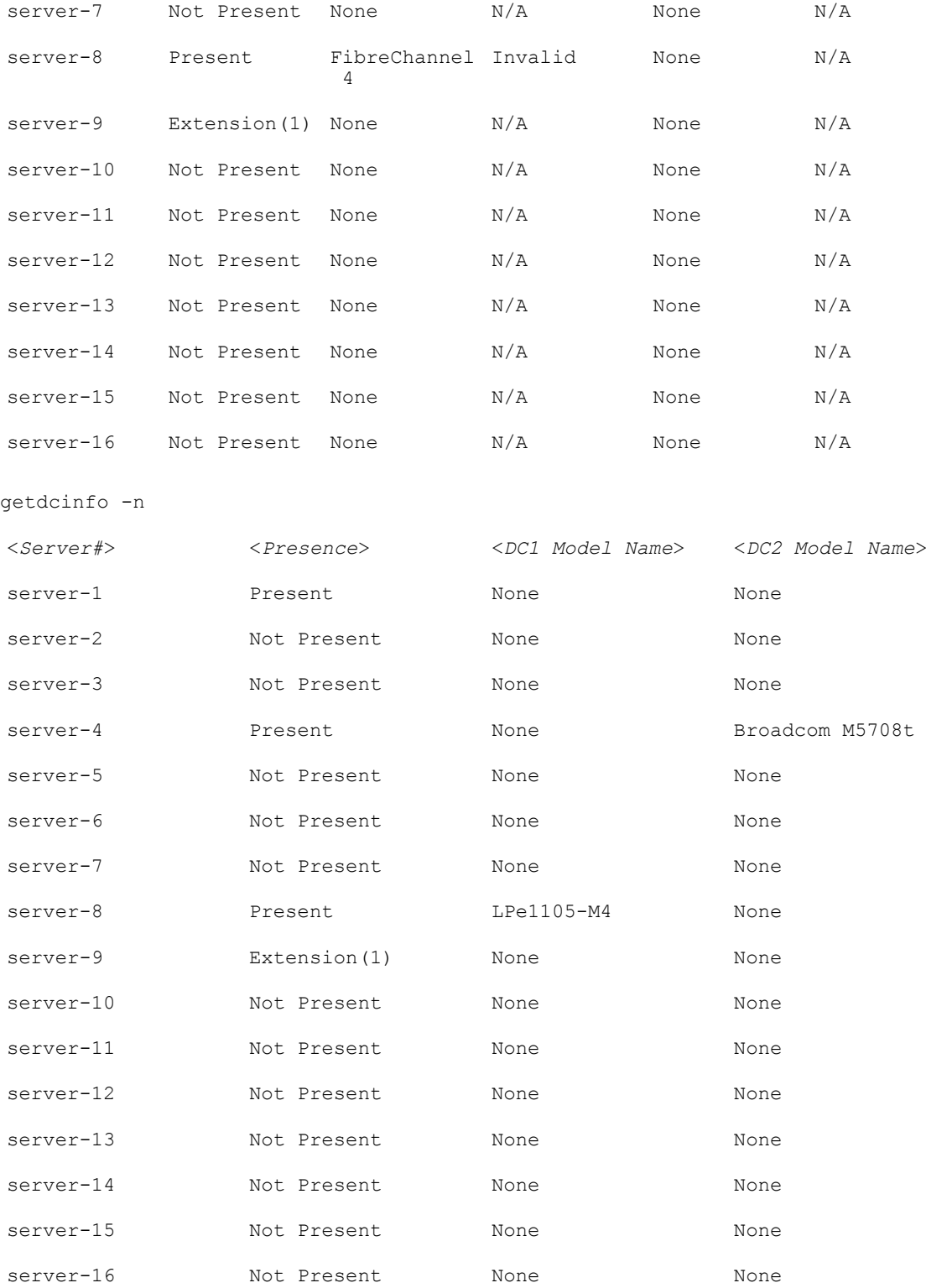

# getflexaddr

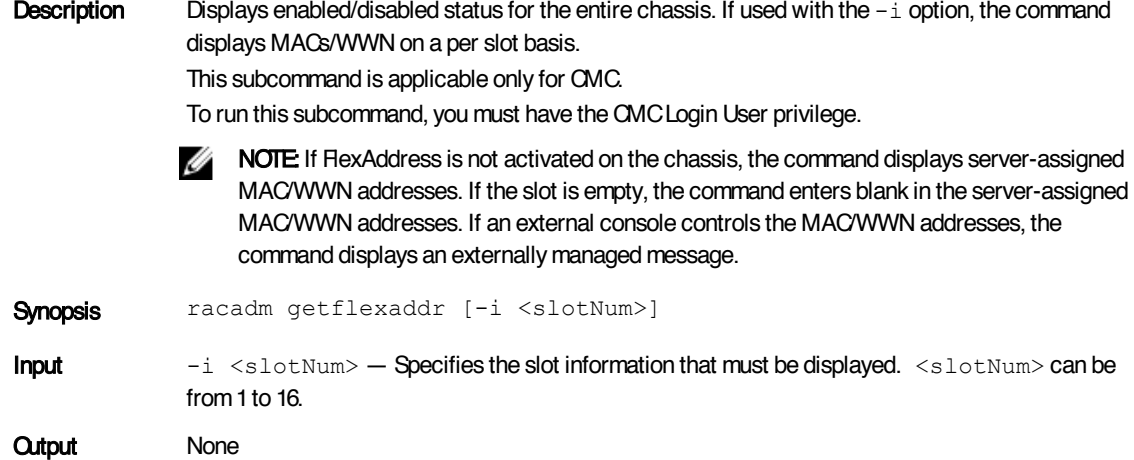

#### Example

Display current flex address settings for all slots and fabrics.

racadm getflexaddr

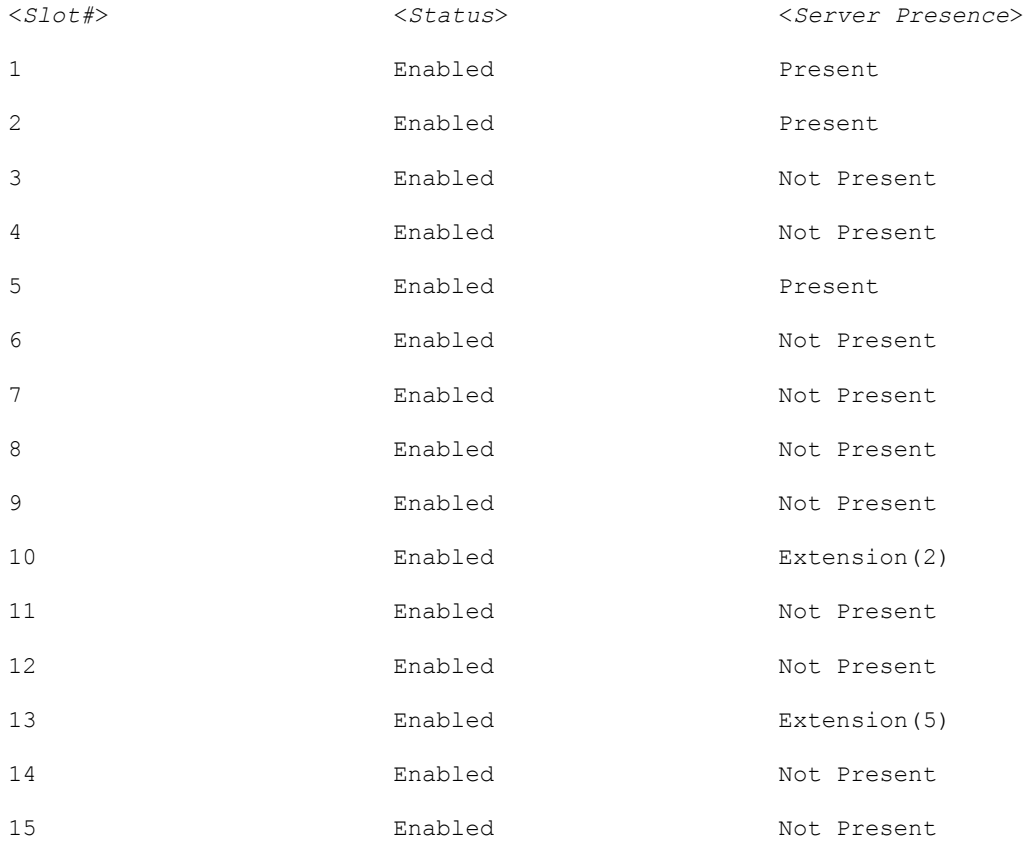

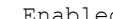

16 **Enabled** Enabled Not Present

#### idrac System Disabled

#### Display the current flex address setting for slot 1.

racadm getflexaddr -i 1 Slot-1 server presence = Present Slot-1 flexaddress enabled = 1

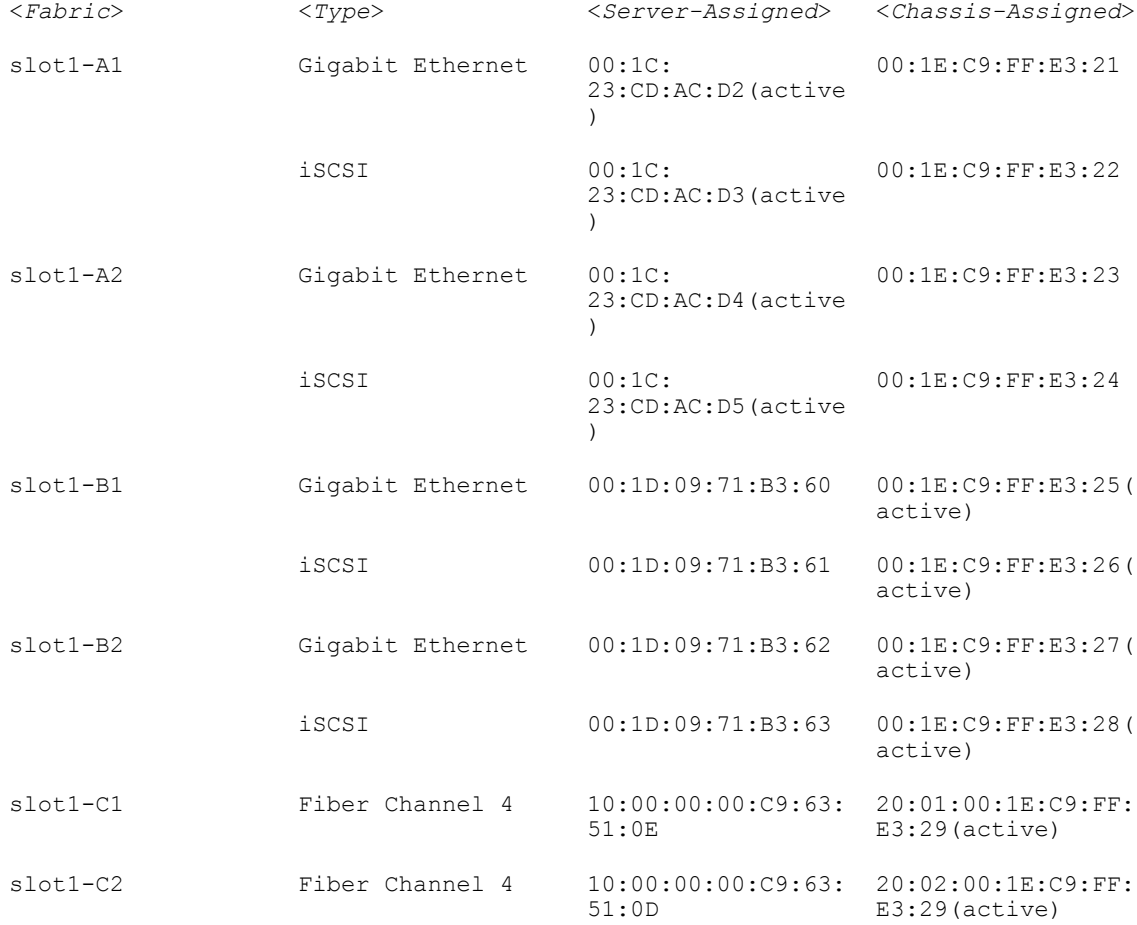

## getfanreqinfo

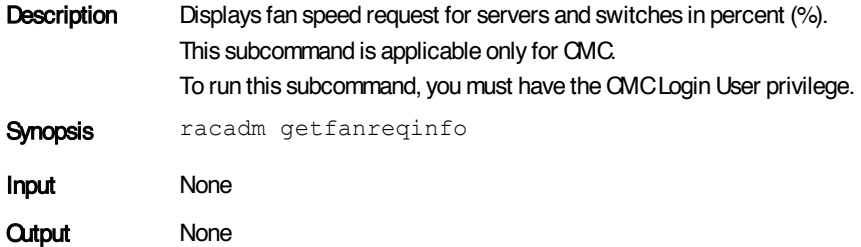

#### Example

racadm getfanreqinfo

[Ambient Temperature Fan Request %]

#### 38

[Server Module Fan Request Table]

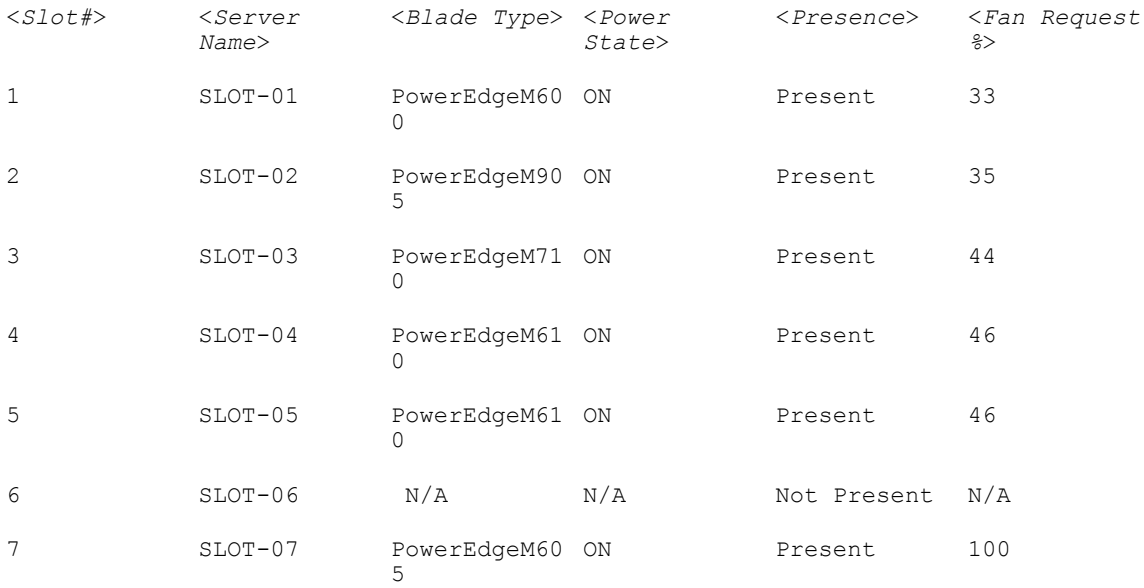

#### fwupdate

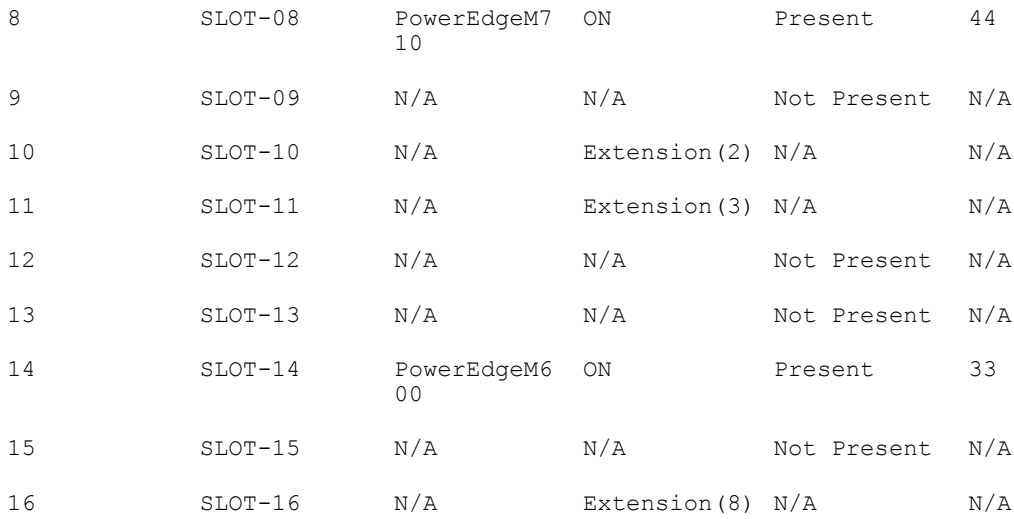

Switch Module Fan Request Table

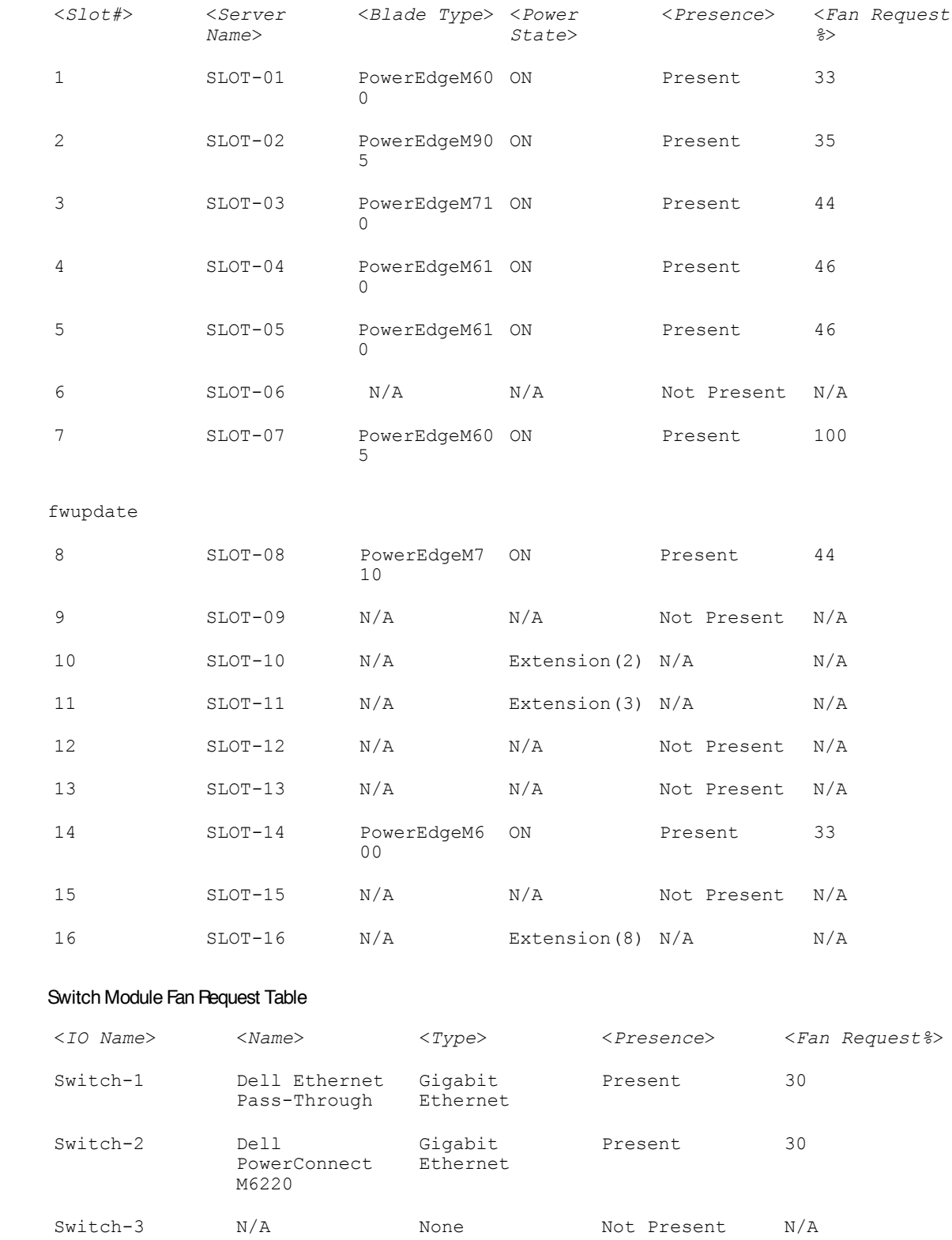

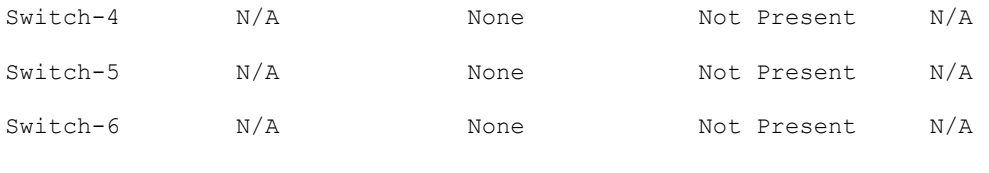

#### Display Enhanced Cooling Mode status.

```
racadm getfanreqinfo
[Enhanced Cooling Mode]
Enhanced Cooling Model (ECM) Status = Disabeled
```
## getioinfo

Description Displays general information about the I/O modules on the chassis. This subcommand is applicable only for CMC.

To run this subcommand, you must have the CMC Login User privilege.

NOTE: The fabric type may be any supported I/O fabric type, such as Ethernet, Fibre Channel, and InfiniBand.

Synopsis racadm getioinfo [-m <module>] [-s]

- Input  $-m \leq m \leq m \leq m$  = Specifies the module or device.  $\leq m \leq m \leq m$  and the switch  $-m$   $\leq n$ , where n  $= 1 - 6$ 
	- -s Displays stack information.

#### Example

```
• racadm getioinfo
```
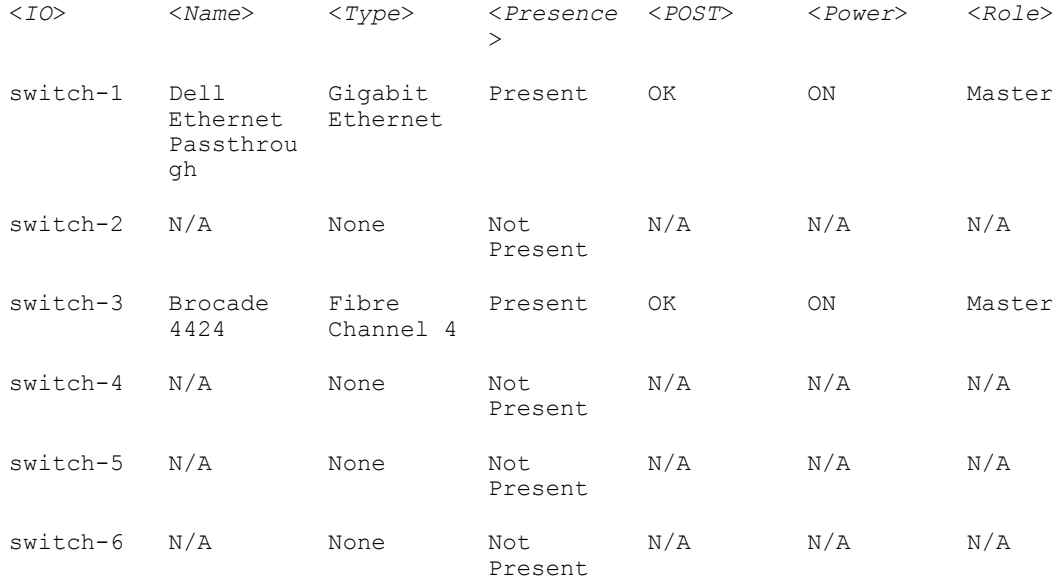

• racadm getioinfo -s

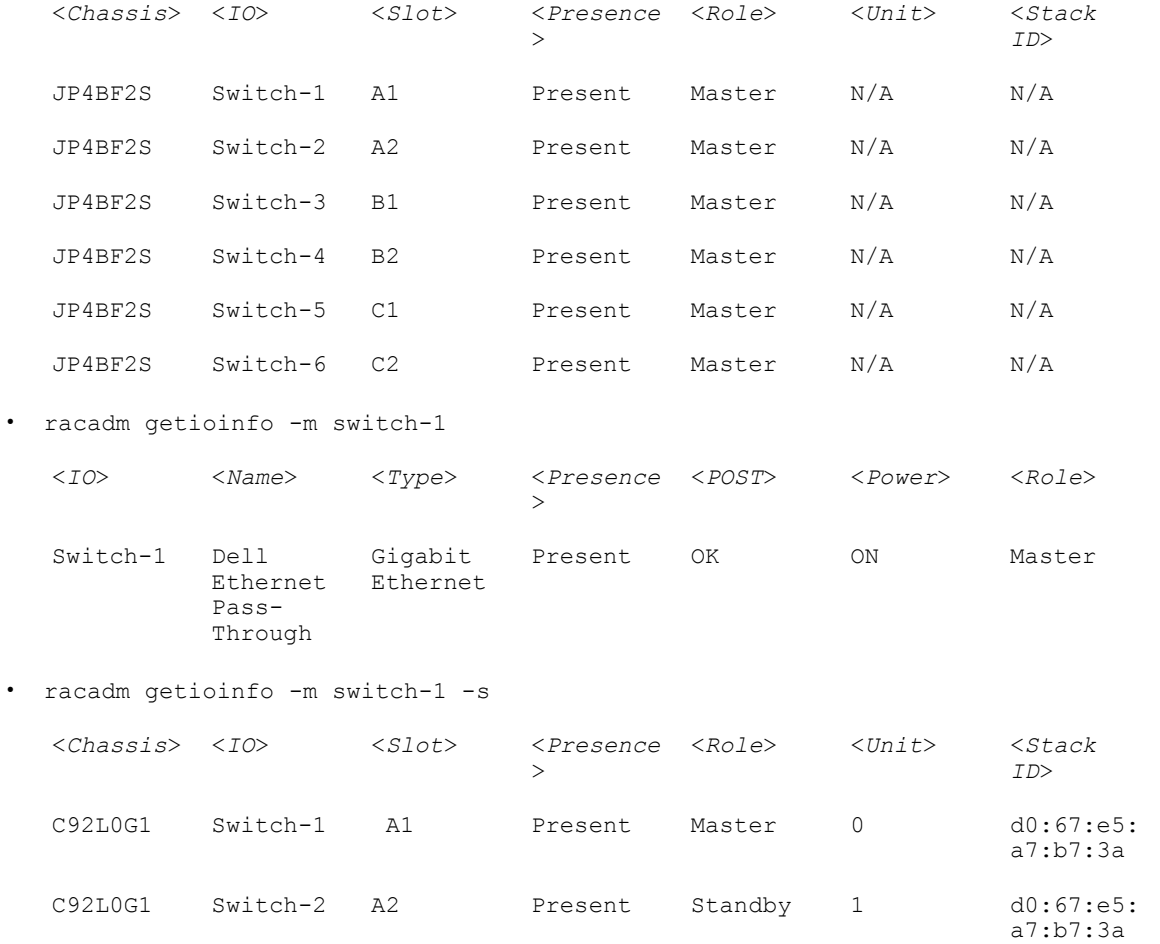

# getkvminfo

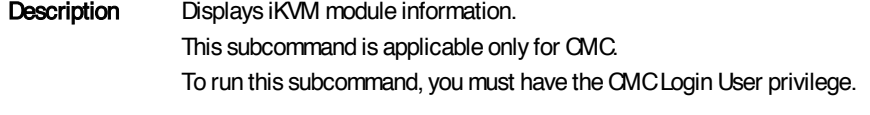

Synopsis racadm getkvminfo

### Example

racadm getkvminfo

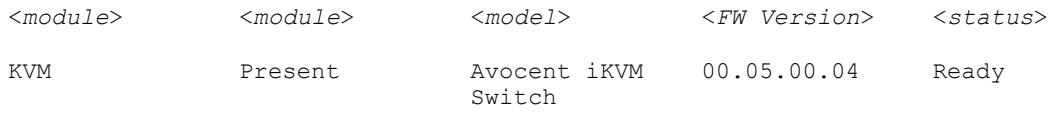

## getled

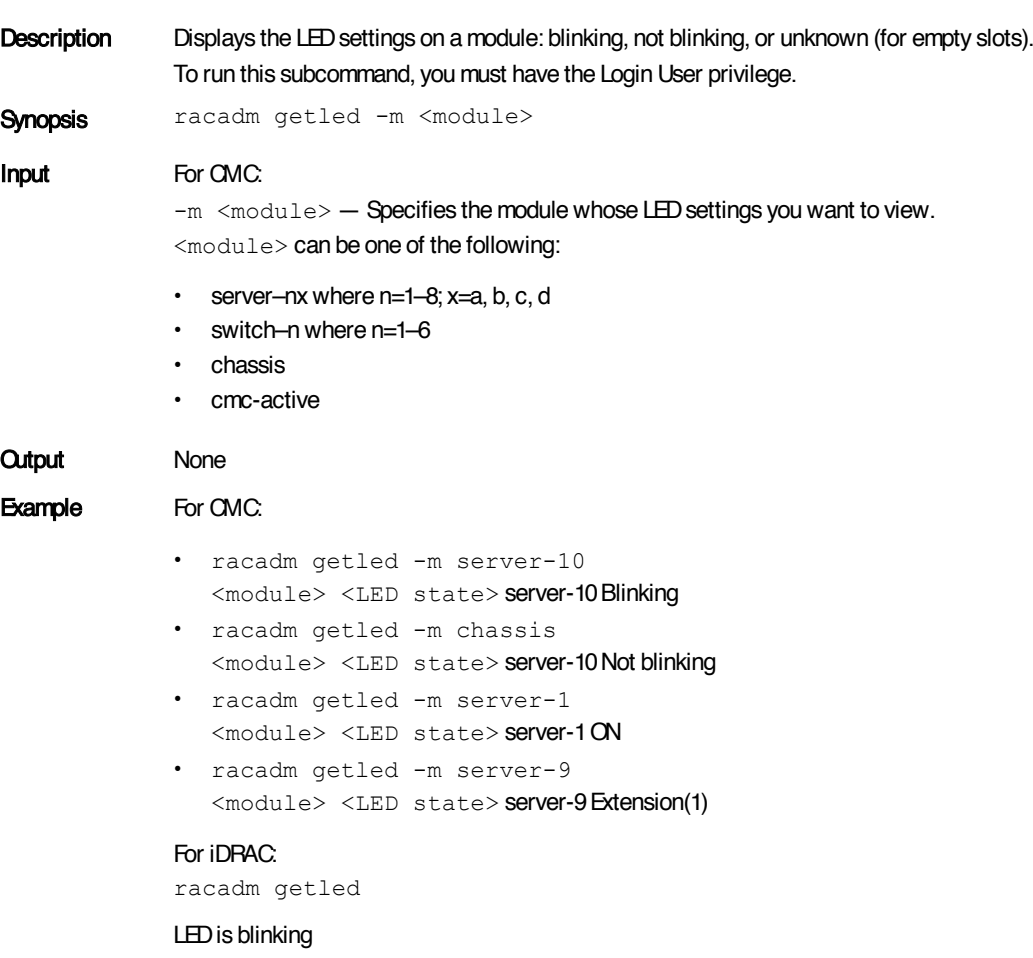

## getmacaddress

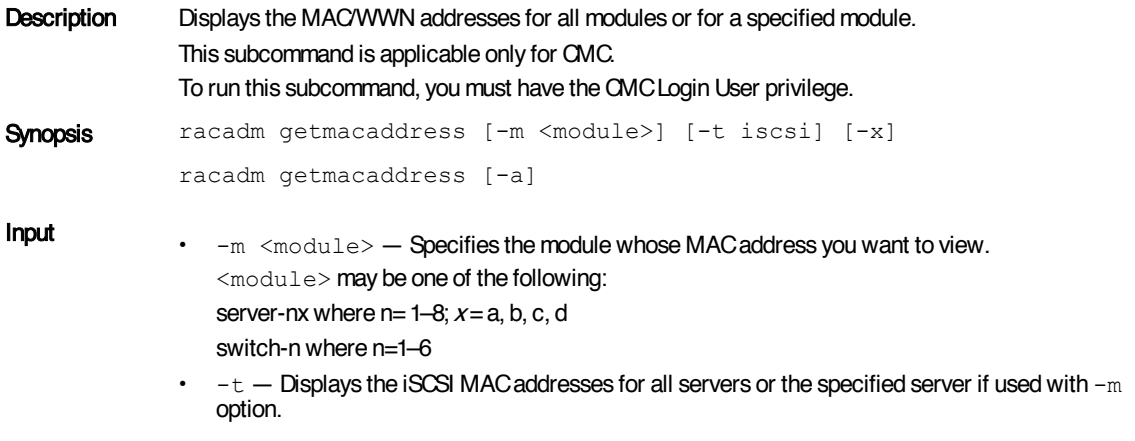

- $\cdot$   $\mathsf{I}_{\mathsf{X}}$  Displays the extra MACs (Ethernet or iSCSI) for servers with extra LOM MACs and must be used with -m option.
- $\cdot$   $-$ a  $-$  Displays the Ethernet and iSCSI MAC/WWN addresses for all iDRAC/LOMs/mezzanine cards. When FlexAddress is enabled for a particular slot, then the chassis-assigned MAC/WWN address is displayed.

#### Example

#### Display iSCSI MAC addresses for all servers.

racadm getmacaddress -t iscsi

#### Display iSCSI MAC for server-1.

racadm getmacaddress -m server-1 -t iscsi

#### Display extra iSCSI MACs for server-1 (if available).

racadm getmacaddress -m server-1 -t iscsi -x

#### Display MAC for server-1.

racadm getmacaddress -m server-1

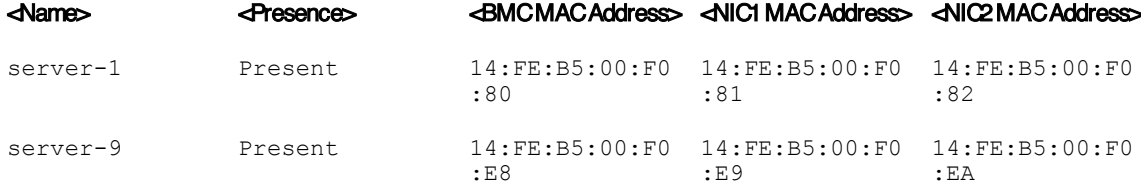

#### Display extra MACs for server-1 (if available).

racadm getmacaddress -m server-1 -x

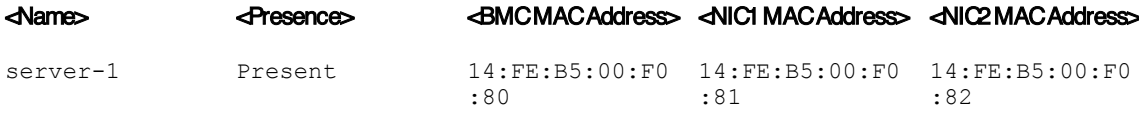

racadm getmacaddress

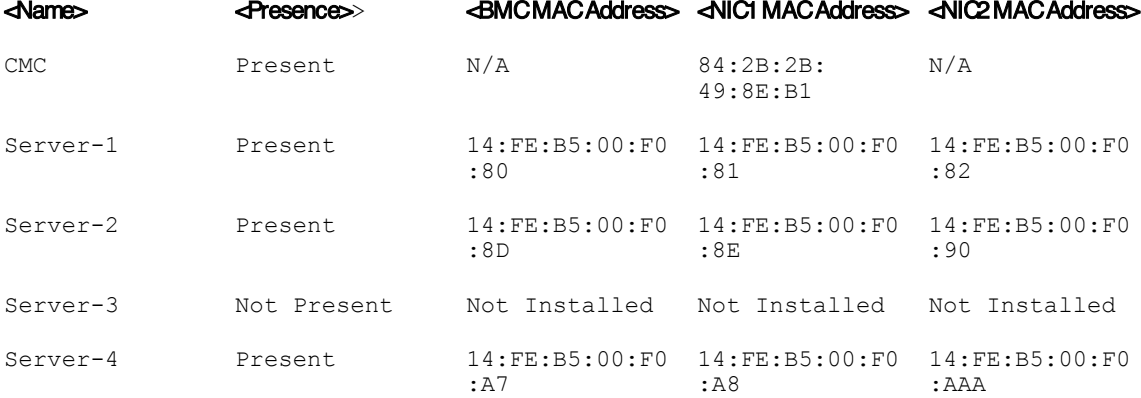

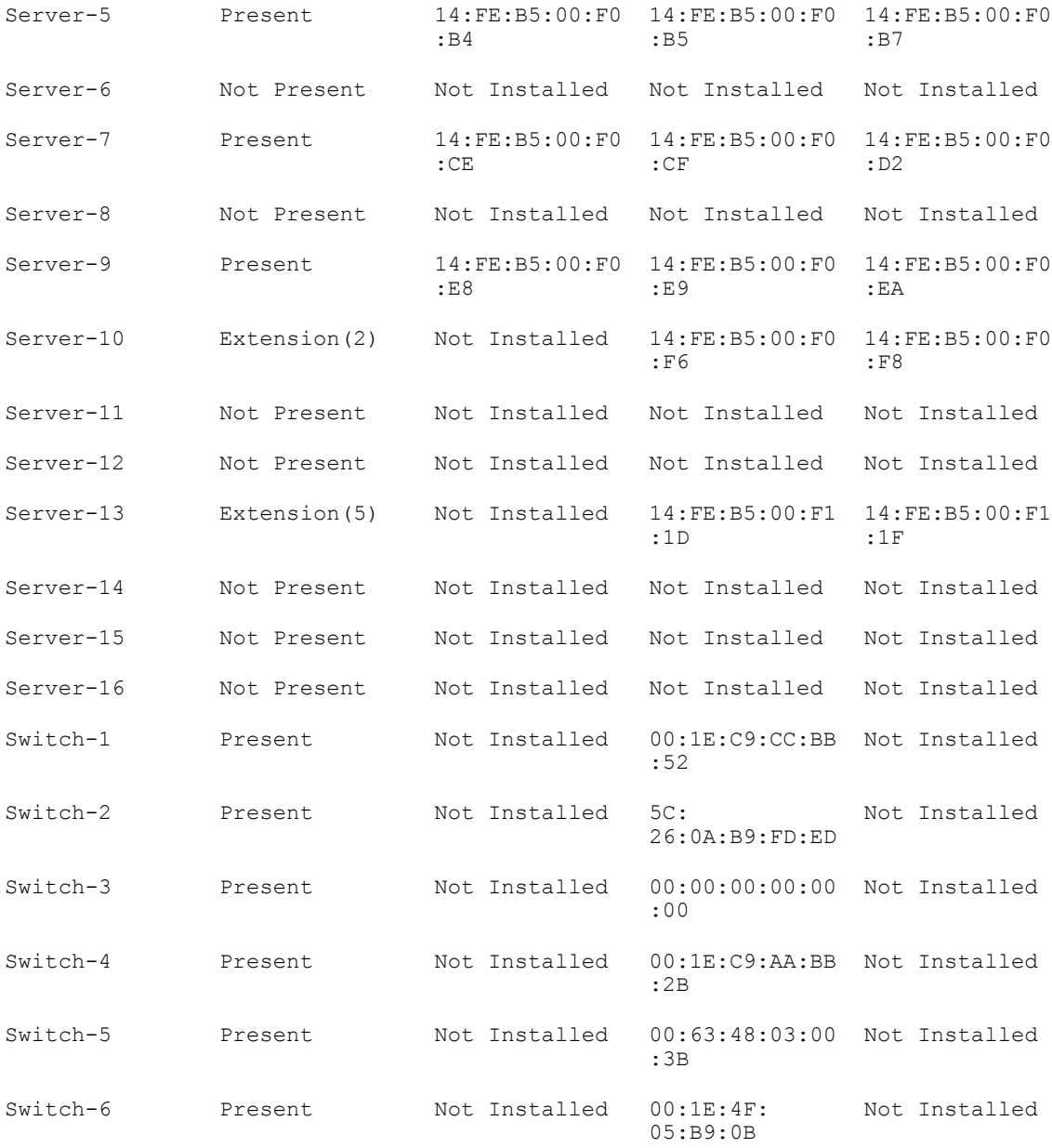

### Display Ethernet and iSCSI MACS of all LOMs/mezzanine cards.

racadm getmacaddress -a

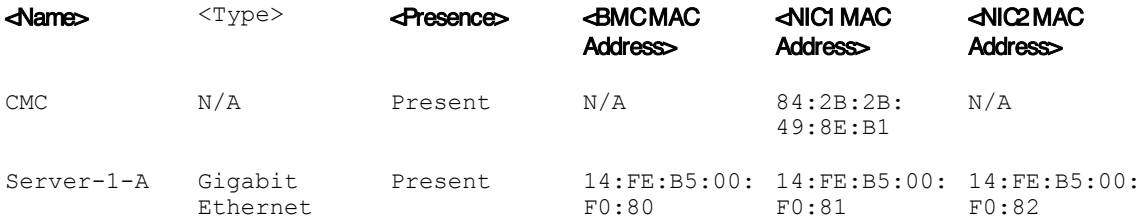

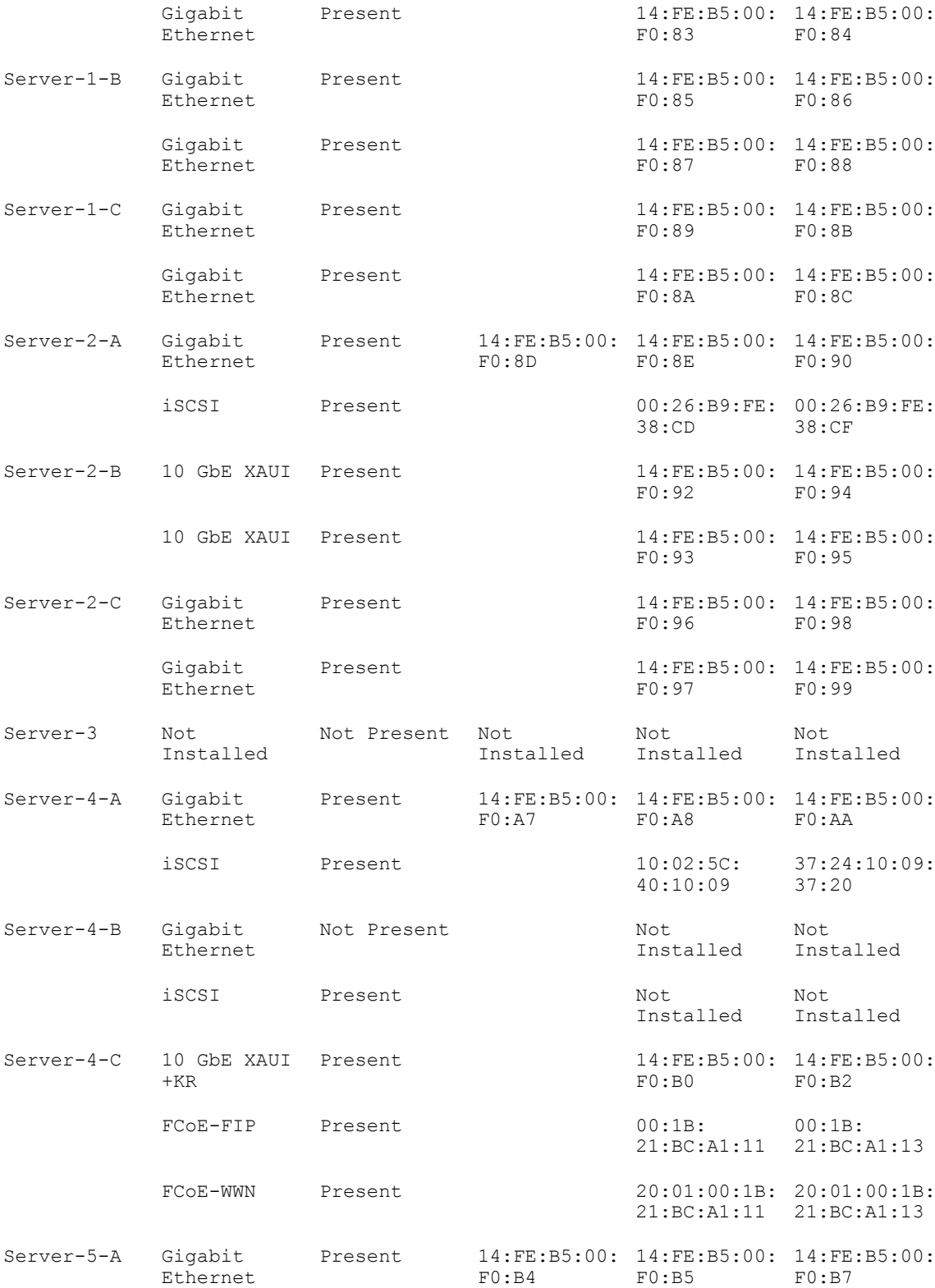

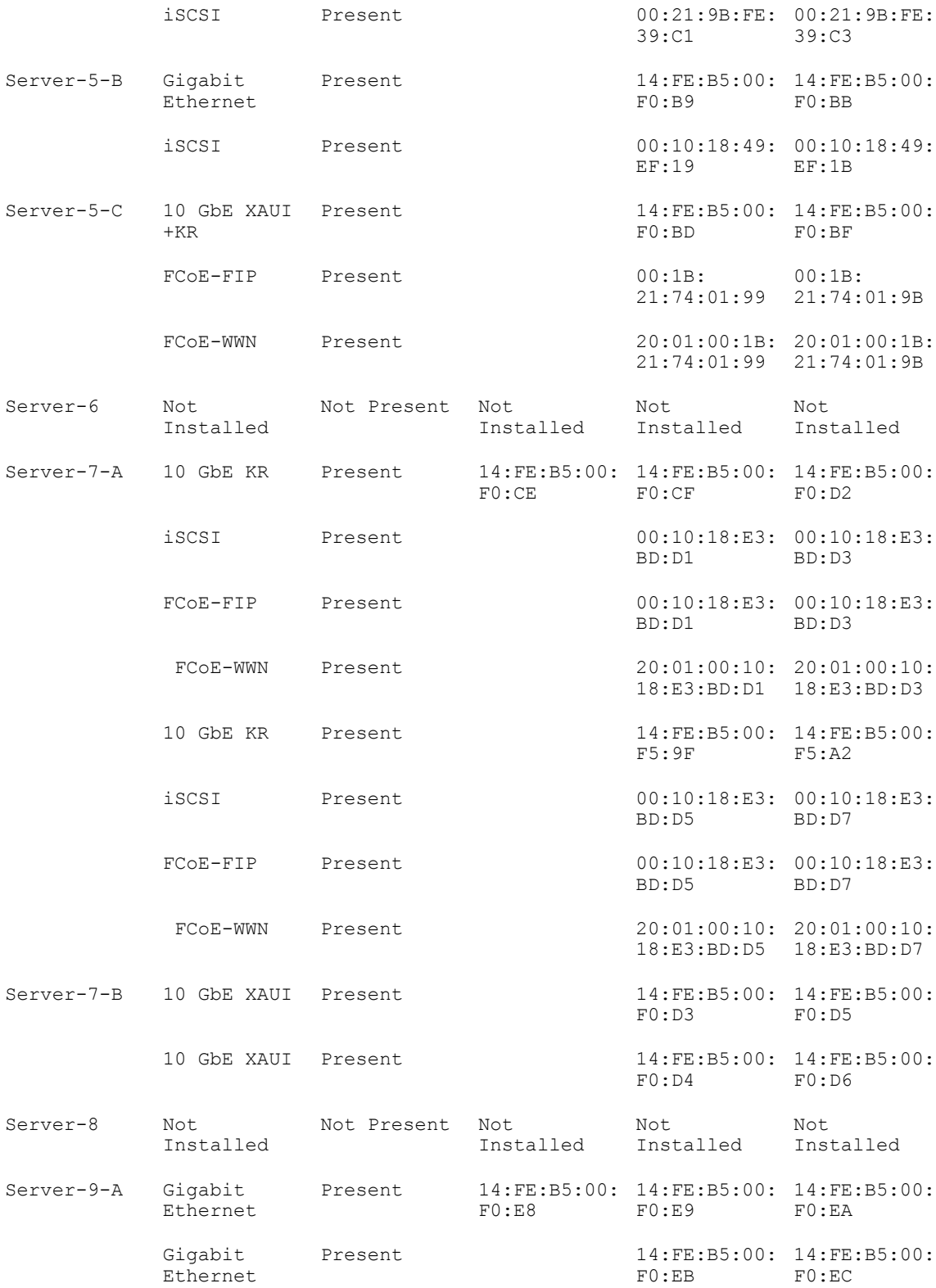

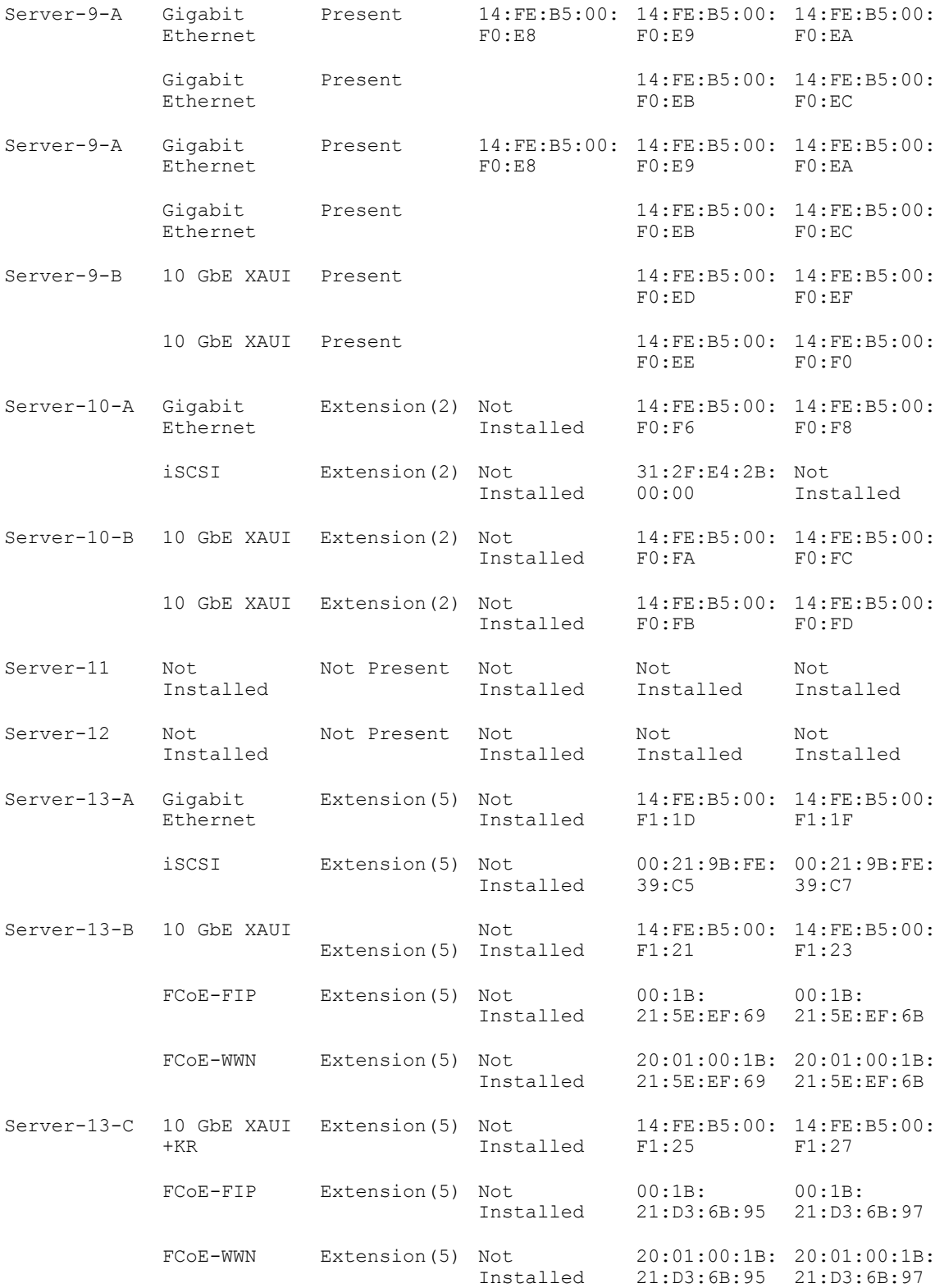

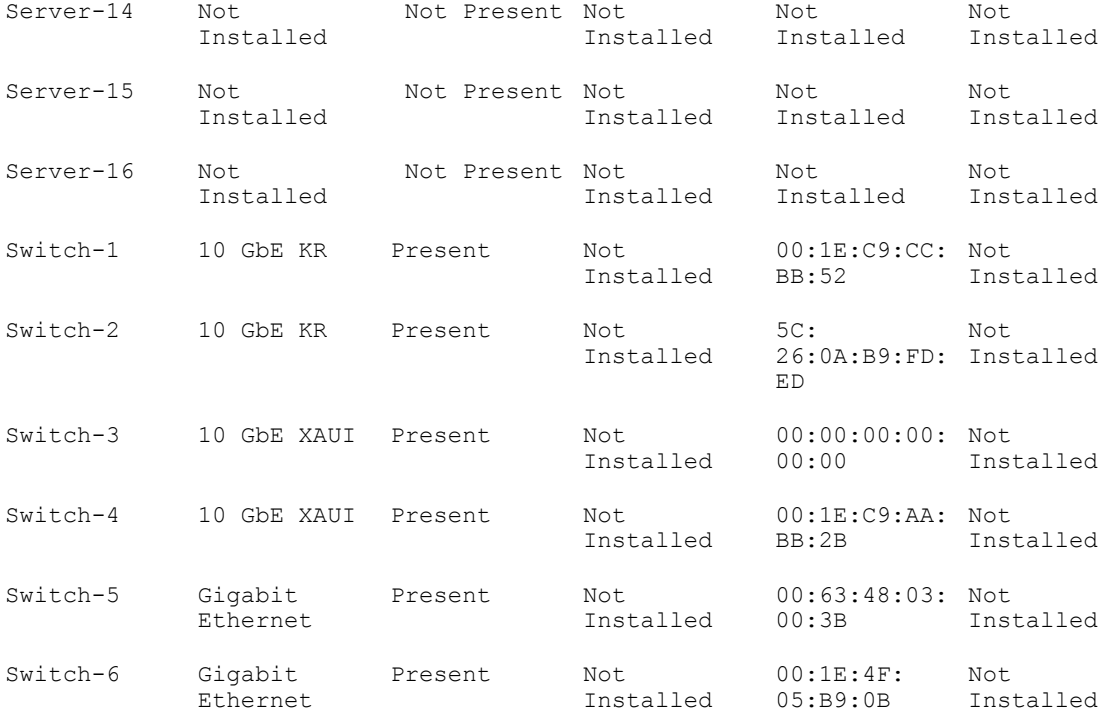

## getmodinfo

Description Displays configuration and status information for all modules or a specified module (server, switch, CMC, fan unit, power supply unit (PSU), KVM, or I2C cable) in the chassis. A power state of "Primary" denotes Active CMC.

This subcommand is applicable only for CMC.

To run this subcommand, you must have the CMC Login User privilege.

Ø NOTE: The Service tag field is blank for modules that do not have service tag.

Synopsis racadm getmodinfo [-m <*module*>] [-A]

Input • -m <module> — Specifies the module whose configuration and status information you want to view. The default command (no options) displays information about all major components in the chassis.

<module> may be any of the following values:

- $-$  server–nx where n=1–8;  $x = a$ , b, c, d
- switch–n where n=1–6
- CMC–n where n=1–2
- fan–n where n=1–9
- ps–n where n=1–6
- chassis
- kvm
- io-cable
- fpc-cable
- $\cdot$   $-A -$  Suppresses headers and labels in the output.

### Examples

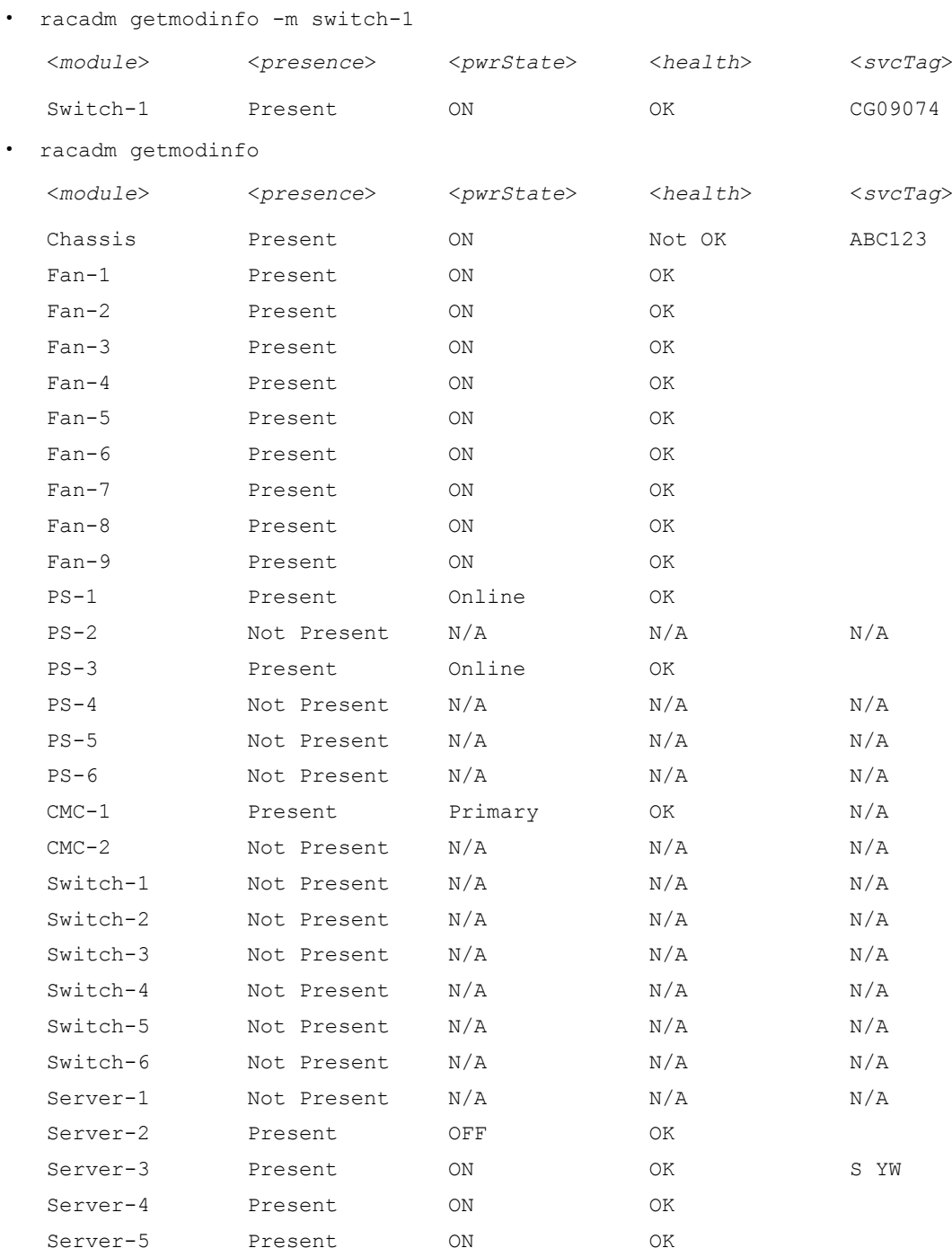

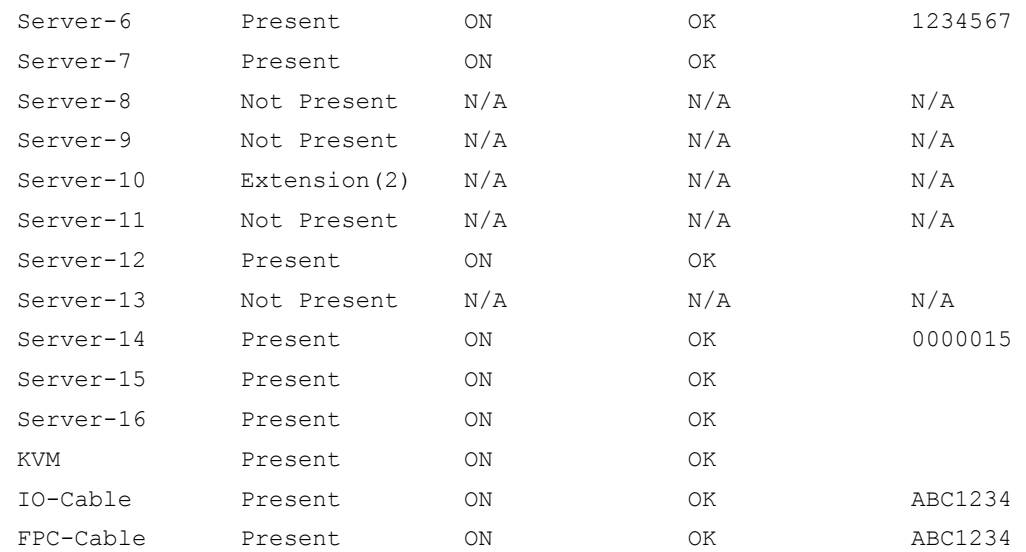

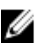

**NOTE:** For CMC only, a power state of "Primary" denotes Active CMC.

## getniccfg

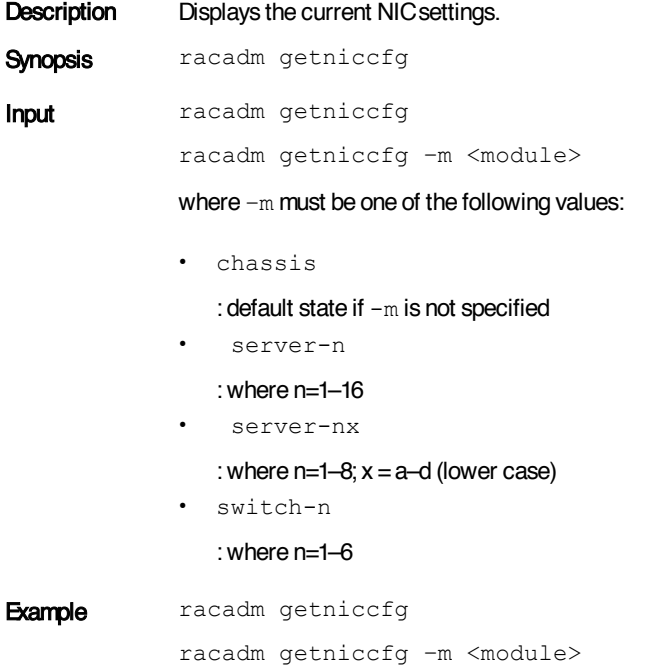

#### **Output**

The getniccfg subcommand displays an appropriate error message if the operation is not successful. Otherwise, the output is displayed in the following format:

#### IPv4 settings:

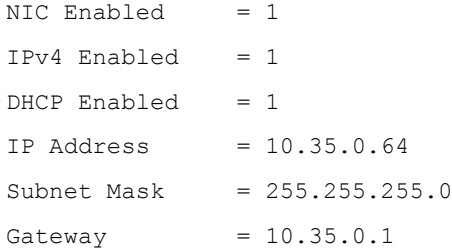

#### IPv6 settings:

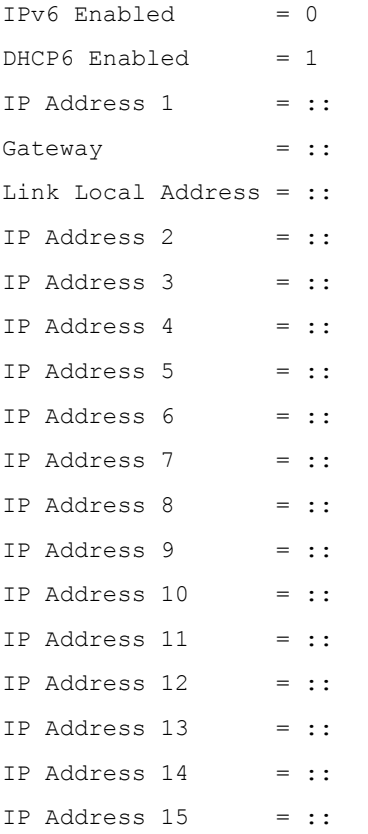

#### LOM Status:

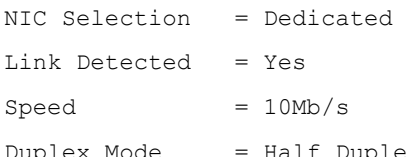

Duplex Mode = Half Duplex

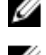

**NOTE:** IPv6 information is displayed only if IPv6 is enabled in iDRAC.

NOTE: LOM Status is displayed only for iDRAC on Rack and Tower servers and is not displayed for iDRAC Enterprise on Blade servers.

## getpbinfo

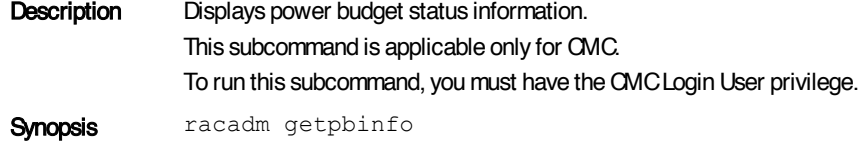

#### **Examples**

racadm getpbinfo

```
[Power Budget Status]
System Input Power = 700 W
Peak System Power = 0 W
Peak System Power Timestamp = 01:08:23 01/27/2009
Minimum System Power = 0 W
Minimum System Power Timestamp = 20:18:30 01/27/2000<br>Overall Power Health = Not OK
Overall Power Health = Not<br>Redundancy = No
Redundancy = No<br>System Input Power Cap = 7928 W
System Input Power Cap = 7928<br>Redundancy Policy = None
Redundancy Policy
Dynamic PSU Engagement Enabled = No
System Input Max Power Capacity = 0 W<br>Input Redundancy Reserve = 0 WInput Redundancy Reserve
Input Power Allocated to Servers = 0 W
Input Power Allocated to Chassis Infrastructure = 51 watts
Total Input Power Available for Allocation = 0 W
Standby Input Power Capacity = 0 W
Server Based Power Management Mode = No
Max Power Conservation Mode = No
Server Performance Over Power Redundancy = No
Extended Power Performance(EPP) Status = Enabled (active)
Available Power in EPP Pool = 2223 W (7585 BTU/h)
Used Power in EPP Pool = 944 W (3221 BTU/h)
EPP Percent - Available = 70.0
```
[Chassis Power Supply Status Table]

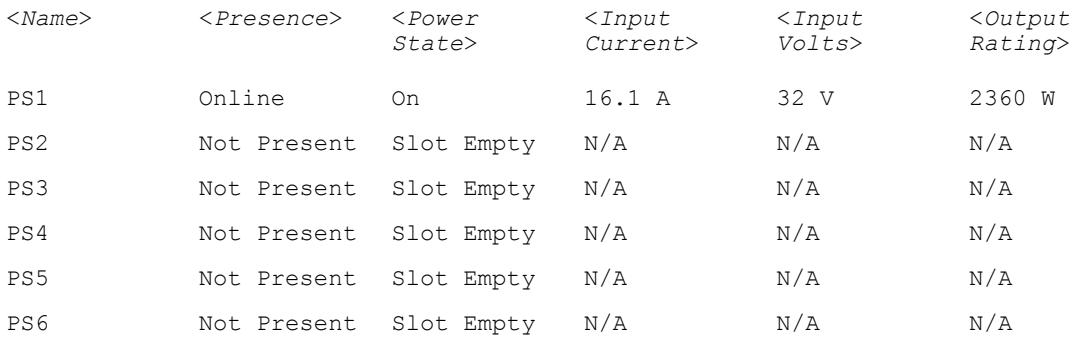

[Server Module Power Allocation Table]

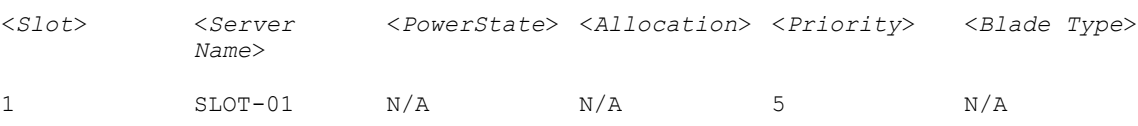

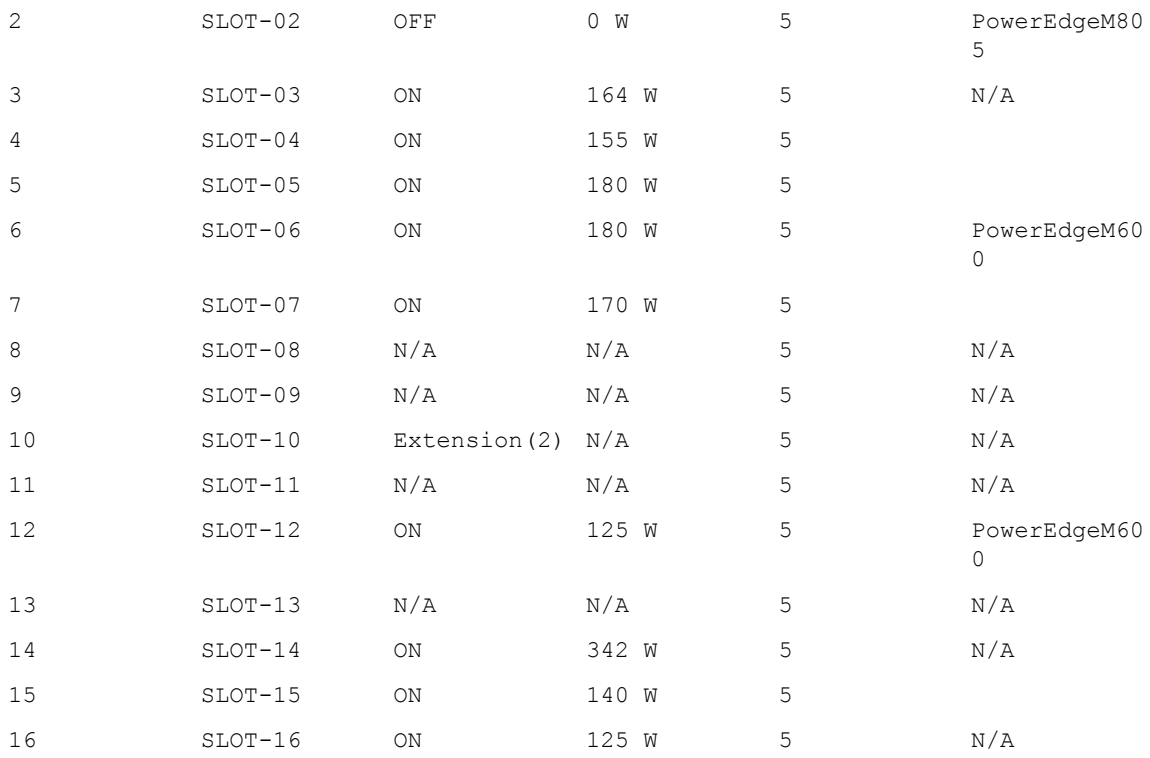

 $\mathbb Z$  NOTE: Extended Power Performance (EPP) – related fields are displayed even if EPP is disabled.

# getpminfo

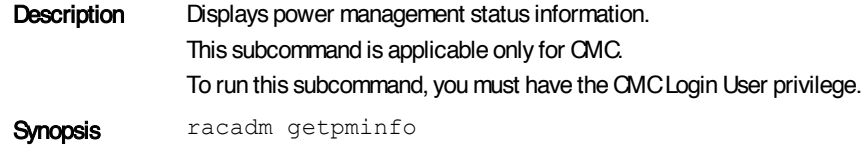

#### Example:

racadm getpminfo

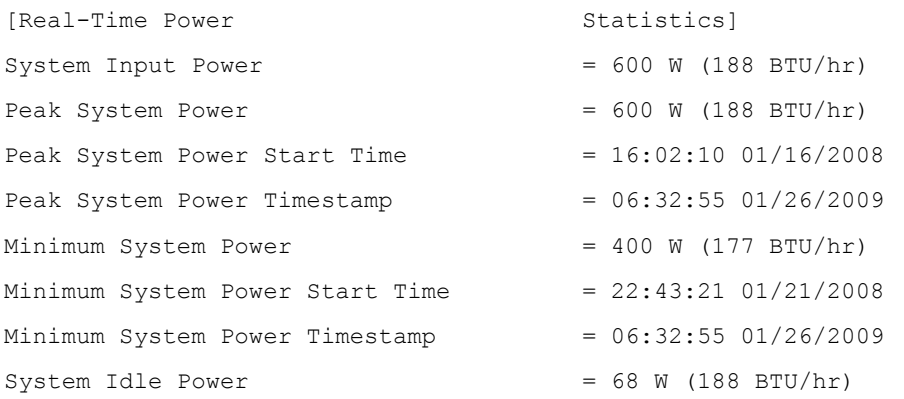
```
System Potential Power = 68 W (188 BTU/hr)
System Input Current Reading = 31.2 A[Real-Time Energy Statistics]
System Energy Consumption = 6.4 kWh
System Energy Consumption Start Time = 16:02:10 01/16/2008
System Energy Consumption Timestamp = 16:02:10 01/16/2008
[System Power Status]
Chassis Power State = 0N
Overall Power Health = OKRedundancy = No
```
## getraclog

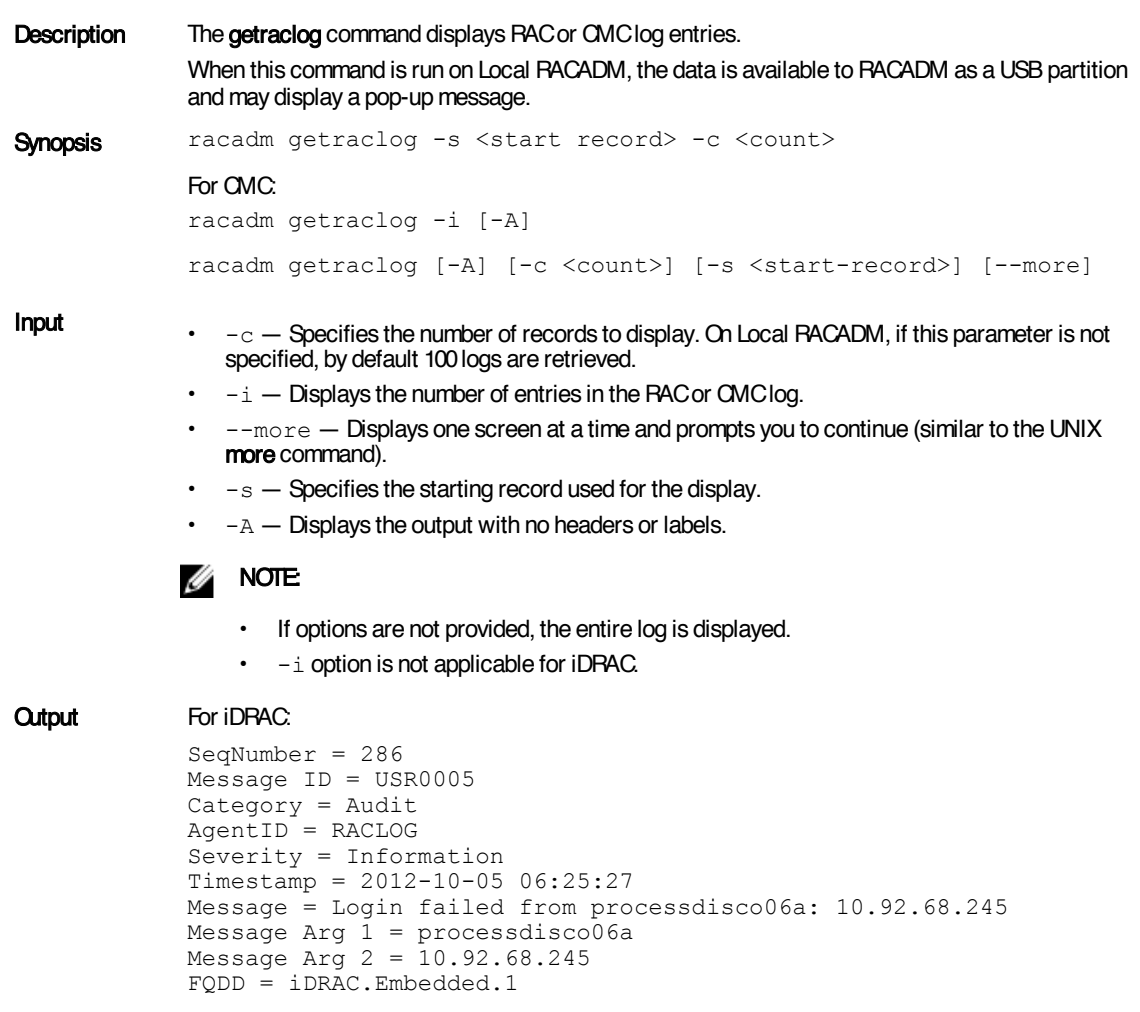

## Example • Display the starting record and the number of records.

racadm getraclog -s 10 -c 2

• Display a few records and prompt to display another set of records.

\$ racadm getraclog --more Dec 4 22:23:09 CMC-JP4BF2S Login success from 10.94.46.52 (username=root, type=SSH, sid=16393) Dec 4 22:24:54 CMC-JP4BF2S Login success from 10.94.46.52 (username=test, type=SSH, sid=35885) Dec 4 22:26:20 CMC-JP4BF2S Login success from 10.94.46.52 (username=root, type=GUI, sid=27476) Dec 4 22:28:06 CMC-JP4BF2S Mod password of user puser succeeds Dec 4 22:28:06 CMC-JP4BF2S Mod privileges of user puser succeeds Dec 4 22:28:21 CMC-JP4BF2S Login success from 10.94.46.52 (username=puser, type=SSH, sid=39229) Dec 4 22:29:12 CMC-JP4BF2S Mod password of user nuser succeeds Dec 4 22:29:12 CMC-JP4BF2S Mod privileges of user nuser succeeds Dec 4 22:29:51 CMC-JP4BF2S SSH login failed (username=nuser, ip=10.94.46.52, reason=Local user fails to login ) Dec 4 22:30:23 CMC-JP4BF2S last message repeated 3 times Dec 4 22:30:23 CMC-JP4BF2S Mod privileges of user nuser succeeds Dec 4 22:30:38 CMC-JP4BF2S SSH login failed (username=nuser, ip=10.94.46.52, reason=Local user fails to login ) [more] • Entry in the RAC log when Extended Power Performance control is enabled or disabled. racadm getraclog Jul 31 14:16:11 CMC-4C2WXF1 Log Cleared Jul 31 14:15:49 CMC-4C2WXF1 Extended Power Performance is

Enabled Jul 31 14:15:49 CMC-4C2WXF1 Extended Power Performance is Disabled

## getractime

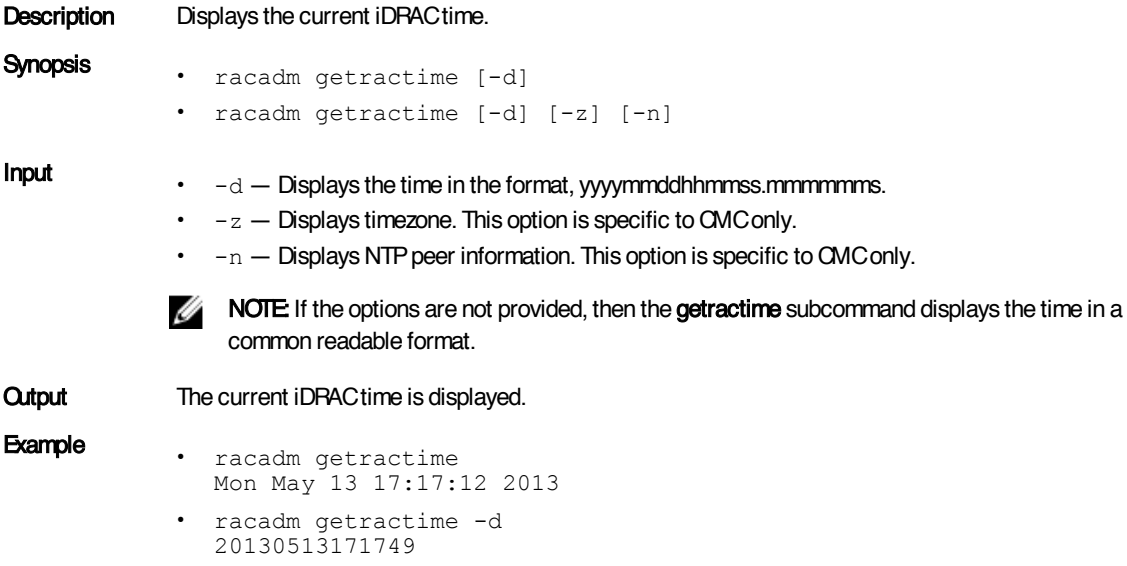

# getredundancymode

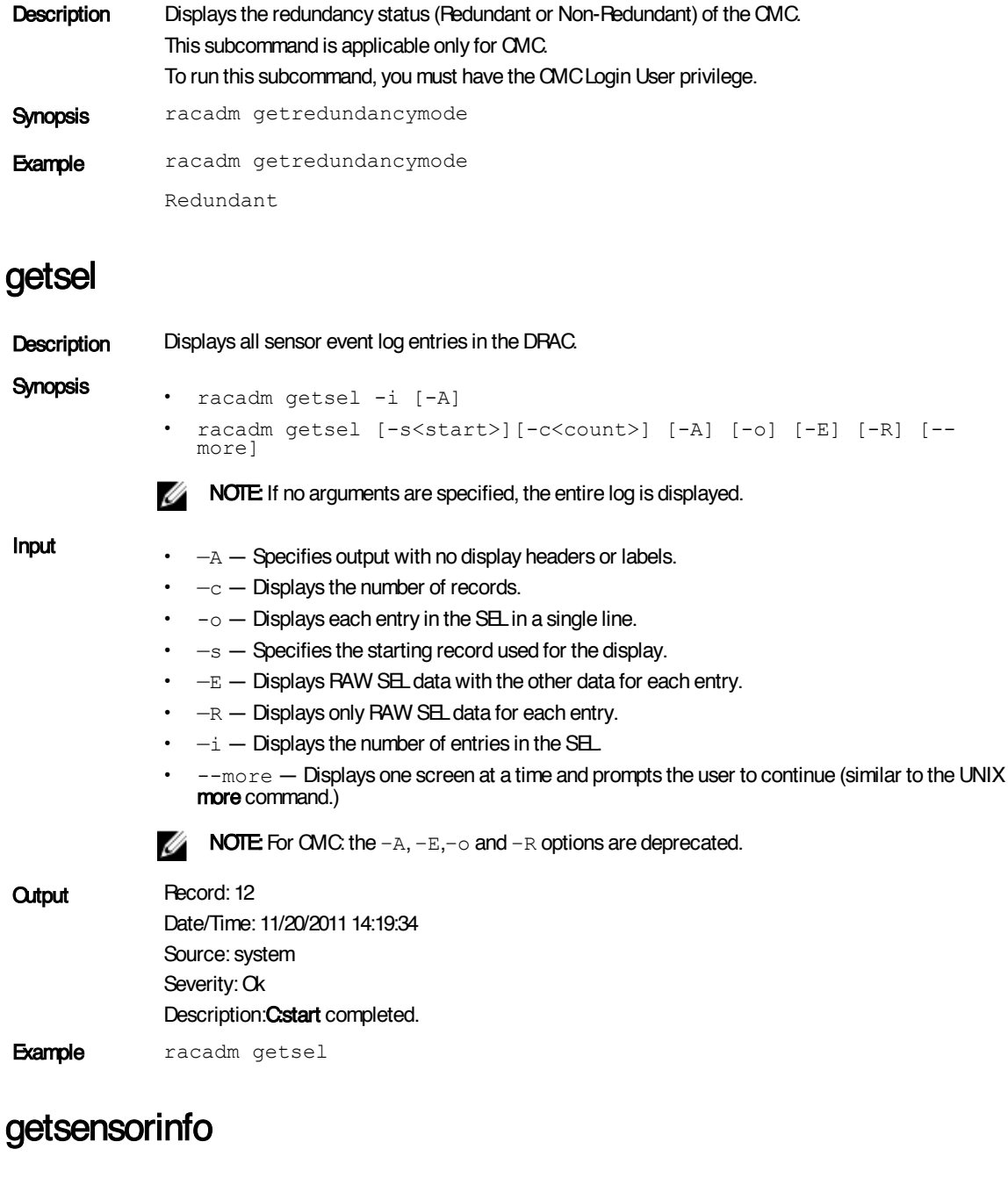

Description **Description** Displays status for system sensors. To run this subcommand, you must have the login user privilege. Synopsis **Synopsis** racadm getsensorinfo

## Examples:

## For CMC:

racadm getsensorinfo

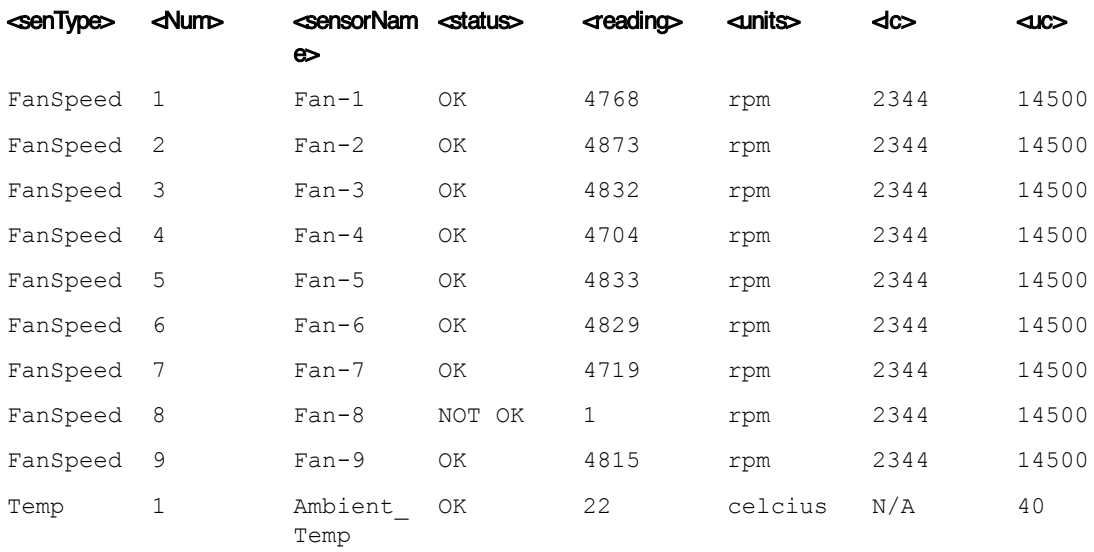

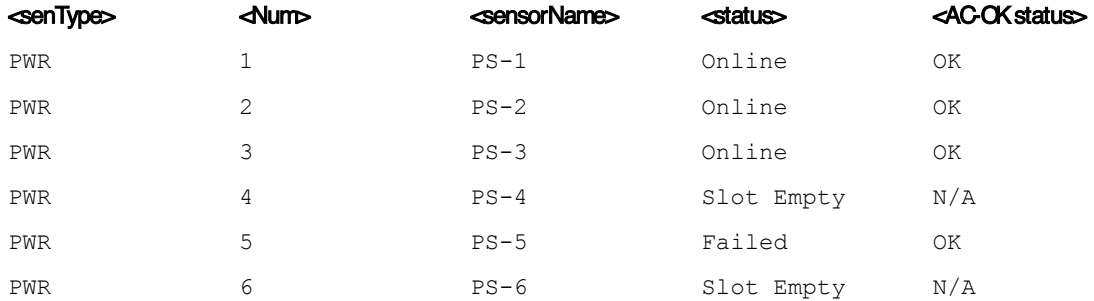

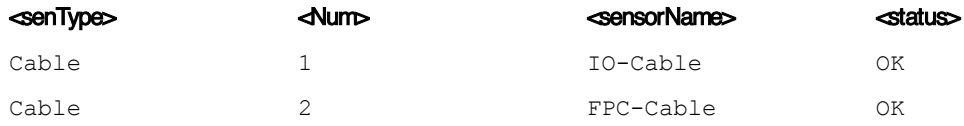

### For iDRAC:

Sensor Type : POWER

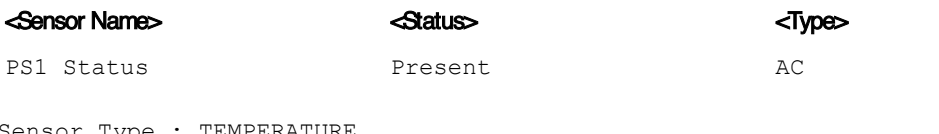

## Sensor Type : TEMPERATURE

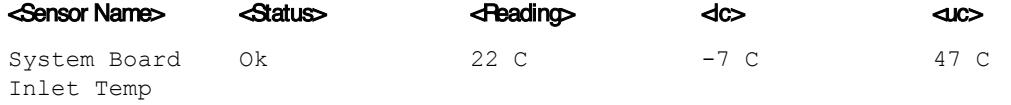

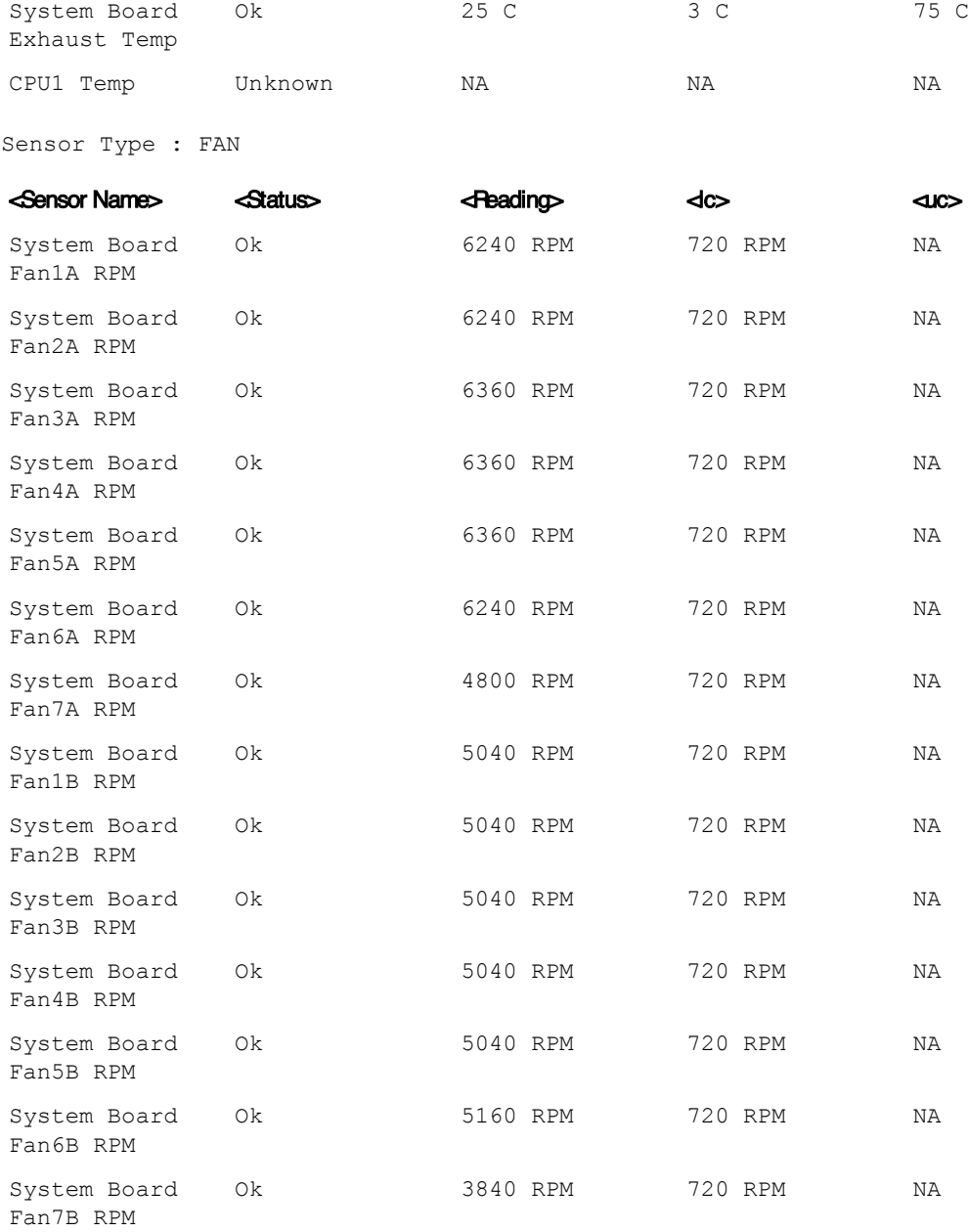

Sensor Type : VOLTAGE

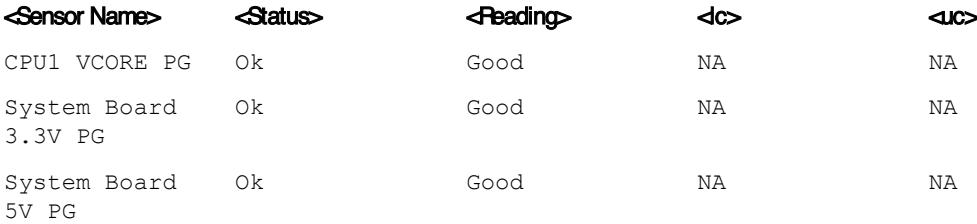

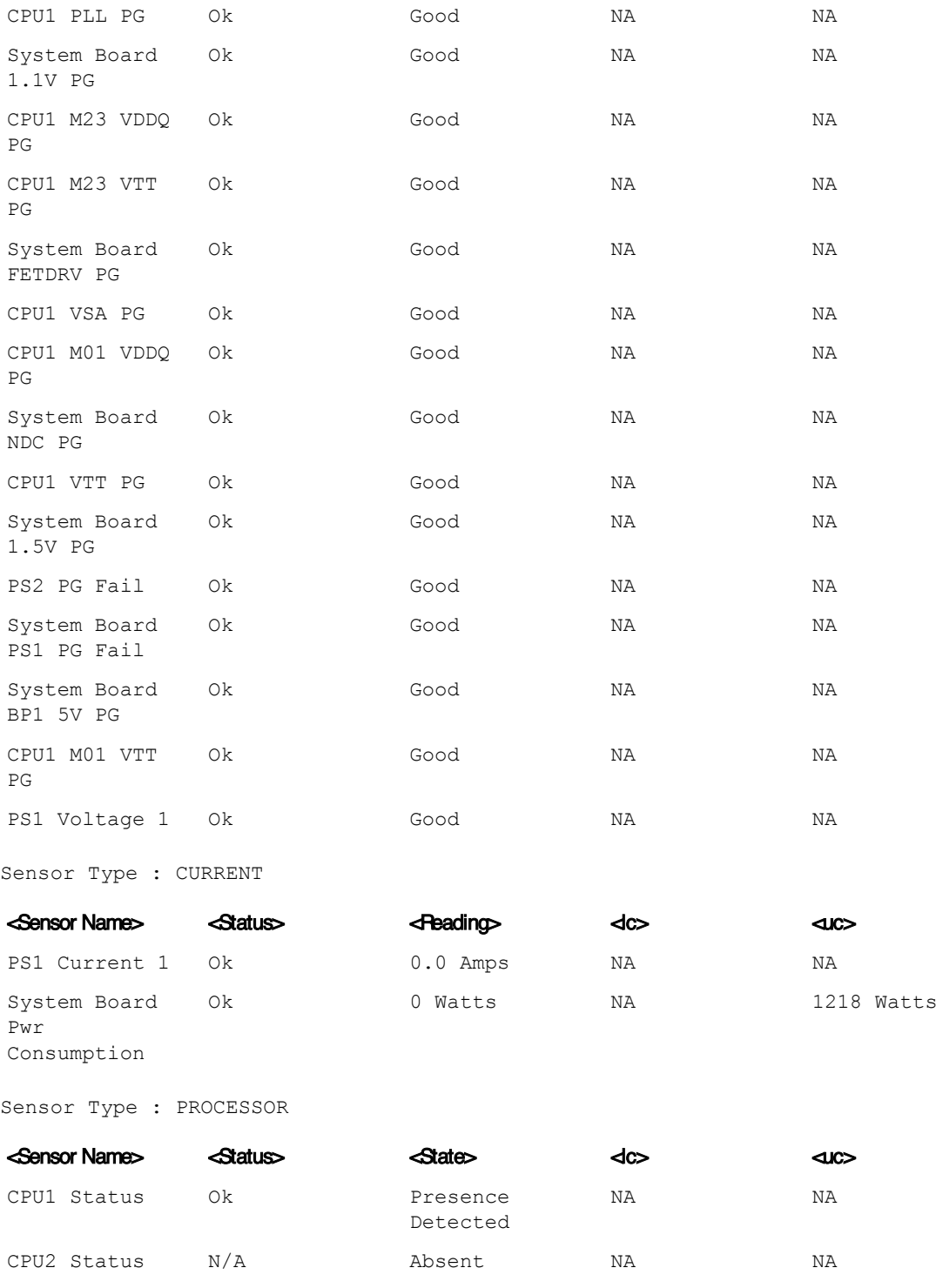

Sensor Type : MEMORY

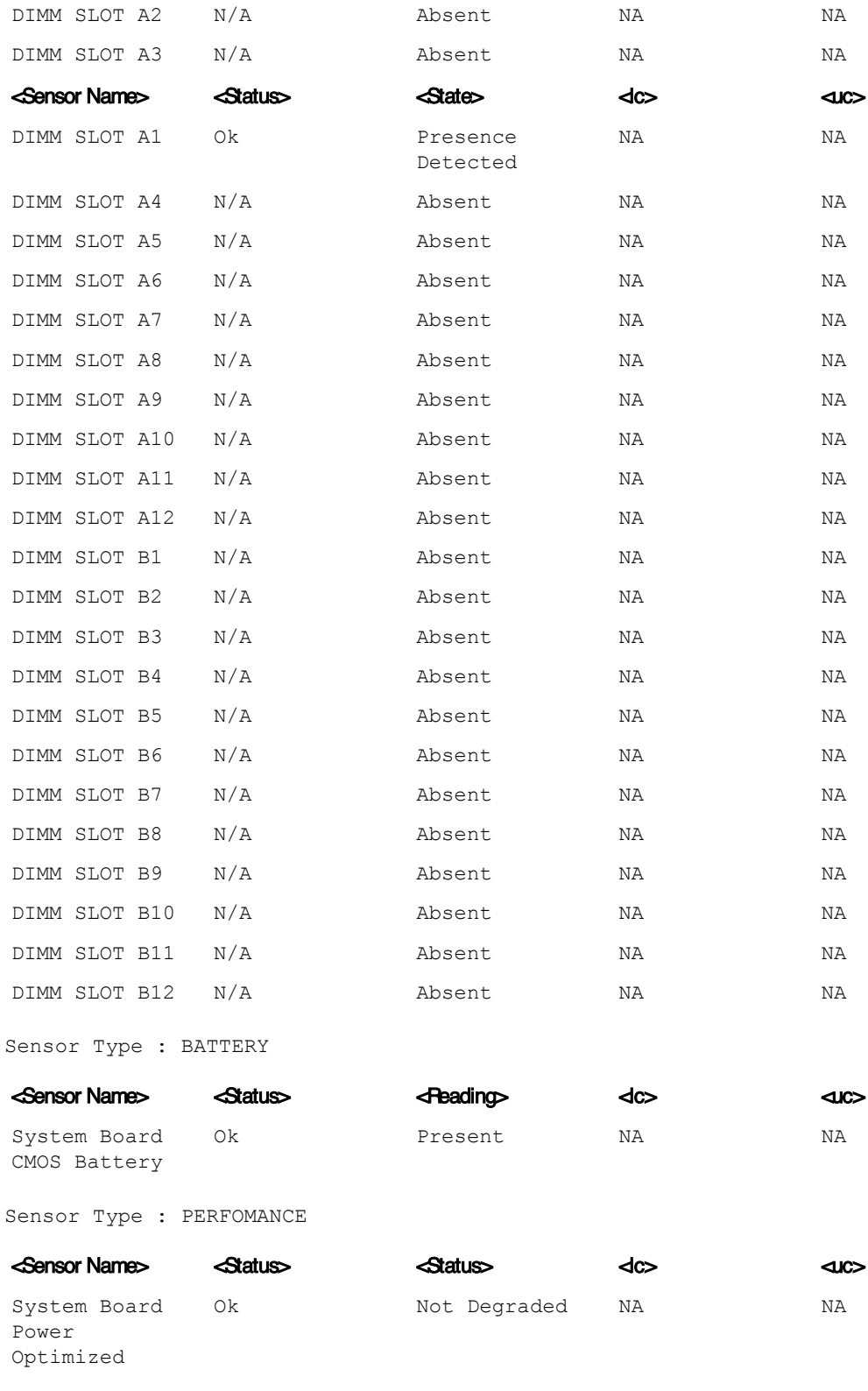

Sensor Type : INTRUSION

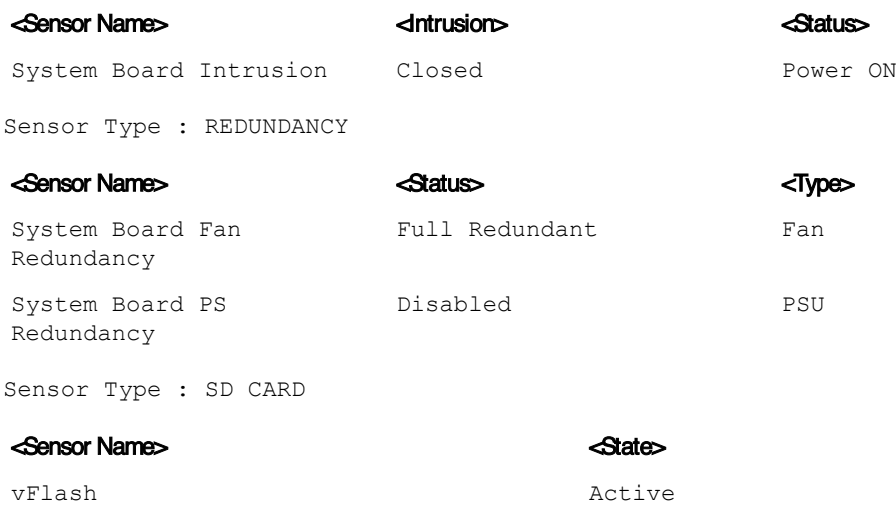

## getslotname

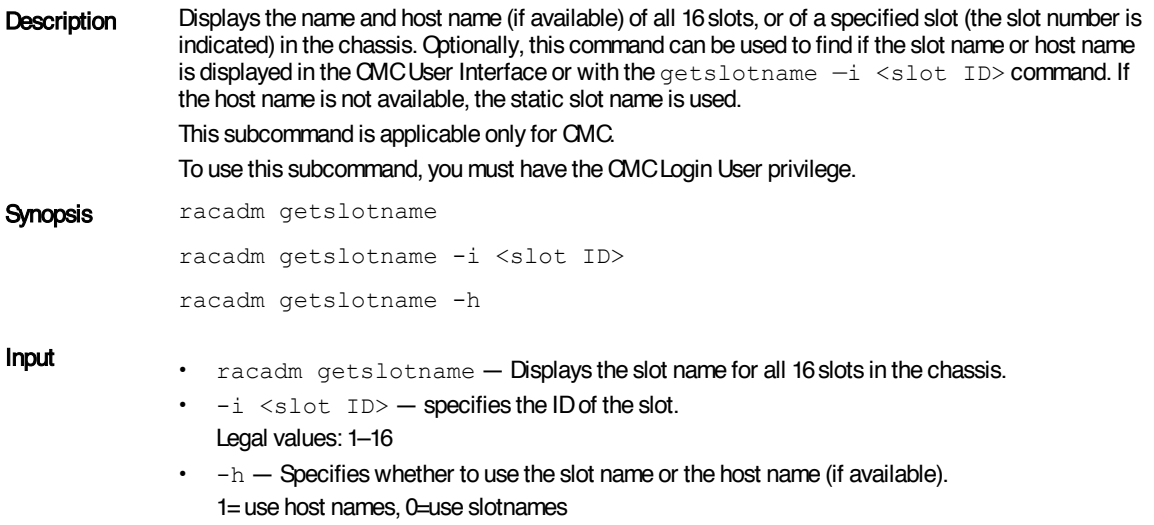

## Example

racadm getslotname

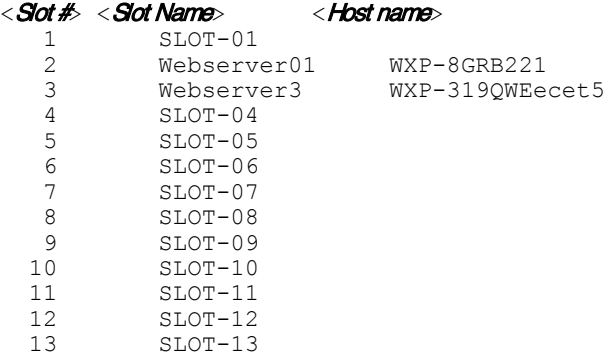

```
 14 SLOT-14
 15 SLOT-15
  16 SLOT-16
racadm getslotname -i 1
```
Webserver-1

## getssninfo

Description Displays a list of users that are connected to iDRAC. The following information is displayed:

- Session ID
- Username
- IP address (if applicable)
- Session type (for example, serial or Telnet)
- Login date and time in MM/DD/YYYY HH:MM:SS format
- NOTE: Based on the Session ID (SSNID) or the user name (User), the iDRAC administrator can close the respective sessions or all the sessions using the, closessn subcommand. For more information, see [closessn](#page-30-0).

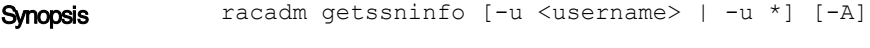

Input  $\bullet$   $\bullet$   $\bullet$   $\bullet$   $\bullet$   $\bullet$  displays only sessions associated with a specific user.

 $\cdot$   $-A -$  does not display headers or labels.

### Examples

racadm getssninfo

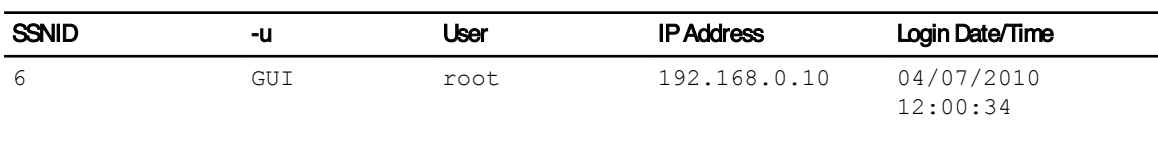

racadm getssninfo -A "root" "143.166.174.19" "Telnet" "NONE"

racadm getssninfo -A -u \* "root" "143.166.174.19" "Telnet" "NONE" "bob" "143.166.174.19" "GUI" "NONE"

## getsvctag

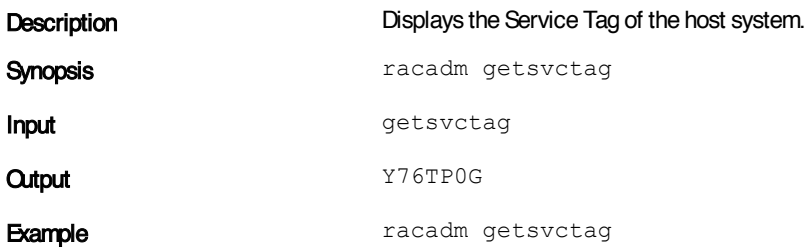

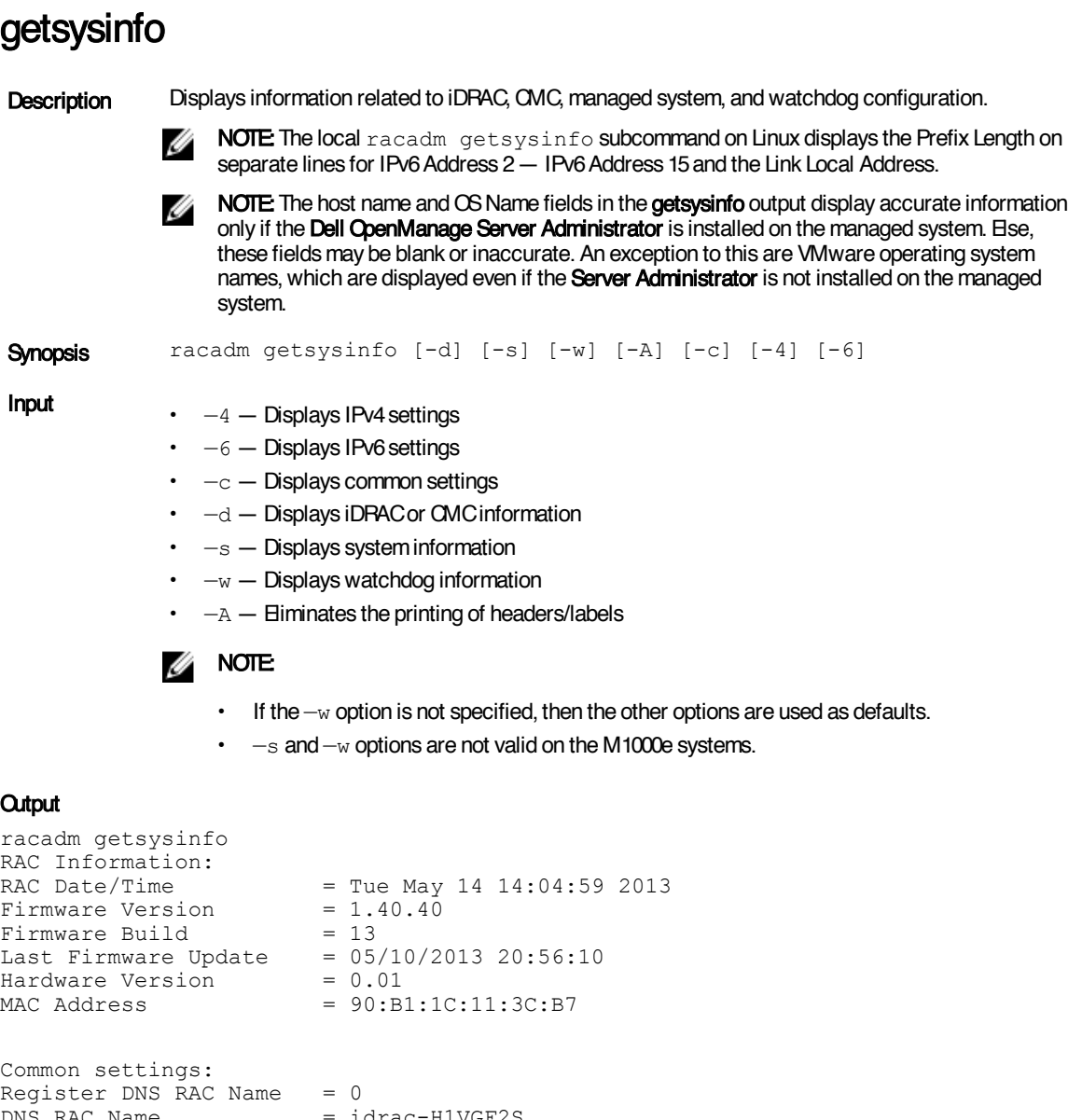

```
Firmware Version = <math>1.40.40</math>Firmware Build = 13Last Firmware Update = 05/10/2013 20:56:10
Hardware Version = 0.01
MAC Address = 90:B1:1C:11:3C:B7Common settings:
Register DNS RAC Name = 0
DNS RAC Name = idrac-H1VGF2S
Current DNS Domain =
Domain Name from DHCP = Disabled
IPv4 settings:<br>Enabled
Enabled = 1Current IP Address = 10.94.136.108Current IP Gateway = 10.94.136.1Current IP Netmask = 255.255.255.0DHCP Enabled = 1Current DNS Server 1 = 0.0.0.0Current DNS Server 2 = 0.0.0.0DNS Servers from DHCP = Disabled
```
IPv6 settings:

```
Enabled = 0Current IP Address 1 = ::Current IP Gateway = ::<br>Autoconfig = 1Autoconfig = 1
Link Local IP Address = ::Current IP Address 2 = ::<br>Current IP Address 3 = ::Current IP Address 3 = ::<br>Current IP Address 4 = ::
Current IP Address 4 = ::<br>Current IP Address 5 = ::Current IP Address 5
Current IP Address 6 = ::Current IP Address 7 = ::Current IP Address 8 = ::<br>Current IP Address 9 = ::Current IP Address 9
current IP Address 10 = ::
Current IP Address 11 = ::Current IP Address 12 = ::
Current IP Address 13 = ::<br>Current IP Address 14 = ::Current IP Address 14
Current IP Address 15 = ::
DNS Servers from DHCPv6 = Disabled
Current DNS Server 1 = ::
Current DNS Server 2 = ::System Information:
System Model = PowerEdge R520
System Revision = I
System BIOS Version = 1.5.0Service Tag = H1VGF2S
Express Svc Code = 37118600020
Host Name =
OS Name =<br>
OS Version =
OS Version =
Power Status = ON
Fresh Air Capable = Yes
Watchdog Information:
Recover <i>y</i> Action = NonePresent countdown value = 15 seconds
Initial countdown value = 15 seconds
Embedded NIC MAC Addresses:
NIC.Embedded.1-1-1 Ethernet = 90:B1:1C:11:3C:B5
WWN = 90:B1:1C:11:3C:B5
NIC.Embedded.2-1-1 Ethernet = 90:B1:1C:11:3C:B6<br>WWN = 90:B1:1C:11:3C:B6= 90: B1:1C:11:3C:B6Examples
• racadm getsysinfo -A -s
  ""System Information:" "PowerEdge R520" "I" "1.5.0" "H1VGF2S" "37118600020" 
  "" "" "" "ON" "Fresh Air Capable:" "Yes" "Embedded NIC MAC Addresses:" 
  "90:B1:1C:11:3C:B5" "90:B1:1C:11:3C:B5" "90:B1:1C:11:3C:B6" "90:B1:1C:
  11:3C:B6"
• racadm getsysinfo -w -s
   System Information:
   System Model = PowerEdge R520
   System Revision = I
```
## System BIOS Version = 1.5.0

```
Service Tag = H1VGF2S
Express Svc Code = 37118600020
```
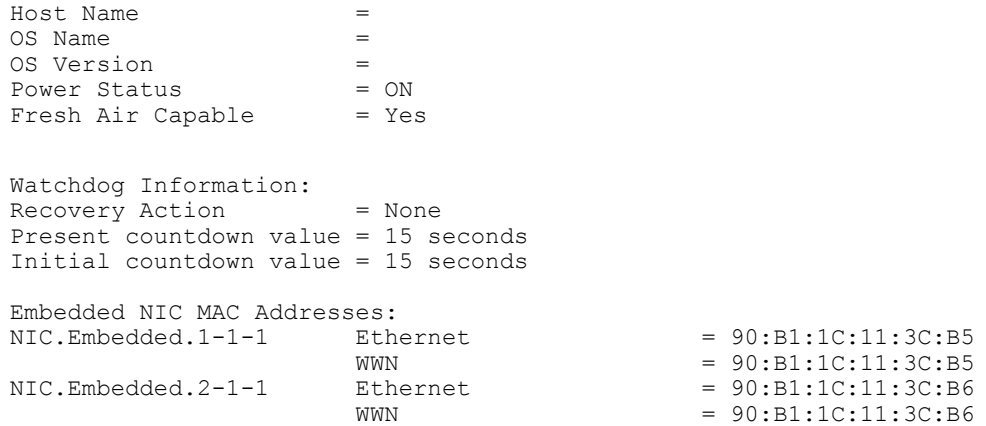

# gettracelog

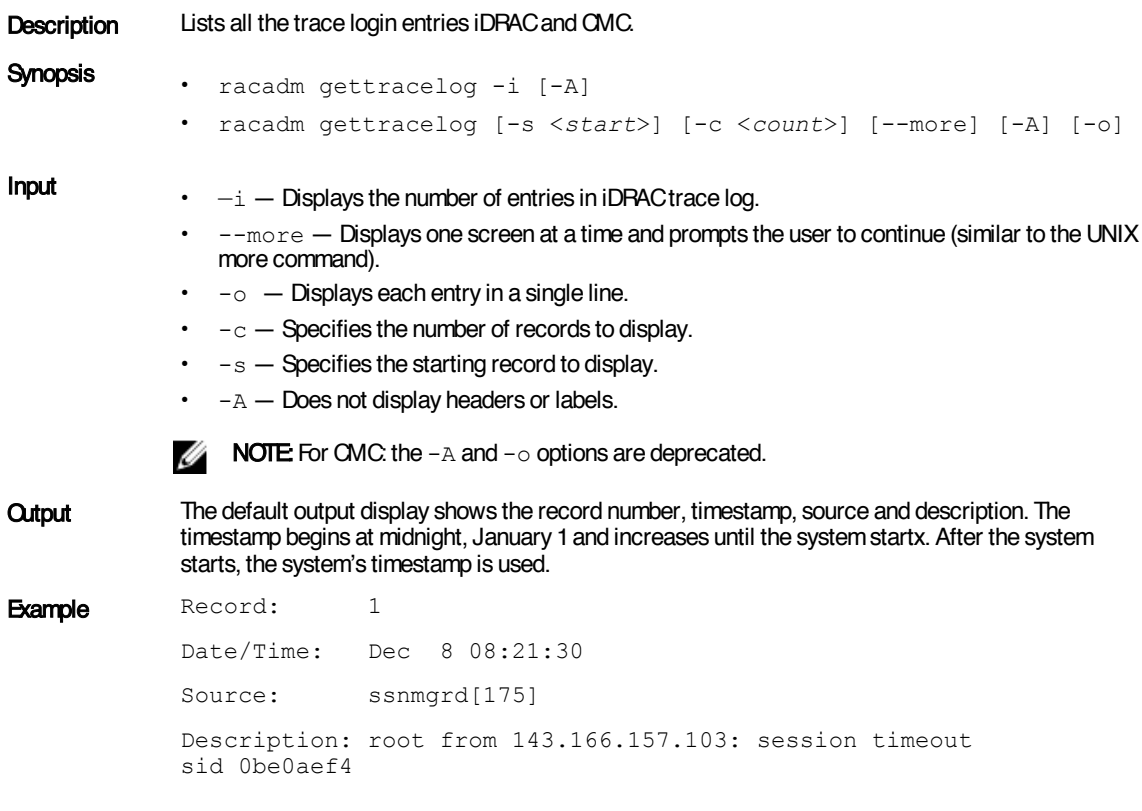

# getversion

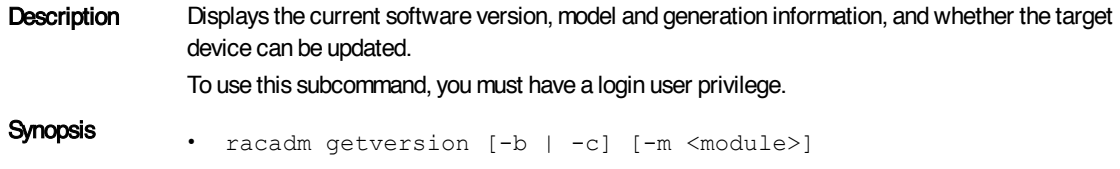

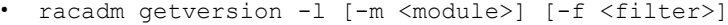

• racadm getversion

- Input (none) Displays the version information for all targets or devices.
	- $\bullet$   $\blacksquare$   $\blacksquare$ information. <module> is one of the following:

- $-$  server-nx where  $n = 1-8$ ;  $x = a$ , billion, c,d
- $-$  cmc-n where  $n=1$  or 2. For example, cmc-2.
- $\cdot$   $-c$   $-$  Displays the server's current CPLD version.
- $\cdot$  -b Displays the server's current BICS version (default is iDRAC version).
- $-1$  Displays the firmware versions of available server components.
- $-f$  <filter>  $-$  Filters the components. Must be used with  $-1$  and be one of the following values:
	- bios: BIOS
	- idrac: iDRAC
	- usc: Lifecycle Controller (Unified Server Configurator)
	- diag: 32-bit Diagnostics
	- drivers: OS Driver Package
	- nic-x: Network Interface card. See -l output for possible values of x
	- raid-x: Raid Controller. See -l output for possible values of x
- NOTE: The  $-b$ ,  $-c$  and  $-1$  options are not available for CMC modules.

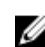

NOTE: The  $-1$  option requires that the Lifecycle Controller service is enabled on the servers. For version information, see the RACADM Readme available at dell.com/support/manuals.

- Example racadm getversion
	- racadm getversion -f idrac

### **Example**

racadm getversion -m server-1

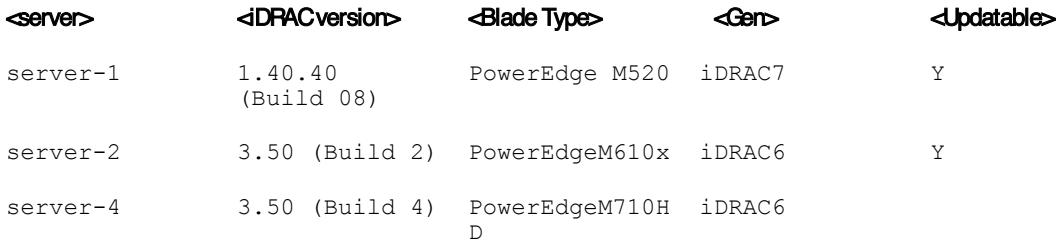

racadm getversion -c

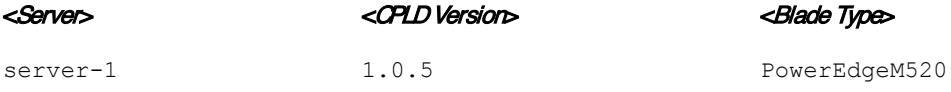

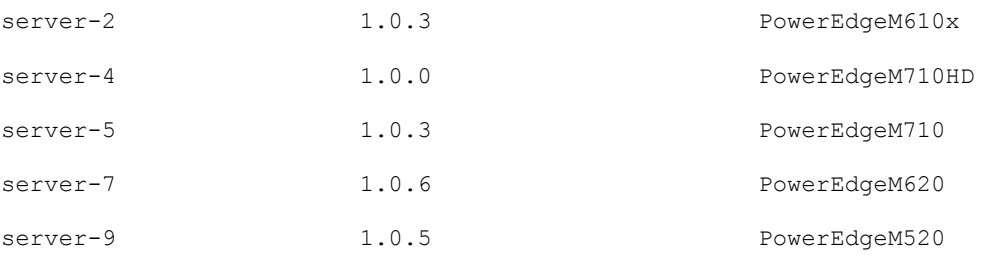

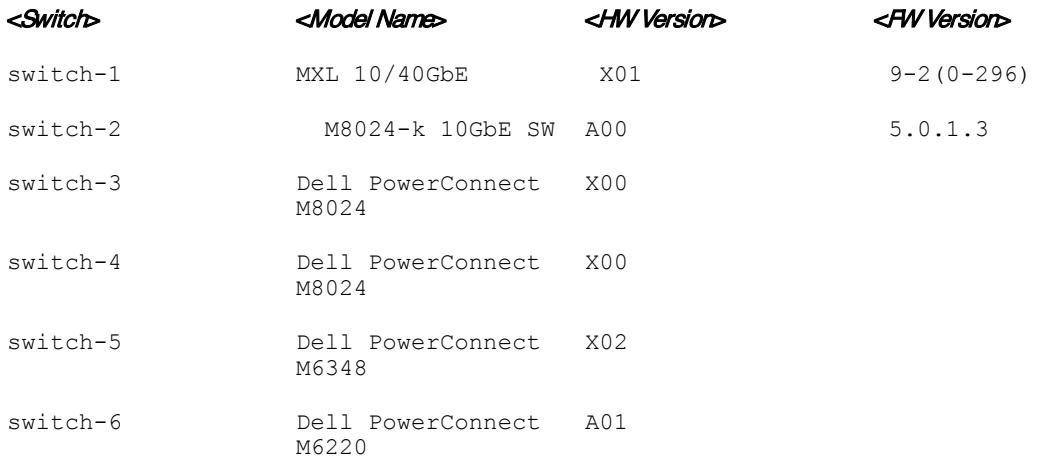

racadm getversion -b

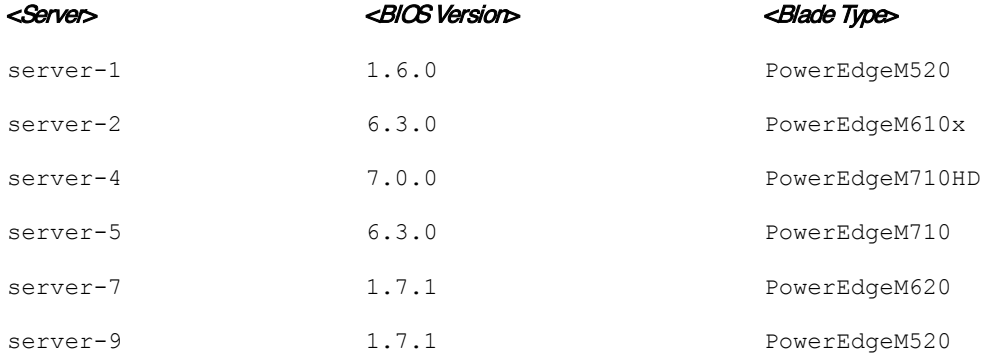

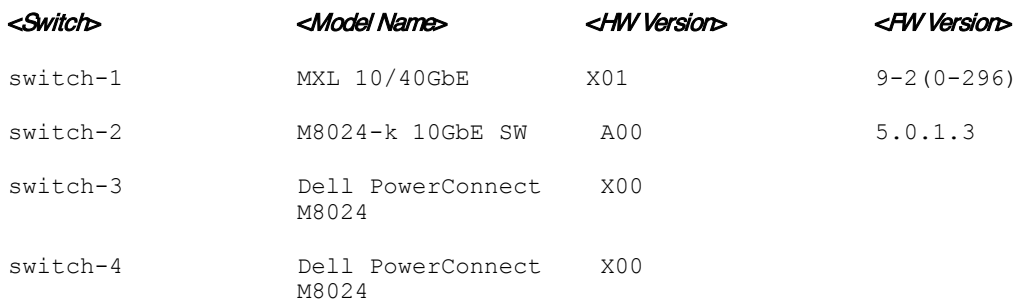

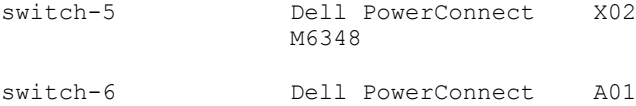

M6220

racadm getversion -l -m server-1

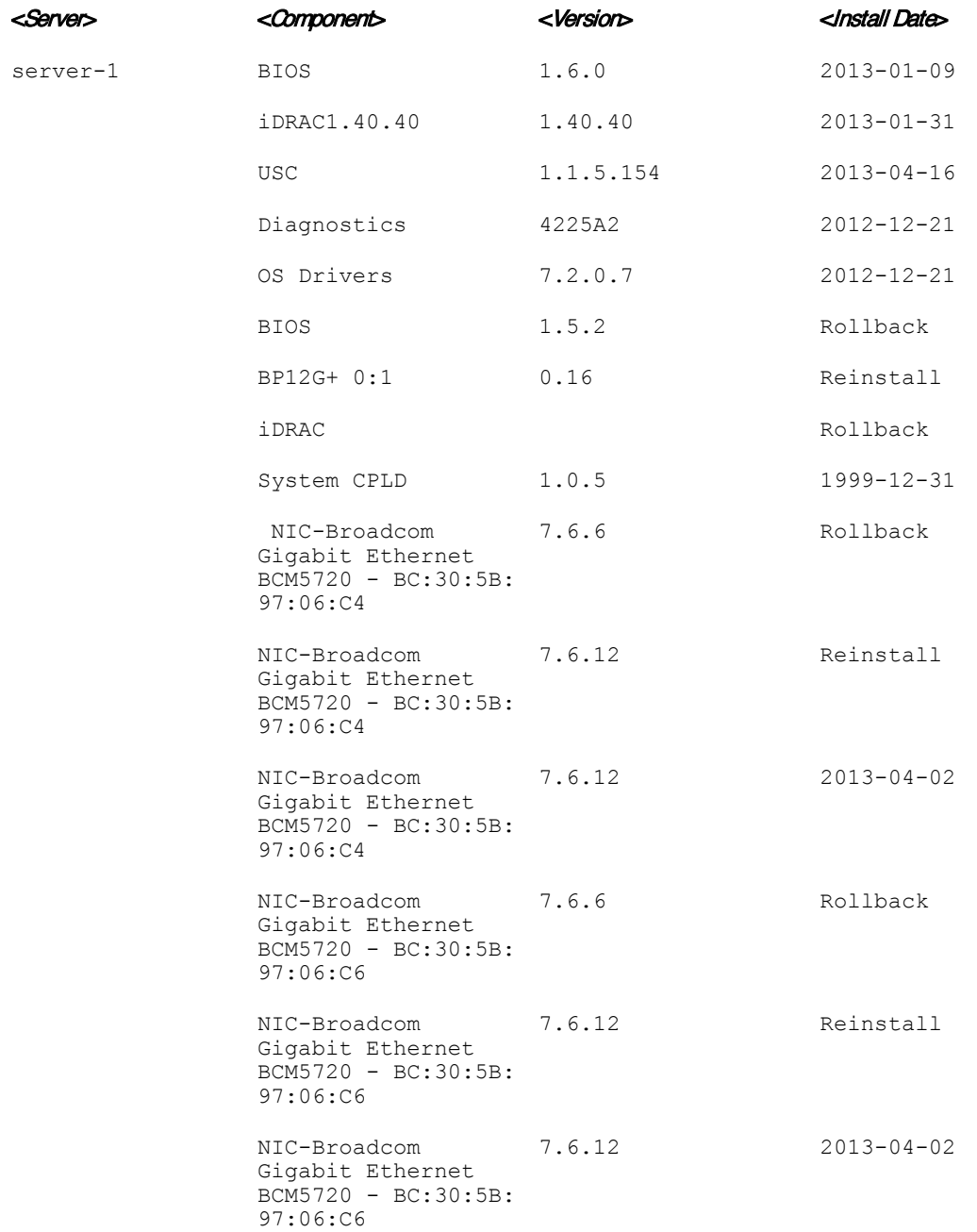

87

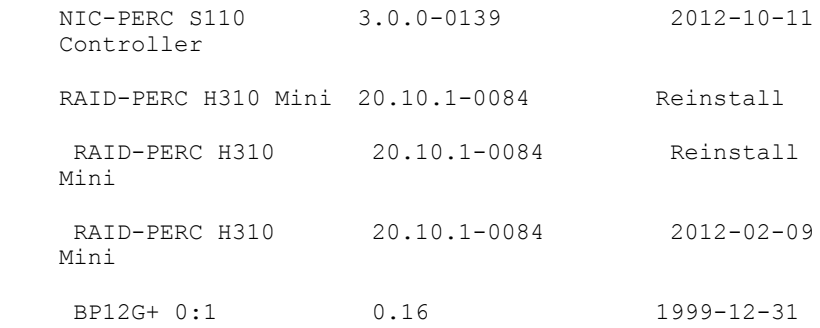

racadm getversion -l -m server-1 -f bios

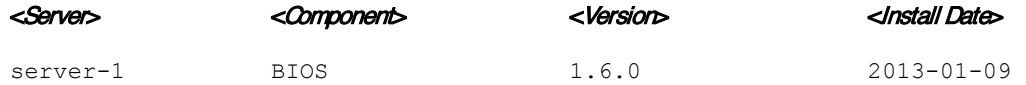

# hwinventory

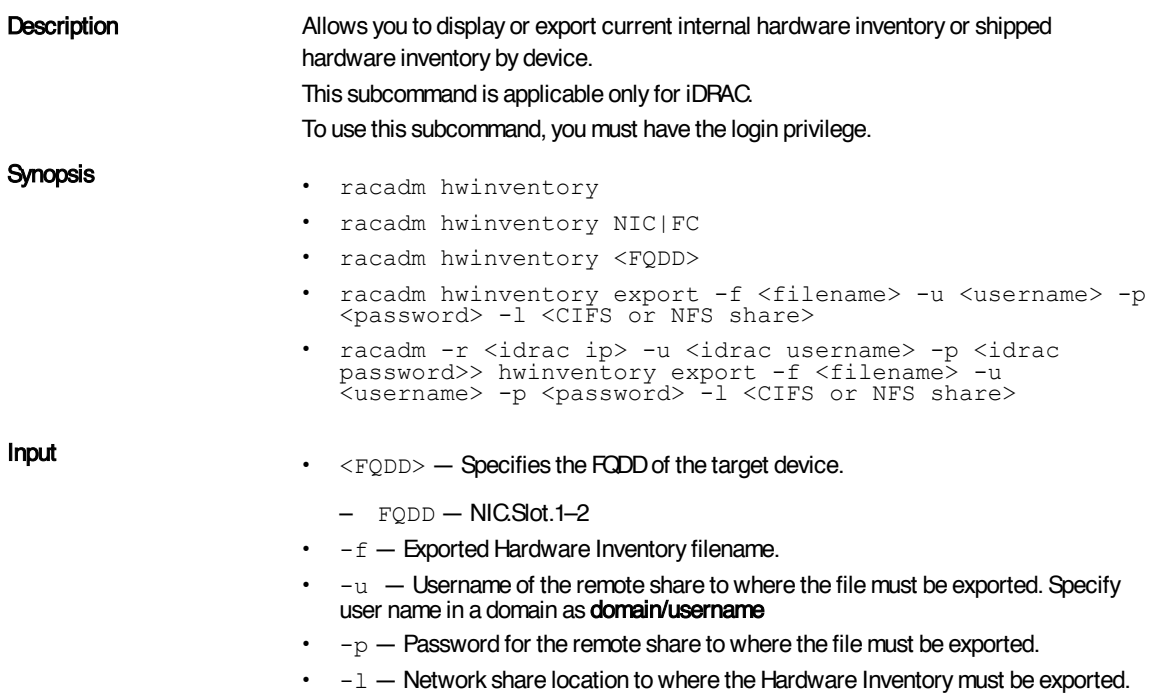

### Examples

To view all the NIC devices on managed server:

[SH7757 ~]\$ racadm hwinventory NIC NIC FQDD "NIC.Slot.5-2-1" Available NIC FQDD "NIC.Slot.5-2-2" Available NIC FQDD "NIC.Slot.5-2-3" Available NIC FQDD "NIC.Slot.5-2-4" Available NIC FQDD "NIC.Slot.5-1-1" Available NIC FQDD "NIC.Slot.5-1-2" Available NIC FQDD "NIC.Slot.5-1-3" Available NIC FODD "NIC. Slot. 5-1-4" Available

### To display the Standard hardware inventory verbose description for the FQDD NIC.Embedded.1-1-2

[SH7757 ~]\$ racadm hwinventory NIC.Slot.5-2-2 Attributes for NIC FQDD NIC.Slot.5-2-2<br>Current MAC Address: B8:AC:6F:B3:BF:13 Current MAC Address: B8:A<br>Vendor ID: 1377 Vendor ID: 1077<br>Subvendor ID: 1028 Subvendor ID: 1028<br>Device ID: 8020 Device ID: 8020<br>Subdevice ID: 8020<br>045f Subdevice ID: Perm ISCSI MAC Address: Slot Type: b6<br>Data Bus Width: b b Data Bus Width: b<br>Slot Length: 4 Slot Length: Perm FCoE MAC Address: PCI Bus: 3<br>
PCI Device: 0 PCI Device: 0<br>
PCI Function: 0x0001 PCI Function: 0x0001<br>Update Time: 0x4d2920fe Update Time:  $0 \times 4d29$ <br>
Sync Time:  $0 \times 0000$ Sync Time:<br>Product Name: QLogic CNA Gigabit Ethernet-B8:AC:6F:B3:BF:1<br>B8:AC:6F:B3:BF:11 Permanent MAC Address: B8:<br>WWPN:  $\frac{1}{2}$ .  $WWPN:$   $\frac{1}{2}$ . Family Version: 0x00<br>Controller BIOS Version: 0x00 Controller BIOS Version: 0x00<br>EFI Version: 0x00 EFI Version: Max Bandwidth: 0x64<br>
Min Bandwidth: 0x00 Min Bandwidth: 0x00<br>Current Commit Index: 0x00 Current Commit Index: 0x00<br>FCoE WWNN: 0x00 FCoE WWNN: 0x00<br>Vendor Name: 0x00 Vendor Name: Ports Count: 0x00 Number PCIE Functions Supported: 0x00<br>Number PCIE Functions Enabled: 0x00 Number PCIE Functions Enabled: 0x00<br>Link Duplex: 0x0 Link Duplex: Link Speed: 0<br>
Auto Negotiation: 0x0 Auto Negotiation: 0x0<br>Transmit Flow Control: 0x0 Transmit Flow Control: 0x0<br>Receive Flow Control: 0x0 Receive Flow Control: Media Type: 0<br>Status Flag: 0x0 Status Flag: 0.<br>Nic Mode: 1 Nic Mode: 1<br>FCoF Offload Mode: 0 FCoE Offload Mode: 0<br>
iScsi Offload Mode: 0 iScsi Offload Mode: 0<br>reserved: 0x00 reserved:

### To export the inventory to a remote CIFS share:

racadm hwinventory export -f Myinventory.xml -u admin -p mypass -l //1.2.3.4/share

### To export the inventory to a remote NFS share:

racadm hwinventory export -f Myinventory.xml -u admin -p mypass -l 1.2.3.4:/share

### To export the inventory to local file system using local Racadm:

racadm hwinventory export -f Myinventory.xml

### To display the Standard hardware inventory verbose description for the FC.Slot.2–1

racadm hwinventory FC.Slot.2-1 PCI Vendor ID: 1077

PCI Sub Vendor ID: 1077<br>PCI Device ID: 2532 PCI Device ID: 2532<br>
PCI Sub Device ID: 2552 PCI Sub Device ID: 01<br>PCI Bus: 05 PCI Bus: 6<br>PCI Busice: 67 PCI Device: 0<br>PCI Function: 0 PCI Function: 0<br>Vendor Name: 0<br>Vendor Name: 0 Vendor Name:<br>Device Name: Adapter - 21000024FF089D8A<br>WWN: WWN: 20:00:00:24:FF:08:9D:8A VirtWWN:<br>20:00:00:24:FF:08:9D:8A<br>21:00:00:24:FF:08:9D:8A WWPN:<br>
VirtWWPN: 21:00:00:24:FF:08:9D:8A<br>
21:00:00:24:FF:08:9D:8A Chip Type: ISP2532<br>
Family Version: Sample School (2.57.14 Family Version: 02.5<br>EFI Version: 02.34 EFI Version: 2.34<br>
OS Driver Version: 2.34<br>
OS Driver Version: 2.34 OS Driver Version:<br>
First FC Target WWPN: 50:06:01:60:44:60:28:8C First FC Target WWPN: 50:06:01:60:44:60:28:8C First FC Target LUN:<br>
Second FC Target WWPN: 00:00:00:00:00:00:00:00:00:00 Second FC Target WWPN: 00:00:00:00:00:00:00:00 Second FC Target LUN: 0<br>
Hard Zone Address: 0 Hard Zone Address: 0 Hard Zone Enable: Disabled<br>
FC Tape Enable: Disabled FC Tape Enable: Loop reset Delay: 5<br>
Frame Payload Size : 5<br>
2048 Frame Payload Size : 2048<br>Fabric Login Retry Count: 0 Fabric Login Retry Count: 0<br>Fabric Login Timeout: 0 Fabric Login Timeout: 0<br>Port Login Retry Count: 8 Port Login Retry Count: 8<br>Port Login Timeout: 3000 Port Login Timeout: 30<br>
Port Down Retry Count: 45 Port Down Retry Count: 45<br>Port Down Timeout: 0 Port Down Timeout: 0<br>
Link Down Timeout: 45000 Link Down Timeout: 45000 Port Number:<br>Port Speed: Port Speed: 0 No capabilities found for FQDD "FC.Slot.2-1" /admin1-> racadm hwinventory FC.Slot.3-1 PCI Vendor ID: 1077<br>PCI Sub Vendor ID: 1077 PCI Sub Vendor ID: 1077<br>PCI Device ID: 2031 PCI Device ID: 2031<br>PCI Sub Device ID: 20256 PCI Sub Device ID: 0256 PCI Bus: 4<br>PCI Device: 0 PCI Device: 0<br>
PCI Function: 0 PCI Function: 0<br>Vendor Name: 0<br>QLoqic Vendor Name:<br>Device Name: 2001000E1E091075<br>WWN: WWN: 20:00:00:0E:1E:09:10:75 VirtWWN:<br>
WORN: 20:00:00:00:0E:1E:09:10:75<br>
20:01:00:0E:1E:09:10:75 WWPN:  $20:01:00:0E:1E:09:10:75$ <br>
VirtWWPN:  $20:01:00:0E:1E:09:10:75$ VirtWWPN: 20:01:00:0E:1E:09:10:75<br>
Chip Type: 8324, Rev. 02 Family Version: 02.00.000 02.000 02.000 02.000 02.000 02.000 02.000 02.000 02.000 02.000 02.000 02.000 02.000 0 EFI Version: 5.30<br>
OS Driver Version: 5.30<br>
9.1.10.27 OS Driver Version:<br>First FC Target WWPN: First FC Target LUN: 0<br>Second FC Target WWPN: 0 Second FC Target LUN: 0<br>
Hard Zone Address: 0 Hard Zone Address: 0 Hard Zone Enable: FC Tape Enable: Disabled<br>
Loop reset Delay: 5 Loop reset Delay: 5<br>
Frame Payload Size : 2048 Frame Payload Size :

OLogic OLE2560 8Gb Fibre Channel 21:00:00:24:FF:08:9D:8A<br>TSP2532 QLogic QLE2660 16Gb FC Adapter -8324, Rev. 02<br>02.00.84  $00:00:00:00:00:00:00:00$  $0.00:00:00:00:00:00:00:00:00$ 

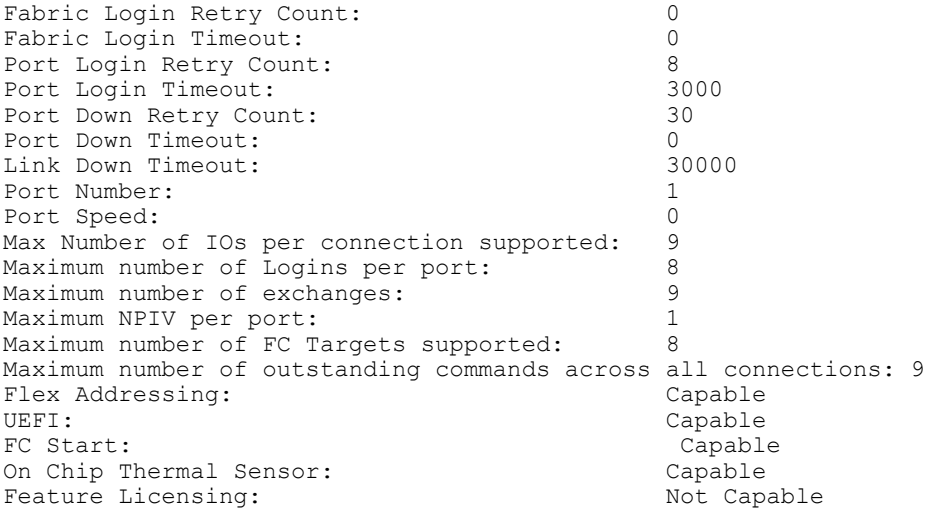

## ifconfig

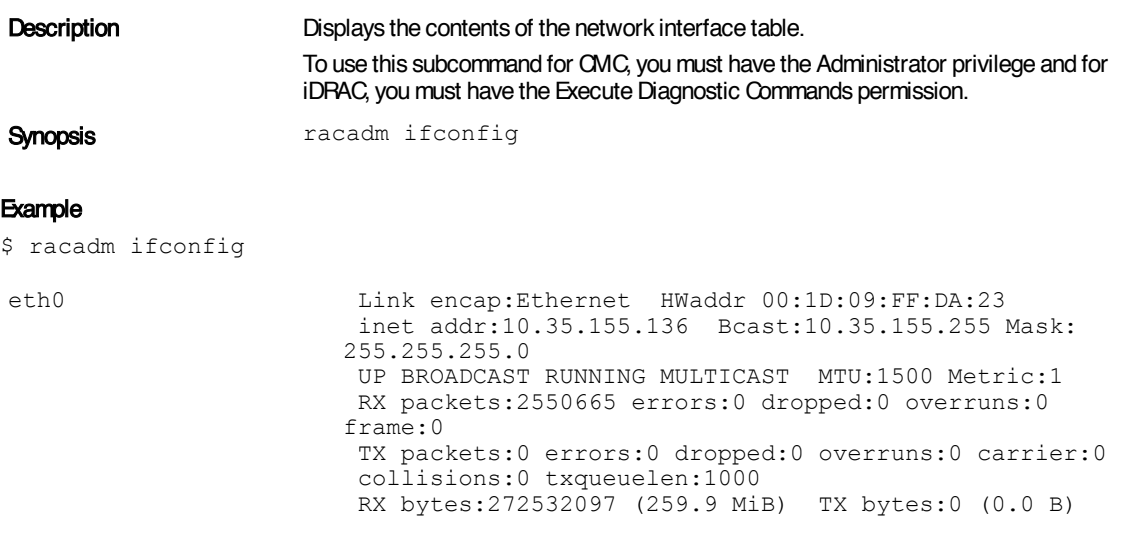

## inlettemphistory

Description Exports the inlet temperature history data file. The file can be exported to a remote file share, local file system, or the management station. Displays the average and the peak temperatures during the last hour, day, week, month, or year. This subcommand is applicable only for iDRAC. Synopsis • racadm inlettemphistory export –f <filename> –t <type> –u  $\zeta$ username of the network share>  $-p$   $\zeta$  password for the remote share>

• racadm inlettemphistory get

### Input Options for:

racadm inlettemphistory export

Subcommand:

 $-f -$  Exports inlet temperature history filename. The maximum length of this parameter is 64 characters.

NOTE: If a file with the specified filename exists, then the older file is replaced with the new  $\sum_{\text{history file}}$ 

- $-u U$ ser name of the remote share to export the file. Specify user name in a domain as domain or username.
- $-p$  Password for the remote share to where the file must be exported.
- $\cdot$   $-1$  Network share location to where the inlet temperature history must be exported. The maximum length of this parameter is 256 characters.

NOTE: Export to an IPv6 NFS share is not supported.

 $-t -$  Specifies the exported file type. Valid values are xml and csv. These values are caseinsensitive.

 $\mathbb Z$  NOTE: From firmware RACADM, only export to a remote share is supported. The behavior of remote share is not defined when the path specified  $(-1)$  contains special characters.

- **Example** Export the log to a remote CIFS share. racadm inlettemphistory export -f Mylog.xml -u admin -p mypass l //1.2.3.4/share -t xml
	- Export the log to local file system using Local RACADM. racadm inlettemphistory export -f Mylog.xml -t xml
	- Export the log to management station using Remote RACADM. racadm -r 1.2.3.4 -u user -p pass inlettemphistory export -f Mylog.csv -t csv
	- View the inlet temperature history.

racadm inlettemphistory get

Duration Above Warning Threshold as Percentage = 0.0% Duration Above Critical Threshold as Percentage = 0.0%

### Average Temperatures

Last Hour =  $23C$  (  $73.4F$  ) Last Day = 24C (  $75.2F$  ) Last Week =  $24C$  (  $77.0F$  ) Last Month =  $25C$  (  $77.0F$  ) Last Year =  $23C$  (  $73.4F$  ) Peak Temperatures Last Hour = 23C ( 73.4F ) [At Wed, 30 May 2012 11:00:57] Last Day = 25C ( 77.0F ) [At Tue, 29 May 2012 15:37:23] Last Week = 27C ( 80.6F ) [At Fri, 25 May 2012 10:38:20] Last Month = 29C ( 84.2F ) [At Wed, 16 May 2012 15:34:13] Last Year = 29C (  $84.2F$  ) [At Wed, 16 May 2012 15:34:13]

## jobqueue

Description Enables you to view and delete a job or jobs in the current JobQueue. This subcommand is applicable only for iDRAC.

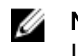

NOTE: To run this subcommand, you must have the Server Profile Export and Import license.

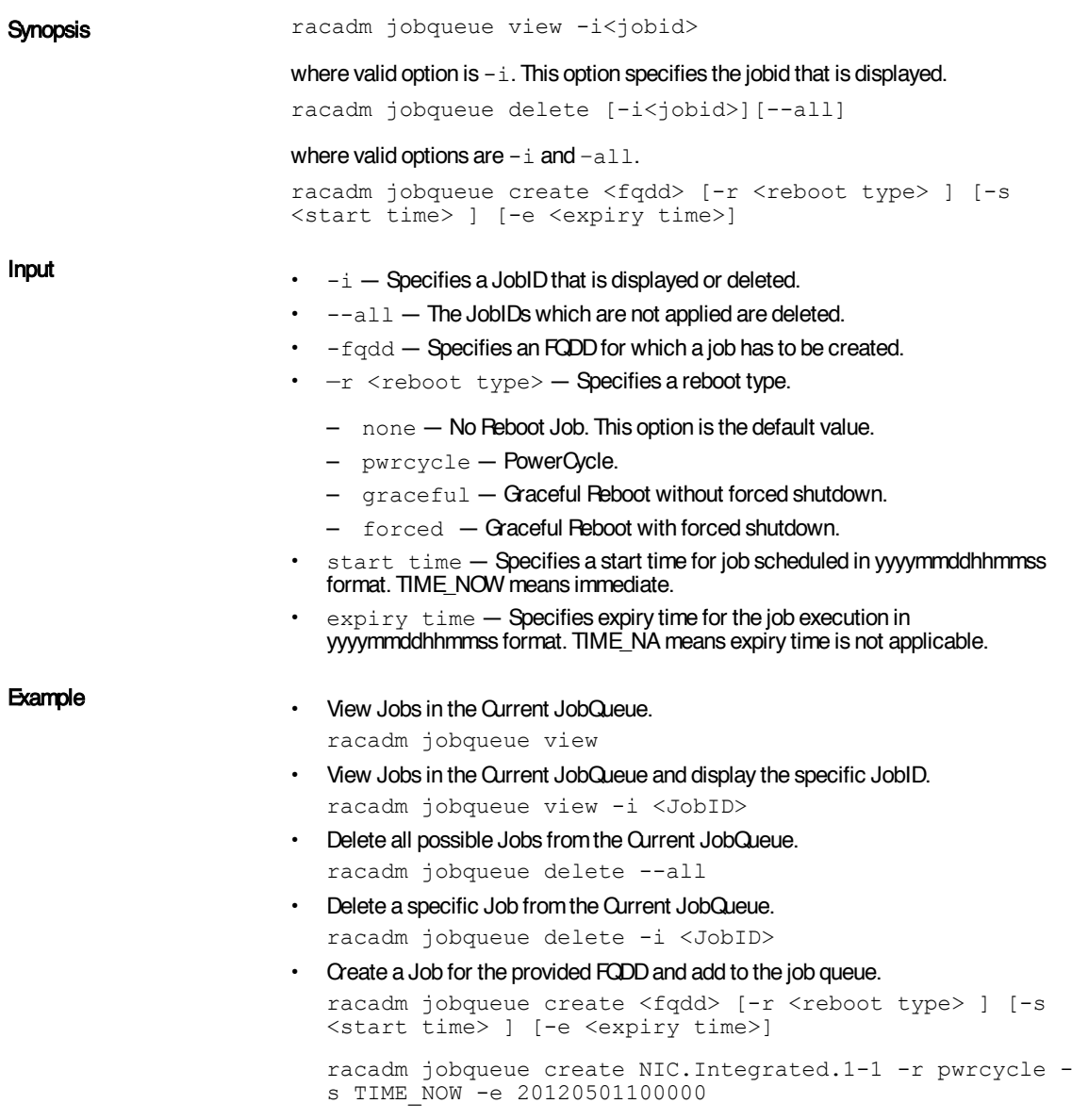

# krbkeytabupload

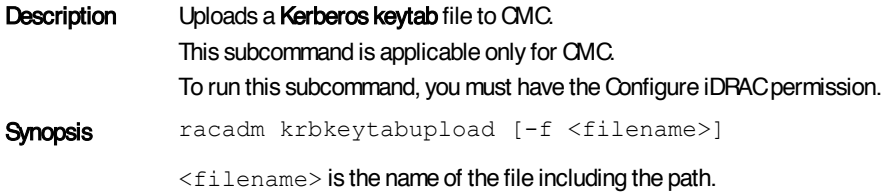

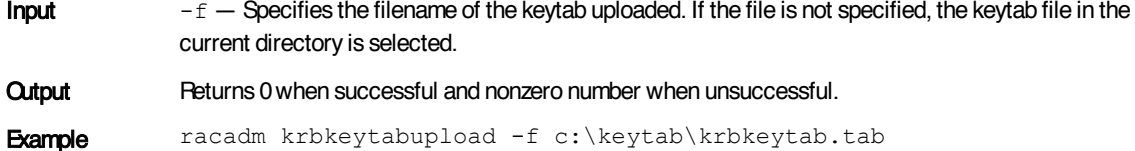

## lclog

Description Allows you to:

- Export the lifecycle log history. The log exports to a remote share or a local system.
- View the lifecycle log for a particular device or category
- Add comment to a record in lifecycle log
- Add a worknote(an entry) in the lifecycle log

To run this subcommand, you must have the Configure iDRAC permission. This subcommand is applicable only for iDRAC.

NOTE: When you run this command on Local RACADM, the data is available to RACADM as a Ø USB partition and may display a pop-up message.

Synopsis racadm lclog view -i <number of records> -a <agent id> -c <category> -s <severity> -b <sub-category> -q <sequence no.> -n <number of records> -r <start timestamp> -e <end timestamp> racadm lclog comment edit –q <sequence number> -m <Text to be added> racadm lclog export -f <filename> -u <username> -p <password> -l <CIFS or NFS share> racadm lclog export -f <filename> -u <username> -p <password> -l <CIFS or NFS share> --complete racadm -r <idracip> -u <idrac username> -p <idrac password> lclog export -f <filename> -u <username> -p <password> -l <CIFS or NFS share> racadm -r <idracip> -u <idrac username> -p <idrac password> lclog

export -f <filename> -u <username> -p <password> -l <CIFS or NFS share> --complete

**Input**  $\cdot$   $\cdot$   $\cdot$   $\pm$   $\pm$  Displays the number of records present in the active log. You cannot use this option with any other option.

- $\cdot$   $-a$  The agent ID used to filter the records. Only one agent ID is accepted. The value is caseinsensitive. Valid Agent-ID values:
	- UEFI\_SS\_USC
	- CusOsUp
	- UEFI\_Inventory
	- iDRAC
	- UEFI\_DCS
	- SEL
	- RACLOG
- $-$  DE
- WSMAN
- $-$  RACADM
- iDRAC\_GUI

 $-c$  — The category used to filter the records. Provides multiple categories using a "," as the delimiter. The value is case-insensitive. Valid category values:

- System
- Storage
- Worknotes
- Config
- Updates
- Audit
- $\cdot$  -b  $-$  The subcategory used to filter the records. Provides multiple subcategories using a as the delimiter.
- $-q$  The sequence number from which the records must be displayed.

NOTE: This parameter input is an integer. If an alphanumeric input is provided, then invalid Ø subcommand syntax error is displayed.

- $-n$  Specifies the n number of records that must be displayed. On Local RACADM, if this parameter is not specified, by default 100 logs are retrieved.
- $-r -$  Displays events that have occurred after this time. The time format is yyyy-mm-dd HH:MM:SS. The time stamp must be provided within double quotation marks.
- $\cdot$   $-e$   $-$  Displays events that have occurred before this time. The time format is yyyy-mm-dd HH:MM:SS. The time stamp must be provided within double quotation marks.
- $\cdot$   $-f$   $\leq$  filename $>$   $-$  Specifies the file location and name where lifecycle log is exported.
- $-a \leq$ name $>$   $-$  Specifies the FTP Server IP address or FQDN, user name, and password.
- $\cdot$   $-d$   $\leq$   $path$  $>$   $-$  Specifies the path to the file on the FTP server.
- -1 <location> Specifies the location of the network share or area on file system where lifecycle log is exported. Two types of network shares are supported:
	- SMB-mounted path: //<ipaddress or domain name>/<share\_name>/<path to image>
	- NFS-mounted path: <ipaddress>:/<path to image>.
- $-u <sub>user</sub>$   $-<sub>w</sub> <sub>Spec</sub>$  Specifies the user name for accessing the FTP server, or Domain and user name for accessing network share location.
- $-p \leq$ password $>$  Specifies the password for accessing the FTP server or share location.
- $-s$  The severity used to filter the records. Provide multiple severities using a "," as the delimiter. The value is case-insensitive. Valid Severity values:
	- Warning
	- Critical
	- Info
- <FQDD|Alias> Specifies the FQDD or FQDD alias of the target device.
- <CATEGORY> Specifies the category of Lifecycle log entries to view. Possible values are:
	- all
	- iDRAC
	- Inventory
	- ConfigurationService
	- JobControl
- RemoteUpdate
- OsDeployment
- $-$  USC
- Other

 $-m <$ Comment>  $-$  User comment string for a record that must be inserted in the Lifecycle Controller log. This comment string must be less than 128 characters. The text must be specified within double quotation mark.

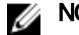

NOTE: HTML-specific characters may appear as escaped text.

 $-m \leq W \text{ or } km \text{ or } \text{ } -$  Adds a worknote (an entry) in the Lifecycle log. This worknote must be less than 256 characters. The text must be specified within double quotation mark.

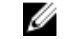

NOTE: HTML-specific characters may appear as escaped text.

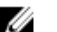

 $\mathbb Z$  NOTE: To view or export the Lifecycle log, you need the Login to iDRAC permission only.

--complete - Export the complete Lifecycle log as a compressed file. The exported file will be of the type **.xml.gz** 

- **Example** Display the number of records present in the Lifecycle log. racadm lclog view -i
	- Display the iDRAC agent  $idrac$  records, under the storage category and storage physical disk drive subcategory, with severity set to warning.
		- racadm lclog view -a idrac -c storage -b pdr -s warning
	- Display the records under storage and system categories with severities set to warning or critical.
		- racadm lclog view -c storage,system -s warning,critical
	- Display the records having severities set to warning or critical, starting from sequence number 4.

racadm lclog view -s warning,critical -q 4

- Display 5 records starting from sequence number 20. racadm lclog view -q 20 -n 5
- Display all records of events that have occurred between 2011-01-02 23:33:40 and 2011-01-03 00:32:15.

```
racadm lclog view -r "2011-01-02 23:33:40" -e "2011-01-03 
00:32:15"
```
• Display all the available records from the active Lifecycle log. racadm lclog view

NOTE: If output is not returned when this command is used remotely, then retry increasing Ø the remote RACADM timeout value. To increase the timeout value, run the command racadm set iDRAC.Racadm.Timeout <value>. Alternatively, you can retrieve few records.

- Add a comment to record number 5 in the Lifecycle log. racadm lclog comment edit –q 5 –m "This is a test comment."
- Add a worknote to the Lifecycle log. racadm lclog worknote add -m "This is a test worknote."
- Export the Lifecycle log to a remote CIFS share.

 racadm lclog export -f Mylog.xml -u admin -p mypass -l // 10.94.161.103/share

- Export the complete Lifecycle log in gzip format to a remote CIFS share. racadm lclog export -f log.xml.gz -u admin -p mypass -l // 10.94.161.103/share --complete
- Export the Lifecycle log to a remote NFS share. racadm lclog export -f Mylog.xml -l 10.94.161.103:/home/ lclog\_user
- Export the Lifecycle log to a local share using Local RACADM. racadm lclog export -f Mylog.xml
- Export the complete Lifecycle log in gzip format to a local share using Local RACADM. racadm lclog export -f log.xml.gz --complete
- Export the Lifecycle log  $lclog$  to a local share using Remote RACADM. racadm -r 10.94.161.119 -u root -p calvin lclog export -f Mylog.xml

## license

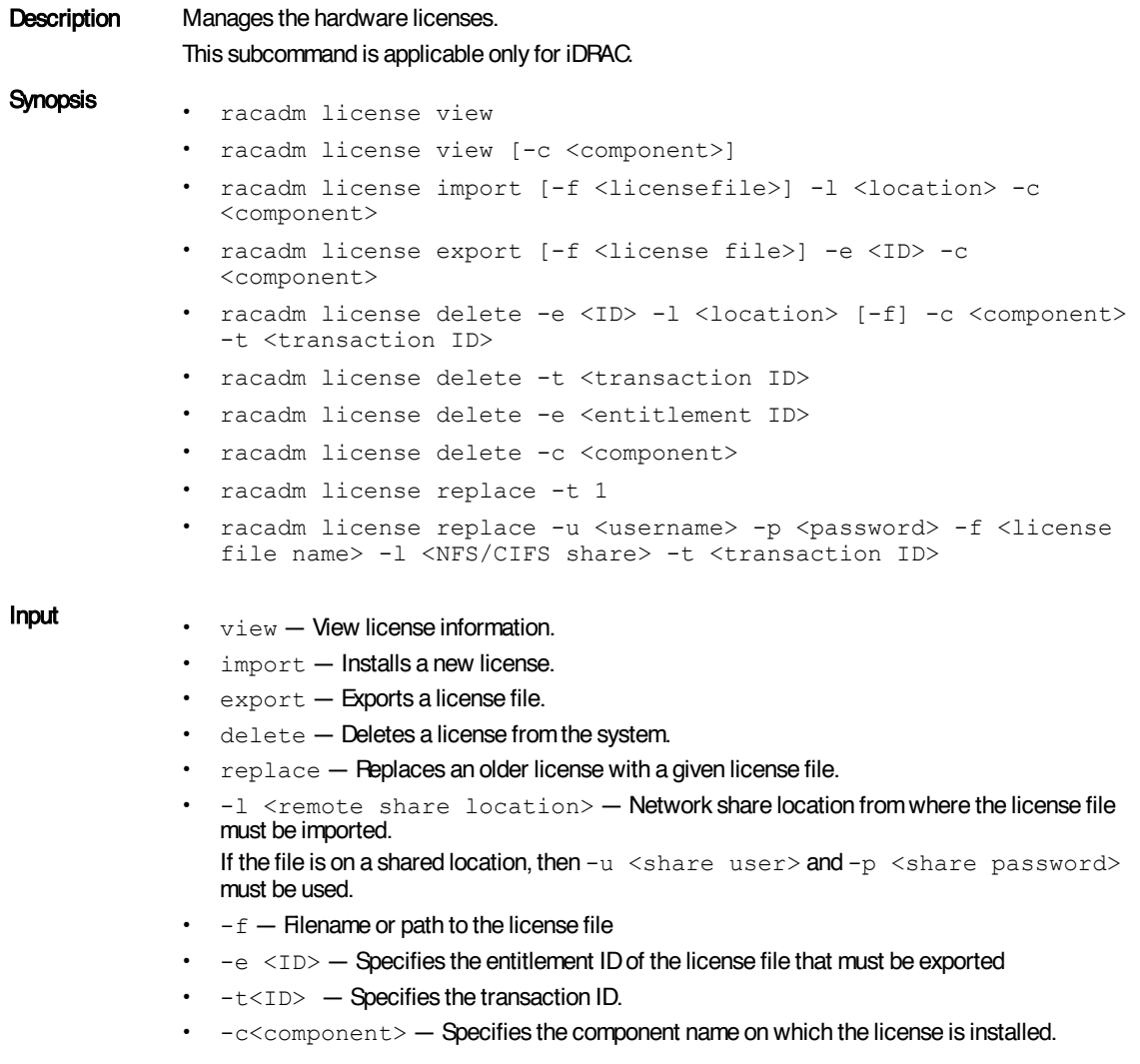

 $-<sub>0</sub>$  – Overrides the End User License Agreement (EULA) warning and imports, replaces or deletes the license.

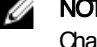

NOTE: For license operations, <license file name> name must be less than 56 Characters.

**XX NOTE:** During Remote file share, SSH/telnet supports Import and Export options.

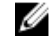

 $\mathbb Z$  NOTE Only a user with Administrator privileges can run the import, export, delete, and replace commands. You do not need the Administrator privileges to run the  $v$ <sub>iew</sub> command.

### **Examples**

• View all License Information on System. \$racadm license view iDRAC.Embedded.1  $Status = OK$ Device = iDRAC.Embedded.1 Device Description = iDRAC7 Unique Identifier = H1VGF2S License #1 Status = OK Transaction ID = 5 License Description = iDRAC7 Enterprise License License Type  $=$  PERPETUAL Entitlement ID =  $Q3XJmvoxZdJVSuZemDehlcrd  
License Bound = H1VGF2S$ License Bound<br>Expiration = Not Applicable

• Import a new license to a specific device in a known location.

\$racadm license import -f license.xml -l //shareip/sharename -u <*share user*> -p <*share user password*> -c idrac.embedded.1

- Import a license from a CIFS share to a device, in this case Embedded iDRAC. racadm license import -u admin -p passwd -f License.xml -l //192.168.2.140/licshare -c idrac.embedded.1
- Import a license from an NFS share to a device, in this case Embedded iDRAC. racadm license import -f Licen.xml -l 192.168.2.14:/share -c idrac.embedded.1
- Import a license by overriding the EULA warning.

racadm license import -u admin -p passwd -f License.xml -l //192.168.2.140/licshare -c idrac.embedded.1 -o

- Import a license from the local filesystem using Local RACADM. racadm license import -f License.xml -c idrac.embedded.1
- Import a license from the local filesystem using Remote RACADM. racadm license import -f C:\Mylicdir\License.xml -c idrac.embedded.1
- Export a license file.

racadm license export -f <filename> -l <share location> -u <share username> -p <share password> -c iDRAC.Embedded.1

Instead of  $-c$ , you can use  $-e$  <ID> or  $-t$  <ID>

For Remote RACADM, if filename is not specified, the files are exported to the directory where RACADM is running.

- Export license to an NFS share using transaction ID, in this case transaction 27. racadm license export -f License.xml -l 192.168.2.140:/licshare -t 27
- Export license to a CIFS share specifying the entitlement ID, in this case abcdxyz. racadm license export -u admin -p passwd -f License.xml -l //192.168.2.140/licshare -e abcdxyz
- $\cdot$  Export license to a CIFS share specifying the FQDD. While using the  $-c$  option and exporting a license from a device, more than one license file may be exported. Therefore if a filename is given, an index is appended to the end of the filename such as **LicenseFile0.xml**, LicenseFile1.xml, In this case, the device is Embedded iDRAC.

```
racadm license export -u root -p calvin -f LicenseFile.xml
-l //192.168.2.140/licshare -c idrac.embedded.1
```
- Delete a license. \$racadm license delete -e B9865F23455DC458
- Delete all licenses installed on a particular device. \$racadm license delete -c idrac.embedded.1
- Delete licenses on a particular device, in this case Embedded iDRAC. racadm license delete -c idrac.embedded.1
- Delete a license using entitlement ID, in this case xYZabcdefg. racadm license delete -e xYZabcdefg
- Delete a license using transaction ID, in this case 2. racadm license delete -t 2
- Replace a license on a device with a license file on an NFS share using transaction ID. In this case, transaction 27. racadm license replace -f License.xml -l 192.168.2.140:/licshare -t 27
- Peplace a license on a device with a license file on a CIFS share using transaction ID. In this case, transaction 27. racadm license replace -u admin -p passwd -f License.xml -l //192.168.2.140/licshare -t 27

## netstat

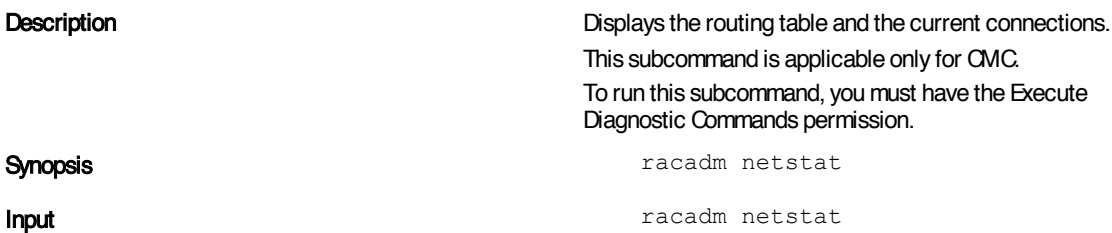

# Output:

```
Kernel IPv6 routing table
```
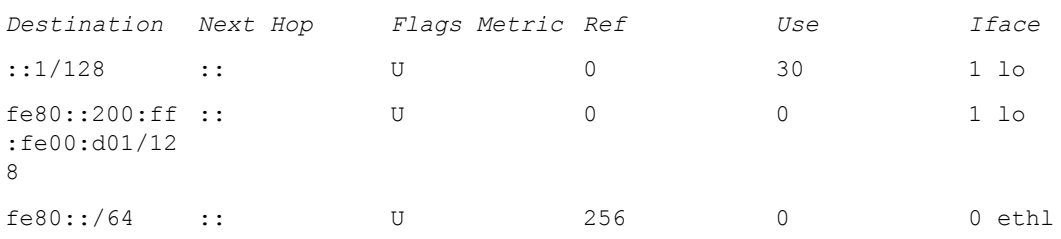

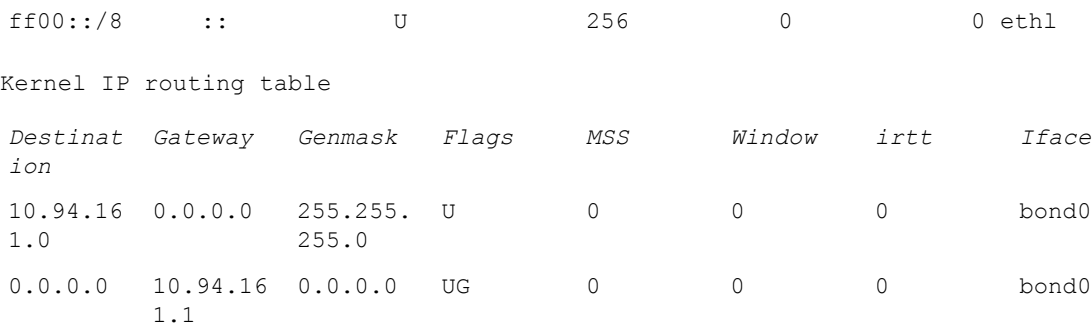

Active Internet connections (w/o servers)

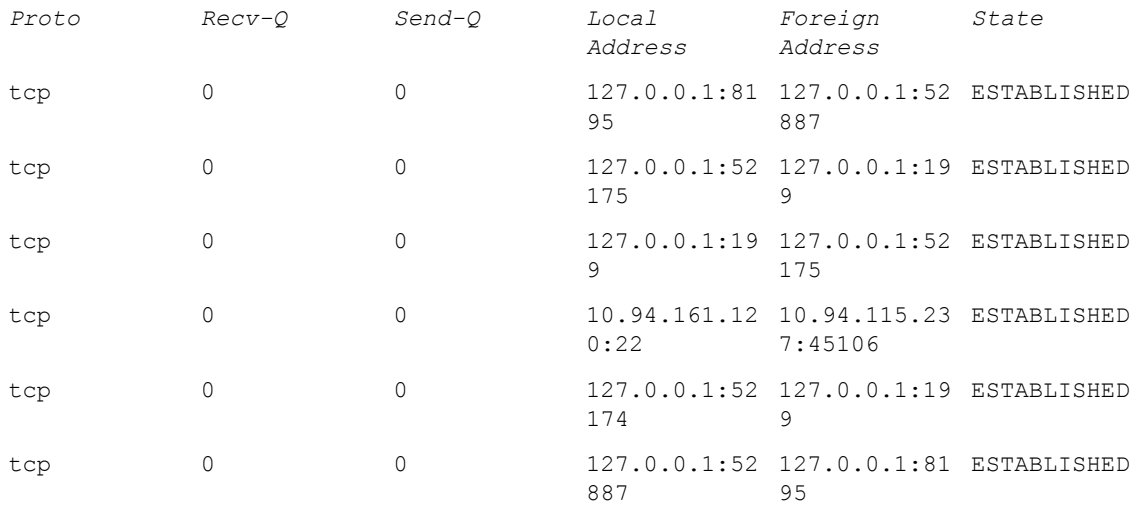

## nicstatistics

Description Displays the statistics for the NIC FQDD. FQDD maps to the NIC object keys which RACADM uses while calling the Data Manager APIs NIC objects. This subcommand is applicable only for iDRAC.

- Synopsis racadm nicstatistics
	- racadm nicstatistics <NIC FQDD>
	- racadm hwinventory NIC.Integrated.1-1

## Examples

• Displays the statistics for the NIC FQDD. \$racadm nicstatistics <NIC FQDD>

### • Displays the statistics for the integrated NIC.

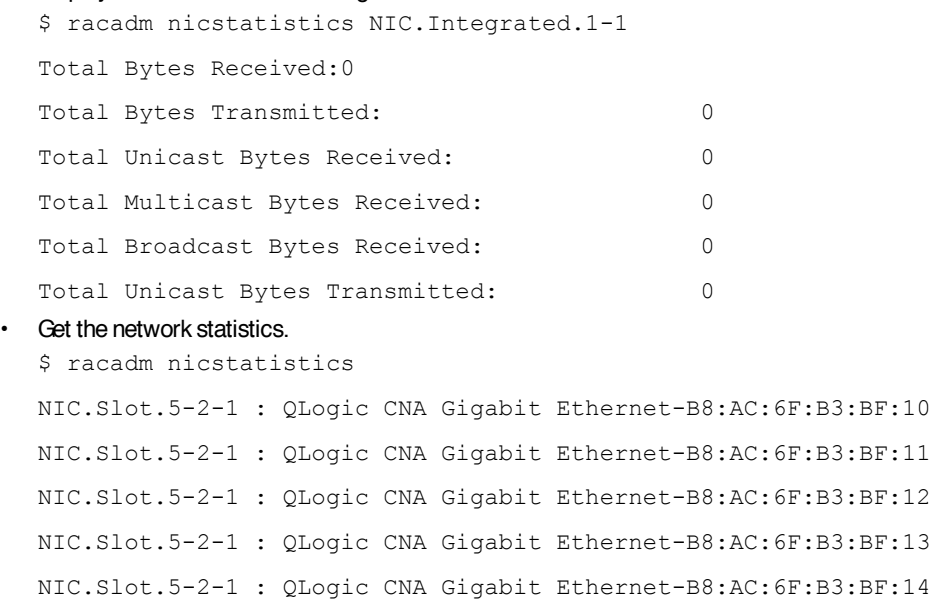

# ping

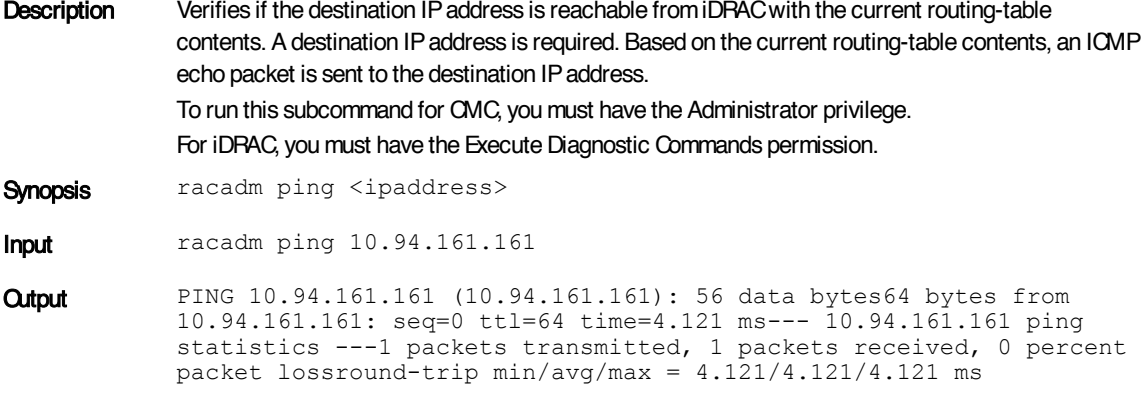

# ping6

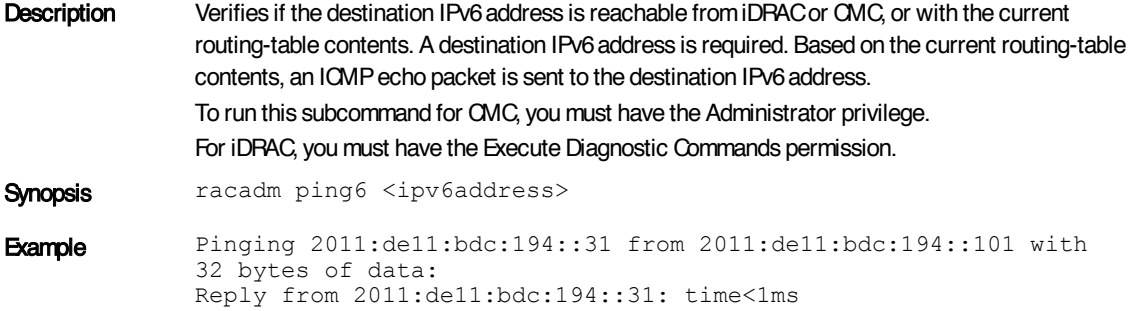

```
Reply from 2011:de11:bdc:194::31: time<1ms 
Reply from 2011:de11:bdc:194::31: time<1ms 
Reply from 2011:de11:bdc:194::31: time<1ms 
Ping statistics for 2011:de11:bdc:194::31:
    Packets: Sent = 4, Received = 4, Lost = 0 (0% loss),
Approximate round trip times in milli-seconds:
   Minimum = 0ms, Maximum = 0ms, Average = 0ms
```
## racdump

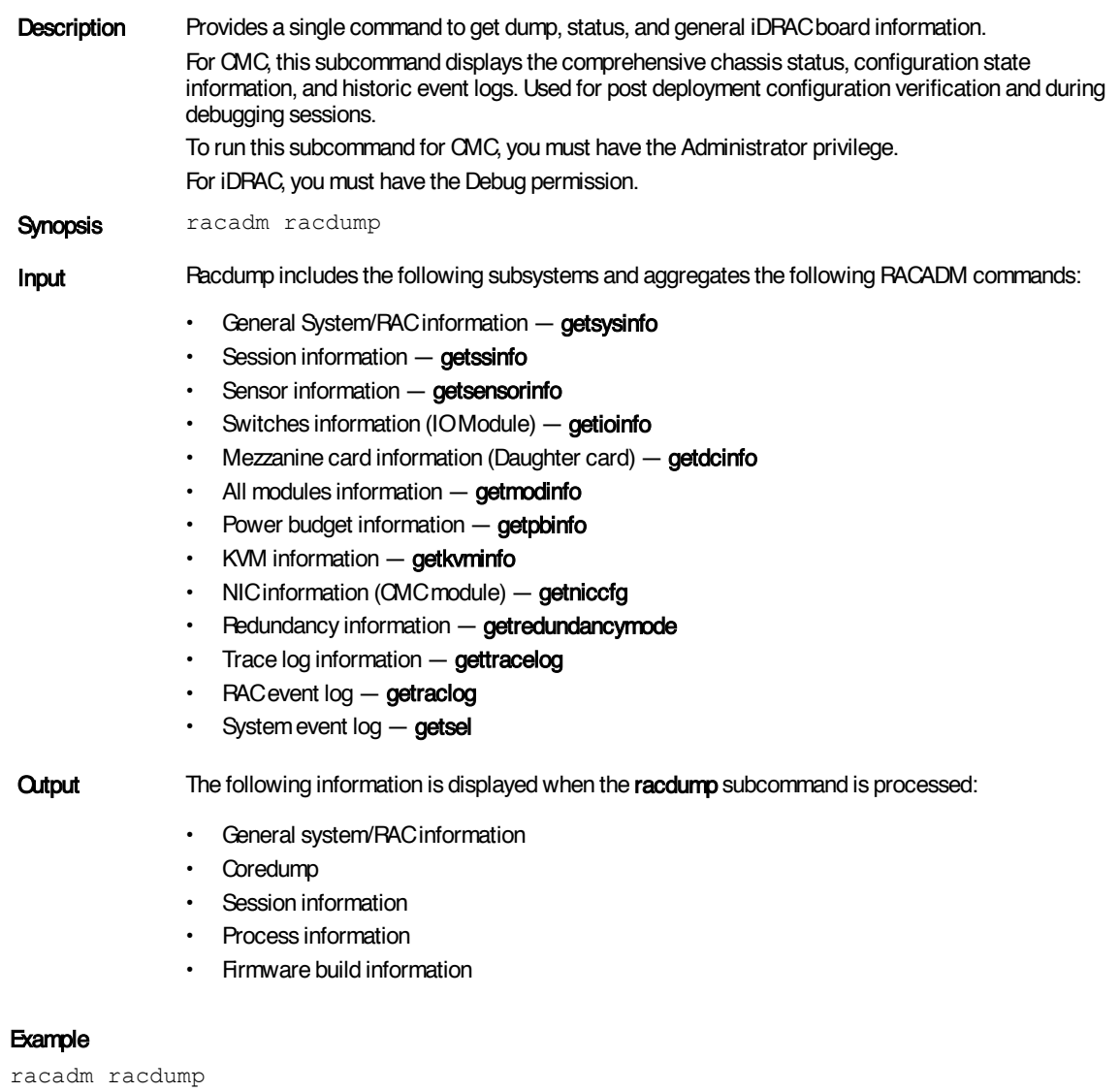

```
===============================================================================
 General System/RAC Information
===============================================================================
CMC Information:
CMC information.<br>CMC Date/Time = Wed, 28 Nov 2007 11:55:49 PM
```
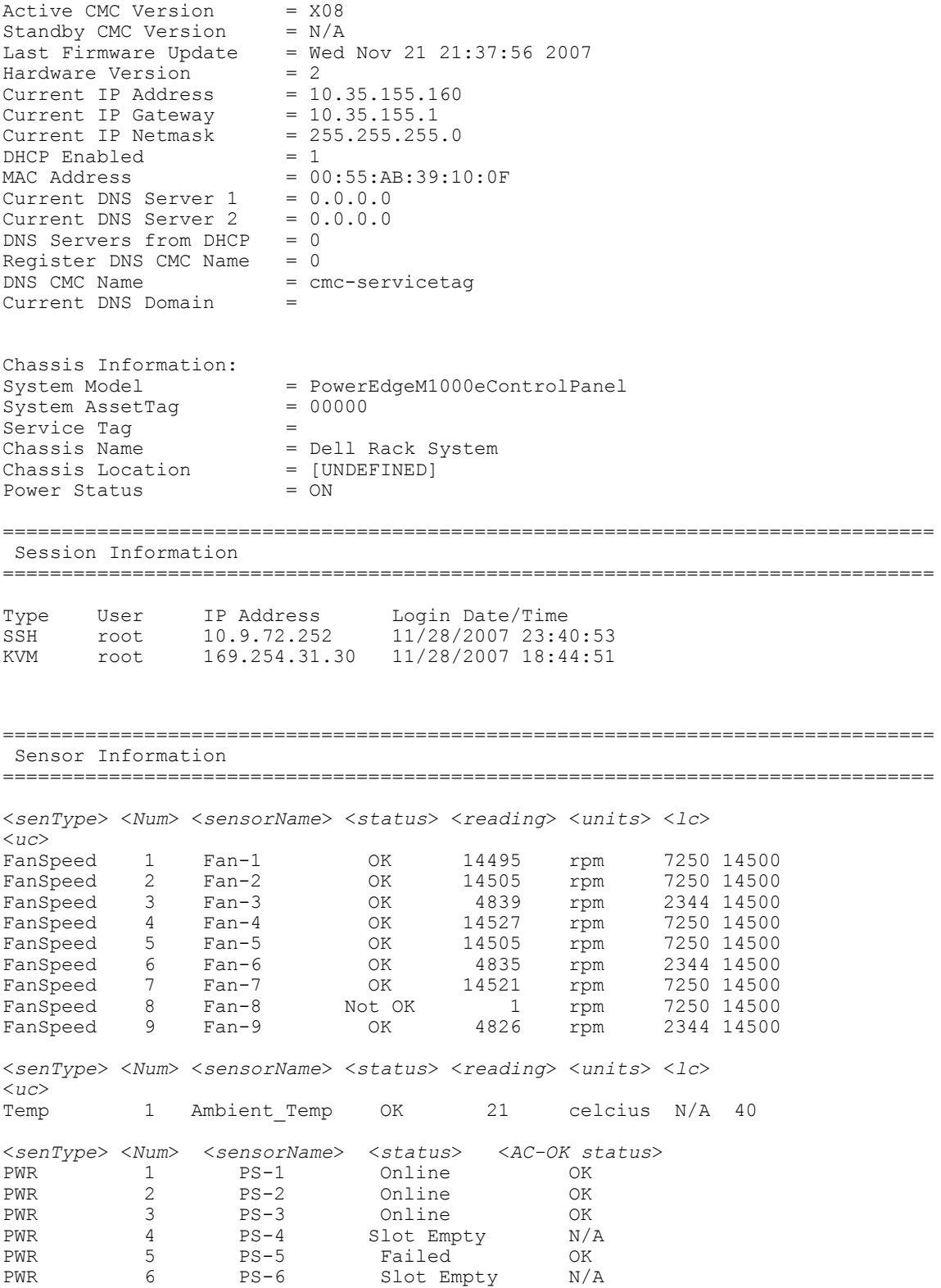

## racreset

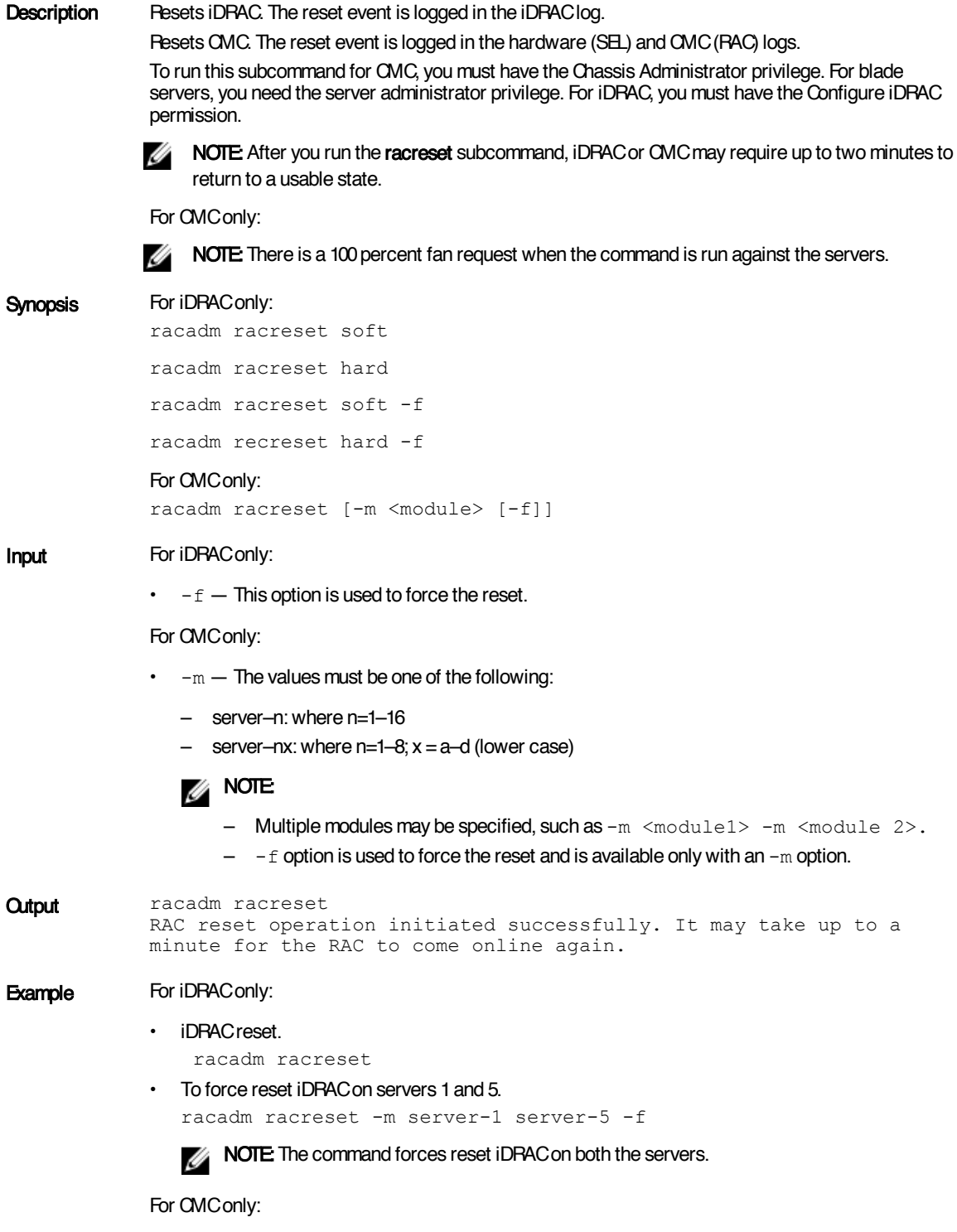

- To reset CMC.
	- racadm racreset

```
• To reset server 1.
  racadm racreset -m server-1
• To reset servers 1 and 3.
  racadm racreset -m server-1 server-3
```
## racresetcfg

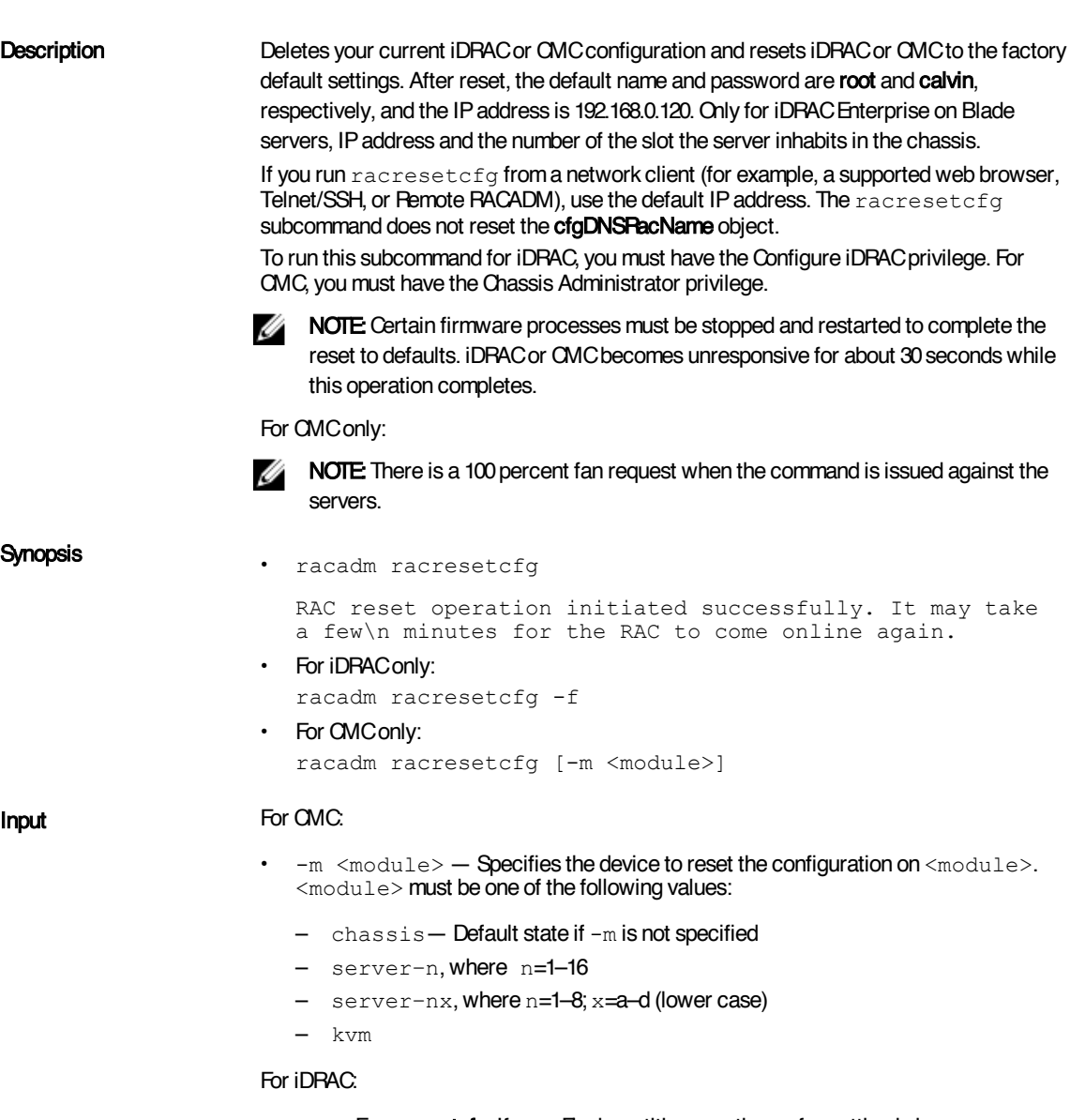

 $\cdot$   $-f$  — Force resetcfg. If any vHash partition creation or formatting is in progress, iDRAC returns a warning message. You can perform a force reset using this option.

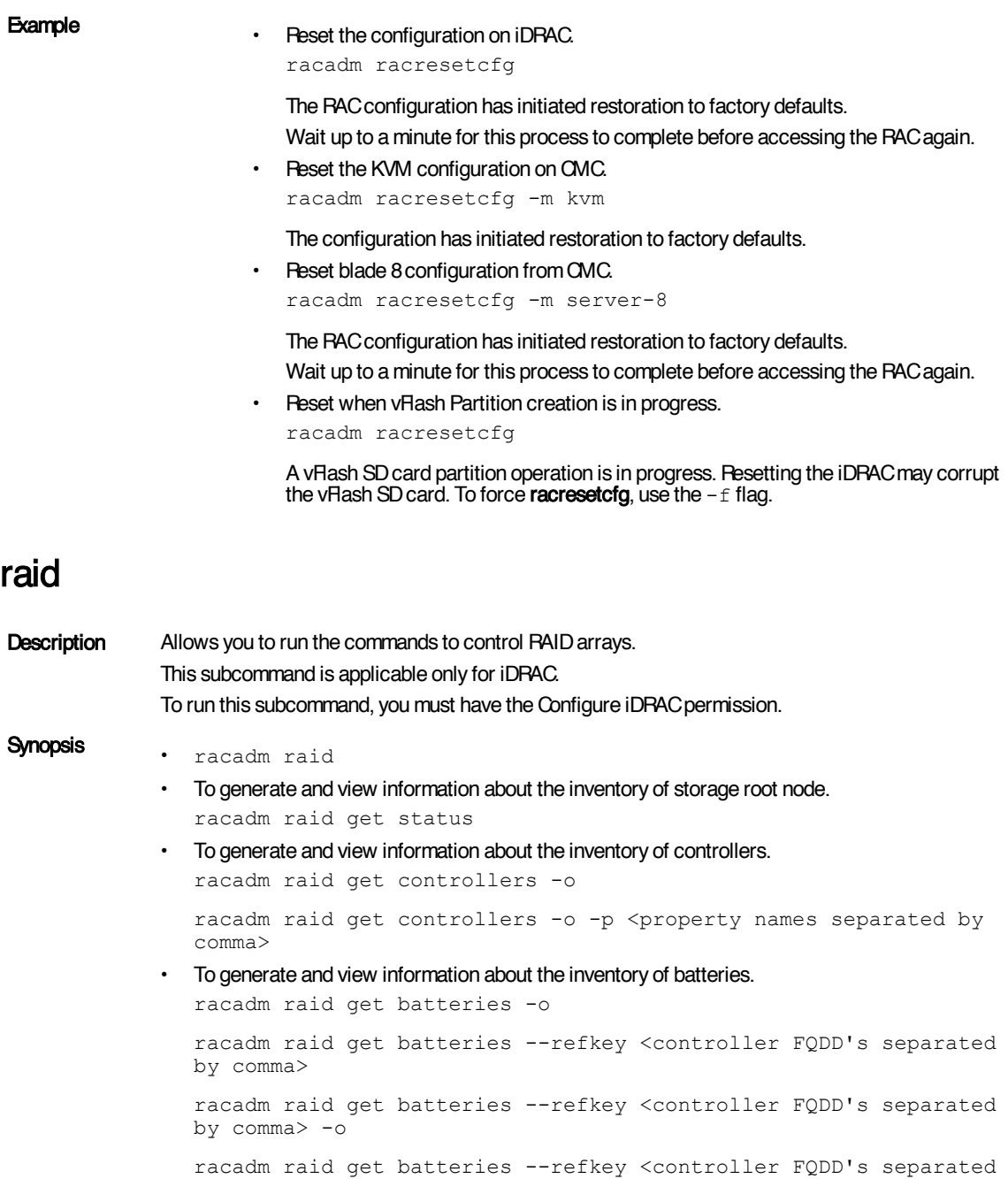

by comma> -o -p <property names separated by comma>

• To generate and view information about the inventory of virtual disks.

raid get vdisks

racadm raid get vdisks --refkey <controller FQDDs separated by comma>

racadm raid get vdisks --refkey <controller FQDDs separated by comma> -o

racadm raid get vdisks --refkey <controller FQDDs separated by comma> -o -p <property names separated by comma>

### • To generate and view information about the inventory of enclosures.

racadm raid get enclosures -o

racadm raid get enclosures --refkey <connector FQDDs separated by comma>

racadm raid get enclosures --refkey <connector FQDDs separated by comma> -o -p <property names separated by comma>

### • To generate and view information about the inventory of physical disk drives.

raid get pdisks

racadm raid get pdisks -o

racadm raid get pdisks -o -p <property names separated by comma>

racadm raid get pdisks --refkey <enclosure/Backplanes FQDDs separated by comma>

racadm raid get pdisks --refkey <enclosure/Backplanes FQDDs separated by comma> -o

racadm raid get pdisks --refkey <enclosure/Backplanes FQDDs separated by comma> -o -p <property names separated by comma>

### • To generate and view information about the inventory of fans.

racadm raid get fans --refkey <enclosure FQDDs separated by comma>

racadm raid get fans --refkey <enclosure FQDDs separated by comma  $> -\circ$ 

racadm raid get fans --refkey <enclosure FQDDs separated by comma> -o -p <property names separated by comma>

• To generate and view information about the inventory of EMMs.

racadm raid get emms -refkey <enclosure FQDDs separated by comma>

racadm raid get emms --refkey <enclosure FQDDs separated by comma> -o

racadm raid get emms --refkey <enclosure FQDDs separated by comma> -o -p <property names separated by comma>

### • To generate and view information about the inventory of PSU.

racadm raid get psus -refkey <enclosure FQDDs separated by comma>

racadm raid get psus --refkey <enclosure FQDDs separated by comma> -o

racadm raid get psus --refkey <enclosure FQDDs separated by comma> -o -p <property names separated by comma>

### • To create, delete, and secure the virtual disks.

racadm raid createvd:<Controller FQDD> -rl {r0|r1|r5|r6|r10|r50| r60}[-wp {wt|wb}] [-rp {nra|ra|ara}] [-ss {1k|2k|4k|8k|16k|32k|

64k|128k|256k|512k|1M|2M|4M|8M|16M}]-pdkey:<comma separated PD FQDD> [-dcp {enabled|disabled|default}] [-name <VD name>] [ size <VD size> {b|k|m|g|t}] [-T10PIEnable] racadm raid init:<VD FQDD> -speed {fast} racadm raid deletevd:<VD FQDD> racadm raid encryptvd:<VD FQDD> racadm raid createsecuritykey:<Controller FQDD> -key <Key id> passwd <passphrase> racadm raid modifysecuritykey:<Controller FQDD> -key <Key id> oldpasswd <old passphrase> -newpasswd <new passphrase> racadm raid deletesecuritykey:<Controller FQDD> • To convert the physical disk drives and assign or delete a hot-spare. racadm raid converttononraid:<PD FQDD> racadm raid converttoraid:<PD FQDD> racadm raid hotspare:<Physical Disk FQDD> -assign yes -type dhs -vdkey: <FQDD of VD> racadm raid hotspare:<Physical Disk FQDD> -assign no NOTE: Any option specified after the  $-a\sin g$  option does not affect deleting the hotspare • To reset, clear, and import the RAID configuration to the controller. racadm raid importconfig:<Controller FQDD> racadm raid resetconfig:<Controller FQDD> racadm raid clearconfig:<Controller FQDD> **Input**  $\cdot$   $\cdot$   $\circ$   $\circ$  Specifies the optimized version.  $\cdot$  -p  $-$  Specifies the property name.  $\cdot$  --refkey  $-$  Specifies the controller or enclosure FQDDs.  $\cdot$   $-r1$   $-$  Sets the RAID level.  $-$  r0  $-$  RAID 0-Striping  $- r1$  – RAID 1-Mirroring  $- r5$  – RAID 5-Striping with Parity  $- r6$  – RAID 6-Striping with Extra Parity  $- r10 - \text{RAID}$  10-Spanned Striping with Mirroring  $- r50 -$  RAID 50-Spanned Striping with Parity  $- r60 - \text{RAID}$  60-Spanned Striping with Extra Parity  $-wp\{wt|wb\}$  — Sets the write policy to Write Through or Write Back •  $-rp$   $\{nra|ra|ara\}$  — Sets the read policy to No Read Ahead, Read Ahead, Adaptive Read Ahead

- $\cdot$   $-$  ss  $-$  Specifies the stripe size to use.
- $-p$ dkey: <PD FQDD list>  $-$  Specifies the physical disk drive to use in the virtual disk.
- $\cdot$   $-dcp -$  Sets the Disk Cache Policy in the Virtual Disk.
	- enabled Allows the virtual disk to use the cache.
- disabled Does not allow the virtual disk to use the cache.
- default Uses the default cache policy. For SAS drives, use the disabled option and for SATA drives, use the enabled option by default.
- $-$ name  $\langle \nabla D \rangle$  name $>$   $-$  Specifies the name of the virtual disk.
- $\cdot$  -size  $\langle \text{VD size}\rangle$  Specifies the size of each virtual disk.
	- $-$  b  $-$  Specifies the size in bytes
	- $k -$  Specifies the size in kilobytes
	- $-$  m  $-$  Specifies the size in megabytes
	- $-\alpha$  Specifies the size in gigabytes
	- $t$  Specifies the size in terabytes
	- $-sc$  Number of spans in a virtual disk (required for multi-span RAID level).

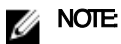

- The default value for multi-span RAID levels is 2 and for basic RAID levels is 1.
- $-$  For hybrid RAID levels such as RAID10 and RAID50,  $-sc$  option is mandatory.
- $-$  The value for-sc option can be 0 only for RAID10.
- After creating the virtual disk, create a job and to apply the virtual disk configuration, restart the server operating system.
- $\cdot$  -T10PIEnable  $-$  Creates a virtual disk with protection information.
- $-$ key  $\langle$ Key id>  $-$  Specifies the key id.
- $\cdot$  -passwd  $\leq$ passphrase $>$   $-$  Specifies the passphrase.
- -newpasswd <passphrase> Specifies the new passphrase.
- $\cdot$  -assign {yes | no}  $-$  Assigns or unassigns the disk as a hot-spare.
- -type { ghs | dhs } Assigns a global or dedicated hot-spare.
- $-vdkey:  Assigns the dedicated hot-spare to the specified virtual disk. This$ option is required for dedicated hot-spare.

### **Example**

- To generate and view information about the inventory of controllers, virtual disks, storage enclosures, and physical disk drives.
	- To generate and view information about the inventory of storage root node.

This command retrieves the status.

racadm raid get status

Storage Root Node Status : Ok

– To generate and view information about the inventory of controllers connected to the server.

```
racadm raid get controllers
RAID.Integrated.1-1
```
This command is an optimized version and displays the full controller objects along with their keys.

```
racadm raid get controllers -o 
RAID.Integrated.1-1Status = Ok
DeviceDescription = Integrated RAID Controller 1<br>RollupStatus = Ok
RollupStatus
Name = PERC H710P Adapter (Embedded)<br>FirmwareVersion = 21.2.0-0007
FirmwareVersion = 21.2.0-0007<br>DriverVersion = 6.600.18.00DriverVersion = 6.60<br>
RebuildRate = 30 %
RebuildRate<br>BgiRate
                                   = 30 %<br>= 30 %CheckConsistencyRate
```
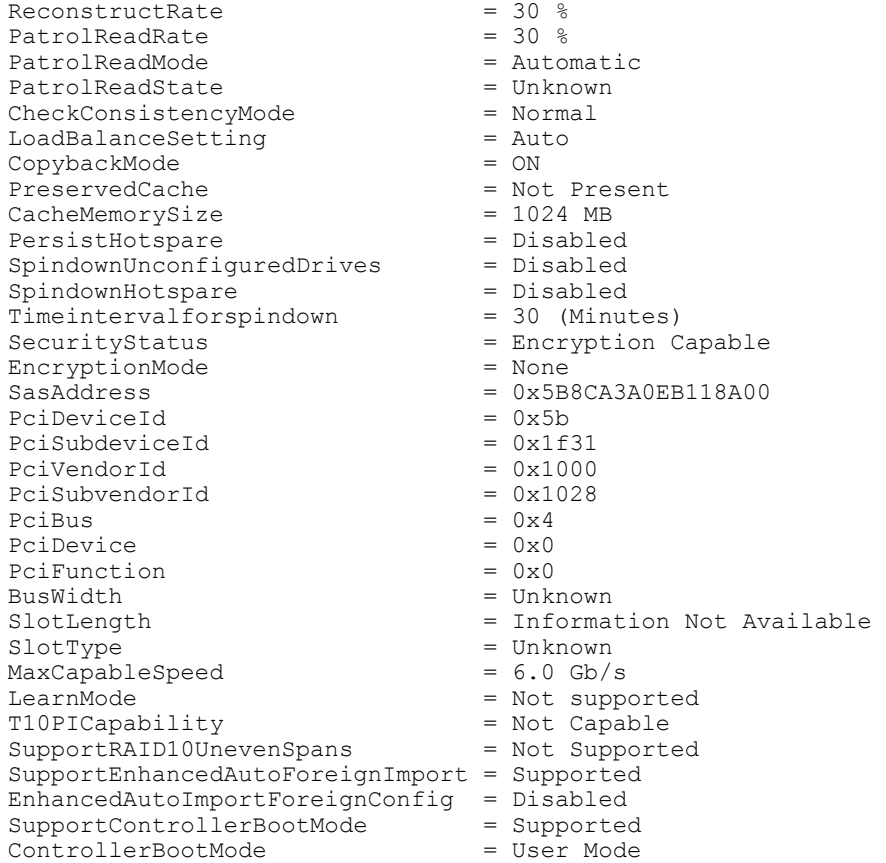

#### This command displays the filtered property values for all returned controller objects.

racadm raid get controllers -o -p Name RAID.Integrated.1-1 Name = PERC H710P Adapter (Embedded)

#### This command displays the operations pending on the controller.

```
racadm raid get <controller> -pending
Raid.Integrated.1-1
Raid.Slot.2-1
```
– To generate and view information about the inventory of batteries connected to the controller.

racadm raid get batteries

This command is an optimized version and displays the batteries along with their keys.

```
racadm raid get batteries -o
Battery.Integrated.1:RAID.Integrated.1-1 
Name = Battery<br>DeviceDescription = Battery = = Battery
                                = Battery on Integrated RAID Controller 1<br>= Ok
Status
State = Ready
```
This command displays the filtered property values for all battery objects.

```
racadm raid get batteries -o -p Name
Battery.Integrated.1:RAID.Integrated.1-1
Name = Battery
```
#### This command displays all battery keys connected to the controllers.

```
racadm raid get batteries --refkey RAID.Integrated.1-1
Battery.Integrated.1:RAID.Integrated.1-1
```
This command is an optimized and filtered version.

```
racadm raid get batteries --refkey RAID.Integrated.1-1 -o -p Name
Battery.Integrated.1:RAID.Integrated.1-1
Name = Battery
```
– To generate and view information about the inventory of virtual disks connected to the controller.

```
racadm raid get vdisks 
Disk.Virtual.0:RAID.Integrated.1-1
```
#### This command displays all virtual disk keys connected to the controllers.

```
racadm raid get vdisks --refkey RAID.Integrated.1-1
Disk.Virtual.0:RAID.Integrated.1-1
```
This command is an optimized and filtered version.

```
racadm raid get vdisks -o -p DeviceDescription,OperationalState
Disk.Virtual.0:RAID.Integrated.1-1<br>DeviceDescription = Virtual
                           = Virtual Disk 0 on Integrated RAID Controller 1
OperationalState = Not applicable
```
– To generate and view information about the inventory of storage enclosures connected to the connector.

### This command displays all enclosure objects for the connector FQDD.

```
racadm raid get enclosures -o
Enclosure.Internal.0-1:RAID.Integrated.1-1
Status = Ok<br>DeviceDescription = Ba
                             = Backplane 1 on Connector 0 of
Integrated RAID Controller 1
RollupStatus = Ok
Name = BP12G+EXP 0:1BayId = 1<br>FirmwareVersion = 0.00
FirmwareVersion<br>SasAddress
                             = 0x5C8CA0A0EB118A00<br>= 24
SlotCount
```
#### This command displays all enclosure keys connected to the connectors.

```
racadm raid get enclosures --refkey RAID.Integrated.1-1
Enclosure.Internal.0-1:RAID.Integrated.1-1
```
#### This command is an optimized and filtered version.

```
racadm raid get enclosures --refkey RAID.Integrated.1-1 -o -p Name
Enclosure.Internal.0-1:RAID.Integrated.1-1
Name = BP12G+EXP 0:1
```
– To generate and view information about the inventory of physical disk drives connected to the enclosure or backplanes.

```
racadm raid get pdisks
Disk.Bay.0:Enclosure.Internal.0-1:RAID.Integrated.1-1
```
#### This command is an optimized version and displays the full controller objects along with their keys.

```
racadm raid get pdisks -o
Disk.Bay.0:Enclosure.Internal.0-1:RAID.Integrated.1-1
Status = 0kDeviceDescription = Disk 0 in Backplane 1 of Integrated 
RAID Controller 1
\begin{array}{ccc}\n\text{RollupStatus} & = 0k \\
\text{Name} & = Ph\n\end{array}Name = Physical Disk 0:1:0<br>State = Online
State = Online<br>OperationState = Not Ap
                                 = Not Applicable<br>= Spun-Up
PowerStatus<br>Size
                                 = 278.88 GB
```
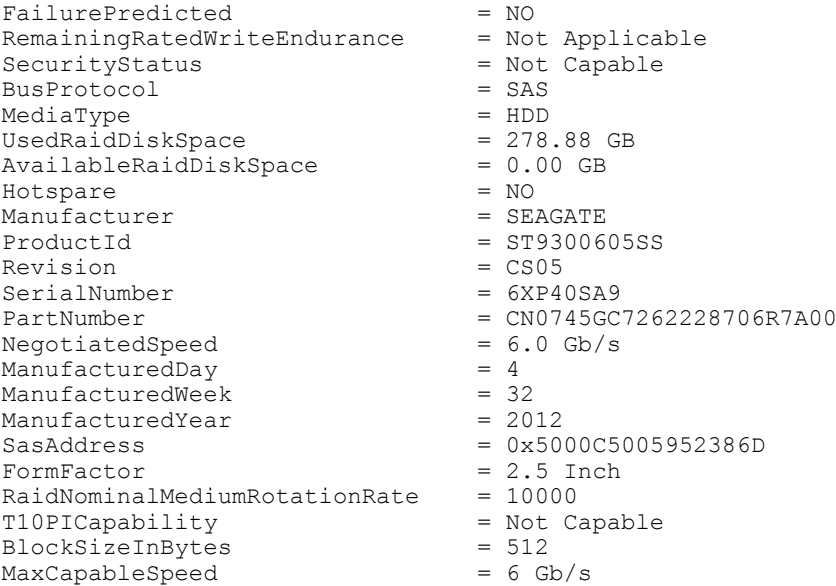

### This command displays the filtered property values for all returned controller objects.

```
racadm raid get pdisks -o -p State
Disk.Bay.0:Enclosure.Internal.0-1:RAID.Integrated.1-1
State = Online
```
#### This command displays all physical disk drive keys connected to the enclosures.

racadm raid get pdisks --refkey RAID.Integrated.1-1 Disk.Bay.0:Enclosure.Internal.0-1:RAID.Integrated.1-1

### This command is an optimized version and displays all disk objects for the enclosure FQDD.

```
racadm raid get pdisks --refkey Enclosure.Internal.0-1:RAID.Integrated.
1 - 1 - 0racadm raid get pdisks -o
Disk.Bay.0:Enclosure.Internal.0-1:RAID.Integrated.1-1
Status<br>DeviceDescription
                                   = Disk 0 in Backplane 1 of Integrated
RAID Controller 1
RollupStatus = Ok<br>
Name = Phy
Name = Physical Disk 0:1:0<br>State = Online
State = Online<br>OperationState = Not Ap
                                  = Not Applicable<br>= Spun-Up
PowerStatus<br>Size
Size = 278.88 GB<br>FailurePredicted = NO
FailurePredicted = NO
RemainingRatedWriteEndurance = Not Applicable
SecurityStatus = Not Capable
SecurityStatus = Not Capable<br>BusProtocol = SAS<br>MediaType = HDD<br>= HDD
MedaType = HDD<br>UsedRaidDiskSpace = 278.88 GB
UsedRaidDiskSpace = 278.88<br>AvailableRaidDiskSpace = 0.00 GB
A\text{valid}bleRaidDiskSpace = 0.00 = 0.00 = 00
Hotspare = NO<br>
Manufacturer = SEAGATE
Manufacturer<br>ProductId
                                  = ST9300605SS
Revision = CS05<br>SerialNumber = 6XP40SA9
SerialNumber<br>PartNumber
                                  = CN0745GC7262228706R7A00<br>= 6.0 Gb/s
NegotiatedSpeed = 6<br>ManufacturedDay = 4ManufacturedDay = 4<br>
ManufacturedWeek = 32ManufacturedWeek
```

```
ManufacturedYear = 2012<br>SasAddress = 0 \times 50SasAddress<br>FormFactor = 0x5000C5005952386D<br>= 2.5 Inch
FormFactor = 2.5 Inch
RaidNominalMediumRotationRate = 10000
T10PICapability = Not Capable<br>BlockSizeInBytes = 512BlockSizeInBytes = 512<br>MaxCapableSpeed = 6 Gb/s
MaxCapableSpeed
```
#### This command is an optimized and filtered version.

```
racadm raid get pdisks --refkey Enclosure.Internal.0-1:RAID.Integrated.
1-1 -o -p State
Disk.Bay.0:Enclosure.Internal.0-1:RAID.Integrated.1-1
State = Online
```
### – To generate and view information about the inventory of fans connected to the enclosure. This command displays all the fan keys connected to the enclosures.

```
racadm raid get fans --refkey <enclosure FQDDs separated
by comma>
```
#### This command displays all the fan objects for the enclosure FQDD.

racadm raid get fans --refkey <enclosure FQDDs separated by comma  $> -\circ$ 

racadm raid get fans --refkey <enclosure FQDDs separated by comma> -o -p <property names separated by comma>

– To generate and view information about the inventory of EMMs connected to the enclosure.

### This command returns all the EMM keys connected to the enclosures.

```
racadm raid get emms -refkey <enclosure FQDDs separated
by commaenclosure FQDDs separated
by comma>
```

```
This command is an optimized version and displays all the EMM objects for the enclosure FQDD.
```
racadm raid get emms --refkey <enclosure FQDDs separated by comma> -o

#### This command is an optimized and filtered version.

racadm raid get emms --refkey <enclosure FQDDs separated by comma  $>$  -o -p <property names separated by comma>

– To generate and view information about the inventory of PSU connected to the enclosure. This command displays all the PSUs connected to the enclosures.

racadm raid get psus --refkey <enclosure FQDD's separated by comma>

This command is an optimized version and displays all the PSUs objects for the enclosure FQDD.

```
racadm raid get psus --refkey <enclosure FQDD's separated
by comma > -\circ
```
#### This command is an optimized and filtered version.

racadm raid get psus --refkey <enclosure FQDD's separated by comma> -o -p <property names separated by comma>

### • To create, delete, and secure the virtual disks.

– This command creates a virtual disk.

```
racadm raid createvd:RAID.Integrated.1-1 -rl r0 -pdkey:Disk.Bay.
0:Enclosure.Internal.0-0:RAID.Integrated.1-1
```
– This command starts an initialization operation on a specified virtual disk.

```
racadm raid init:Disk.Virtual.0:RAID.Integrated.1-1 -speed fast
```
– This command deletes the specified virtual disk.

racadm raid deletevd:Disk.Virtual.0:RAID.Integrated.1-1

– This command encrypts the specified virtual disk. racadm raid encryptvd:Disk.Virtual.0:RAID.Integrated.1-1

### NOTE: Virtual disk must be created with SED.

- This command assigns security key for controller. racadm raid createsecuritykey:RAID.Integrated.1-1 -key <Key id> -passwd <passphrase>
- This command modifies security key for controller. racadm raid modifysecuritykey: RAID. Integrated. 1-1 -key <Key id> oldpasswd <oldpassphrase> -newpasswd <newpassphrase>
- This command deletes security key for controller.

racadm raid deletesecuritykey:RAID.Integrated.1-1

- To convert the physical disk drive and assign hot-spare.
	- This command converts the specified non-RAID physical disk drive to a RAID capable physical disk drive. racadm raid converttoraid:Disk.Bay.0:Enclosure.Internal. 0-0:RAID.Integrated.1-1
	- This command converts the specified physical disk drive to a non-RAID physical disk drive. racadm raid converttononraid:Disk.Bay.0:Enclosure.Internal. 0-0:RAID.Integrated.1-1
	- This command assigns or unassign a global or dedicated hot-spare.

racadm raid hotspare:Disk.Bay.0:Enclosure.Internal.0-0:RAID.Integrated. 1-1 -assign no

racadm raid hotspare:Disk.Bay.0:Enclosure.Internal.0-0:RAID.Integrated. 1-1 -assign yes -type ghs

racadm raid hotspare:Disk.Bay.0:Enclosure.Internal.0-0:RAID.Integrated. 1-1 -assign yes -type dhs -vdkey:Disk.Virtual.0:RAID.Integrated.1-1

- To reset, clear, and import the RAID configuration to the controller.
	- This command imports the current foreign configuration from the controller. racadm raid importconfig:RAID.Integrated.1-1
	- This command clears the current foreign configuration from the controller. racadm raid resetconfig:RAID.Integrated.1-1
	- This command deletes the virtual disk from the controller. racadm raid clearconfig:RAID.Integrated.1-1

 $\mathbb Z$  NOTE After a resetconfig or clearconfig operation, the data cannot be reversed.

### remoteimage

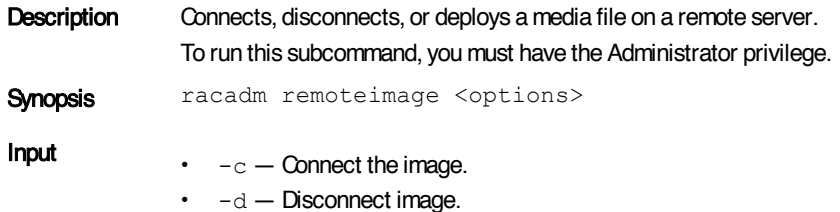

- $\cdot$   $\,-\mathrm{u}$   $\,-$  User name to access the network share.
- $\cdot$   $p$  Password to access the network share.
- $\cdot$   $-1$  Image location on the network share; use double quotation marks around the location.
- $\cdot$   $\cdot$   $\cdot$   $\cdot$   $\cdot$   $\cdot$   $\cdot$  Display current status.  $\cdot$  a is assumed if not specified.

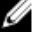

NOTE: Use a forward slash (/) when providing the image location. If backward slash (\) is used, override the backward slash for the command to run successfully.

For example:

```
racadm remoteimage -c -u user -p password -l /\/
\10.94.192.100/\CommonShare/\diskette.img
```
For CMC:

- - e Deploys a remote image. The first boot device is set to the shared image and the server is set to reboot.
- $-m <$ module>  $-$  Specifies the server to deploy the image to one of the following:
	- sever–n, where n=1–16
	- $-$  server–nx where n=1–8; x=a, b, c, d
- -a Applies options for slots for all present servers.

### Example **•** Configure a Permote image.

```
racadm remoteimage -c -u "user" -p "pass" -l //shrloc/foo.iso 
Remote Image is now Configured
```
#### • Disable Remote File Sharing.

```
racadm remoteimage -d
Disable Remote File Started. Please check status using -s 
option to know Remote File Share is ENABLED or DISABLED.
```
• Check Remote File Share status.

```
racadm remoteimage -s - status
Remote File Share is Enabled
UserName
Password
ShareName //10.94.161.112/xxxx/dtk_3.3_73_Linux.iso
```
• Deploy a remote image on iDRAC CIFS Share.

```
racadm remoteimage -c -u root -p calvin -l //192.168.0.180/dev/
floppy.img
```
• Deploy a remote image on iDRAC NFS Share.

```
racadm remoteimage -c –m server-1 -u root -p calvin -l '//
192.168.0.180/dev/floppy.img'
```

```
• Deploy a remote image to server 1 from the CMC.
  racadm remoteimage -c –m server-1 -u root -p calvin -l '//
  192.168.0.180/dev/floppy.img'
```
- Deploy a remote image on iDRAC CIFS share for all the servers. racadm remoteimage -c -a -l '//192.168.0.180/dev/floppy.img' -u root -p calvin
- Deploy a remote image on iDRAC NFS share for all the servers.

 racadm remoteimage -c -a -l '192.168.0.180:/dev/floppy.img' -u root -p calvin

# rollback

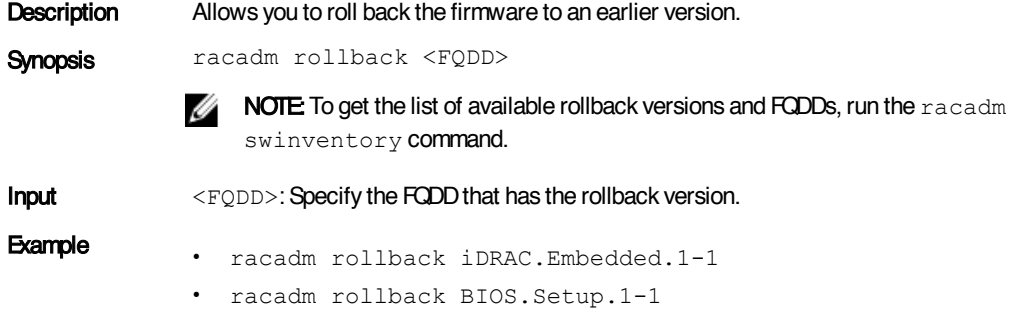

## serveraction

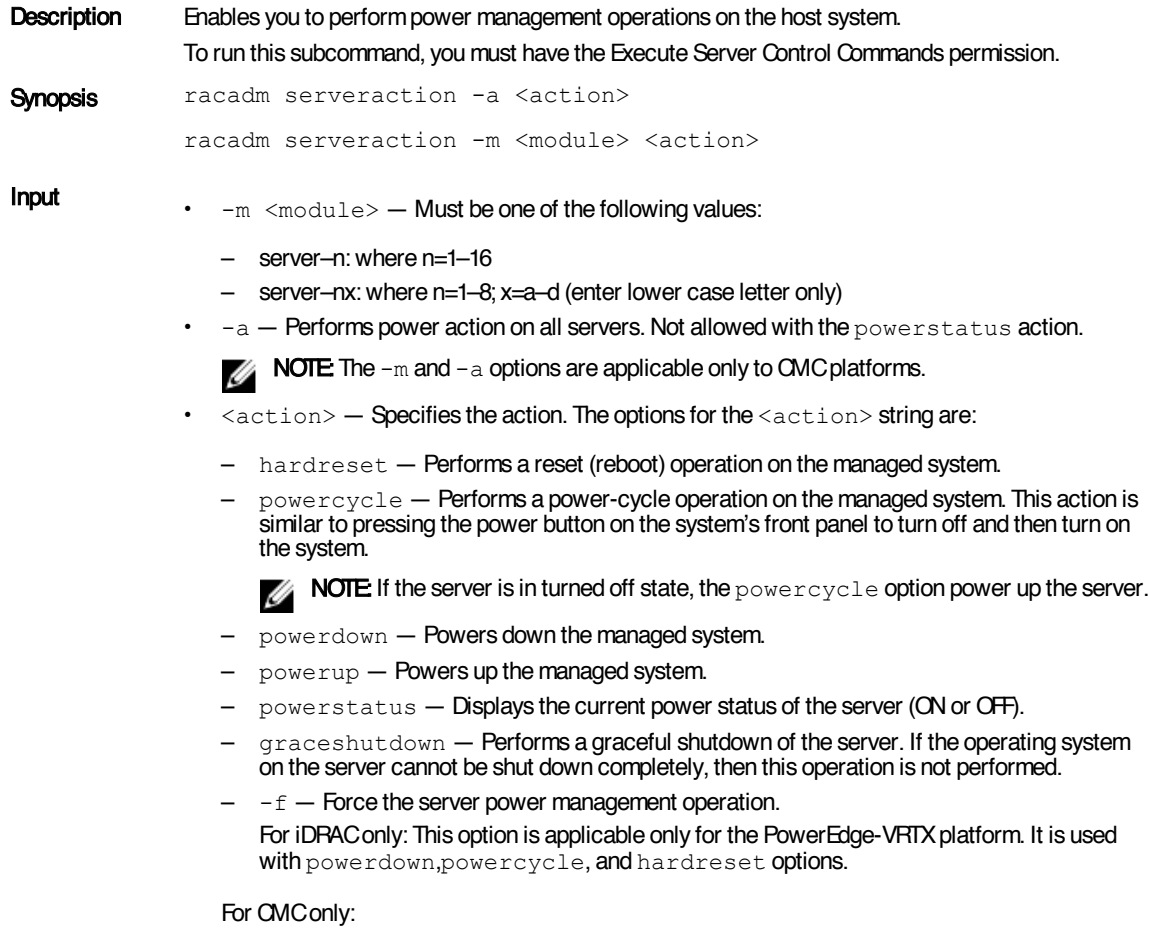

– reseat — Performs virtual reseat of the server. This operation simulates reseating the blade by resetting the iDRAC on that blade.  $-\epsilon$  is required for this operation.

```
W
     NOTE: The action powerstatus is not allowed with -a option.
```
Output Displays an error message if the requested operation is not completed, or a success message if the operation is completed.

• Power Down Blade from iDRAC.

racadm serveraction powerdown Server power operation successful

• Power Down Blade from iDRAC when Power is already off on that blade.

racadm serveraction powerdown Server is already powered OFF

- Get Power Status on iDRAC, racadm serveraction powerstatus Server Power Status: ON
- Shut down the operating system on the server.

racadm serveraction powerstatus This action will ungracefully turn off the server. Before continuing, exit all the programs running on this server, and make sure that there is no inbound and outbound traffic associated with this server. Inability to do so may prevent all the servers in the chassis from accessing the shared-storage devices for up to two minutes. To continue the operation, enter a  $-f$  at the end of command (racadm serveraction powerdown  $-f$ ), and then retry.

• Turn off the server 16 from CMC, when the power is already turned off on that server.

racadm serveraction -m server-16 powerdown Server is already powered OFF.

• Get Power Status of blade 16 on CMC.

racadm serveraction -m server-16 powerstatus ON

• Reseat blade 2 on CMC.

racadm serveraction -m server-2 reseat -f Server power operation successful

• Turn off the server 16 from CMC. racadm serveraction -m server-16 powerdown Server power operation successful

### set

Description To set the value of configuration objects on a device and modify the RAC object values, run this command.

This subcommand is applicable only for iDRAC.

The  $-\text{prev}_\text{ew}$  option includes the **Job ID** that is used to verify the status of the file configuration before applying. The Job ID can be tracked by running the racadm jobqueue view  $-I$ <JID> command.

### $\mathscr{O}$  NOTE

- For configuration of staged objects such as BIOS or NIC, commit and reboot job creation must be used to apply the pending values. For more information, see [jobqueue.](#page-91-0)
- To run this subcommand, the minimum Lifecycle Controller version must be 1.1.

- Synopsis racadm set -f <filename> [--continue]
	- racadm set <FQDD Alias>.<index>.<group>.<index>.<object>.<value>
	- racadm set <FQDD Alias>.<group>.<object>.<value>
	- racadm set <FQDD Alias>.<group>.<index>.<object>.<value>
	- racadm set -f <filename> -t xml -u myuser -p mypass -l // 10.1.2.3
	- racadm set –f <filename> -t <filetype> -u <username> -p <password> -l <CIFS share> --preview

- Input <FQDD Alias>
	- $\langle q_{\text{row}} \rangle$   $-$  Specifies the group containing the object that must be written.
	- $\langle$ object>  $-$  Specifies the object name of the value that must be written.
	- $\cdot$   $\leq$   $\pm$   $\frac{1}{2}$  and  $\pm$   $\infty$  and  $\infty$  is specified where FQDD Aliases or Groups must be indexed.
	- $-f <$ filename $>$   $-$  Enables set to configure the device from a specified file. This option is not supported in the Firmware RACADM interface.
	- $--$  continue  $-$  This option is used with  $-f$  only. If configuration through file is unsuccessful for a group, then configuration continues with the next group in the file. If this option is not used, then configuration stops when it is unsuccessful for a particular group. After the unsuccessful group, the rest of the groups are not configured.
	- $-u -$  Specifies user name of the remote share from where the file must be imported.
	- $-p -$  Specifies password for the remote share from where the file must be imported.
	- $-1$  Specifies network share location from where the file must be imported.
	- $-t$  Specifies the file type that must be imported. Valid values are xml and ini. These values are case-insensitive. Ini imports the legacy configuration file. The ini file cannot be imported from a remote share. If  $-\mathtt{t}$  is not specified, then the legacy file is imported.

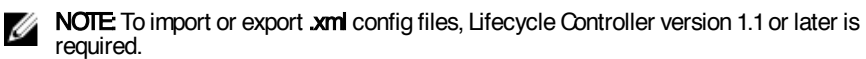

 $-b$  – Specifies the type of shutdown for the host after the import operation completes. The parameters are Graceful for graceful and Forced for forced shutdown. If this parameter is not specified, graceful shutdown is taken as the default.

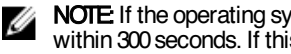

**NOTE:** If the operating system is in use, then the  $\text{grade}\left(\text{true}\right)$  shutdown option may time out within 300 seconds. If this operation is unsuccessful, then retry with the  $\epsilon$  or  $\epsilon$  e option.

- $-w M$ aximum time to wait for the graceful shutdown to occur. The value must be entered in seconds. Minimum accepted value is 300 seconds and the maximum accepted value is 3600 seconds. The default value is 1800 seconds.
- $\mathcal{S}$   $-$  Power state of the host when the import operation completes. The parameters are "On" for powered ON and "Off" for powered OFF. If this parameter is not specified, power ON is taken as default.
- $-$ preview  $-$  Validate the configuration  $x$ m file and view the status.

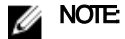

- This option does not restart the system.
- $-$  The-b,-w options cannot be included with the --preview option.
- $-$  A scheduled job or pending configuration must not be running while using the  $$ preview option.

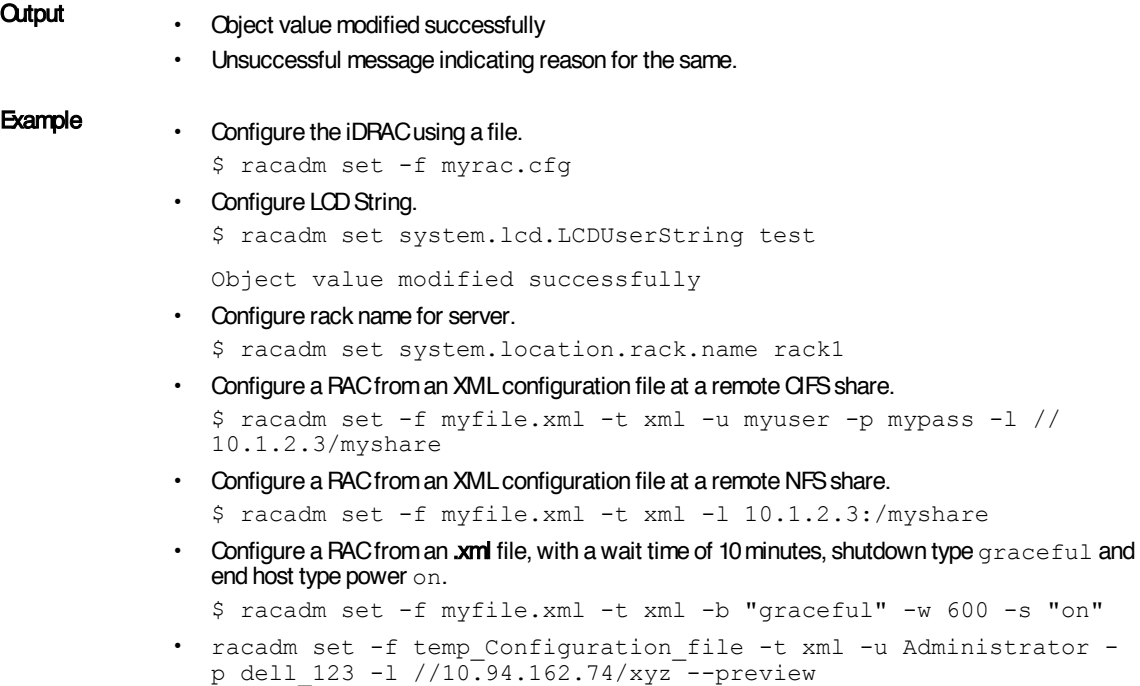

# setarraycfg

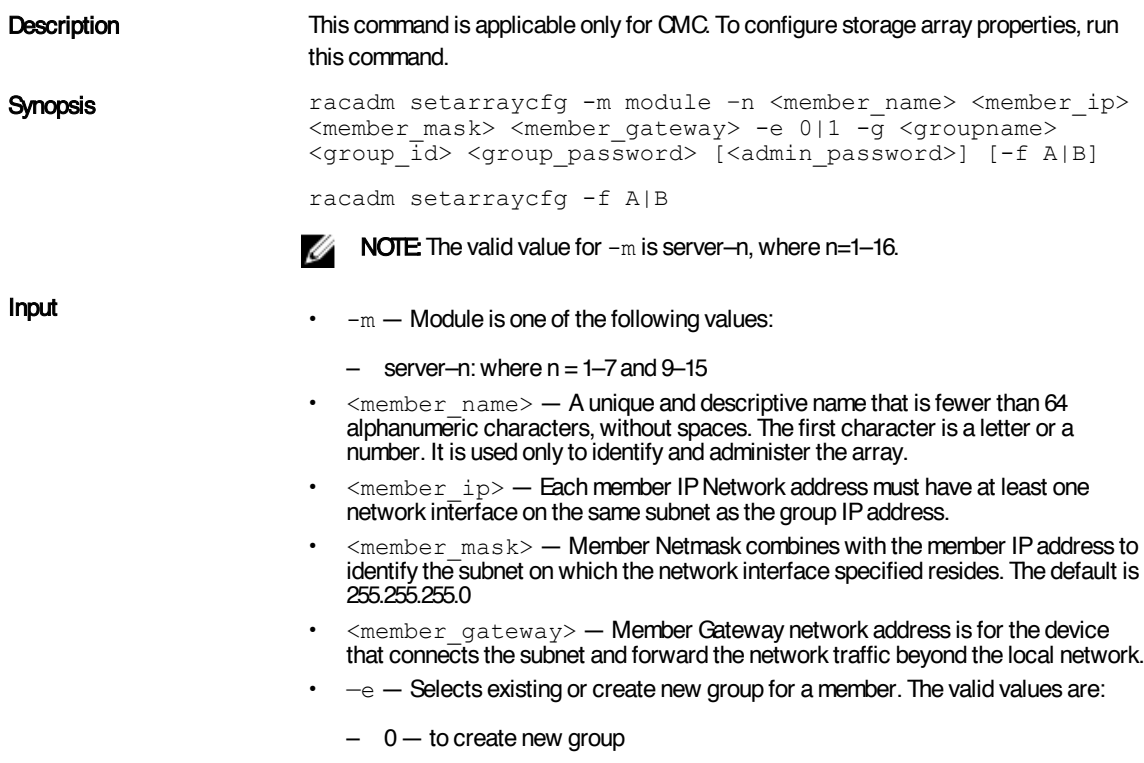

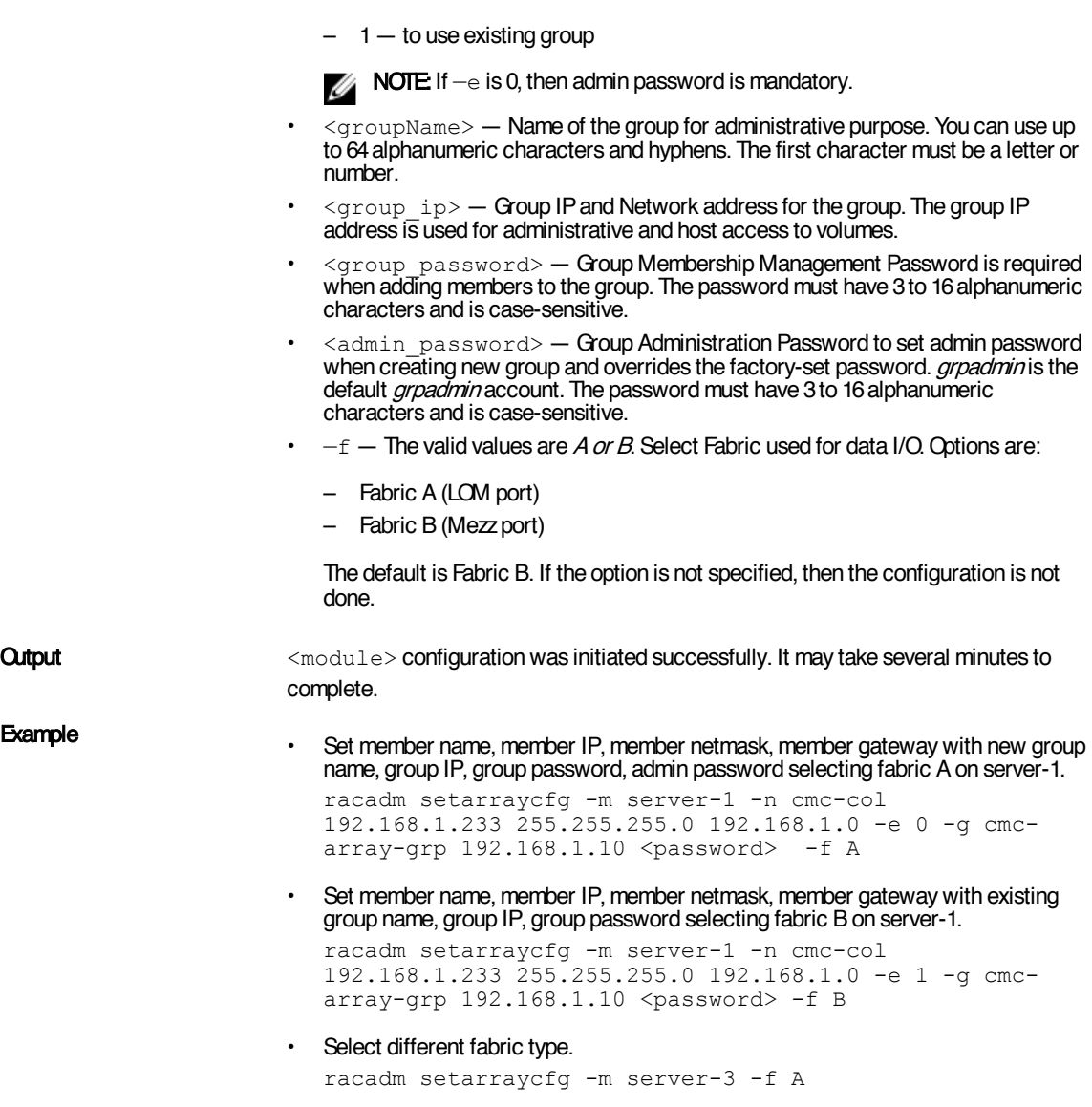

# setassettag

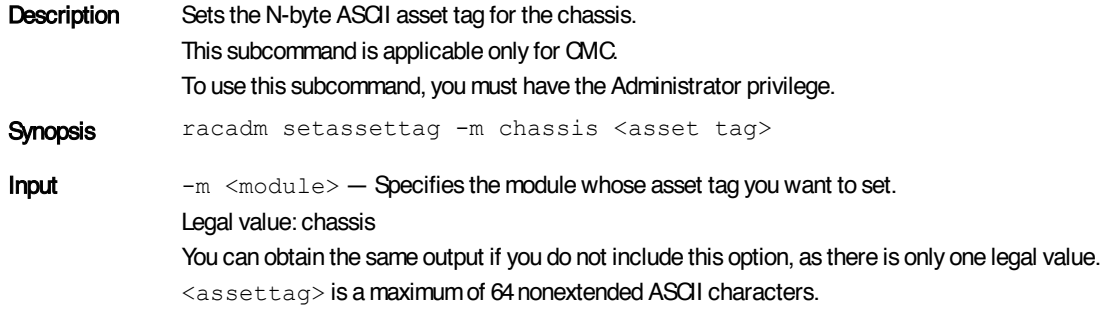

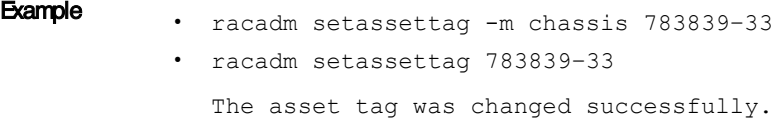

# setchassisname

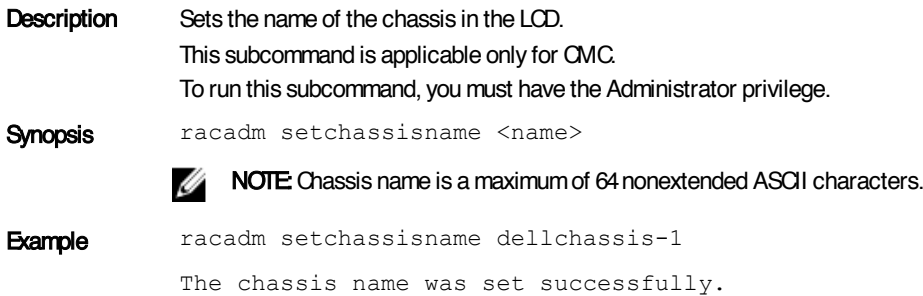

# setflexaddr

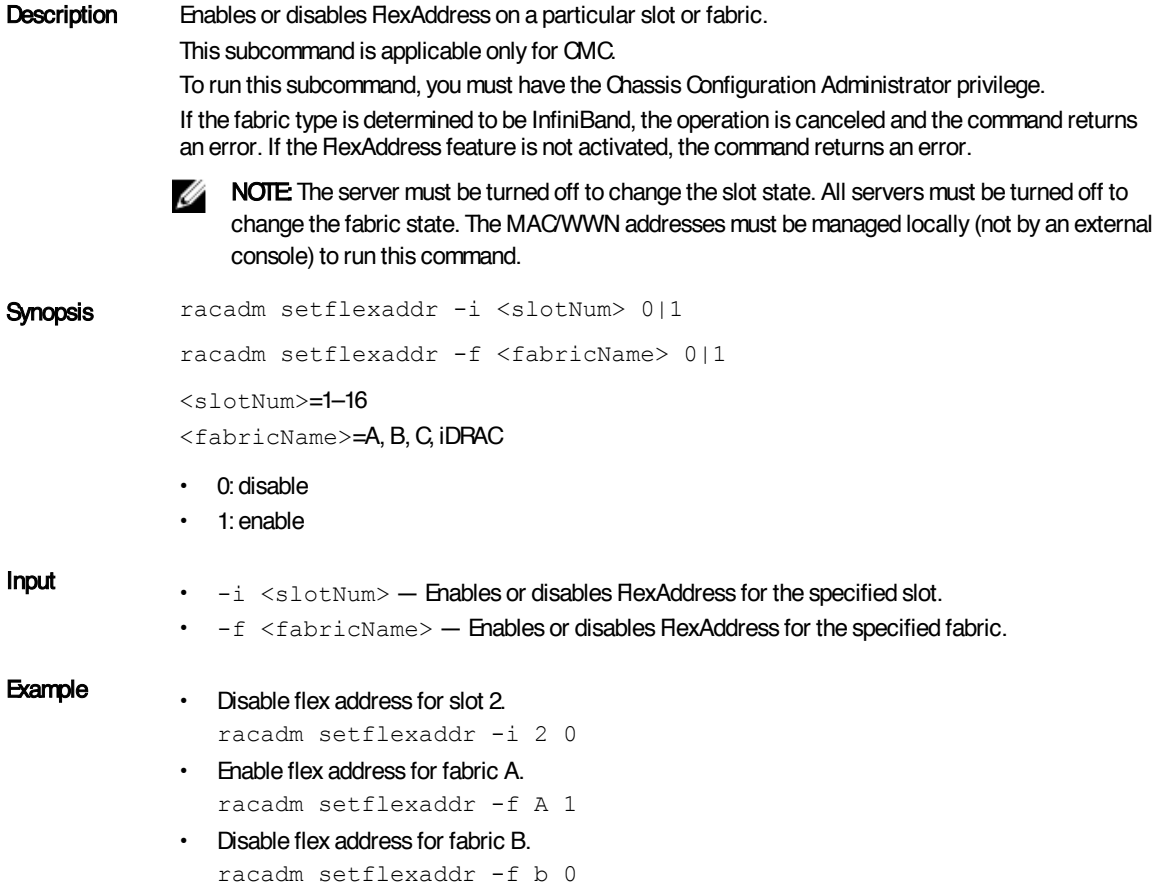

• Disable flex address for fabric iDRAC.

racadm setflexaddr -f idrac 0

## setled

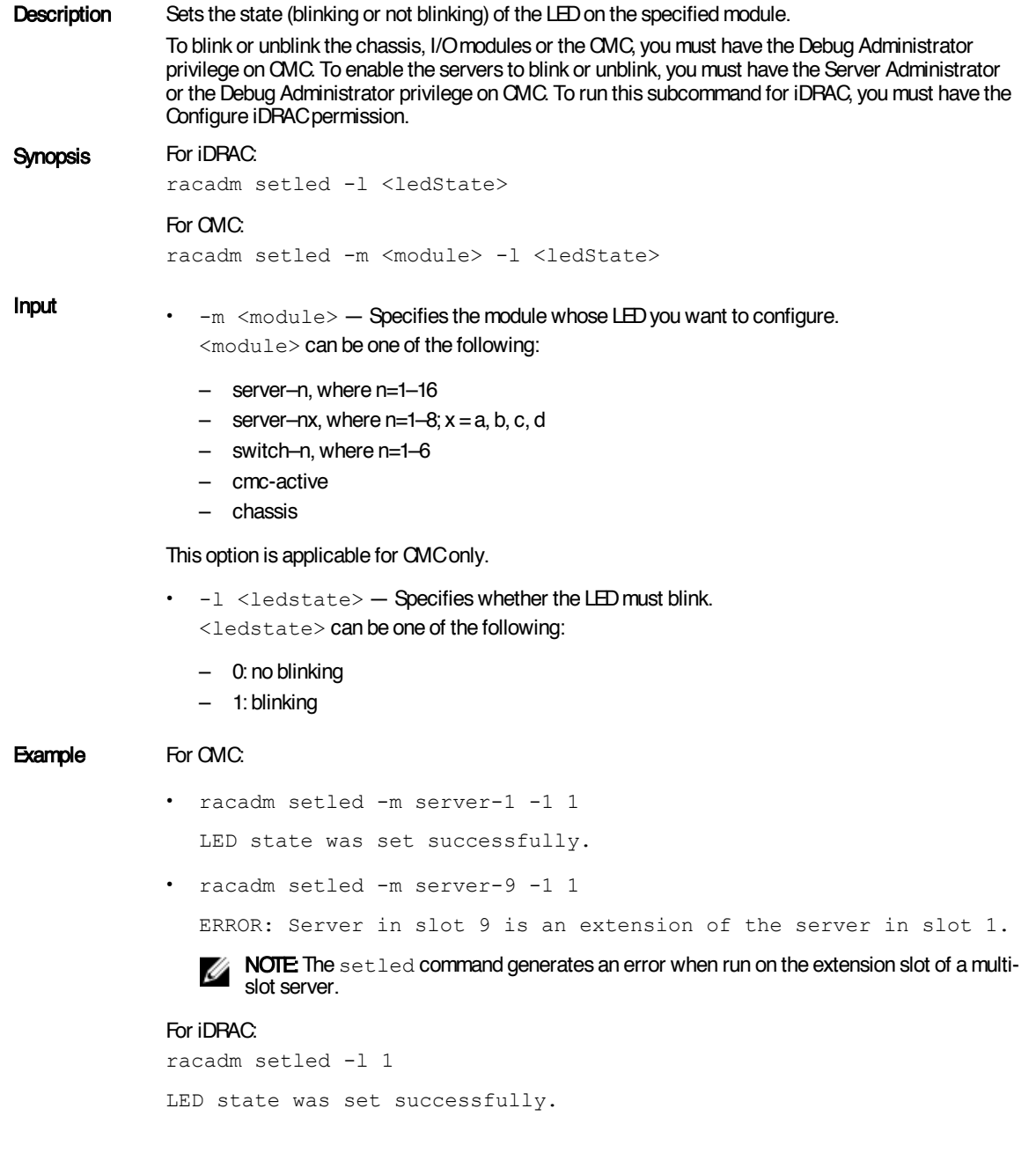

## setniccfa

Description Sets the iDRAC IP address. It displays an error message if the requested operation could not be performed. A success message is displayed if the operation is completed successfully To run this subcommand, you must have the Configure iDRAC permission.

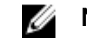

.

NOTE: For CMC, the command helps to modify network configuration properties.

NOTE: The terms NIC and Ethernet management port may be used interchangeably. Ø

Synopsis • racadm setniccfg -d

- racadm setniccfg -d6
- racadm setniccfg -s <IPv4Address> <netmask> <IPv4 gateway>
- racadm setniccfg -s6 <IPv6 Address> <IPv6 Prefix Length> <IPv6 Gateway>
- racadm setniccfg -o

### For CMC:

- racadm setniccfg -m <module> -v <vlan ID> <vlan priority>
- racadm setniccfg [-m chassis] -o
- racadm setniccfg –p [-6]
- racadm setniccfg -m <module> -k <speed> <duplex>
- racadm setniccfg -i <slot> -v <vlan ID> <vlan priority>

- Input  $\bullet$   $-\text{d}$  Enables DHCP for the NIC (default is DHCP disabled.)
	- $d6$  Enables AutoConfig for the NIC. It is enabled by default.
	- $\cdot$   $\text{s}$   $-$  Enables static IP settings. The IPv4 address, netmask, and gateway must be specified. Otherwise, the existing static settings are used. <IPv4Address>, <netmask>, and <gateway> must be typed as dot-separated strings.
		- racadm setniccfg -s 192.168.0.120 255.255.255.0 192.168.0.1
	- -s6 Enables static IPv6 settings. The IPv6 address, Prefix Length, and the IPv6 Gateway can be specified.
	- $\cdot$   $\circ$  Enable or disable NIC.
	- $-i$   $\text{dist}$   $-$  Must be number n, where n=1-16
	- -m<module> Must be one of the following values:
		- $-$  chassis  $-$  Default state if  $-m$  is not specified
		- server–n: where n=1–16
		- server–nx: where n=1–8; x=a–d (lower case)
		- switch–n: where n=1–6
	- $-v V$ LAN settings has following legal values: no arguments imply remove VLAN tag, not compatible with server–nx (for example "server–4b") notation <vlanid>=between 1 and 4000, 4021 and 4094, inclusive  $\langle \text{vlan priority}\rangle$ =between 0 and 7, inclusive.
	- $-p -$  Disables IPv4(default) or IPv6 protocol.
	- $-k$  Option has following legal values: no arguments imply autonegotiate  $\langle$ speed>=10, 100  $\langle \text{duplex} \rangle$  = half, full.

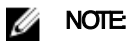

- $\cdot$  -o, -k, -p: These options can be specified for chassis only
- $\cdot$  -6: Sets static IPv6 addresses(w/ -soption). Enables autoconfig for IPv6(w/-d option) disables IPv6(w/-p option) can be specified for chassis or servers.
- $\cdot$   $-\mathrm{v}$ : When performing on a switch, release and renew any DHCP lease on that port for changes to take effect.

**Example** • racadm setniccfg -s 192.168.0.120 255.255.255.0 192.168.0.1

- racadm setniccfg -d
- racadm setniccfg -d6

### For CMC:

- Configuration of Speed= 100 Mbps and duplex= full duplex. racadm setniccfg -k 100 full
- Configuration of Speed and Duplex to Autonegotiate. racadm setniccfg -k
- Configuration of VLAN id and priority of a slot or all blades in a sleeve. racadm setniccfg -i 5 -v 1000 7
- Configuration of CMC to a static IPv6 address. racadm setniccfg -m chassis -s -6 2001:DB8::2 64 2001:DB8::1
- Configuration of server to use stateless autoconfiguration address. racadm setniccfg -m server-1 -d -6
- Configuration of VLAN id and priority for a switch. racadm setniccfg -m switch-1 -v 1000 7
- Removal of VLAN configuration from a switch. racadm setniccfg -m switch-1 -v

### setractime

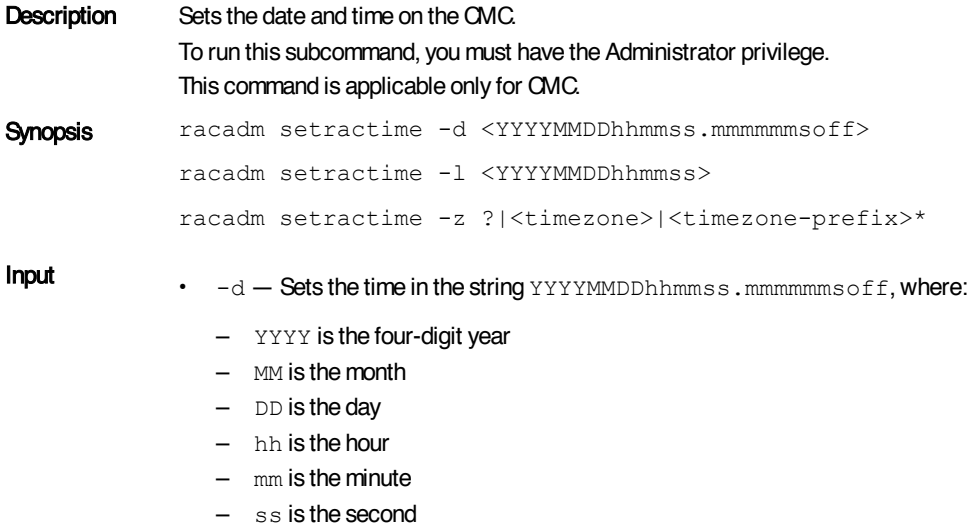

- mmmmmm is the number of microseconds
- s is a + (plus) sign or a − (minus) sign, which indicates the sign of the offset.
- $-$  of f is the offset in minutes.

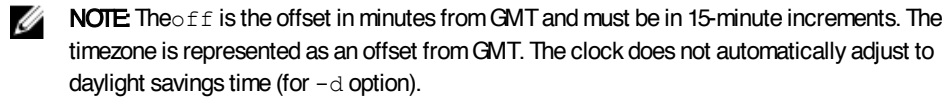

- $-z < z \text{one} > -$  Sets the time zone by name or index, or lists possible time zones. For example, PST8PDT (Western United States), 294 (Seoul), 344 (Sydney). <zone> may be:
	- $-$  <?> lists the major timezone names or prefixes.
	- $\lt$ timezone> is the case-sensitive name of your timezone or the index listed in  $-z$ timezone-prefix\*.
	- <timezone-prefix\*> is a prefix of one or more timezones, followed by '\*'.

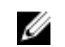

NOTE: The timezone or daylight savings time is fully supported for  $-1$  and  $-z$  options. To set the timezone only (for example  $-z$  US/Central), do not specify the  $-1$  option.

- $\cdot$   $-1$  Sets the local date and time in the string YYYYMMDDhhmmss where:
	- YYYY is the year
	- $-$  MM is the month
	- $-$  DD is the day
	- hh is the hour
	- $-$  mm is the minute
	- ss is the second

Setting the time using the  $-1$  and  $-z$  options are recommended. This command format allows the CMC to support local time zones. This command includes the ability to automatically adjust the CMC time to the local Daylight Savings Time.

Example The setractime subcommand supports dates ranging from 1/1/1970 00:00:00 through 12/31/2030 23:59:59.

To set the local time to November 24, 2012 at 3:02:30 pm.

racadm setractime -l 20121124150230 The time was set successfully.

### setslotname

Description Displays the name and hostname (if available) of all the 16 slots, or of a specified slot (indicated by the slot number) in the chassis. Optionally, this command can be used to set whether the slot name or hostname is displayed in the CMC User Interface or with the getslotname -i <slot ID> command. If the hostname is not available, the static slot name is used.

This subcommand is applicable only for CMC.

To run this subcommand, you must have the Administrator privilege.

For rules for selecting slot names, see the "Editing Slot Names" section in the *Dell Chassis* Management Controller User Guide.

 $\mathbb Z$  NOTE: The CMSA server agent must be present and running on the server to use the Display Hostname feature. If the agent is not running, the setting is ignored. For more information, see the Dell OpenManage Server Administrator User's Guide at support.dell.com/manuals.

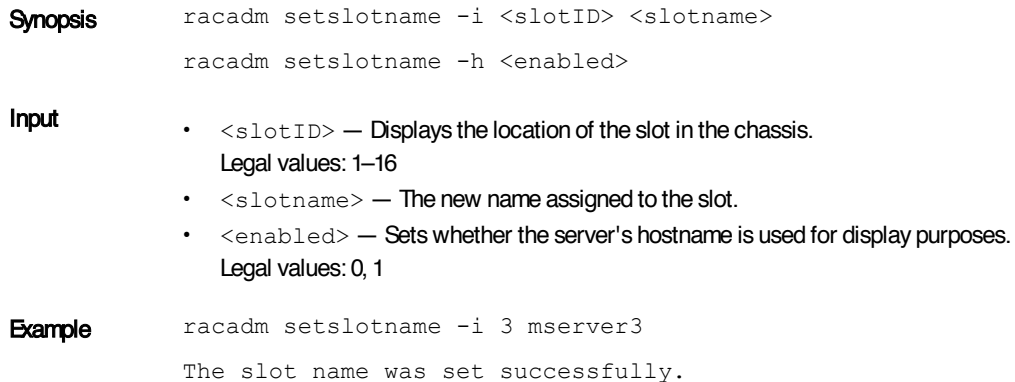

# setsysinfo

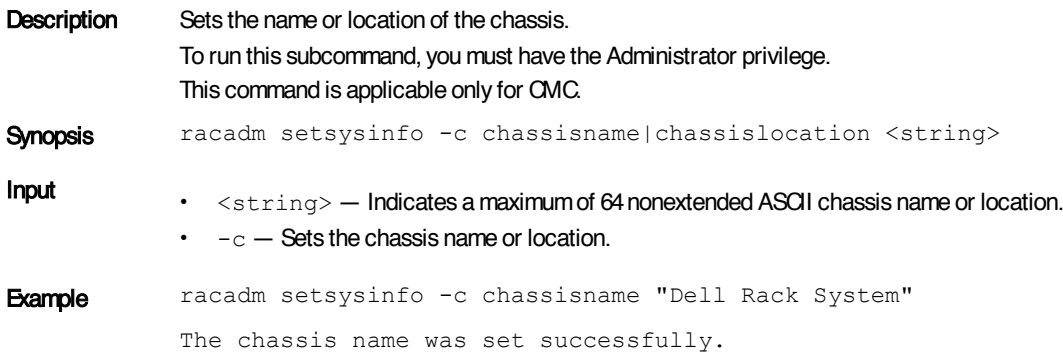

# sshpkauth

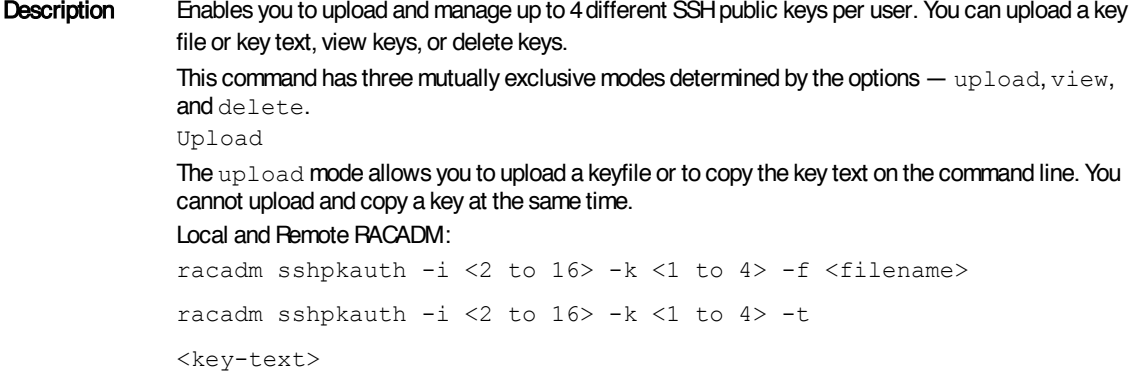

### Telnet/SSH/serial RACADM:

racadm sshpkauth -i <2 to 16> -k <1 to 4> -t

<key-text>

### View

The  $\text{view}$  mode allows the user to view a user-specified key or all keys.

racadm sshpkauth  $-i$  <2 to  $16$ > -v -k <1 to  $4$ >

racadm sshpkauth -i <2 to 16> -v -k all

Delete

The delete mode allows the user to delete the user-specified key or all keys.

racadm sshpkauth -i <2 to 16> -d -k <1 to 4>

```
racadm sshpkauth -i <2 to 16> -d -k all
```
Synopsis racadm sshpkauth

- Input -i <user index> Index for the user. <user index> must be between 2 to 16 on iDRAC.
	- $-k$  [<key index> | all]  $-$  Index to assign the PK key being uploaded.  $all$  only works with the  $-\overline{v}$  or  $-d$  options.  $\langle \text{key index} \rangle$  must be between 1 to 4 or all on iDRAC.
	- $\cdot$  -t <PK Key Text>  $-$  Key text for the SSH Public key.
	- $-f <$ filename>  $-$  File containing the key text to upload. The  $-f$  option is not supported on Telnet/SSH/serial RACADM.
	- $\cdot$   $-\mathrm{v}$  View the key text for the index provided.
	- $\cdot$   $-d$  Delete the key for the index provided.

### **Examples**

```
• Upload an invalid key to iDRAC User 2 in the first key space using a string.
   $ racadm sshpkauth -i 2 -k 1 -t "This is invalid key
   Text"
   ERROR: Key text appears to be corrupt
• Upload a valid key to iDRAC User 2 in the first key space using a file.
   $ racadm sshpkauth -i 2 -k 1 -f pkkey.key
   Key file successfully uploaded.
• Get all keys for User 2 on iDRAC.
   $ racadm sshpkauth -v -i 2 -k all
```
\*\*\*\*\*\*\*\*\*\*\*\*\*\*\*\*\*\*\*\*\* User ID 2 \*\*\*\*\*\*\*\*\*\*\*\*\*\*\*\*\*\*

Key ID 1:

```
ssh-rsa AAAAB3NzaC1yc2EAAAABIwAAAIEAzzy
+k2npnKqVEXGXIzo0sbR6JgA5YNbWs3ekoxXV
               fe3yJVpVc/5zrrr7XrwKbJAJTqSw8Dg3iR4n3vUaP
+lPHmUv5Mn55Ea6LHUslAXFqXmOdlThd
```

```
 wilU2VLw/iRH1ZymUFnut8ggbPQgqV2L8bsUaMqb5PooIIvV6hy4isCNJU=
1024-bit RSA, converted from OpenSSH by xx_xx@xx.xx
Key ID 2:
Key ID 3:
Key ID 4:
```
# sslcertdownload

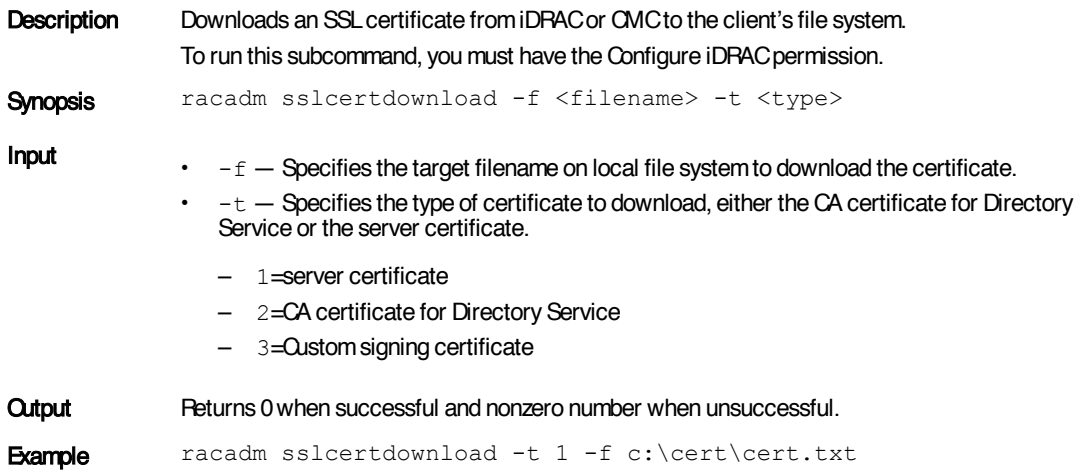

NOTE: This command is not supported in the firmware RACADM interface as it is not a file system.

# sslcertupload

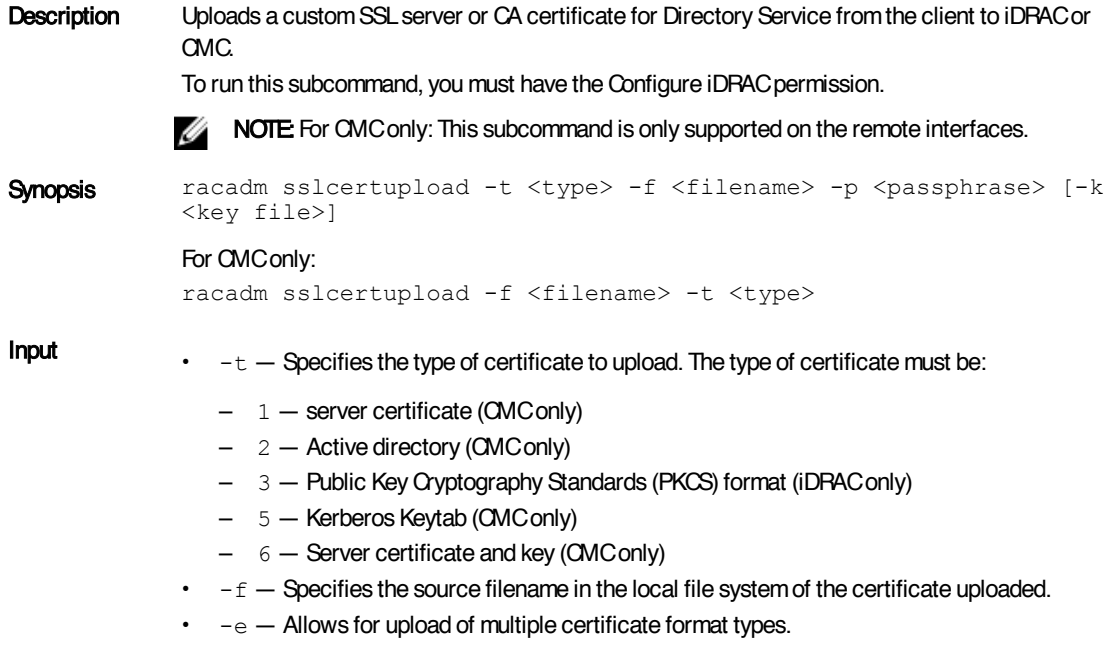

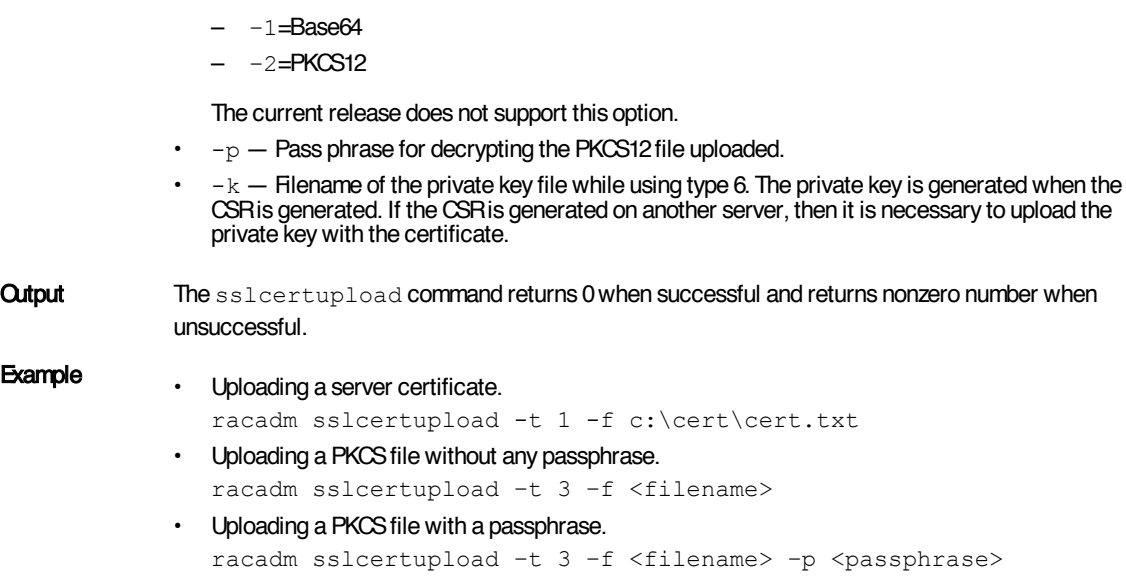

## sslcertview

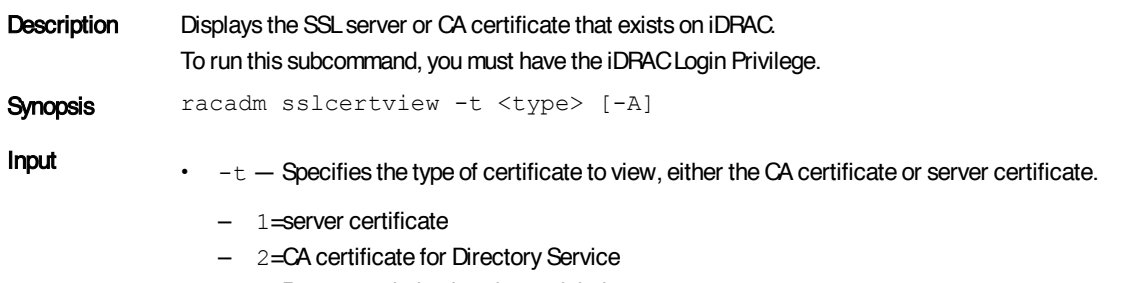

 $\cdot$   $-A$  — Prevents printing headers or labels.

NOTE: If a certificate is generated using comma ',' as one of the parameters for the Organization Name, Common Name, Location Name, or State Name, then this command displays the partial name in the respective fields only up to the comma. The rest of the string is not displayed.

NOTE: For CMC: For self-signed certificate, the common name includes PQDN (Partially qualified domain name) or FQDN (Fully qualified domain name).

### **Output**

```
racadm sslcertview -t 1 
Serial 
Number
             01
```
### **Subject** Information:

Country Code (CC) US State (S) Texas Locality Round Rock (L) Organizati Dell Inc. on (O) Organizati Remote Access Group onal Unit (OU) Common Name (CN) iDRAC7 Default certificate Issuer Information: Country Code (CC) US State (S) Texas Locality Round Rock (L) Organizati Dell Inc. on  $(0)$ Organizati Remote Access Group onal Unit (OU) Common Name (CN) iDRAC7 Default certificate Valid From Jul 7 23:54:19 2011 GMT Valid To Jun 4 23:54:19 2021 GMT

```
racadm sslcertview -t 1 -A
00
US
Texas
Round Rock
Dell Inc.
Remote Access Group
iDRAC7 default certificate
US
Texas
Round Rock
Dell Inc.
Remote Access Group
iDRAC7 default certificate
Jun 7 23:54:19 2011 GMT
Jun 4 23:54:19 2021 GMT
```
# sslcertdelete

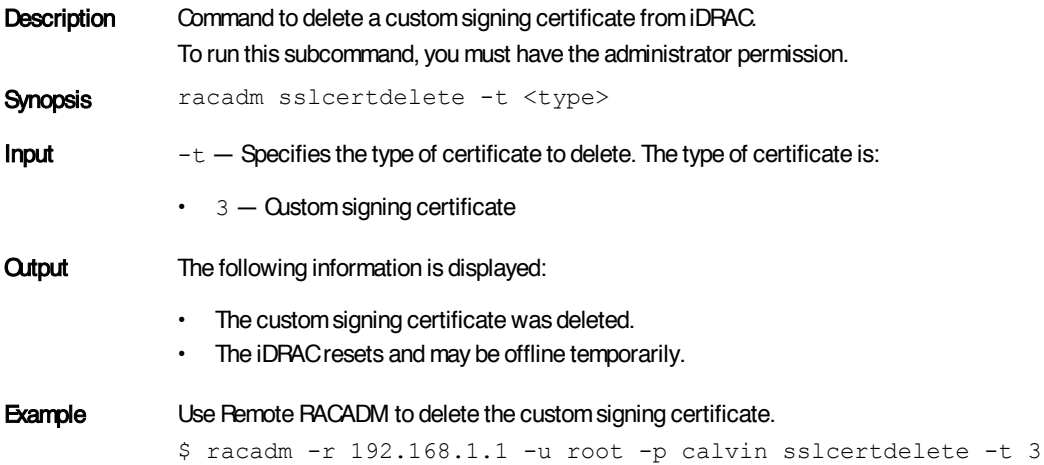

# sslcsrgen

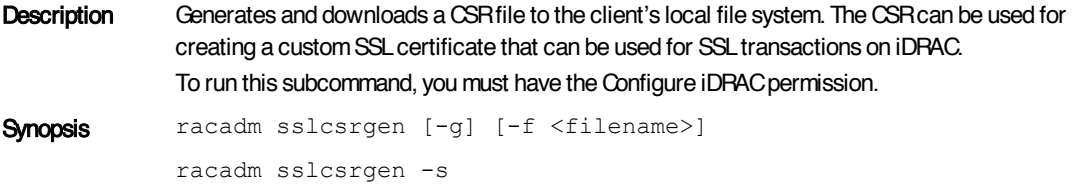

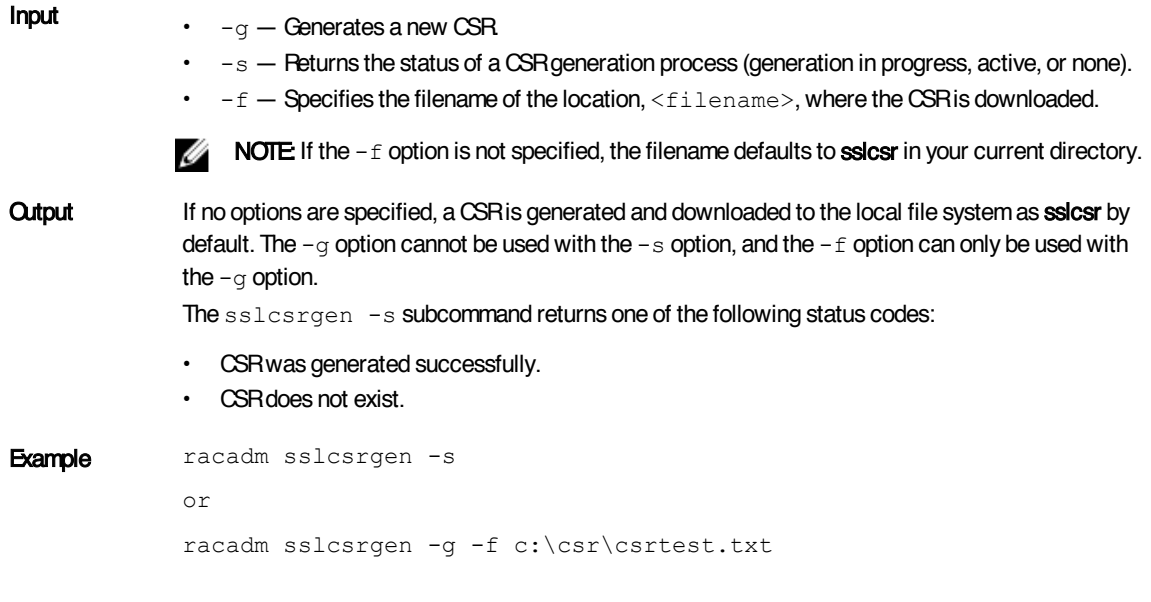

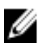

 $\mathcal U$  NOTE: Before a CSR can be generated, the CSR fields must be configured in the RACADM cfgRacSecurity group. For example:

racadm config -g cfgRacSecurity -o cfgRacSecCsrCommonName MyCompany

NOTE: In Telnet/SSH console, you can only generate and not download the CSR file.

# sslkeyupload

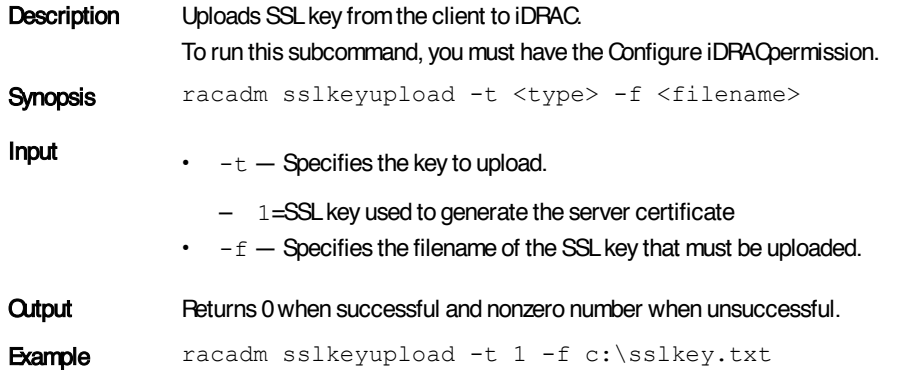

# sslresetcfg

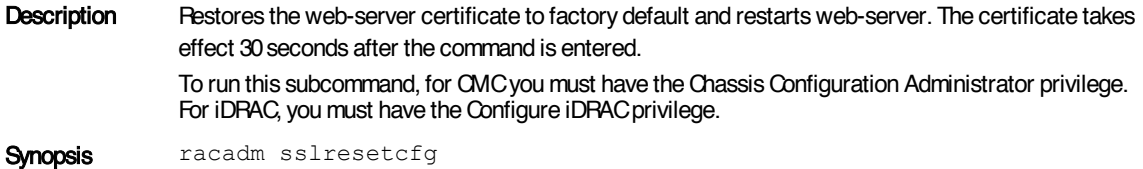

Example \$ racadm sslresetcfg Certificate generated successfully and webserver restarted.

NOTE: For more information about managing SSL certificates, see the "Securing CMC Communications Using SSL and Digital Certificates" section in the Dell Chassis Management Controller User Guide.

# swinventory

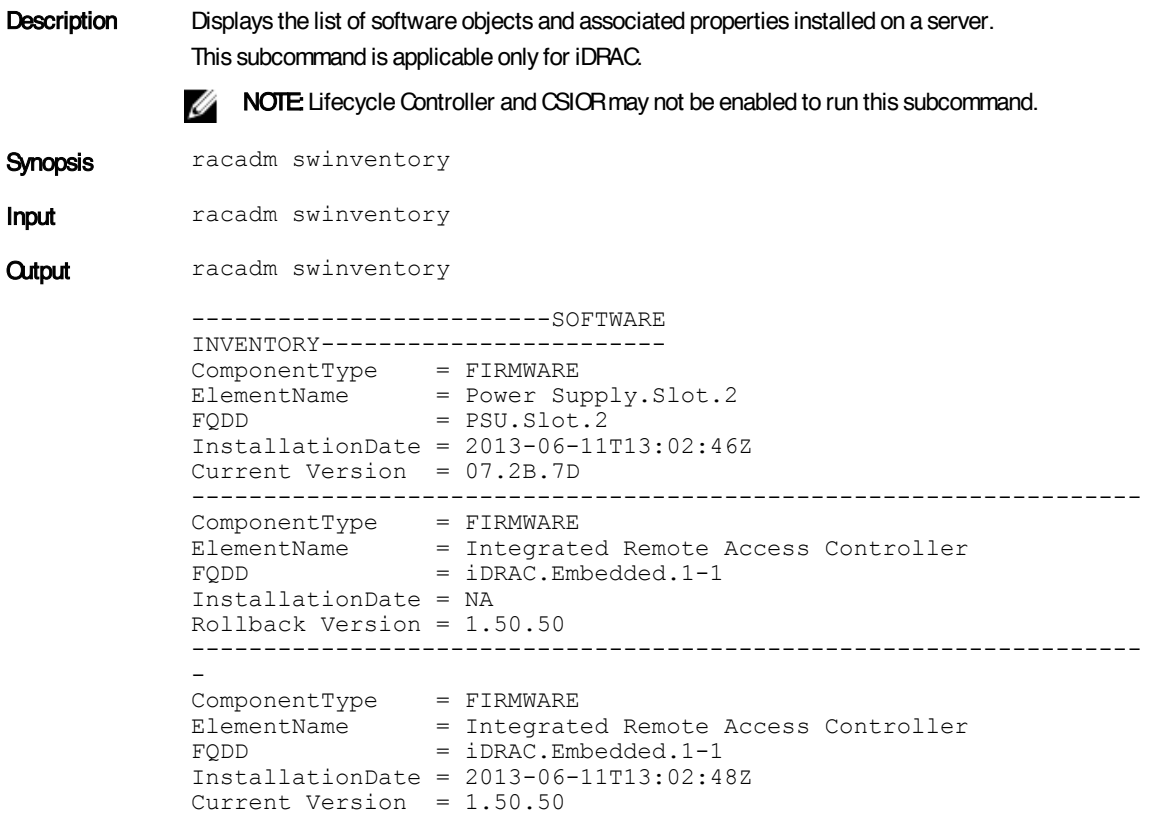

# systemconfig

Description Enables you to back up and restore for iDRAC configurations and firmware. This subcommand is applicable only for iDRAC.

### $\mathscr{O}$  NOTE

- To run this subcommand, you require the Server Profile Export and Import license.
- Backup operation is licensed but restore operation is not licensed (Enterprise).
- If Lifecycle Controller is 'disabled', then the attempt to start a restore operation is unsuccessful.
- If CSIOR is disabled, then the system inventory may not be current during the backup operation. An appropriate warning message is displayed.
- The autobackupscheduler can be enabled or disabled. For more information about enable or disable, se[eLifecycleController.LCAttributes.autobackup \(Read or Write\)](#page-263-0)
- The minimum Lifecycle Controller version required is Lifecycle Controller2 1.3.

Synopsis • racadm systemconfig backup -f <filename> <target> [-n passphrase] [-1 <location> -u <user name> -p <password>] [-vFlash]

> • racadm systemconfig restore -f <filename> <target> [-n passphrase ] [--nopreserve] [-l <location> -u <user name> -p .<br><password>] [--vFlash]

• To create an AutoBackup Schedule.

```
racadm systemconfig backup -f <filename> <target> [-n 
<passphrase>][-l <location> -u <user name> -p <password>] [--
vFlash] -time <time> -dom <DayOfMonth> -wom <WeekOfMonth> -dow 
<DayofWeek> -rp <repeat> -mb <MaxBackup>
```
• To view an AutoBackup Schedule.

racadm systemconfig getbackupscheduler

• To delete an AutoBackup Schedule.

racadm systemconfig clearbackupscheduler

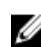

NOTE: After the parameters are cleared, the AutoBackupScheduler is disabled. To schedule the backup again, enable the AutoBackupScheduler.

Input • -n — Specifies a pass phrase used to encrypt or decrypt the configuration data. This pass phrase is optional.

- $-1$  Specifies the network share location, can be either CIFS or NFS.
- $\cdot$   $-f$   $-$  Specifies the image location and the file name.

NOTE: If the file is in a subfolder within the share location, then specify the network share Ø location in the –1 option and specify the subfolder location and the filename in the –f option.

- $-u -$  Specifies the user name for the remote share access.
- $-p -$  Specifies the password for the remote share access.
- $-$ - $vF$ lash  $-$  Selects vFlash SD as target location for back up.  $\leq$ filename $>$  is not required for this target type.
- $-$ nopreserve  $-$  Deletes all the virtual disks and configurations.
- -time: Specifies the time to schedule an autobackup in HH:MM format. This parameter must be specified.
- -dom: Specifies the day of month to schedule an autobackup. Valid values are 1-28, L(Last day) or '\*' (default — any day).
- -wom : Specifies the week of month to schedule an autobackup. Valid values are 1–4, L(Last week) or  $\mathsf{I}^*$  (default  $-$  any week).
- -dow: Specifies the day of week to schedule an autobackup. Valid values are sun, mon, tue, wed, thu, fri, sat, or '\*' (default — any day).

NOTE: The  $-\text{dom}, -\text{wom}, \text{or } -\text{down}$  option must be included in the command for the autoupdate schedule. The \* value for the options must be included within ' ' (single quotation mark).

- $\cdot$  If the  $-\text{dom}$  option is specified, then the  $-\text{wom}$  and  $-\text{dom}$  options are not required.
- $\cdot$  If the-wom option is specified, then the- $down$  is required and  $-dom$  is not required.
- If the $-\text{dom}$  option is non- $'$ , then the schedule repeats by month.
- If the- $wom$  option is non- $'$ , then the schedule repeats by month.
- If the-dom and -wom options are '\*' and the -dow option is non-'\*', then the schedule repeats by week.
- $\cdot$  If all the three  $-\text{dom}, -\text{woman}$  and  $-\text{down}$  options are  $\cdot$ , then the schedule repeats by day.
- $\cdot$   $\sim$   $\text{Ep}:$  Specifies the repeat parameter. This parameter must be specified.
	- $-$  If the-dom option is specified, then the valid values for  $-rp$  are 1–12.
	- $-$  If the-wom option is specified, then the valid values for  $-rp$  are 1–52
	- $-$  If the-dow option is specified, then the valid values for  $-rp$  are 1–366.
- $\cdot$  -mb: Specifies the maximum backup parameter. For  $-\nu$  flash maximum backup is 1.

### $\mathscr{D}$  NOTE:

- Avoid using the  $-1$ ,  $-u$ , and  $-p$  options with  $-\nu$ Flash option.
- If a backup file is created in a subfolder within the CIFS shared folder, then the subfolder name must be mentioned in the filename option.

**Output** Job ID is displayed when the back up or restore operation is successful.

**Example** • Back up system to CIFS share and encrypt the data. racadm systemconfig backup -f image.img -l //192.168.2.140/

share -u admin -p passwd -n encryptpasswd123

• Back up system to NFS share and encrypt the data. racadm systemconfig backup -f image.img -l 192.168.2.140 :/ share -u admin -p passwd -n encryptpasswd123

- Back up system to vFlash SD. racadm systemconfig backup --vFlash
- Restore system from vFlash SD and clear the VD configurations. racadm systemconfig restore -vFlash --nopreserve
- Restore system from NFS share without clearing the VD configurations. racadm systemconfig restore -f image.img -l 192.168.2.140:/ share -u admin -p passwd
- Create a backup file in a subfolder within the CIFS shared folder. racadm systemconfig backup –f rts/Backup.img –l //10.94.161.200/ CIFSshare –u username –p password
- To enable or disable AutoBackupScheduler.

```
racadm set lifecyclecontroller.lcattributes.autobackup 1 
racadm set lifecyclecontroller.lcattributes.autobackup 0
```
– AutoBackup system to CIFS share and encrypt the data.

```
racadm systemconfig backup -f image.img -l //192.168.2.140/
share -u admin -p passwd -n encryptpasswd123 -time 14:30 -
dom 1 -rp 6 -mb 10
```
### – AutoBackup system to NFS share and encrypt the data.

```
racadm systemconfig backup -f image.img -l 192.168.2.140:/
share -u admin -p passwd -n encryptpasswd123 -time 14:30 -
dom 1 -rp 6 -mb 20
```

```
– AutoBackup system to vFlash SD.
   racadm systemconfig backup --vFlash -time 10:30 -wom 1 -dow 
   mon -rp 6 -mb 1
```
## testemail

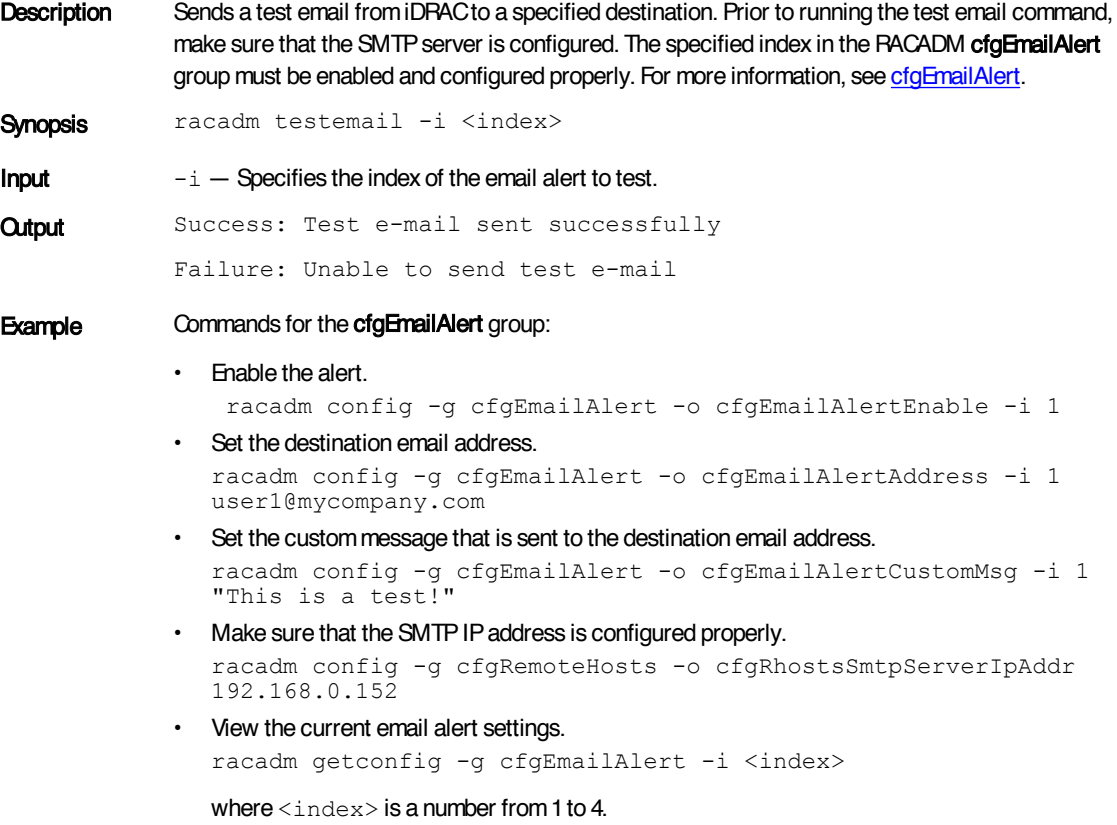

## testfeature

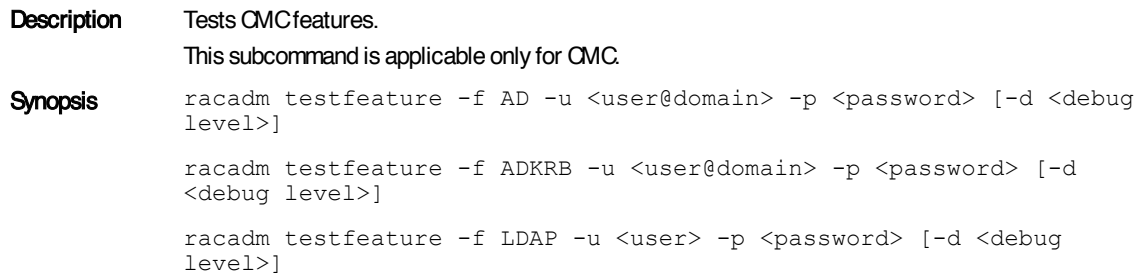

- Input  $\bullet$   $-f$  <feature>  $-$  options are:
	- AD Test AD using simple authentication
	- ADKRB Test AD using Kerberos authentication
	- LDAP Test Generic LDAP
	- -u <user>- On the basis of a feature, <user> is user or user@domain.
	- $-p \leq p$ assword>  $-p$  Password for the user.
	- $\cdot$  -d <debug level>  $-$  The following bitmask:
		- $-$  0x00  $-$  quiet
		- $-$  0x01 verbose
		- $-$  0x02  $-$  debug
		- $-$  0x04  $-$  info
		- $-$  0x08 warning
		- $-$  0x10  $-$  errors
		- $-$  0x20  $-$  fatal
		- $-$  0 $\times$ 40 checks
		- $-$  0xff  $-$  all debug information
		- $-$  0xd0  $-$  default debug level for AD and ADKRB.
		- $-$  0xf0 and 0xf2  $-$  default debug level for LDAP.

NOTE  $-d$  option is only supported on the firmware interface or firmware interfaces.

### Example • To test AD.

racadm testfeature -f AD -u joe@dell.com -p dell123 • To test AD. racadm testfeature -f AD -u joe@dell.com -p dell123 • To test LDAP. racadm testfeature -f LDAP -u joe -p dell123 -d 0xf2

### testtrap

Description Tests the RAC's SNMP trap alerting feature by sending a test trap from iDRAC to a specified destination trap listener on the network.

To run this subcommand, you must have the Test Alerts permission.

NOTE: For iDRAC only, before you run the testtrap subcommand, make sure that the Ø specified index in the RACADM cfgIpmiPet group is configured properly. The cfgIpmiPet group is applicable only for iDRAC.

 $\mathbb Z$  NOTE: For CMC only, before you run the  $\text{testtrap}$  subcommand, make sure that the specified index in the RACADM cfgAlerting group is configured properly. The cfgAlerting group is applicable only for CMC.

Synopsis racadm testtrap -i <index>

Input  $-i$  — Specifies the index of the trap configuration that must be used for the test. Valid values are from 1 to 4.

Example Commands for the **cfgIpmiPet** group: • Enable the alert. racadm config -g cfgIpmiPet -o cfgIpmiPetAlertEnable -i 1 • Set the destination email IP address. racadm config -g cfgIpmiPet -o cfgIpmiPetAlertDestIpAddr -i 1 192.168.0.110 • View the current test trap settings. racadm getconfig -g cfgIpmiPet -i <index> where  $\langle$ index $\rangle$  is a number from 1 to 4

### testalert

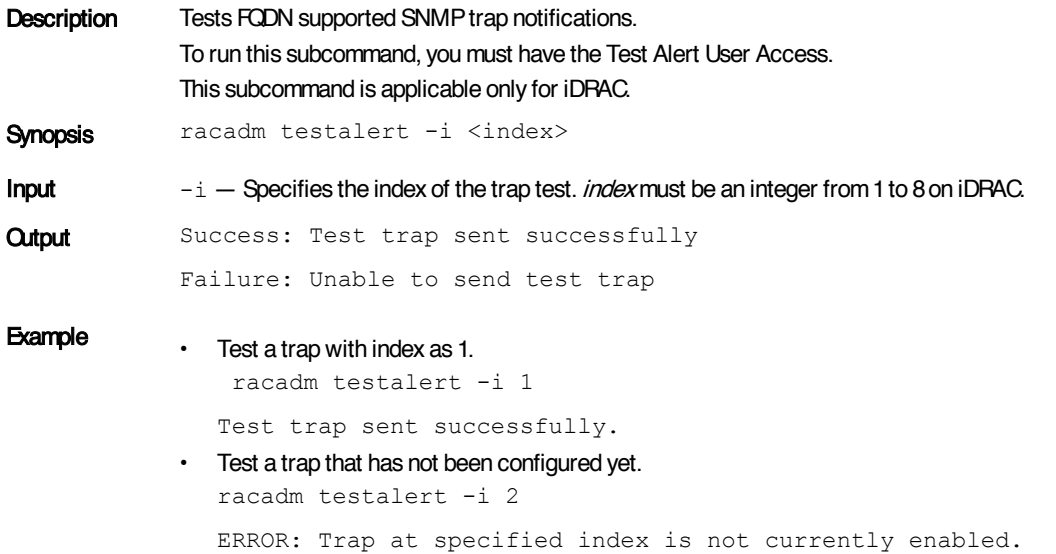

## traceroute

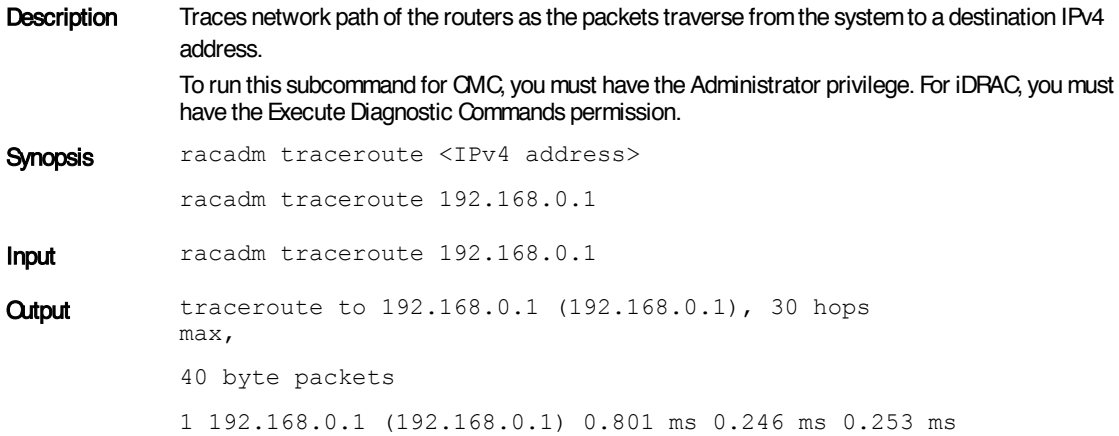

### traceroute6

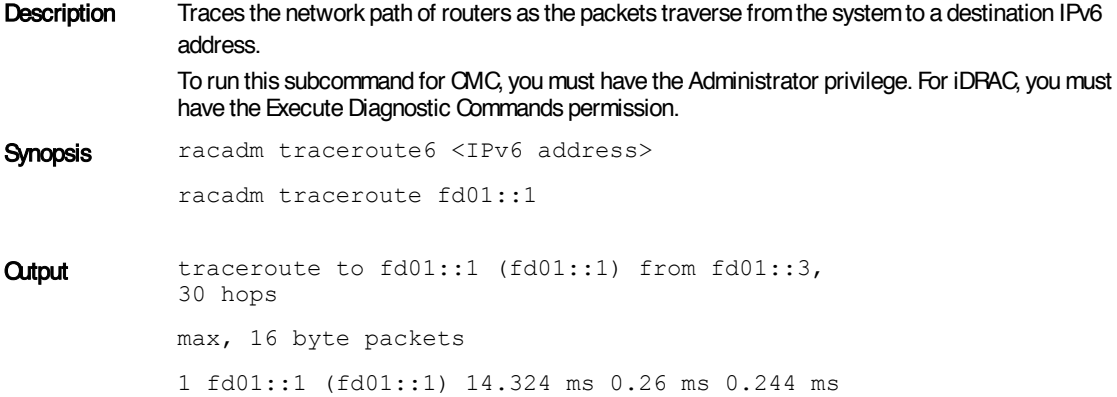

### update

Description Allows you to update the platforms for devices on the servers. The supported firmware image file types are:

- .exe Windows-based Dell Update Package (DUP)
- $\cdot$  .d7
- .usc
- .pm

The supported catalog files are:

- .xml
- $\cdot$  xml gz

#### NOTE: Updating the platforms from the repository is not supported for IPv6. Ø

This subcommand is applicable only for iDRAC.

Synopsis racadm update -f <updatefile> racadm update -f <updatefile> -l <Remote CIFS Share> -u <username for CIFS share> -p <password for CIFS share> for CIFS share> -p <password for racadm update -f <updatefile> -l <Remote NFS Share> racadm update -f <catalog file | update fil> -l <Remote NFS Share> -u <username> -p <password> [-t xml] [-a <FALSE|TRUE>] [-verifycatalog] racadm update –f <catalog file> -t <Repository type cifs/nfs> -l <Remote CIFS/NFS Share> -u <username for CIFS share> -p <password for CIFS share> racadm update –f <catalog file> -t <FTP> –e <FTP server with the path to the catalog file> racadm update viewreport

Input  $\bullet$   $-f$  — Update filename for Windows DUP, d7, usc, pm only.

For update from repository **.xml** files are allowed.

If a file name is not specified for repository update, then the **Catalog.xml** is taken as default.

- $\cdot$   $-u$   $-$  Specifies user name of the remote share that stores the update file. Specify user name in a domain as domain or username.
- $-p -$  Specifies password of the remote share that stores the update file.
- $-1$  Specifies network share location that stores the update file. For more information about NFS or CIFS share, see the Usage examples section.
- $-a$  This option indicates whether or not the server must be restarted after the update from repository operation completes. It takes TRUE and FALSE as options. These options are caseinsensitive.
- $-t$  Type of repository being used for update. The valid options are  $ETP, CIFS,$  and  $NFS.$ These options are case-insensitive. If the repository update functionality is invoked, then this option must be run.
- $-e -$  Specifies the server path for the FTP.
- $\cdot$  --verifycatalog  $-$  Tests the list of DUPs that are applied and generates a report.
- -ph Specifies the IP address of the proxy server.
- $-pp$   $-$  Specifies the password for proxy credentials.
- $\cdot$  -pu  $-$  Specifies the user name for proxy credentials.
- $-p<sub>o</sub>$  Specifies the port for proxy server.
- $-pt$  Specifies the proxy type. Valid values are  $HTTP$  and  $HTTPS$ . These values are caseinsensitive.

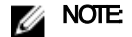

- If the repository has to be through a proxy, then the proxy server address, proxy username and the proxy password must be specified.
- The Lifecycle Controller must be enabled for repository update.

 $Output$  Firmware update job for  $\leq$  filename  $>$  is initiated.

This firmware update job may take several minutes to complete depending on the component or firmware being updated. To view the progress of the job, run the racadm jobqueue view command.

#### For repository update command, the output is:

```
Update from repository operation has been initiated. Check the 
progress of the operation using "racadm jobqueue view -i 
JID_809364633532" command.
```
### **Example** • Upload the update file from a remote CIFS share.

racadm update  $-f$  <updatefile>  $-u$  admin  $-p$  mypass  $-l$  //1.2.3.4/ share

- Upload the update file from a remote NFS share: racadm update -f <updatefile> -l //1.2.3.4/share
- Upload the update file from the local file system using Local RACADM.

racadm update -f <updatefile>

- Upload the update file from a remote CIFS share. racadm update -f <updatefile> u admin -p mypass -l //1.2.3.4/ share
- Upload the update file from a remote CIFS share and under a user domain "dom". racadm update -f <updatefile> -u dom/admin -p mypass -l // 1.2.3.4/share
- Upload the update file from a remote NFS share. racadm update -f <updatefile> -l 1.2.3.4:/share
- Upload the update file from the local file system using Local RACADM.
- racadm update -f <updatefile> • Perform update from a CIFS repository and to apply the updates, reboot the server.
- racadm update -f Catalog.xml -l //192.168.11.10/Repo -u test -p passwd -a TRUE -t CIFS
- Generate a comparison report using the available updates in the repository. racadm update -f Catalog.xml -l 192.168.11.10:/Repo -t NFS -a --verifycatalog
- Perform update from an FTP repository and to apply the updates, reboot the server. racadm update -f Catalog.xml -e 192.168.11.10/Repo/MyCatalog -a TRUE -t FTP
- Perform update from an FTP repository through a proxy server.

```
racadm update -f Catalog.xml -e 192.168.11.10/Repo/MyCatalog -a 
TRUE -ph 145.140.12.56 -pu prxyuser -pp prxypass -po 80 -pt 
http -t FTP
```
• Perform update from ftp.dell.com.

```
racadm update -f Catalog.xml.gz -e ftp.dell.com/Catalog -a TRUE 
-t FTP
```
• View the comparison report generated.

```
racadm update viewreport
ComponentType = Application<br>ElementName = Lifecycle Co
ElementName = Lifecycle Controller, 1.3.0.484, X15<br>FQDD = USC.Embedded.1:LC.Embedded.1
                     = USC.Embedded.1:LC.Embedded.1
Current Version = 1.3.0.484Available Version = 1.3.0.518
```
## usercertupload

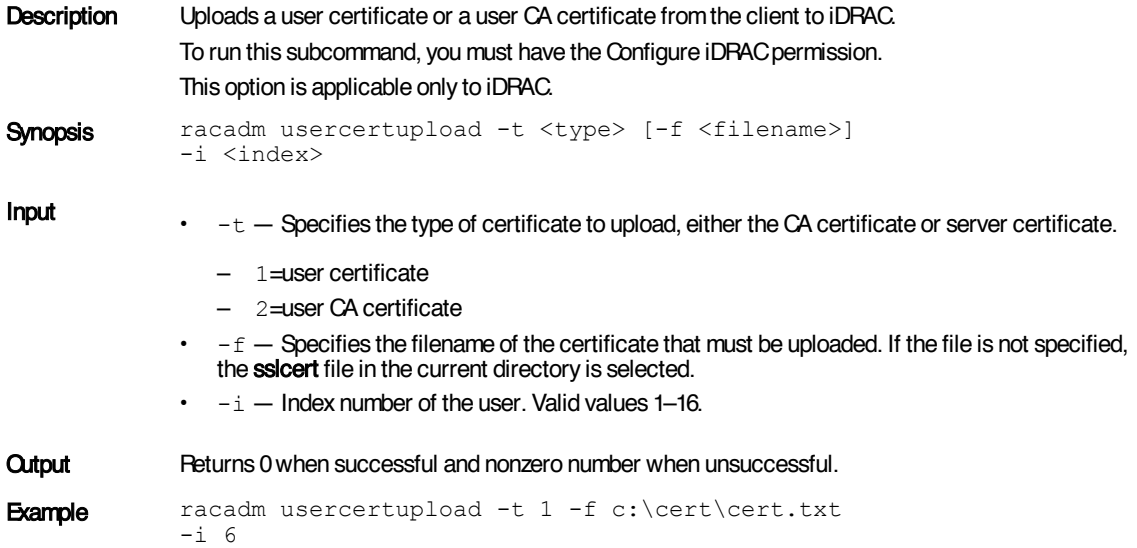

# usercertview

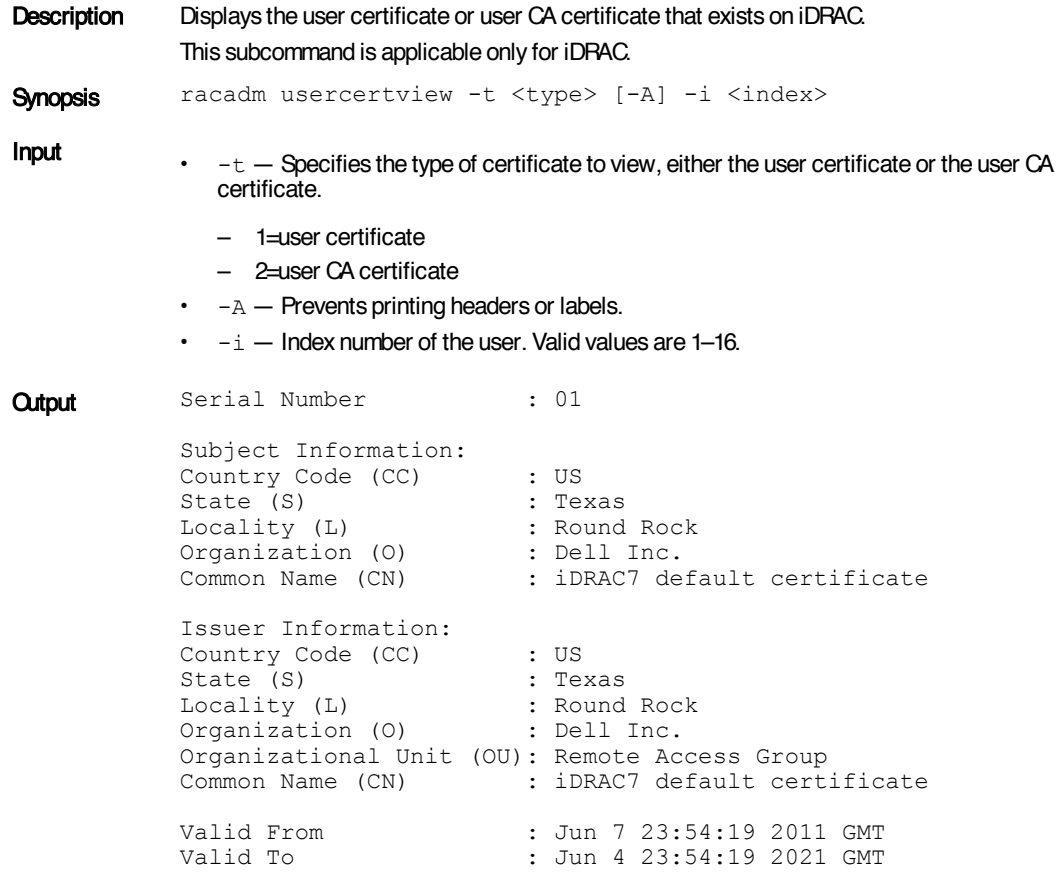

# vflashsd

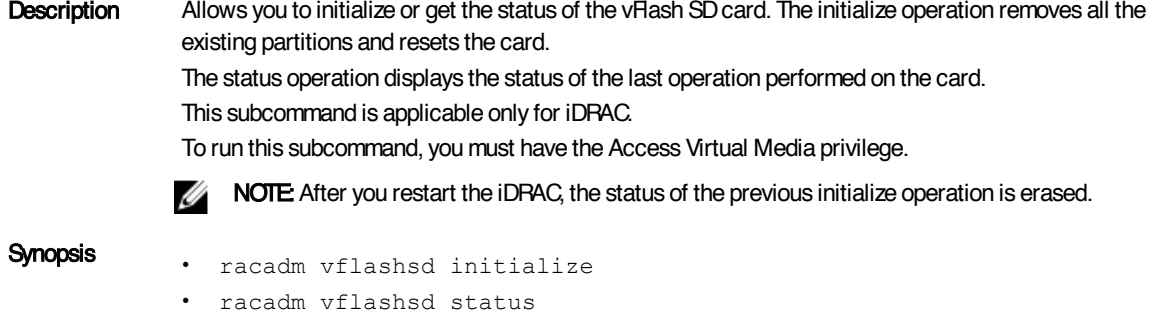

# vflashpartition

Description Manages the partitions on the vFlash SD card.

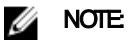

- To run this subcommand, you must have the iDRAC7 Enterprise license.
- After iDRAC restart, the status of the previous operation performed on the partition(s) is erased.

Synopsis racadm vflashpartition <create | delete | status | list> -i<index> -o<label> -e<emulation type> -s<size> -f<format type> -t<partition type> -l<path> -u<user> -p<password> -a

- **Input**  $\cdot$   $\cdot$   $\circ$   $-$  Label that is displayed when the partition is mounted on the operating system. This option must be a string of upto six alphanumeric characters. VFLASH is the only accepted volume label for non-Dell SD card.
	- $-e$  Emulation type must be either floppy, CD, DVD, or HDD.
	- $-s$  Partition size in MB.
	- $\cdot$  -f  $-$  Format type for the partition based on the type of the file system. Valid options are  $raw$ , ext2, ext3, fat16, and fat32.
		- $-t \alpha$  eate a partition of the following type:
		- $-$  empty  $-$  Creates an empty partition
		- $-$  image  $-$  Creates a partition using an image relative to iDRAC.
		- NOTE: Creating an empty partition with emulation type as floppy with ext2 format type by Ø using the Telnet session might result in a state where the partition creation status is shown as zero. If this happens then it is recommended to remove the SD card and format it in order to reuse.

Creation of a partition may be unsuccessful if:

- The network share is not reachable.
- The user name or password provided is not correct.
- The file provided does not exist.
- The memory available on the SD card is lesser than size of the image file.
- $-1$  Specifies the remote path relative to iDRAC.
- $\cdot$   $u$  User name for accessing the remote image.
- $-p$  Password for accessing the remote image.
- $-a -$  Display the status of operations on all the existing partitions.
- $\cdot$  list Lists the existing partitions and its properties.

### Example • Create a 20MB empty partition.

racadm vflashpartition create -i 1 -o Drive1 -e hdd -t empty -f fat16 -s 20

• Create a partition from a remote image.

```
racadm vflashpartition create -i 1 -o Drive1 -e cddvd -t image -
l
//ipaddress/sharefolder/isoimge.iso -u username -p password
```
A new partition is created. By default, the created partition is read-only. This command is casesensitive for the image filename extension. If the filename extension is in uppercase, for example FOO.ISO instead of FOO.iso, then the command returns a syntax error.

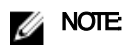

- This feature is not supported in Local RACADM.
- Creating vFlash partition from an image file on the CFS or NFS IPv6 enabled network share is not supported.
- Delete a partition. racadm vflashpartition delete -i 1
- Status of operation on partition 1. racadm vflashpartition status -i 1
- Status of all the existing partitions. racadm vflashpartition status -a
- List all the existing partitions and its properties. racadm vflashpartition list

## vmdisconnect

Description Allows you to end another Virtual Media session. After the session ends, the web-based interface reflects the correct connection status. Enables an iDRAC user to disconnect all active Virtual Media sessions. The active Virtual Media sessions are displayed on iDRAC web-based interface or by running the RACADM subcommands remoteimage or getssninfo. This subcommand is applicable only for iDRAC. To run this subcommand, you must have the Access Virtual Media permission. Synopsis racadm vmdisconnect
3

# iDRAC and CMC Property Database Group and Object Descriptions

The iDRAC and CMC property database contains the configuration information for iDRAC and CMC. Associated object is organizing data, and object group is organizing object. The IDs for the groups and objects that the property database supports are listed in this section for iDRAC Enterprise on Blade Servers, iDRAC Enterprise or Express on Rack and Tower Servers and CMC.

To configure iDRAC and CMC, use the group and object IDs with the RACADM subcommands.

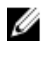

NOTE: You can configure a setting that does not have a hash symbol (#) as the prefix in its output name. To modify a configurable object, use the  $-\circ$  option.

NOTE: Racadm sets the value of objects without performing any functional validation on them. For example, RACADM allows you to set the Certificate Validation object to 1 with the Active Directory object set to 0, even though Certificate Validation can happen only if Active Directory is enabled. Similarly, the cfgADSSOEnable object can be set to 0 or 1 even if the cfgADEnable object is 0, but it takes effect only if Active Directory is enabled.

All string values are limited to displayable ASCII characters, except where otherwise noted.

## Displayable Characters

Displayable characters include the following set:

abcdefghijklmnopqrstuvwxwz ABCDEFGHIJKLMNOPQRSTUVWXYZ  $0123456789$ ~`!@#\$%^&\*() +-={}[]|\:";'<>,.?/

The following table provides an overview of the object groups applicable for iDRAC Enterprise on Blade Servers, iDRAC on Rack and Tower Servers, and CMC.

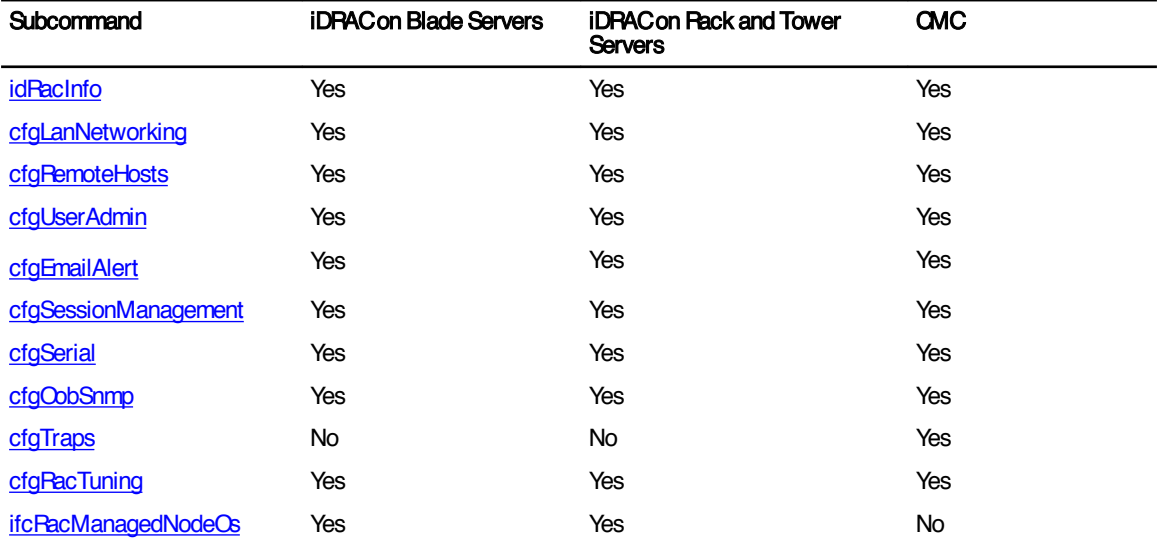

<span id="page-145-0"></span>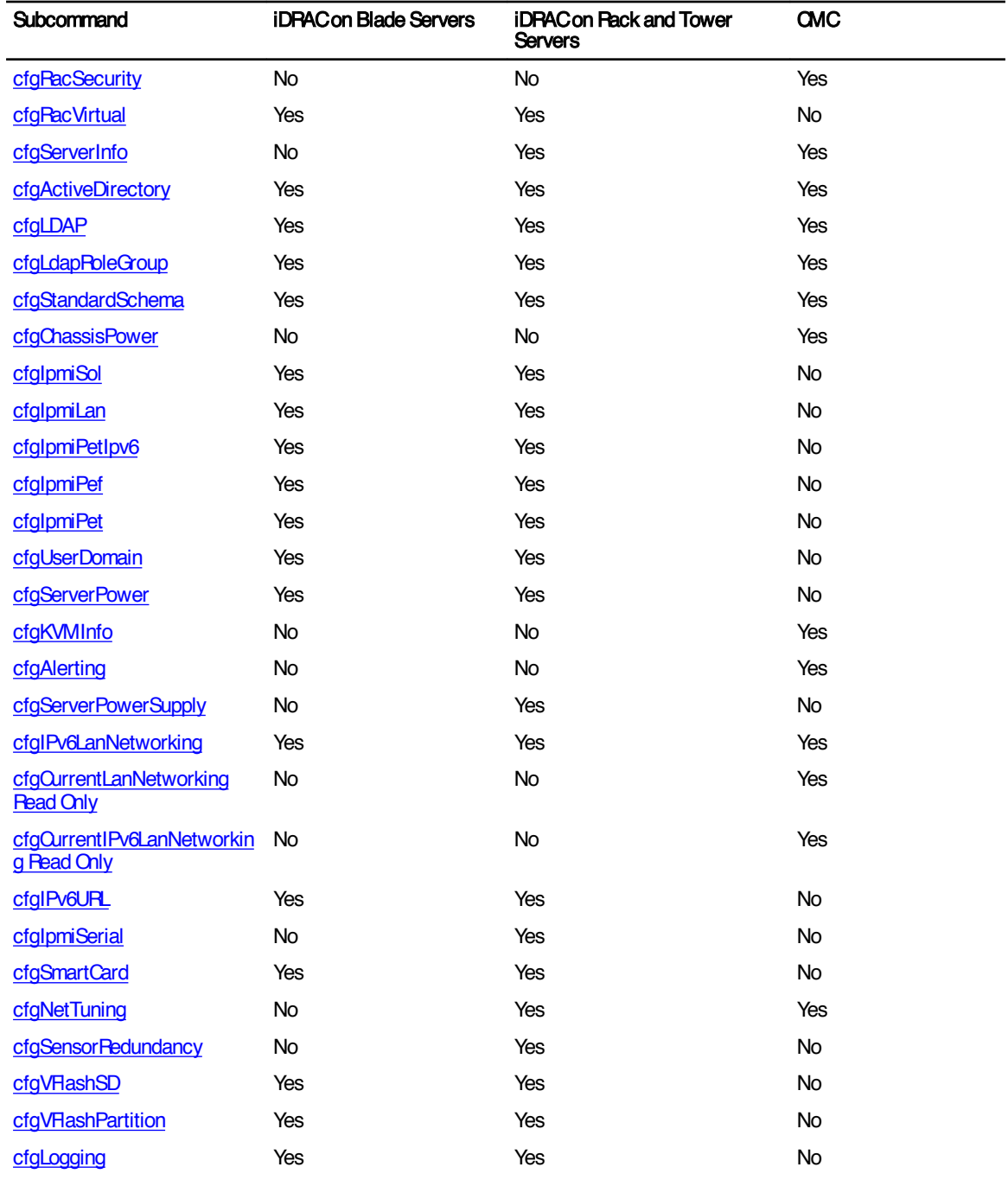

## idRacInfo

This group contains display parameters to provide information about the specifics of iDRAC or CMC being queried. One instance of the group is allowed.

For CMC, use this object with the **getconfig** subcommand.

To use this object for CMC, you must have the CMC Login User privilege.

The following sections provide information about the objects in the idPACInfo group.

## idRacProductInfo (Read Only)

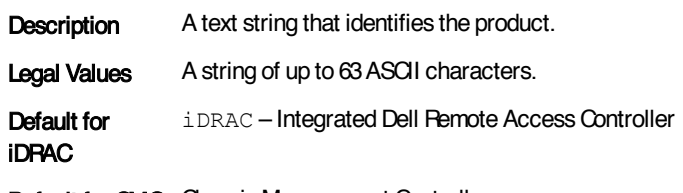

## Default for CMC Chassis Management Controller

## idRacDescriptionInfo (Read Only)

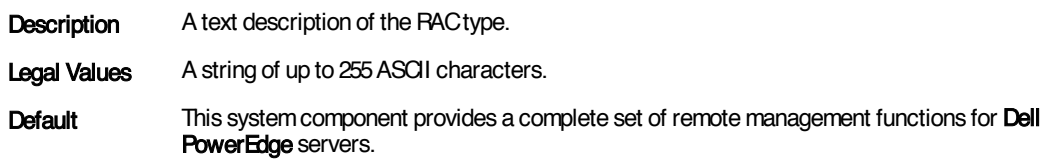

## idRacVersionInfo (Read Only)

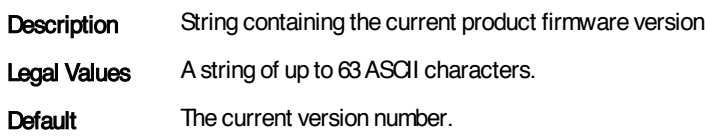

## idRacBuildInfo (Read Only)

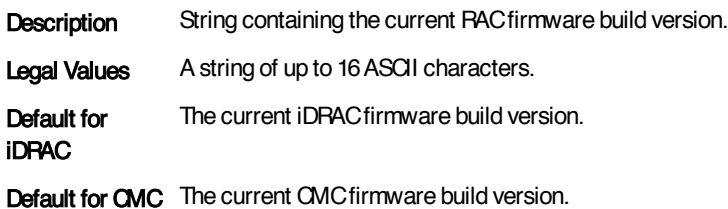

## idRacName (Read Only)

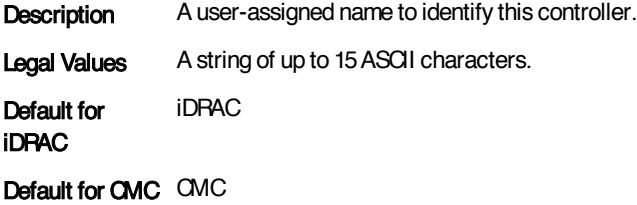

## <span id="page-147-0"></span>iDRAC Type (Read Only)

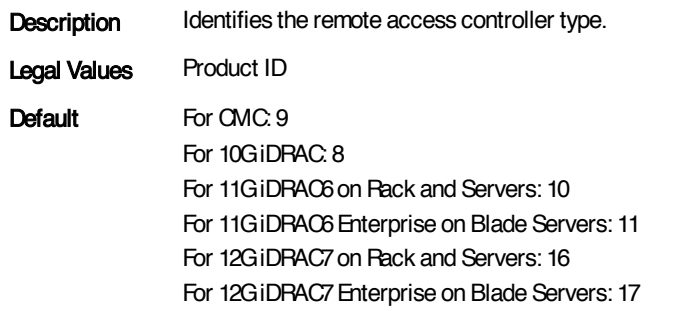

### **Example**

```
racadm getconfig -g idRacInfo
# idRacType=8
# idRacProductInfo=Chassis Management Controller
# idRacDescriptionInfo=This system component provides a complete
set of remote management functions for blade servers
# idRacVersionInfo=P21
# idRacBuildInfo=200708301525
# idRacName=CMC-1
racadm getconfig -g idRacInfo
# idRacType=16
# idRacProductInfo=Integrated Dell Remote Access Controller
# idRacDescriptionInfo=This system component provides a complete set of remote 
management functions for Dell PowerEdge Servers
# idRacVersionInfo=1.06.06
# idRacBuildInfo=15
# idRacName=idrac-GSRS3V1
```
## cfgLanNetworking

This group contains parameters to configure iDRAC or CMC NIC for IPv4.

One instance of the group is allowed. Some objects in this group may require iDRAC NIC to be reset, which may cause a brief loss in connectivity. Objects that change iDRAC NIC IP address settings close all active user sessions and require users to reconnect using the updated IP address settings.

For CMC, use this object with the config or getconfig subcommands.

To use this object property for CMC, you must have the Chassis Configuration Administrator privilege.

NOTE: For CMC, you can configure a setting that does not have a hash sign  $(\#)$  prefixed in the output. To modify a U configurable object, use the —o option.

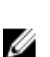

NOTE To successfully execute iDRAC through RACADM, enable iDRAC NIC.

The following sections provide information about the objects in the **cfgLanNetworking** group.

## cfgNicIPv4Enable (Read or Write)

Description Enables or disables iDRAC or CMC IPv4 stack.

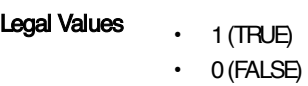

Default 0

## cfgNicSelection (Read or Write)

Description Specifies the current mode of operation for the PAC network interface controller (NIC). The table below describes the supported modes. This object is applicable only for iDRAC on Rack and Tower Servers and not for **iDRAC Enterprise** on Blade Servers or CMC.

**Legal Values**  $\bullet$   $1 =$  Dedicated

- $\cdot$  2 = LOM1
- $\cdot$  3 = LOM2
- $\cdot$  4 = LOM3
- $\cdot$  5 = LOM4

Default **• LOM1** with no failover for **iDRAC Express** 

• Dedicated for iDRAC Enterprise

The following table lists the supported cfgNicSelection modes:

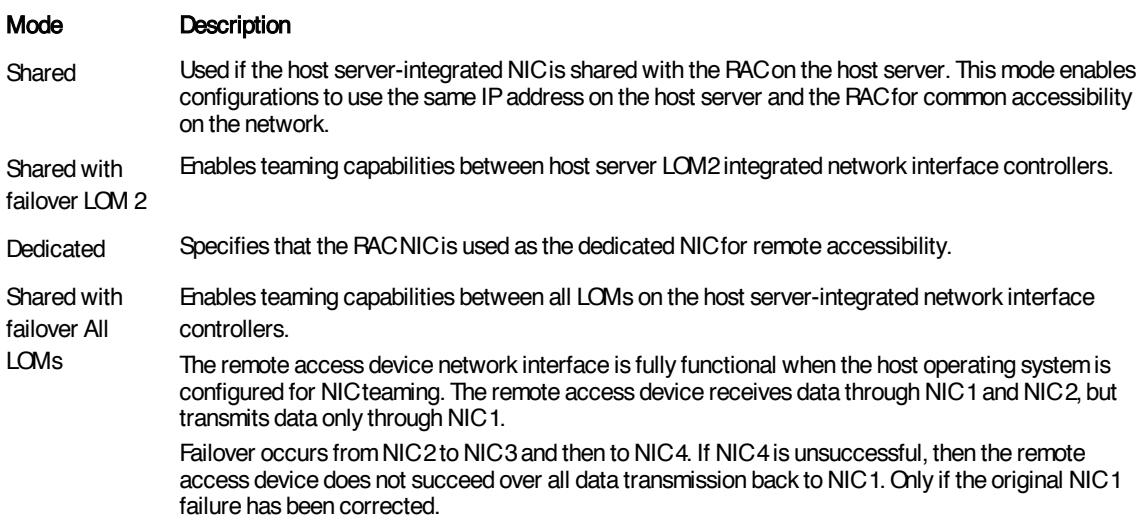

## cfgNicVLanEnable (Read or Write)

Description Enables or disables the VLAN capabilities of the RAC/BMC.

NOTE: For iDRAC Enterprise on Blade Servers, this object enables or disables the VLAN capabilities of iDRAC from CMC.

Read only for iDRAC on Blade servers.

iDRAC displays only the current VLAN settings and you cannot modify the settings from iDRAC. All chassis management traffic, including the CMC and all iDRACs, resides on this external VLAN when enabled. No iDRAC configuration change is required to use this external management network VLAN.

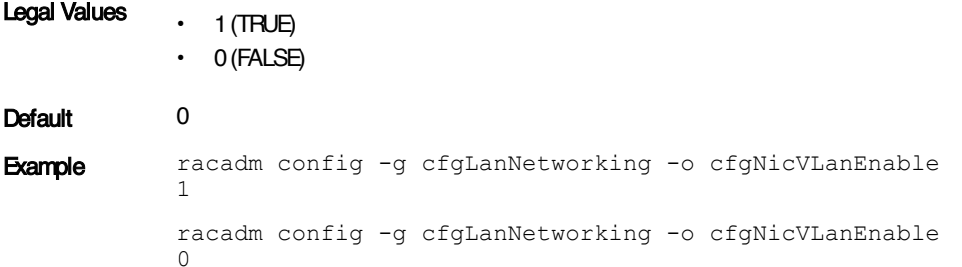

## cfgNicVLanId (Read or Write)

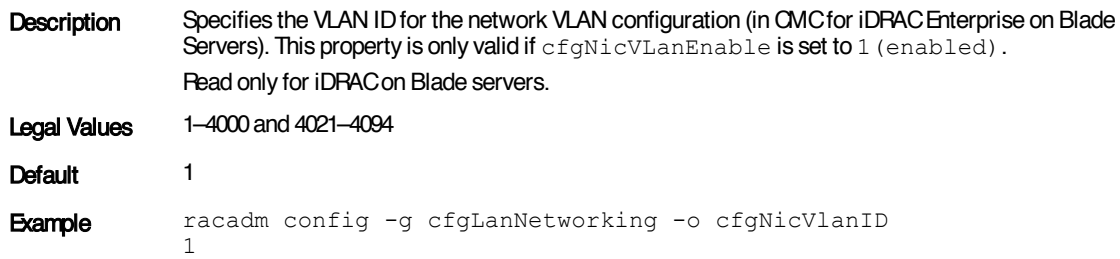

## cfgNicVLanPriority (Read or Write)

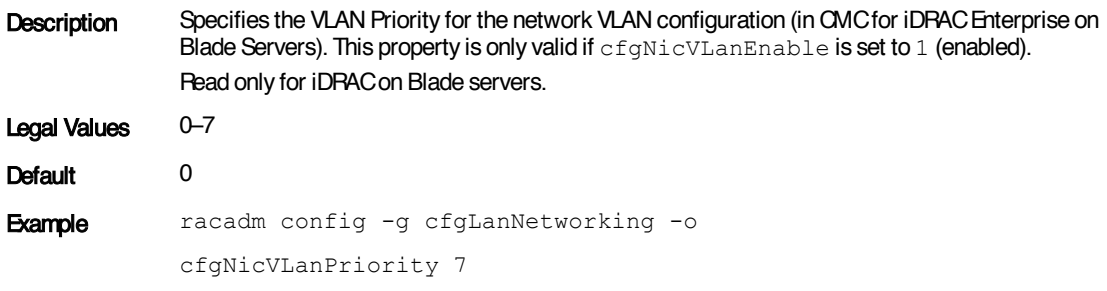

## cfgDNSDomainNameFromDHCP (Read or Write)

Description Specifies that iDRAC or CMC DNS domain name must be assigned from the network DHCP server.

Legal Values  $\qquad \qquad . \qquad 1$  (TRUE)

 $\cdot$  0(FALSE)

#### Default 0

For CMC, this property is used only if  $cf$ gNicUseDhcp is set to 1 (true), or if both  $cf$ gIPv6Enable and cfgIPv6AutoConfig are set to 1(true).

The CMC can obtain its DNS domain name from either a DHCP or DHCPv6 server, if all of the following properties are set to  $1$ (true):

- cfgNicIPv4Enable
- cfgNicUseDhcp
- cfgIPv6Enable
- cfgIPv6AutoConfig
- cfgDNSDomainNameFromDHCP
- cfgDNSDomainName (Read or Write)

The network administrator must make sure that these DHCP servers are configured to provide the same DNS domain name to the CMC, otherwise the domain name becomes unpredictable.

## cfgDNSDomainName (Read or Write)

Description In the DNS domain name, parameter is only valid if cfgDNSDomainNameFromDHCP is set to 0(FALSE).

Legal Values A string of up to 254 ASCII characters. At least one of the characters must be alphabetic. Characters are restricted to alphanumeric, '-', and '.'.

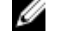

NOTE: Microsoft Active Directory only supports Fully Qualified Domain Names (FQDN) of 64 bytes or fewer.

Default <blank>

## cfgDNSRacName (Read or Write)

Description Displays the iDRAC or CMC name, which is Service Tag by default. This parameter is only valid if cfgDNSRegisterRac is set to 1(TRUE).

Legal Values A string of up to 63 ASCII characters. At least one character must be alphabetic.

NOTE: Some DNS servers only register names of 31 characters or fewer.

Default For iDRAC: idrac-<service tag> For CMC: cmc-<service tag>

## cfgDNSRegisterRac (Read or Write)

- Description Registers the iDRAC or CMC name on the DNS server. When you set this parameter, the CMC registers its DNS name for its IPv4 and IPv6 addresses with the DNS server.
- Legal Values  $\qquad \qquad . \qquad 1$  (TRUE)
	- $\cdot$  0 (FALSE)

Default 0

NOTE: For IPv6, only the DHCPv6 address or static address is registered.

#### Example:

```
racadm getconfig -g cfgLanNetworking
cfgNicEnable=1
cfgNicIPv4Enable=1
cfgNicIpAddress=192.168.22.101
cfgNicNetmask=255.255.255.0
cfgNicGateway=192.168.22.101
cfgNicUseDhcp=1
# cfgNicMacAddress=00:00:00:00:00:01
cfgNicVLanEnable=0
cfgNicVLanID=1
cfgNicVLanPriority=0
cfgDNSServersFromDHCP=1
cfgDNSServer1=192.168.0.5
cfgDNSServer2=192.168.0.6
cfgDNSRacName=cmc-frankly
cfgDNSDomainName=fwad.lab
cfgDNSDomainNameFromDHCP=1
cfgDNSRegisterRac=1
```
## cfgDNSServersFromDHCP (Read or Write)

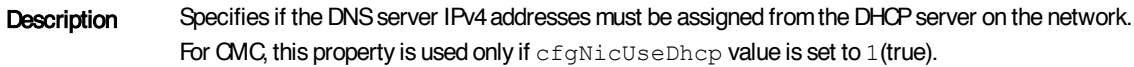

**Legal Values**  $\qquad 1$  (TRUE)

 $\cdot$  0 (FALSE)

Default 0

## cfgDNSServer1 (Read or Write)

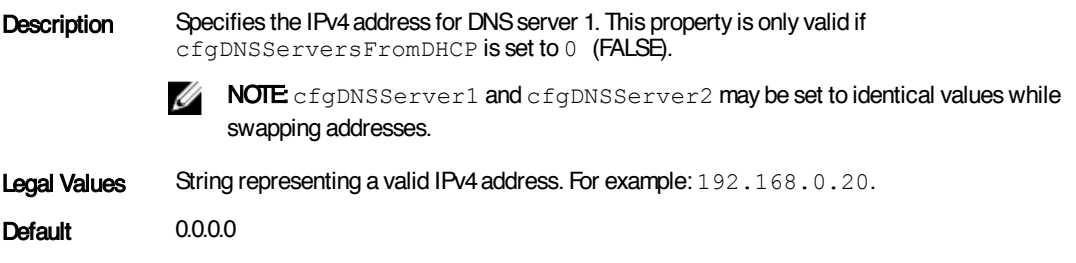

## cfgDNSServer2 (Read or Write)

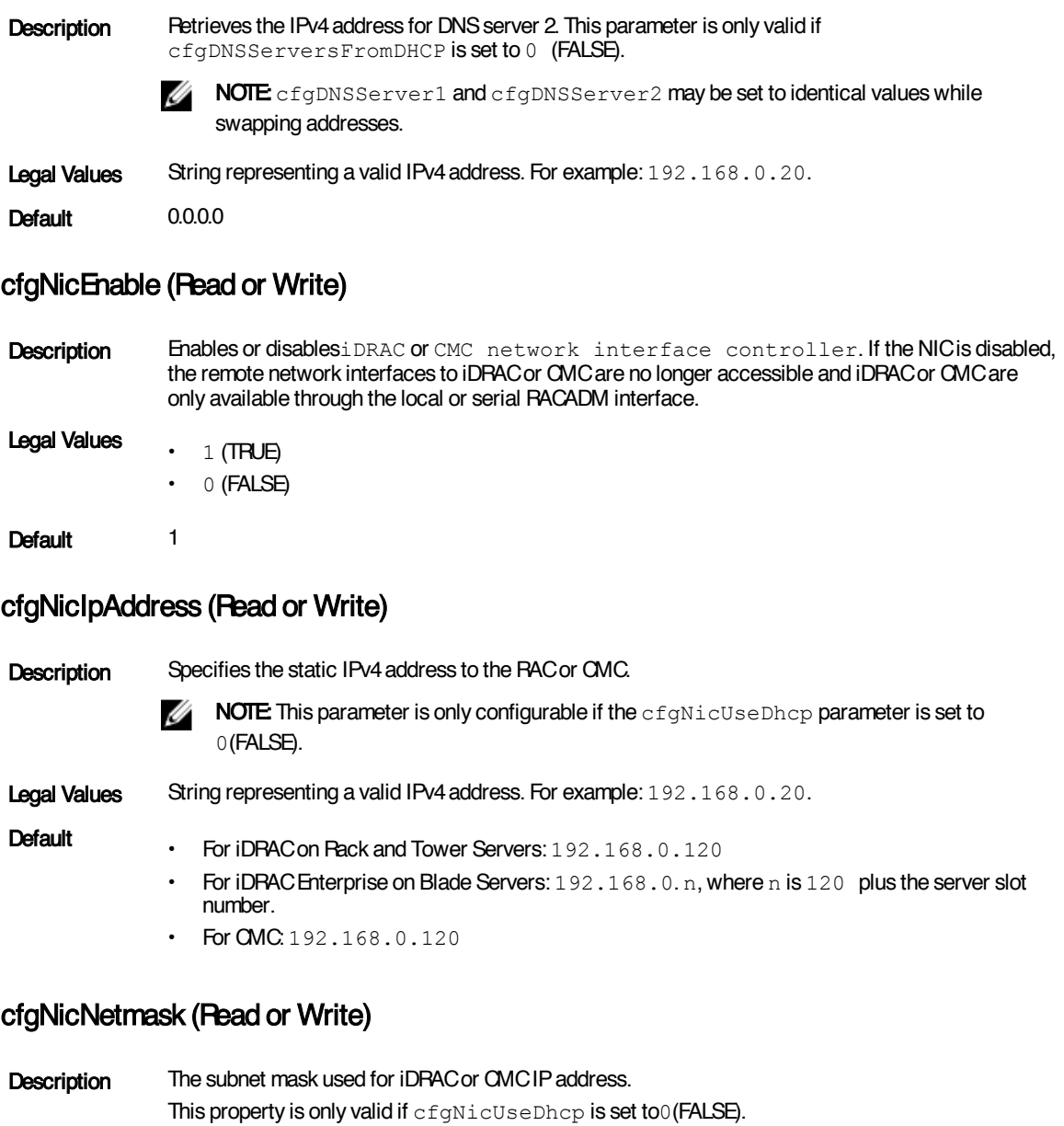

- NOTE: This parameter is only configurable if the cfgNicUseDhcp parameter is set to 0(FALSE).
- Legal Values String representing a valid subnet mask. For example: 255.255.255.0.

**Default** 255.255.255.0

## cfgNicGateway (Read or Write)

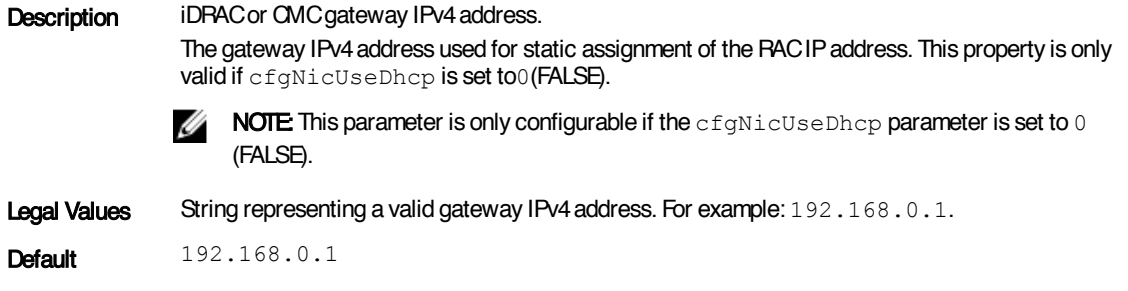

## cfgNicUseDhcp (Read or Write)

Description Specifies whether DHCP is used to assign the iDRAC or CMC IPv4 address. If this property is set to 1(TRUE), then iDRAC or CMC IPv4 address, subnet mask and gateway are assigned from the DHCP server on the network. If this property is set to 0 (FALSE), the user can configure the cfgNicIpAddress, cfgNicNetmask and cfgNicGateway properties.

**Legal Values**  $\qquad 1$  (TRUE)

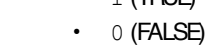

Default 0

## cfgNicMacAddress (Read Only)

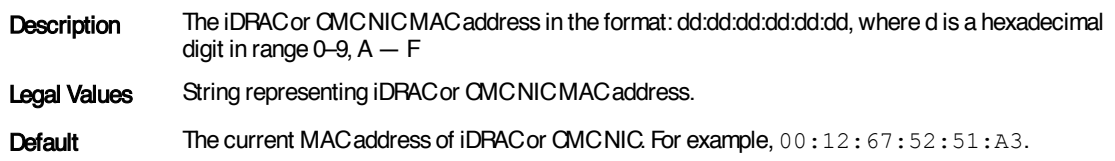

## cfgStaticLanNetworking

This group contains parameters to configure the device NIC for IPv4. This group is applicable only for iDRAC.

 $\blacksquare$  NOTE: A few objects in this group may require the device NIC to be reset, that may cause a brief loss in connectivity.

## cfgNicStaticEnable (Read or Write)

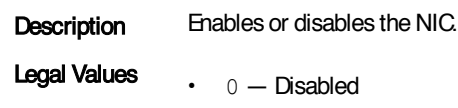

 $\cdot$  1 — Enabled

**Default**  $1 -$  Enabled

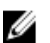

 $\mathbb Z$  NOTE: If this object is modified, then the object cfgNicEnable is also modified.

## cfgNicStaticIPv4Enable (Read or Write)

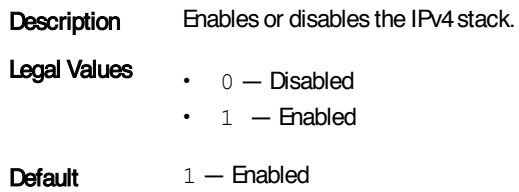

NOTE: If this object is modified, then the object cfgNicIPv4Enable is also modified.

## cfgNicStaticIpAddress (Read or Write)

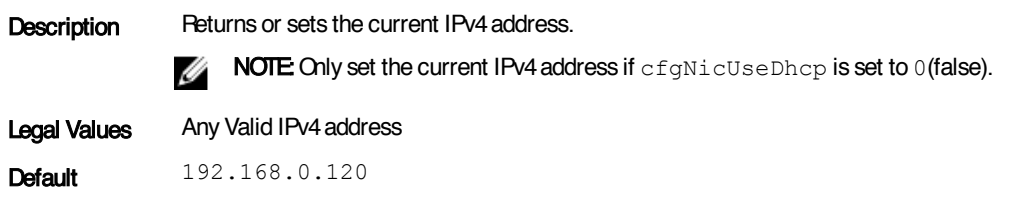

## cfgNicStaticUseDhcp (Read or Write)

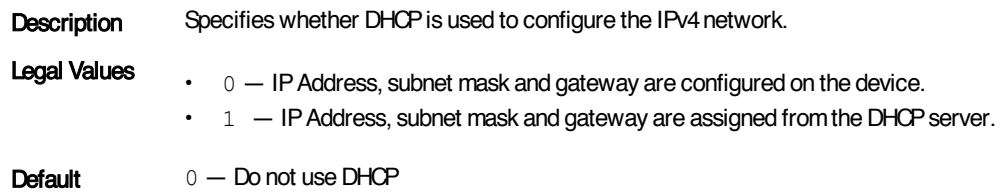

NOTE: If this object is modified, then the object cfgNicUseDhcp is also modified.

## cfgNicStaticNetmask (Read or Write)

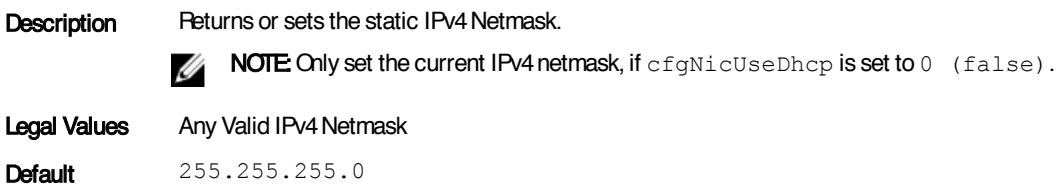

## cfgNicStaticGateway (Read or Write)

Description **Returns or sets the static IPv4 address.** 

Legal Values Any Valid IPv4 address

**Default** 192.168.0.120

## cfgDNSStaticServersFromDHCP (Read or Write)

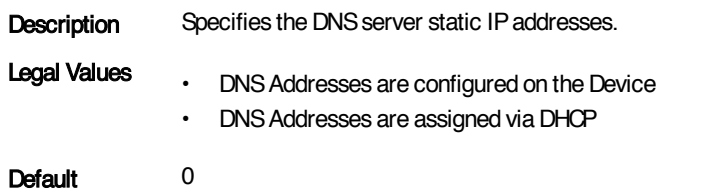

## cfgDNSStaticServer1 (Read or Write)

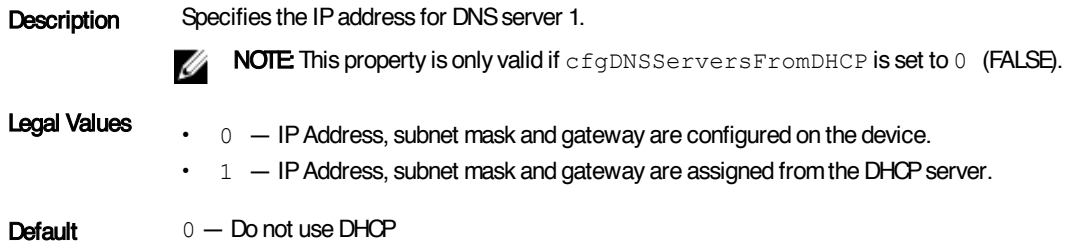

NOTE: If this object is modified, then the object cfgNicUseDhcp is also modified.

## cfgDNSStaticServer2(Read or Write)

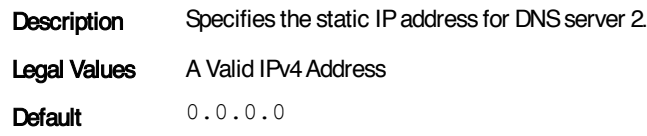

## cfgDNSStaticDomainName(Read or Write)

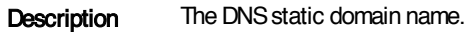

Legal Values String of up to 254 ASCII characters. Characters are restricted to alphanumeric, hyphens and periods. At least one of the characters must be alphabetic.

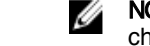

NOTE: Microsoft Active Directory only supports Fully Qualified Domain Names (FQDN) of 64 characters or fewer lengths.

Default Null

## cfgDNSStaticDomainNameFromDHCP (Read or Write)

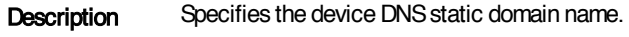

**Legal Values**  $\bullet$  0  $-$  Do not use DHCP to get the Domain Name  $\cdot$  1 — Use DHCP to get the Domain Name

Default 0 — Disabled

## <span id="page-156-0"></span>cfgRemoteHosts

This group provides properties that allow configuration of the SMTP server for email alerts.

For CMC, this group enables/disables and configures firmware updates, NTP, remote syslogging and SMTP email alerting. To apply this setting to iDRAC, use the —m option.

Use this object with the config or getconfig subcommands.

To use this object property for CMC, you must have the Chassis Configuration Administrator privilege.

The following sections provide information about the objects in the cfgRemoteHosts group.

## cfgRhostsFwUpdateTftpEnable (Read or Write)

Description Enables or disables iDRAC or CMC firmware update from a network TFTP server.

**Legal Values**  $\qquad 1$  (TRUE) • 0 (FALSE)

Default 1

## cfgRhostsFwUpdateIpAddr (Read] or Write)

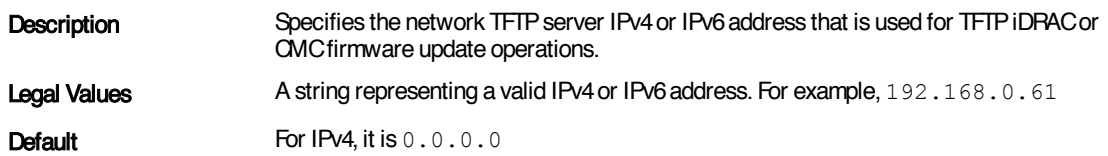

## cfgRhostsFwUpdatePath (Read or Write)

Description Specifies TFTP path where iDRAC or CMC firmware image file exists on the TFTP server. The TFTP path is relative to the TFTP root path on the TFTP server.

> NOTE: The server may still require you to specify the drive (for example, C). W

Legal Values A string with a maximum length of 255 ASCII characters.

Default <blank>

## cfgRhostsSmtpServerIpAddr (Read or Write)

Description The IPv4 or IPv6 address of the network SMTP server. The SMTP server transmits email alerts from iDRAC or CMC if the alerts are configured and enabled.

Legal Values A string representing a valid SMTP server IPv4 or IPv6 address. For example: 192.168.0.55.

Default • For iDRAC: For IPv4, it is 0.0.0.0

• For CMC: localhost.localdomain

## cfgRhostsNtpEnable

Description Enables or disables the use of the Network Time Protocol (NTP) for date and time synchronization. This object is applicable only for CMC.

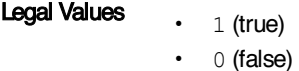

Default 0

## cfgRhostsNtpServer1

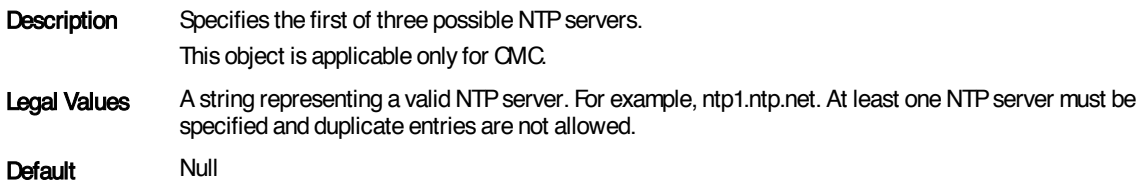

## cfgRhostsNtpServer2

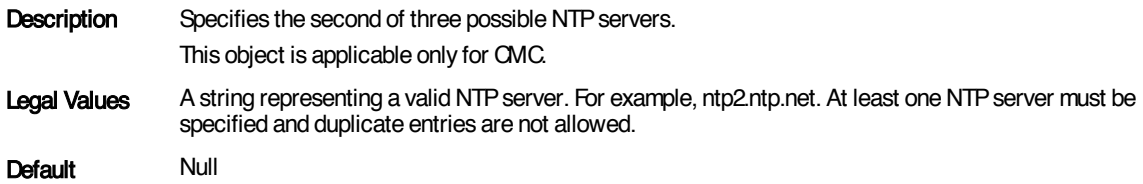

## cfgRhostsNtpServer3

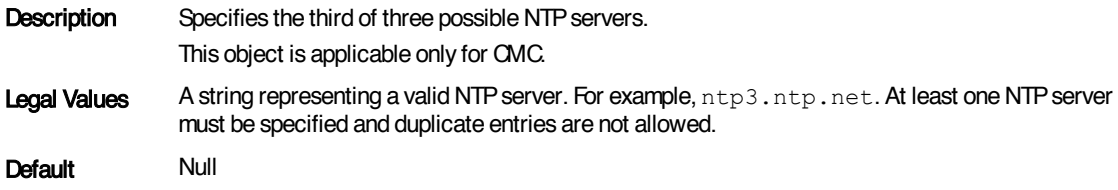

## cfgRhostsNtpMaxDist

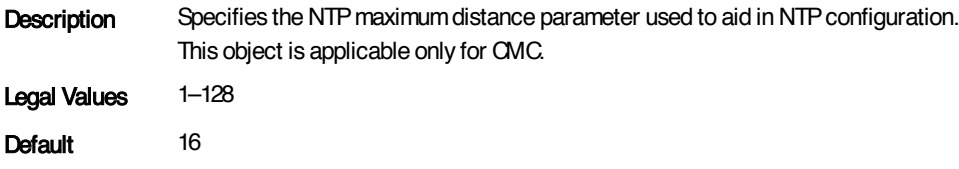

## cfgRhostsSyslogEnable (Read or Write)

Description To allow the RAC and SEL logs to be written to up to three remote syslog servers Enables or disables remote syslog.

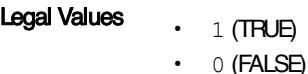

Default 0

## cfgRhostsSyslogPort (Read or Write)

Description Remote syslog port number to use for writing the RAC and SEL logs to a remote syslog server. For CMC, this setting takes effect only if the cfgRhostsSyslogEnable parameter is set to 1(enabled).

161, 546, 801, 4096, 5988, 5989, 6900, 9000, 60106.

NOTE: For CMC, the following port numbers are reserved and cannot be used: 21, 68, 69, 123,

Legal Values 10-65535

Ø

Default 514

## cfgRhostsSyslogServer1 (Read or Write)

- Description To store the RAC and SEL logs specify the first of three possible remote syslog servers. This property is only valid if cfgRhostsSyslogEnable is set to 1 (enabled).
- Legal Values For iDRAC: String from 0 to 63 characters. • For CMC: Valid host name or IPv4 or IPv6 address.
- Default <blank>

## cfgRhostsSyslogServer2 (Read or Write)

- Description To store the RAC and SEL logs Specify the second of three possible remote syslog servers. This property is only valid if cfgRhostsSyslogEnable is set to 1 (enabled).
- Legal Values For iDRAC: String from 0 to 63 characters.
	- For CMC: Valid host name or IPv4 or IPv6 address.

Default <blank>

## cfgRhostsSyslogServer3 (Read or Write)

- Description To store the RAC and SEL logs specify the third of three possible remote syslog servers. This property is only valid if cfgRhostsSyslogEnable is set to 1(enabled).
- Legal Values For iDRAC: String from 0 to 63 characters.
	- For CMC: Valid host name or IPv4 or IPv6 address.

<span id="page-159-0"></span>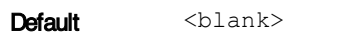

## cfgRhostsSyslogPowerLoggingEnabled

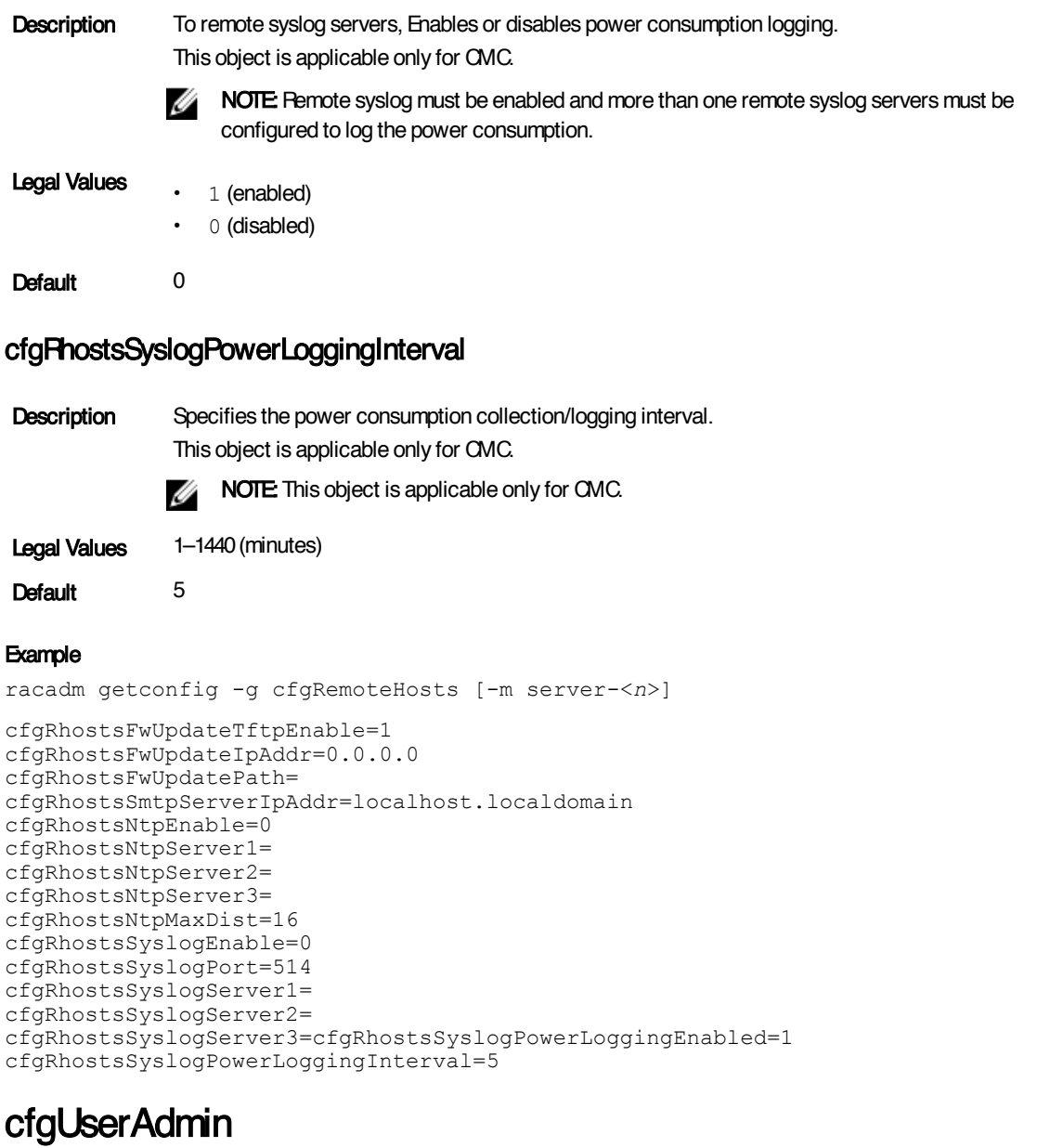

This group provides configuration information about the users who are allowed to access iDRAC or CMC through the available remote interfaces.

Up to 16 instances of the user group are allowed. Each instance represents the configuration for an individual user.

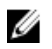

NOTE: In the current CMC firmware version, the objects cfgUserAdminEnable and cfgUserAdminPrivilege are interrelated; changing the value of one property causes the value of the other property to change. For example, if a user does not have login privilege, the user is disabled by default. When you enable the user by changing the value of the UserAdminEnable to 1, the right-most digit of the UserAdminPrivilege also becomes 1. On the other hand, if you change the right-most digit of the UserAdminPrivilege to 0, the value of the UserAdminEnable becomes 0.

Use this object with the config or getconfig subcommands. To use the command as follows:  $-i *index group*$ , supply an index group number

To use this object property for CMC, you must have the Chassis Configuration Administrator privilege.

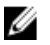

NOTE: For CMC, you can configure a setting that does not have the hash sign (#) prefixed in the output. To modify a configurable object, use the —o option.

The following sections provide information about the objects in the cfgUserAdmin group.

## cfgUserAdminIndex (Read Only)

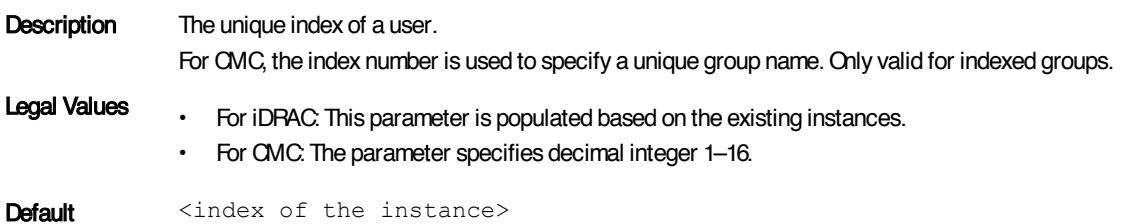

## cfgUserAdminIpmiLanPrivilege (Read or Write)

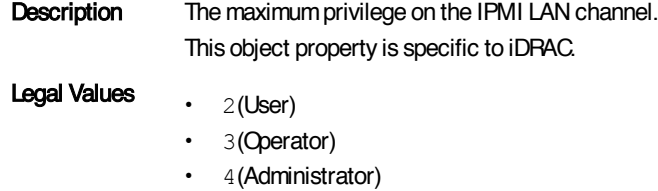

 $\cdot$  15 (No access)

## Default  $\cdot$  4 (User 2)

 $\cdot$  15(All others)

## cfgUserAdminPrivilege (Read or Write)

Description This property specifies the role-based authority privileges allowed for the user. The value is represented as a bit mask that allows for any combination of privilege values. The table below describes the user privilege bit values that can be combined to create bit masks. Legal Values • For iDRAC: 0x0000000 to 0x000001ff, and 0x0

- - For CMC: 0x0000000-0x0000fff, and 0x0

Default 0x0000000

### Example

```
racadm getconfig -g cfgUserAdmin -i 1
```

```
# cfgUserAdminIndex=1
cfgUserAdminEnable=1
cfgUserAdminUserName=root
# cfgUserAdminPassword=******** (Write-Only)
cfgUserAdminPrivilege=0x00000fff
```
The following table lists the bit masks for user privileges.

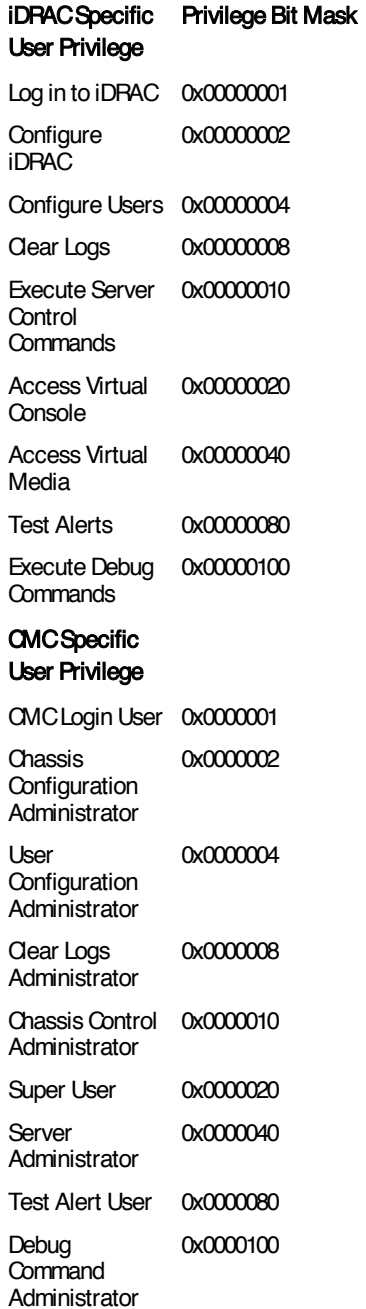

Fabric A **Administrator** 0x0000200 Fabric B Administrator 0x0000400 Fabric C Administrator 0x0000800

#### **Examples**

The following table provides sample privilege bit masks for users with one or more privileges.

#### User Privileges Privilege Bit Mask

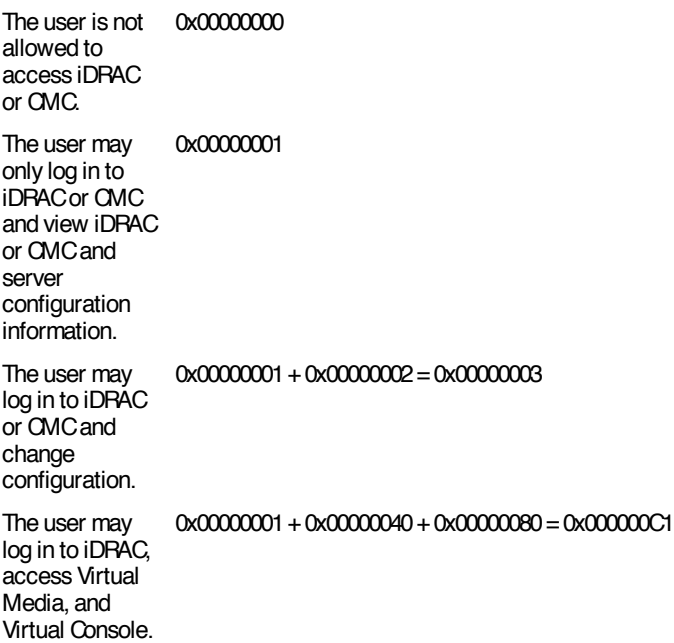

## cfgUserAdminUserName (Read or Write)

Description The name of the user for this index. The user index is created by writing a string into this name field if the index is empty. Writing a string of double quotes (" ") deletes the user at that index, delete and then recreate the name. You cannot change the name. The string cannot contain / (forward slash), \ (backslash),. (period), @ (at symbol) or quotation marks.

NOTE: This property value must be unique among user names.

Legal Values A string of up to 16 ASCII characters. Default • root (User 2)

- - <blank> (All others)

## cfgUserAdminPassword (Write Only)

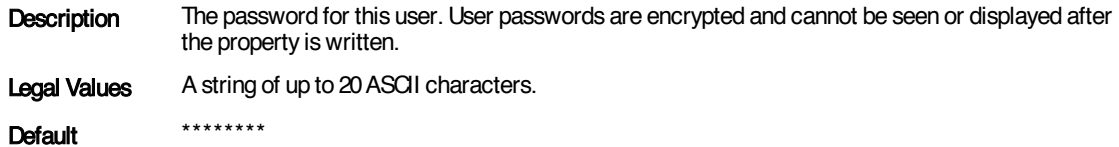

## cfgUserAdminEnable (Read or Write)

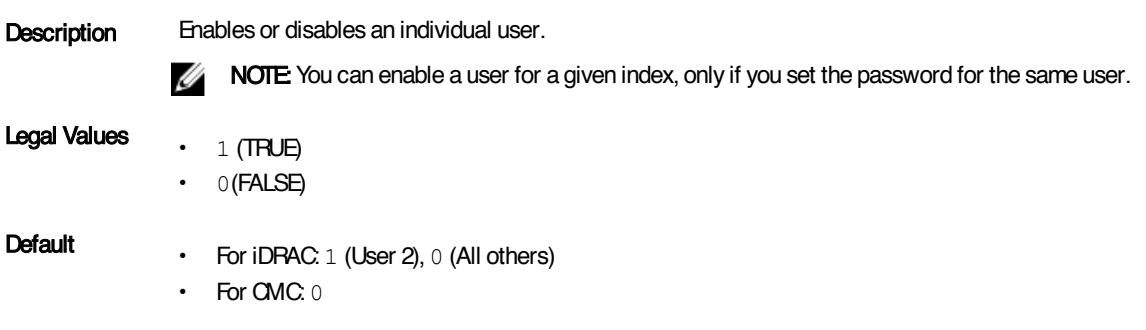

## cfgUserAdminSolEnable (Read or Write)

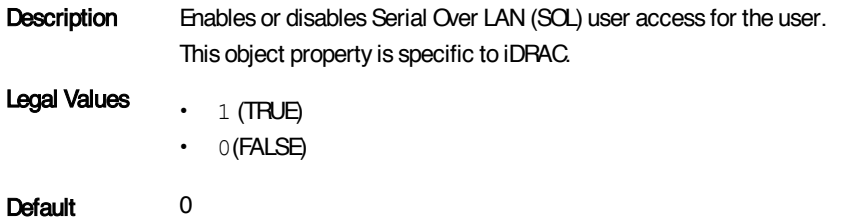

## cfgUserAdminIpmiSerialPrivilege (Read or Write)

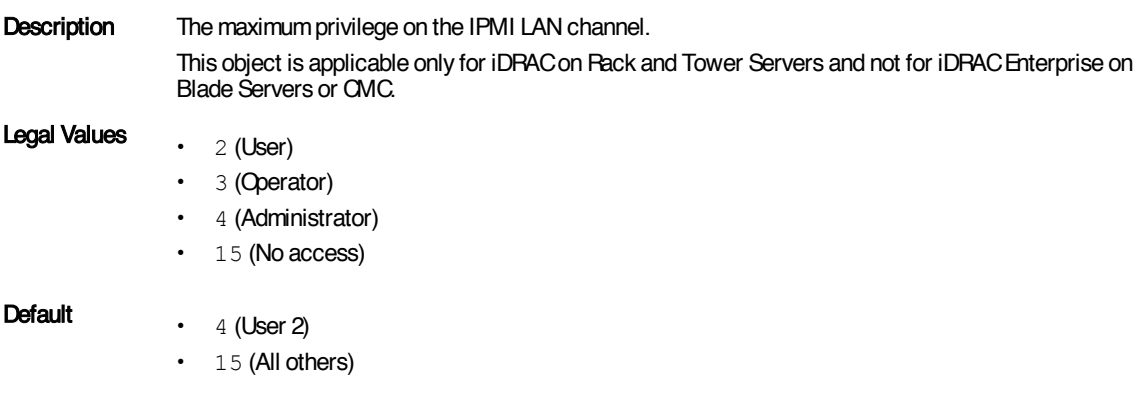

# <span id="page-164-0"></span>cfgEmailAlert

This group contains parameters to configure iDRAC or CMC email alerting capabilities. Up to four instances of this group are allowed.

Use this object with the config or getconfig subcommands.

To use this object property for CMC, you must have the Chassis Configuration Administrator privileges.

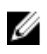

NOTE: For CMC, you can configure a setting that does not have the hash sign (#) prefixed in the output. To modify a configurable object, use the —o option.

The following sections provide information about the objects in the **cfgEmailAlert** group.

## cfgEmailAlertIndex (Read Only)

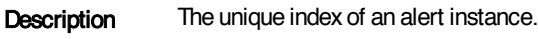

Legal Values 1–4 Default <instance>

## cfgEmailAlertEnable (Read or Write)

Description Enables or disables the alert instance.

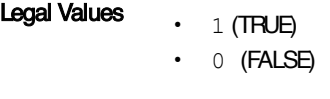

Default 0

## cfgEmailAlertAddress (Read or Write)

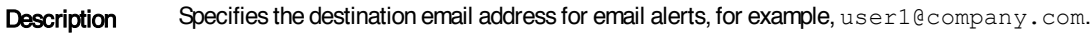

Legal Values Email address format, with a maximum length of 64 ASCII characters.

Default <blank>

## cfgEmailAlertCustomMsg (Read or Write)

Description Specifies a custom message that forms the subject of the alert. This object property is specific to iDRAC.

Legal Values A string of up to 32 characters

Default <blank>

## cfgEmailAlertEmailName

Description Specifies name or other identifier associated with the destination email address. The email name can refer to an individual, group, location, department, and so on.

This object property is specific to CMC.

<span id="page-165-0"></span>Legal Values A string of up to 32 characters

Default <blank>

#### **Example**

```
racadm getconfig -g cfgEmailAlert -i 2
```

```
# cfgEmailAlertIndex=1
cfgEmailAlertEnable=1
cfgEmailAlertAddress=kfulton@dell.com
cfgEmailAlertName=Kevin Fulton
```
## cfgSessionManagement

This group contains parameters to configure the number of sessions that can connect to iDRAC. One instance of the group is allowed. Displays current settings for and configures the idle timeout properties for web server, Telnet, SSH and RACADM sessions. Changes to idle timeout settings take effect at the next login. To disable the idle timeout property for a connection, set this property to 0. To apply this setting to iDRAC, use the  $-m$  option

The following sections provide information about the objects in the cfgSessionManagement group.

## cfgSsnMgtRacadmTimeout (Read or Write)

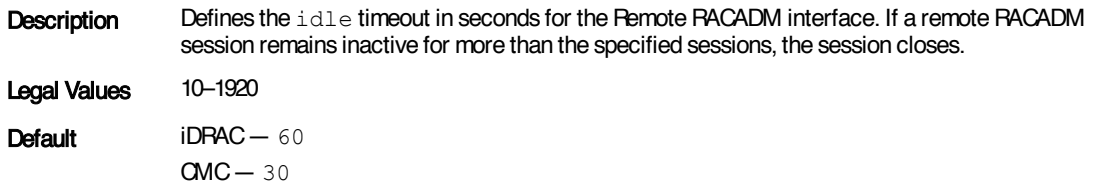

#### Example

```
racadm getconfig -g cfgSessionManagement cfgSsnMgtWebserverTimeout=0
cfgSsnMgtTelnetIdleTimeout=0
cfgSsnMgtSshIdleTimeout=300
cfgSsnMgtRacadmTimeout=0
```
## cfgSsnMgtConsRedirMaxSessions (Read or Write)

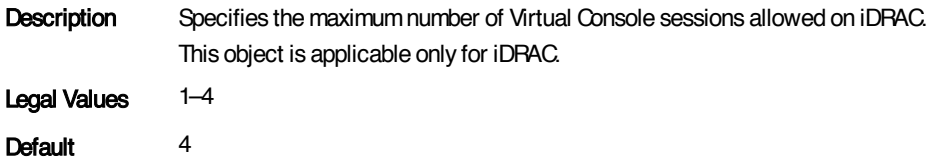

## cfgSsnMgtWebserverTimeout (Read or Write)

Description Defines the web server time-out. This property sets the amount of time (in seconds) that a connection is allowed to remain idle (there is no user input). The session is canceled if the time limit exceeds this property. Changes to this setting do not affect the current session. Log out and log in again to make the new settings effective.

An expired web server session logs out the current session.

Legal Values 60-10800

Default 1800

## cfgSsnMgtSshIdleTimeout (Read or Write)

Description Defines the secure shell idle time-out. This property sets the amount of time (in seconds) that a connection is allowed to remain idle (there is no user input). The session is canceled if the time limit exceeds this property. Changes to this setting do not affect the current session; log out and log in again to make the new settings effective. An expired secure shell session displays the following error message:

- If there is iDRAC on Rack and Tower Servers: Connection timed out
- If there is iDRAC Enterprise on Blade Servers: Session timed out. Closing the session.

After the message is displayed, the system returns to the shell that generated the Secure Shell session.

- **Legal Values**  $\bullet$  0  $-$  (No timeout)
	- $\cdot$  60-10800

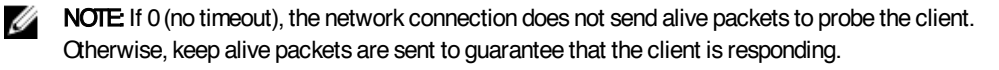

- Default For iDRAC on Rack and Tower Servers: 300
	- For iDRAC Enterprise on Blade Servers and CMC: 1800

## cfgSsnMgtTelnetIdleTimeout (Read or Write)

Description Defines the Telnet idle timeout. This property sets the amount of time in seconds that a connection is allowed to remain idle (there is no user input). The session is canceled if the time limit exceeds this property. Changes to this setting do not affect the current session (you must log out and log in again to make the new settings effective.)

An expired Telnet session displays the following error message:

- If the iDRAC on Rack and Tower Servers: Connection timed out
- If the iDRAC Enterprise on Blade Servers: Session timed out. Closing the session.

After the message is displayed, the system returns you to the shell that generated the Telnet session.

#### Legal Values For iDRAC:

- 0 (No timeout)
- 60–10800

NOTE: If 0 (no timeout is specified), the network connection does not send alive packets to Ø probe the client. Otherwise, keep alive packets are sent to guarantee that the client is responding.

## Default • For iDRAC on Rack and Tower Servers: 300

• For iDRAC Enterprise on Blade Servers and CMC: 1800

## <span id="page-167-0"></span>cfgSerial

This group contains configuration parameters for iDRAC or CMC services. One instance of the group is allowed. Use this object with the config or getconfig subcommands.

To use this object property for CMC, you must have the Chassis Configuration Administrator privilege.

The following sections provide information about the objects in the cfgSerial group.

Ø

NOTE: The cfgSerial object group is applicable for iDRAC Enterprise on Blade Servers for only two properties cfgSerialTelnetEnable=1 and cfgSerialSshEnable=1.

## cfgSerialBaudRate (Read or Write)

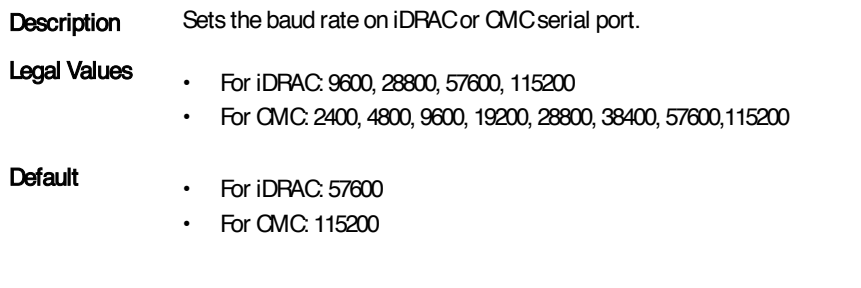

## cfgSerialConsoleEnable (Read or Write)

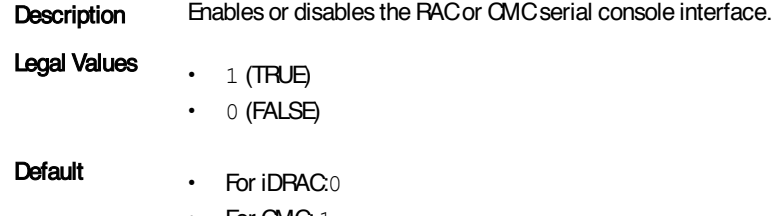

## • For CMC: 1

## cfgSerialConsoleQuitKey (Read or Write)

#### Description For iDRAC:

This key or key combination terminates Virtual Console text for iDRAC when using the console com2 command.

The cfgSerialConsoleQuitKey value represents one of the following:

- Decimal value For example, 95
- Hexadecimal value For example, 0x12
- Octal value For example, 007
- ASCII value For example, ^a ASCII values may be represented using the following Escape Key codes:

 $\land$  follows any alphabet (a-z, A-Z)  $\land$  follows the listed special characters: [ ]  $\land \land$ 

For CMC:

This key specifies the character that ends the serial text console connect (or racadm connect) command.

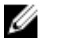

NOTE: The CTRL key is represented by using the  $\wedge$  (carat) character.

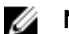

NOTE: The CTRL key does not generate a character by itself, but must be struck simultaneously with another key to generate a character.

For example, striking both the CTRL key and the \ key simultaneously (rather than sequentially) is denoted as ^\.

Configuration options: The value must start with the ^ character, and must follow one of the characters  $-$  a-z, A-Z,  $[$ , $]$ ,  $\setminus$ 

Legal value: String of up to 4 characters

- Default: For iDRAC: <Ctrl>
	- For CMC: ^\

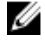

NOTE: For more information about running the RACADM commands for special characters, see [Guidelines to Quote Strings Containing Special Characters](#page-22-0)

## cfgSerialConsoleIdleTimeout (Read or Write)

Description The maximum number of seconds to wait before an idle serial session is disconnected.

**Legal Values**  $\bullet$  0 = No timeout

- 60–1920
- 
- Default For iDRAC: 300
	- For CMC: 1800

## cfgSerialConsoleNoAuth (Read or Write)

Description Enables or disables the RAC or CMC serial console login authentication.

**Legal Values**  $\cdot$  0  $-$  (enables serial login authentication)

 $\cdot$  1 — (disables serial login authentication)

Default 0

## cfgSerialConsoleCommand (Read or Write)

Description Specifies a serial command that is executed after a user logs in to the serial console interface.

- Legal Values For iDRAC: A string of up to 128 characters.
	- For CMC: A string representing a valid serial command. For example, connect server-1.
- Default <blank>

## cfgSerialConsoleColumns

Description Specifies the number of columns in the terminal window command line connected to the serial port. To take effect logout, and then log in again for the changes. This object property is applicable only for CMC. Ø NOTE: The prompt counts as two characters.

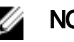

 $\mathbb Z$  NOTE: The terminal emulator must be configured with the line wrap mode ON, if a terminal emulator is used.

Legal Values 0-256

Default 0 (equivalent to 80)

## cfgSerialHistorySize (Read or Write)

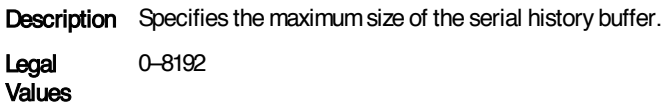

Default 8192

## cfgSerialCom2RedirEnable (Read or Write)

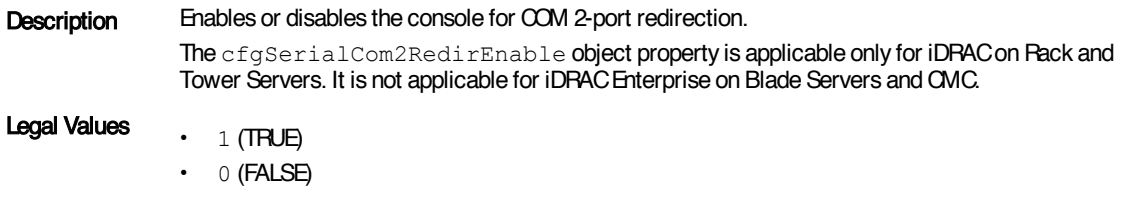

Default 1

## cfgSerialSshEnable (Read or Write)

Description Enables or disables the secure shell (SSH) interface on iDRAC or CMC.

- **Legal Values**  $\qquad 1$  (TRUE)
	- $\cdot$  0 (FALSE)
- Default 1

## Example

racadm getconfig -g cfgSerial

```
cfgSerialBaudRate=115200
cfgSerialConsoleEnable=1
cfgSerialConsoleQuitKey=^\
cfgSerialConsoleIdleTimeout=1800
cfgSerialConsoleNoAuth=0
cfgSerialConsoleCommand=
cfgSerialConsoleColumns=0
```

```
cfgSerialHistorySize=8192
cfgSerialTelnetEnable=0
cfgSerialSshEnable=1
```
## cfgSerialTelnetEnable (Read or Write)

Description Enables or disables the Telnet console interface on iDRAC or CMC.

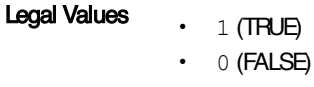

Default 0

## cfgOobSnmp

This group contains parameters to configure the SNMP agent and trap capabilities of iDRAC or CMC. One instance of the group is allowed.

The CMC SNMP agent supports the standard RFC1213 mib-2 and the Dell enterprise-specific the MIB.

This group is not applicable for iDRAC on Rack and Tower Servers.

For CMC, use this object with the config or getconfig subcommands.

To use this object property for CMC, you must have the Chassis Configuration Administrator privilege.

NOTE: For CMC, you can configure a setting that does not have the hash sign  $(\#)$  prefixed in the output. To modify a configurable object, use the  $-\circ$  option.

The following sections provide information about the objects in the cfgCobSnmp group.

## cfgOobSnmpAgentCommunity (Read or Write)

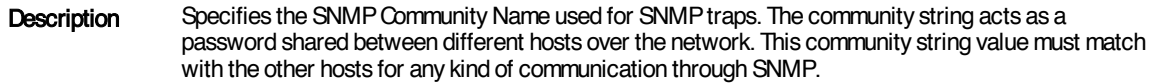

Legal Values A string of up to 31 characters.

Default public

### Example

```
racadm getconfig -g cfgOobSnmp
```

```
cfgOobSnmpTrapsEnable=1
cfgOobSnmpAgentCommunity=public
```
## cfgOobSnmpAgentEnable (Read or Write)

Description Enables or disables the SNMP agent in iDRAC or CMC.

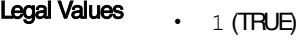

 $\cdot$  0 (FALSE)

Default 0

## <span id="page-171-0"></span>cfgTraps

This group displays information for and configures delivery of SNMP traps for a specific user.

This group is applicable only for CMC. Use this object with the config or getconfig subcommands.

To use this object property, you must have the Chassis Configuration Administrator privilege.

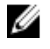

NOTE: You can configure a setting that does not have the hash sign (#) prefixed in the output. To modify a configurable object, use the —o option.

## cfgTrapsIndex (Read Only)

Description Indicates the unique index of an alert instance.

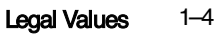

Default 1

## cfgTrapsEnable

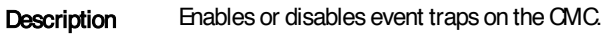

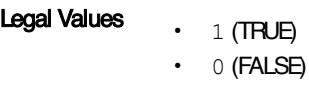

Default None

## cfgTrapsAlertDestIpAddr

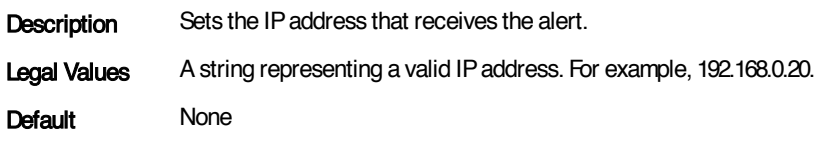

## cfgTrapsCommunityName

- Description Sets the community string (identical to the community name) used for authentication. The community string acts as a password shared between different hosts over the network. This community string value must match with the other hosts for any kind of communication through SNMP.
- Legal Values A string representing the community name.
- Default None

### **Example**

```
racadm getconfig -g cfgTraps -i 2
```

```
# cfgTrapsIndex=2
cfgTrapsEnable=1
cfgTrapsAlertDestIpAddr=
cfgTrapsCommunityName=public
```
# <span id="page-172-0"></span>cfgRacTuning

This group is used to configure various iDRAC or CMC configuration properties, such as valid ports and security port restrictions.

Use this object with the config or getconfig subcommands.

To use this object property for CMC, you must have the Chassis Configuration Administrator privilege.

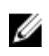

NOTE: For CMC, you can configure a setting does not have the hash sign (#) prefixed in the output. To modify a configurable object, use the —o option.

To apply this setting to iDRAC, use the —m option.

The following sections provide information about the objects in the **cfgPacTuning** group.

**NOTE:** For CMC, only the following objects are displayed, if  $-m$  option is used: Ø

- cfgRacTuneRemoteRacadmEnable
- cfgRacTuneWebserverEnable
- cfgRacTuneHttpPort
- cfgRacTuneHttpsPort
- cfgRacTuneTelnetPort
- cfgRacTuneSshPort

## cfgRacTuneConRedirPort (Read or Write)

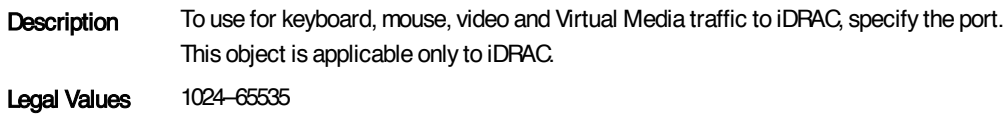

Default 5900

## cfgRacTuneRemoteRacadmEnable (Read or Write)

- Description Enables or disables the Remote RACADM interface in iDRAC or CMC.
- **Legal Values**  $\qquad 1$  (TRUE)
	- $\cdot$  0 (FALSE)

Default 1

## cfgRacTuneIdracDNSLaunchEnable

Description Configure iDRAC GUI launch using IP or DNS. This object is applicable for CMC only.

- **Legal Values**  $\bullet$  1  $-$  Enabled (launch iDRAC using DNS name)
	- $\cdot$  0 Disabled (launch iDRAC using IP address)

Default  $0 -$  Disabled

## cfgRacTuneCtrlEConfigDisable

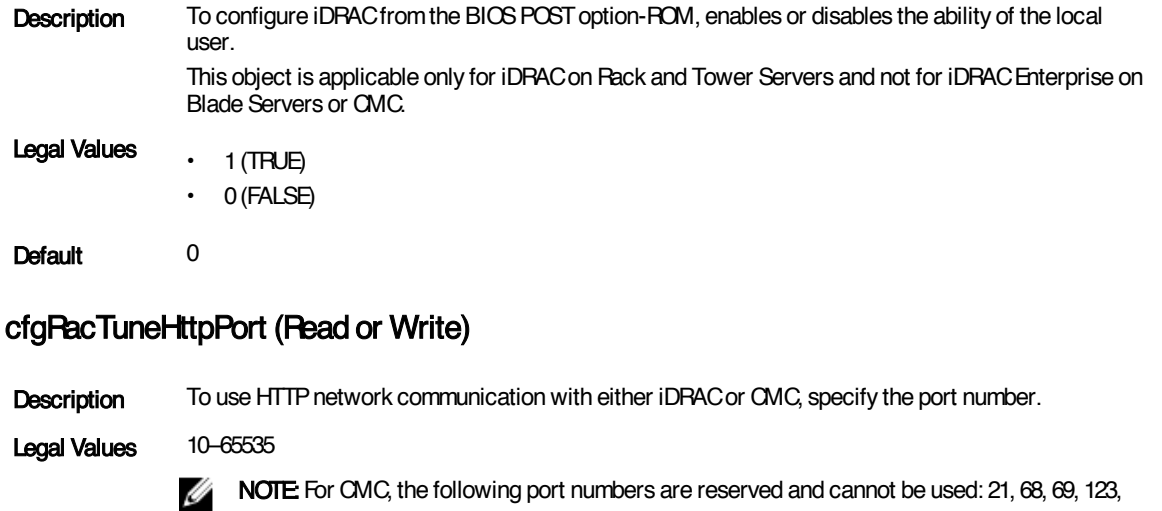

- 161, 546, 801, 4096, 5988, 5989, 6900, 9000, 60106.
- Default 80

## cfgRacTuneHttpsPort (Read or Write)

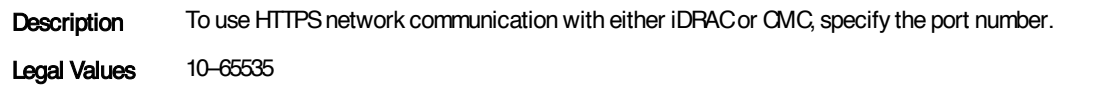

NOTE: For CMC, the following port numbers are reserved and cannot be used: 21, 68, 69, 123, 161, 546, 801, 4096, 5988, 5989, 6900, 9000, 60106.

Default 443

## cfgRacTuneIpRangeEnable (Read or Write)

Description Enables or disables the IPv4 Address Range validation feature of iDRAC or CMC.

- **Legal Values**  $\qquad 1$  (TRUE)
	- $\cdot$  0 (FALSE)
- Default 0

## cfgRacTuneIpRangeAddr (Read or Write)

Description Specifies the acceptable IPv4 address bit pattern in the positions of the "1"s in the range mask property (cfgRacTuneIpRangeMask). For CMC, a login from the incoming IP address is allowed only if the following are identical:

• cfgRacTuneIpRangeMask bit-wise and with incoming IP address

• cfgRacTuneIpRanbeMask bit-wise and with cfgRacTuneIpRangeAddr

Legal Values An IPv4 address formatted string, for example, 192.168.0.44.

Default 192.168.1.1

## cfgRacTuneIpRangeMask (Read or Write)

Description Standard IP mask values with left-justified bits. For example, 255.255.255.0. For CMC, a login from the incoming IP address is allowed only if both of the following are identical:

- cfgRacTuneIpRangeMask bit-wise and with incoming IP address
- cfgRacTuneIpRanbeMask bit-wise and with cfgRacTuneIpRangeAddr

Legal Values An IPv4 address formatted string, for example, 255.255.255.0.

Default 255.255.255.0

## cfgRacTuneIpBlkEnable (Read or Write)

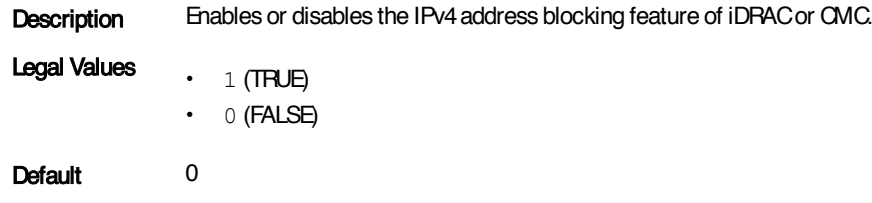

## cfgRacTuneIpBlkFailCount (Read or Write)

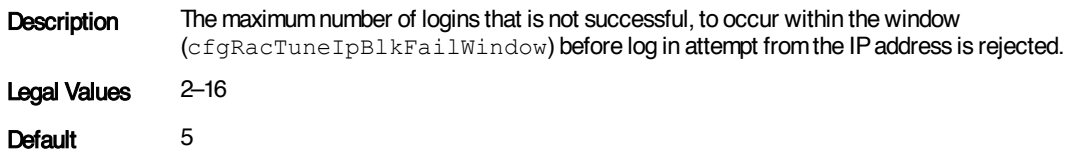

## cfgRacTuneIpBlkFailWindow (Read or Write)

Description Defines the time span in seconds that the unsuccessful attempts are counted. When unsuccessful attempts age beyond this limit, they are dropped from the count. Legal Values • For iDRAC: 10-655356 • For CMC: 2–655356

Default 60

## cfgRacTuneIpBlkPenaltyTime (Read or Write)

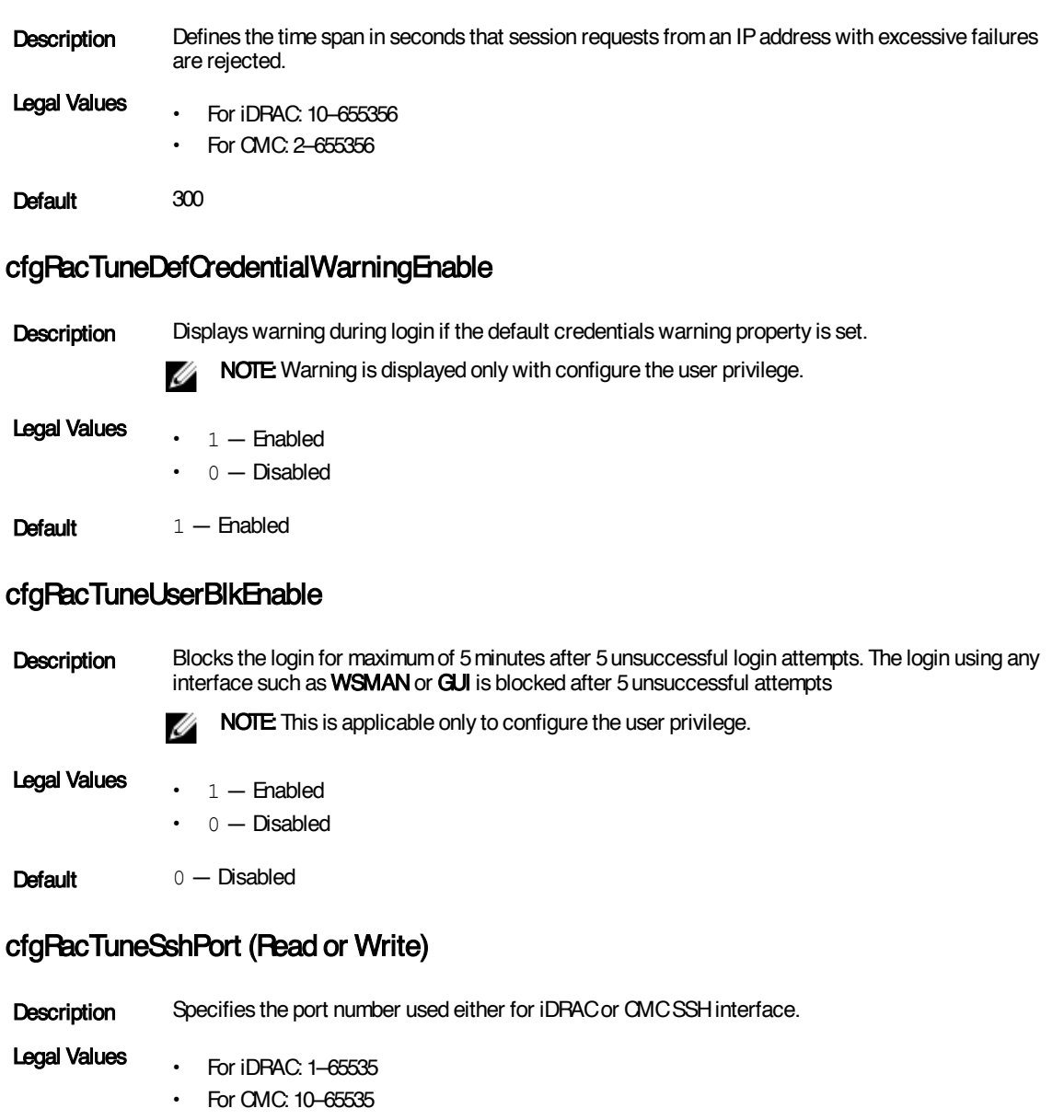

Default 22

## cfgRacTuneTelnetPort (Read or Write)

Description Specifies the port number used for either for iDRAC or CMC Telnet interface.

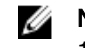

NOTE: For CMC, the following port numbers are reserved and cannot be used: 21, 68, 69, 123, 161, 546, 801, 4096, 5988, 5989, 6900, 9000, 60106.

Legal Values • For iDRAC: 1-65535 • For CMC: 10-65535

Default 23

## cfgRacTuneConRedirEnable (Read or Write)

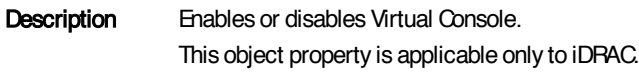

Legal Values  $\qquad \qquad . \qquad 1$  (TRUE)  $\cdot$  0 (FALSE)

Default 1

## cfgRacTuneConRedirEncryptEnable (Read or Write)

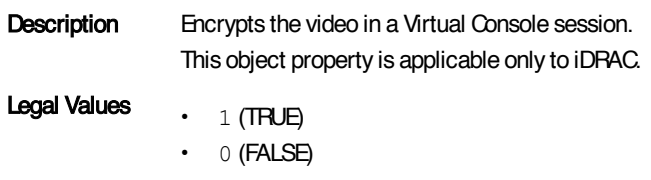

Default 1

## cfgRacTuneAsrEnable (Read or Write)

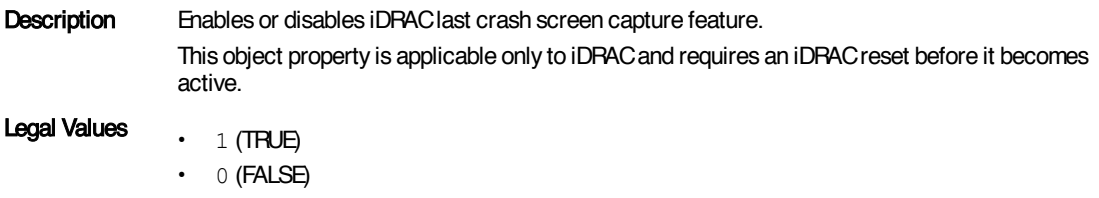

Default 0

## cfgRacTuneDaylightOffset (Read Only)

Description Specifies the daylight savings offset (in minutes) to use for the RAC Time. This value is 0 if the time zone is not a Daylight Saving time zone.

Legal Values 0–60

Default 0

#### **Example**

```
racadm getconfig -g cfgRacTuning [-m server-<n>] -o
<object name> <object value>
cfgRacTuneRemoteRacadmEnable=1
cfgRacTuneWebserverEnable=1
cfgRacTuneHttpPort=80
cfgRacTuneHttpsPort=443
cfgRacTuneTelnetPort=23
cfgRacTuneSshPort=22
cfgRacTuneIpRangeEnable=0
cfgRacTuneIpRangeAddr=192.168.1.1
cfgRacTuneIpRangeMask=255.255.255.0
cfgRacTuneIpBlkEnable=0
cfgRacTuneIpBlkFailCount=5
cfgRacTuneIpBlkFailWindow=60
cfgRacTuneIpBlkPenaltyTime=300
# cfgRacTuneTimezoneOffset=-18000
# cfgRacTuneDaylightOffset=3600
```
### cfgRacTuneTimezoneOffset (Read Only)

#### Description Specifies the time zone offset (in minutes) from Greenwich Mean Time (GMT) / Coordinated Universal Time (UTC) to use for the RAC Time. Some common time zone offsets for time zones in the United States are:

- $-480$  (PST  $-$  Pacific Standard Time)
- –420 (MST Mountain Standard Time)
- -360 (CST Central Standard Time)
- –300 (EST Eastern Standard Time)

For CMC: This object property is read only. Specifies the difference in number of seconds, from the UTC/GMT. This value is negative if the current time zone is west of Greenwich.

Legal Values –720–7800

```
Default 0
```
#### **Example**

```
racadm getconfig -g cfgRacTuning
```

```
cfgRacTuneRemoteRacadmEnable=1
cfgRacTuneWebserverEnable=1
cfgRacTuneHttpPort=80
cfgRacTuneHttpsPort=443
cfgRacTuneTelnetPort=23
cfgRacTuneSshPort=22
cfgRacTuneIpRangeEnable=0
cfgRacTuneIpRangeAddr=192.168.1.1
cfgRacTuneIpRangeMask=255.255.255.0
cfgRacTuneIpBlkEnable=0
cfgRacTuneIpBlkFailCount=5
cfgRacTuneIpBlkFailWindow=60
cfgRacTuneIpBlkPenaltyTime=300# cfgRacTuneTimezoneOffset=-18000# 
cfgRacTuneDaylightOffset=3600
```
### cfgRacTuneLocalServerVideo (Read or Write)

Description Enables or disables the local server video.

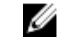

NOTE: This object property is applicable only to iDRAC.

**Legal Values**  $\qquad 1$  (TRUE  $-$  Enables)

• 0 (FALSE- Disables)

Default 1

## cfgRacTuneLocalConfigDisable (Read or Write)

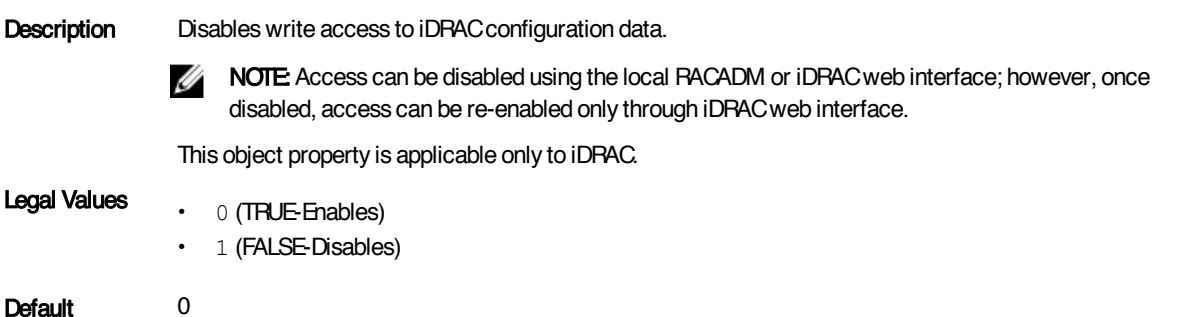

## cfgRacTuneWebserverEnable (Read or Write)

Description Enables or disables iDRAC or CMC web server. If this property is disabled, iDRAC or CMC is not accessible using client web browsers. This property has no effect on the Telnet/SSH or racadm interfaces.

**Legal Values**  $\qquad 1$  (TRUE)

 $\cdot$  0 (FALSE)

Default 1

## cfgRacTuneVirtualConsoleAuthorizeMultipleSessions (Read/Write)

Description If a first user is already using the Virtual Console, the value of this object affects the privileges granted to the subsequent user's shared request after the timeout of 30 seconds. This object property is applicable only to iDRAC.

> This object is applicable only for iDRAC on Rack and Tower Servers and not for iDRAC Enterprise on Blade Servers.

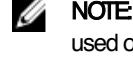

NOTE: To modify this property, you must have Configure iDRAC permission. This object can be used only with remote or firmware (SSH or Telnet) RACADM and not with local RACADM or with earlier DRAC products.

Legal Values  $0 - ($ If the user of the first session has not responded for session sharing request by subsequent user. The next session user gets an access denied error after the default timeout value of 30 seconds.)

1 – (If the user of the first session has not responded for session sharing request by subsequent user. The next session user gets a read-only access after the default timeout value of 30 seconds.)

 $2 -$  (If the user of the first session has not responded for session sharing request by subsequent user. The next session user gets administrator access after default timeout value of 30 seconds.)

<span id="page-179-0"></span>Default 0

## cfgRacTunePluginType (Read or Write)

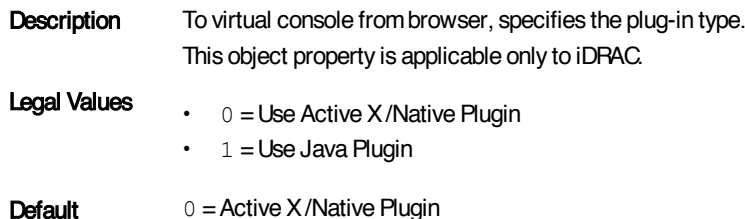

## ifcRacManagedNodeOs

This group contains properties that describe the managed server operating system. One instance of the group is allowed.

This object is applicable only for iDRAC.

The following sections provide information about the objects in the ifcPacManagedNodeOs.

## ifcRacMnOsHostname (Read Only)

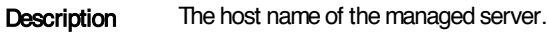

Legal Values A string of up to 255 characters.

Default <blank>

## ifcRacMnOsOsName (Read Only)

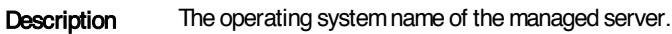

Legal Values A string of up to 255 characters.

Default <blank>

## cfgRacVirtual

This group contains parameters to configure the iDRAC Virtual Media feature. One instance of the group is allowed. This object is applicable only for iDRAC. The following sections provide information about the objects in the cfgPacVirtual.

## cfgVirMediaAttached (Read or Write)

Description This object is used to attach virtual devices to the system via the USB bus. When the devices are attached, the server recognizes valid USB mass storage devices attached to the system. Which is equivalent to attaching a local USB CDROM/ $f$ loppy drive to a USB port on the system. When the devices are attached, they can be connected to the virtual devices remotely using iDRAC web interface or the CLI. Setting this object to 0 causes the devices to detach from the USB bus.

**Legal Values**  $\bullet$  0 = Detach
- $1 =$ Attach
- $2 =$  Auto Attach

Default 0

# cfgVirtualBootOnce (Read or Write)

Description Enables or disables the Virtual Media Boot Once feature of iDRAC. If this property is enabled when the host server is rebooted, this feature attempts to start from the virtual media devices — if the appropriate media is installed in the device. **Legal Values**  $\qquad 1$  (TRUE)

• 0 (FALSE)

Default 0

# cfgVirMediaFloppyEmulation (Read or Write)

Description When set to 0, the virtual floppy drive is recognized as a removable disk by Windows operating systems. Windows operating systems assigns a drive letter that is C: or higher during enumeration. When set to1, the Virtual Hoppy drive is seen as a floppy drive by Windows operating systems. Windows operating systems assigns a drive letter of A: or B:.

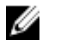

NOTE: Virtual Media has to be reattached (using  $cfgVirAediaAttached)$  for this change to take effect.

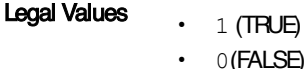

Default 0

# cfgSDWriteProtect (Read Only)

Description Displays if the physical write protect latch on the SD card is enabled or disabled.

NOTE: This command is deprecated from iDRAC 1.5 and CMC 3.0 releases onwards. The Ø functionality of this command covers cfgVFlashSDWriteProtect. While execution of the cfgSDWriteProtect command is successful, use the cfgVFlashSDWriteProtect command. For more information, see [cfgVFlashSDWriteProtect Read Only.](#page-239-0)

**Legal Values**  $\qquad 1$  (TRUE)

• 0(FALSE)

Default 0

# cfgServerInfo

For iDRAC this group allows you to select the BIOS first boot device and provides the option to start the selected device only once.

For CMC, this group allows you to display and configure a server in the chassis.

Use this object with the config or getconfig subcommands.

To use this object property for CMC, you must have the Chassis Configuration Administrator privilege.

NOTE: For CMC, you can configure a setting does not have the hash sign  $(\#)$  prefixed in the output. To modify a configurable object, use the  $-\circ$  option

The following sections provide information about the objects in the cfgServerInfo.

## cfgServerInfoIndex (Read Only)

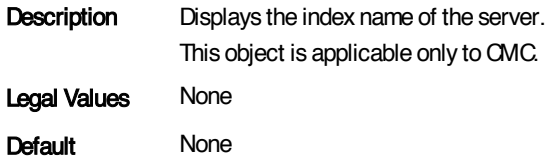

# cfgServerSlotNumber (Read Only)

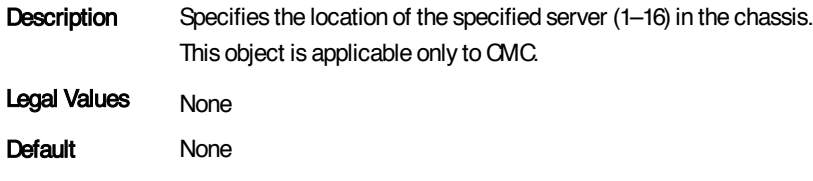

# cfgServerServiceTag (Read Only)

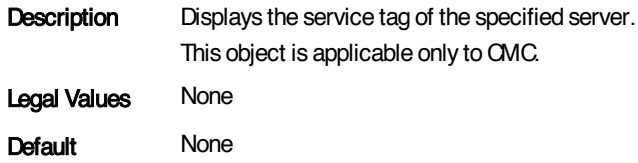

# cfgServerName (Read/Write)

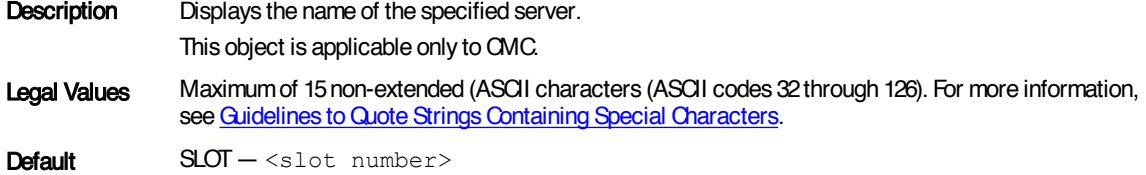

#### cfgServerFW (Read Only)

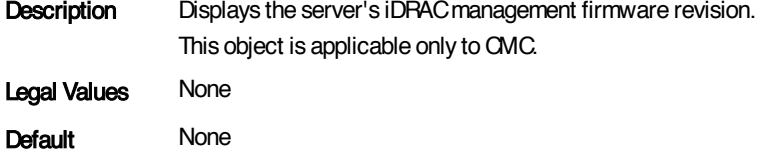

# cfgServerBIOS (Read Only)

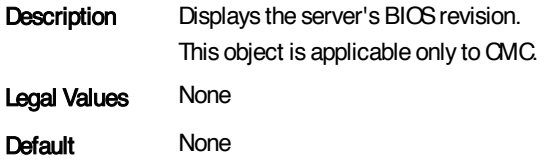

# cfgServerBmcMacAddress (Read Only)

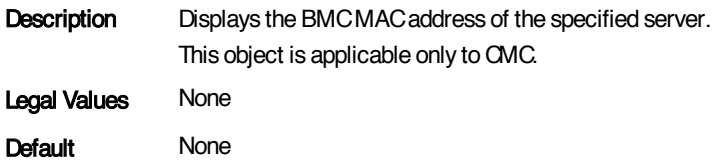

# cfgServerNic1MacAddress (Read Only)

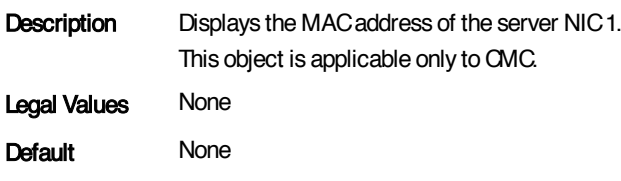

# cfgServerNic2MacAddress (Read Only)

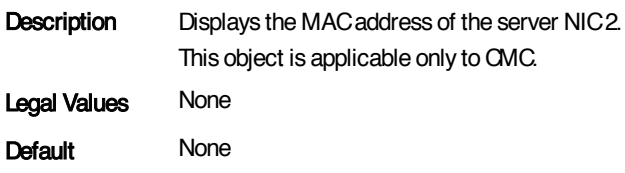

# cfgServerNic3MacAddress (Read Only)

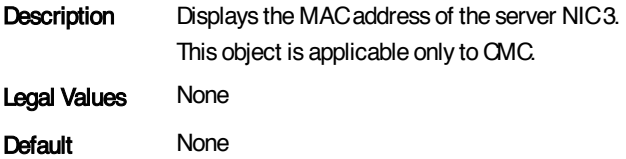

# cfgServerNic4MacAddress (Read Only)

Description Displays the MAC address of the server NIC 4. This object is applicable only to CMC. Legal Values None

#### Default None

# cfgServerPriority (Read/Write)

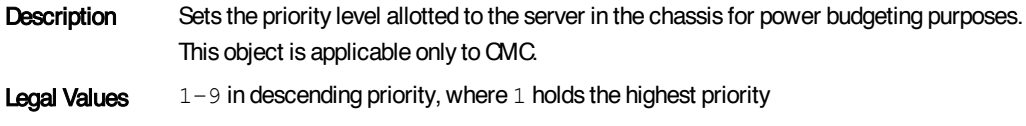

Default 1

# cfgServerNicEnable (Read/Write)

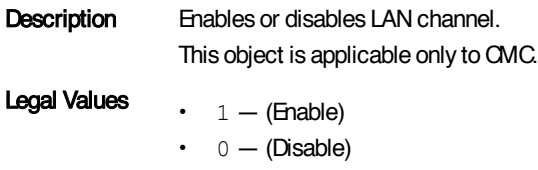

Default None

# cfgServerIPMIOverLanEnable (Read/ or Write)

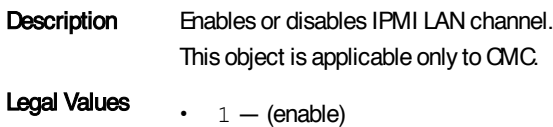

 $\cdot$  0 — (disable)

Default None

# cfgServerPowerBudgetAllocation (Read Only)

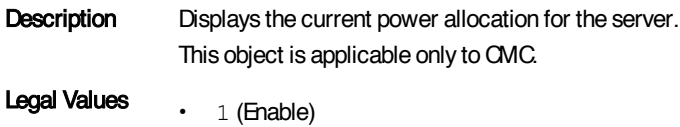

• 0 (Disable)

Default None

# cfgServerDNSRegisterIMC (Read or Write)

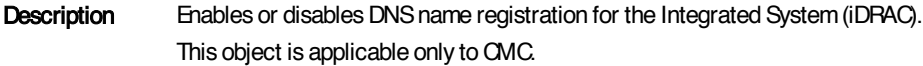

# **Legal Values**  $\bullet$  1 (enable)

• 0 (disable)

#### Default None

#### cfgServerDNSIMCName (Read or Write)

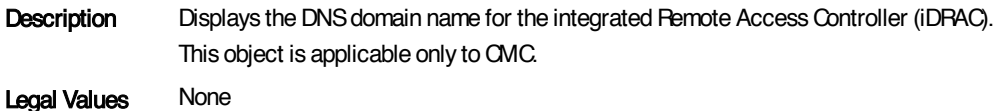

Default None

# cfgServerRootPassword (Write Only)

Description Displays the password for iDRAC as a series of asterisks (\*). It cannot be seen or displayed after this property is written. This object is applicable only to CMC. Legal Values None Default None

#### cfgServerFirstBootDevice (Read or Write)

Description Sets or displays the first boot device.

For iDRAC, you can also set a vFlash partition that is attached as a bootable device. For more information, see [cfgVFlashPartitionOSVolLabel](#page-240-0).

NOTE: If RFS is configured as the next boot device, during restart, the system starts normally Ø and not from RFS.

For CMC, this object is Write only.

NOTE: First attach, to configure vFlash as First Boot Device. When a detached / non-existent vFlash partition or a nonstandard boot device is configured as first boot device, the following error message is displayed:

Invalid object value

# Legal Values . No-Override

- 
- PXE
- HDD
- CD-DVD
- BIOS
- vFDD
- VCD-DVD
- iSCSI
- VFLASH partition label
- FDD
- SDe
- RFS (Remote File Share)

Default No-Override

#### cfgServerBootOnce (Read or Write)

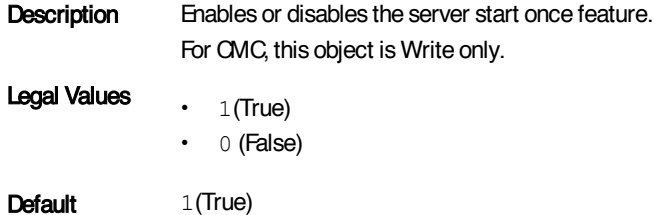

#### cfgServerPowerConsumption (Read Only)

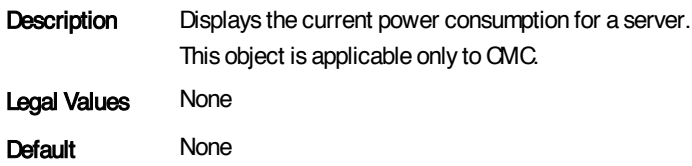

#### Example

```
racadm getconfig -g cfgServerInfo -i 8
# cfgServerInfoIndex=8
# cfgServerSlotNumber=8
# cfgServerServiceTag=
cfgServerName=SLOT-08
# cfgServerFW=3.0
# cfgServerBIOS=
# cfgServerBmcMacAddress=00:21:9B:FE:5F:58
# cfgServerNic1MacAddress=00:0D:56:B8:69:63
170 CMC Property Database Group and Object Definitions
# cfgServerNic2MacAddress=00:0D:56:B8:69:65
# cfgServerNic3MacAddress=00:0D:56:B8:69:CB
# cfgServerNic4MacAddress=00:0D:56:B8:69:CD
cfgServerPriority=1
cfgServerNicEnable=1
cfgServerIPMIOverLANEnable=1
# cfgServerPowerBudgetAllocation=0
cfgServerDNSRegisterIMC=0
cfgServerDNSIMCName=iDRAC-
# cfgServerRootPassword=******** (Write-Only)
# cfgServerFirstBootDevice=******** (Write-Only)
# cfgServerBootOnce=******** (Write-Only)
# cfgServerPowerConsumption=0
racadm getconfig -g cfgServerInfo -i 1
# cfgServerInfoIndex=1
# cfgServerSlotNumber=1
```

```
# cfgServerServiceTag=1S0M0G1
cfgServerName=SLOT-01
# cfgServerFW=1.40 (Build 12)
# cfgServerBIOS=4.0.2
# cfgServerBmcMacAddress=00:18:8B:FF:41:43
# cfgServerNic1MacAddress=00:1A:A0:FF:D9:F4
# cfgServerNic2MacAddress=00:1A:A0:FF:D9:F6
cfgServerPriority=1
cfgServerNicEnable=1
cfgServerIPMIOverLANEnable=1
# cfgServerPowerBudgetAllocation=0
cfgServerDNSRegisterIMC=0
cfgServerDNSIMCName=iDRAC-1S0M0G1
# cfgServerRootPassword=******** (Write-Only)
# cfgServerFirstBootDevice=******** (Write-Only)
# cfgServerBootOnce=******** (Write-Only)
```
# cfgServerPowerConsumption=0

# cfgActiveDirectory

This group contains parameters to configure iDRAC or CMC Active Directory feature.

Use this object with the config or getconfig subcommands.

To use this object property for CMC, you must have the Chassis Configuration Administrator privilege.

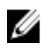

NOTE: For CMC, you can configure a setting that does not have the hash sign (#) prefixed in the output. To modify a configurable object, use the —o option.

The following sections provide information about the objects in the **cfgActiveDirectory**.

# cfgADRacDomain (Read or Write)

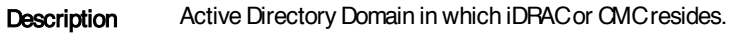

Legal Values Any printable text string of up to 254 characters, with no white space.

Default <blank>

## cfgADRacName (Read or Write)

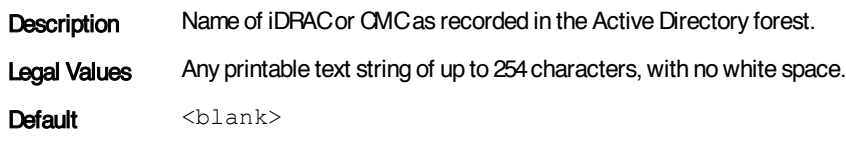

## cfgADRootDomain

Description Specifies the root domain of the domain forest.

This object is applicable only to CMC.

Legal Values Any printable text string of up to 254 characters, with no white space.

Default <blank>

# cfgADEnable (Read or Write)

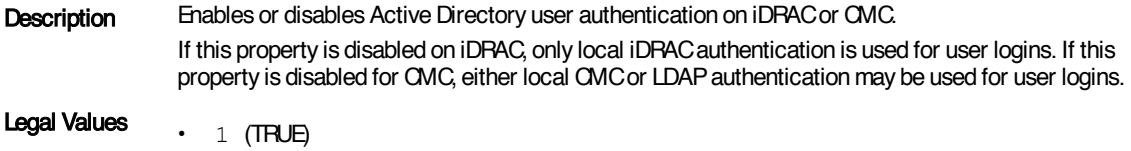

- $\cdot$  0 (FALSE)
- Default 0

#### cfgADSCLEnable

Description Enables you to log on to the CMC without enabling the Smart Card login.

- NOTE: This object is applicable only to CMC. Ø
- **Legal Values**  $\qquad 1$  (Enable) • 0 (Disable)
- Default 0

## cfgADSSOEnable (Read or Write)

Description Enables or disables Active Directory single sign-on authentication on iDRAC.

**Legal Values**  $\qquad 1$  (TRUE)  $\cdot$  0 (FALSE)

Default 0

#### cfgADDomainController

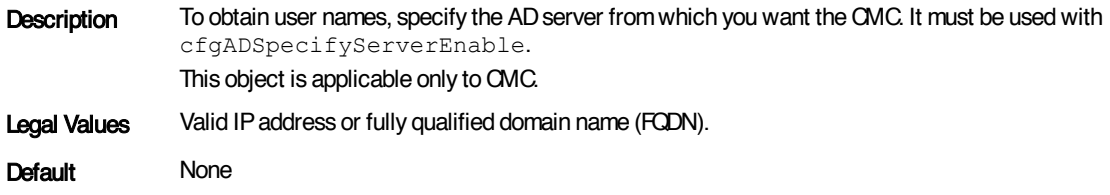

# cfgADDomainController1 (Read or Write)

Description To obtain user names, specify the LDAP server from which you want the iDRAC.

This object is applicable only to iDRAC.

Legal Values A string of up to 254 ASCII characters representing a valid IP address or a fully qualified domain name (FQDN).

Default None

#### cfgADDomainController2 (Read or Write)

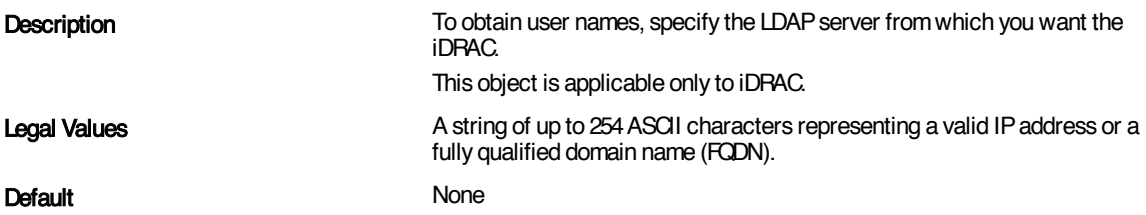

# cfgADDomainController3 (Read or Write)

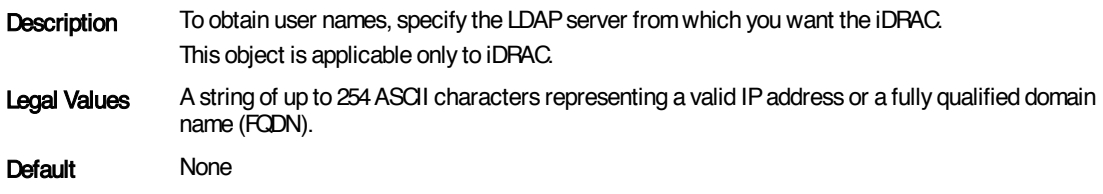

# cfgADAuthTimeout (Read or Write)

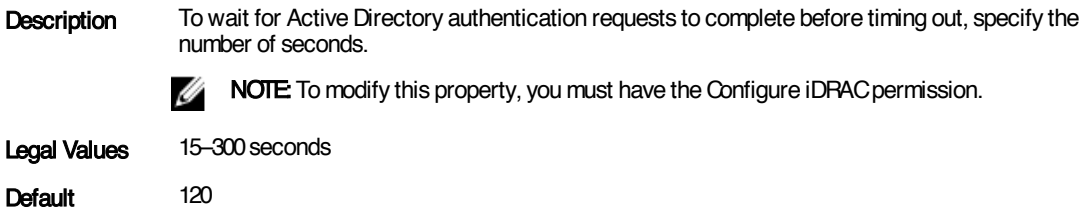

## cfgADType (Read or Write)

- **Description** To use the Active Directory, determine the schema type.
- **Legal Values**  $\bullet$   $1 -$  (Enables Active Directory with the extended schema)  $\cdot$   $2-$  (Enables Active Directory with the standard schema)
- Default 1

#### cfgADSpecifyServerEnable

Description Allows you to enable or disable and specify an LDAP server or a global catalog server. To specify the IP address, use either cfgADDomainController or cfgADGlobalCatalog.

This object is applicable only to CMC.

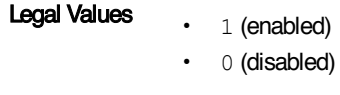

Default 0

#### cfgADGlobalCatalog

Description To obtain user names, specify the Global Catalog server from which you want the CMC. It must be used with cfgADSpecifyServerEnable. This object is applicable only to CMC. Legal Values Valid IP address or FQDN

Default None

#### Example

racadm getconfig -g cfgActiveDirectory

```
cfgADEnable=1
cfgADSCLEnable=0
cfgADSSOEnable=0
cfgADRacDomain=
cfgADRootDomain=help
cfgADRacName=
cfgADRacAuthTimeout=300
cfgADType=0x4
cfgADSpecifyServerEnable=1
cfgADDomainController=192.168.1.1
cfgADGlobalCatalog=127.0.0.1
```
#### cfgADGlobalCatalog1 (Read or Write)

Description To obtain user names, specify the Global Catalog server from which you want the iDRAC. This object is applicable only to iDRAC. Legal Values A string of up to 254 ASCII characters representing a valid IP address or a fully qualified domain name (FQDN).

Default None

#### cfgADGlobalCatalog2 (Read or Write)

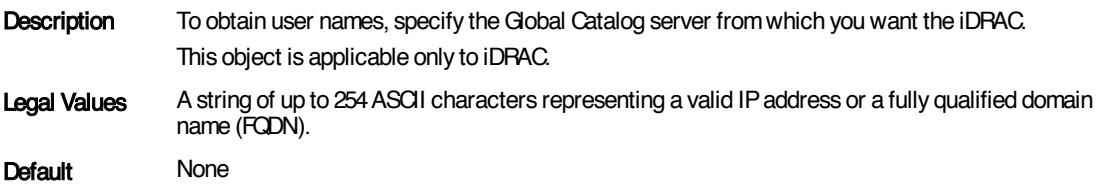

## cfgADGlobalCatalog3 (Read or Write)

Description To obtain user names, specify the Global Catalog server from which you want the iDRAC.

This object is applicable only to iDRAC.

Legal Values A string of up to 254 ASCII characters representing a valid IP address or a fully qualified domain name (FQDN).

Default None

#### cfgADCertValidationEnable (Read or Write)

Description Enables or disables Active Directory certificate validation as a part of the Active Directory configuration process. This object is applicable only to iDRAC.

**Legal Values**  $\qquad 1$  (TRUE)  $\cdot$  0 (FALSE)

Default 1

#### cfgADDcSRVLookupEnable (Read or Write)

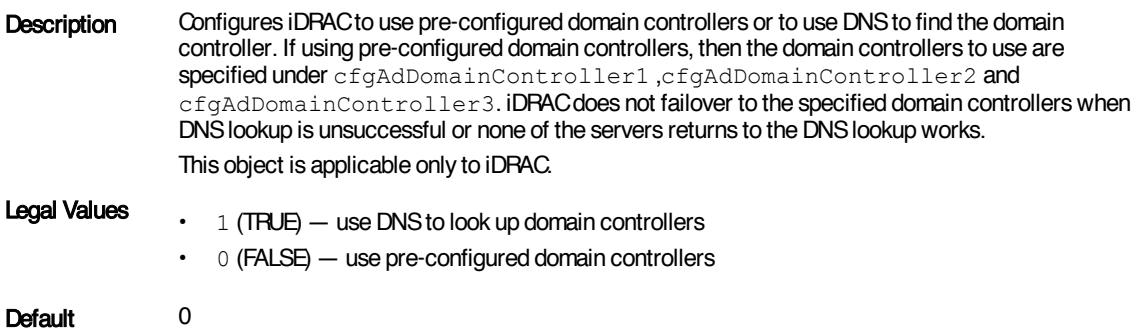

# cfgADDcSRVLookupbyUserdomain (Read or Write)

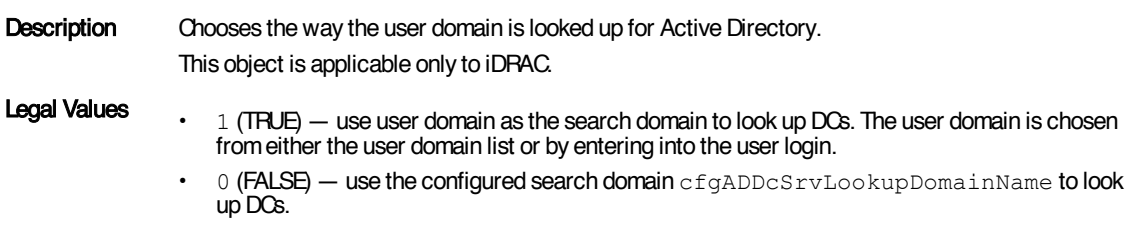

Default 1

## cfgADDcSRVLookupDomainName (Read or Write)

Description Use the Active Directory Domain when cfgAddcSrvLookupbyUserDomain is set to 0. This object is applicable only to iDRAC. Legal Values String. Maximum length = 254 Default Null

# cfgADGcSRVLookupEnable (Read or Write)

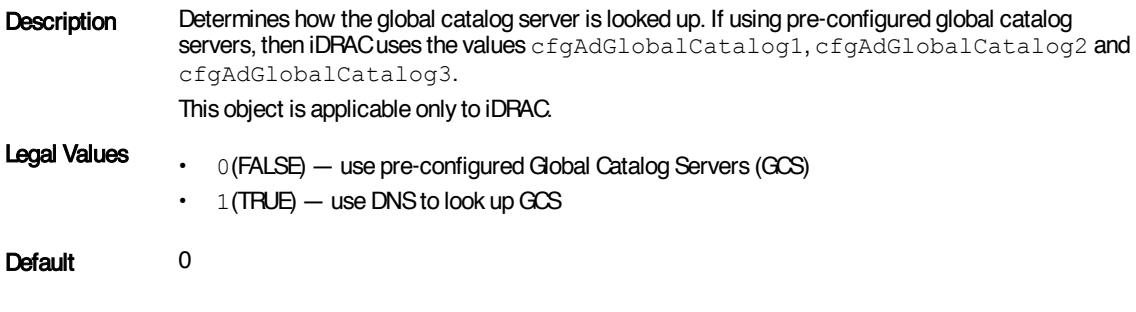

# cfgADGcRootDomain (Read or Write)

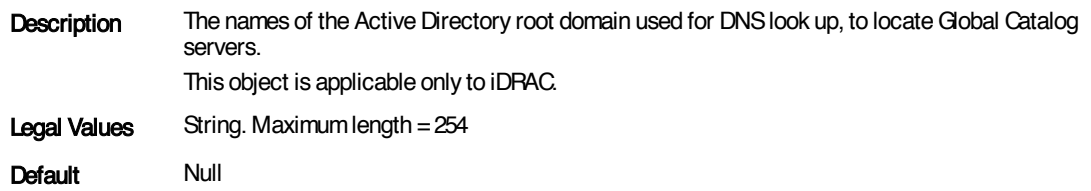

# cfgLDAP

This group allows you to configure settings related to the Lightweight Directory Access Protocol (LDAP).

Use this object with the config or getconfig subcommands.

To use this object property for CMC, you must have the Chassis Configuration Administrator privilege.

NOTE: For CMC, you can configure a setting that does not have the hash sign  $(\#)$  prefixed in the output. To modify a configurable object, use the —o option.

The following sections provide information about the objects in the cfgLDAP.

# cfgLdapEnable (Read or Write)

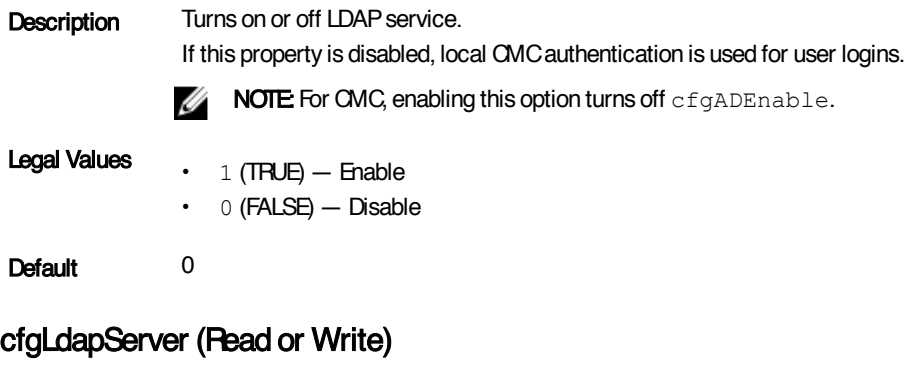

Description Configures the address of the LDAP Server. IPv4 and IPv6 are supported.

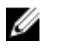

NOTE: You can specify multiple servers by separating each server with a comma. For example, example.com, sub1.example.com

Legal Values String.

- $\cdot$  For iDRAC: Maximum length = 1024
- For CMC: Maximum length = 254

Default Null

#### cfgLdapPort (Read or Write)

Description Port of LDAP over SSL. Non-SSL port is not supported.

Legal Values 1–65535

Default 636

#### cfgLdapBasedn (Read or Write)

Description The domain name of the branch of the directory where all searches must start.

Legal Values String. Maximum length = 254

Default Null

#### cfgLdapUserAttribute (Read or Write)

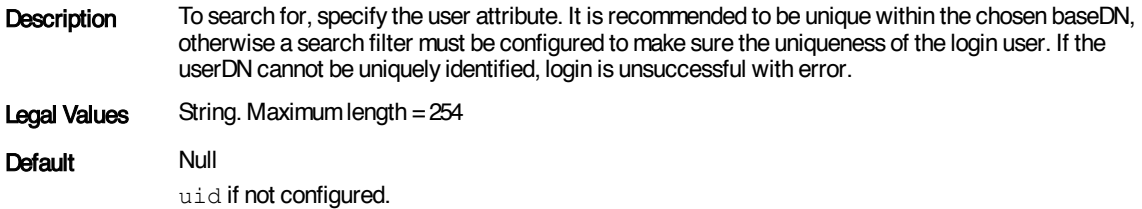

#### cfgLdapGroupAttribute (Read or Write)

Description Specifies which LDAP attribute is used to check for group membership. It must be an attribute of the group class. If not specified, then iDRAC or CMC uses the member and unique member attributes.

Legal Values String. Maximum length = 254

Default Null

#### cfgLdapGroupAttributeIsDN (Read or Write)

**Description** For iDRAC: When it is set to  $1$ , iDRAC compares the userDN retrieved from the directory to compare to the members of the group. If it is set to 0, the user name provides the login user to compare to the members of the group. It does not affect the search algorithm for the bind. iDRAC always searches the userDN and uses the userDN to bind.

For CMC: If enabled, the CMC performs DN matching, otherwise the CMC uses the user name provided at login for matching.

- **Legal Values**  $\cdot$   $\cdot$   $1$  (TRUE)  $-$  Use the userDN from the LDAP Server
	- $\cdot$  0 (FALSE)  $-$  Use the userDN to provide the login user

#### Default 1

#### cfgLdapBinddn (Read/Write)

Description The distinguished name of a user used to bind to the server when searching for the login user's DN. If not provided, an anonymous bind is used. If necessary It is optional to support anonymous bind.

> Ø NOTE: If cfgLDAPBindDN is [null] and cfgLDAPBindPassword is [null], then the CMC attempts an anonymous bind.

Legal Values String. Maximum length = 254

Default Null

# cfgLdapBindpassword (Write Only)

Description A bind password is used with the bindDN. The bind password is a sensitive data, and must be protected. It is optional to support anonymous bind. Legal Values String. Maximum length = 254

Default Null

#### cfgLdapSearchFilter (Read or Write)

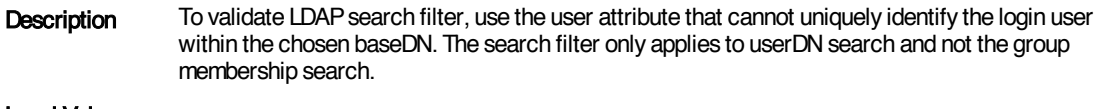

- Legal Values For iDRAC: String of maximum length = 254 characters
	- For CMC: String of maximum length = 1024 characters

Default (objectless=\*) Searches for all objects in tree.

#### cfgLDAPCertValidationEnable (Read or Write)

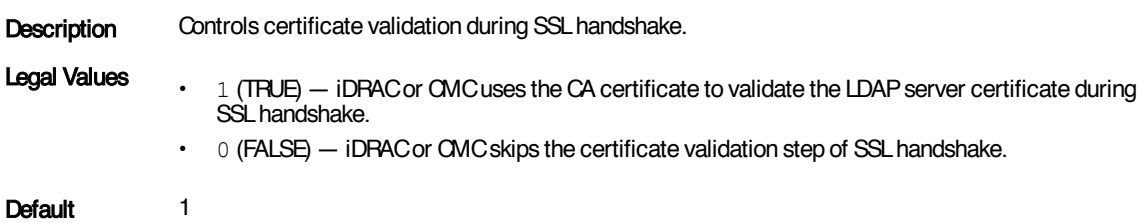

# cfgLDAPNetworkTimeout

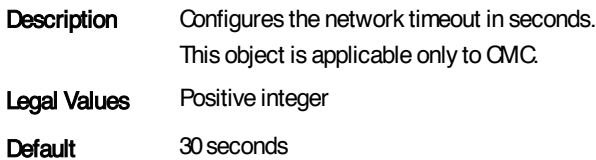

# cfgLDAPSearchTimeout

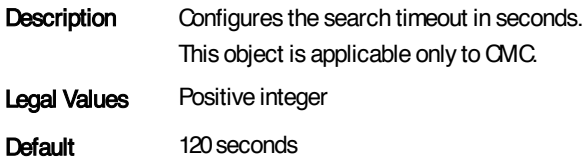

# cfgLDAPSRVLookupEnable

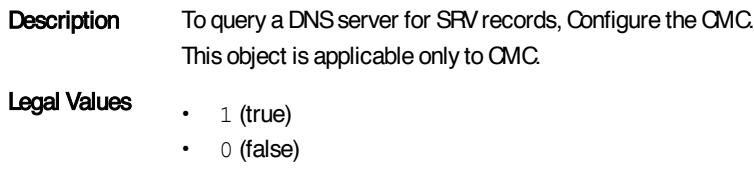

Default 0

#### cfgLDAPSRVLookupDomainName

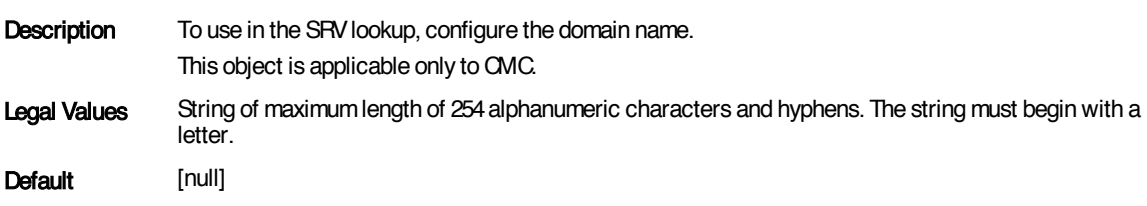

# cfgLDAPSRVLookupServiceName (Read or Write)

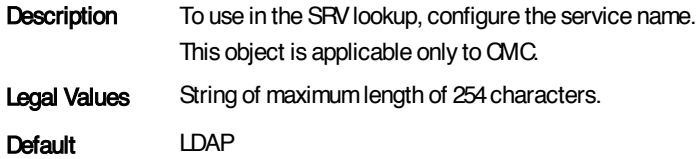

# cfgLdapRoleGroup

For iDRAC, this group allows the user to configure role groups for LDAP.

For CMC, this group configures Generic LDAP Role group descriptions and defines the CMC privileges that LDAPauthenticated users are granted.

Use this object with the config or getconfig subcommands.

To use this object property for CMC, you must have the Chassis Configuration Administrator privilege.

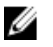

NOTE: For CMC, you can configure a setting that does not have the hash sign  $(\#)$  prefixed in the output. To modify a configurable object, use the —o option.

cfgLDAPRoleGroup is indexed, containing instances numbered from 1 to 5. Each object instance consists of a pair of properties:

- cfgLDAPRoleGroupDN an LDAP distinguished name (DN)
- cfgLDAPRoleGroupPrivilege a CMC privilege map

Each LDAP-authenticated user assumes the total set of CMC privileges assigned to the matching LDAP distinguished names that the user belongs to. That is, if the user belongs to multiple role group DNs, the user receives all associated privileges for that DNs.

The following sections provide information about the objects in the cfgLdapPoleGroup.

## cfgLdapRoleGroupIndex (Read Only)

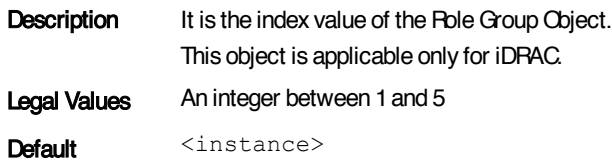

## cfgLdapRoleGroupDN (Read or Write)

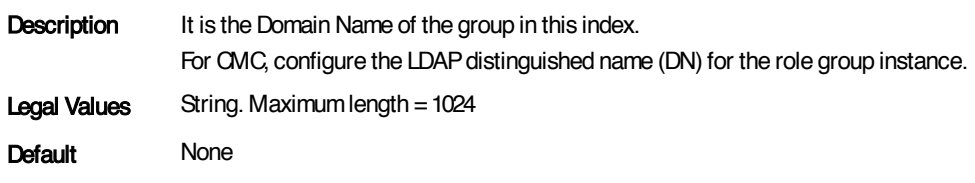

#### **Example**

```
racadm getconfig -g cfgLDAPRoleGroup -o cfgLDAPRoleGroupDN
-i 1 cn=everyone,ou=groups,dc=openldap,dc=com
```
#### cfgLdapRoleGroupPrivilege (Read or Write)

- Description A bit-mask defining the privileges associated with this particular group.
- Legal Values 0x0000000 to 0x000001ff
- Default 0x000

#### **Example**

```
racadm getconfig -g cfgLDAPRoleGroup -o cfgLDAPRoleGroupPrivilege
-i 1 0 \times 0
```
# cfgLocation

This group defines objects that support physical location properties. Use this object with the config or getconfig subcommands.

To use this object property for CMC, you must have the Chassis Configuration Administrator privilege. This group is applicable only for CMC.

# cfgLocationDatacenter (Read or Write)

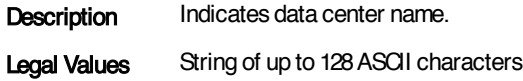

Default 0

# cfgLocationAisle (Read or Write)

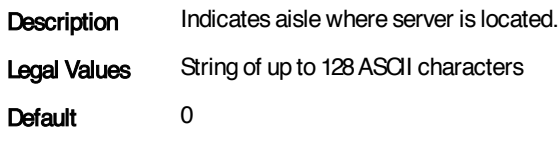

# cfgLocationRack (Read or Write)

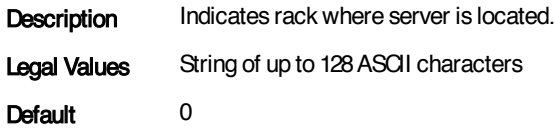

# cfgLocationRackslot (Read or Write)

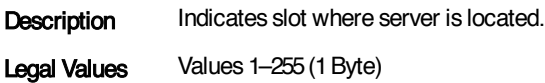

Default 0

# cfgLocationDevicesize (Read Only)

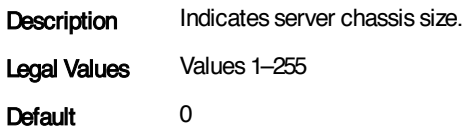

# cfgStandardSchema

This group contains parameters to configure the Active Directory standard schema settings. Use this object with the config or getconfig subcommands.

To use this object property for CMC, you must have the Chassis Configuration Administrator privilege.

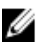

NOTE: For CMC, you can configure a setting that does not have hash sign  $(\#)$  prefixed in the output. To modify a configurable object, use the —o option.

The following sections provide information about the objects in the cfgStandardSchema.

#### cfgSSADRoleGroupIndex (Read Only)

Description Index of the Role Group as recorded in the Active Directory.

Legal Values An integer between 1 and 5

Default <instance>

#### cfgSSADRoleGroupName (Read or Write)

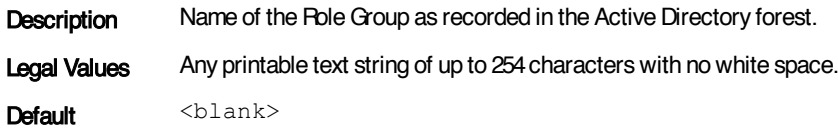

#### cfgSSADRoleGroupDomain (Read or Write)

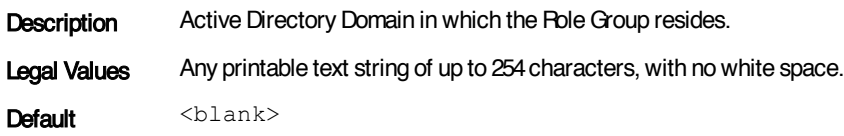

#### cfgSSADRoleGroupPrivilege (Read or Write)

- Description Use the bit mask numbers listed in the table below to set role-based authority privileges for a Role Group.
- **Legal Values** For iDRAC: 0x00000000 to 0x000001ff
	- For CMC: 0x00000000 0x00000fff
- Default <blank>

#### Example

racadm getconfig -g cfgStandardSchema -i 1

```
# cfgSSADRoleGroupIndex=1
cfgSSADRoleGroupName=blsys-1
cfgSSADRoleGroupDomain=
cfgSSADRolGroupPrivilege=3081
```
The following table displays the bit masks for Role Group privileges:

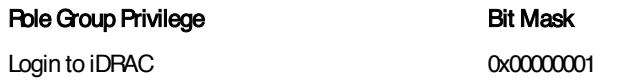

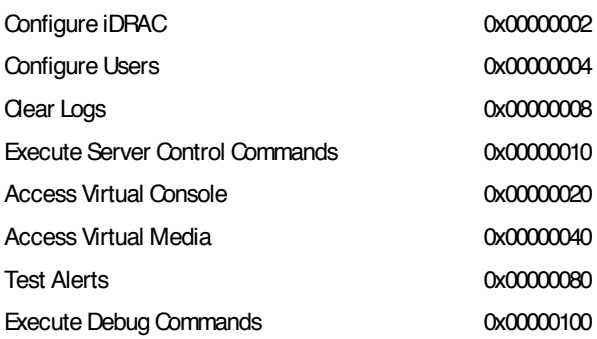

# cfgChassisPower

This group contains parameters to display or configure power for the chassis.

Use this object with the config or getconfig subcommands.

This group is applicable only for CMC.

To use this object property, you must have the Chassis Configuration Administrator privilege.

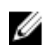

NOTE: You can configure a setting that does not have the hash sign (#) prefixed in the output. To modify a configurable object, use the -o option.

The following sections provide information about the objects in the cfgChassisPower group.

# cfgChassisExternalPowerManagementMode

Description Allows to enable or disable External Power Management. When this mode is enabled:

- The chassis power capacity is set to maximum value.
- $\cdot$  The server power priorities are set to  $1$ .
- These properties cannot be changed by racadm or GUI.

When the external power management mode is disabled, the power capacity and server power priorities are preserved.

#### Legal Values

**Default** 

#### cfgChassisServerBasedPowerMgmtMode

Description Manages the applicable functions by the Power Measure, Mitigate, and Manage Console (PM3).

- **Legal Values**  $\bullet$  1  $-$  Enabled
	- $\cdot$  0 Disabled

Default 0 — Disabled

# cfgChassisEPPEnable

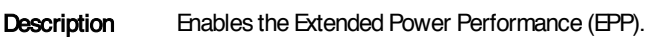

**Legal Values**  $\bullet$  1  $-$  Enabled

• 0 — Disabled

 $\text{Default}$  0 - Disabled

NOTE: For chassis with 3000W AC six PSU configuration (configured for Grid Redundancy policy), the default value is 1–Enabled.

# cfgChassisInPower (Read Only)

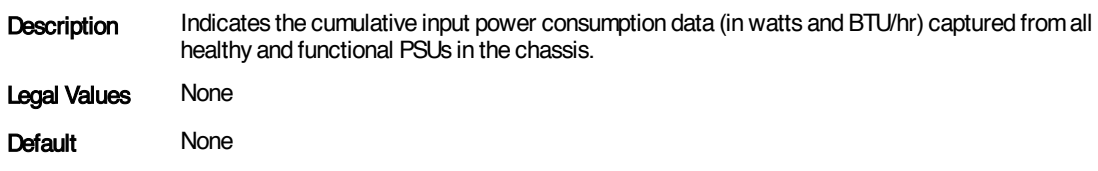

# cfgChassisPeakPower (Read Only)

Description Since the user has cleared last value, the system power consumption (in watts) is maximum.

Legal Values

**Default** 

# cfgChassisPeakPowerTimestamp (Read Only)

**Description** The timestamp recorded when the peak input power consumption value occurred.

Legal Values

**Default** 

# cfgChassisMinPower (Read Only)

Description Since the user has cleared last value, the system power consumption (in watts) is maximum.

Legal Values None

Default None

# cfgChassisMinPowerTimestamp (Read Only)

Description The timestamp recorded when the minimum system power occurred.

Legal Values None

Default None

# cfgChassisPowerStatus (Read Only)

Description Indicates the power status of the chassis.

#### **Legal Values**  $\qquad \qquad . \qquad 1 - (\text{other})$

- $2 (unknown)$
- $3 (OK)$
- $4 (noncritical)$
- $\cdot$  5 (critical)
- $\cdot$  6 (nonrecoverable)

#### Default None

## cfgChassisRedundantState (Read Only)

**Description** Enables or disables power redundancy for the chassis.

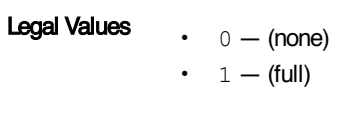

Default None

#### cfgChassisPowerCap (Read or Write)

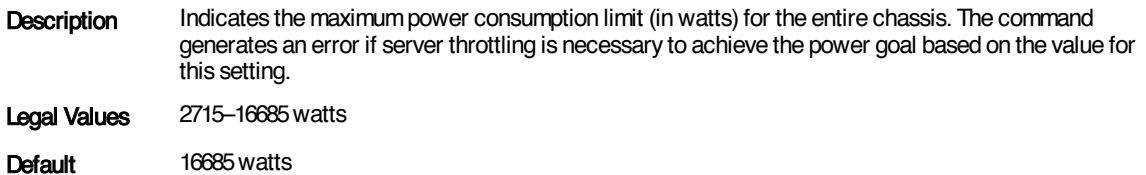

# cfgChassisPowerCapF (Read or Write)

**Description** Indicates the maximum power consumption limit (in watts) for the entire chassis. Use cfgChassisPowerCapF when power consumption changes regardless of whether server throttling is required. This command generates an error if the value for this setting is lower than the minimum power required for the chassis configuration.

Legal Values 271-16685 watts

Default 16685 watts

## cfgChassisPowerCapBTU (Read or Write)

Description Indicates the maximum power consumption limit (in BTU/hr) for the entire chassis. The command generates an error if server throttling is necessary to achieve the power goal based on the value for this setting.

Legal Values 9264-56931 BTU/hr

Default 43221 BTU/hr

#### cfgChassisPowerCapFBTU (Read or Write)

- Description Indicates the maximum power consumption limit (in BTU/hr) for the entire chassis. Use cfgChassisCapFBTU when power consumption changes regardless of whether server throttling is required. The command generates an error if the value for this setting is lower than the minimum power required for the chassis configuration.
- Legal Values 9264-56931 BTU/hr
- Default 56931 BTU/hr

#### cfgChassisPowerCapPercent (Read or Write)

- Description Indicates the power consumption limit as a percentage. The percentage is computed mathematically as the minimum power + (percent \* (maximum power — minimum power)). The command generates an error if server throttling is necessary to achieve the power goal based on the value for this setting.
- Legal Values 16-100
- Default 100

#### cfgChassisPowerCapFPercent (Read or Write)

- Description Indicates the power consumption limit as a percentage. The percentage is computed mathematically as the minimum power + (percent \* (maximum power — minimum power)). Use cfgChassisPowerCapFPercent when power consumption is changes regardless of whether server throttling is required.
- Legal Values 16-100
- Default 100

#### cfgChassisRedundancyPolicy (Read or Write)

- Description Sets the redundancy policy of the chassis.
- **Legal Values**  $\bullet$  0  $-$  No redundancy
	- $\cdot$  1 Grid redundancy
	- $\cdot$   $2 -$  Power supply redundancy
- $\text{Default}$   $0 \text{No redundancy}$

#### cfgChassisDynamicPSUEngagementEnable (Read/Write)

Description Enables or disables dynamic engagement.

- 
- **Legal Values**  $\bullet$  0  $-$  (disabled)
	- $\cdot$  1 (enabled)

**Default**  $0 - (disabeled)$ 

#### cfgChassisAllow110VACOperation (Read or Write)

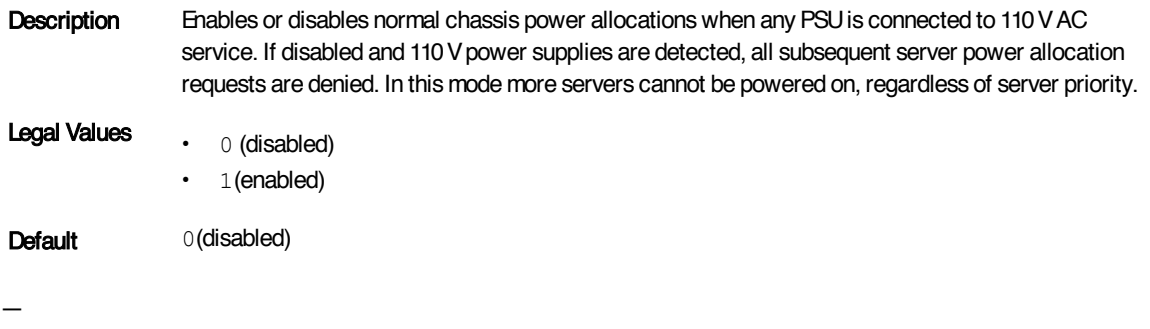

#### cfgChassisMaxPowerConservationMode (Read or Write)

Description Enables or disables maximum power conservation mode. When enabled, all servers are immediately reduced to their minimum power levels, and all subsequent server power allocation requests are denied. In this mode, performance of powered on servers may be degraded and more servers cannot be powered on, regardless of server priority.

**Legal Values**  $\qquad \qquad . \qquad \odot$  (disabled) • 1(enabled) Default 0(disabled)

## cfgChassisPerformanceOverRedundancy (Read or Write)

- Description Enables or disables server performance over power redundancy. When enabled, this option favors server performance and server power-up over maintenance of power redundancy. When disabled, the system favors power redundancy over server performance. If the power supplies in the chassis do not provide sufficient power, both for redundancy, as well as full performance, then some servers may not grant sufficient power for full performance. In order to maintain redundancy, It may not be powered on.
- **Legal Values**  $\qquad \qquad . \qquad \odot$  (disabled)
	- 1 (enabled)
- Default 1 (enabled)

## cfgChassisInMaxPowerCapacity (Read Only)

Description Indicates the total chassis power budget (in watts) available for chassis operation.

- Legal Values None
- Default None

# cfgChassisInRedundancyReserve (Read Only)

- Description Indicates the amount of redundant power (in watts) in reserve that can be utilized in the event if an AC grid or PSU is unsuccessful. This value is0 if the Redundancy Policy is set to 0 (no redundancy).
- **Legal Values**  $\qquad \circ$  (disabled) 1 (enabled)
- Default None

#### cfgChassisInPowerServerAllocation (Read Only)

Description Indicates (in watts) the cumulative power allocated to servers. There is no default as this parameter is specific to the particular customer configuration.

Legal Values None

Default None

#### cfgChassisInfrastructureInPowerAllocation (Read Only)

Description Indicates the estimated cumulative DC output power consumption (in watts), determined from a field replaceable unit (FRU) on the hardware modules in the chassis. Legal Values None

Default None

#### cfgChassisTotalInPowerAvailable (Read Only)

**Description** Indicates the amount of power (in watts) available for use by the chassis.

Legal Values None

Default None

## cfgChassisStandbyInPowerCapacity (Read Only)

Description Indicates the amount of power (in watts) available for powering up any hardware modules that are either added to the chassis or powered up (if they are already present in the chassis). Legal Values None

Default None

## cfgChassisPowerClear (Write Only)

- Description Resets cfgChassisMinPower and cfgChassisMaxPowerCapacity, when set to 1.
- Legal Values None
- Default None

## cfgChassisPowerClearTimestamp (Read Only)

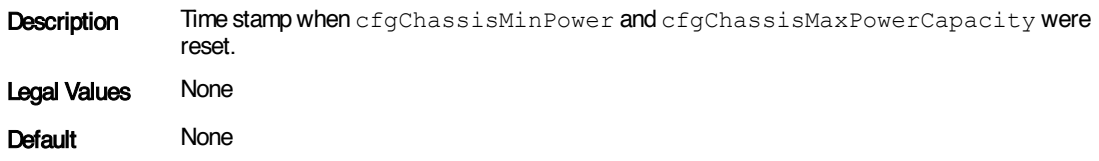

#### cfgChassisPowerButtonEnable (Read or Write)

**Description** Indicates if the chassis power button is enabled or disabled.

**Legal Values**  $\qquad \qquad . \qquad \odot$  (disabled)  $\cdot$  1 (enabled)

Default None

## cfgSystemEnergyConsumptionClear (Write Only)

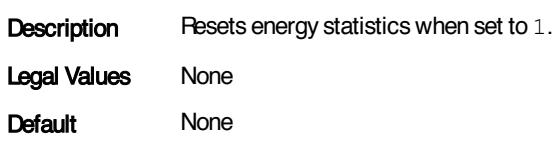

#### **Examples**

```
• racadm getconfig -g cfgChassisPower
  # cfgChassisInPower=0 W | 0 BTU/hr
  # cfgChassisPeakPower=0 W
  # cfgChassisPeakPowerTimestamp=06:32:55 01/26/2009
  # cfgChassisMinPower=0 W
  # cfgChassisMinPowerTimestamp=06:32:55 01/26/2009
  # cfgChassisPowerStatus=5
  # cfgChassisRedundantState=0
  cfgChassisPowerCap=16685 W
  cfgChassisPowerCapF=16685 W
  cfgChassisPowerCapBTU=56931 BTU/hr
  cfgChassisPowerCapFBTU=56931 BTU/hr
  cfgChassisPowerCapPercent =100%
  cfgChassisPowerCapFPercent =100%
  cfgChassisRedundancyPolicy=0
  cfgChassisDynamicPSUEngagementEnable=0
  # cfgChassisInMaxPowerCapacity=0 W
  # cfgChassisInRedundancyReserve=0 W
  # cfgChassisInPowerServerAllocation=0 W
  # cfgChassisInfrastructureInPowerAllocation=51 W
  # cfgChassisTotalInPowerAvailable=0 W
  # cfgChassisStandbyInPowerCapacity=0 W
  # cfgChassisPowerClear=******** (Write-Only)
  # cfgChassisPowerClearTimestamp=18:00:00 12/31/1969
  cfgChassisServerBasedPowerMgmtMode=0
  cfgChassisPowerButtonEnable=1
  cfgChassisAllow110VACOperation=0
  cfgChassisMaxPowerConservationMode=0
  cfgChassisPerformanceOverRedundancy=1
```

```
# cfgSystemEnergyConsumptionClear = ****(Write-Only)
  cfgChassisServerBasedPowerMgmtMode=0
• racadm config -g cfgChassisPower ‑o cfgChassisPowerClear 1
```
Clears cfgChassisMinPower and cfgChassisPeakPower.

# cfgThermal

This group displays and configures the thermal settings. Use this object with the config or getconfig subcommands. This group is applicable only for CMC.

To set the configurations, you must have the Chassis Configuration Administrator privileges.

#### cfgThermalEnhancedCoolingMode

Description Configures the enhanced cooling mode.

**Legal Values**  $\bullet$  1  $-$  Enabled

 $\cdot$  0 — Disabled

Default  $0 -$  Disabled

# cfgIpmiSol

This group is used to configure the Serial Over LAN (SOL) capabilities of the system. It is applicable only for iDRAC The following sections provide information about the objects in the cfglpmiSol group.

## cfgIpmiSolEnable (Read or Write)

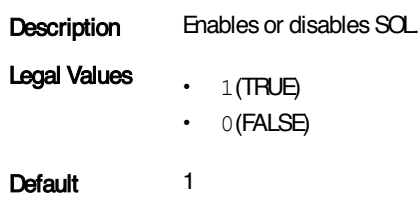

## cfgIpmiSolBaudRate (Read or Write)

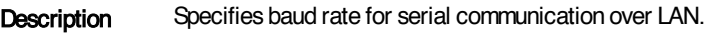

Legal Values 9600, 19200, 57600, 115200

Default 115200

## cfgIpmiSolMinPrivilege (Read or Write)

Description Specifies the minimum privilege level required for SOL access.

**Legal Values**  $\qquad \qquad . \qquad 2(\text{User})$ 

• 3(Operator)

 $\cdot$  4 (Administrator)

Default 4

# cfgIpmiSolAccumulateInterval (Read or Write)

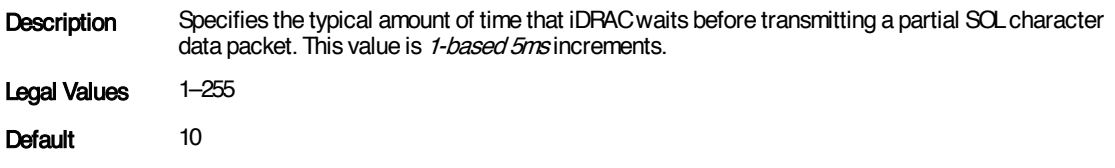

# cfgIpmiSolSendThreshold (Read or Write)

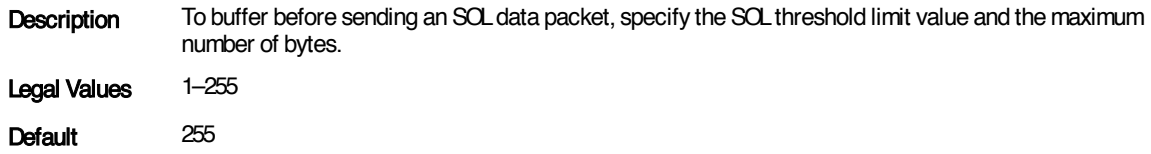

# cfgIpmiLan

This group is used to configure the IPMI over LAN capabilities of the system. It is applicable only for iDRAC The following sections provide information about the objects in the cfglpmilan group.

## cfgIpmiLanEnable (Read or Write)

Description Enables or disables the IPMI over LAN interface.

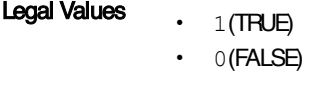

Default 0

# cfgIpmiLanPrivLimit (Read or Write)

Description Specifies the maximum privilege level allowed for IPMI over LAN access. **Legal Values**  $\qquad \qquad . \qquad 2$  (User) • 3(Operator)  $\cdot$  4 (Administrator) \Default 4

# cfgIpmiLanAlertEnable (Read or Write)

Description Enables or disables global email alerting. This property overrides all individual email alerting enable or disable properties.

Legal Values  $\qquad \qquad . \qquad 1$  (TRUE) • 0(FALSE)

Default 0

# cfgIpmiLanEncryptionKey (Read or Write)

Description Specifies the IPMI encryption key.

Legal Values A string of hexadecimal digits from 0 to 40 characters with no spaces. Only an even number of digits is allowed.

Default 0000000000000000000000000000000000000000

## cfgIpmiLanPetCommunityName (Read or Write)

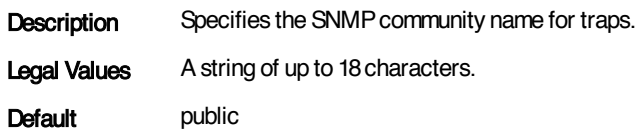

# cfgIpmiPetIpv6

This group is applicable only for iDRAC and is used to configure IPv6 platform event traps on the managed server. The following sections provide information about the objects in the cfglpmiPetIpv6 group.

# cfgIpmiPetIPv6Index (Read Only)

**Description** Unique identifier for the index corresponding to the trap.

Legal Values 1–4

Default <index Values>

## cfgIpmiPetIPv6AlertDestIpAddr

Description Configures the IPv6 alert destination IP address for the trap.

Legal Values IPv6 address

Default <blank>

# cfgIpmiPetIPv6AlertEnable (Read or Write)

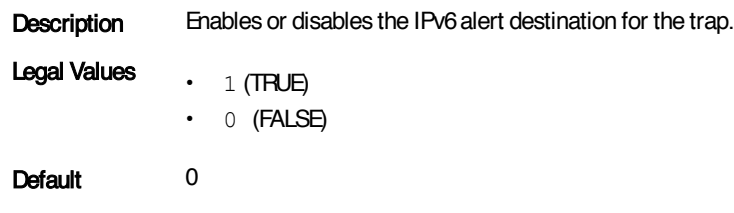

# cfgIpmiPef

This group is used to configure the platform event filters available on the managed server. It is applicable only for iDRAC. The event filters can be used to control policy related to actions that are triggered when critical events occur on the managed server.

The following sections provide information about the objects in the cfglpmiPef group.

# cfgIpmiPefName (Read Only)

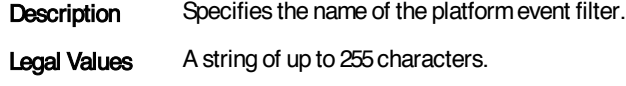

Default The name of the index filter.

## cfgIpmiPefIndex (Read or Write)

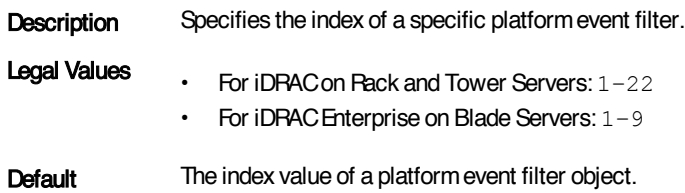

# cfgIpmiPefAction (Read or Write)

Description Specifies the action that is performed on the managed server when the alert is triggered.

NOTE: For iDRAC on Rack and Tower servers, this object is read-only for indexes 20, 21, and 22.

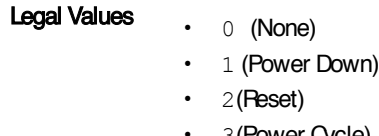

• 3(Power Cycle)

Default 0

# cfgIpmiPefEnable (Read or Write)

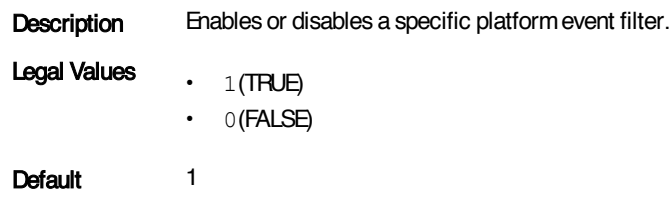

# cfgIpmiPet

This group is applicable only for iDRAC and is used to configure platform event traps on the managed server. The following sections provide information about the objects in the cfglpmiPet group.

# cfgIpmiPetIndex (Read Only)

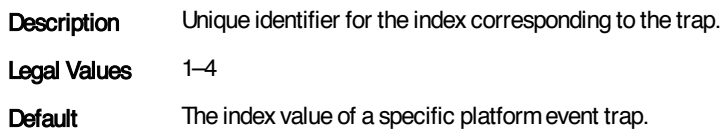

# cfgIpmiPetAlertDestIpAddr (Read/Write)

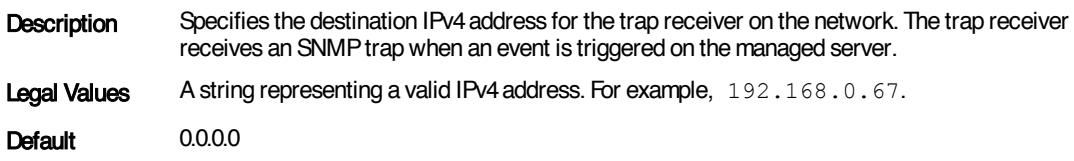

# cfgIpmiPetAlertEnable (Read or Write)

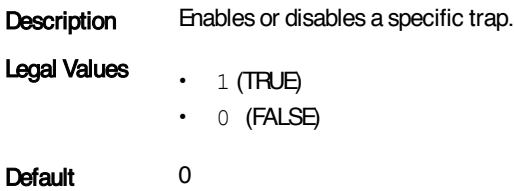

# cfgUserDomain

This group is used to configure the Active Directory user domain names. A maximum of 40 domain names can be configured at any given time. This group is applicable only for iDRAC.

The following sections provide information about the objects in the cfgUserDomain group.

# cfgUserDomainIndex (Read Only)

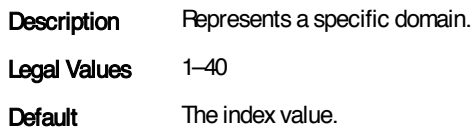

# cfguserdomainname (Read Only)

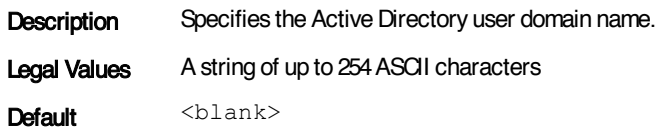

# cfgServerPower

This group provides several power management features. It is applicable only for iDRAC. The following sections provide information about the objects in the cfgServerPower group.

# cfgServerPowerStatus (Read Only)

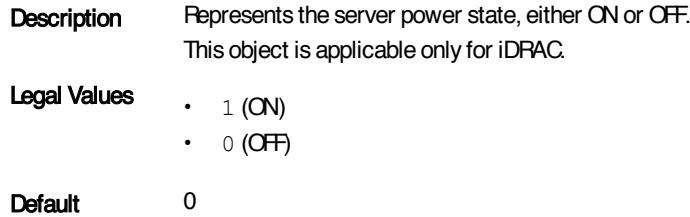

# cfgServerPowerAllocation (Read Only)

Description Represents the available allocated power supply for server usage.

- NOTE: If there is more than one power supply, this object represents the minimum capacity Ø power supply.
- NOTE: This object is applicable only for iDRAC Enterprise on Rack and Tower Servers and not for iDRAC on Blade Servers or CMC.

Legal Values A string of up to 32 characters

Default <blank>

# cfgServerActualPowerConsumption (Read Only)

**Description** Represents the power consumption by the server at the current time.

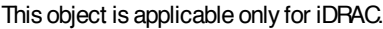

Legal Values Not applicable

Default <blank>

# cfgServerPowerCapEnable (Read or Write)

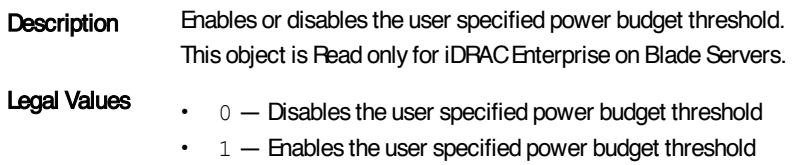

Default 1

## cfgServerMinPowerCapacity (Read Only)

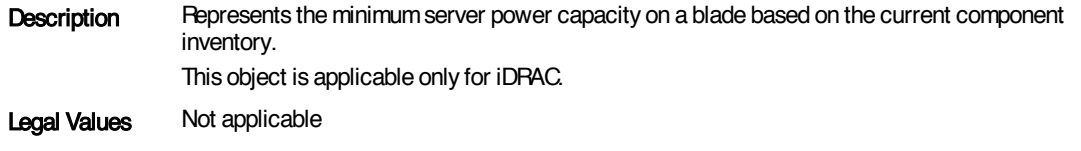

Default <blank>

#### cfgServerMaxPowerCapacity (Read Only)

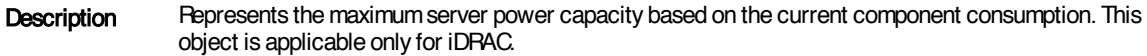

Legal Values Not applicable

Default <blank>

## cfgServerPeakPowerConsumption (Read Only)

- Description Represents the servers maximum power consumption until the current time. This object is applicable only for iDRAC. Legal Values Not applicable
- Default Peak power consumption of the server

#### cfgServerPeakPowerConsumptionTimestamp (Read Only)

- Description Specifies time when the maximum power consumption was recorded. This object is applicable only for iDRAC.
- Legal Values A string of up to 32 characters.
- Default Timestamp of the peak power consumption of the server.

# cfgServerPowerConsumptionClear (Write Only)

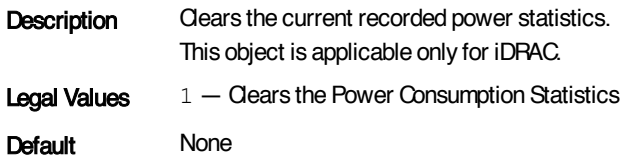

#### cfgServerPowerCapWatts (Read or Write)

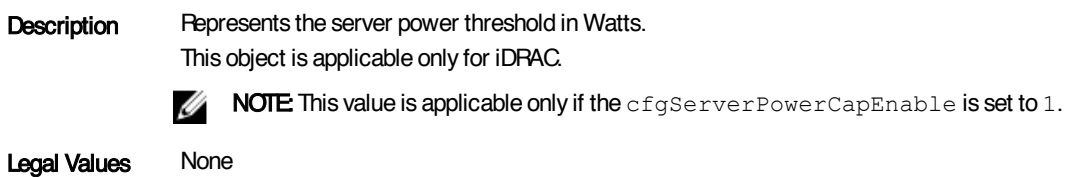

Default Server power threshold in Watts.

## cfgServerPowerCapBtuhr (Read or Write)

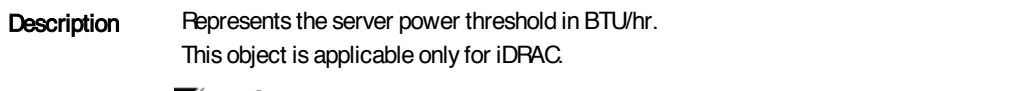

 $\blacksquare$  NOTE This value is applicable only if cfgServerPowerCapEnable is set to 1.

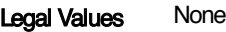

Default Server power threshold in BTU/hr.

# cfgServerPowerCapPercent (Read or Write)

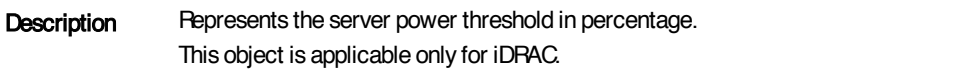

 $\blacksquare$  NOTE This value is applicable only if cfgServerPowerCapEnable is set to 1.

- Legal Values None
- Default Server power threshold in percentage.

# cfgServerPowerLastHourAvg (Read Only)

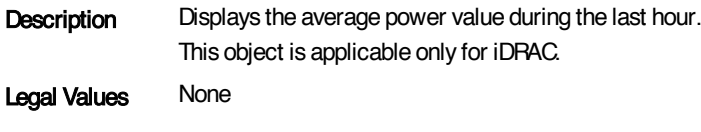

Default Average power value during the last hour.

# cfgServerPowerLastDayAvg (Read Only)

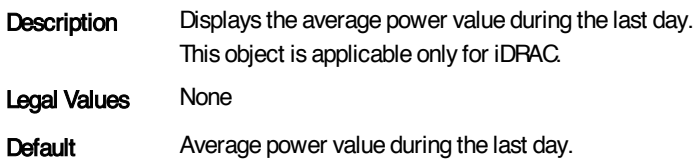

#### cfgServerPowerLastWeekAvg (Read Only)

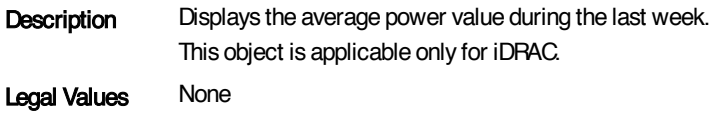

Default Average power value during the last week.

# cfgServerPowerLastHourMinPower (Read Only)

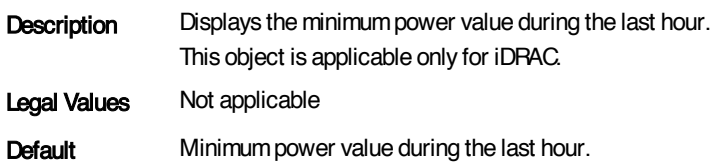

## cfgServerPowerLastHourMinTime (Read Only)

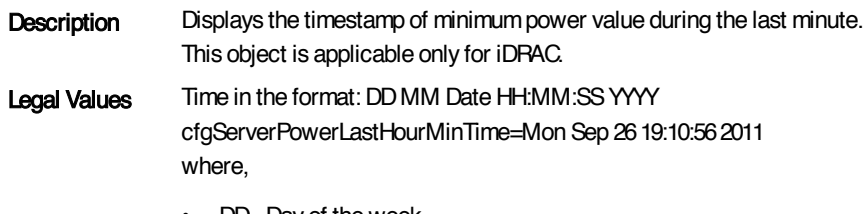

- DD=Day of the week
- MM= Month
- Date=Date
- YYYY = Year
- $\cdot$  HH = hour
- MM=Minutes
- $\cdot$  SS = Seconds

Default Minimum power value during the last minute.

## cfgServerPowerLastHourMaxPower (Read Only)

Description Displays the maximum power value during the last hour.

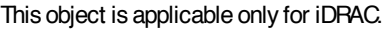

- Legal Values Not applicable
- Default Maximum power value during the last hour.

#### cfgServerPowerLastHourMaxTime (Read Only)

- **Description** Displays the timestamp of maximum power value during the last hour. This object is applicable only for iDRAC. Legal Values Time in the format: DD MM Date HH:MM:SS YYYY
	- where,
	- DD=Day of the week
	- MM= Month
	- Date=Date
	- YYYY = Year
	- $\cdot$  HH = hour
	- MM=Minutes
	- SS = Seconds

Default Maximum power value during the last hour.

#### cfgServerPowerLastDayMinPower (Read Only)

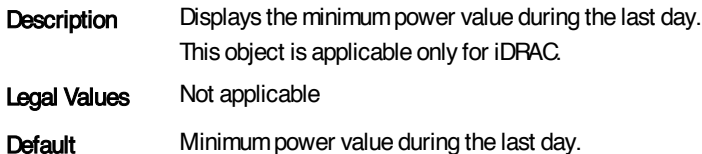

#### cfgServerPowerLastDayMinTime (Read Only)

- **Description** Displays the timestamp of minimum power value during the last day. This object is applicable only for iDRAC. Legal Values Time in the format: DD MM Date HH:MM:SS YYYY where,
	- $\cdot$  DD = Day of the week
	- MM = Month
	- Date = Date
	- YYYY = Year
	- $\cdot$  HH = hour
	- MM = Minutes
	- SS = Seconds

Default Timestamp of the minimum power value during the last day.

# cfgServerPowerLastDayMaxPower (Read Only)

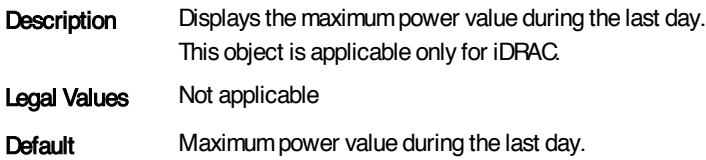

#### cfgServerPowerLastDayMaxTime (Read Only)

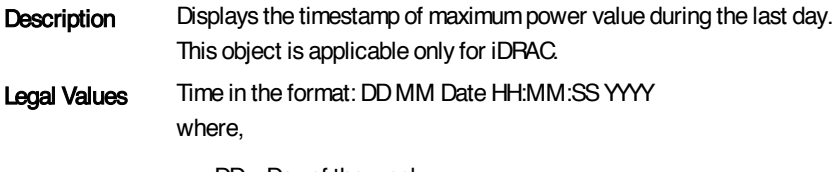

- DD = Day of the week
- $\cdot$  MM = Month
- Date = Date
- YYYY = Year
- $\cdot$  HH = hour
- MM = Minutes
- $\cdot$  SS = Seconds
- Default Timestamp of the maximum power value during the last day.

## cfgServerPowerLastWeekMinPower (Read Only)

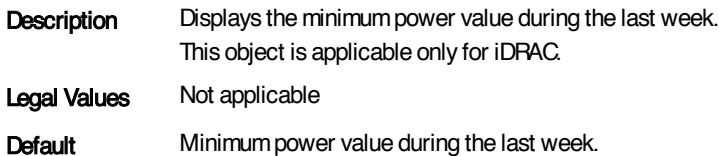

## cfgServerPowerLastWeekMinTime (Read Only)

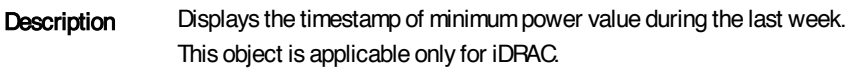

Legal Values A string of up to 32 characters. Time in the format: DD MM Date HH:MM:SS YYYY where,

- $\cdot$  DD = Day of the week
- MM = Month
- Date = Date
- YYYY = Year
- $\cdot$  HH = hour
- MM = Minutes
• SS = Seconds

Default Timestamp of the minimum power value during the last week.

#### cfgServerPowerLastWeekMaxPower (Read Only)

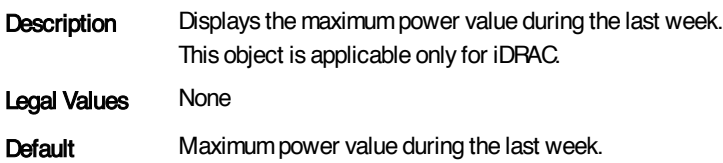

#### cfgServerPowerLastWeekMaxTime (Read Only)

**Description** Displays the timestamp of maximum power value during the last week. This object is applicable only for iDRAC. Legal Values A string of up to 32 characters. Time in the format: DD MM Date HH:MM:SS YYYY where,

- $\cdot$  DD = Day of the week
- MM= Month
- Date = Date
- YYYY = Year
- $\cdot$  HH = hour
- MM = Minutes
- $\cdot$  SS = Seconds

#### Default Timestamp of the maximum power value during the last week.

#### cfgServerPowerInstHeadroom (Read Only)

Description Displays the difference between the available power and the current power consumption. This object is applicable only for iDRAC on Rack and Tower Servers and not for iDRAC Enterprise on Blade Servers.

Legal Values Not applicable

Default Difference between the available power and the current power consumption.

### cfgServerPowerPeakHeadroom (Read Only)

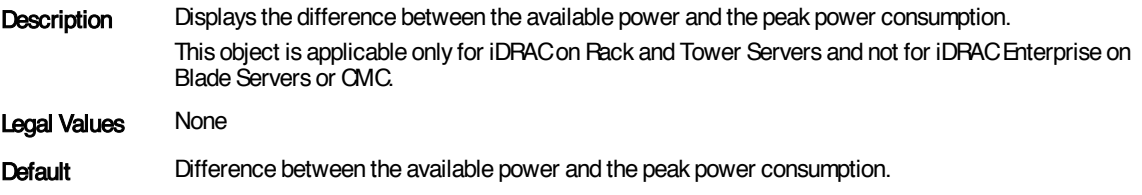

## cfgServerActualAmperageConsumption (Read Only)

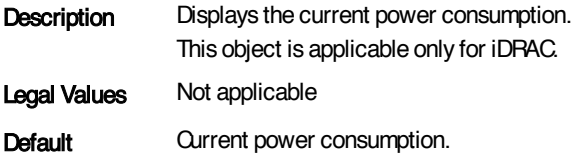

#### cfgServerPeakAmperage (Read Only)

- Description Displays the current peak power consumption.
- Legal Values Not applicable
- Default Current peak power consumption.

## cfgServerPeakAmperageTimeStamp (Read Only)

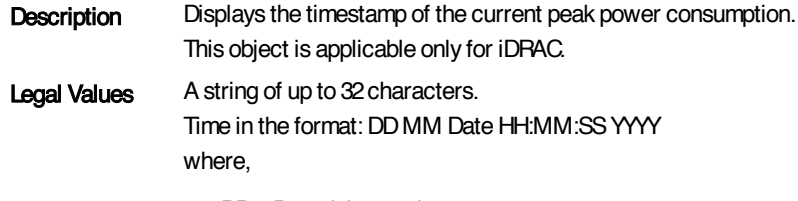

- $\cdot$  DD = Day of the week
- $\cdot$  MM = Month
- Date = Date
- YYYY = Year
- $\cdot$  HH = hour
- MM = Minutes
- $\cdot$  SS = Seconds

Default Timestamp of the current peak power consumption.

# cfgServerCumulativePowerConsumption (Read Only)

- Description Displays the cumulative power consumption. This object is applicable only for iDRAC.
- Legal Values Not applicable
- Default Cumulative power consumption.

# cfgServerCumulativePowerConsumptionTimeStamp (Read Only)

- **Description** Displays the timestamp of the cumulative power consumption. This object is applicable only for iDRAC.
- Legal Values A string of up to 32 characters.

Time in the format: DD MM Date HH:MM:SS YYYY where,

- $\cdot$  DD = Day of the week
- MM= Month
- Date=Date
- YYYY = Year
- $\cdot$  HH = hour
- MM=Minutes
- SS = Seconds

Default Timestamp of the cumulative power consumption.

#### cfgServerCumulativePowerClear (Write Only)

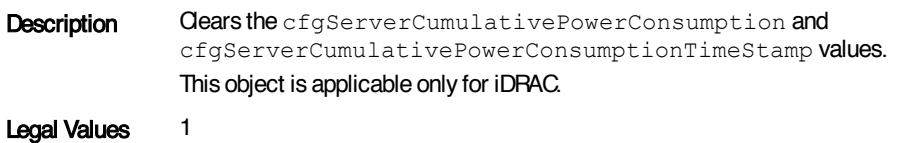

Default None

# cfgServerPowerPCIeAllocation (Read or Write)

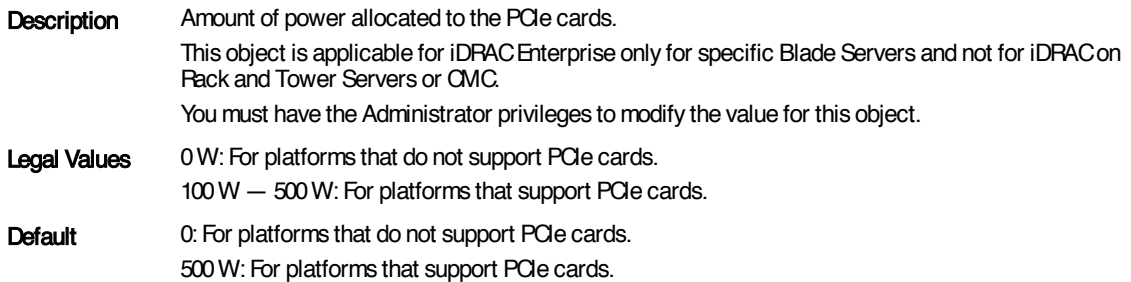

# cfgKVMInfo

This group is used to display information for and configure the iKVM. Use this object with the config or getconfig subcommands. This group is applicable only for CMC. To use this object property, you must have Chassis Configuration Administrator privilege.

## cfgKVMAccessToCMCEnable

Description Enables or disables the Dell CMC Console access on the iKVM.

**Legal Values**  $\bullet$  1 (Enable)

• 0 (Disable)

Default None

## cfgKVMFrontPanelEnable

Description Enables or disables front panel access on the iKVM.

**Legal Values**  $\bullet$  1 (enable)

• 0 (disable)

Default None

#### **Example**

racadm getconfig -g cfgKVMInfo

```
cfgKVMAccessToCMCEnable=1
cfgKVMFrontPanelEnable=1
```
# **cfgAlerting**

This group enables or disables SNMP event trap alerting and sets the event filter.

This group is applicable only for CMC.

Use this object with the config or getconfig subcommands.

To use this object property, you must have Chassis Configuration Administrator privilege.

# cfgAlertingEnable

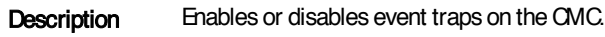

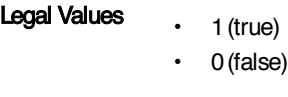

Default None

#### cfgAlertingFilterMask

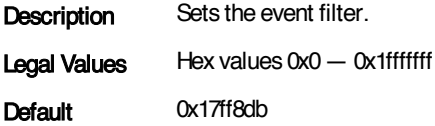

## cfgAlertingSourceEmailName

**Description** Specifies the email address used to send email notifications when an event occurs.

- Legal Values None
- Default None

#### **Examples**

racadm getconfig -g cfgAlerting -o cfgAlertingSourceEmailName

racadm config -g cfgAlerting -o cfgAlertingSourceEmailName user@home.com

Object value modified successfully.

#### cfgLcdLocale

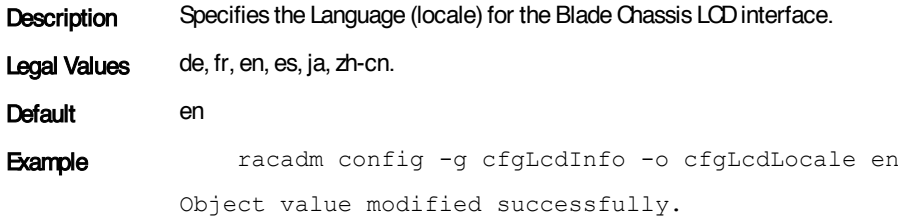

# cfgServerPowerSupply

This group contains information related to the power supplies.

The cfgServerPowerSupply object group is applicable only for iDRAC on Rack and Tower Servers and not for iDRAC Enterprise on Blade Servers.

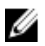

NOTE: The getconfig subcommand always shows eight cfgServerPowerSupply indexes, even if two power supplies are installed in the system or the system supports a maximum of two PSUs. For the uninstalled and unsupported units, all the objects in the cfgServerPowerSupply group displays a value of 0.

The following sections provide information about the objects in the cfgServerPowerSupply group.

#### cfgServerPowerSupplyIndex

Description Specifies index of the PSU.

NOTE: Indexes 1–8 are supported to support up to 8 PSUs. If any PSU is not present then Ø cfgServerPowerSupplyOnlineStatus does not exist and for all the other properties, it is 0.

Legal Values Integer 1-8

Default None

#### cfgServerPowerSupplyMaxInputPower (Read Only)

Description Displays the AC input rated power in Watts.

Legal Values A string of up to 32 characters.

# cfgServerPowerSupplyMaxOutputPower (Read Only)

Description Displays the AC output rated power in Watts. Legal Values A string of up to 32 characters. Default 0

# cfgServerPowerSupplyOnlineStatus (Read Only)

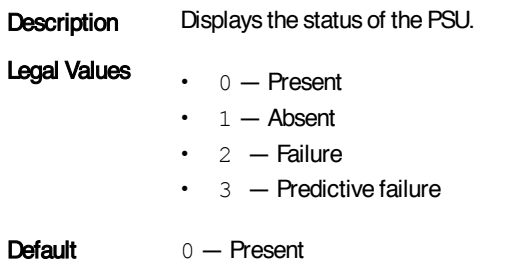

# cfgServerPowerSupplyFwVer (Read Only)

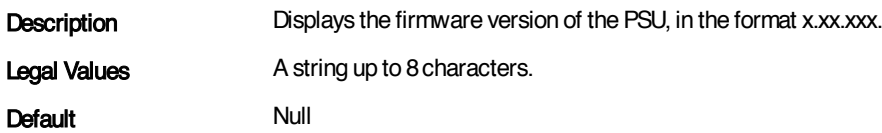

# cfgServerPowerSupplyCurrentDraw (Read Only)

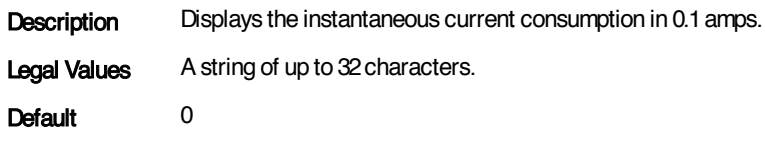

### cfgServerPowerSupplyType

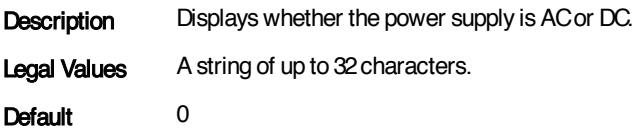

# cfgIPv6LanNetworking

This group is used to configure the IPv6 over LAN networking capabilities.

Use this object with the config or getconfig subcommands.

To use this object property for CMC, you must have Chassis Configuration Administrator privilege.

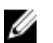

 $\mathbb Z$  NOTE: To apply this setting to iDRAC, use the  $-m$  option.

The following sections provide information about the objects in the cfgIPv6LanNetworking group.

# cfgIPv6Enable (Read or Write)

Description Enables or disables iDRAC or CMC IPv6 stack.

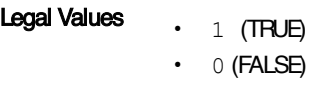

Default 0

## cfgIPv6Address

Description Assigns a static IPv6 address to the CMC. This property is used only if cfgIPv6AutoConfig is set to 0 (false).

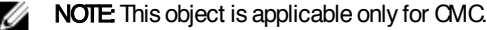

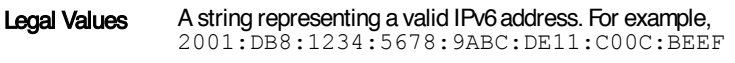

#### Default :

# cfgIPv6Address1 (Read or Write)

- Description Specifies iDRAC or CMC IPv6 address.
- Legal Values String representing a valid IPv6 entry.

Default :

# cfgIPv6Gateway (Read or Write)

Description iDRAC or CMC gateway IPv6 address.

NOTE: For CMC, this property is used only if cfgIPv6AutoConfig is set to 0 (false). Ø

Legal Values Specifies string representing a valid IPv6 entry.

Default :

### cfgIPv6PrefixLength (Read or Write)

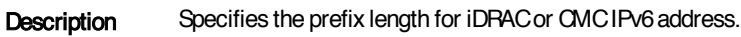

## $\mathscr{O}$  NOTE

- For CMC, this property is used only if cfgIPv6AutoConfig is set to 0(false)
- For iDRAC, this property can be configured even when  $cfgIPv6AutoConfig$  is enabled.

Legal Values For iDRAC: 1–128 For CMC: 0–128

# cfgIPv6AutoConfig (Read or Write)

Description Enables or disables the IPv6 Auto Configuration option.

 $\blacksquare$  NOTE: If this value is set to0, the CMC disables auto configuration and statically assigns IPv6 addresses. If this value is set to 1, the CMC obtains address and route information using stateless auto configuration andDHCPv6.

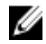

NOTE: The CMC uses its MAC address for its DUID (DUID-LL) when communicating with a DHCPv6 server.

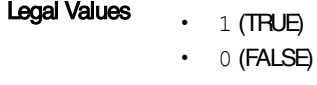

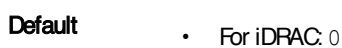

• For CMC: 1

# cfgIPv6LinkLocalAddress (Read Only)

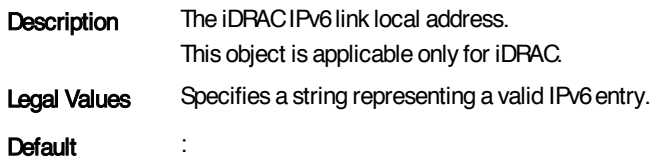

# cfgIPv6Address2 (Read Only)

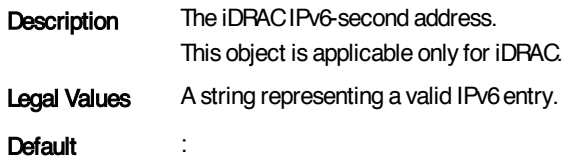

# cfgIPv6Address3 (Read Only)

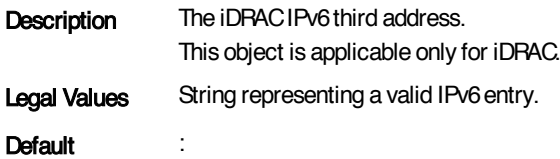

# cfgIPv6Address4 (Read Only)

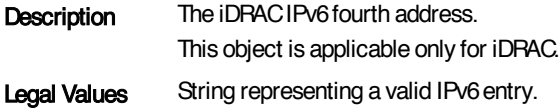

#### Default :

# cfgIPv6Address5 (Read Only)

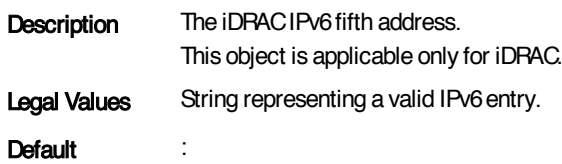

# cfgIPv6Address6 (Read Only)

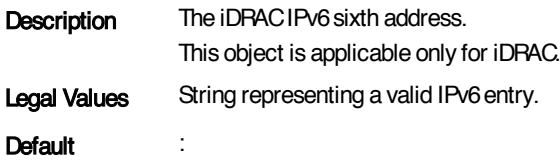

# cfgIPv6Address7 (Read Only)

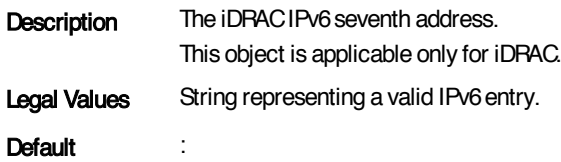

# cfgIPv6Address8 (Read Only)

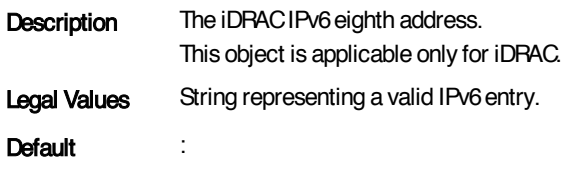

# cfgIPv6Address9 (Read Only)

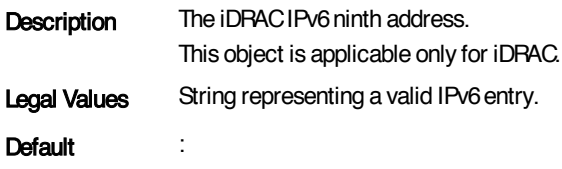

# cfgIPv6Address10 (Read Only)

Description The iDRAC IPv6 tenth address. This object is applicable only for iDRAC. Legal Values String representing a valid IPv6 entry.

#### Default :

# cfgIPv6Address11 (Read Only)

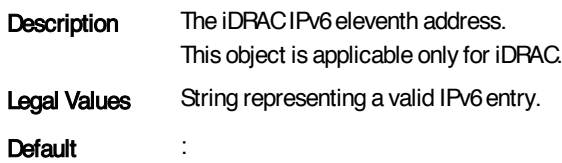

# cfgIPv6Address12 (Read Only)

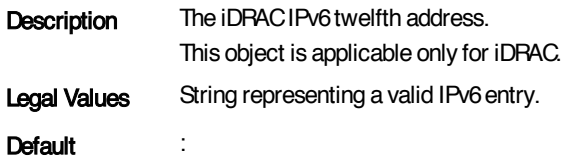

# cfgIPv6Address13 (Read Only)

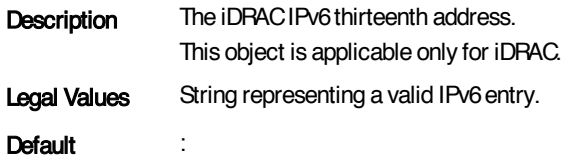

# cfgIPv6Address14 (Read Only)

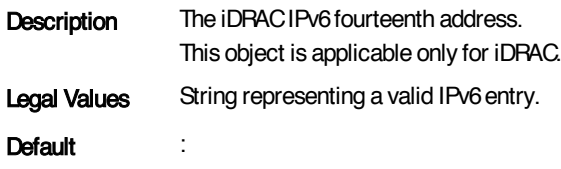

# cfgIPv6Address15 (Read Only)

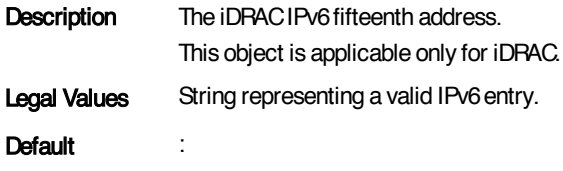

# cfgIPv6DNSServersFromDHCP6 (Read or Write)

Description Specifies whether cfgIPv6DNSServer1 and cfgIPv6DNSServer2 are static or DHCP IPv6 addresses.

 $\mathbb Z$  NOTE: This property is used only if cfgIPv6AutoConfig is set to 1 (true).

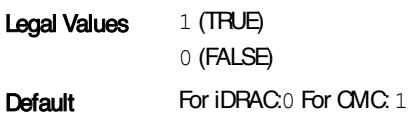

#### cfgIPv6DNSServer1 (Read/Write)

Description Specifies the IPv6 DNS server address.

U NOTE This property is used only if cfgIPv6DNSServersFromDHCP6 is set to 0(false).

Legal Values A string representing a valid IPv6 entry. For example, 2001:DB8:1234:5678:9ABC:DE11:C00C:BEEF

**Default** 

## cfgIPv6DNSServer2 (Read or Write)

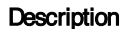

Specifies the IPv6 DNS server address.

 $\blacksquare$  NOTE This property is only valid if cfgIPv6DNSServersFromDHCP6 is set to 0(false).

Legal Values A string representing a valid IPv6 entry. For example, 2001:DB8:1234:5678:9ABC:DE11:C00C:BEEF

#### Default :

#### Example

\$ racadm getconfig -g cfgIPv6LanNetworking

cfgIPv6Enable=1

```
cfgIPv6AutoConfig=1
```
cfgIPv6Address=::

cfgIPv6PrefixLength=64

```
cfgIPv6Gateway=::
```
cfgIPv6DNSServersFromDHCP6=1

cfgIPv6DNSServer1=::

cfgIPv6DNSServer2=::

If both IPv4 and IPv6 are enabled on the CMC, IPv6 DNS servers take priority. The order of preference for DNS servers is:

- cfgIPv6DNSServer1
- cfgIPv6DNSServer2
- cfgDNSServer1
- cfgDNSServer2

# cfgIpv6StaticLanNetworking

This group is used to configure the IPv6 Static over LAN networking capabilities. This group is applicable only for iDRAC.

## cfgIPv6StaticEnable (Read or Write)

Description Enables or disables the static IPv6 stack.

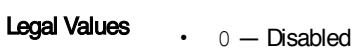

 $\cdot$  1 — Enabled

Default  $0 -$  Disabled

 $\mathbb Z$  NOTE: If this object is modified, then the object cfgIPv6Enable is also modified.

## cfgIPv6StaticAddress1 (Read or Write)

Description Returns or sets the static IPv6 address1.

NOTE: Only set the current IPv4 address if cfgNicUseDhcp is set to 0 (false). Ø

Legal Values Any IPv6 address

#### **Default**

#### cfgIPv6StaticGateway (Read or Write)

Description Returns or sets gateway static IPv6 address.

Legal Values Any IPv6 address

#### **Default**

### cfgIPv6StaticPrefixLength (Read or Write)

- Description The prefix length for static IPv6 address 1.
- Legal Values 0-128

Default 64

### cfgIPv6StaticAutoConfig (Read/Write)

Description Enables or disables the static IPv6 AutoConfig option.

**Legal Values**  $\bullet$  0  $-$  Disabled  $\cdot$  1 — Enabled

**Default**  $1 -$  Enabled

NOTE: If this object is modified, then the object cfgIPv6Autoconfig is also modified.

# cfgIPv6StaticDNSServersFromDHCP6 (Read or Write)

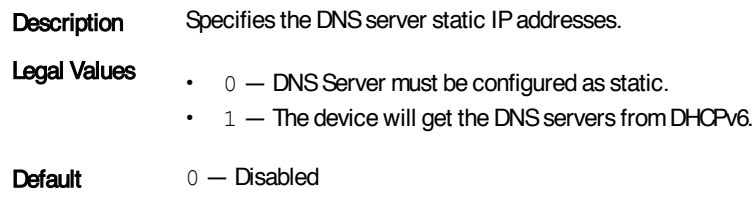

# cfgIPv6StaticDNSServer1 (Read or Write)

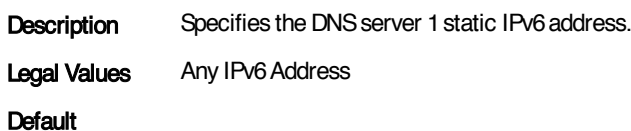

### cfgIPv6StaticDNSServer2 (Read or Write)

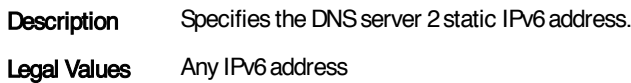

**Default** 

# cfgCurrentLanNetworking (Read Only)

This group displays the current CMC NIC properties. This group is applicable only for CMC. Use this object with the getconfig subcommand. To use this object property, you must have the CMC Login User privilege. **Synopsis** 

```
racadm getconfig -g cfgCurrentLanNetworking
```
# cfgNicCurrentIpAddress

Description Displays the static IP address to the CMC.

Legal Values

**Default** 

### cfgNicCurrentNetmask

Description Displays the static subnet mask for the CMC IP address

Legal Values

# cfgNicCurrentGateway

Displays the static gateway for the CMC IP address.

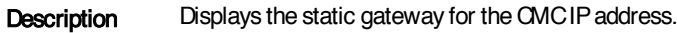

Legal Values

**Default** 

#### cfgNicCurrentDhcpWasUsed

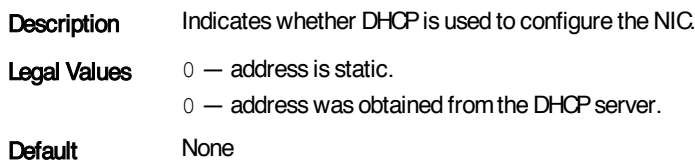

## cfgNicCurrentVlanEnable (Read Only)

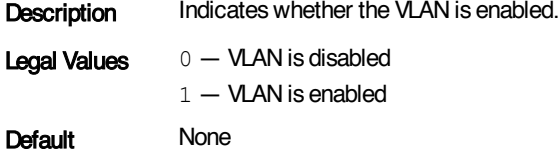

# cfgNicCurrentVlanID (Read Only)

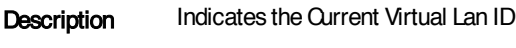

Legal Values Integer

Default None

# cfgNicCurrentVlanPriority (Read Only)

Description Indicates the Current Virtual Lan Priority.

Legal Values Integer

Default None

# cfgDNSCurrentServer1

- Description Displays the IP address for DNS server 1.
- Legal Values A Valid IPv4 DNS IP
- Default None

#### cfgDNSCurrentServer2

Description Displays the IP address for DNS server 2.

Legal Values

**Default** 

#### cfgDNSCurrentDomainName

Description Displays the DNS domain name.

Legal Values

**Default** 

#### cfgNicCurrentIPv4Enabled

Description Indicates whether IPv4 is enabled on the CMC. If the current property value is set to 0 (false), the remote network interfaces to the CMC are not accessible over IPv4.

#### Legal Values

**Default** 

#### Example

```
racadm getconfig -g cfgCurrentLanNetworking
```

```
# cfgNicCurrentIPv4Enabled=1
```

```
# cfgNicCurrentIpAddress=143.166.152.116
```

```
# cfgNicCurrentNetmask=255.255.255.0
```

```
# cfgNicCurrentGateway=143.166.152.1
# cfgNicCurrentDhcpWasUsed=0
```

```
# cfgNicCurrentVlanEnable=0
```

```
# cfgNicCurrentVlanID=1
```

```
# cfgNicCurrentVlanPriority=0
```

```
# cfgDNSCurrentServer1=192.168.0.5
```

```
# cfgDNSCurrentServer2=192.168.0.6
```

```
# cfgDNSCurrentDomainName=MYDOMAIN
```
# cfgCurrentIPv6LanNetworking (Read Only)

This group displays the current CMC IPv6 properties.

This group is applicable only for CMC. Use this object with the getconfig subcommand.

To use this object property, you must have the CMC Login User privilege.

# cfgCurrentIPv6Enabled

Description Indicates whether IPv6 is enabled on the CMC. If the current property value is set to 0 (false), the remote network interfaces to the CMC are not accessible over IPv6.

Legal Values

## cfgCurrentIPv6AutoConfigWasUsed

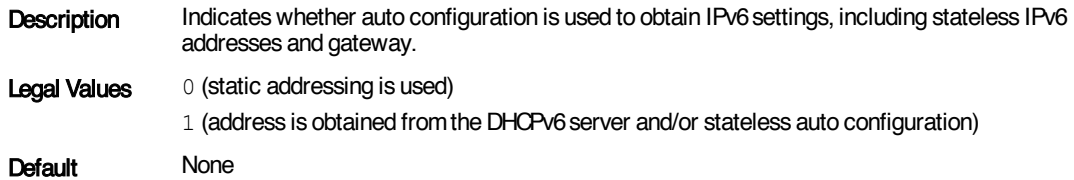

#### cfgCurrentLinkLocalAddress

Description Displays the current IPv6 link-local address of the CMC.

Legal Values

Default

#### cfgCurrentIPv6Address1

Description Displays the current IPv6 addresses. This property displays up to 15 global IPv6 addresses, including stateful and stateless addresses.

Legal Values

**Default** 

#### cfgCurrentIPv6Gateway

Description Displays the current IPv6 gateway.

Legal Values

**Default** 

### cfgCurrentIPv6DNSServersFromDHCP6

Description Indicates whether the DNS server addresses are assigned from the DHCPv6 server.

Legal Values

**Default** 

#### cfgCurrentIPv6DNSServer1

Description Displays the IPv6 address for DNS server 1.

Legal Values

# cfgCurrentIPv6DNSServer2

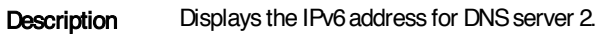

Legal Values None

Default None

#### Example

```
racadm getconfig -g cfgCurrentIPv6LanNetworking
# cfgCurrentIPv6Enabled=1
# cfgCurrentIPv6AutoConfigWasUsed=1
# cfgCurrentLinkLocalAddress=fe80::21e:4fff:fe1f:5371/64
# cfgCurrentIPv6Address1=2009:123::e48f:9dd8:6f51:a669/64
# cfgCurrentIPv6Address2=fd88:1::21e:4fff:fe1f:5371/64
# cfgCurrentIPv6Address3=fd88:2::21e:4fff:fe1f:5371/64
# cfgCurrentIPv6Gateway=fe80::21c:23ff:fe77:6215
# cfgCurrentIPv6DNSServersFromDHCP6=1
# cfgCurrentIPv6DNSServer1=2009:123::1
# cfgCurrentIPv6DNSServer2=::
```
# cfgIPv6URL

This group specifies properties used to configure iDRAC IPv6 URL.

This group is applicable only for iDRAC.

The following sections provide information about the objects in the cfgIPv6URL group.

# cfgIPv6URLstring (Read Only)

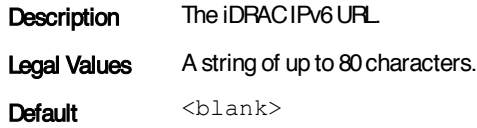

# **cfglpmiSerial**

This group specifies properties used to configure the IPMI serial interface of the BMC.

It is applicable only for iDRAC on Rack and Tower Servers and not for iDRAC Enterprise on Blade Servers or CMC.

### cfgIpmiSerialBaudRate (Read or Write)

Description Specifies the baud rate for a serial connection over IPMI.

Legal Values 9600, 19200, 57600, 115200

# cfgIpmiSerialChanPrivLimit (Read or Write)

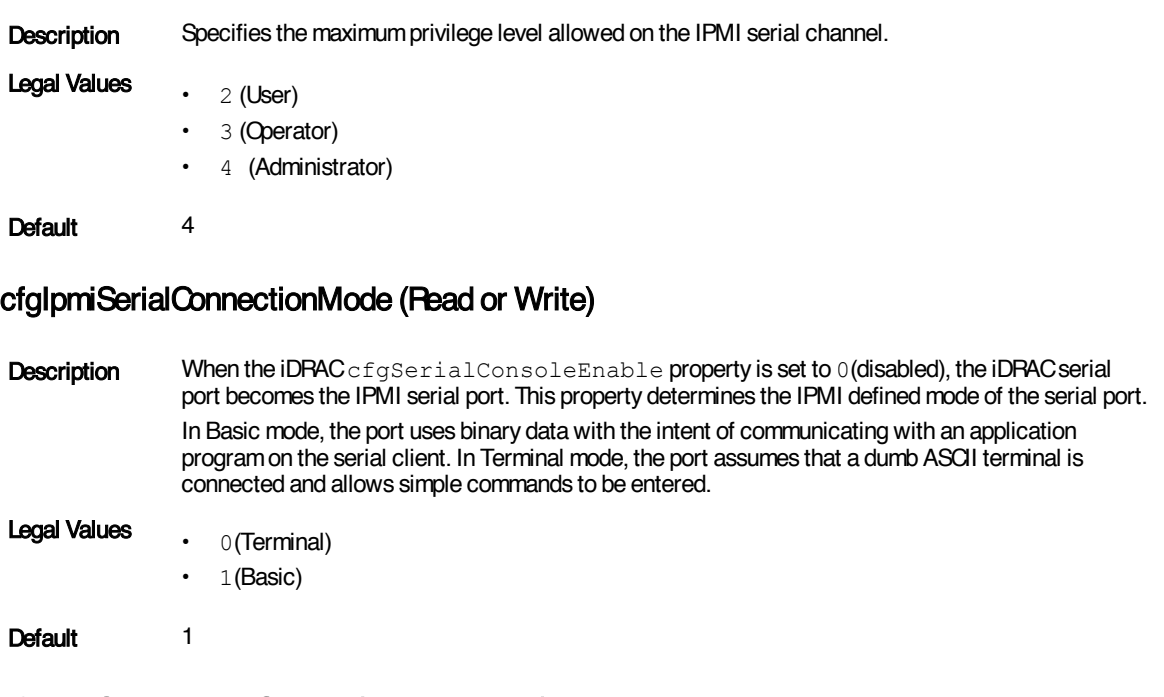

## cfgIpmiSerialDeleteControl (Read or Write)

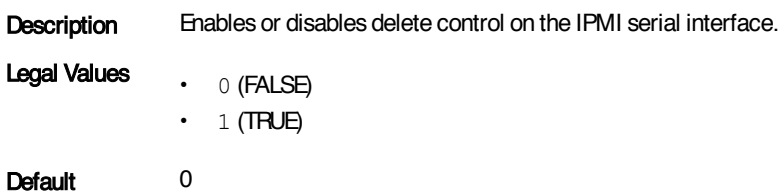

# cfgIpmiSerialEchoControl (Read or Write)

Description Enables or disables echo control on the IPMI serial interface.

Legal Values . 0(FALSE)

 $\cdot$  1 (TRUE)

Default 1

## cfgIpmiSerialFlowControl (Read or Write)

Description Specifies the flow control setting for the IPMI serial port.

# **Legal Values**  $\bullet$  0 (None)

 $\cdot$  1 (CTS or RTS)

#### Default 1

#### cfgIpmiSerialHandshakeControl (Read or Write)

Description Enables or disables the IPMI terminal mode handshake control.

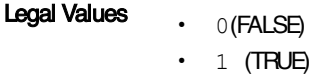

Default 1

# cfgIpmiSerialNewLineSequence (Read or Write)

Description Specifies the new line sequence specification for the IPMI serial interface.

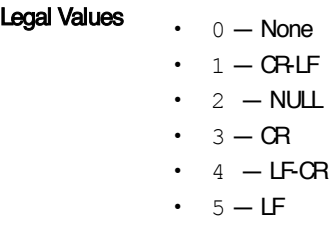

Default 1

#### cfgIpmiSerialLineEdit (Read or Write)

Description Enables or disables line editing on the IPMI serial interface. Legal Values . 0(FALSE)  $\cdot$  1(TRUE)

Default 1

## cfgIpmiSerialInputNewLineSequence (Read or Write)

Description Specifies the input new line sequence specification for the IPMI serial interface. **Legal Values**  $\bullet$   $1 - \text{ENTER}$  $\cdot$  2 — NULL Default 1

# cfgSmartCard

This group specifies properties used to support access to iDRAC using a smart card. This group is applicable only for iDRAC.

The following sections provide information about the objects in the cfgSmartCard group.

# cfgSmartCardLogonEnable (Read or Write)

Description To iDRAC using a smart card, enable or disable with Remote RACADM support for access.

NOTE: Enabling with remote RACADM is only applicable for iDRAC on Rack and Tower Servers. Ű

**Legal Values**  $\qquad \qquad . \qquad \odot$  (Disabled)  $\cdot$  1 (Enabled) • 2 (Enabled with Remote RACADM) — It is not applicable for iDRAC Enterprise on Blade Servers.

Default 0

### cfgSmartCardCRLEnable (Read or Write)

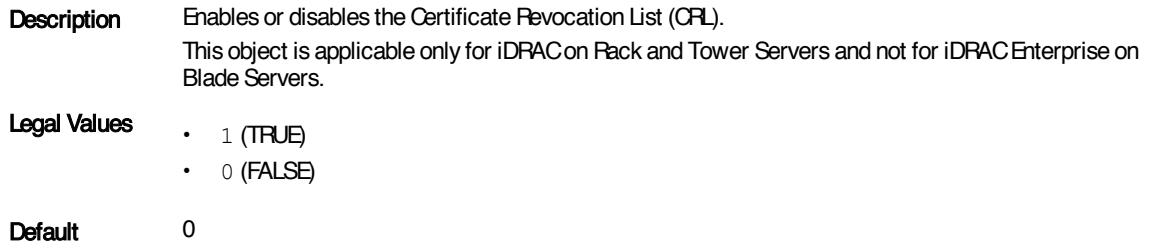

# cfgNetTuning

This group enables users to configure the advanced network interface parameters for the RAC NIC or CMC. When configured, the updated settings may take up to a minute to become active.

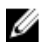

NOTE: For iDRAC only: This group is applicable only for iDRAC on Rack and Tower Servers and not for iDRAC Enterprise on Blade Servers.

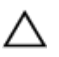

CAUTION: Use extra precaution when modifying properties in this group. Inappropriate modification of the properties in this group can result in your RAC NIC become inoperable.

The following sections provide information about the objects in the **cfgNetTuning** group.

# cfgNetTuningNicSpeed

Description Specifies the speed for the CMC NIC. This property is used only if cfgNetTuningNicAutoNeg is set to 0.

**Legal Values** 10, 100, or 1000

Default 100

## cfgNetTuningNicAutoneg (Read or Write)

Description Enables autonegotiation of physical link speed and duplex. If enabled, autonegotiation takes priority over other values set in this group.

**Legal Values**  $\bullet$  0 = Auto Negotiation is Disabled

 $\cdot$  1 = Auto Negotiation is Enabled

Default 1

#### **Example**

```
racadm getconfig -g cfgNetTuning
```

```
cfgNetTuningNicSpeed=100
cfgNetTuningNicFullDuplex=1
cfgNetTuningNicMtu=1500
cfgNetTuningNicAutoneg=1
```
#### cfgNetTuningNic100MB (Read or Write)

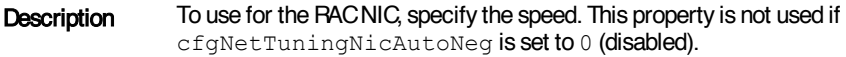

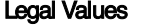

 $\cdot$  0 (10 MBit)

- $1(100 \text{ MBit})$
- $2(1000 \text{ MBit})$

Default 1

## cfgNetTuningNicFullDuplex (Read or Write)

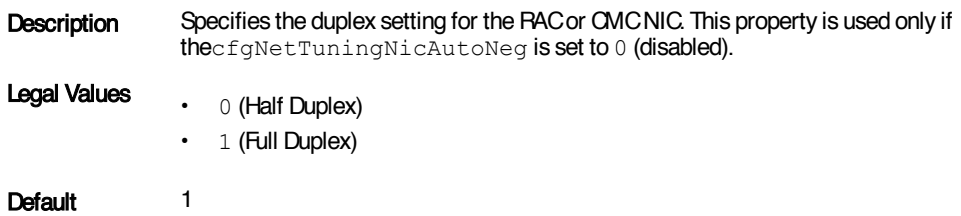

## cfgNetTuningNicMtu (Read or Write)

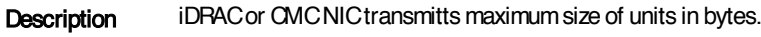

Legal Values 576-1500

Default 1500

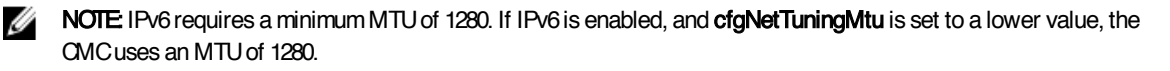

# cfgSensorRedundancy

This group is used to set the power supply redundancy. This group is applicable only for iDRAC. The following sections provide information about the objects in the cfgSensorRedundancy group. This group is applicable only for iDRAC on Rack and Tower Servers and not for iDRAC Enterprise on Blade Servers.

# cfgSensorRedundancyIndex (Read Only)

Description Specifies index for the sensor redundancy group being read. Only power supply redundancy is supported. Legal Values 1

Default None

#### cfgSensorRedundancyPolicy (Read or Write)

Description Sets the power supply redundancy policy.

Legal Values • <sup>2</sup> — N/A, for systems that are not supported

- $\cdot$  3 Non Redundant
- 4–1+1 Redundant
- 4–2+1 Redundant
- $\cdot$  16–2+2 Redundant

Default Any legal value at that particular execution instance.

### cfgSensorRedundancyCapabilities (Read Only)

Description Feturns the redundancy capabilities in the form of a bitmask. This bitmask allows the user to know which values can be set for cfgSensorRedundancyPolicy.

Legal Values A bit mask. More than 1 bit can be set at a time to indicate multiple redundancy support.

- 0- N/A, for systems that are not supported
- 1- Non-Redundant
- $\cdot$  2- 1+1 Redundant
- $\cdot$  4-2+1 Redundant
- 8- 2+2 Redundant

Default 0

#### cfgSensorRedundancyStatus (Read Only)

Description Indicates the redundancy status. The status is N/A on platforms that do not support the power supply sensor redundancy.

Legal Values String:

- N/A
- Full
- Lost
- Degraded

Default None

# cfgVHashSD

This group is used to configure the properties for the Virtual Flash SD card. This group is applicable only for iDRAC.

 $\mathbb Z$  NOTE: If the vFlash card is present but is not enabled, the query for any property under this group displays:

ERROR: vFlash is not enabled.

To view the properties of this group, enable the vFlash using the command:

racadm config -g cfgvFlashSD -o cfgvFlashSDEnable 1

The following sections provide information about the objects in the cfgVFlashSD group.

## cfgVFlashSDInitialized (Read Only)

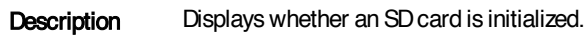

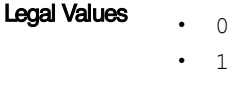

Default None

## cfgVFlashSDEnable (Read or Write)

Description Enables or disables the vFlash SD card.

NOTE Disabling vFlashPartition by setting cfgVFlashSDEnable to 0 does not require a license.

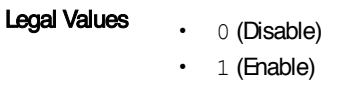

Ø

Default 1

# cfgVFlashSDSize (Read Only)

Description Displays the size of the vFlash SD card in megabytes (MB).

Legal Values A string of upto 64 characters.

Default <card size>

### cfgVFlashSDLicensed (Read Only)

Description Displays whether an SD card or vFlash SD card is inserted. The vFlash SD card supports the new enhanced vFlash features and the SD card supports only the limited vFlash features.

- **Legal Values**  $\cdot$  0 (SD card is inserted)
	- $\cdot$  1 (vFlash SD card is inserted)

Default None

# cfgVFlashSDAvailableSize (Read Only)

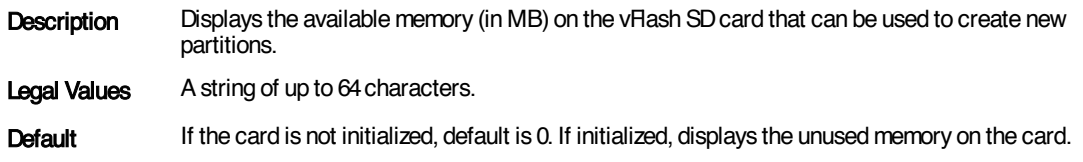

# cfgVFlashSDHealth (Read Only)

Description Displays the current health status of the vFlash SD card.

Legal Values String:

- OK
	- Warning
	- Critical
	- Unknown

Default OK

# cfgVFlashSDWriteProtect (Read Only)

Description Displays whether the physical WriteProtect latch on the vFlash SD card is enabled or disabled.

- **Legal Values**  $\bullet$  0 (vFlash is not write-protected)
	- $1$  (vFlash is write-protected)

Default None

# cfgV<sub>HashPartition</sub>

This group is used to configure properties for individual partitions on the vFlash SD Card. Up to 16 partitions are supported, indexed from 1 to 16. This group is applicable only for iDRAC.

NOTE: For SD cards, the index value is limited to 1 because only a single partition of size 256MB is allowed. Ø

The following sections provide information about the objects in the cfgVFlashPartition group.

# cfgVFlashPartitionIndex (Read Only)

Description The index value of the partition.

Legal Values Integer 1-16

Default None

# cfgVFlashPartitionSize (Read Only)

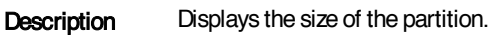

Legal Values 1 MB to 4 GB Default None

# cfgVFlashPartitionEmulationType (Read or Write)

**Description** View or modify the emulation type for the partition.

Legal Values String:

- HDD
- Floppy • CD-DVD

Default None

# cfgVFlashPartitionFlashOSVolLabel (Read Only)

Description Displays the label for the partition that is visible to the operating system.

Legal Values An alphanumeric string of up to six characters.

Default None

# cfgVFlashPartitionFormatType (ReadOnly)

Description Displays the format type of the partition.

Legal Values String:

- FAT16
- FAT32
- $·$  EXT2
- $\cdot$  EXT3
- CD
- RAW

Default None

# cfgVFlashPartitionAccessType (Read or Write)

Description Indicates the partition access permissions. It configures the access type to read-write.

- **Legal Values**  $\qquad \qquad \cdot \qquad \odot$  (ReadOnly)
	- 1 (ReadWrite)

# cfgVFlashPartitionAttachState (Read or Write)

Description View or modify the partition to attached or detached. NOTE: Detaching the vFlashPartition by setting the cfgVFlashPartitionAttachState Ø to 0 does not require a license. **Legal Values**  $\bullet$  1  $-$  Attached  $\cdot$  0 — Detached Default 0 — Detached

# cfgLogging

This group contains parameters to enable or disable the OEM event log filtering. This group is applicable only for iDRAC. The following section provide information about the objects in the cfgLogging group:

# cfgLoggingSELOEMEventFilterEnable (Read or Write)

Description Enables or disables the SEL Log filtering. **Legal Values**  $\qquad \qquad . \qquad \odot$  (Disable)  $\cdot$  1(Enable) Default 0

# **cfgPacSecurity**

This group is used to configure settings related to CMC SSL certificate signing request (CSR) feature. The properties in this group must be configured before generating a CSR from CMC.

Use this object with the config or getconfig subcommands.

To use this object property, you must have the Chassis Configuration Administrator privilege. This object property is specific to CMC only.

For iDRAC this group is replaced with cfgRacSecurityData.

For more information about generating certificate signing requests, see the subcommand sslcsrgen.

For the country code, go to the link http://www.iso.org/iso/country\_codes/iso\_3166\_code\_lists.htm

The following sections provide information about the objects in the cfgPacSecurity group.

### cfgRacSecCsrCommonName (Read or Write)

Description Specifies the CSR Common Name (CN) that must be an IP or CMC name as given in the certificate.

Legal Values A string of up to 254 characters.

Default <blank>

# cfgRacSecCsrOrganizationName (Read or Write)

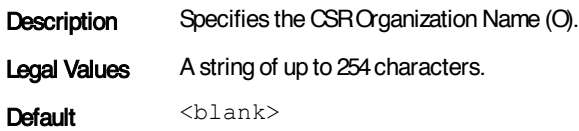

## cfgRacSecCsrOrganizationUnit (Read or Write)

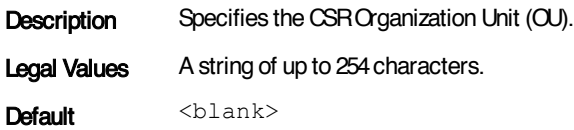

### cfgRacSecCsrLocalityName (Read or Write)

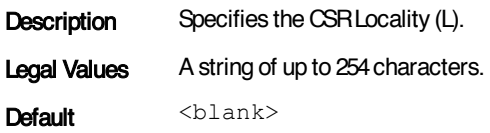

#### cfgRacSecCsrStateName (Read/Write)

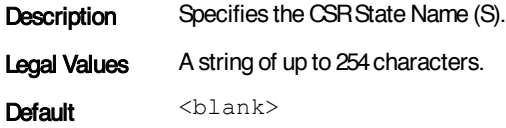

# cfgRacSecCsrCountryCode (Read/Write)

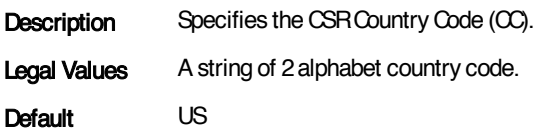

### cfgRacSecCsrEmailAddr (Read/Write)

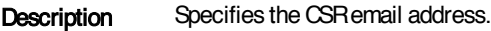

- Legal Values A string of up to 254 characters.
- Default <blank>

#### Example

racadm config -g cfgRacSecurity

```
cfgRacSecCsrKeySize=1024
```

```
cfgRacSecCommonName=
```

```
cfgRacSecOrganizationName=
```

```
cfgRacSecOrganizationUnit=
cfgRacSecLocalityName=
cfgRacSecStateName=
cfgRacSecCountryCode=
cfgRacSecEmailAddr=
```
# cfgRacSecCsrKeySize (Read or Write)

Description Specifies the SSL asymmetric key size for the CSRs.

Legal Values 1024, 2048

Default 1024

# cfgRacSecCsrKeySize (Read or Write)

Description Specifies the SSL asymmetric key size for the CSRs.

Legal Values 512, 1024, 2048

# 4

# Database Objects With Get and Set Commands

This chapter provides the database groups and objects that must be used with the  $qet$  or set subcommands. The groups and objects are applicable only for iDRAC7. When using the objects, they must begin with FQDD or FQDD alias.

The set operations for iDRAC, Lifecycle Controller and system objects do not require server restart. However, the set operations for NIC and BIOS objects are staged and job creation and server restart is required to apply and commit the pending values.

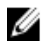

NOTE: The staged configuration has the associated pending value in the output of the get operation, after it is configured successfully.

#### $\mathscr{D}$  NOTE:

- The object values in the BIOS and NIC groups are case-sensitive.
- For NIC objects, the definition of the key format is:  $Key = <$ Device Class>. <Locator>. <Device Number>—<Port Number>[-<Partition Number>]#GroupName" Where,
	- Device Class: NIC
	- Locator: Integrated, Slot, Mezzanine or Embedded

#### Example:

```
$racadm get NIC.NICConfig
NIC.NICConfig.1 [Key=NIC.Integrated.1-1#NICConfig]
NIC.NICConfig.2 [Key=NIC.Integrated.1-2#NICConfig]
NIC.NICConfig.3 [Key=NIC.Integrated.1-3#NICConfig]
NIC.NICConfig.4 [Key=NIC.Integrated.1-4#NICConfig]
```
# System.ChassisInfo

The objects in this group are applicable only to modular chassis such as Dell PowerEdge M100e. To obtain the chassisspecific information, use this group.

#### System.ChassisInfo.Model (Read)

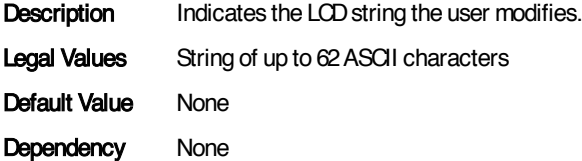

## System.ChassisInfo.Name (Read)

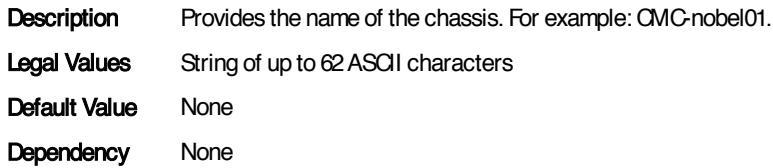

### System.ChassisInfo.ServiceTag (Read)

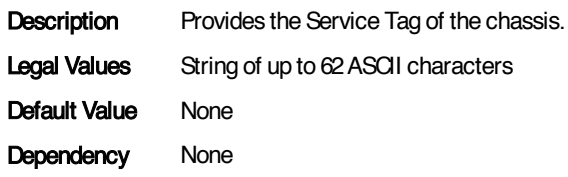

# System.LCD

This group enables you to manage the front panel LCD user string settings.

The following section provides information about the objects in the System.LCD group.

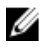

NOTE: The System.LCD get and set command works on iDRAC on Blade Server, even if the LCD is not present on the server.

### System.LCD.Configuration (Read or Write)

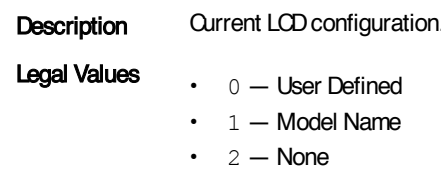

- 4 iDRAC IPv4Address
- 8 iDRACMACAddress
- $\cdot$  16  $-$  OS System Name
- 32 Service Tag
- 64 IPv6Address
- 128 Ambient Temperature
- 256 System Watts
- $\cdot$  512 Asset Tag

Default Value 32 – Service Tag

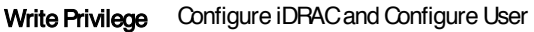

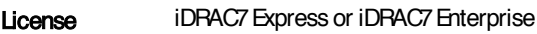

Dependency None

**Required** 

# System.LCD.CurrentDisplay (Read Only)

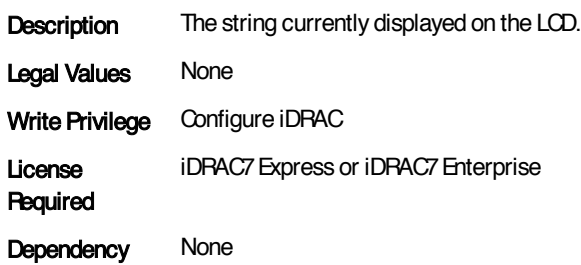

# System.LCD.LCDUserString (Read or Write)

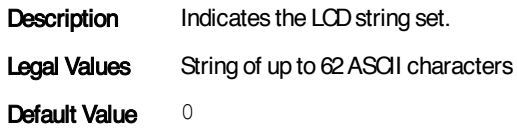

# System.Location

This group enables you to manage the server's physical location characteristics. The following section provides information about the objects in the<System>.Location group.

# System.Location.Aisle (Read or Write)

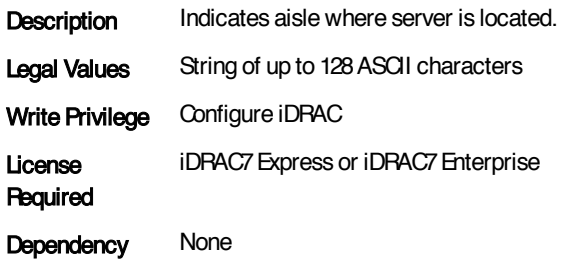

# System.Location.DataCenter (Read or Write)

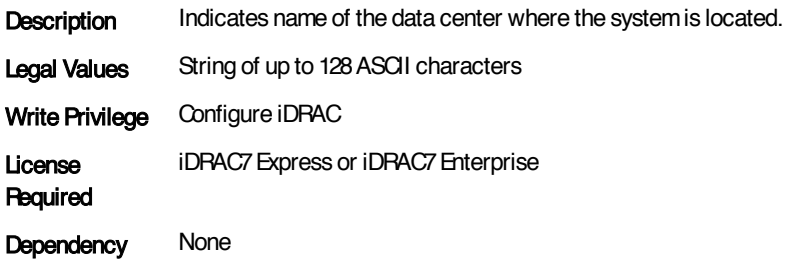

# System.Location.DeviceSize (Read Only)

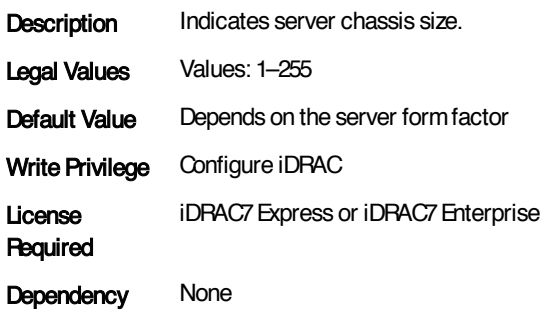

# System.Location.Rack.Name (Read or Write)

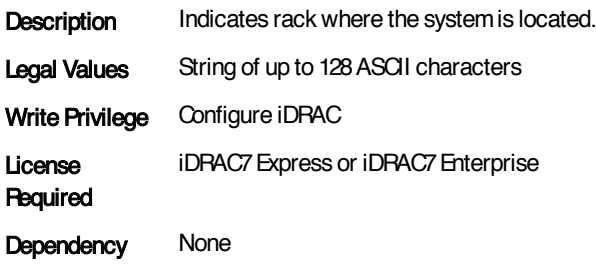

# System.Location.Rack.Slot (Read or Write)

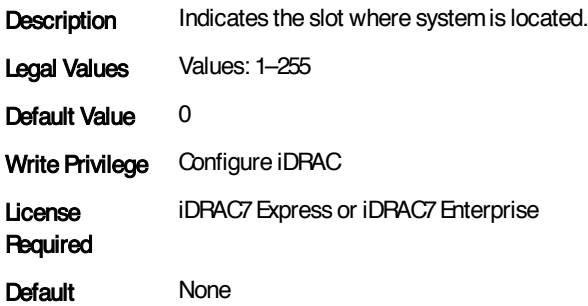

# System.Location.RoomName (Read or Write)

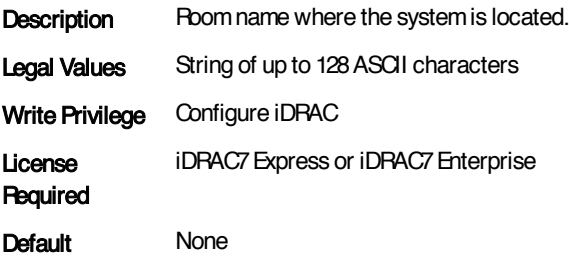

# System.Location.Chassis.Name (Read Only)

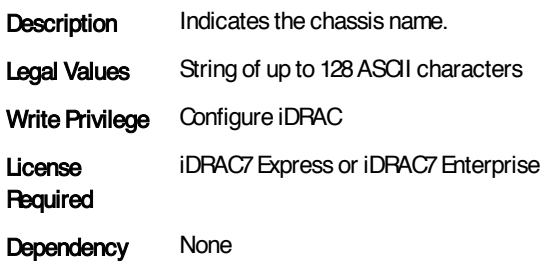

## System.Location.Chassis.Slot (Read or Write)

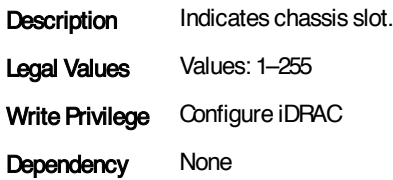

# System.Power

This group provides power management features for iDRAC. The following section provides information about the objects in this group.

# System.Power.Status (Read Only)

Description Represents the device power state, either CN or OFF.

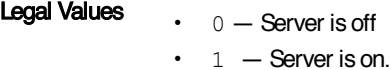

**Default Value**  $0 -$  Server is off

# System.Power.ServerAllocation (Read Only)

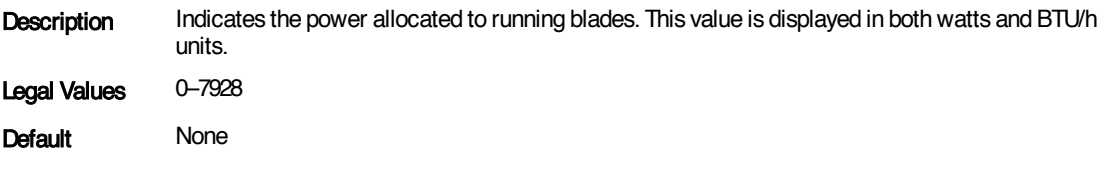

# System.Power.Avg.LastDay (Read Only)

Description Indicates the average power value during the last day.

Legal Values Values: 1-65535

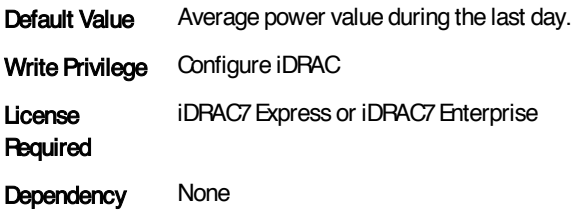

# System.Power.Avg.LastHour (Read Only)

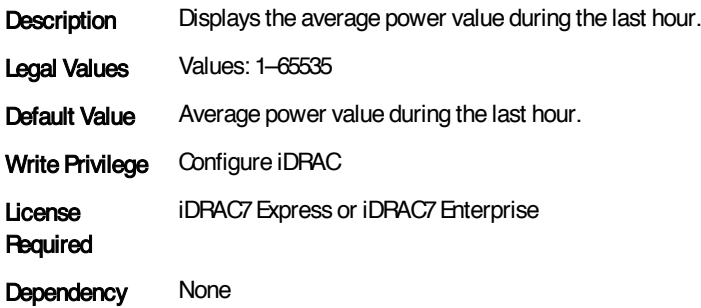

# System.Power.Avg.LastWeek (Read Only)

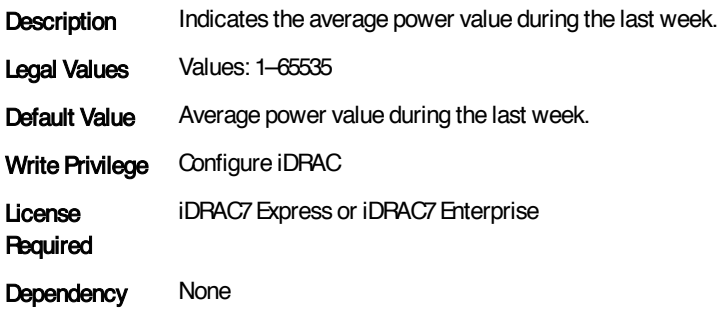

# System.Power.Cap.ActivePolicy.Btuhr (Read Only)

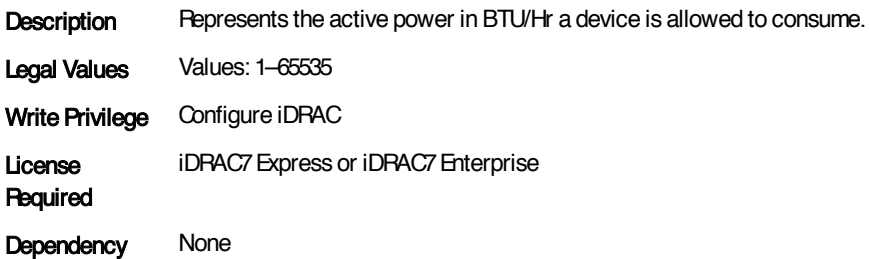

# System.Power.Cap.ActivePolicy.Name (Read Only)

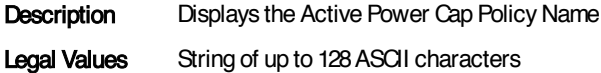

Write Privilege Configure iDRAC License **Required** iDRAC7 Express or iDRAC7 Enterprise Dependency None

## System.Power.Cap.ActivePolicy.Watts (Read Only)

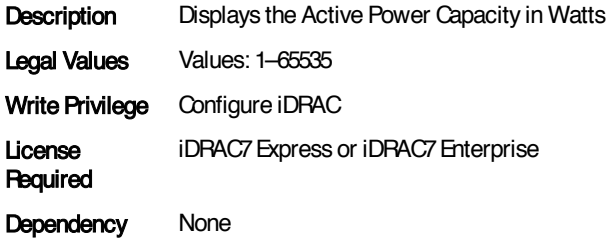

# System.Power.Cap.Btuhr (Read or Write)

Description Represents the maximum power in BTU/Hr a device is allowed to consume . To meet this capacity, throttle the device in order

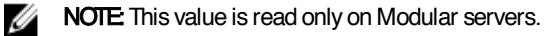

 $\blacksquare$  NOTE: This value is applicable only if System. Power. Cap. Enable is set to 1.

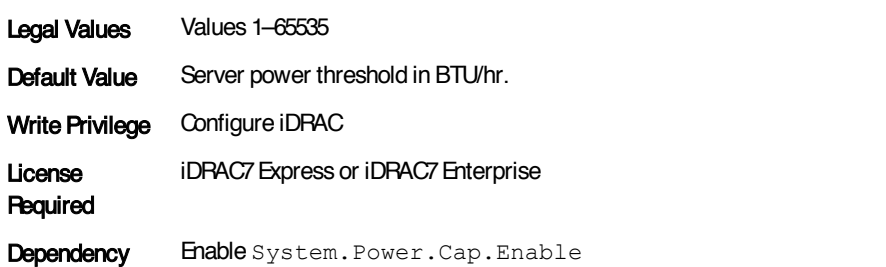

# System.Power.Cap. Enable (Read or Write)

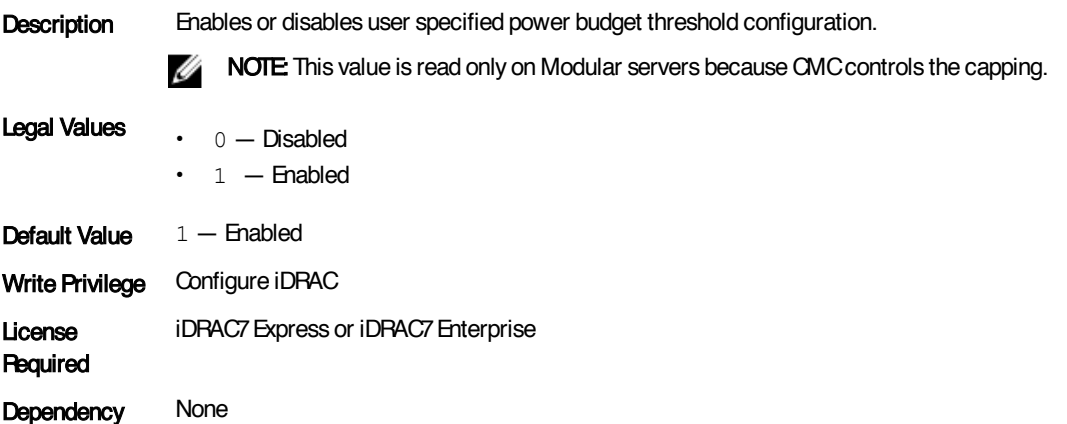

# System.Power.Cap.MaxThreshold (Read Only)

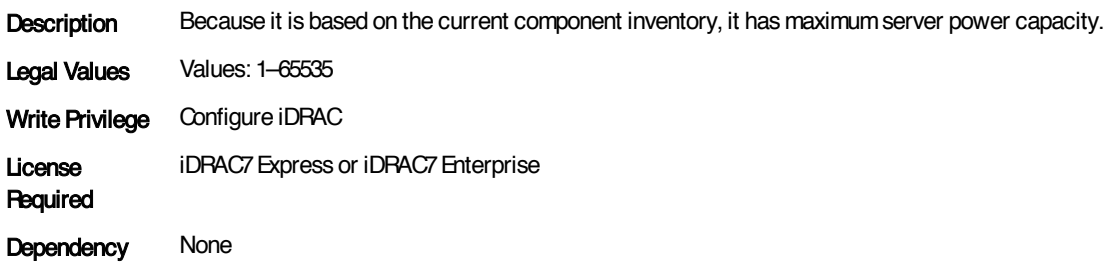

# System.Power.Cap.MinThreshold (Read Only)

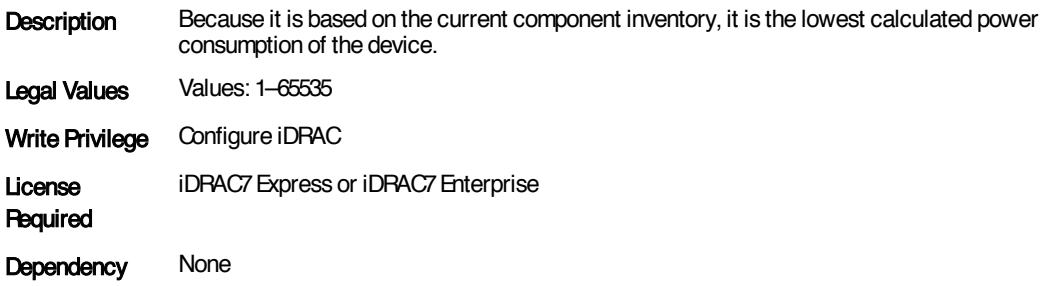

# System.Power.Cap.Percent (Read or Write)

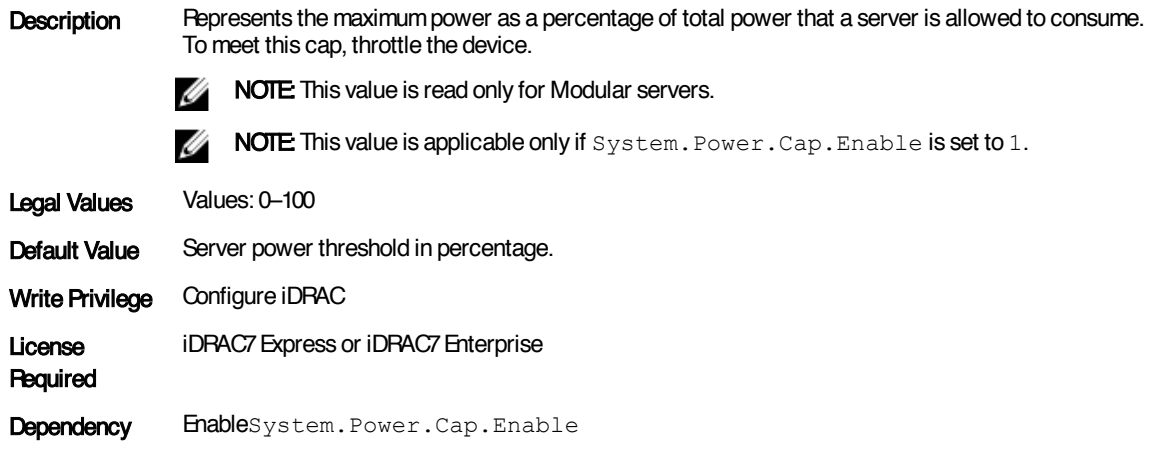

# System.Power.Redundancypolicy

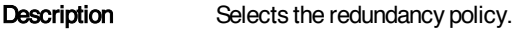

- Legal Values N/A
	-
	- Not Redundant In this mode, even if one PSU stops functioning, the server is automatically turned off.
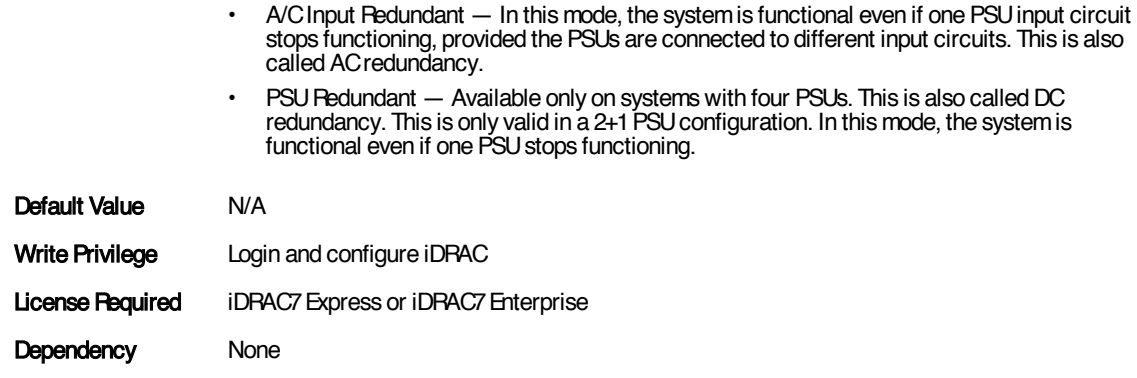

NOTE: In a two PSU system, you must set the primary PSU (that must be ON). In a four PSU system, you must set the pair of PSUs (1+3 or 2+4) that must be ON.

# System.Power.Cap.Watts (Read or Write)

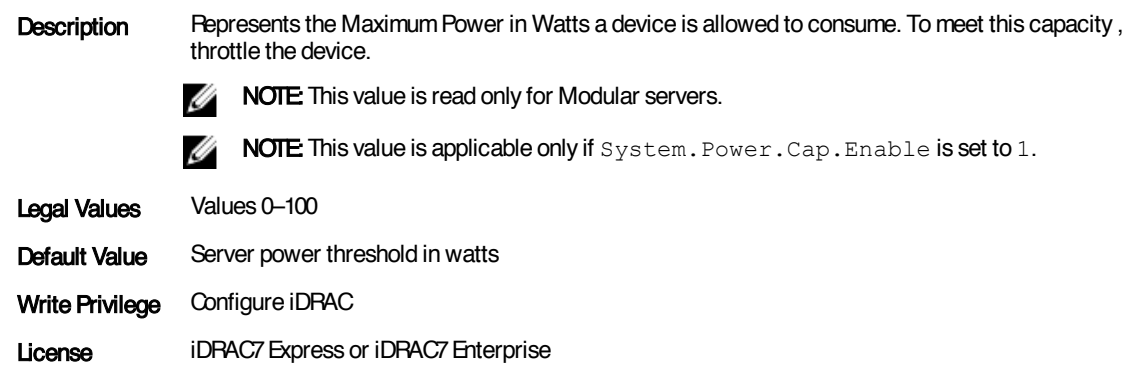

Dependency Enable System. Power. Cap. Enable

Required

# System.Power.EnergyConsumption (Read Only)

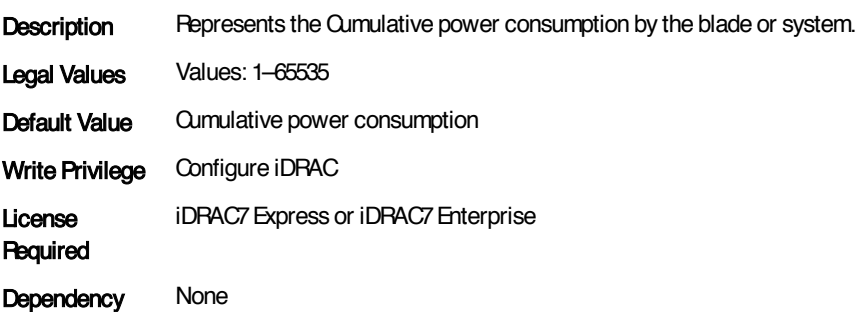

## System.Power.EnergyConsumption.Clear (Read or Write)

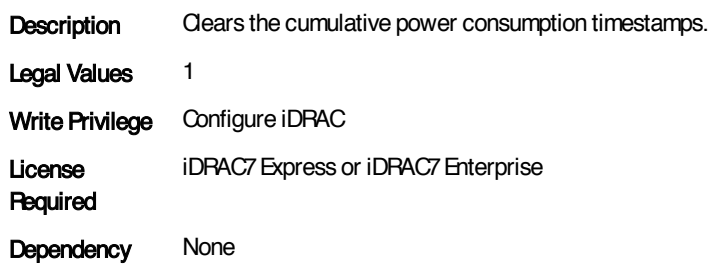

# System.Power.EnergyConsumption.StarttimeStamp (ReadOnly)

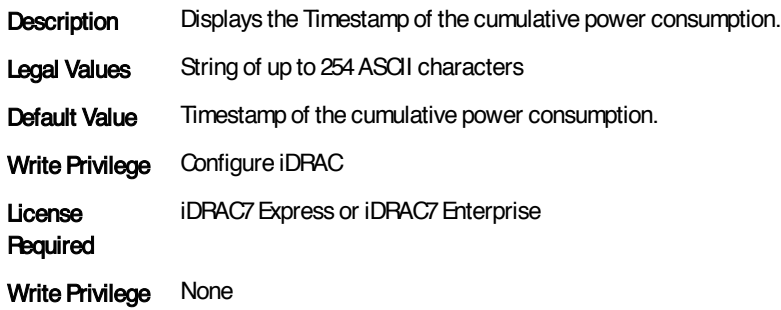

# System.Power.Hotspare.Enable (Read or Write)

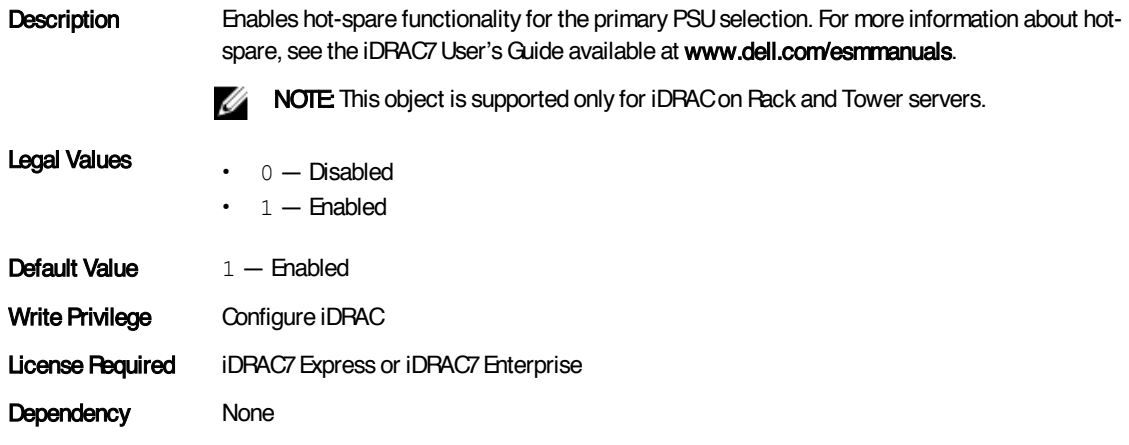

# System.Power.Hotspare.PrimaryPSU (Read or Write)

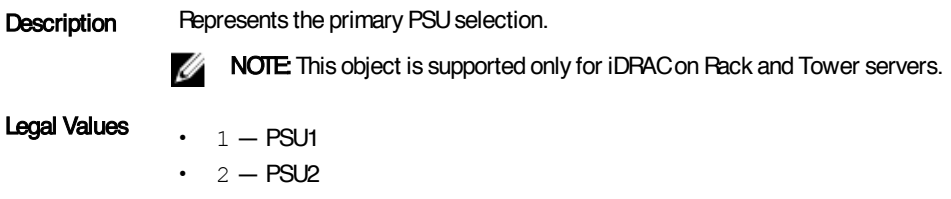

#### $\cdot$  5  $-$  PSU1 and PSU3

 $\cdot$  10  $-$  PSU2 and PSU4

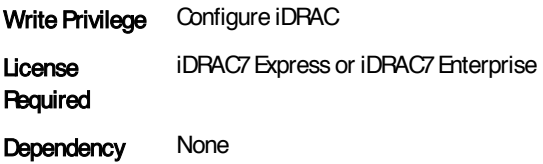

# System.Power.Max.Amps (Read Only)

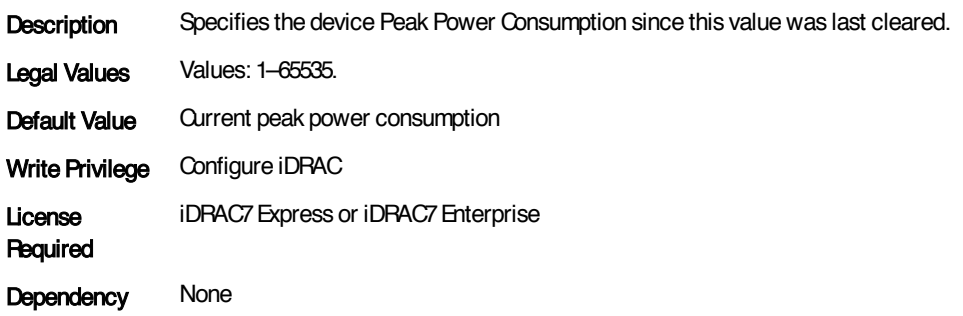

# System.Power.Max.Amps.TimeStamp (Read Only)

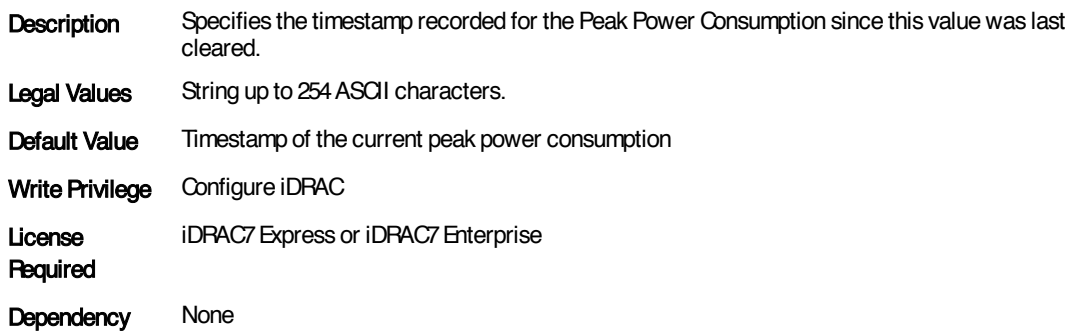

# System.Power.Max.Headroom (Read Only)

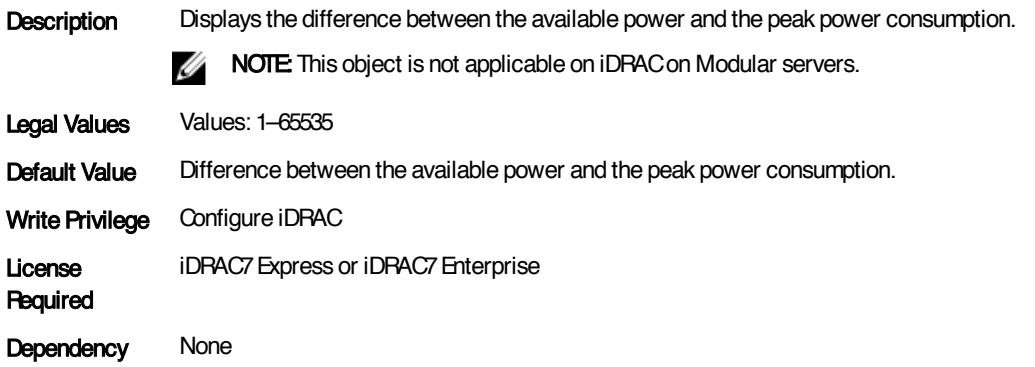

# System.Power.Max.LastDay (Read Only)

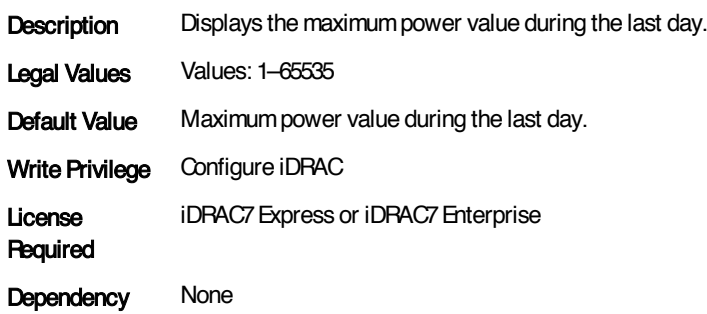

### System.Power.Max.LastDay.TimeStamp (Read Only)

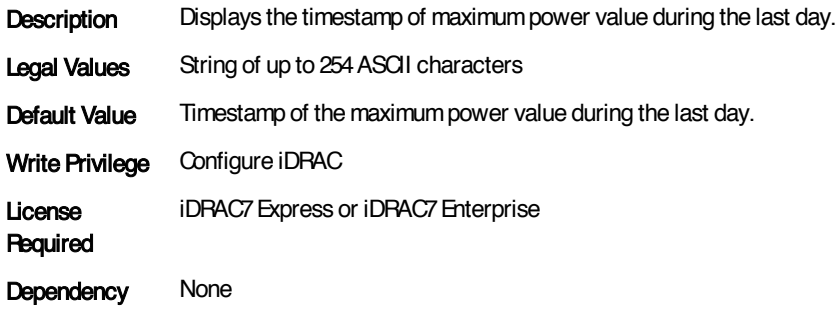

# System.Power.Max.LastHour (Read Only)

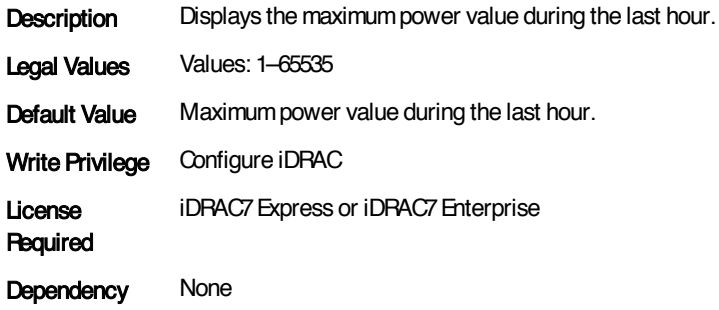

## System.Power.Max.LastHour.TimeStamp (Read Only)

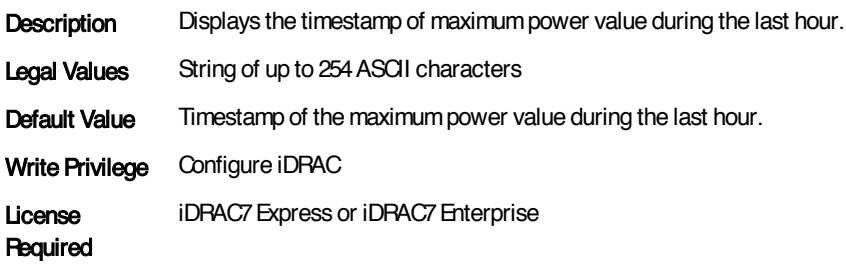

#### Dependency None

## System.Power.Max.LastWeek (Read Only)

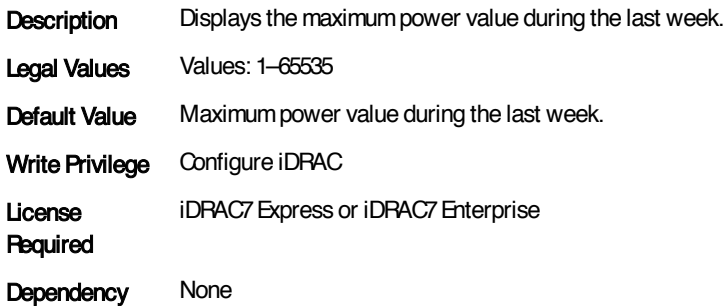

# System.Power.Max.LastWeek.TimeStamp (Read Only)

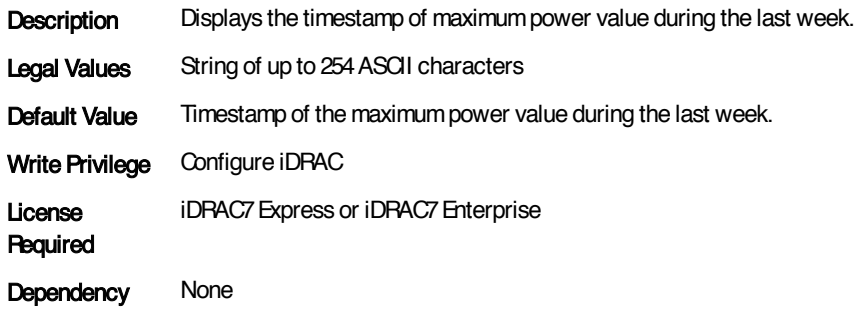

### System.Power.Max. Power (Read Only)

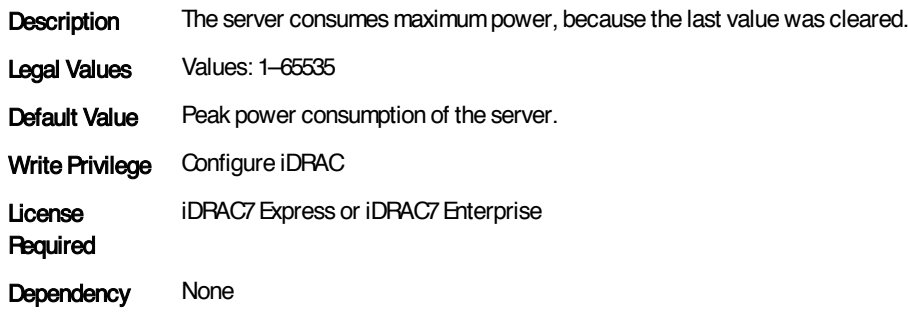

# System.Power.Max.Power.Timestamp (Read Only)

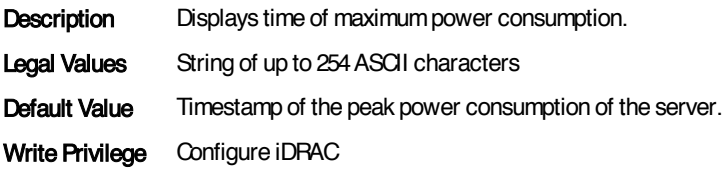

License **Required** iDRAC7 Express or iDRAC7 Enterprise

Dependency None

## System.Power.Max.PowerClear (Read Only)

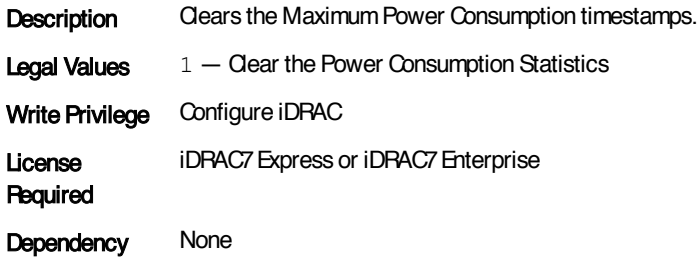

# System.Power.Min.LastDay (Read Only)

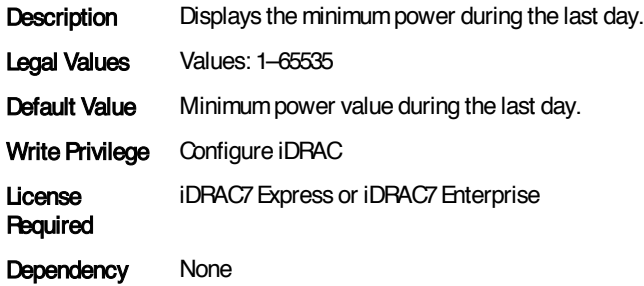

## System.Power.Min.LastDay.TimeStamp (Read Only)

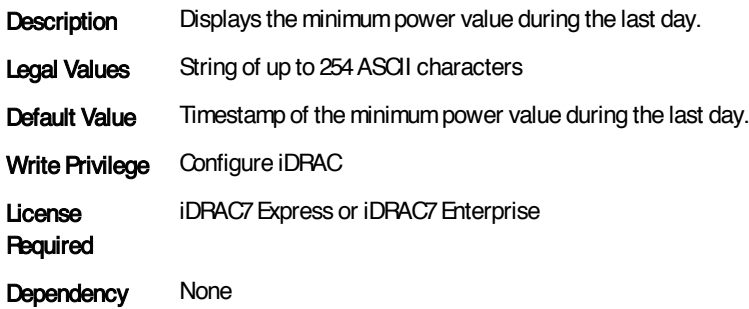

# System.Power.Min.LastHour (Read Only)

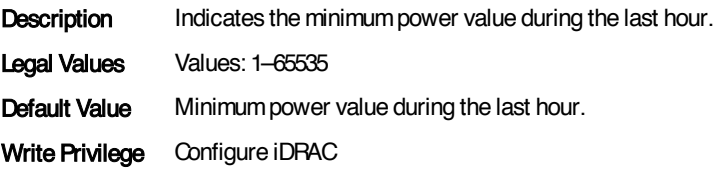

License **Required** iDRAC7 Express or iDRAC7 Enterprise Dependency None

# System.Power.Min.LastHour.Timestamp (Read Only)

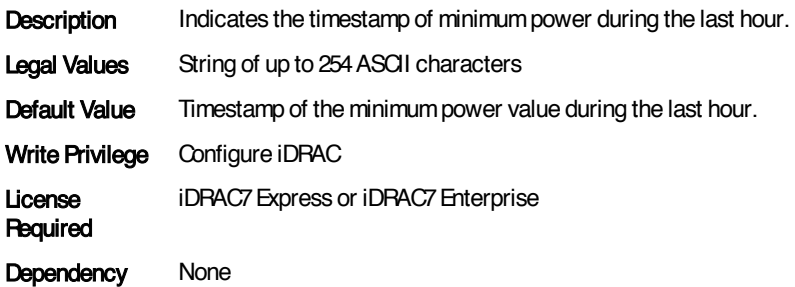

## System.Power.Min.LastWeek (Read Only)

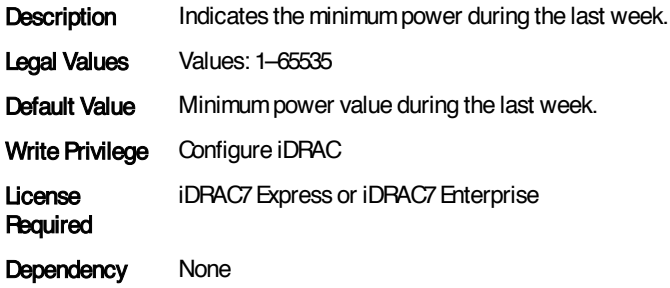

### System.Power.Min.LastWeek.TimeStamp (Read Only)

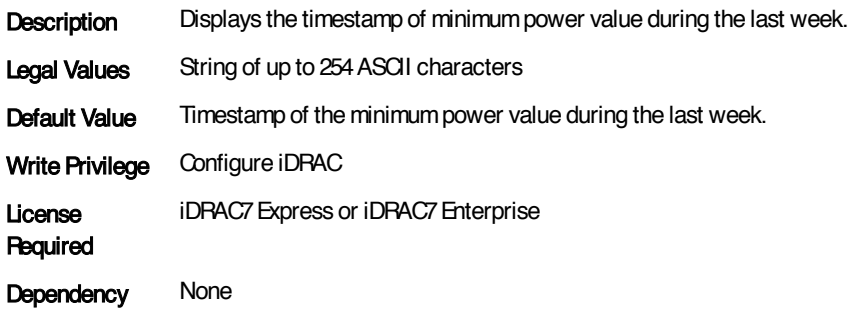

## System.Power.PCIeAllocation (Read or Write)

Description Specifies PCIe power allocation for blade servers. It is applicable only for PowerEdge M610x. NOTE: This object only applies to servers that support PCIe Card.

**Legal Values**  $\bullet$  0  $-$  Disabled

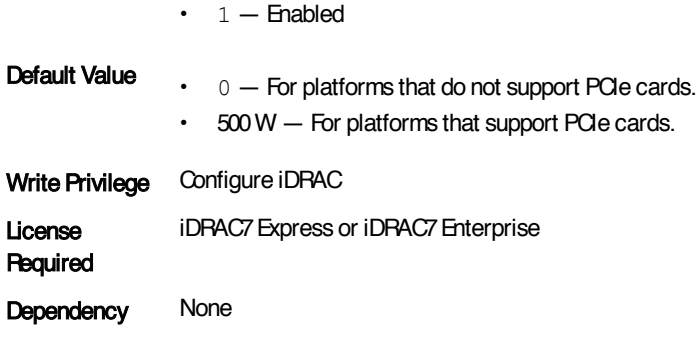

### System.Power.PFCEnable (Read or Write)

Description Enables the power factor correction enable.

## $\mathscr{U}$  NOTE:

- This object is supported only for iDRAC on Rack and Tower servers.
- This object is applicable only if System.Power.Cap.Enable is set to 1.

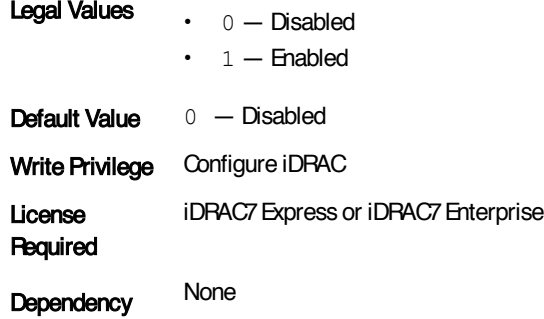

## System.Power.RedundancyCapabilities (Read Only)

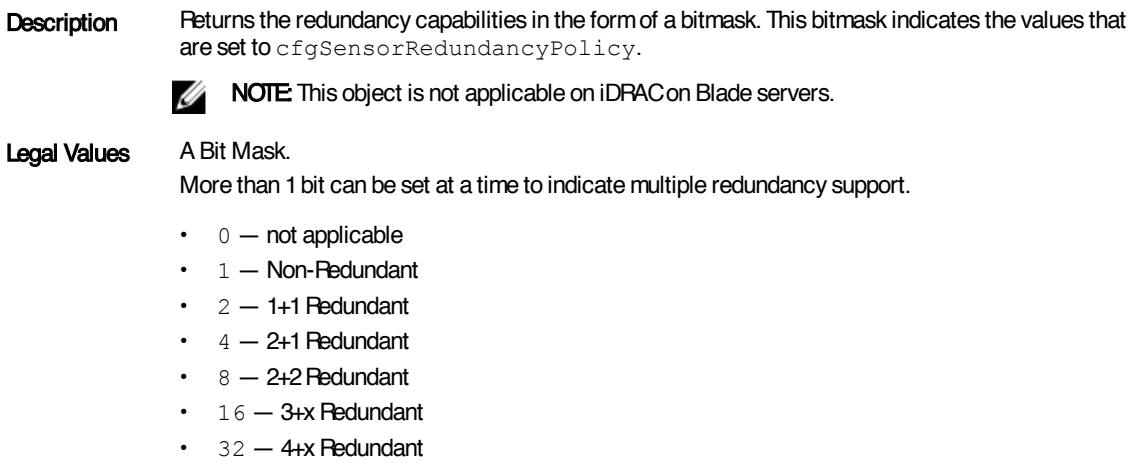

 $\cdot$  64  $-$  5+x Redundant

Default Value  $0 -$  not applicable

### System.Power.RedundantState (Read Only)

**Description** Retrieves the redundancy state for the chassis.

**Legal Values**  $\bullet$  0  $-$  None •  $1 - Full$ Default  $0 - None$ 

# System.Power.Supply

This group provides information relating to the Power Supplies.

This group is indexed from 1 to 4. If there are less than four power supplies on the server, then some of the last indexes of this group are not applicable. This group is not applicable for iDRAC on Rack and Tower servers.

The following section provides information about the objects in this group.

### System.Power.Supply.CurrentDraw (Read Only)

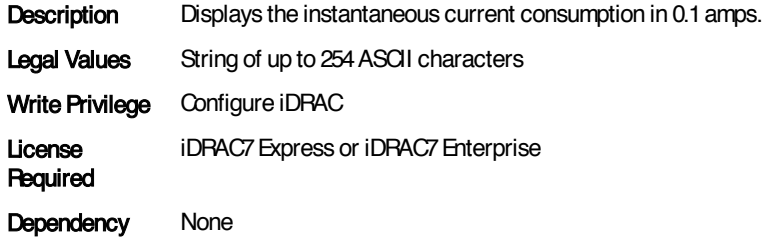

## System.Power.Supply.FwVer (Read Only)

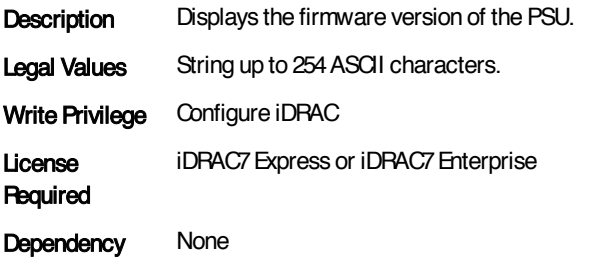

### System.Power.Supply.[i].MaxInputPower (Read Only)

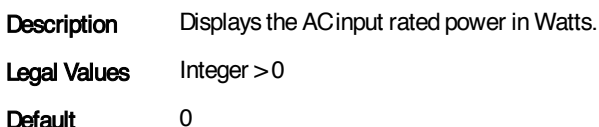

### System.Power.Supply.[i].MaxOutputPower (Read Only)

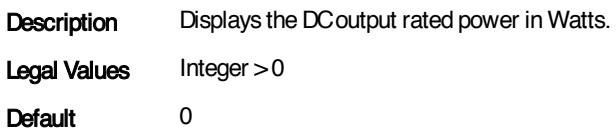

#### System.Power.Supply.[i].Status (Read Only)

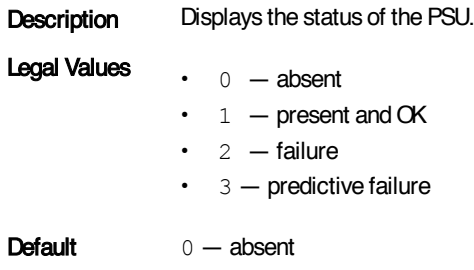

# System.Power.Supply.[i].Type (Read Only)

- Description Displays whether the power supply is AC or DC. Either of them are indexed group and the square brackets are only place-holders, and do not form a part of command syntax.
- Legal Values String upto 32 characters.

Default None

### System.Power.Supply.[i].LineStatus (Read Only)

**Description** Specifies if this power supply is powered off or on.

Legal Values Integer > 0

Default None

#### System.Power.Supply.[i].PMBusMonitoring (Read Only)

- Description Specifies if this PMBus is present or not.
- Legal Values Integer > 0

Default 0

# System.ServerOS

Use the objects in this group to manage the host operating system's name and version details.

### System.ServerOS.HostName (Read or Write)

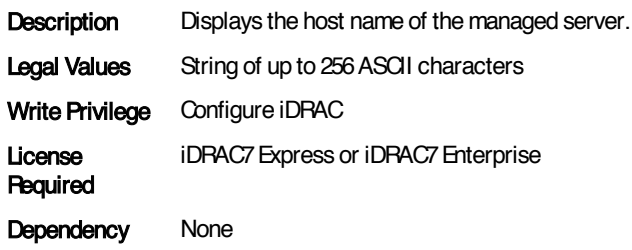

### System.ServerOS.OSName (Read or Write)

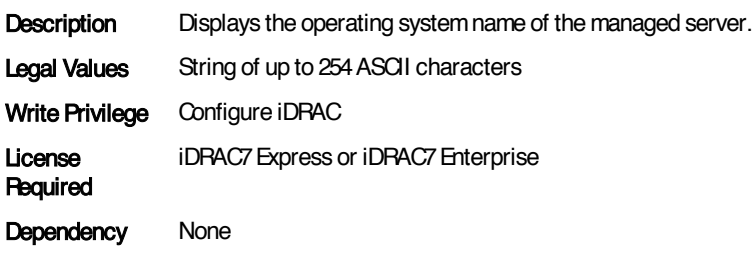

#### System.ServerOS.OSVersion (Read Only)

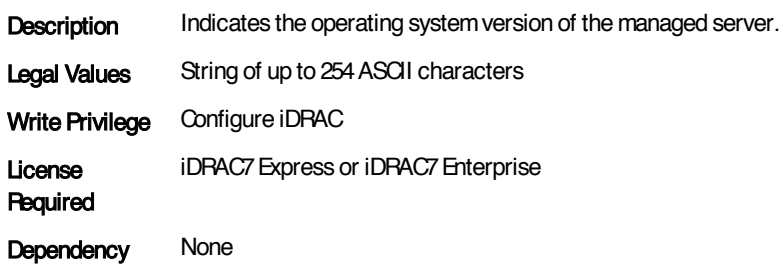

# System.ThermalSettings

This group provides information about the thermal settings of the server.

To know more about the platforms supported for AirExhaustTemp and FanSpeedOffset settings, see the iDRAC7 User's Guide available at www.dell.com/esmmanuals.

### System.ThermalSettings.AirExhaustTemp (Read or Write)

Description Displays the air exhaust temperature and sets the exhaust temperature to any appropriate value.

- **Legal Values**  $0 40^{\circ}$ C
	- $1 45^{\circ}C$
	- $2 50^{\circ}$ C
	- $3 55^{\circ}C$

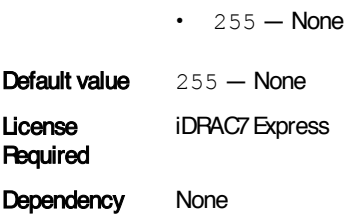

### System.ThermalSettings.BaseAlgorithm (Read or Write)

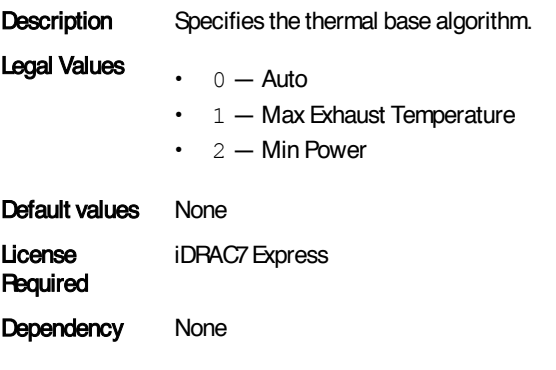

## System.ThermalSettings.FanSpeedOffset (Read or Write)

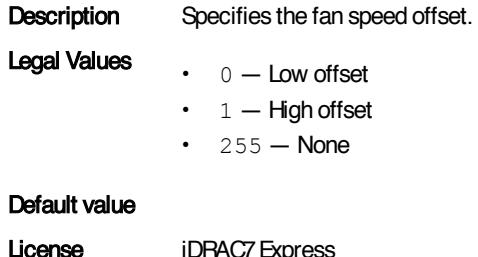

License Required iDRAC7 Express Dependency None

# LifecycleController.LCAttributes

The following section provides information about the objects in the LifecycleController. LCAttributes group.

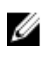

 $\%$  NOTE: A job successfully configured using the autoupdate or autobackup feature settings can be deleted only if the job is currently not running or downloading.

# LifecycleController.LCAttributes.autobackup (Read or Write)

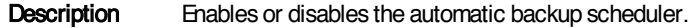

**Legal Values**  $\cdot$  0  $-$  Disabled

 $\cdot$  1 — Enabled

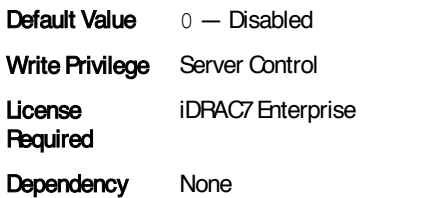

### LifecycleController.LCAttributes.autoupdate (Read or Write)

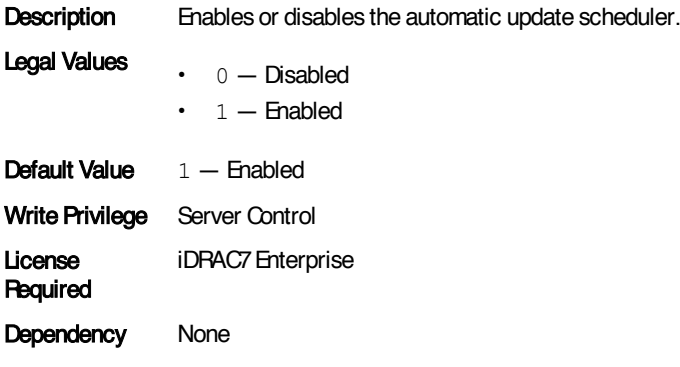

### LifecycleController.LCAttributes.BiosRTDRequested (Read or Write)

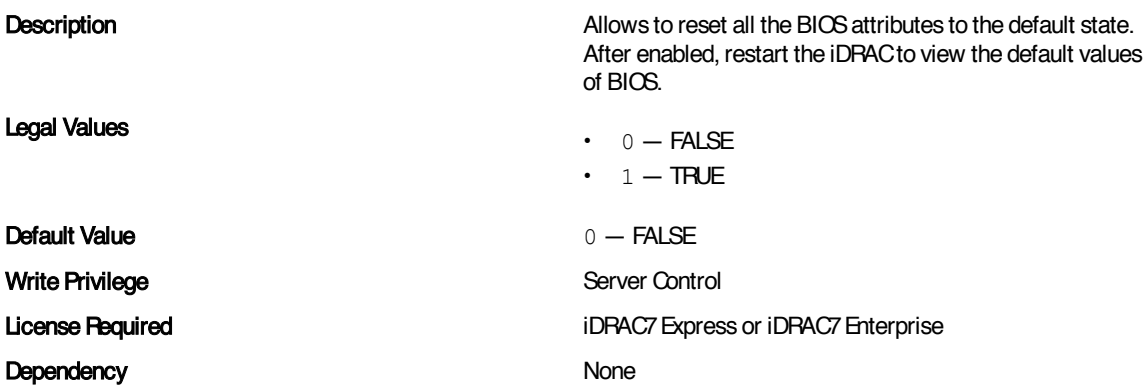

# LifecycleController.LCAttributes.CollectSystemInventoryOnRestart (Read or Write)

Description Enables or disables collection of system inventory on host reboot.

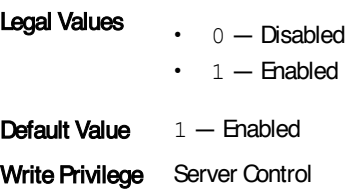

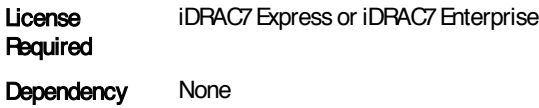

# LifecycleController.LCAttributes.LifecycleControllerState (Read or Write)

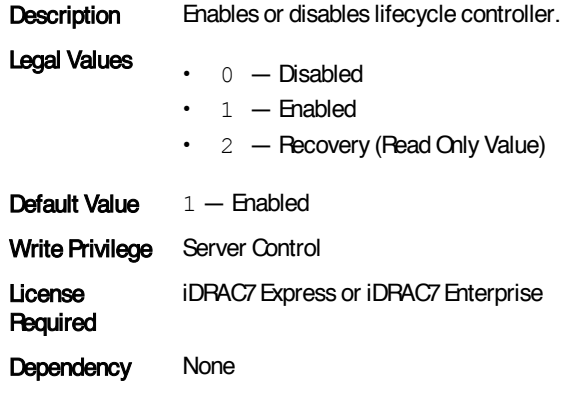

## LifecycleController.LCAttributes.PartConfigurationUpdate (Read or Write)

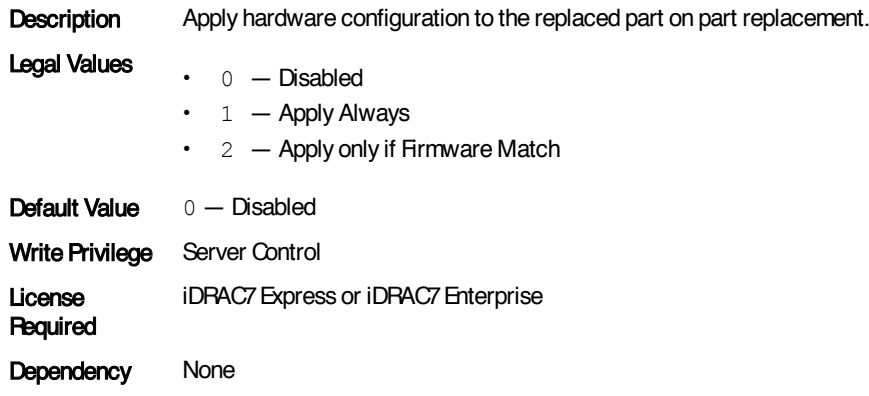

## LifecycleController.LCAttributes.PartFirmwareUpdate (Read or Write)

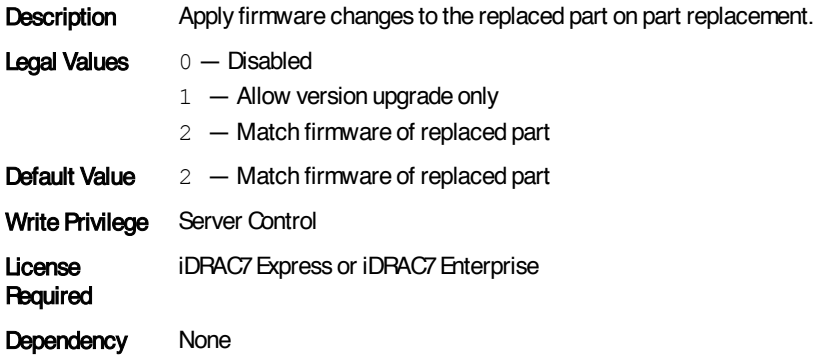

# iDRAC.ActiveDirectory

To manage the configuration of the iDRAC Active Directory features, use the objects in this group.

# iDRAC.ActiveDirectory.AuthTimeout (Read or Write)

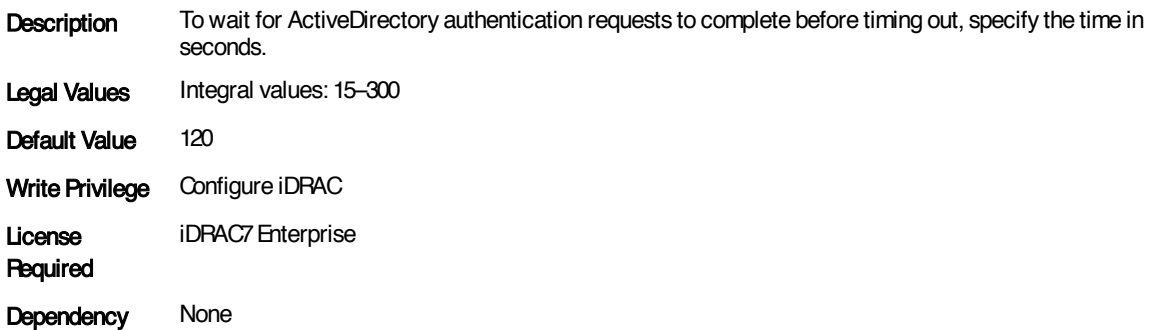

## iDRAC.ActiveDirectory.CertValidationEnable (Read or Write)

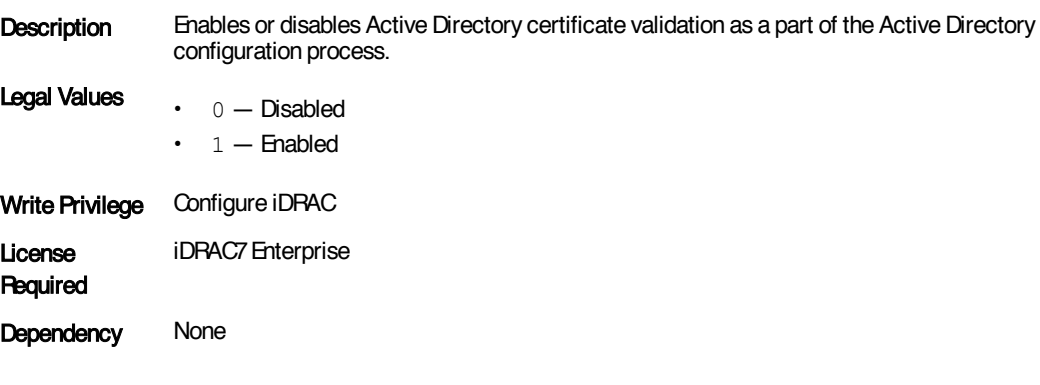

# iDRAC.ActiveDirectory.DCLookupByUserDomain (Read or Write)

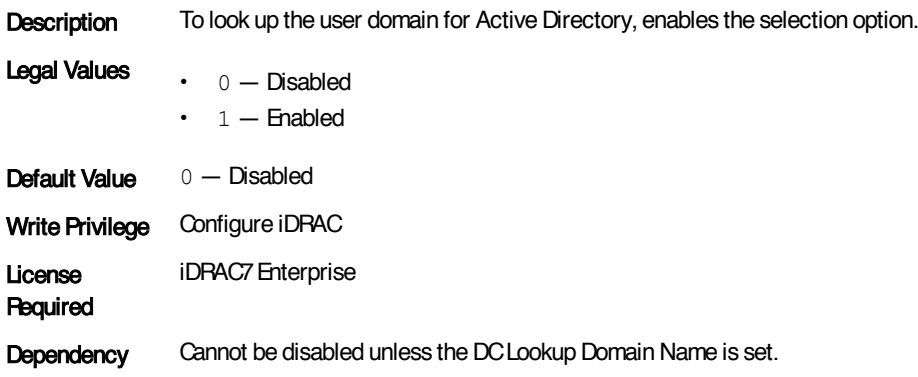

## iDRAC.ActiveDirectory.DCLookupDomainName (Read or Write)

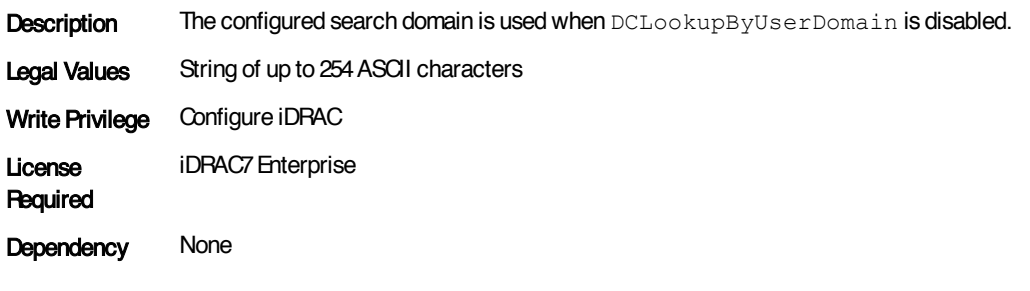

# iDRAC.ActiveDirectory.DCLookupEnable (Read or Write)

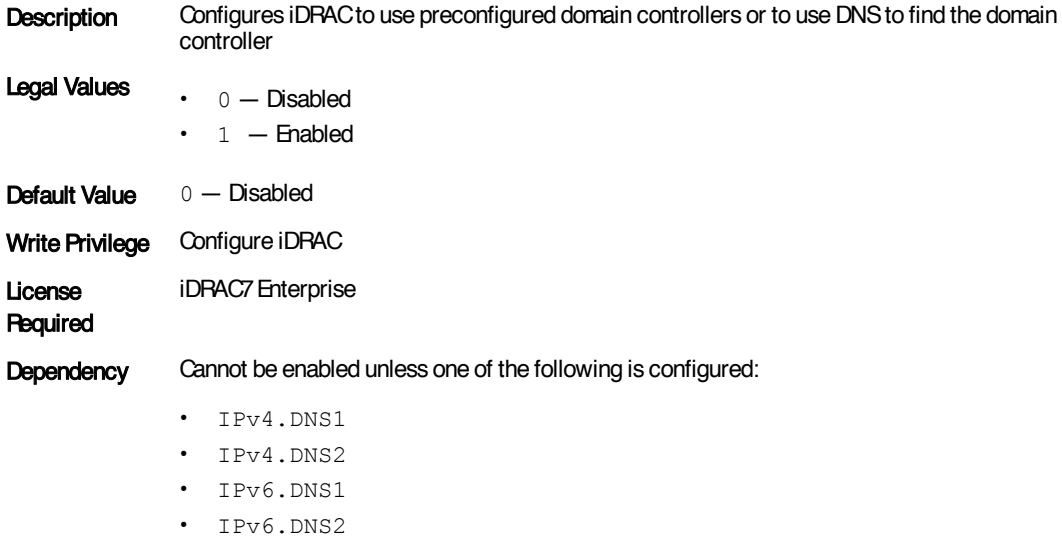

### iDRAC.ActiveDirectory.DomainController1 (Read or Write)

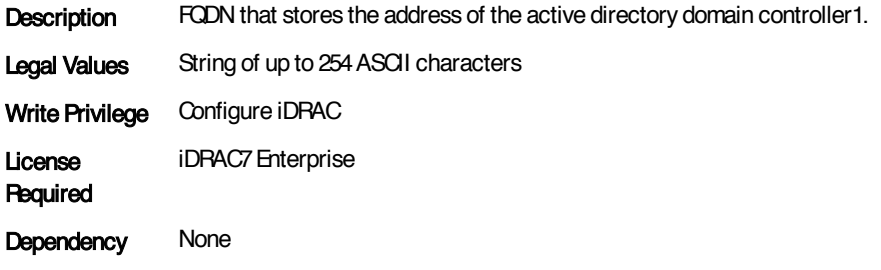

### iDRAC.ActiveDirectory.DomainController2 (Read or Write)

Description FQDN that stores the address of the active directory domain controller 2 Legal Values String of up to 254 ASCII characters

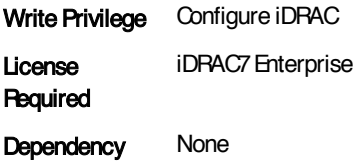

# iDRAC.ActiveDirectory.DomainController3 (Read or Write)

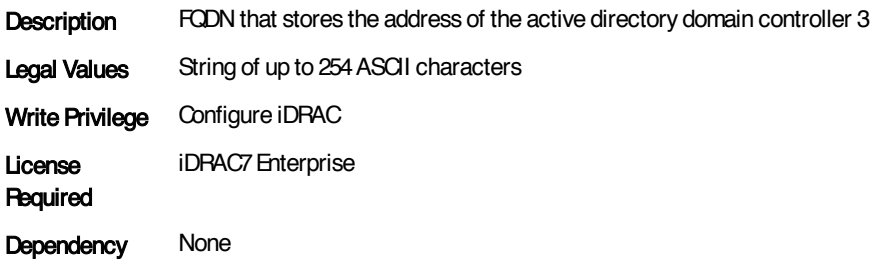

### iDRAC.ActiveDirectory.Enable (Read or Write)

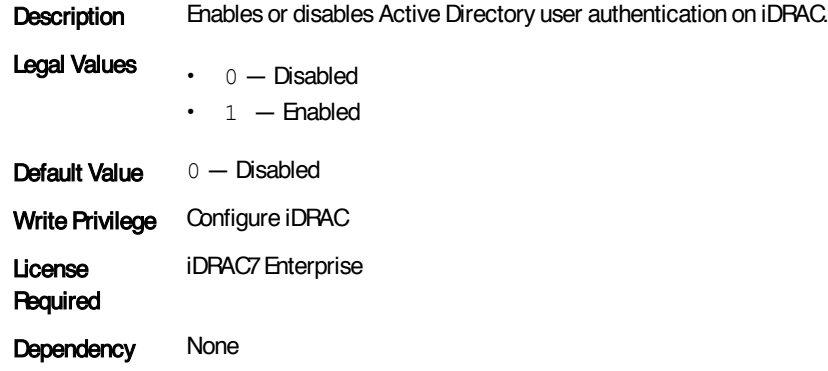

# iDRAC.ActiveDirectory.GCLookupEnable (Read or Write)

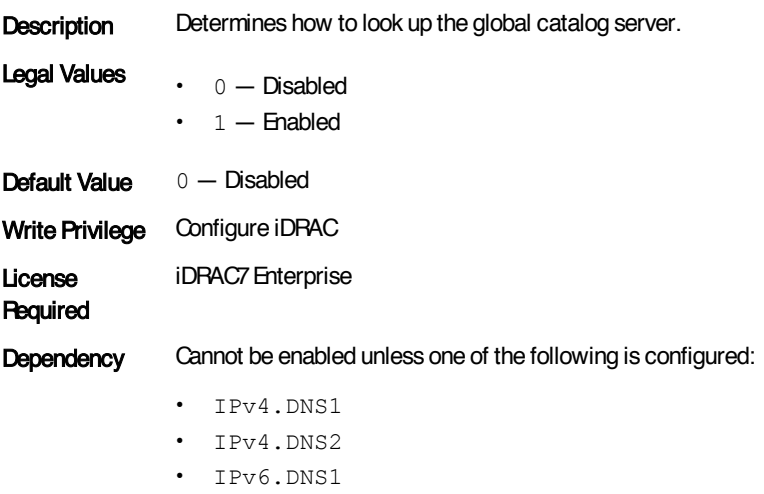

#### • IPv6.DNS2

# iDRAC.ActiveDirectory.GCRootDomain (Read or Write)

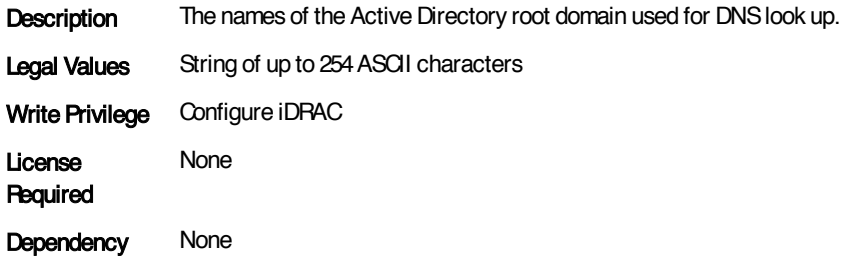

## iDRAC.ActiveDirectory.GlobalCatalog1 (Read or Write)

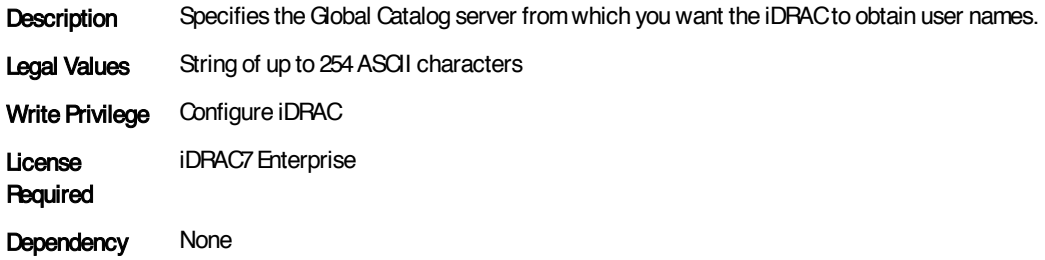

## iDRAC.ActiveDirectory.GlobalCatalog2 (Read or Write)

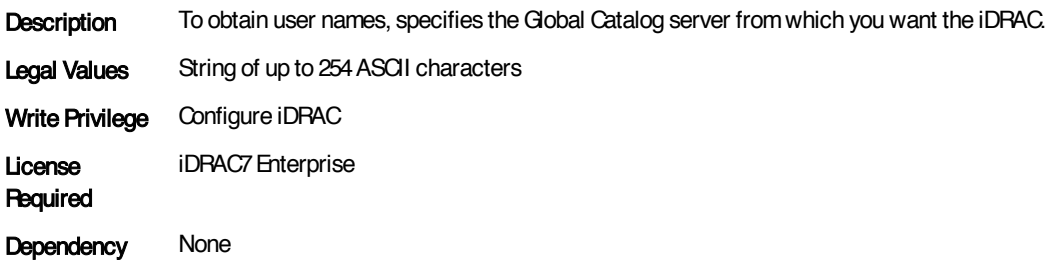

## iDRAC.ActiveDirectory.GlobalCatalog3 (Read or Write)

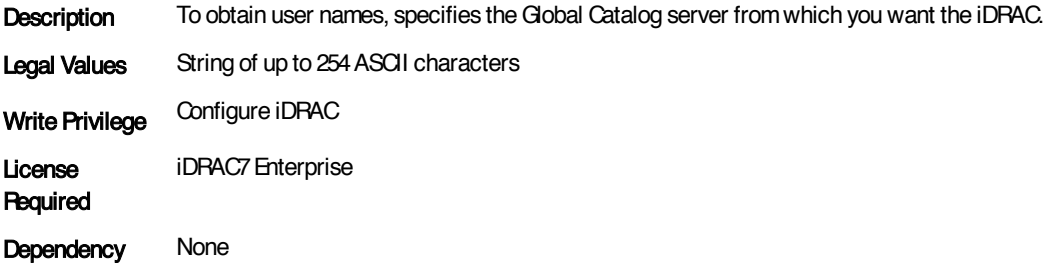

# iDRAC.ActiveDirectory.RacDomain (Read or Write)

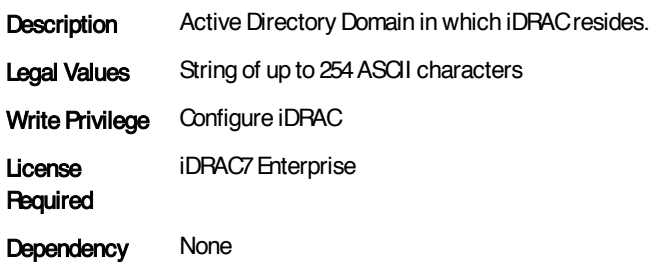

# iDRAC.ActiveDirectory.RacName (Read or Write)

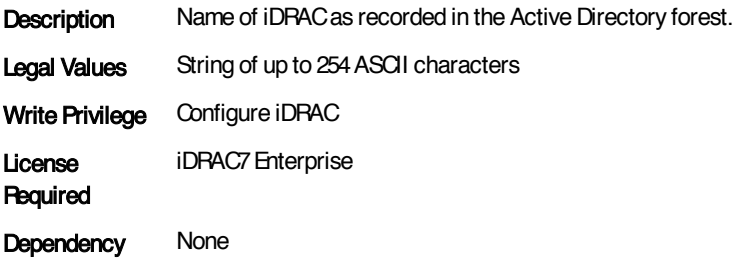

### iDRAC.ActiveDirectory.Schema (Read or Write)

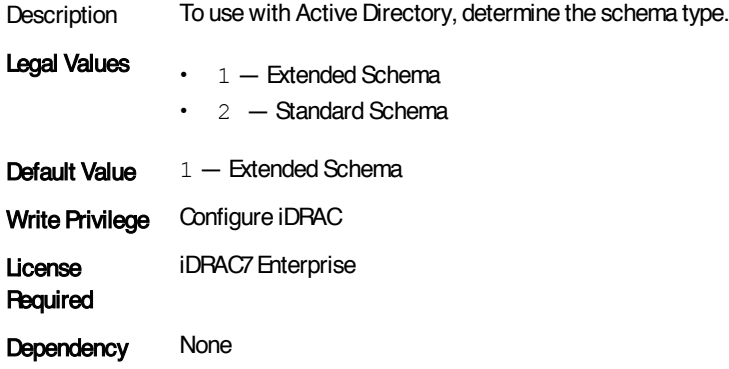

## iDRAC.ActiveDirectory.SSOEnable (Read or Write)

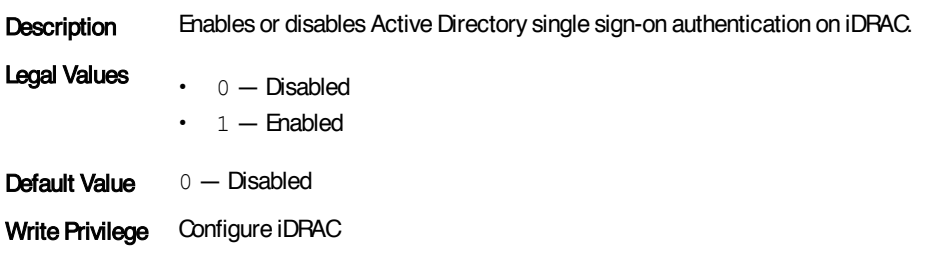

License **Required** iDRAC7 Enterprise

Dependency Cannot be enabled unless SmartCard Logon Enable is disabled.

# iDRAC.ADGroup

To manage the configuration of AD standard schema settings, use these objects in the group. This group is indexed from 1 to 5.

### iDRAC.ADGroup.Domain (Read or Write)

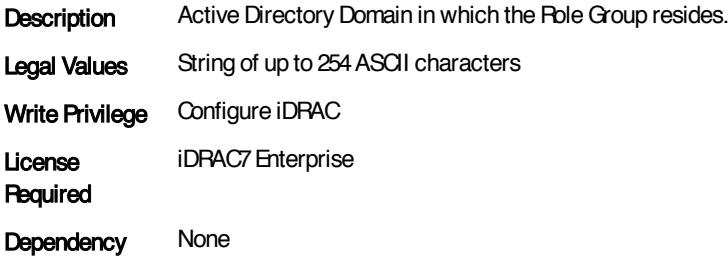

# iDRAC.ADGroup.Name (Read or Write)

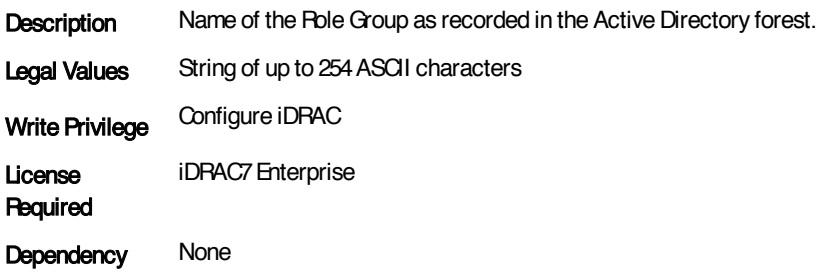

### iDRAC.ADGroup.Privilege (Read or Write)

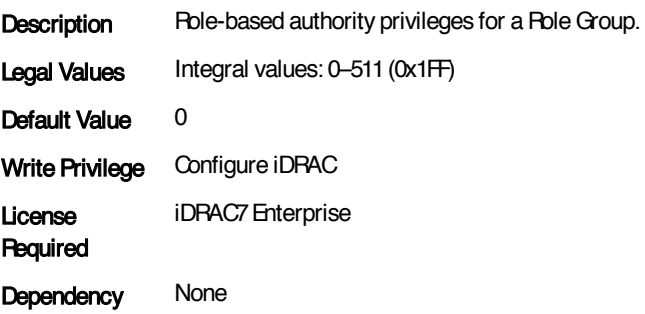

# iDRAC.AutoOSLock

To manage the OS Auto lock feature, use these objects in this group.

### iDRAC.AutoOSLock.AutoOSLockState (Read or Write)

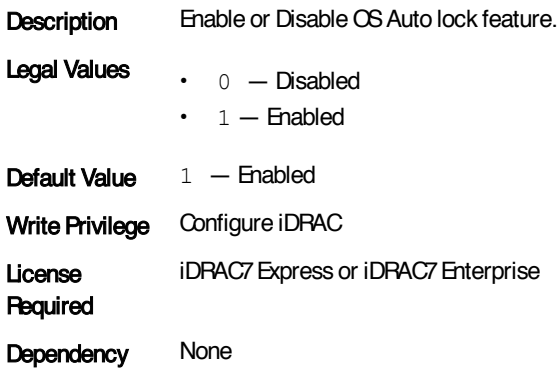

# iDRAC.EmailAlert

The objects in this group configure email alerting capabilities. This group is indexed from 1 to 4.

### iDRAC.EmailAlert.Address (Read or Write)

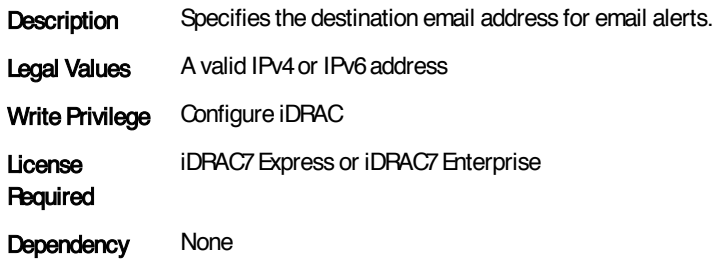

### iDRAC.EmailAlert.CustomMsg (Read or Write)

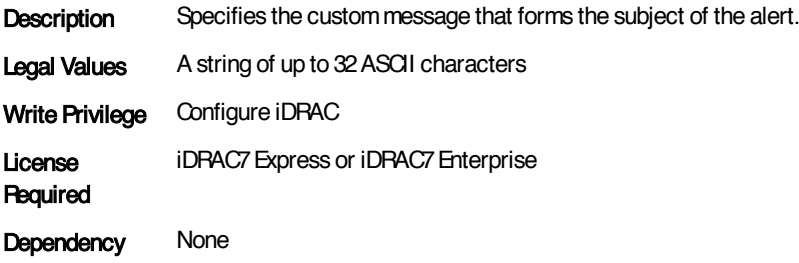

### iDRAC.EmailAlert.Enable (Read or Write)

Description To receive alerts, enable or disable the destination.

- **Legal Values**  $\bullet$  0  $-$  Disabled
	- $\cdot$  1 Enabled

Default Value 0 — Disabled Write Privilege Configure iDRAC License **Required** iDRAC7 Express or iDRAC7 Enterprise Dependency None

# iDRAC.Info

To manage information about iDRAC being queried, use these objects in the group.

### iDRAC.Info.Build (Read Only)

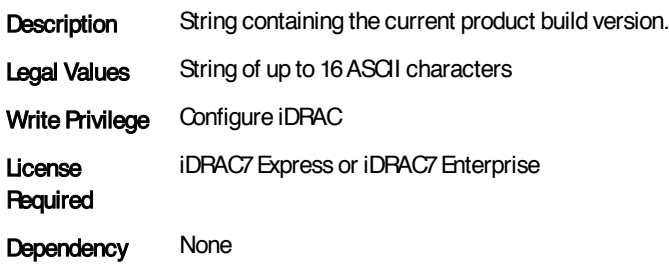

## iDRAC.Info.Description (Read Only)

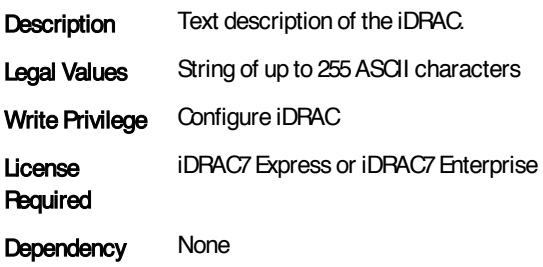

# iDRAC.Info.Name (Read Only)

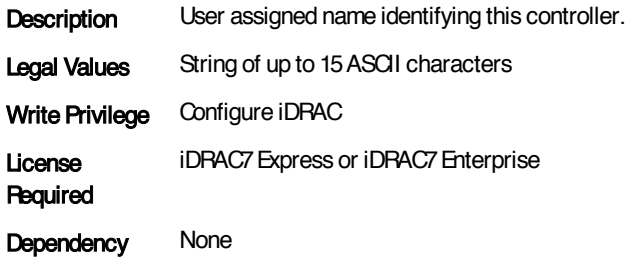

## iDRAC.Info.Product (Read Only)

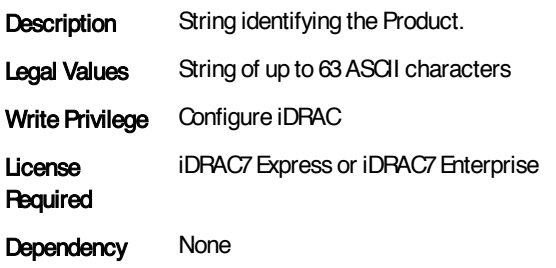

# iDRAC.Info.Type (Read Only)

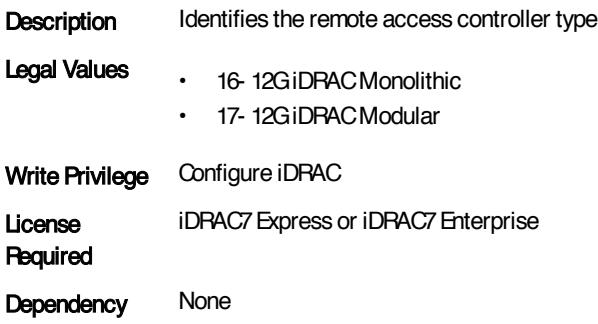

# iDRAC.Info.Version (Read Only)

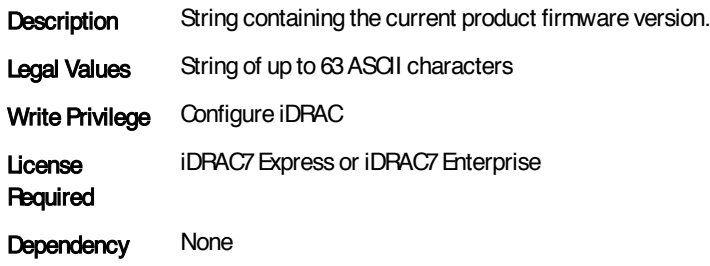

# iDRAC.IOIDOpt

The objects in this group manage the IOIDOpt attributes.

### iDRAC.IOIDOptEnable (Read or Write)

Description Enables or disables Identity Optimization (IO).

- **Legal Values**  $\bullet$  0  $-$  Disabled
	- $\cdot$  1 Enabled

Default values  $0 -$  Disabled

Write Privilege Configure iDRAC License **Required** iDRAC7 Express or iDRAC7 Enterprise Dependency None

# iDRAC.IPBlocking

To configure IP address blocking feature of iDRAC, Use the objects in this group.

## iDRAC.IPBlocking.BlockEnable (Read or Write)

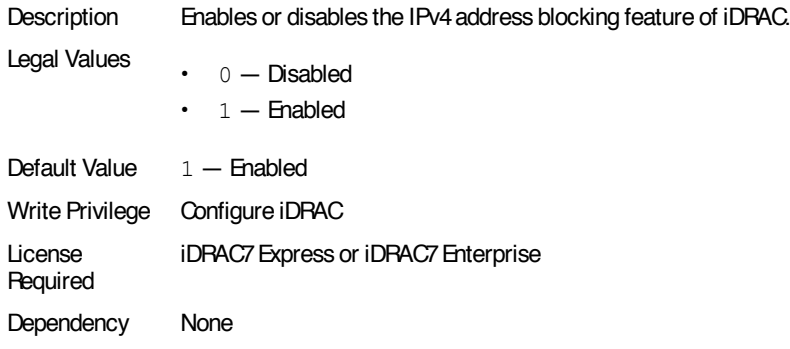

## iDRAC.IPBlocking.FailCount (Read or Write)

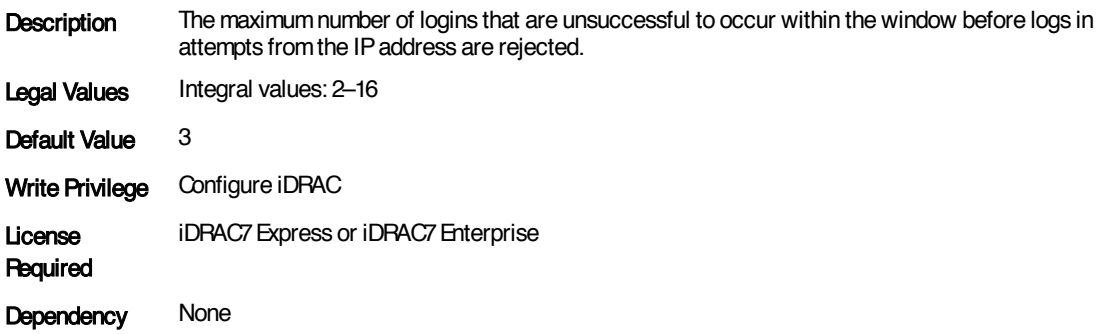

#### iDRAC.IPBlocking.FailWindow (Read or Write)

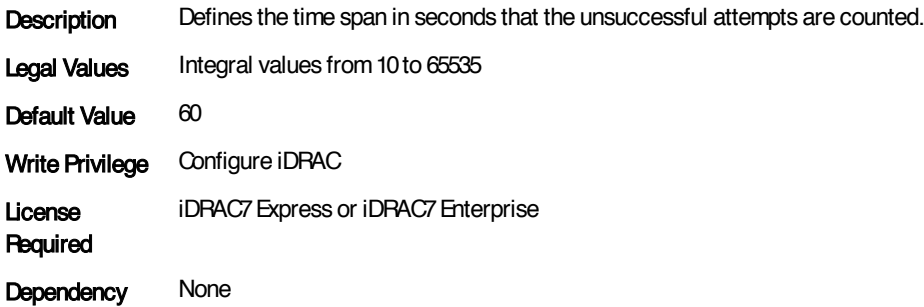

# iDRAC.IPBlocking.PenaltyTime (Read or Write)

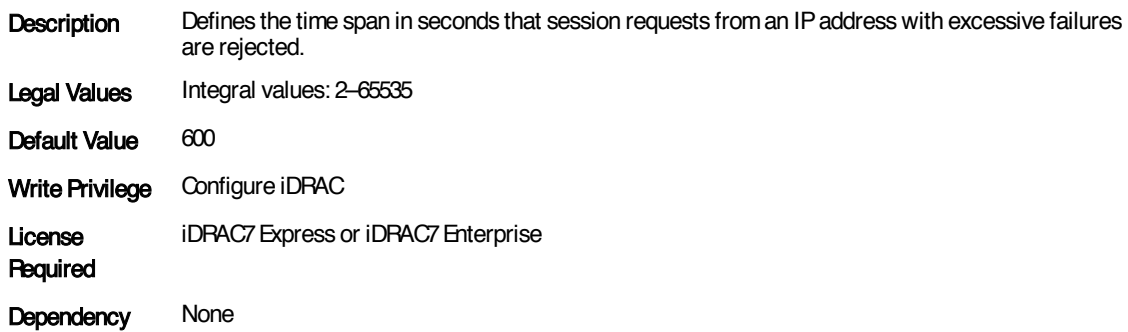

# iDRAC.IPBlocking.RangeAddr (Read or Write)

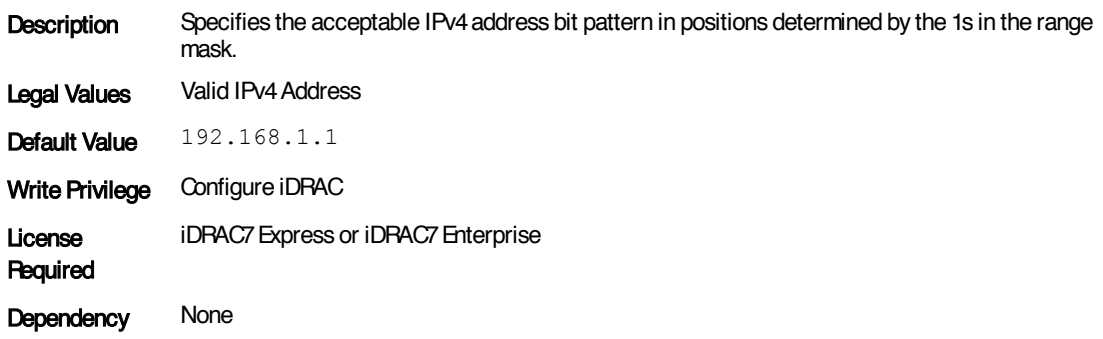

# iDRAC.IPBlocking.RangeEnable (Read or Write)

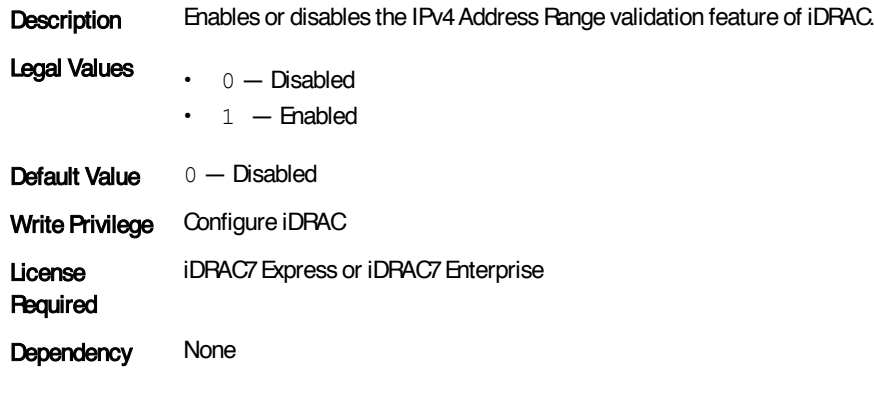

# iDRAC.IPBlocking.RangeMask (Read or Write)

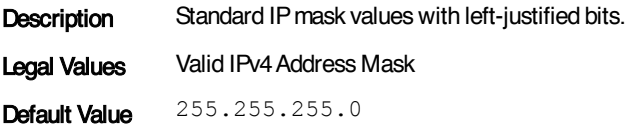

Write Privilege Configure iDRAC License Required iDRAC7 Express or iDRAC7 Enterprise Dependency None

# iDRAC.IPMILan

To configure IPMI over LAN of the system, use the objects in this group.

### iDRAC.IPMILan.AlertEnable (Read or Write)

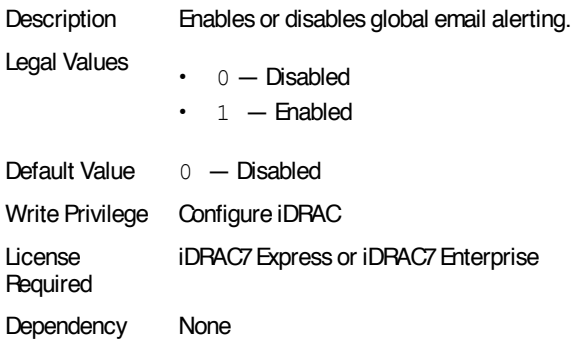

# iDRAC.IPMILan.CommunityName (Read or Write)

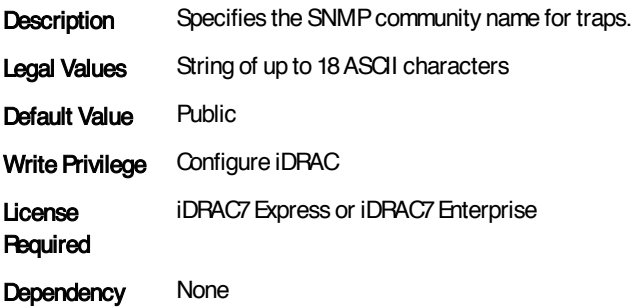

### iDRAC.IPMILan.Enable (Read or Write)

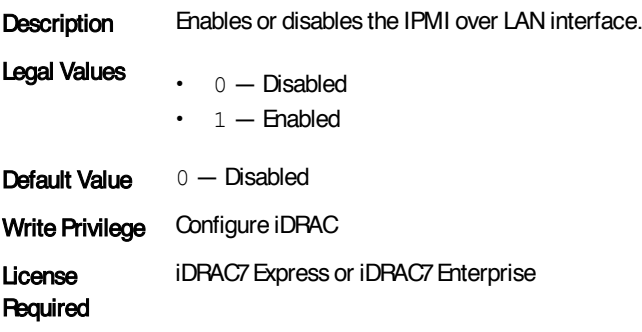

Dependency None

### iDRAC.IPMILan.EncryptionKey (Read or Write)

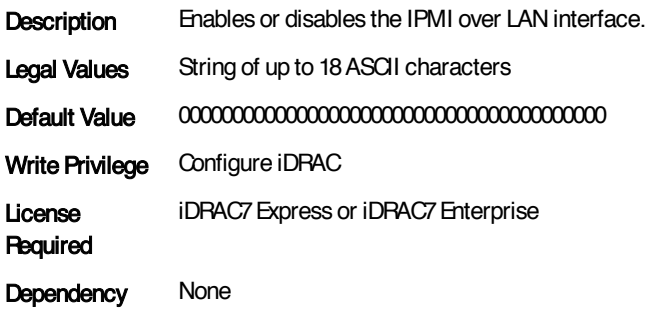

### iDRAC.IPMILan.PrivLimit (Read or Write)

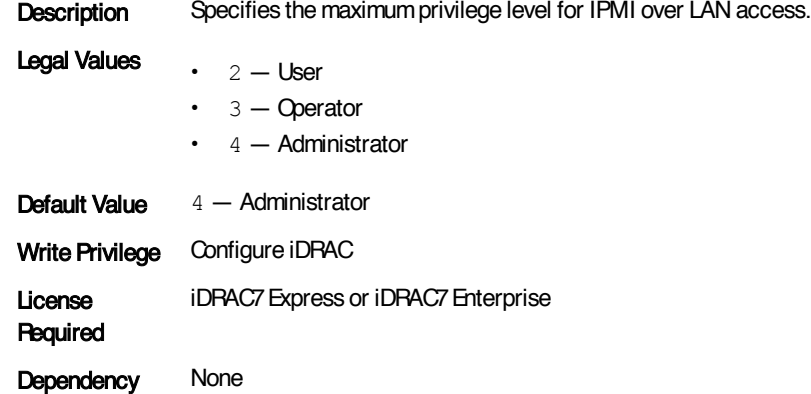

# iDRAC.IPMISerial

To configure the IPMI serial interface, use this objects in this group.

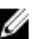

NOTE: This is supported only for rack and tower systems.

### iDRAC.IPMISerial.BaudRate (Read or Write)

Description Specifies the baud rate for serial connection over IPMI.

## Legal Values . 9600

- 
- 19200
- 38400
- 57600
- $\cdot$  115200

Default Value 115200

Write Privilege Configure iDRAC

License **Required** iDRAC7 Express or iDRAC7 Enterprise Dependency None

### iDRAC.IPMISerial.ChanPrivLimit (Read or Write)

Description Specifies the maximum privilege limit allowed on the IPMI serial channel.

**Legal Values**  $\qquad \qquad . \qquad 2 - \text{User}$  $\cdot$  3 — Operator  $\cdot$  4 — Administrator **Default Value**  $4 -$  Administrator Write Privilege Configure iDRAC License **Required** iDRAC7 Express or iDRAC7 Enterprise Dependency None

### iDRAC.IPMISerial.ConnectionMode (Read or Write)

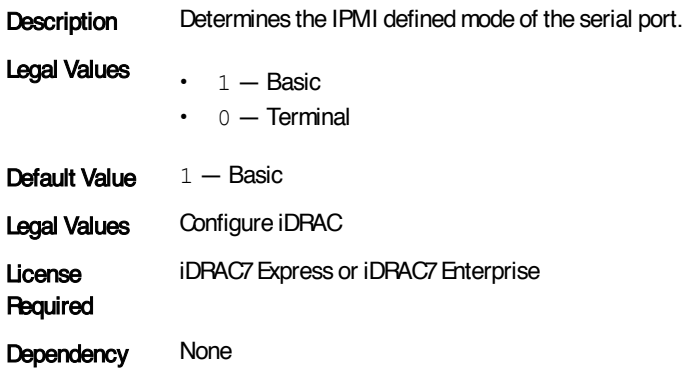

### iDRAC.IPMISerial.DeleteControl (Read or Write)

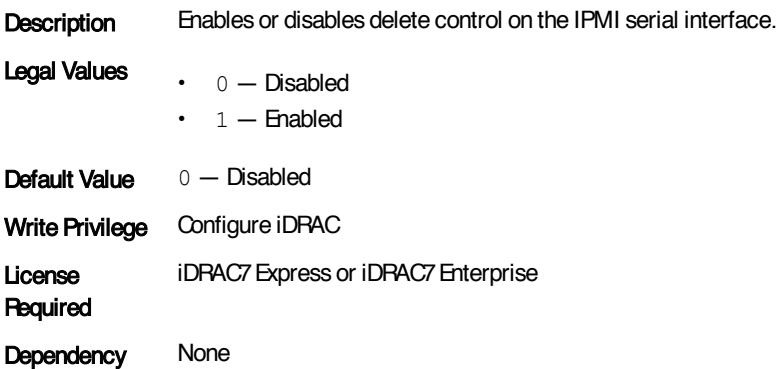

### iDRAC.IPMISerial.EchoControl (Read or Write)

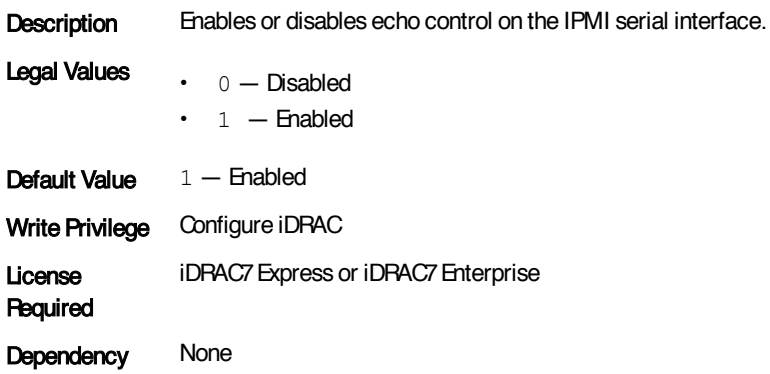

### iDRAC.IPMISerial.FlowControl (Read or Write)

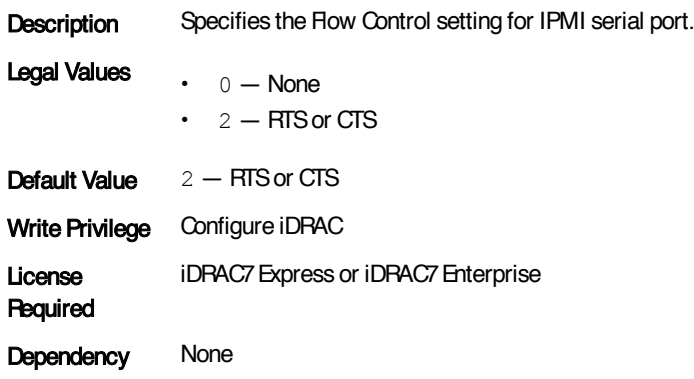

#### iDRAC.IPMISerial.HandshakeControl (Read or Write)

Description Enables or disables the IPMI terminal mode handshake control.

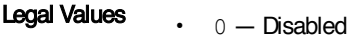

 $\cdot$  1 — Enabled

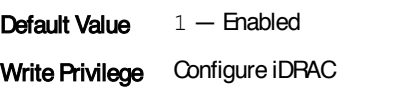

License **Required** iDRAC7 Express or iDRAC7 Enterprise

Dependency None

### iDRAC.IPMISerial.InputNewLineSeq (Read or Write)

Description Specifies the input new line sequence for the IPMI serial interface.

**Legal Values**  $\bullet$   $1 - \text{Enter}$ 

•  $2 - Null$ 

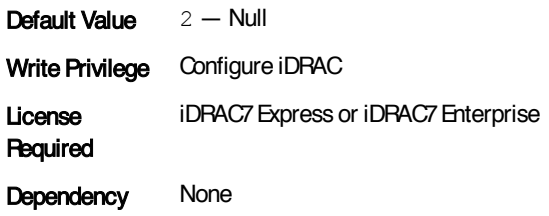

# iDRAC.IPMISerial.LineEdit (Read or Write)

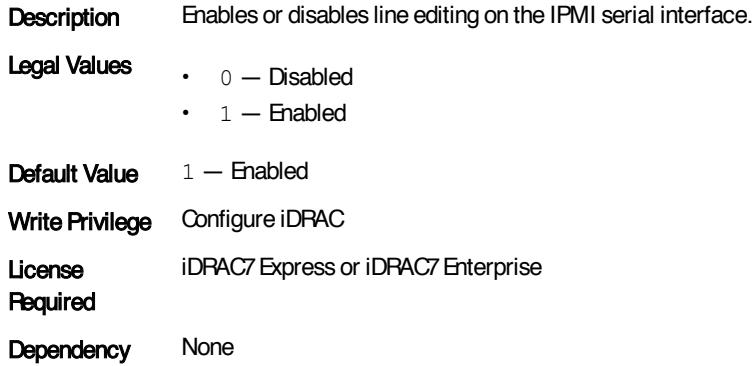

# iDRAC.IPMISerial.NewLineSeq (Read or Write)

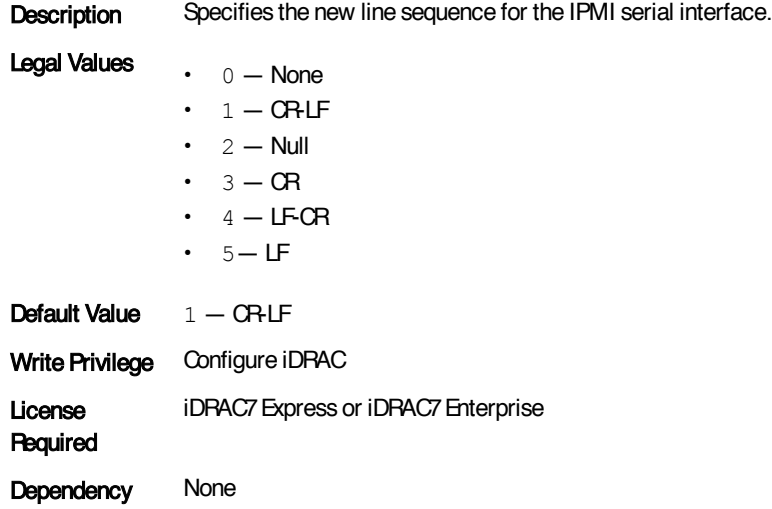

# iDRAC.IPMISOL

Use the objects in this group to configure the SOL capabilities of the system.

# iDRAC.IPMISOL.AccumulateInterval (Read or Write)

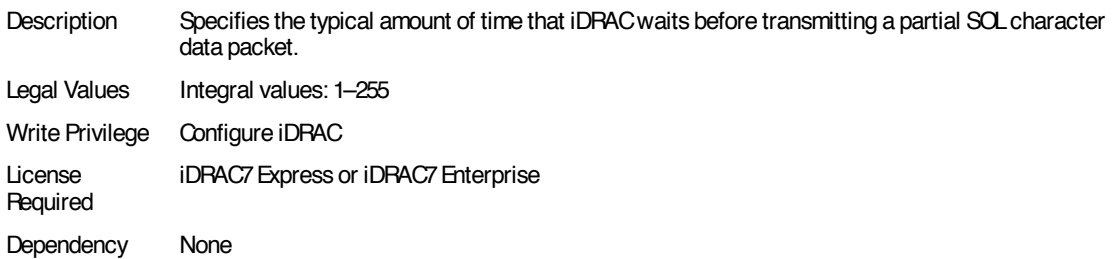

### iDRAC.IPMISOL.BaudRate (Read or Write)

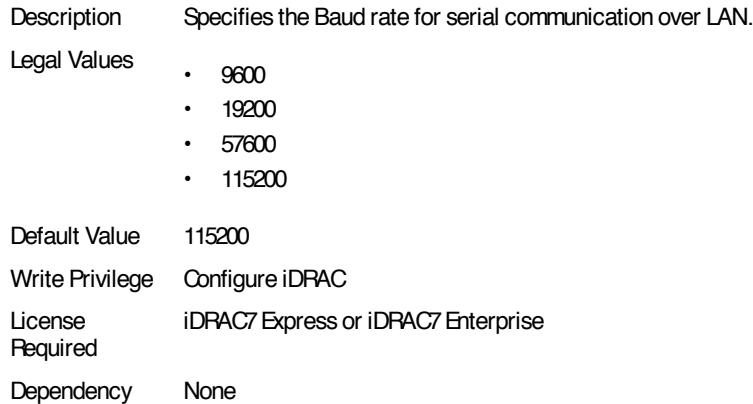

# iDRAC.IPMISOL.Enable (Read or Write)

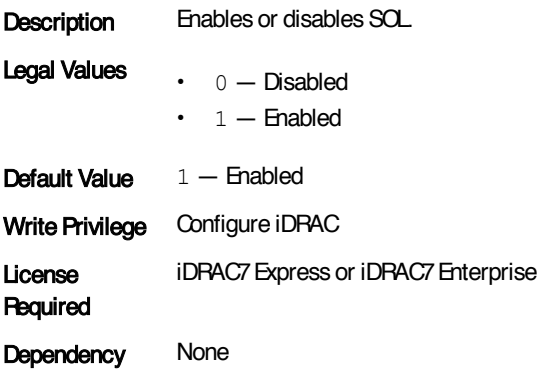

## iDRAC.IPMISOL.MinPrivilege (Read or Write)

Description Specifies the minimum privilege level required for serial access.

Legal Values  $\bullet$  2 — User

- 
- 3—Operator

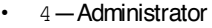

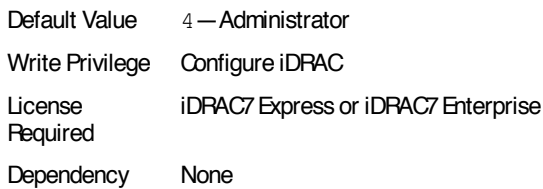

### iDRAC.IPMISOL.SendThreshold (Read or Write)

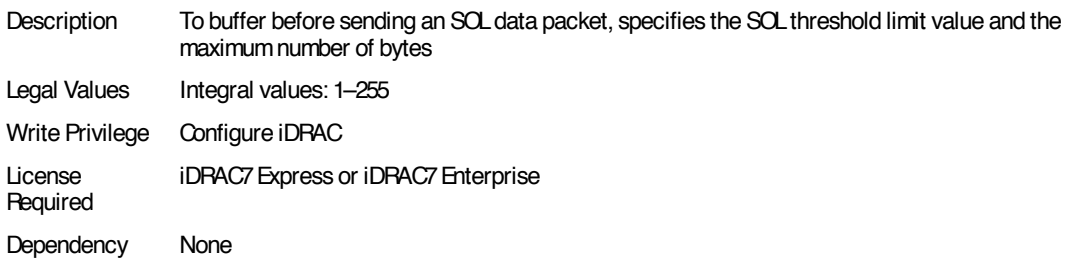

# iDRAC.IPv4

To manage the IPv4 configuration properties of iDRAC, use these objects in this group.

# iDRAC.IPv4.Address (Read or Write)

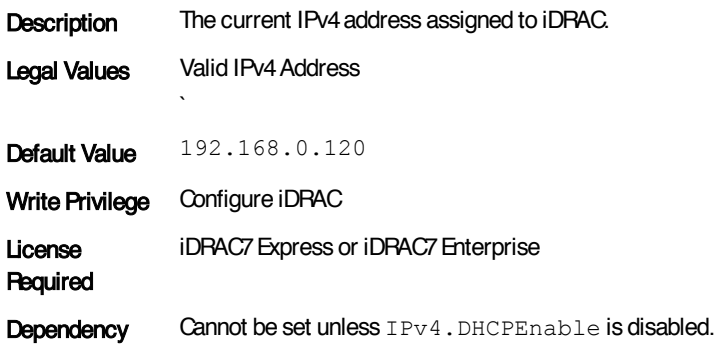

# iDRAC.IPv4.DHCPEnable (Read or Write)

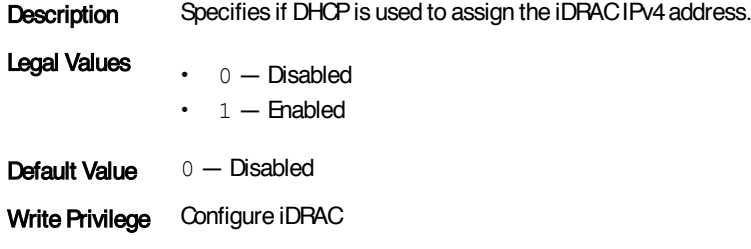

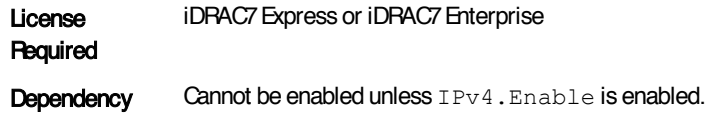

### iDRAC.IPv4.DNS1 (Read or Write)

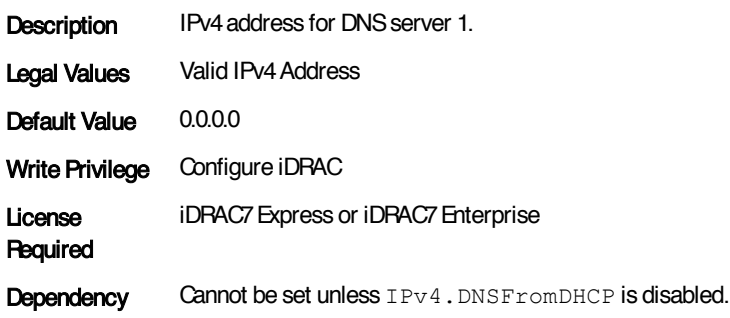

# iDRAC.IPv4.DNS2 (Read or Write)

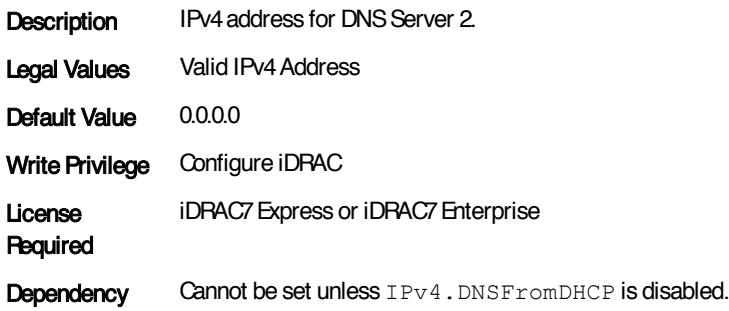

# iDRAC.IPv4.DNSFromDHCP (Read or Write)

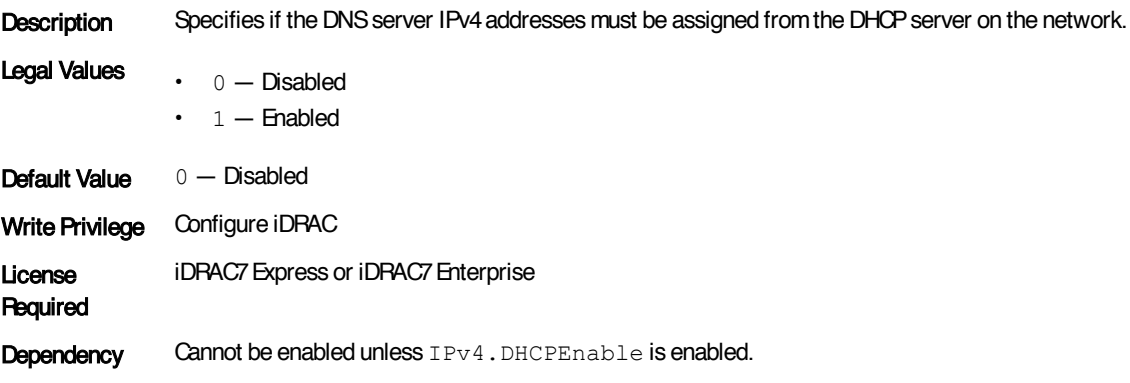

# iDRAC.IPv4.Enable (Read or Write)

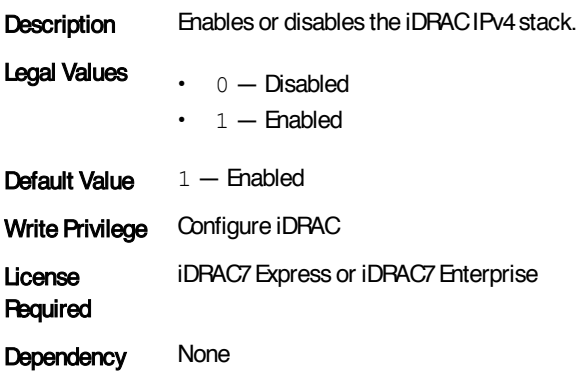

# iDRAC.IPv4.Gateway (Read or Write)

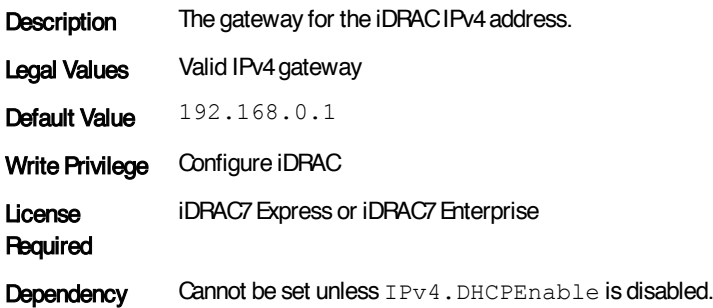

# iDRAC.IPv4.Netmask (Read or Write)

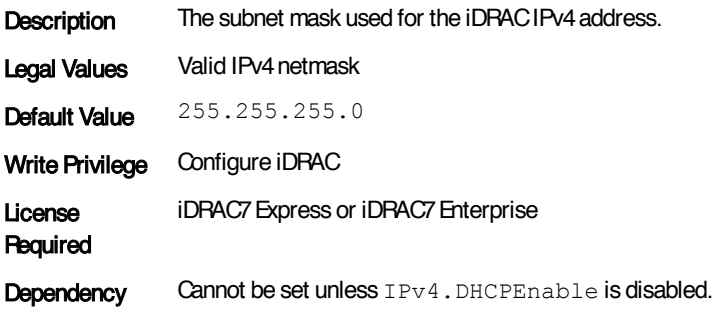

# iDRAC.IPv4Static

Use the objects in this group to manage the IPv4 Static configuration properties of iDRAC.

## iDRAC.IPv4Static.Address (Read or Write)

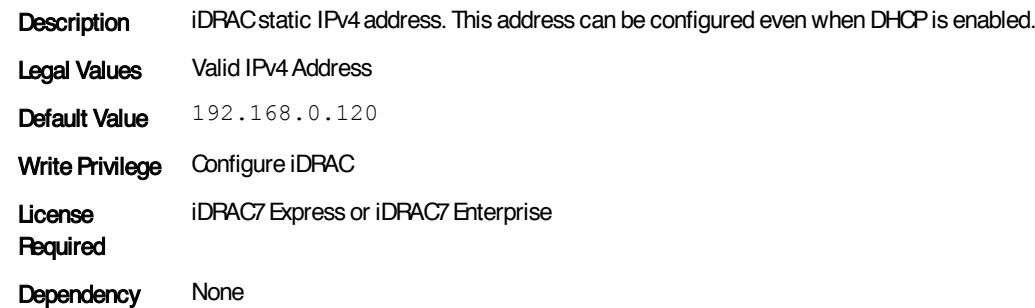

## iDRAC.IPv4Static.DNS1 (Read or Write)

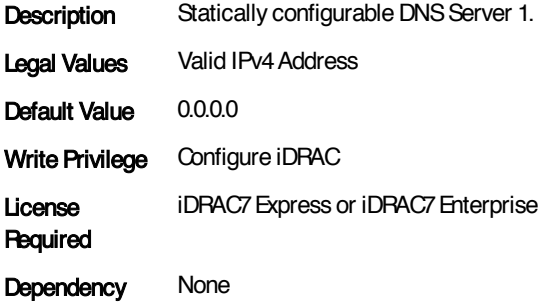

# iDRAC.IPv4Static.DNS2 (Read or Write)

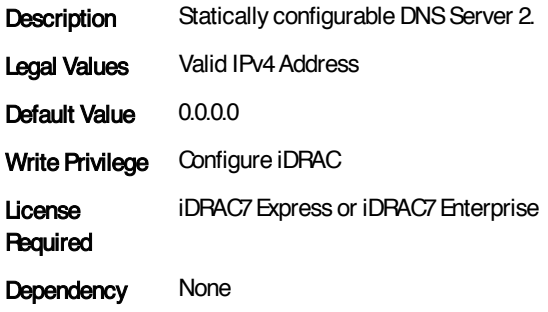

### iDRAC.IPv4Static.Gateway (Read or Write)

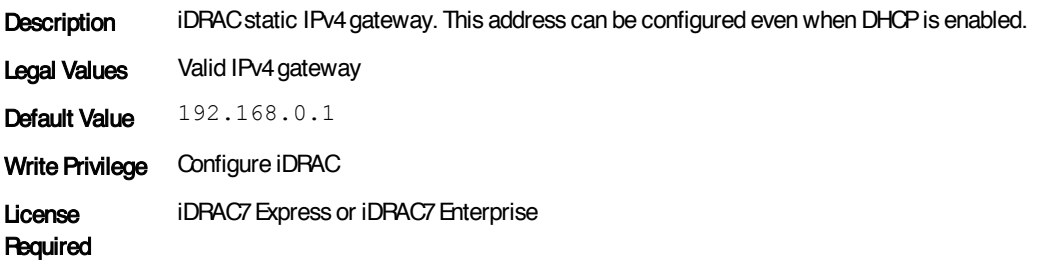

Dependency None

### iDRAC.IPv4Static.Netmask (Read or Write)

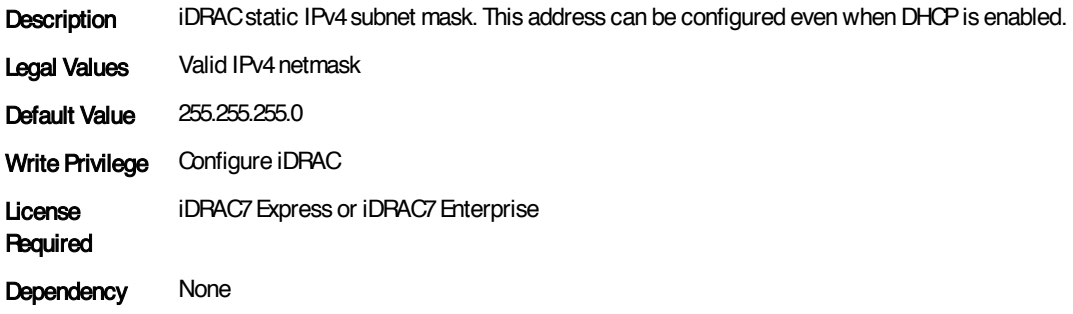

# iDRAC.IPv6

To manage the IPv6 configuration properties of iDRAC, use the objects in this group.

### iDRAC.IPv6.Address 1 (Read or Write)

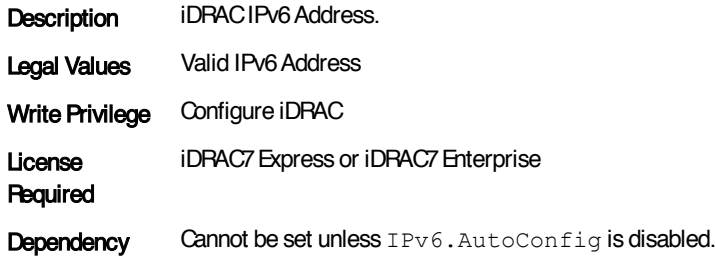

### iDRAC.IPv6.Address 2 (Read Only)

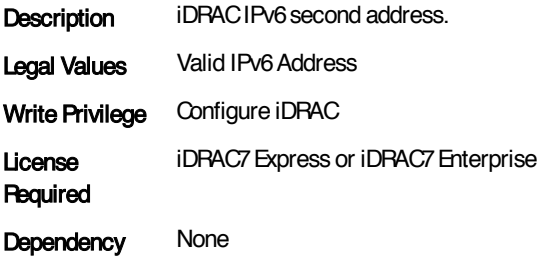

# iDRAC.IPv6.Address 3 (Read Only)

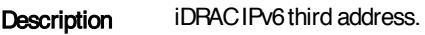

Legal Values Valid IPv6 Address

Write Privilege Configure iDRAC
License **Required** iDRAC7 Express or iDRAC7 Enterprise

Dependency None

### iDRAC.IPv6.Address 4 (Read Only)

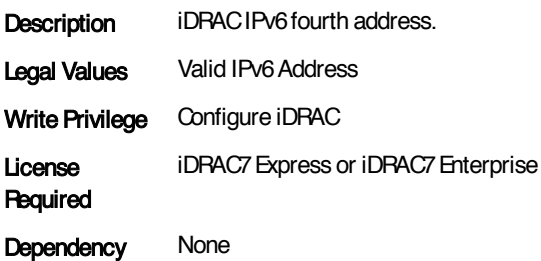

# iDRAC.IPv6.Address 5 (Read Only)

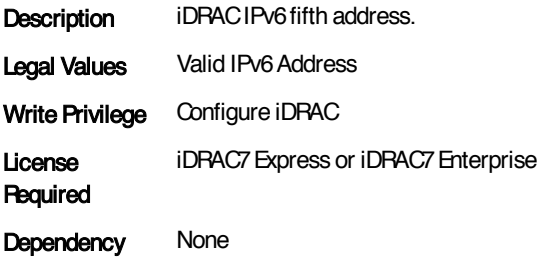

# iDRAC.IPv6.Address 6 (Read Only)

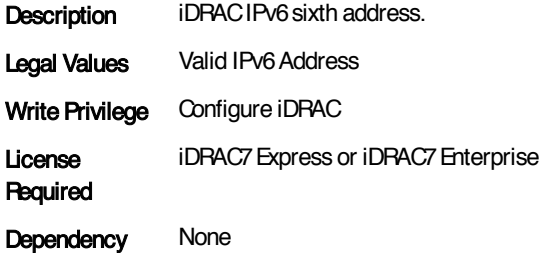

# iDRAC.IPv6.Address 7 (Read Only)

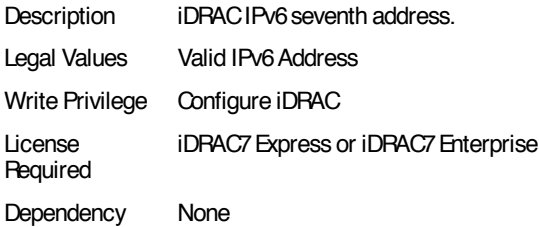

# iDRAC.IPv6.Address 8 (Read Only)

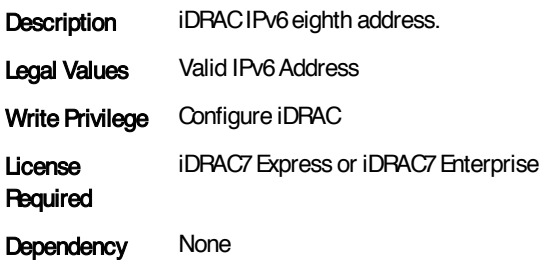

### iDRAC.IPv6.Address 9 (Read Only)

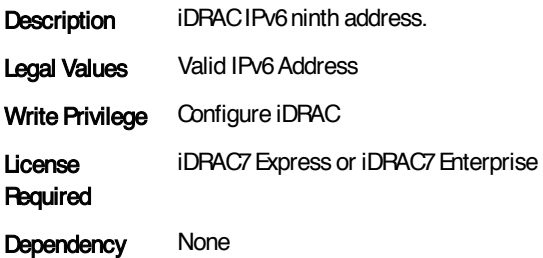

### iDRAC.IPv6.Address10 (Read Only)

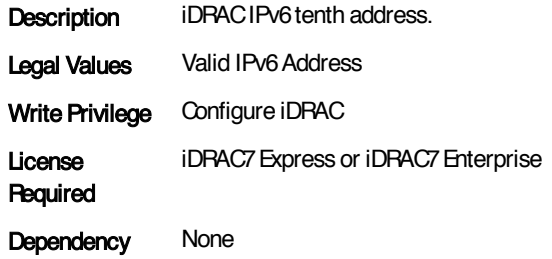

# iDRAC.IPv6.Address11 (Read Only)

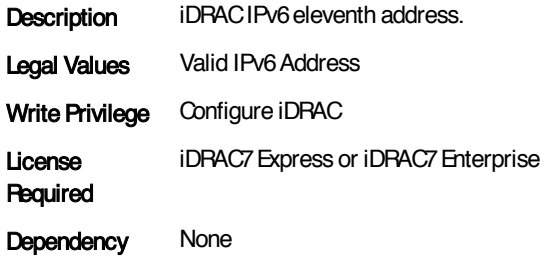

# iDRAC.IPv6.Address12 (Read Only)

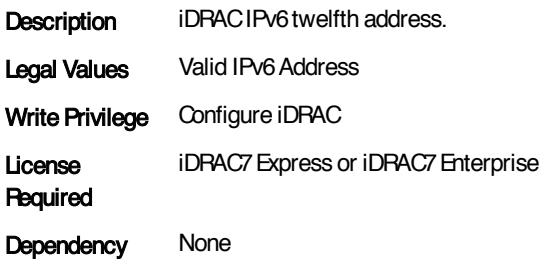

# iDRAC.IPv6.Address13 (Read Only)

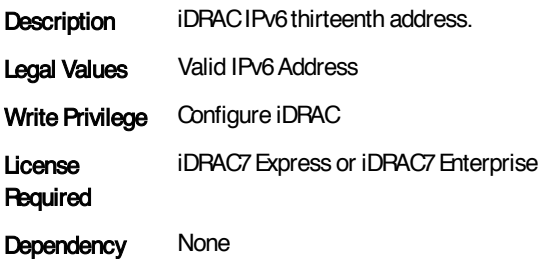

### iDRAC.IPv6.Address14 (Read Only)

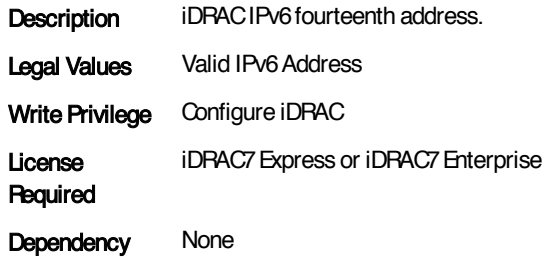

# iDRAC.IPv6.Address15 (Read Only)

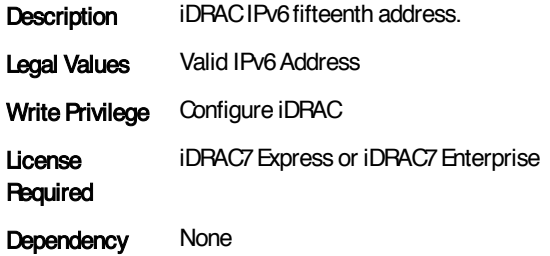

# iDRAC.IPv6.AutoConfig (Read or Write)

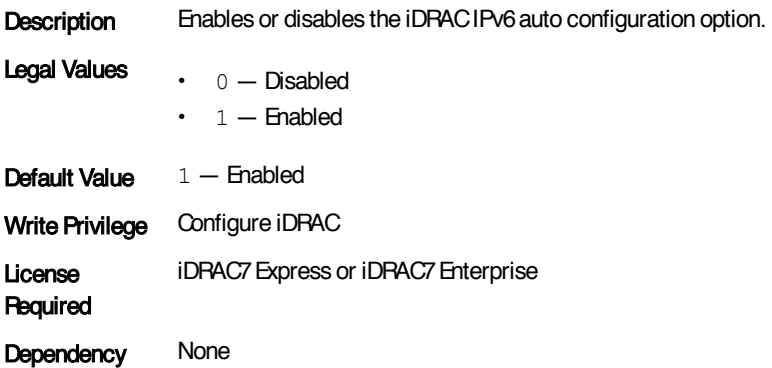

# iDRAC.IPv6.DNS1 (Read or Write)

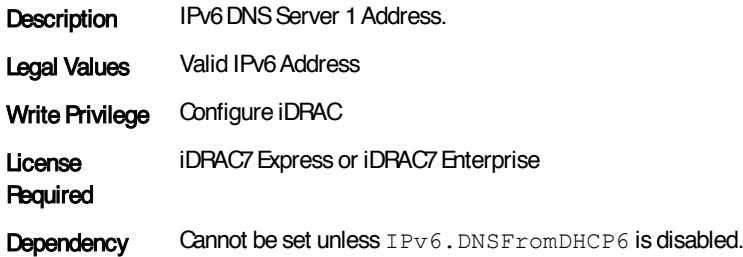

# iDRAC.IPv6.DNS2 (Read or Write)

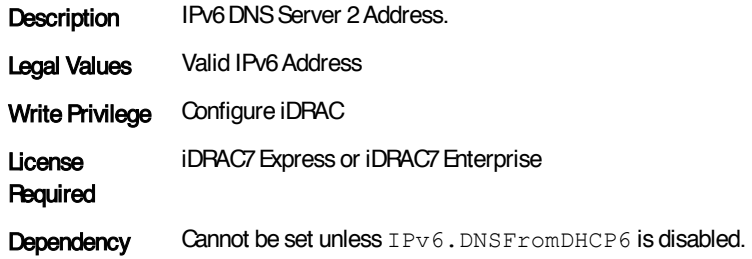

#### iDRAC.IPv6.DNSFromDHCP6 (Read or Write)

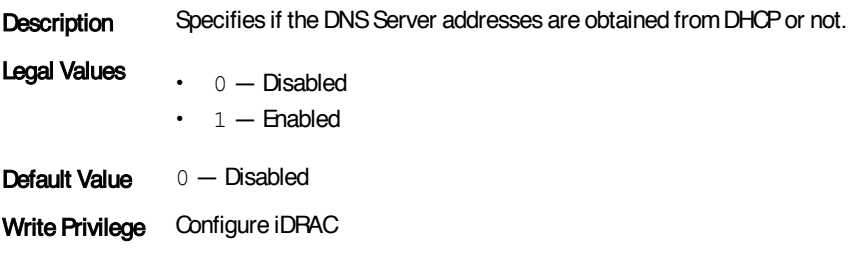

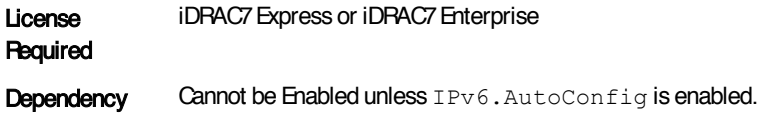

#### iDRAC.IPv6.Enable (Read or Write)

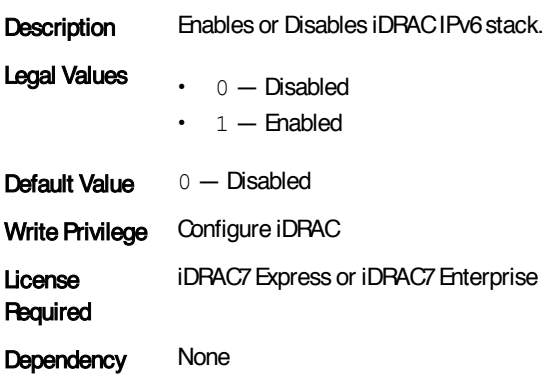

### iDRAC.IPv6.Gateway (Read or Write)

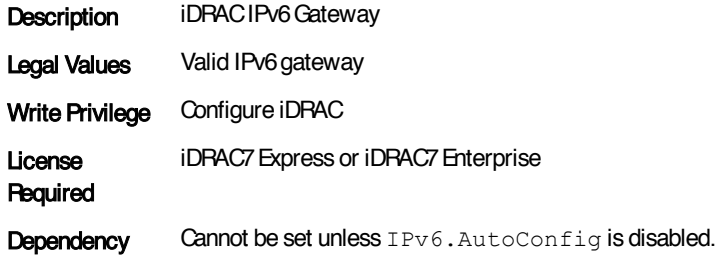

# iDRAC.IPv6.LinkLocalAddress (Read or Write)

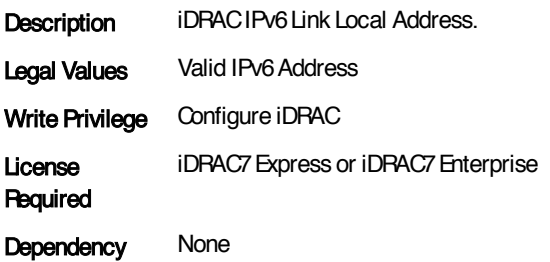

# iDRAC.IPv6.PrefixLength (Read or Write)

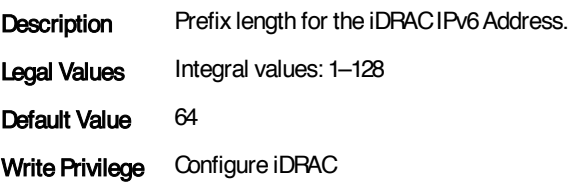

License **Required** iDRAC7 Express or iDRAC7 Enterprise

Dependency None

# iDRAC.IPv6Static

To manage the IPv6 static configuration properties of iDRAC, use the objects in this group

#### iDRAC.IPv6Static.Address1 (Read or Write)

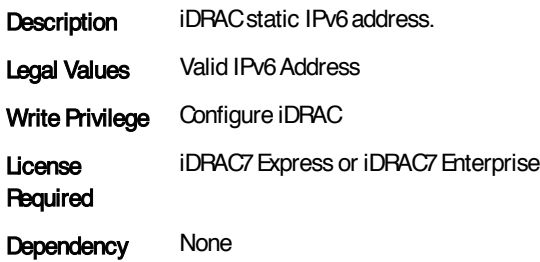

#### iDRAC.IPv6Static.DNS1 (Read or Write)

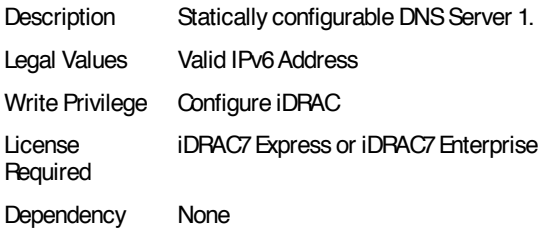

#### iDRAC.IPv6Static.DNS2 (Read or Write)

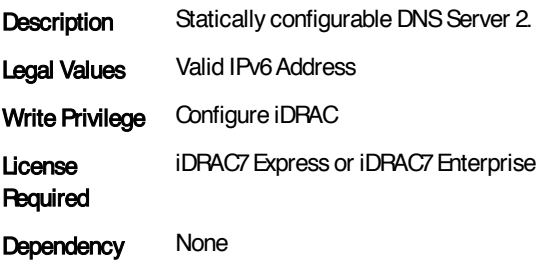

#### iDRAC.IPv6Static.DNSFromDHCP6 (Read or Write)

Description Specifies if the DNS server IPv6 addresses must be assigned from the DHCP server on the network.

- **Legal Values**  $\bullet$  0  $-$  Disabled
	- $\cdot$  1 Enabled

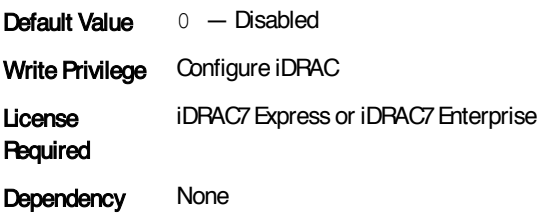

### iDRAC.IPv6Static.Gateway (Read or Write)

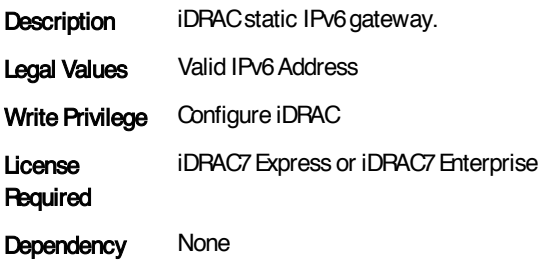

### iDRAC.IPv6Static.PrefixLength (Read or Write)

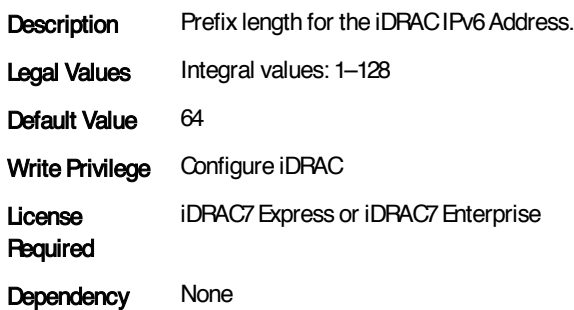

# iDRAC.IPv6URL

Use the objects in this group to manage the IPv6 static configuration properties of iDRAC.

# iDRAC.IPv6URLURL (Read Only)

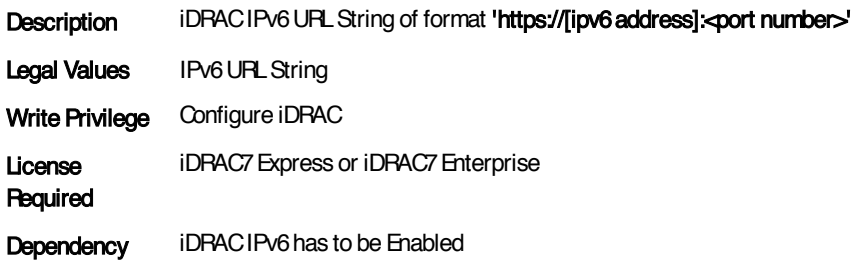

# **iDRAC.LDAP**

To configure properties for LDAP settings, use the objects in this group.

#### iDRAC.LDAP.BaseDN (Read or Write)

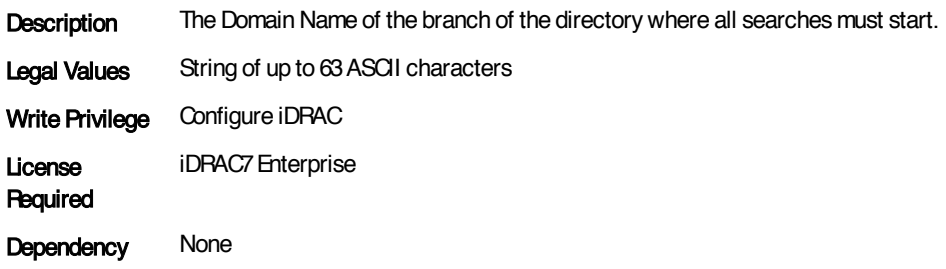

# iDRAC.LDAP.BindDN (Read or Write)

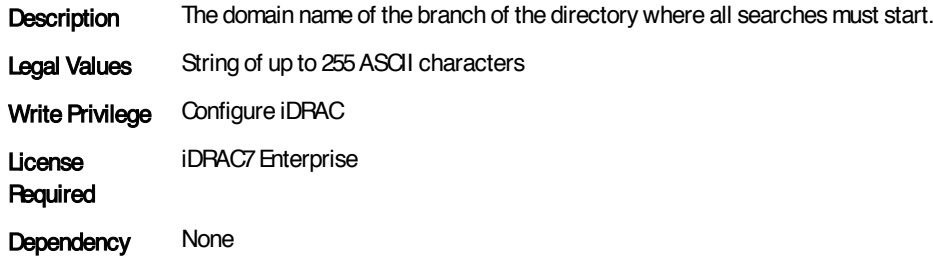

### iDRAC.LDAP.Bind Password (Write Only)

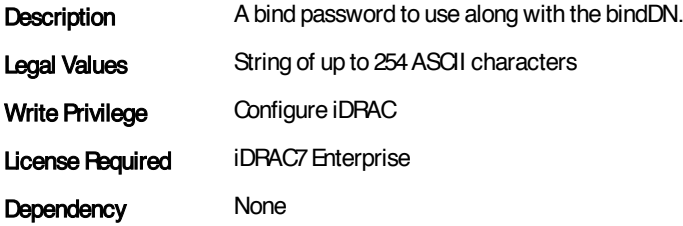

### iDRAC.LDAP.CertValidationEnable (Read or Write)

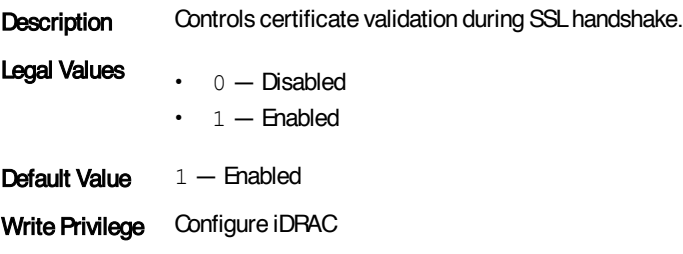

License Required iDRAC7 Enterprise Dependency None

#### iDRAC.LDAP.Enable (Read or Write)

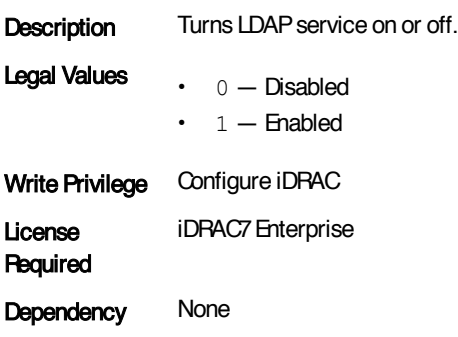

### iDRAC.LDAP.GroupAttribute (Read or Write)

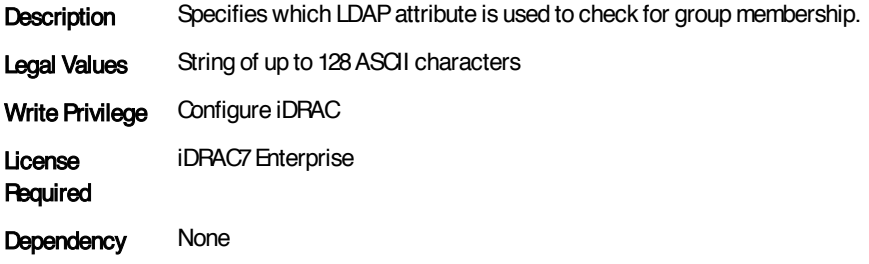

#### iDRAC.LDAP.GroupAttributeIsDN (Read or Write)

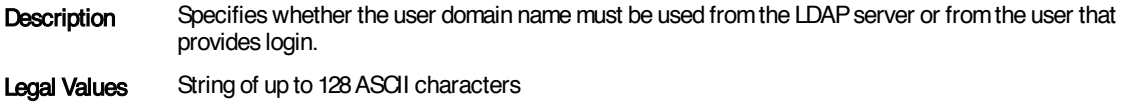

Default Value  $1 -$  Enabled

Write Privilege Configure iDRAC

License **Required** iDRAC7 Enterprise

Dependency None

### iDRAC.LDAP.Port (Read or Write)

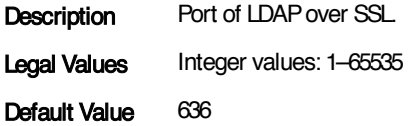

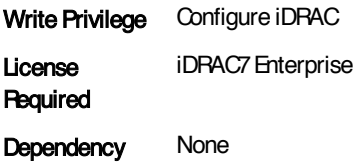

# iDRAC.LDAP.SearchFilter (Read or Write)

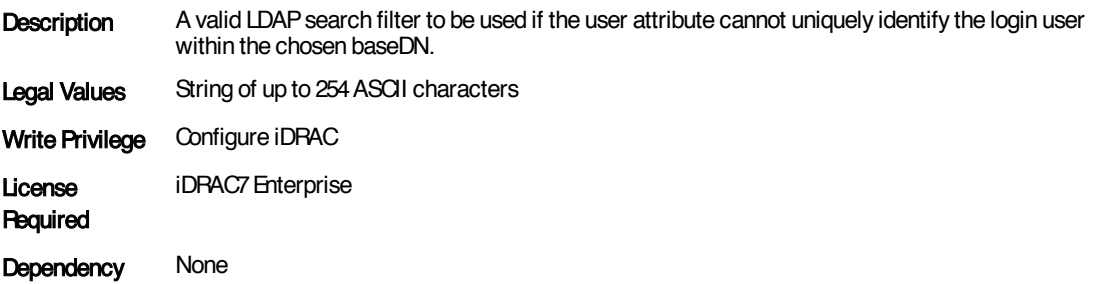

### iDRAC.LDAP.Server (Read or Write)

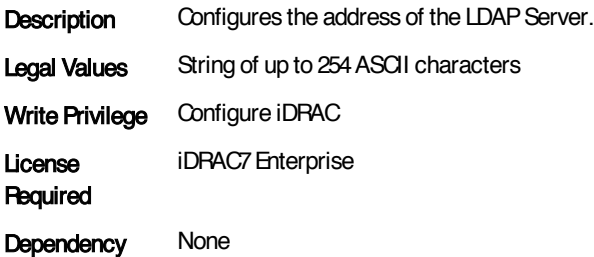

### iDRAC.LDAP.UserAttribute (Read or Write)

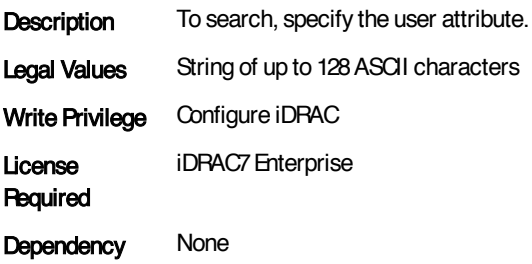

# iDRAC.LDAPRoleGroup

The objects in this group enable configuration of role groups for LDAP. This group is indexed from 1 to 5.

# iDRAC.LDAPRoleGroup.DN (Read or Write)

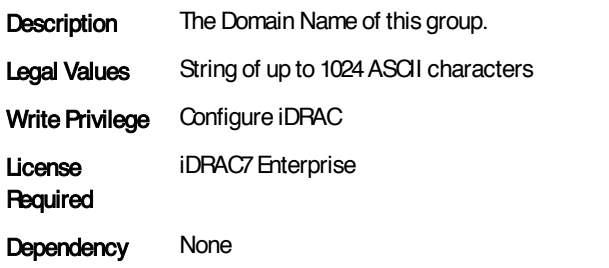

#### iDRAC.LDAPRoleGroup.Privilege (Read or Write)

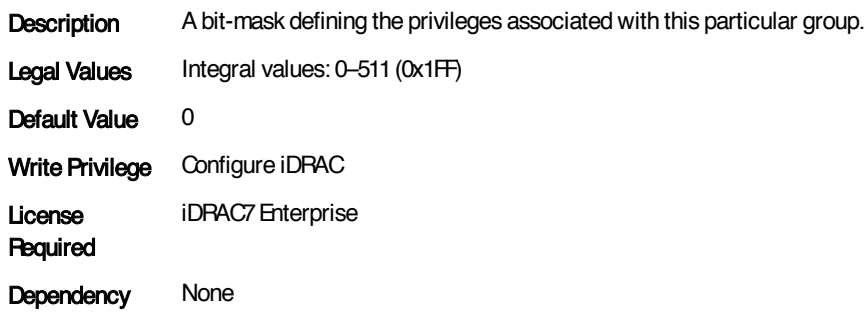

# iDRAC.LocalSecurity

To manage the ability to configure iDRAC, use the objects in this group.

#### iDRAC.LocalSecurity.LocalConfig (Read or Write)

Description To configure iDRAC from Local RACADM, enable or disable the ability of the local user.

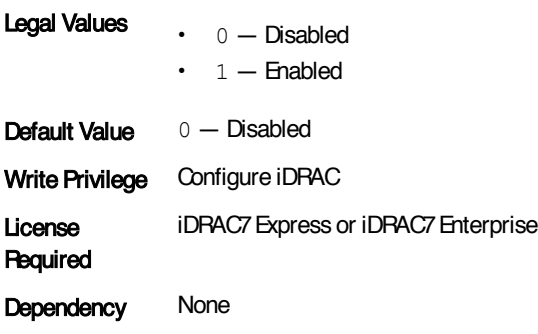

#### iDRAC.LocalSecurity.PrebootConfig (Read or Write)

Description To configure iDRAC from the BIOS POST option-ROM, enable or disable the ability of the local user.

**Legal Values**  $\bullet$  0  $-$  Disabled

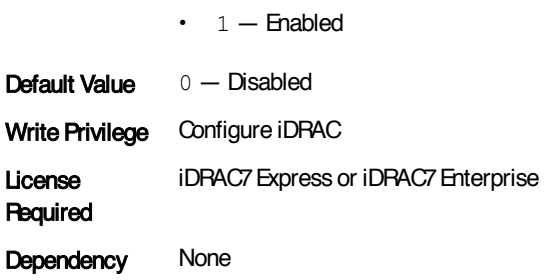

# iDRAC.Logging

iDRAC. Logging Manages the ability to configure iDRAC

#### iDRAC.Logging.SELOEMEventFilterEnable (Read or Write)

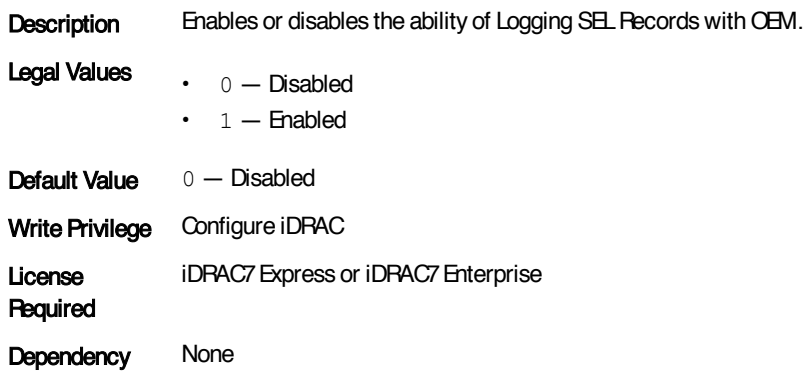

# **iDRACNIC**

To configure the iDRAC NIC, use the object in this group.

# iDRAC.NIC.Autoconfig (Read or Write)

Description Sets the DHCP auto configuration operation.

**Legal Values**  $\bullet$  0  $-$  Disabled

# *C* NOTE:

iDRAC does not perform DHCP configuration.

 $\cdot$  1 — Enable Once

# $\mathscr{D}$  NOTE:

iDRAC performs DHCP configuration once.

• 2 — Enable Once After Reset

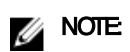

Configures after iDRAC reset.

 $\cdot$  3 — Enable Always

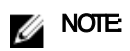

Always configures the DHCP.

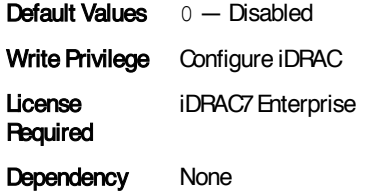

# iDRAC.NIC.AutoDetect (Read or Write)

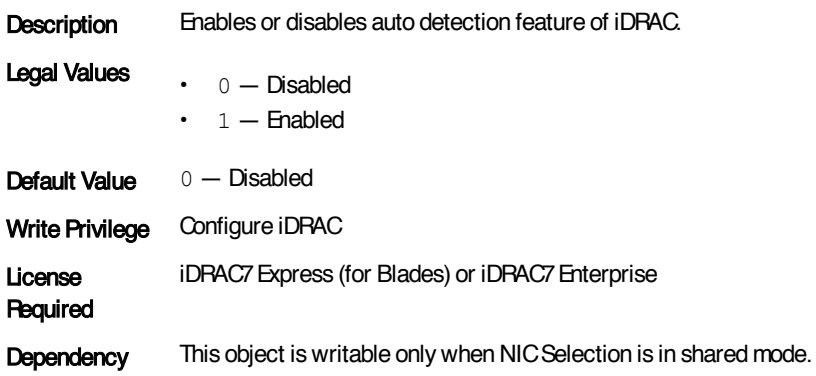

#### iDRAC.NIC.Autoneg (Read or Write)

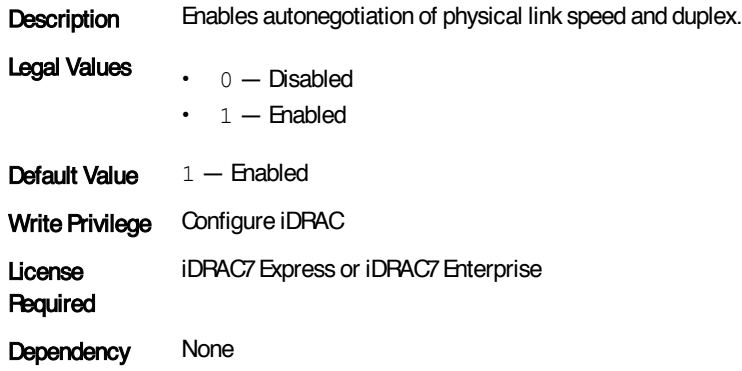

# iDRAC.NIC.DedicatedNICScanTime (Read or Write)

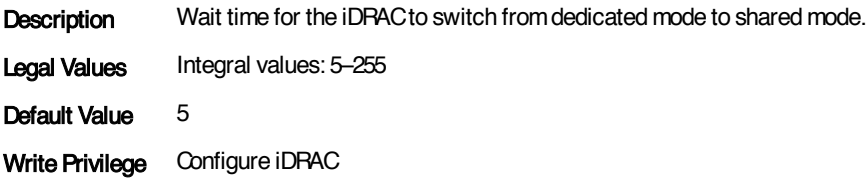

License Required iDRAC7 Express (for Blades) or iDRAC7 Enterprise

Dependency None

#### iDRAC.NIC.DNSDomainFromDHCP (Read or Write)

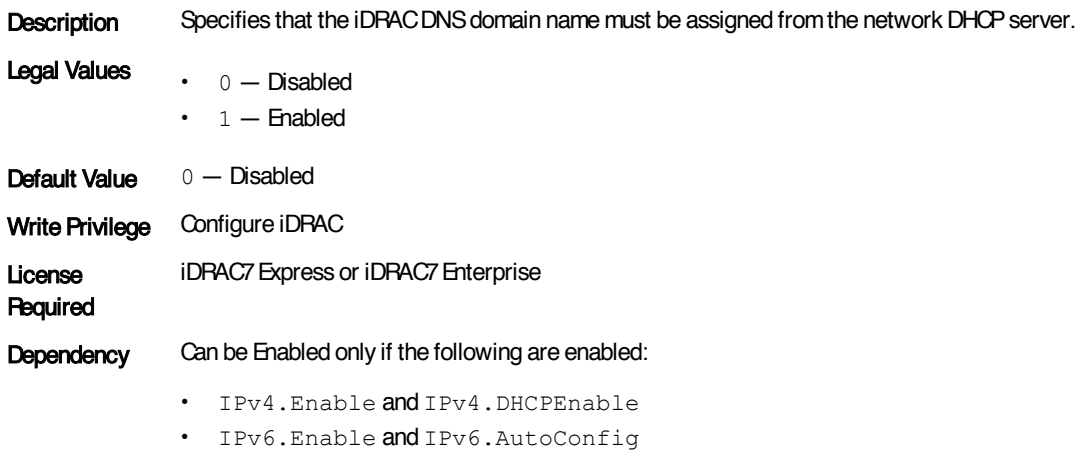

### iDRAC.NIC.DNSDomainName (Read or Write)

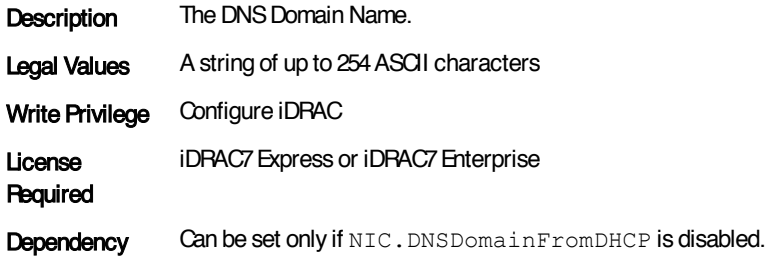

#### iDRAC.NIC.DNSDomainNameFromDHCP (Read or Write)

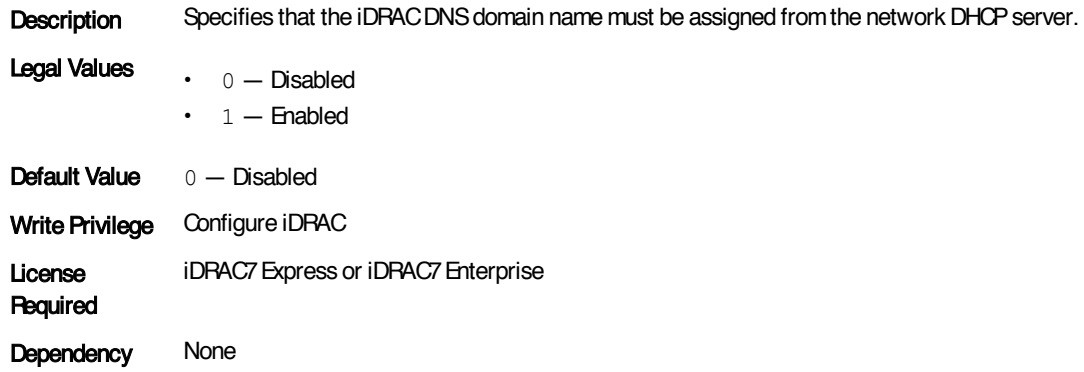

# iDRAC.NIC.DNSRacName (Read or Write)

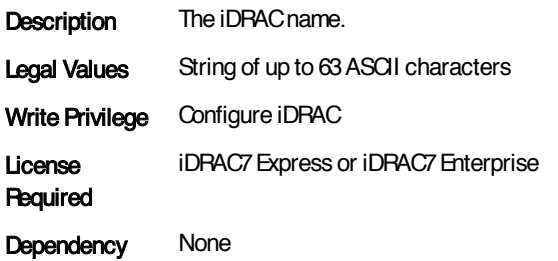

#### iDRAC.NIC.DNSRegister (Read or Write)

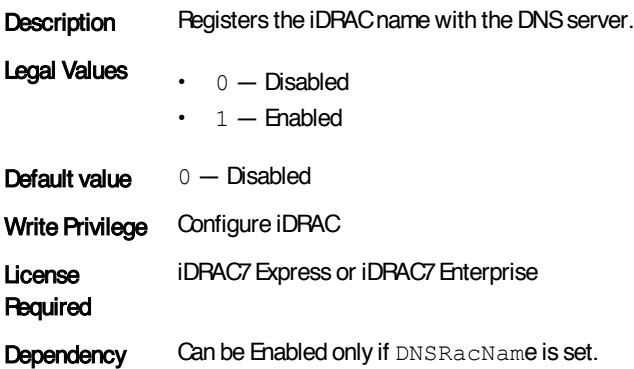

# iDRAC.NIC.Duplex (Read or Write)

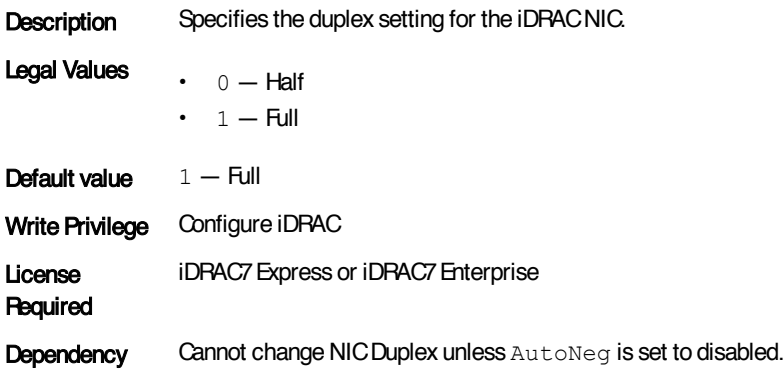

#### iDRAC.NIC.Enable (Read or Write)

Description Enables or Disables the iDRAC network interface controller.

Legal Values  $\bullet$  0 — Disabled

 $\cdot$  1 — Enabled

Default Value  $1 -$  Enabled

Write Privilege Configure iDRAC License Required iDRAC7 Express or iDRAC7 Enterprise Dependency None

#### iDRAC.NIC.Failover (Read or Write)

Description Enables or disables failover for iDRAC to switch from shared to dedicated.

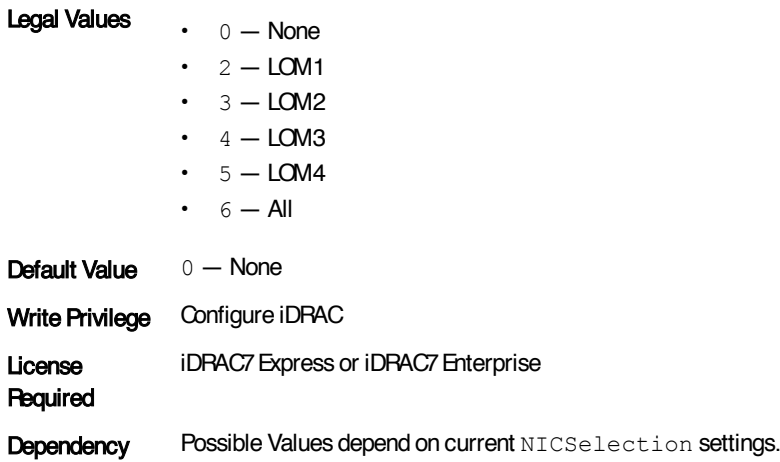

# iDRAC.NIC.MACAddress (Read Only)

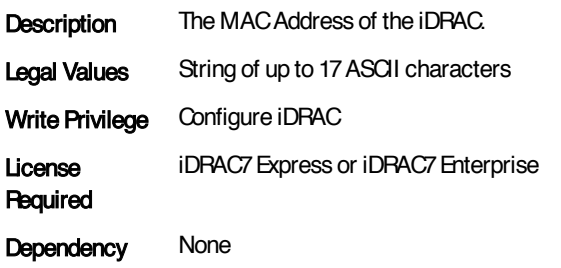

#### iDRAC.NIC.MTU (Read or Write)

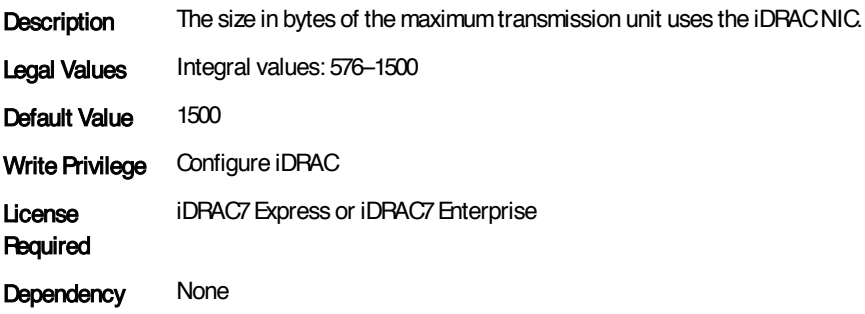

# iDRAC.NIC.Selection (Read or Write)

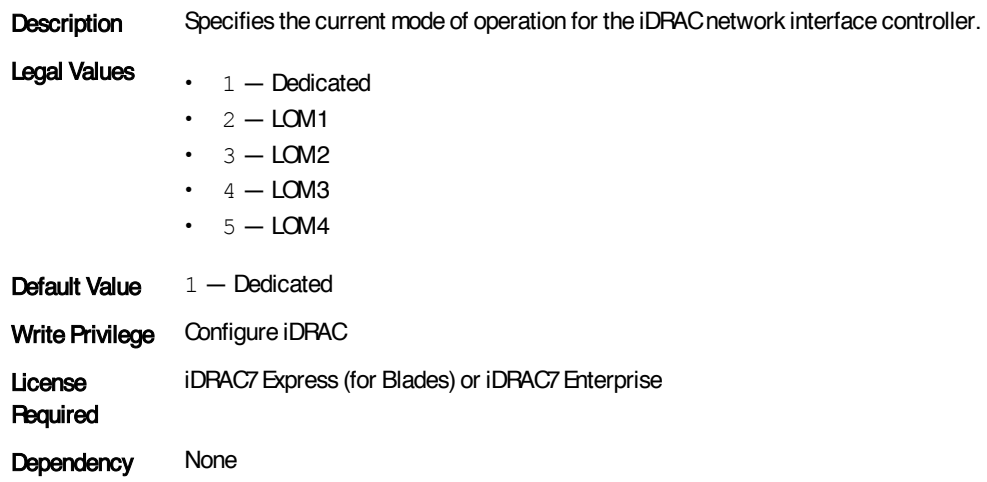

# iDRAC.NIC.SharedNICScanTime (Read or Write)

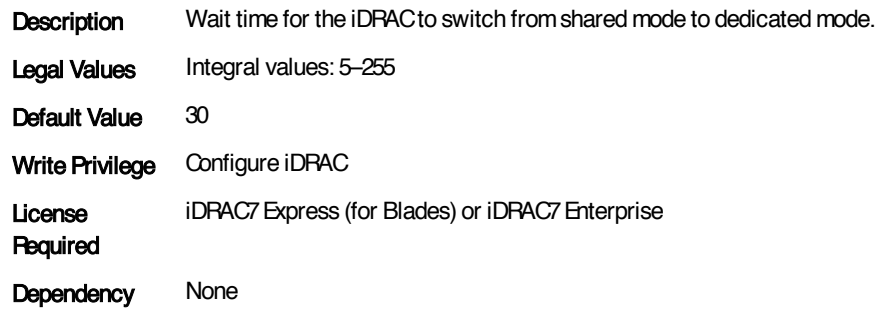

# iDRAC.NIC.Speed (Read or Write)

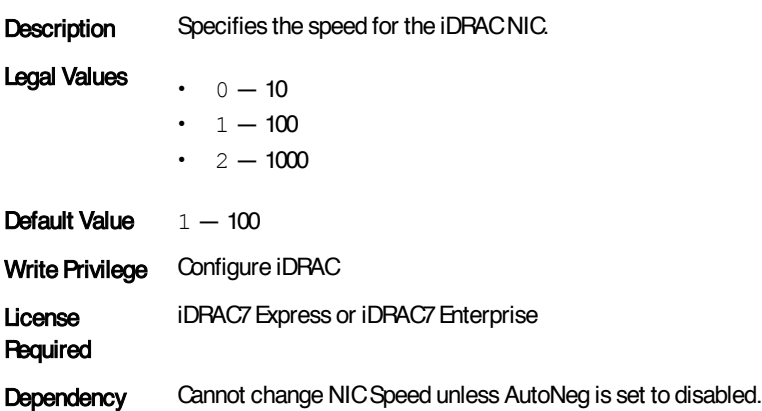

# iDRAC.NIC.VLanEnable (Read Only)

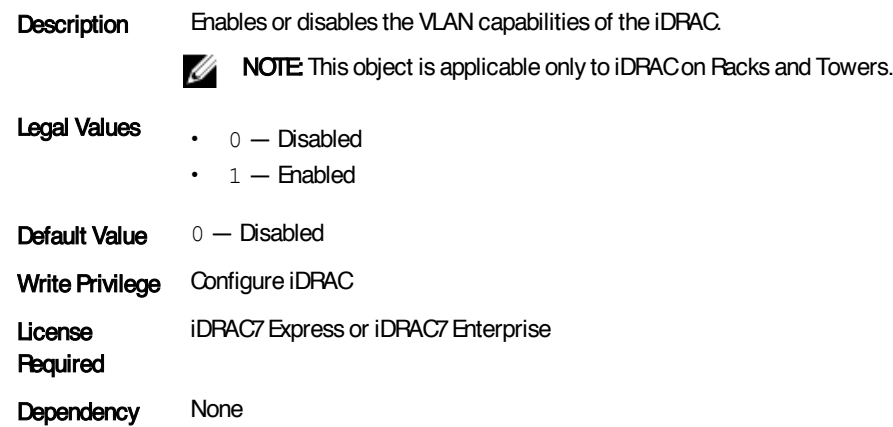

### iDRAC.NIC.VLanID (Read Only)

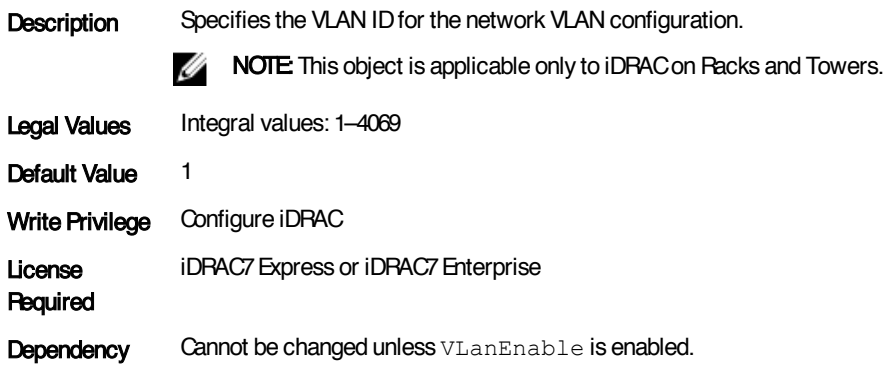

# iDRAC.NIC.VLanPriority (Read Only)

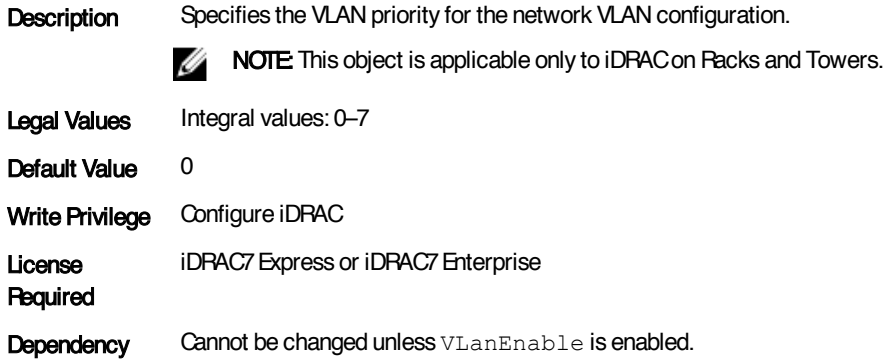

# **iDRAC.NICStatic**

To manage DNS-related properties of iDRAC, use the objects in this group.

# iDRAC.NICStatic.DNSDomainFromDHCP (Read or Write)

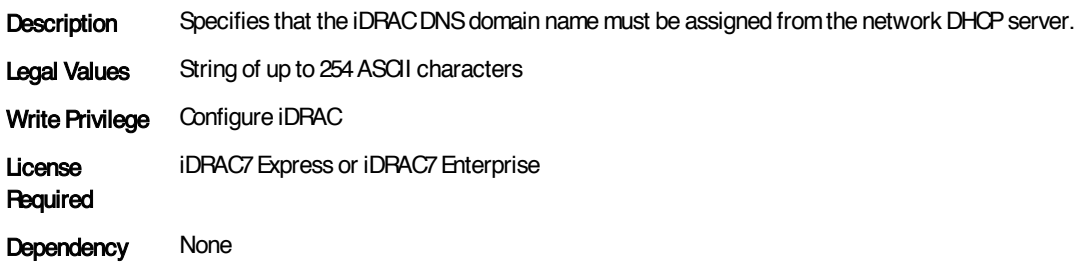

### iDRAC.NICStatic.DNSDomainName (Read or Write)

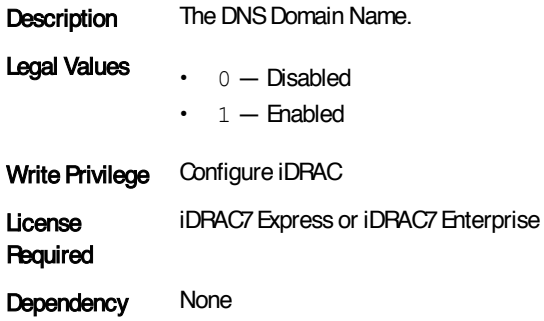

# iDRAC.NTPConfigGroup

To configure the properties of NTP server, use the objects in this group.

# iDRAC.NTPConfigGroup.NTP1 (Read or Write)

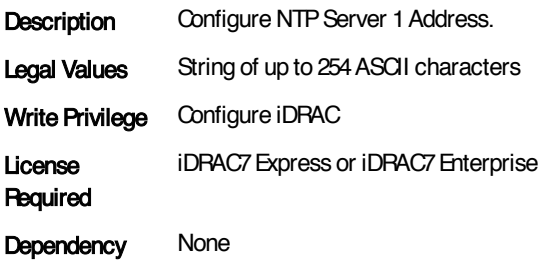

### iDRAC.NTPConfigGroup.NTP2 (Read or Write)

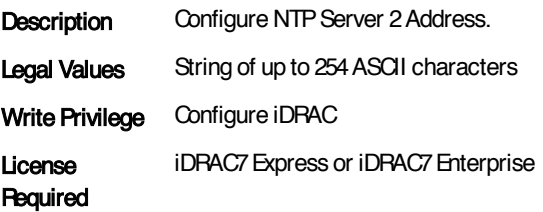

Dependency None

#### iDRAC.NTPConfigGroup.NTP3 (Read or Write)

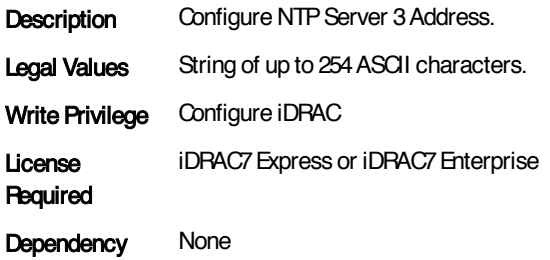

#### iDRAC.NTPConfigGroup.NTPEnable (Read or Write)

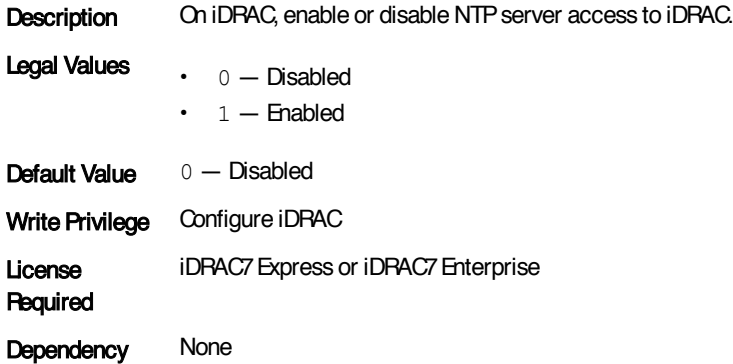

# iDRAC.NTPConfigGroup.NTPMaxDist (Read or Write)

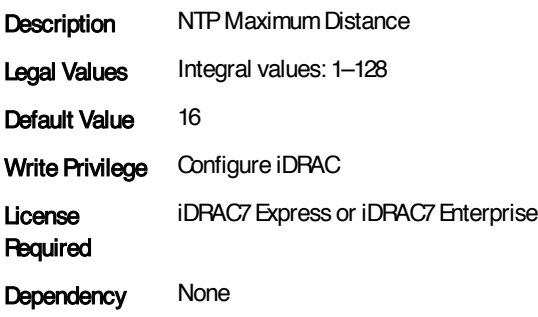

# iDRAC.OS-BMC

To manage OS-BMC pass-through feature, use the object in this group.

# iDRAC.OS-BMC.AdminState (Read or Write)

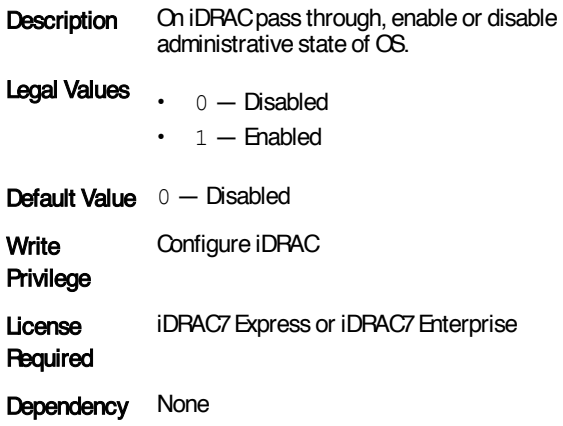

### iDRAC.OS-BMC.OSIpAddress (Read or Write)

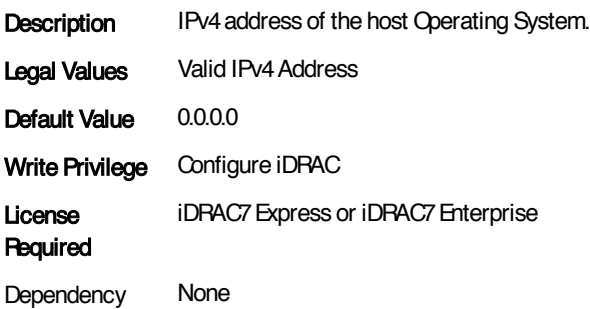

# iDRAC.OS-BMC.PTCapability (Read or Write)

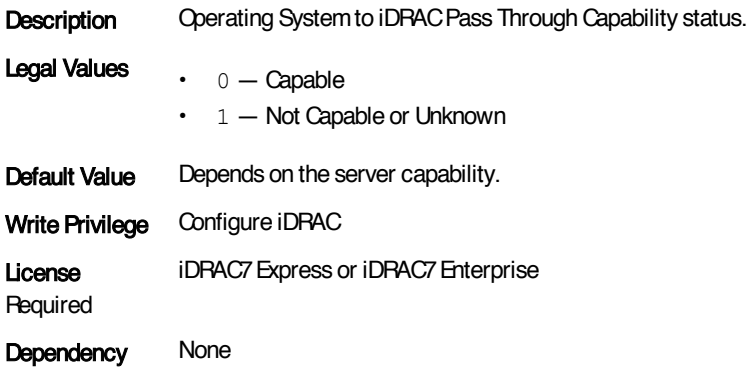

# iDRAC.Racadm

To manage Remote RACADM connection settings, use the object in this group.

# iDRAC.Racadm.Enable (Read or Write)

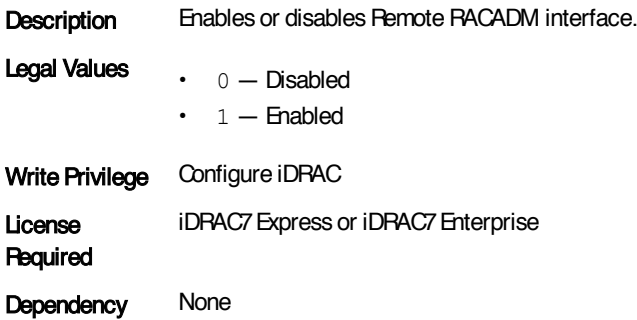

# iDRAC.Racadm.Timeout (Read or Write)

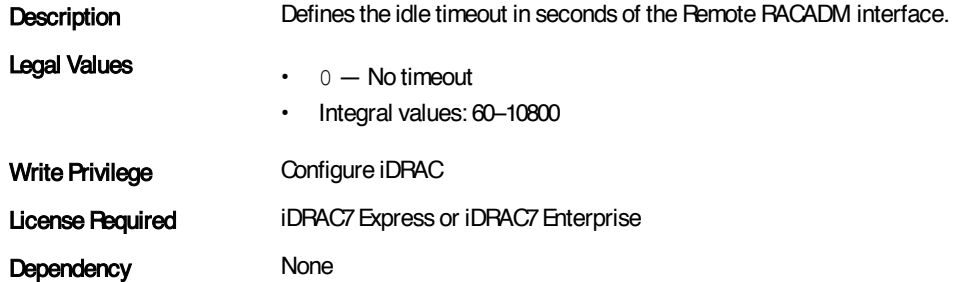

# iDRAC.RemoteHosts

Use the objects in this group to manage the properties for configuration of the SMTP server.

### iDRAC.RemoteHost.SMTPPort (Read or Write)

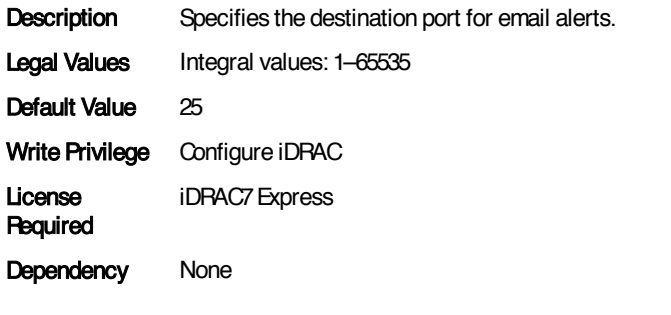

# iDRAC.RemoteHosts.SMTPServerIPAddress (Read or Write)

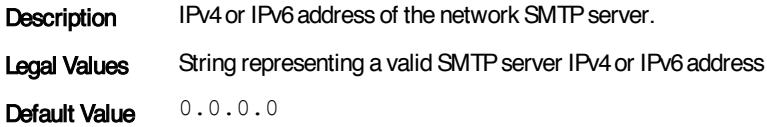

Write Privilege Configure iDRAC License **Required** iDRAC7 Express or iDRAC7 Enterprise Dependency None

# iDRAC.RFS

To configure Remote file share access to iDRAC, use the object in this group

#### iDRAC.RFS.AttachMode (Read or Write)

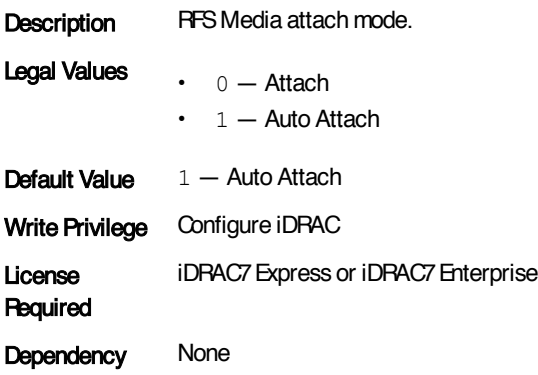

#### iDRAC.RFS.MediaAttachState (Read Only)

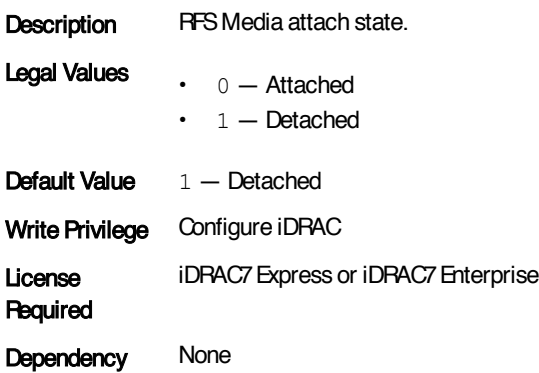

# iDRAC.Security

Use the objects in this group to configure SSL certificate signing request settings. For the country code, go to the link: http://www.iso.org/iso/country\_codes/iso\_3166\_code\_lists.htm.

# iDRAC.Security.CsrCommonName (Read or Write)

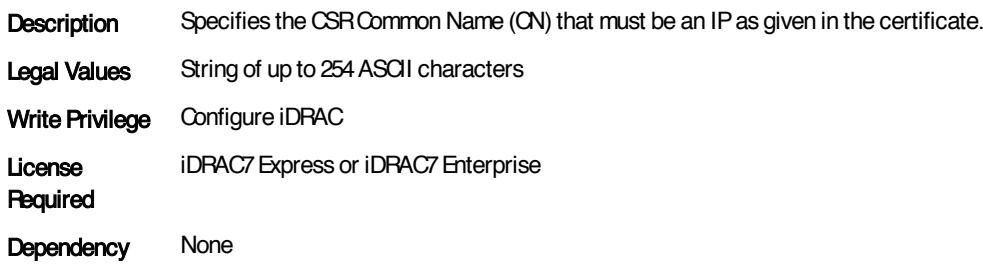

# iDRAC.Security.CsrCountryCode (Read or Write)

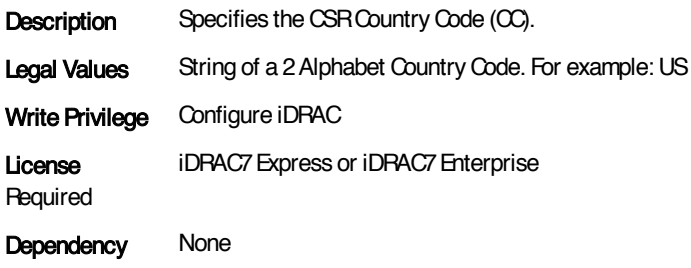

#### iDRAC.Security.CsrEmailAddr (Read or Write)

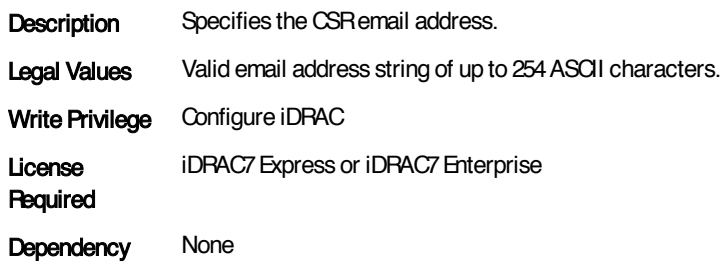

### iDRAC.Security.CsrKeySize (Read or Write)

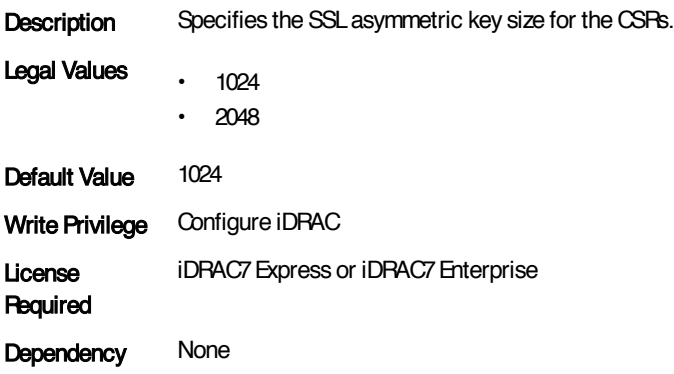

# iDRAC.Security.CsrLocalityName (Read or Write)

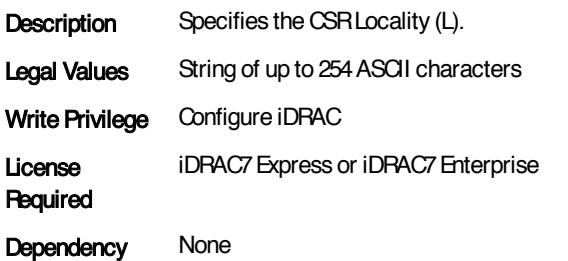

#### iDRAC.Security.CsrOrganizationName (Read or Write)

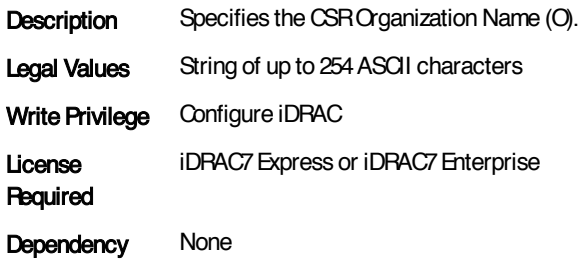

#### iDRAC.Security.CsrOrganizationUnit (Read or Write)

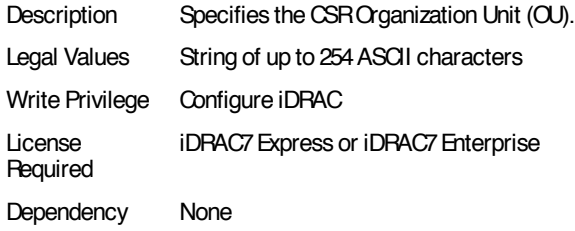

#### iDRAC.Security.CsrStateName (Read or Write)

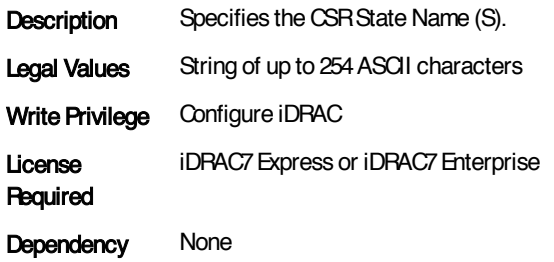

# iDRAC.Serial

The objects in this group provide configuration parameters for the serial interface of iDRAC.

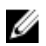

**X** NOTE: This is supported only for rack and tower systems.

#### iDRAC.Serial.BaudRate (Read or Write)

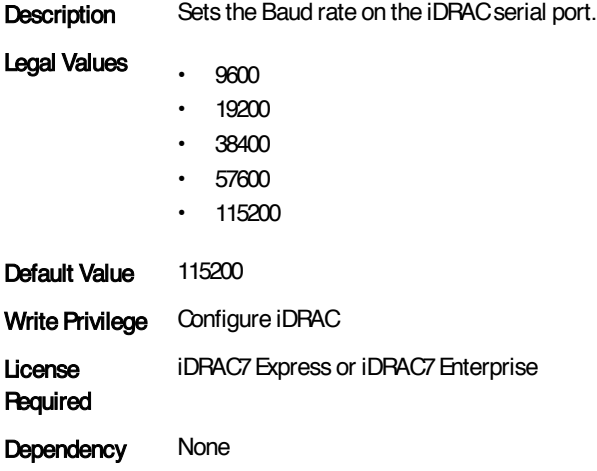

# iDRAC.Serial.Command (Read or Write)

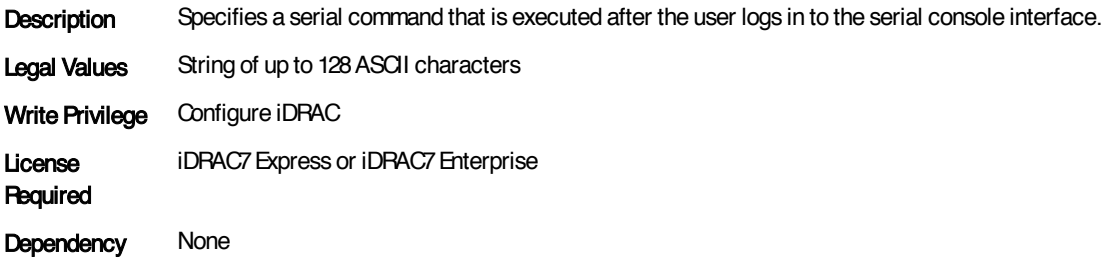

# iDRAC.Serial.Enable (Read or Write)

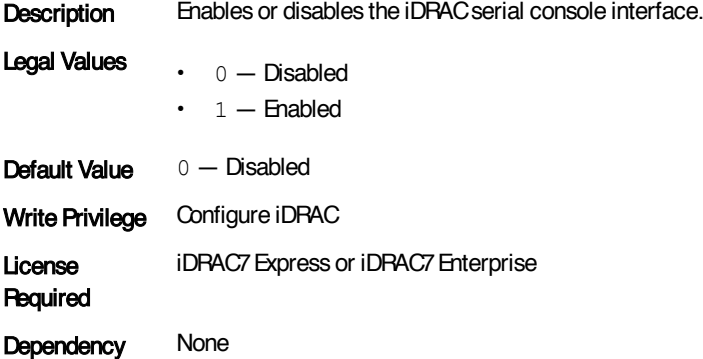

#### iDRAC.Serial.HistorySize (Read or Write)

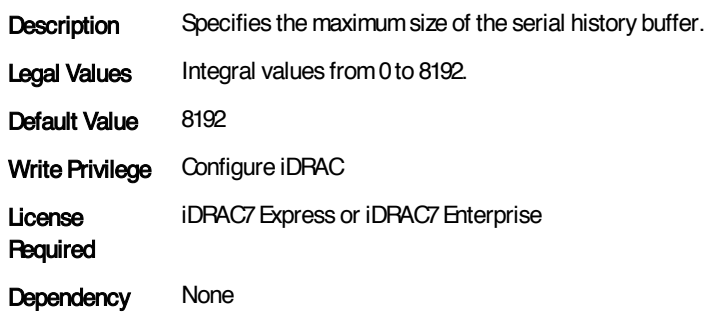

#### iDRAC.Serial.IdleTimeout (Read or Write)

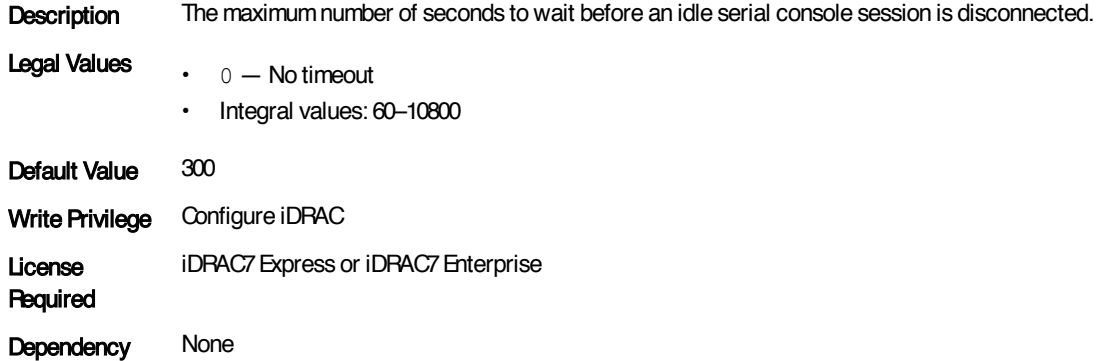

#### iDRAC.Serial.NoAuth (Read or Write)

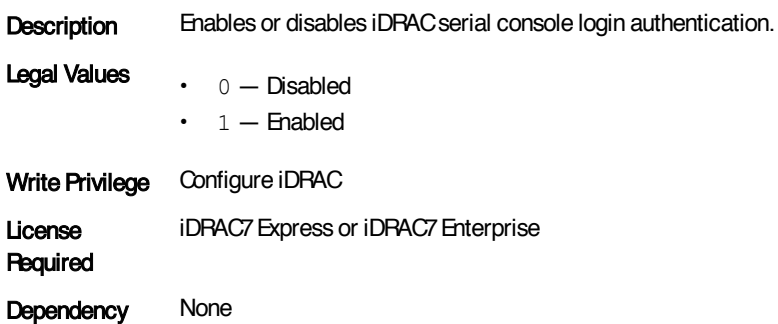

# iDRAC.SerialRedirection

The objects in this group manage Serial Redirection properties of iDRAC.

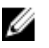

**NOTE:** It supports only rack and tower systems.

# iDRAC.SerialRedirection.Enable (Read or Write)

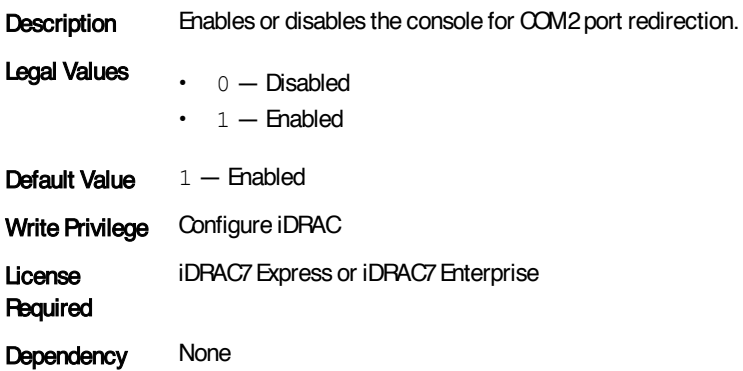

# iDRAC.SerialRedirection.QuitKey (Read or Write)

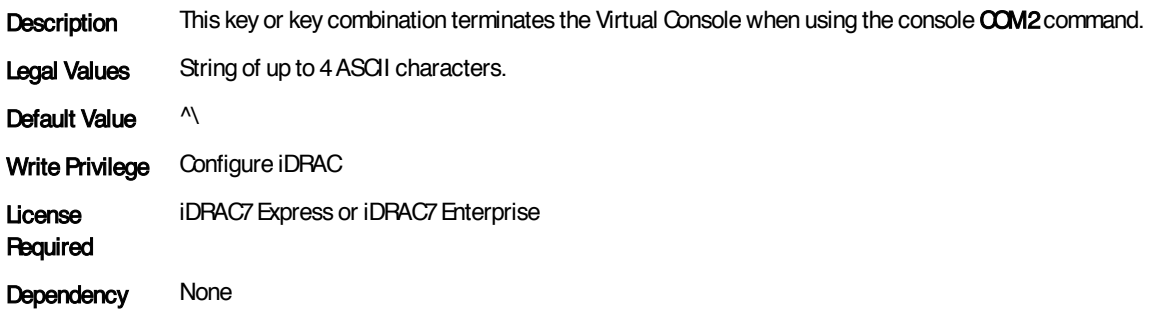

# iDRAC.serverboot

The objects in this group manages the server boot options.

# iDRAC.serverboot.BootOnce

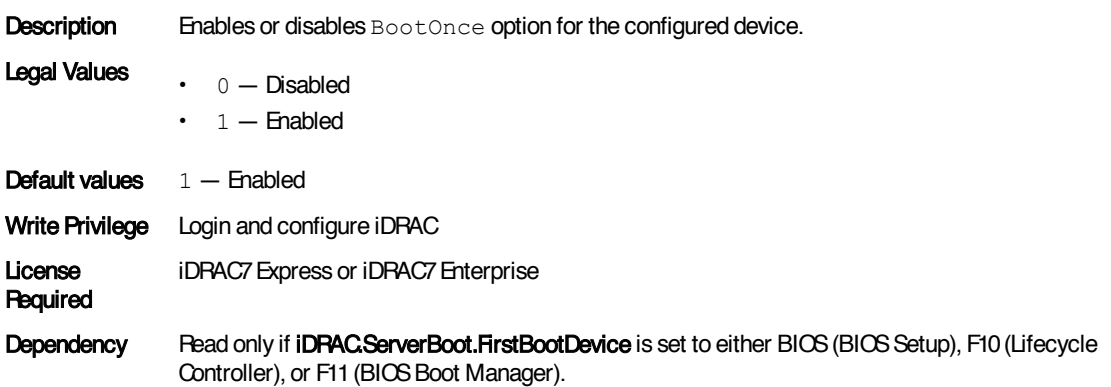

#### iDRAC.serverboot.FirstBootDevice

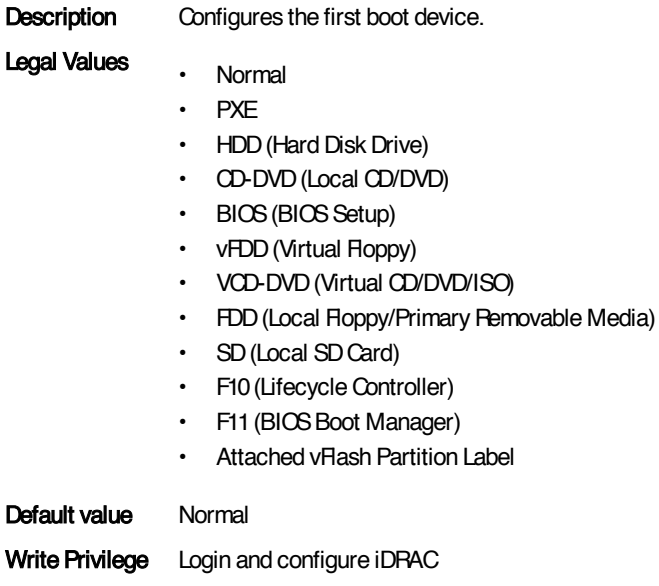

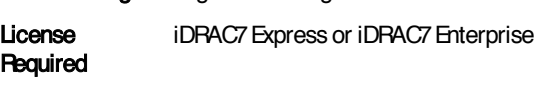

Dependency None

# iDRAC.ServiceModule

The objects in this group manages the properties of the ISM modules.

#### iDRAC.ServiceModule.LCLReplication (Read or Write)

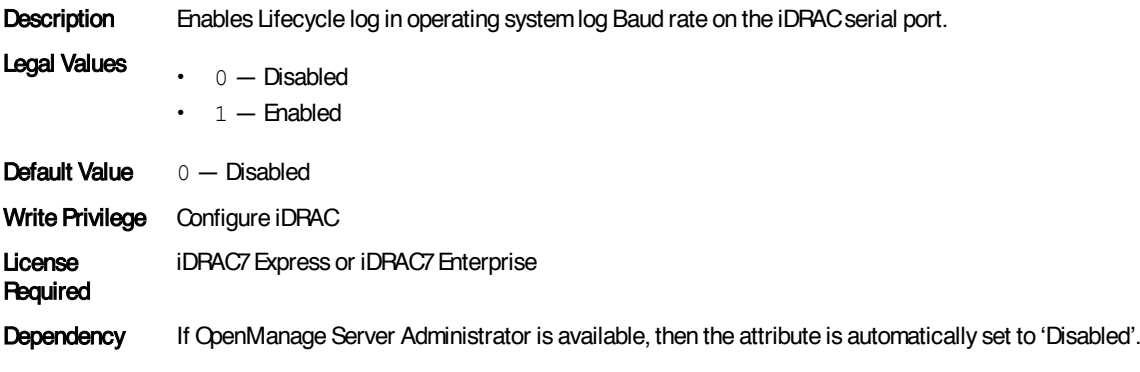

# iDRAC.ServiceModule.OSInfo (Read or Write)

Description Provides information about operating system through iDRAC Service Module.

**Legal Values**  $\bullet$  0  $-$  Disabled

 $\cdot$  1 — Enabled

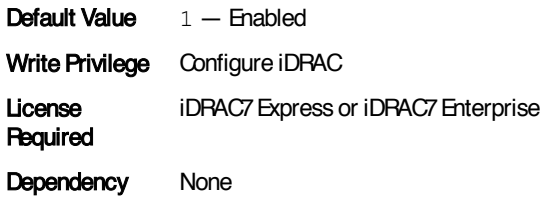

### iDRAC.ServiceModule.ServiceModuleEnable (Read or Write)

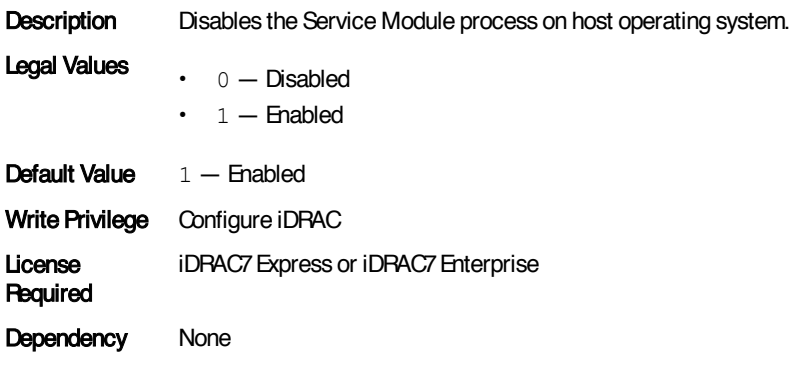

### iDRAC.ServiceModule.ServiceModuleState (Read or Write)

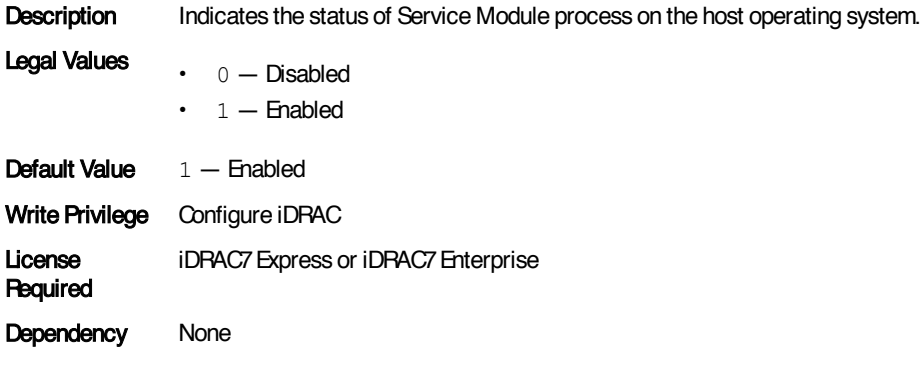

# iDRAC.ServiceModule.ServiceModuleVersion (Read)

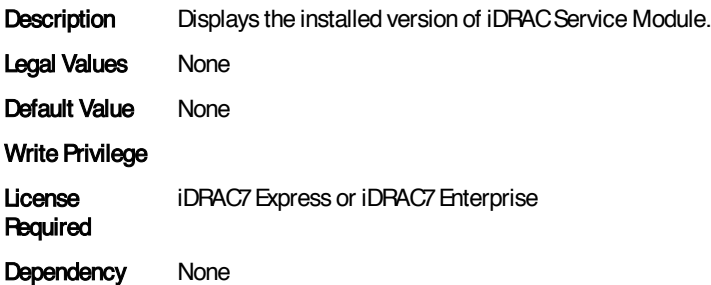

# iDRAC.ServiceModule.WatchdogRecoveryAction (Read and Write)

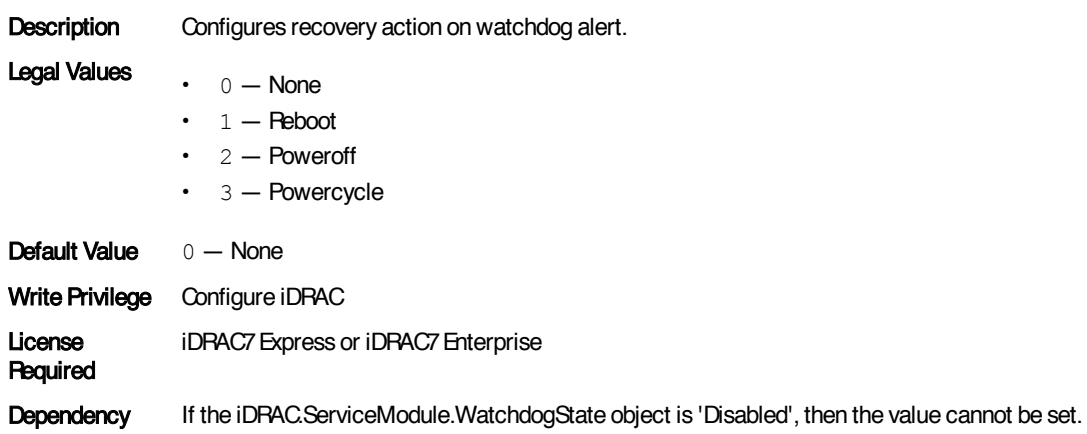

### iDRAC.ServiceModule.WatchdogResetTime (Read and Write)

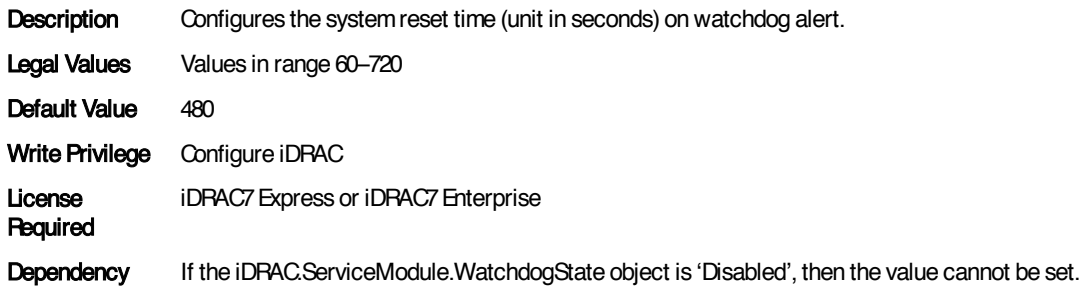

# iDRAC.ServiceModule.WatchdogState (Read and Write)

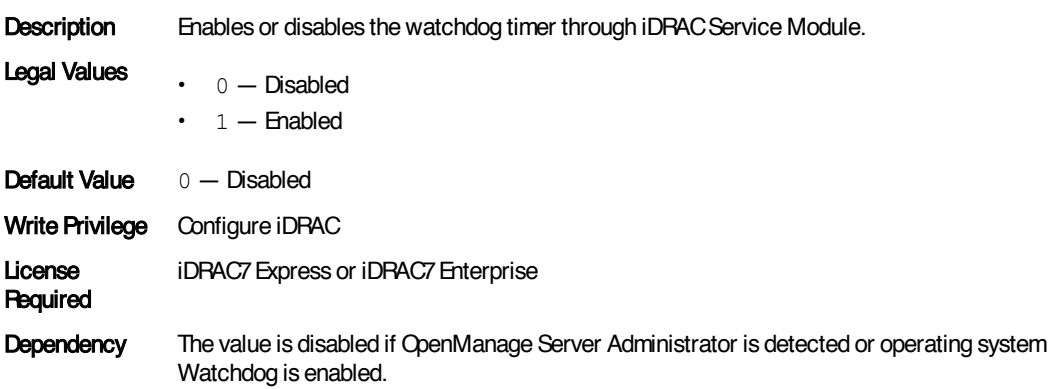

# iDRAC.SmartCard

The objects in this group enable you to access iDRAC using a smart card.

# iDRAC.SmartCard.SmartCardCRLEnable (Read or Write)

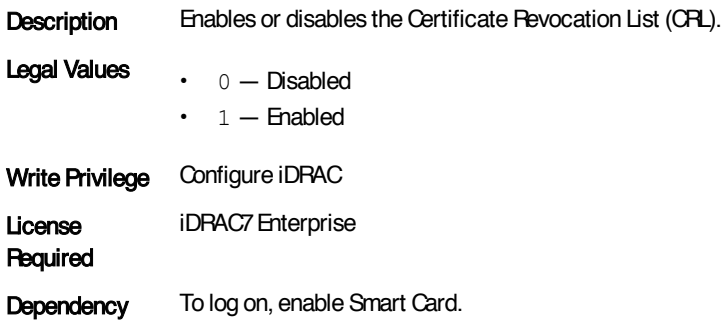

# iDRAC.SmartCard.SmartCardLogonEnable (Read or Write)

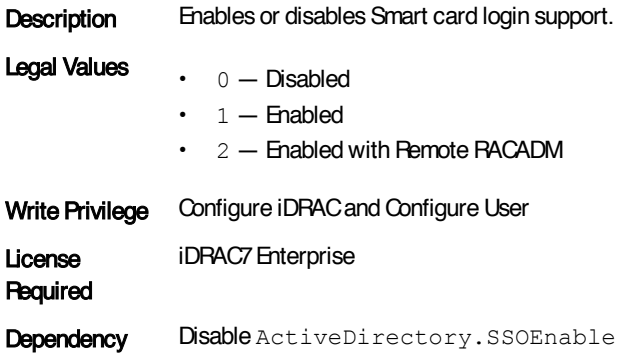

# iDRAC.SNMP

The objects in this group enable you to configure the SNMP agent and trap capabilities.

# iDRAC.SNMP.AgentCommunity (Read or Write)

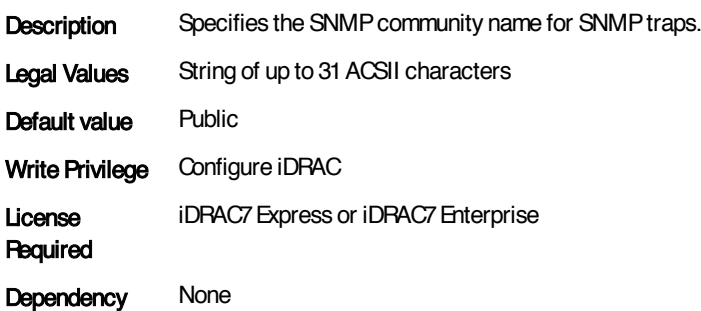

# iDRAC.SNMP.AgentEnable (Read or Write)

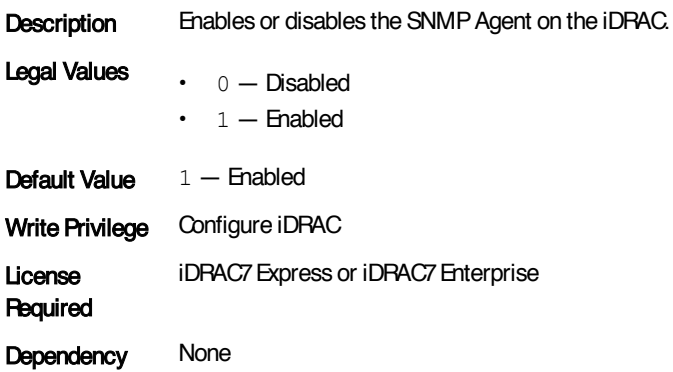

# iDRAC.SNMP.AlertPort (Read or Write)

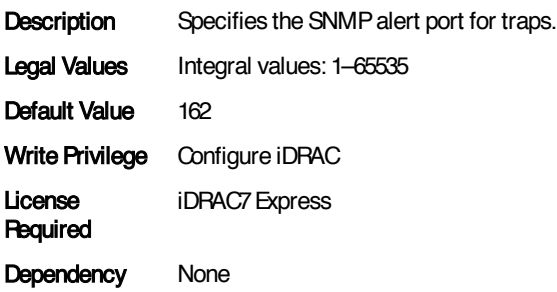

# iDRAC.SNMP.DiscoveryPort (Read or Write)

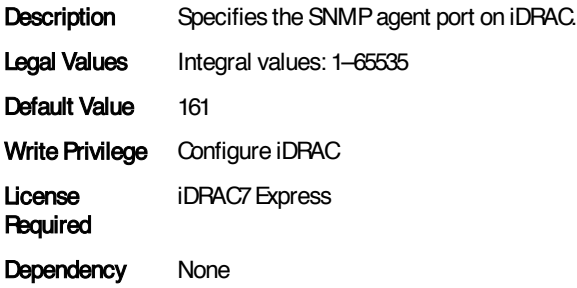

### iDRAC.SNMP.SNMPProtocol (Read or Write)

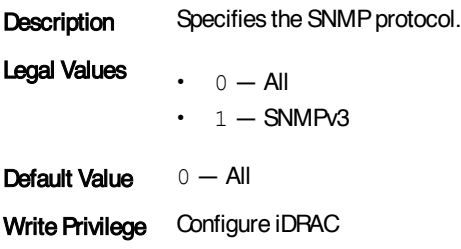

License **Required** iDRAC7 Express or iDRAC7 Enterprise

Dependency None

#### iDRAC.SNMP.TrapFormat (Read or Write)

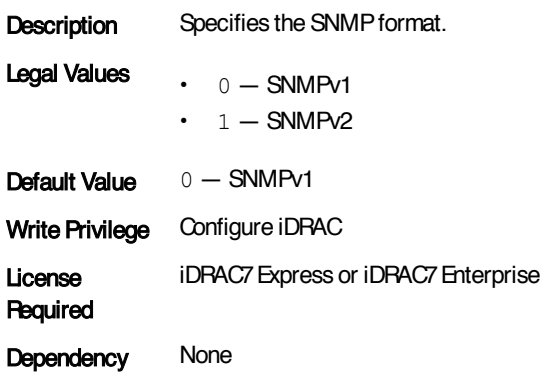

# iDRAC.SNMP.Alert

The objects in this group configures the SNMP alert settings. This group is indexed from 1 to 8.

# iDRAC.SNMP.Alert.DestAddr (Read or Write)

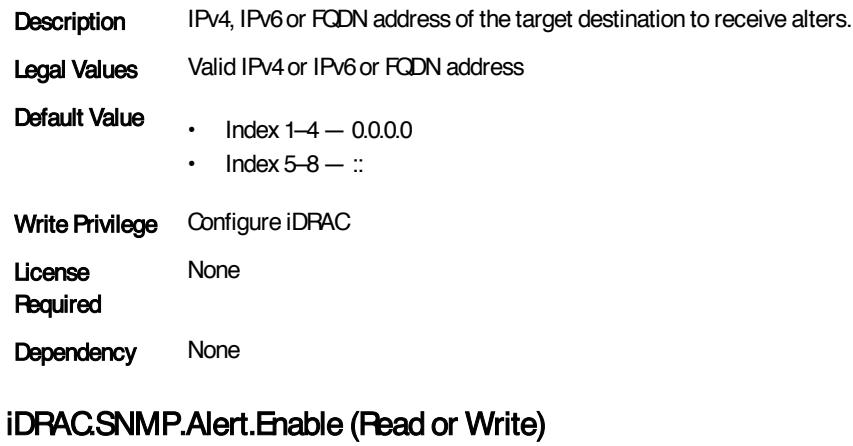

Description Enables or disables SNMP alert for the given index.

**Legal Values**  $\bullet$  0  $-$  Disabled  $\cdot$  1 — Enabled

Write Privilege Configure iDRAC

License Required None Dependency None

# iDRAC.SSH

The objects in this group provide configuration parameters for the SSH interface to iDRAC.

# iDRAC.SSH.Enable (Read or Write)

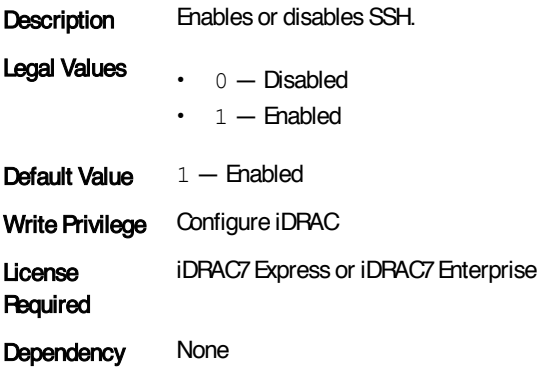

# iDRAC.SSH.Port (Read or Write)

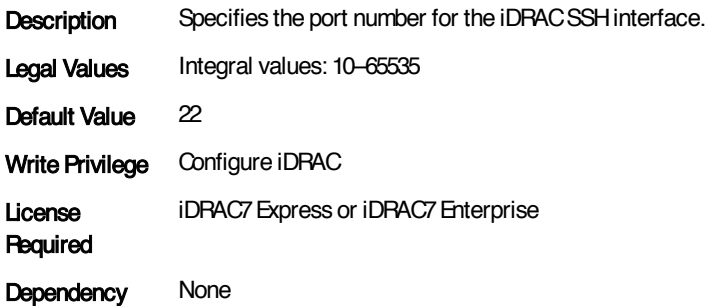

#### iDRAC.SSH.Timeout (Read or Write)

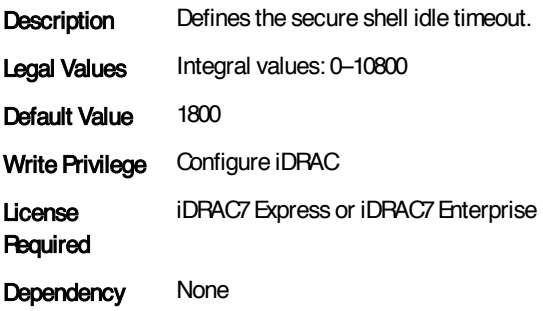

# iDRAC.SysLog

The objects in this group provide the properties for configuration of the SMTP server.

### iDRAC.SysLog.Port (Read or Write)

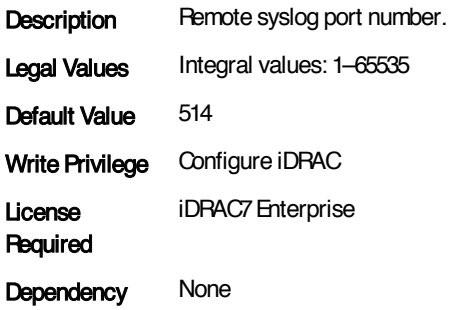

### iDRAC.SysLog.PowerLogEnable (Read or Write)

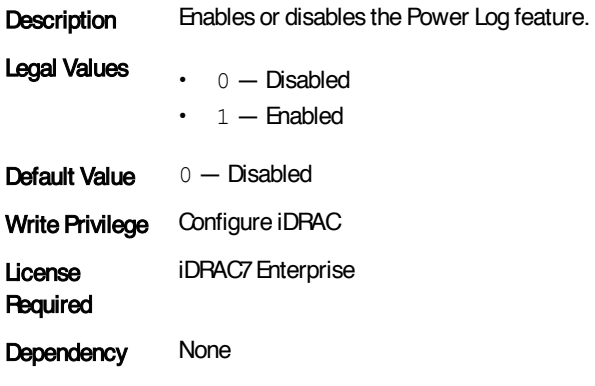

# iDRAC.SysLog.PowerLogInterval (Read or Write)

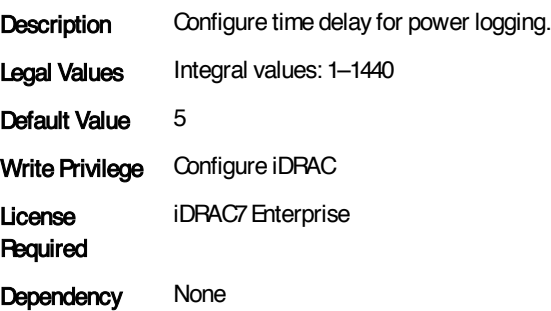
# iDRAC.SysLog.Server1 (Read or Write)

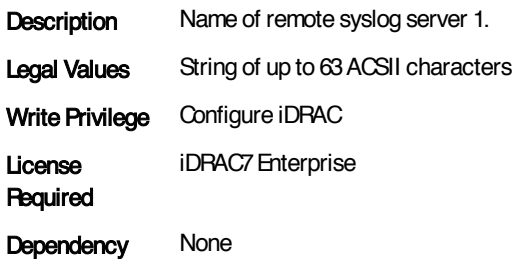

# iDRAC.SysLog.Server2 (Read or Write)

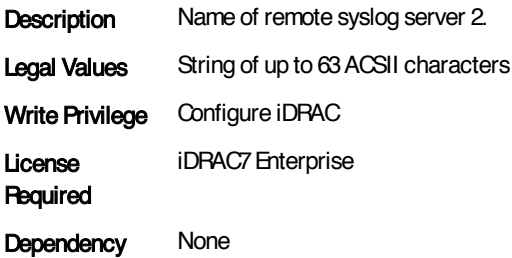

# iDRAC.SysLog.Server3 (Read or Write)

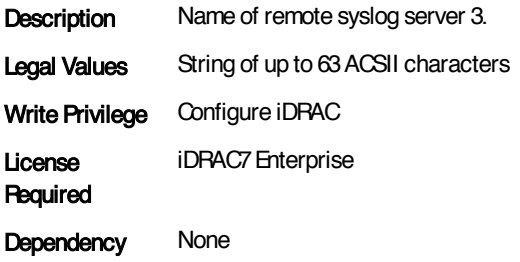

# iDRAC.SysLog.SysLogEnable (Read or Write)

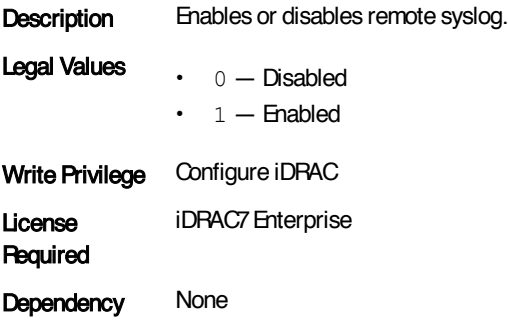

# iDRAC.Telnet

The objects in this group provide configuration parameters for the Telnet interface to iDRAC.

# iDRAC.Telnet.Enable (Read or Write)

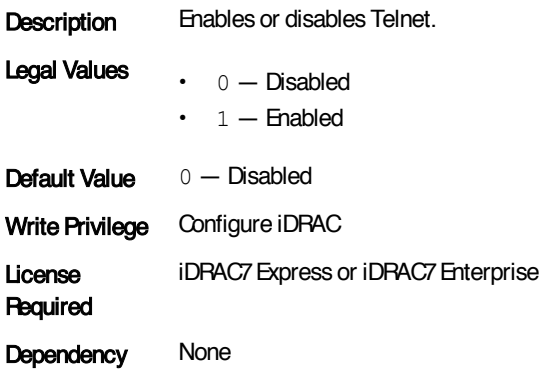

## iDRAC.Telnet.Port (Read or Write)

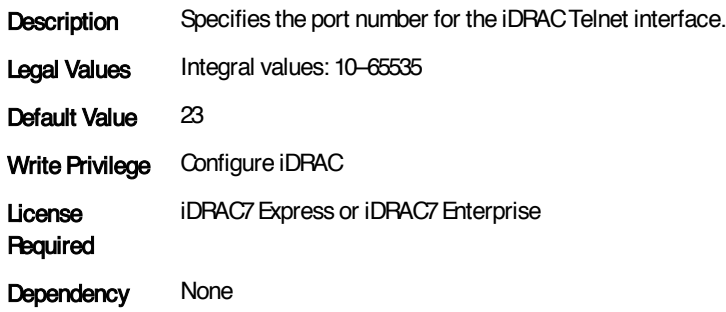

# iDRAC.Telnet.Timeout (Read or Write)

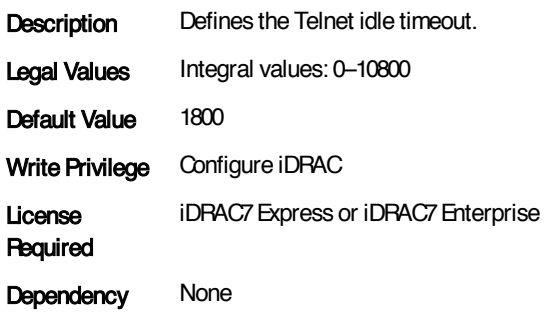

# iDRAC.Time

The objects in this group enable you to manage timezone setting for iDRAC.

# iDRAC.Time.Timezone (Read or Write)

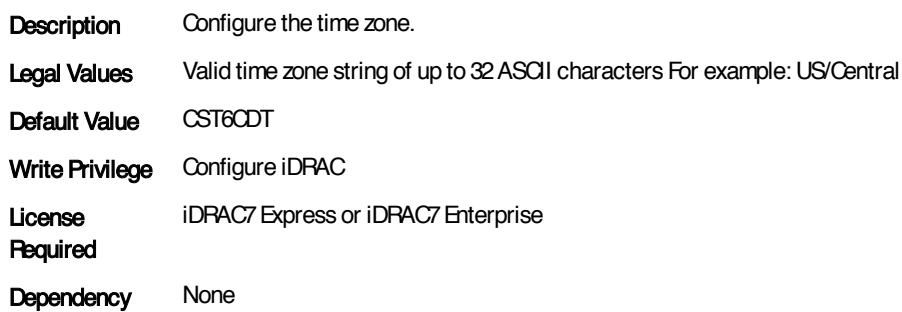

# iDRAC.Tuning

The objects in this group enable you to manage iDRAC tuning and configuration parameters.

#### iDRAC.Tuning.DefaultCredentialWarning (Read or Write)

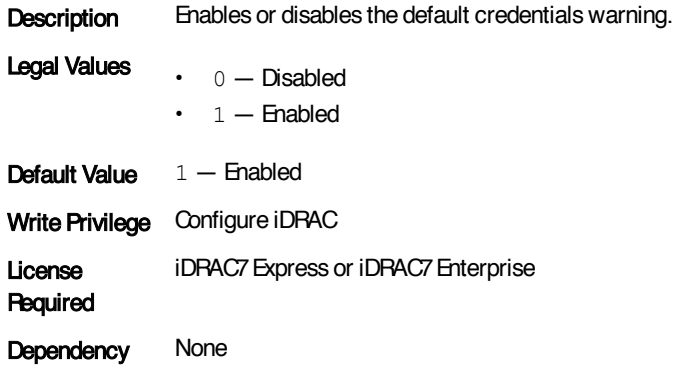

# iDRAC.Update

The objects in this group enable you to manage configuration parameters for iDRAC firmware update.

#### iDRAC.Update.FwUpdateIPAddr (Read or Write)

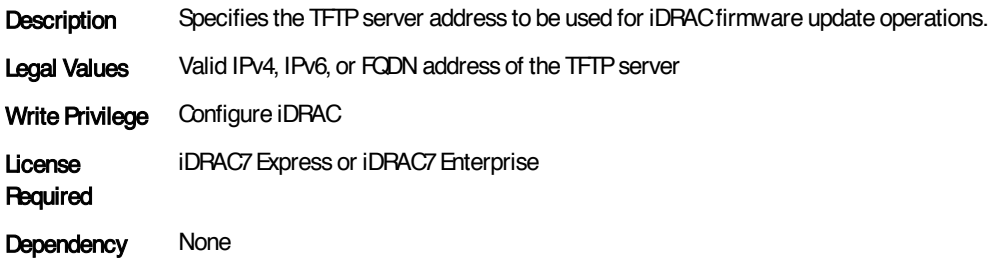

#### iDRAC.Update.FwUpdatePath (Read or Write)

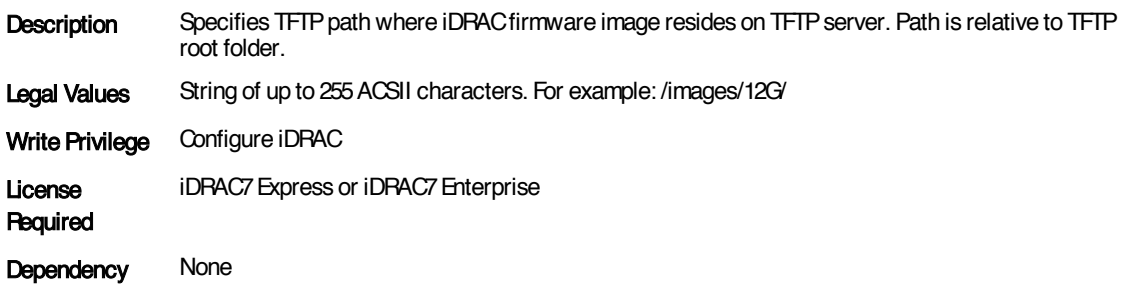

#### iDRAC.Update.FwUpdateTFTPEnable (Read or Write)

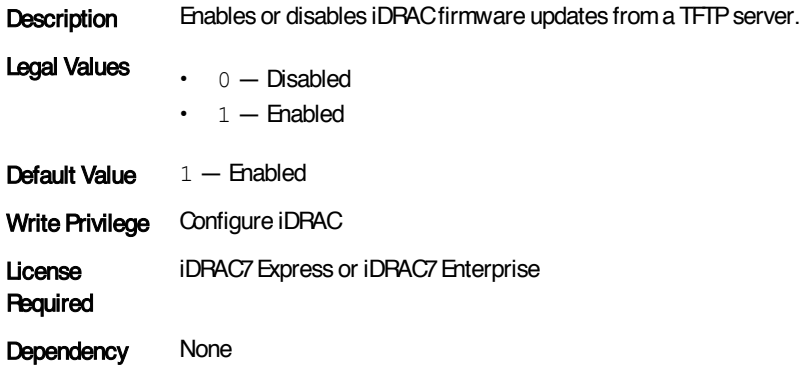

# iDRAC.UserDomain

The objects in this group enable you to manage the Active Directory user domain names. This group is indexed from 1 to 40.

# iDRAC.UserDomain.Name (Read or Write)

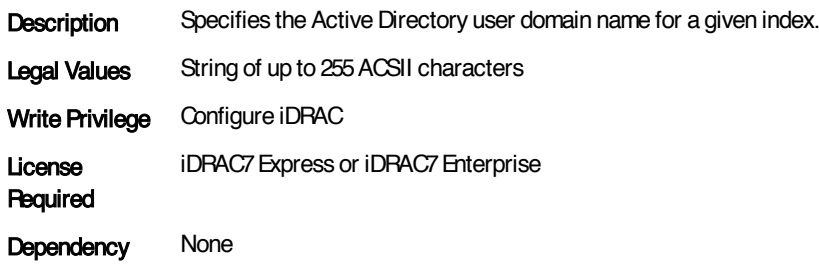

# iDRAC.Users

The objects in this group enable you to manage information about all iDRAC users. This group is indexed from 1 to 16.

# iDRAC.Users.Enable (Read or Write)

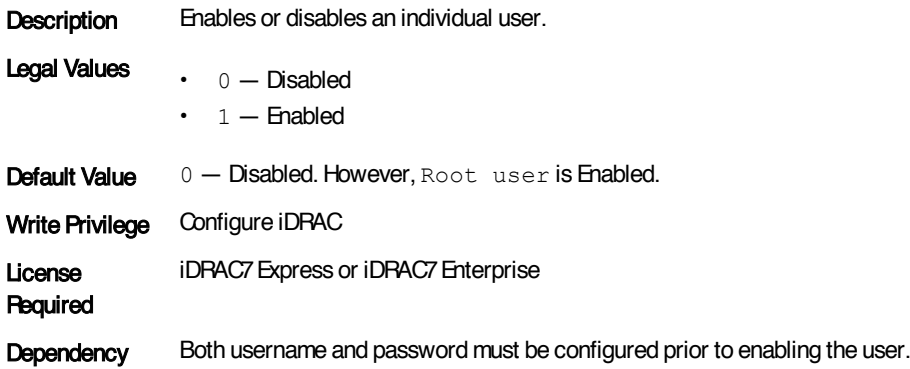

# iDRAC.Users.IpmiLanPrivilege (Read or Write)

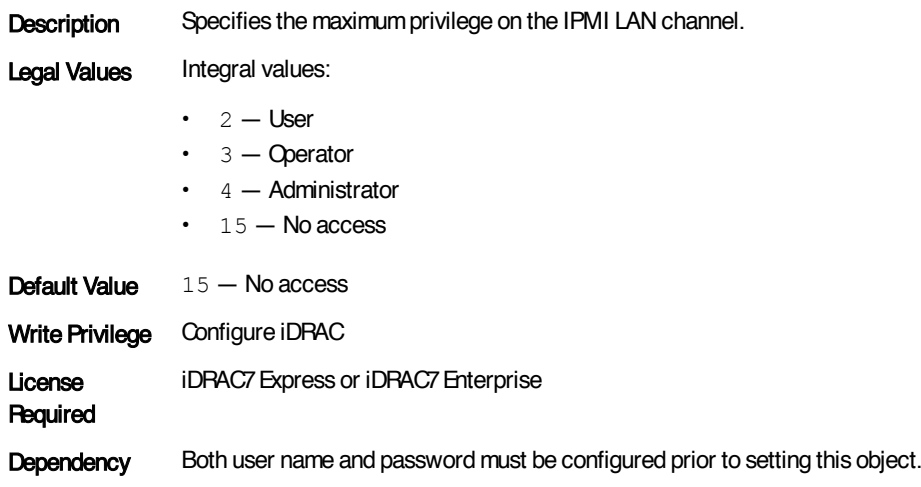

# iDRAC.Users.IpmiSerialPrivilege (Read or Write)

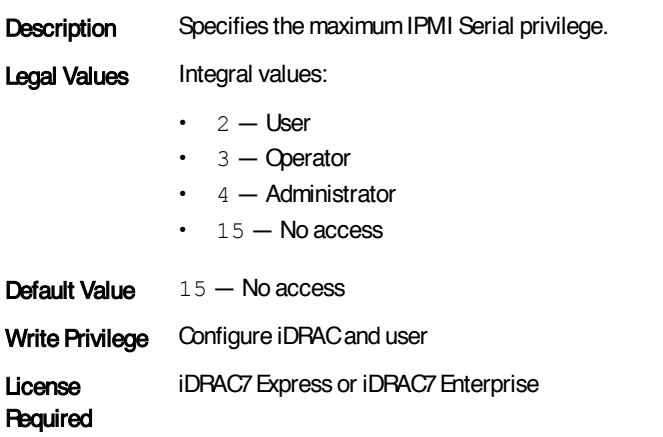

Dependency Both username and password must be configured prior to setting this object.

#### iDRAC.Users.Password (Write Only)

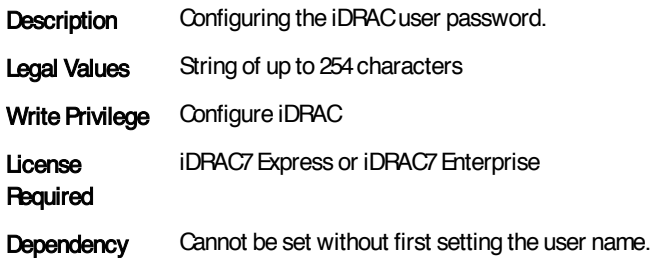

## iDRAC.Users.Privilege (Read or Write)

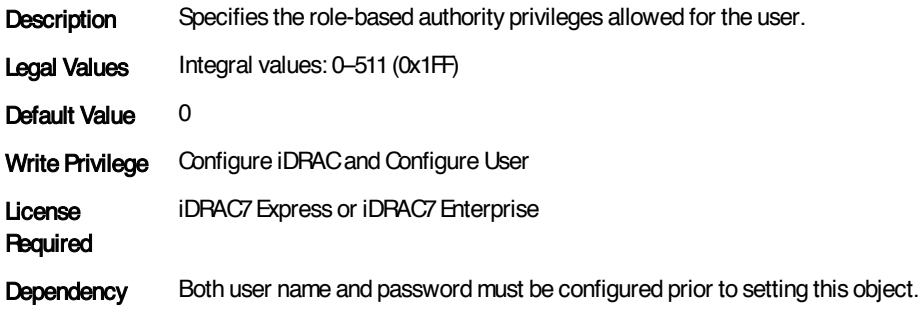

# iDRAC.Users.SNMPv3AuthenticationType (Read or Write)

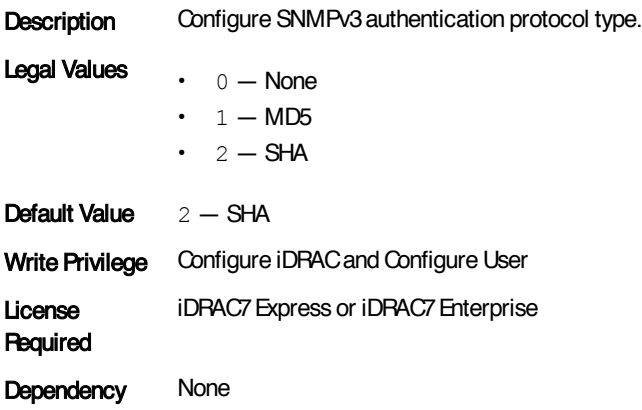

# iDRAC.Users.SNMPv3Enable (Read or Write)

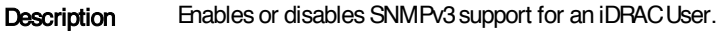

**Legal Values**  $\bullet$  0  $-$  Disabled

 $\cdot$  1 — Enabled

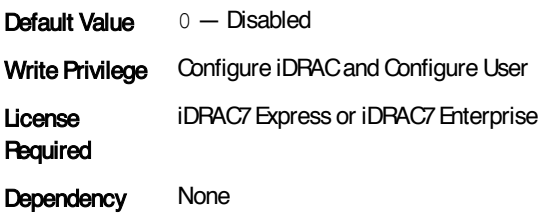

# iDRAC.Users.SNMPv3PrivacyType (Read or Write)

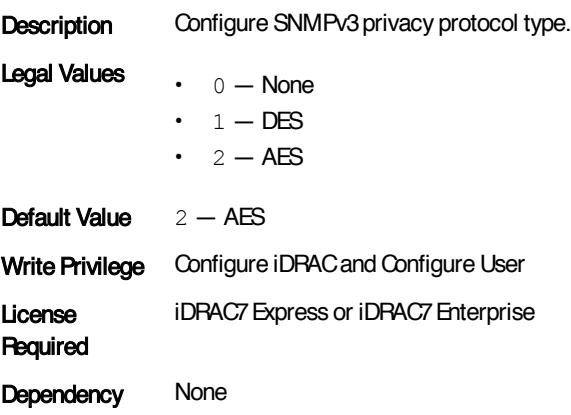

# iDRAC.Users.SolEnable (Read or Write)

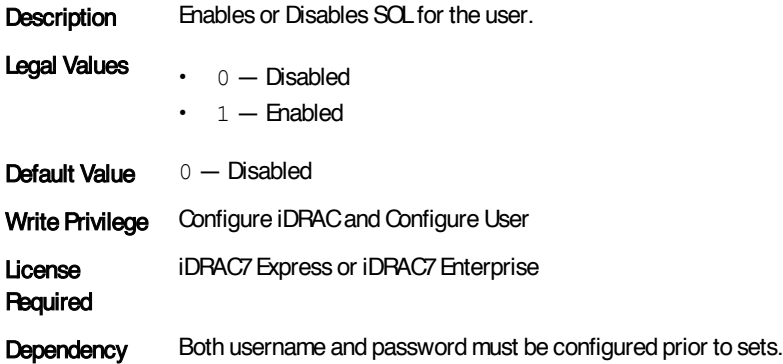

# iDRAC.Users.UserName (Read or Write)

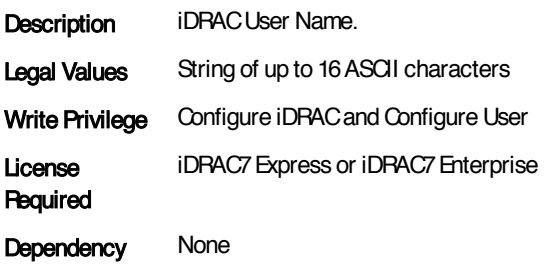

# iDRAC.vflashpartition

The objects in this group manage vFlash SD partitions on iDRAC. This group supports the following objects. Up to 16 partitions are supported, indexed from 1 to 16.

# iDRAC.vflashpartition.AccessType (Read or Write)

Description Specifies if the access type of the vFlash SD partition is Read-Only or Read-Write.

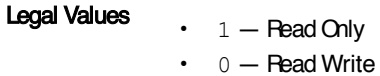

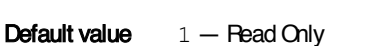

Write Privilege Login and configure iDRAC

License **Required** iDRAC7 Enterprise

Dependency vFlash SD card must be enabled. Partition at the specified index must be created.

#### iDRAC.vflashpartition.AttachState (Read or Write)

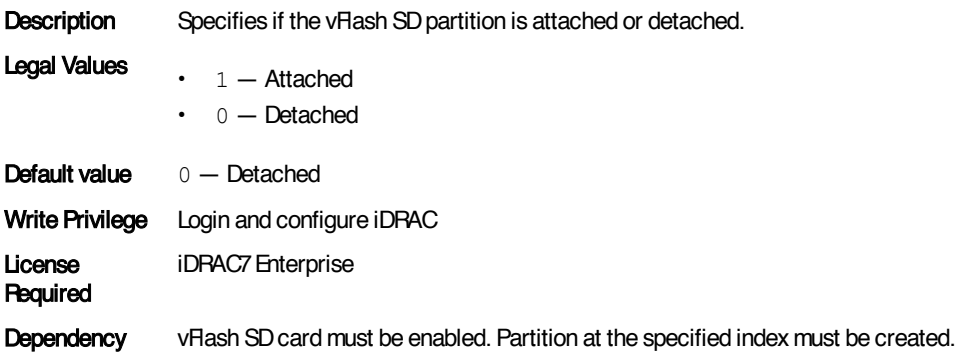

## iDRAC.vflashpartition.EmulationType (Read or Write)

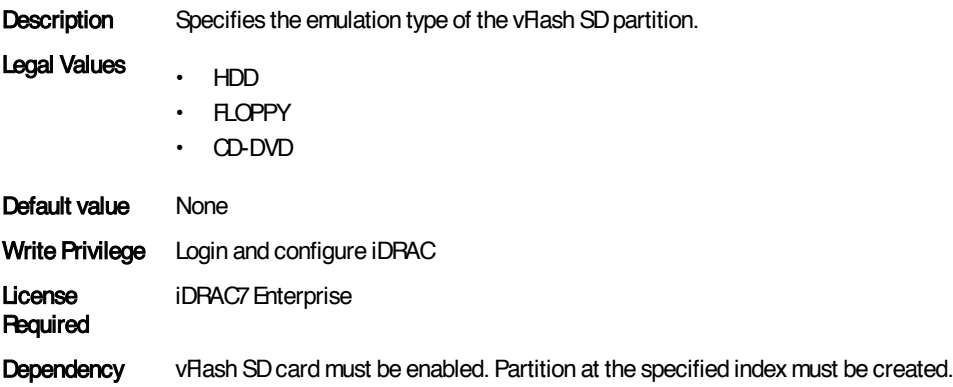

# iDRAC.vflashpartition.FormatType (Read Only)

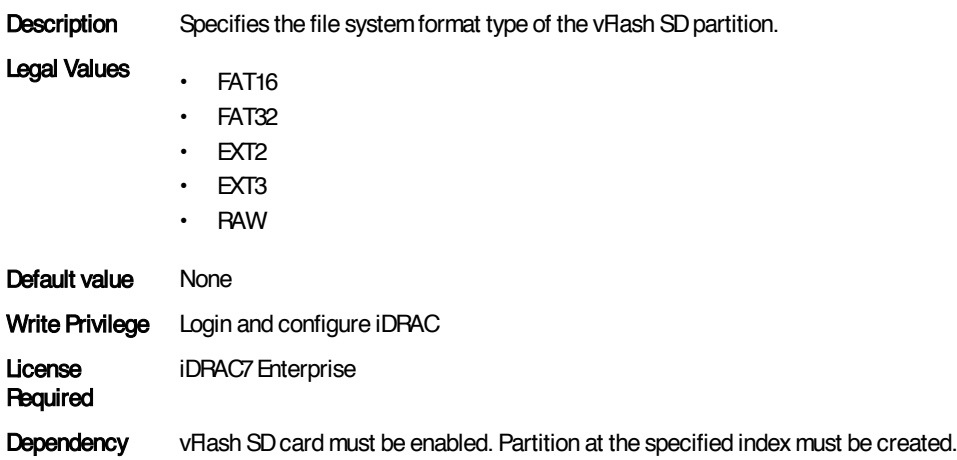

#### iDRAC.vflashpartition.Size (Read Only)

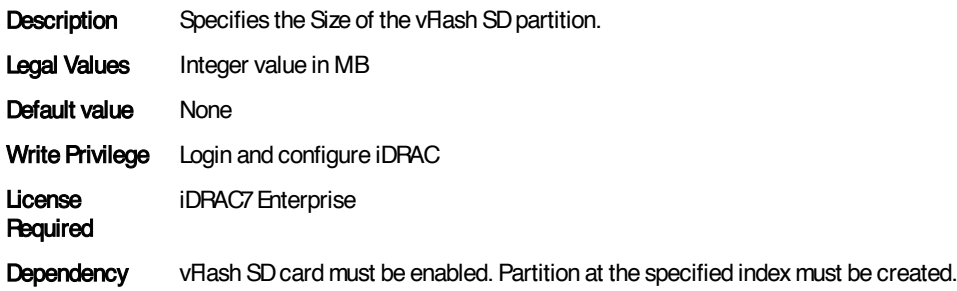

## iDRAC.vflashpartition.VolumeLabel (Read Only)

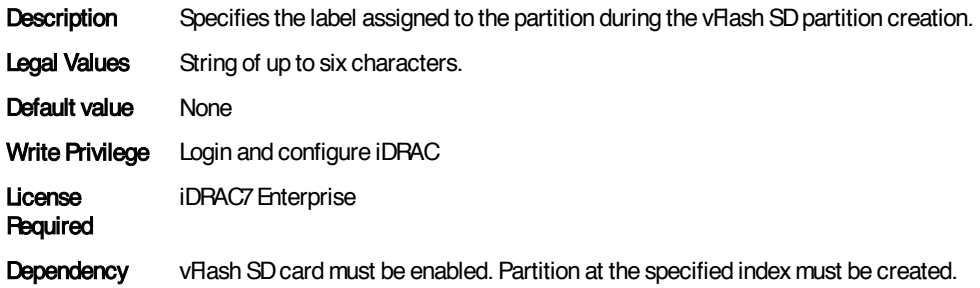

# iDRAC.vflashsd

The objects in this group manage vFlash SD properties on iDRAC.

# iDRAC.vflashsd.AvailableSize (Read Only)

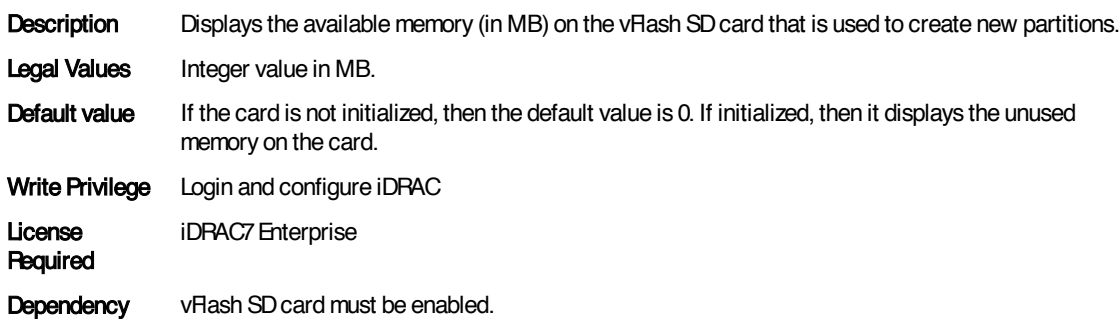

# iDRAC.vflashsd.Enable (Read or Write)

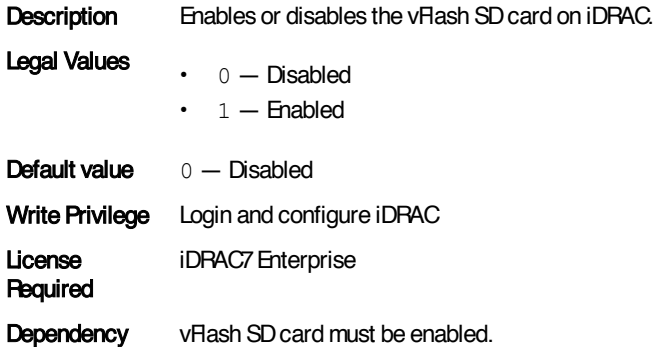

#### iDRAC.vflashsd.Health (Read Only)

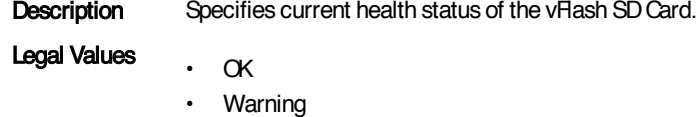

- Critical
- Unknown

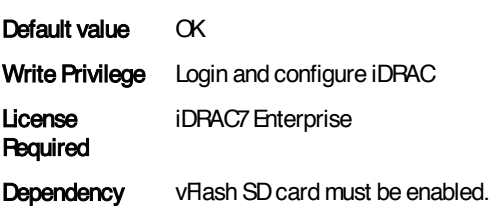

#### iDRAC.vflashsd.Initialized (Read Only)

Description Specifies if the vFlash SD card is initialized or not.

**Legal Values**  $\cdot$  0  $-$  Not Initialized

#### $\cdot$  1 — Initialized

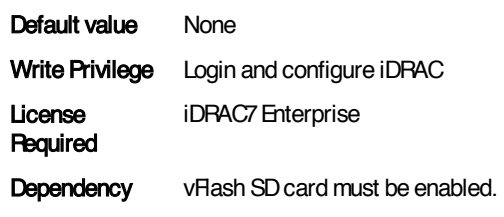

# iDRAC.vflashsd.Licensed (Read Only)

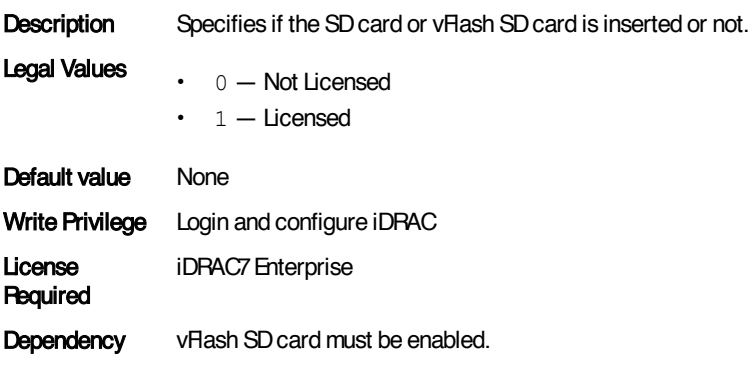

# iDRAC.vflashsd.Size (Read Only)

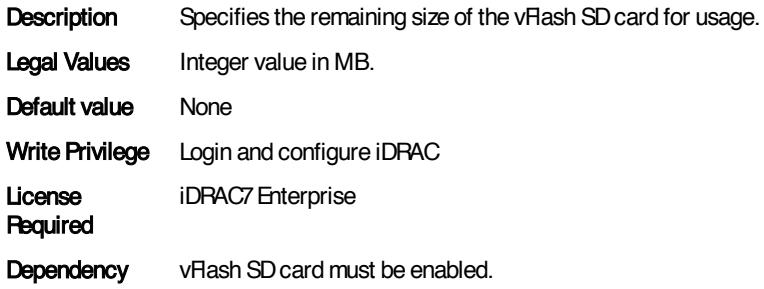

#### iDRAC.vflashsd.WriteProtect (Read Only)

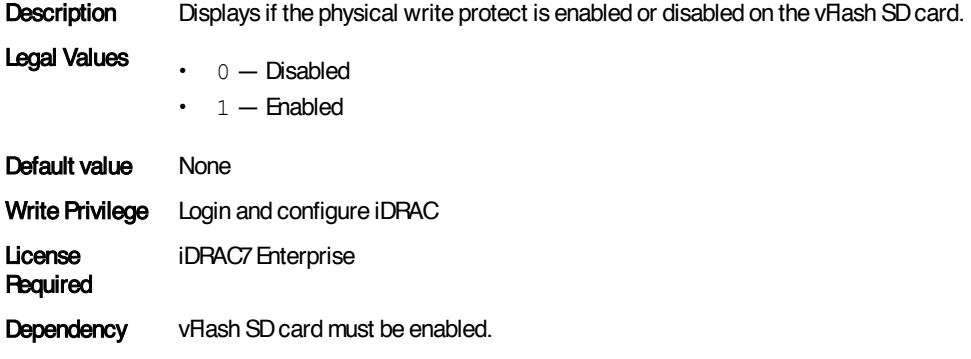

# iDRAC.VirtualConsole

The objects in this group enable you to manage virtual console configuration parameters of iDRAC.

# iDRAC.VirtualConsole.AccessPrivilege (Read or Write)

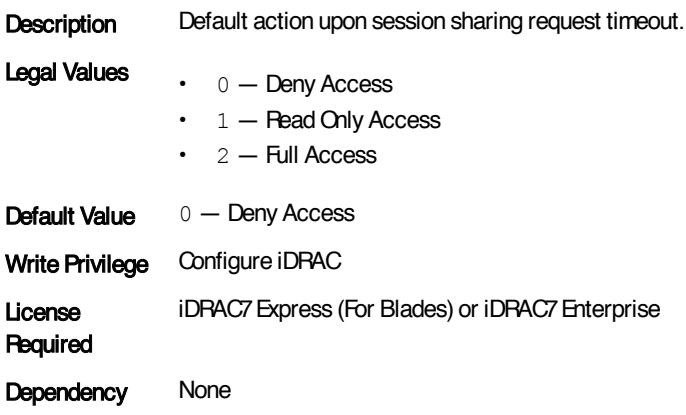

# iDRAC.VirtualConsole.Enable (Read or Write)

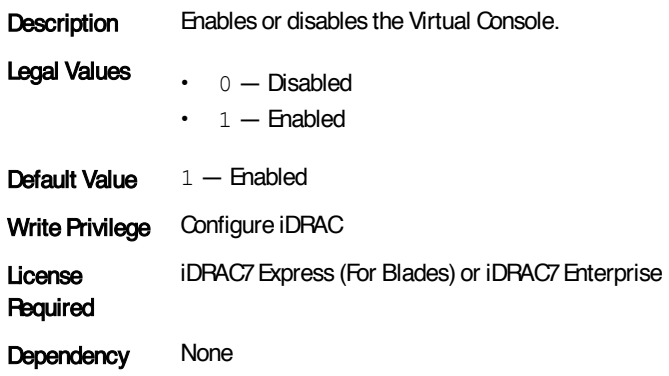

#### iDRAC.VirtualConsole.EncryptEnable (Read or Write)

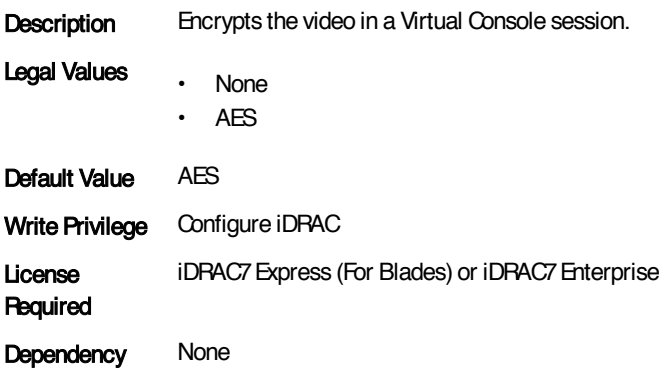

# iDRAC.VirtualConsole.LocalVideo (Read or Write)

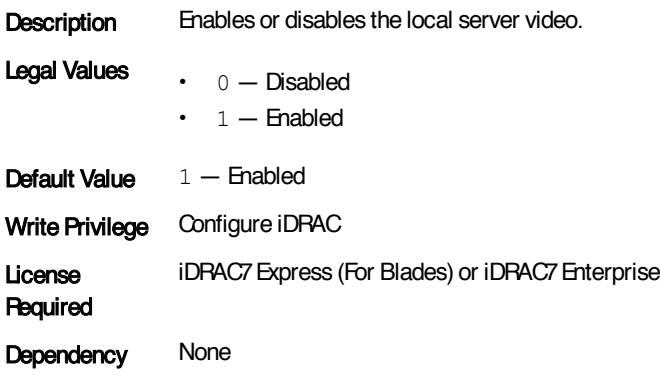

### iDRAC.VirtualConsole.MaxSessions (Read or Write)

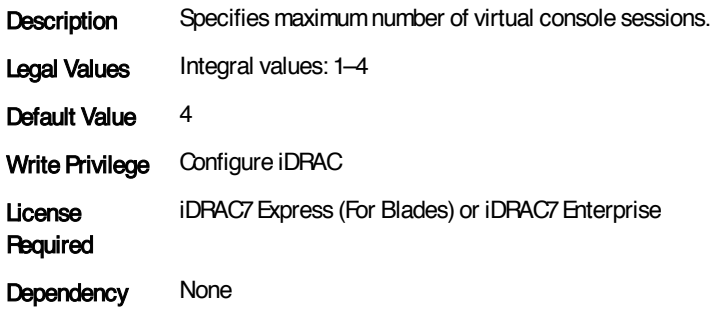

# iDRAC.VirtualConsole.PluginType (Read or Write)

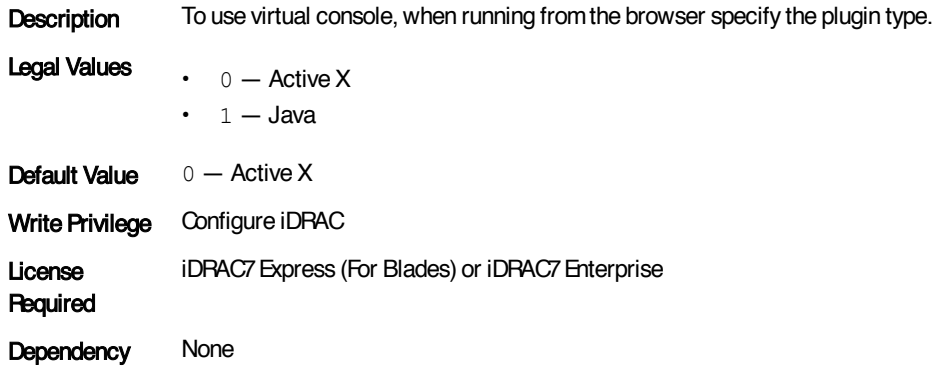

# iDRAC.VirtualConsole.Port (Read or Write)

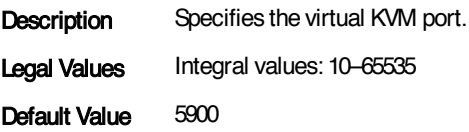

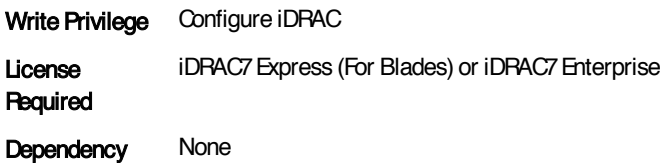

# iDRAC.VirtualConsole.Timeout (Read or Write)

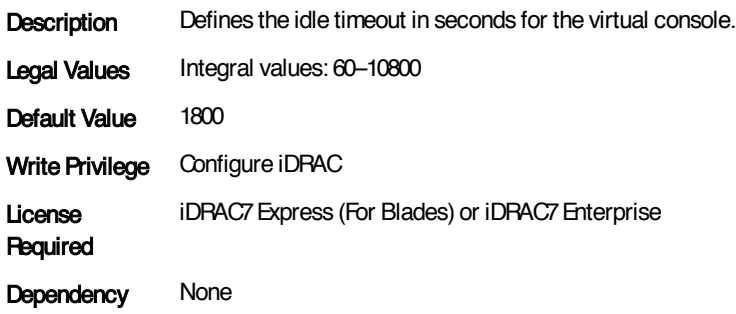

# iDRAC.VirtualMedia

The objects in this group enable you to manage virtual media configuration parameters of iDRAC.

#### iDRAC.VirtualMedia.Attached (Read or Write)

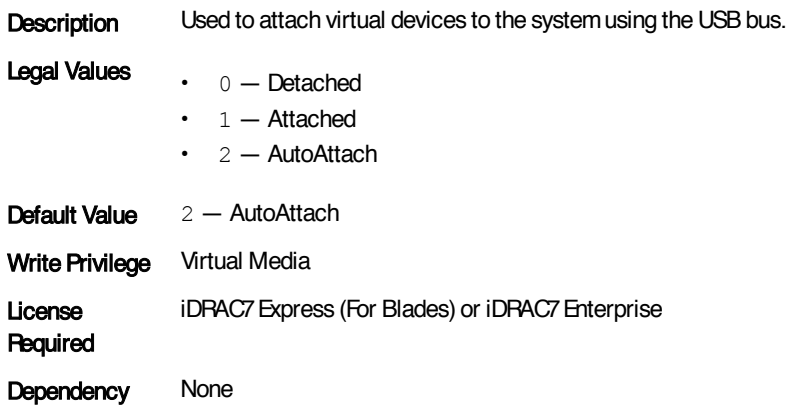

#### iDRAC.VirtualMedia.BootOnce (Read or Write)

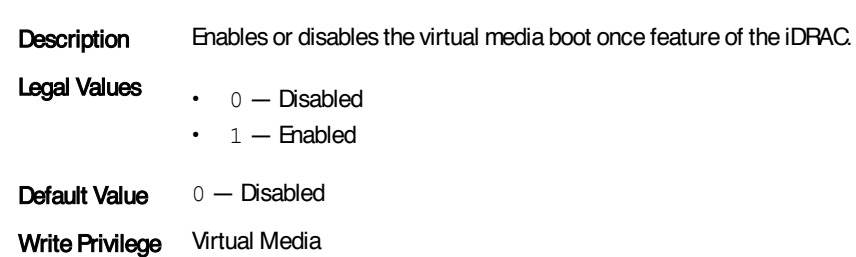

License Required iDRAC7 Express (For Blades) or iDRAC7 Enterprise

Dependency None

#### iDRAC.VirtualMedia.FloppyEmulation (Read or Write)

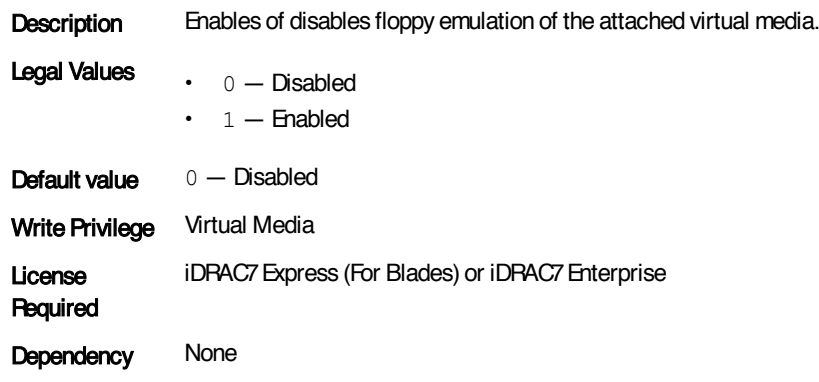

# iDRAC.VNCServer

The objects in this group manages configuration of the VNC Server on iDRAC.

# iDRAC.VNCServer.Enable (Read or Write)

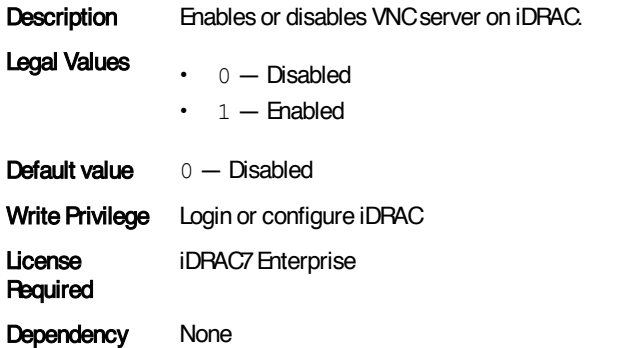

# iDRAC.VNCServer.LowerEncryptionBitLength (Read or Write)

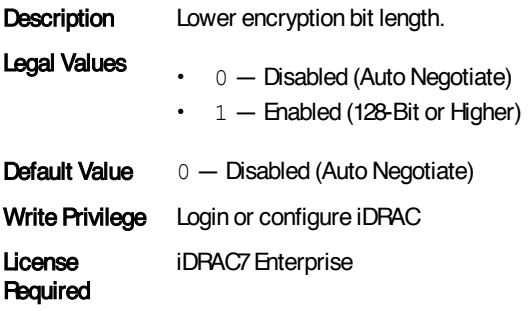

Dependency None

# iDRAC.VNCServer.Password (Read or Write)

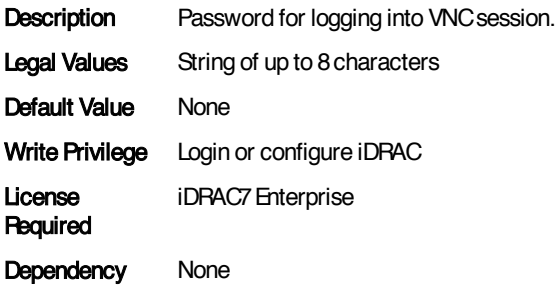

## iDRAC.VNCServer.Port (Read or Write)

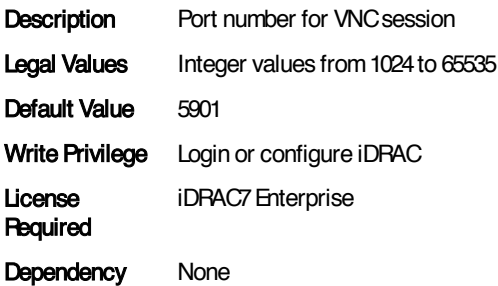

#### iDRAC.VNCServer.Timeout (Read or Write)

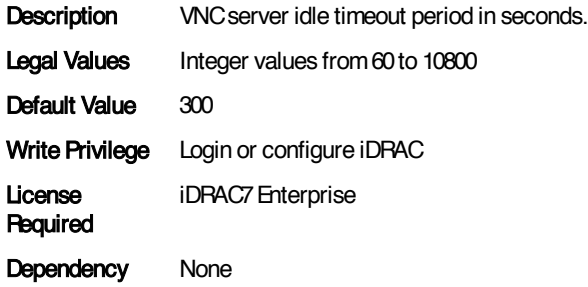

# iDRAC.WebServer

The objects in this group provide configuration parameters for iDRACs' Webserver.

#### iDRAC.WebServer.Enable (Read or Write)

Description Enables or disables iDRAC WebServer.

- **Legal Values**  $\bullet$  0  $-$  Disabled
	- $\cdot$  1 Enabled

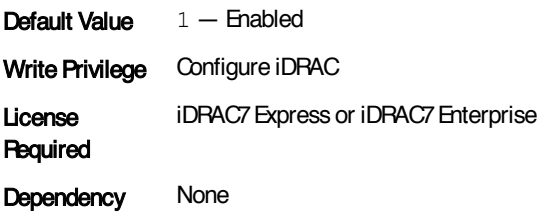

# iDRAC.WebServer.HttpPort (Read or Write)

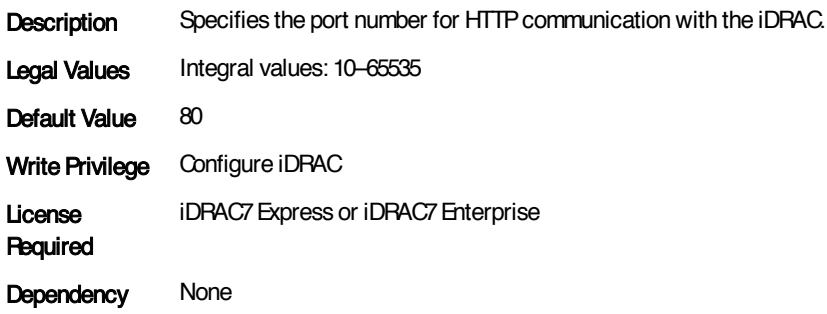

# iDRAC.WebServer.HttpsPort (Read or Write)

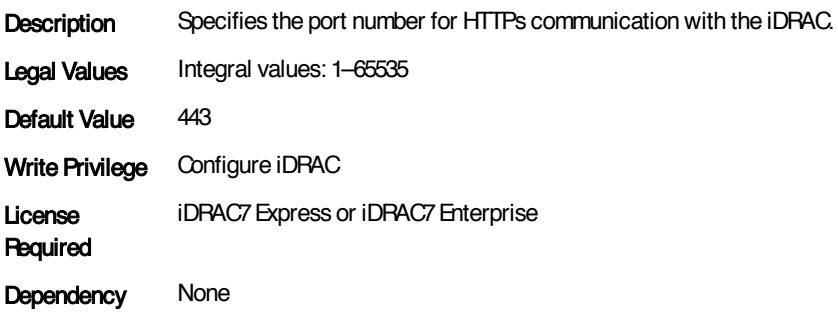

# iDRAC.Webserver.Httpsredirection (Read or Write)

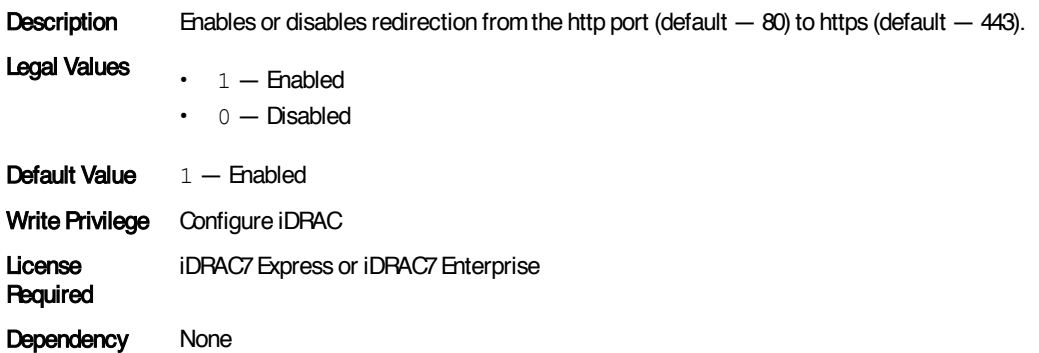

# iDRAC.WebServer.LowerEncryptionBitLength (Read or Write)

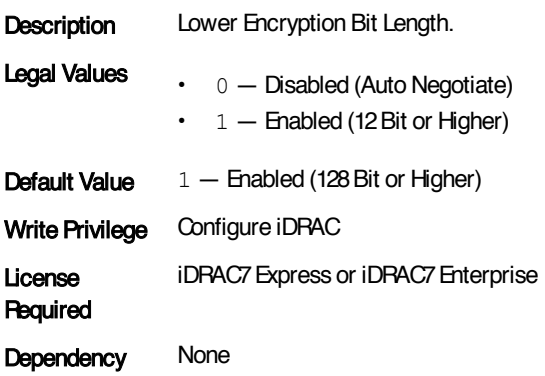

# iDRAC.WebServer.Timeout (Read or Write)

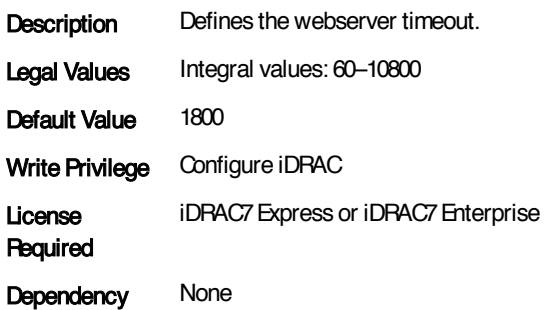

# BIOS.BiosBootSettings

You can manage the BIOS start settings using the objects in this group.

#### BIOS.BiosBootSettings.BootSeq (Read or Write)

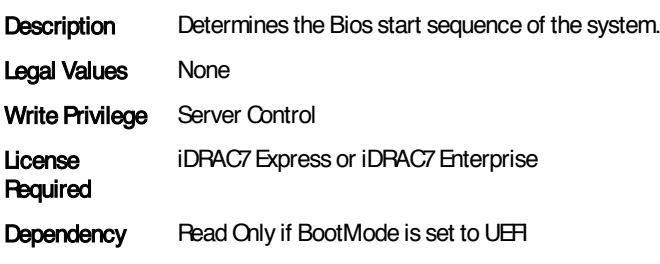

# BIOS.BiosBootSettings.BootMode (Read or Write)

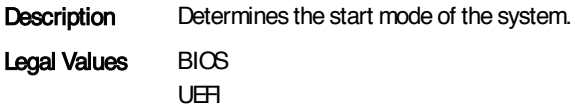

Write Privilege Server Control License **Required** iDRAC7 Express or iDRAC7 Enterprise Dependency None

#### BIOS.BiosBootSettings.BootSeqRetry (Read or Write)

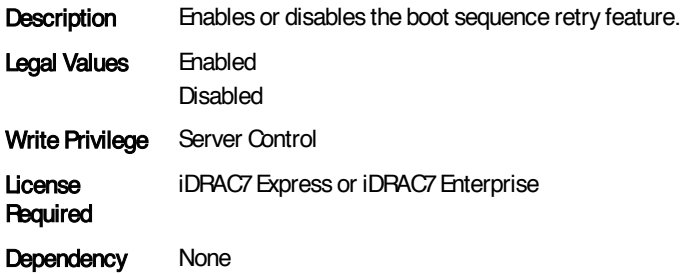

#### BIOS.BiosBootSettings.HddSeq (Read or Write)

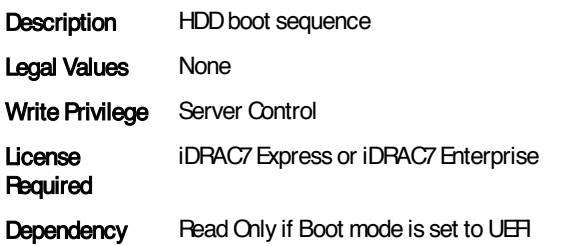

#### BIOS.BiosBootSettings.UefiBootSeq (Read or Write)

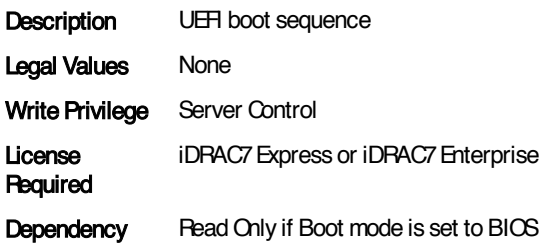

# BIOS.IntegratedDevices

You can use the objects in this group to manage the integrated devices such as internal NIC and integrated USB.

#### BIOS.IntegratedDevices.EmbNic1 (Read or Write)

Description Enables or disables the operating system interface of the embedded NIC1.

- Legal Values . Enabled
	- EnabledPxe

• EnablediScsi • Disabled

Write Privilege Server Control License **Required** iDRAC7 Express or iDRAC7 Enterprise Dependency None

#### BIOS.IntegratedDevices.EmbNic1Nic2 (Read or Write)

Description Enables or disables the operating system interface of the embedded NIC1 and NIC2 controllers.

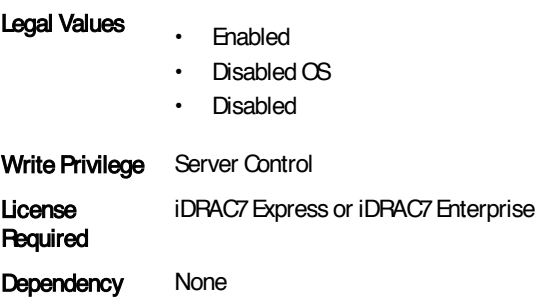

#### BIOS.IntegratedDevices.EmbNic2 (Read or Write)

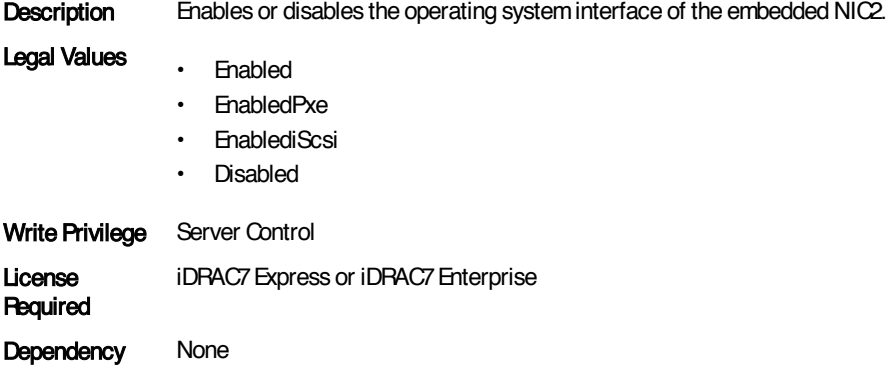

#### BIOS.IntegratedDevices.EmbNic3 (Read or Write)

Description Enables or disables the operating system interface of the embedded NIC3. Legal Values . Enabled • EnabledPxe • EnablediScsi

• Disabled

Write Privilege Server Control

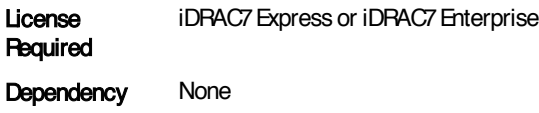

#### BIOS.IntegratedDevices.EmbNic3Nic4 (Read or Write)

Description Enables or disables the operating system interface of the embedded NIC3 and NIC4 controllers. Legal Values . Fnabled • Disabled OS • Disabled Write Privilege Server Control License **Required** iDRAC7 Express or iDRAC7 Enterprise Dependency None

#### BIOS.IntegratedDevices.EmbNic4 (Read or Write)

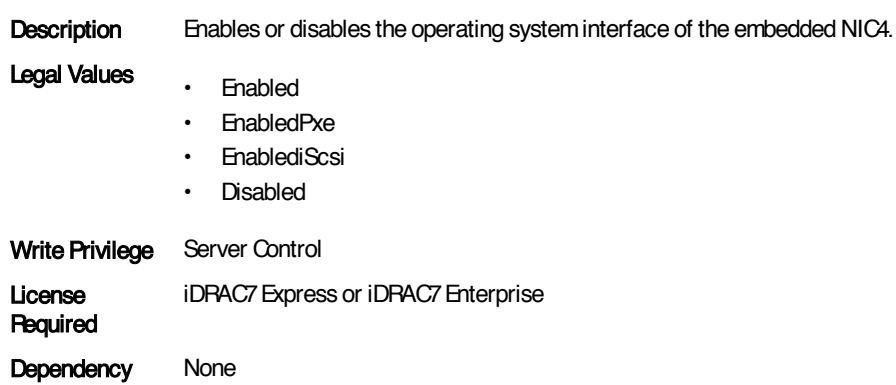

#### BIOS.IntegratedDevices.EmbVideo (Read or Write)

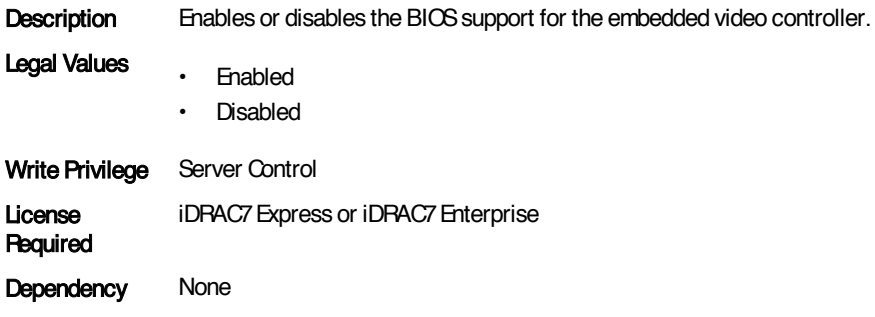

# BIOS.IntegratedDevices.IntegratedNetwork1 (Read or Write)

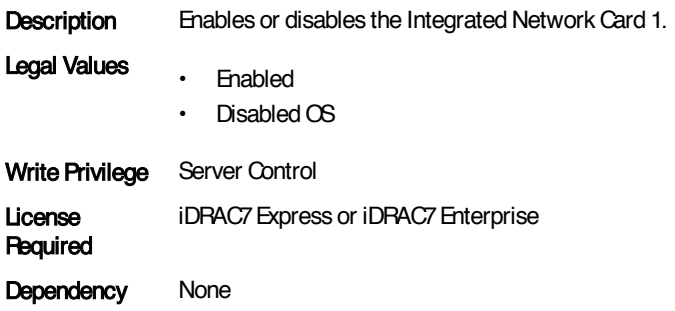

# BIOS.IntegratedDevices.IntegratedNetwork2 (Read or Write)

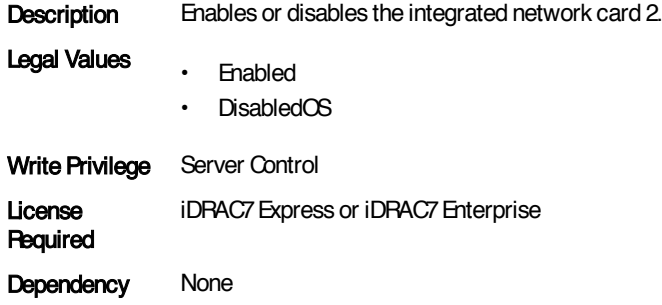

#### BIOS.IntegratedDevices.IntegratedRaid (Read or Write)

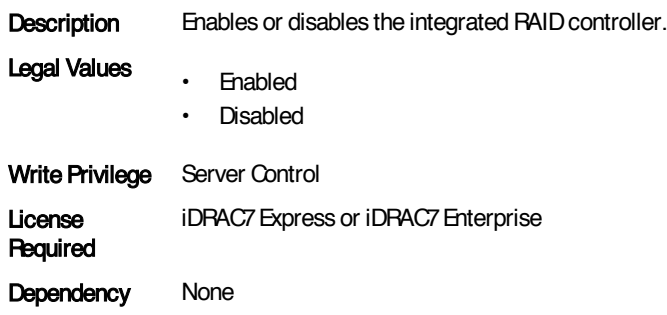

## BIOS.IntegratedDevices.IntegratedSas (Read or Write)

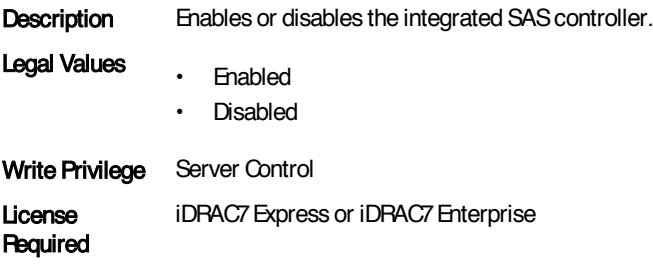

Dependency None

#### BIOS.IntegratedDevices.InternalSdCard (Read or Write)

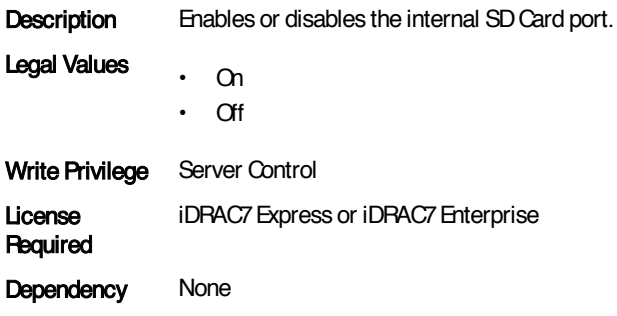

#### BIOS.IntegratedDevices.InternalSdCardRedundancy (Read or Write)

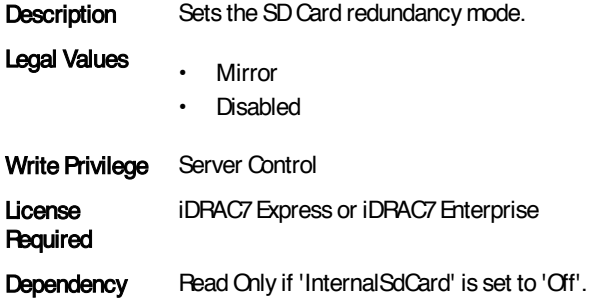

#### BIOS.IntegratedDevices.InternalUsb (Read or Write)

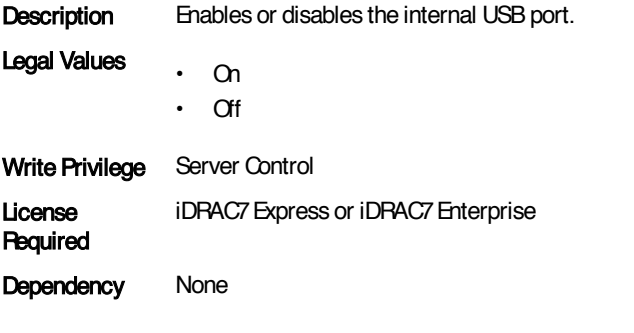

# BIOS.IntegratedDevices.InternalUsb1 (Read or Write)

Description Enables or disables the internal USB port 1.

- Legal Values . On
	- Off

Write Privilege Server Control

License **Required** iDRAC7 Express or iDRAC7 Enterprise

Dependency None

#### BIOS.IntegratedDevices.InternalUsb2 (Read or Write)

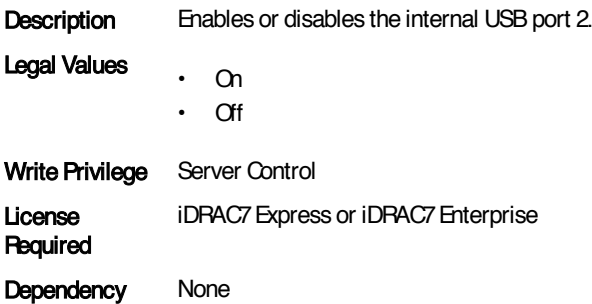

#### BIOS.IntegratedDevices.IoatEngine (Read/Write)

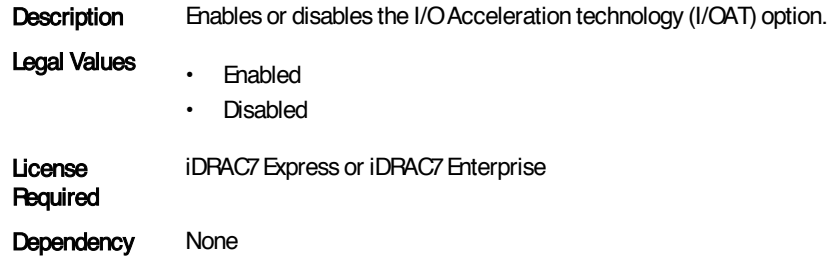

#### BIOS.IntegratedDevices.MmioAbove4GB (Read/Write)

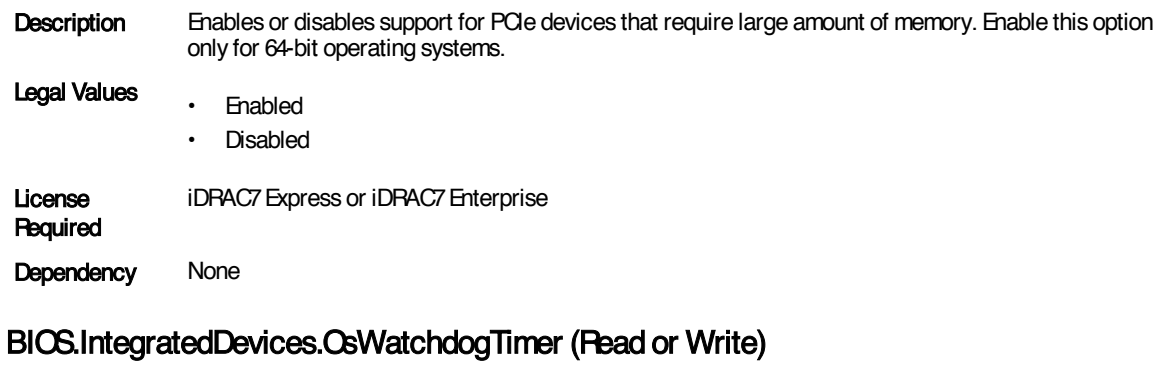

Description Enables or disables timer initialization by the operating system.

- Legal Values . Enabled
	- Disabled

Write Privilege Server Control

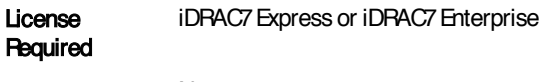

Dependency None

# BIOS.IntegratedDevices.SriovGobalEnable (Read or Write)

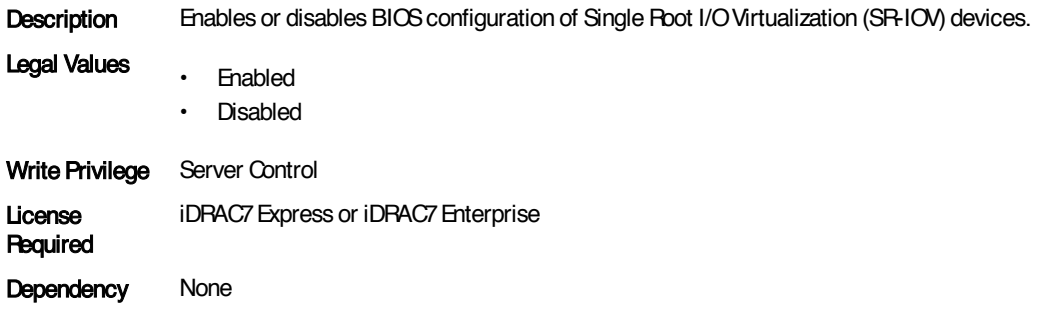

# BIOS.IntegratedDevices.UsbPorts (Read or Write)

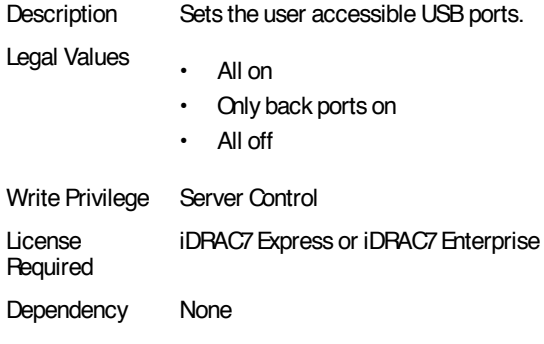

# BIOS.MemSettings

To manage memory-related configuration settings, use the objects in this group.

# BIOS.MemSettings.MemLowPower (Read or Write)

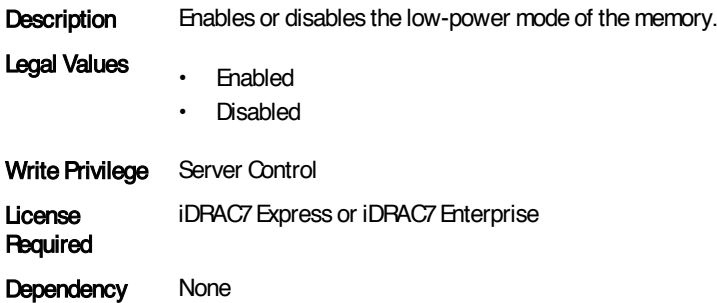

# BIOS.MemSettings.MemOpMode (Read Only)

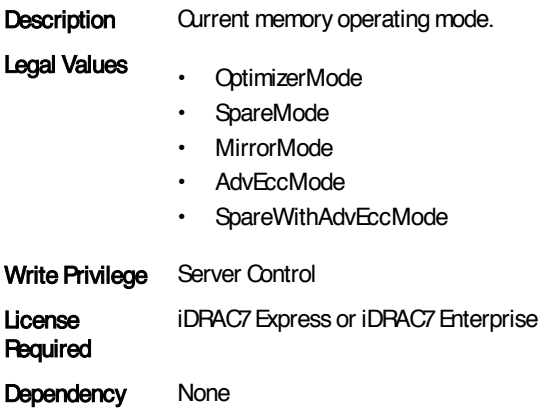

#### BIOS.MemSettings.MemOptimizer (Read or Write)

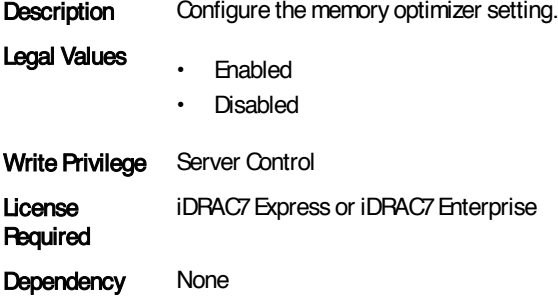

# BIOS.MemSettings.MemOpVoltage (Read Only)

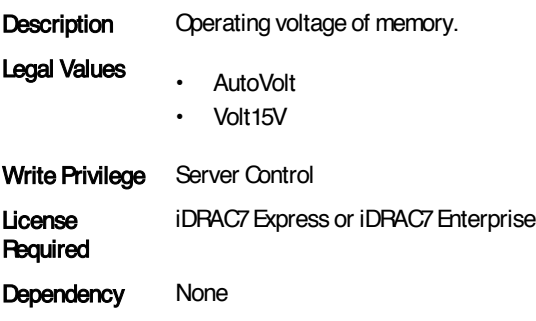

# BIOS.MemSettings.MemTest (Read or Write)

Description Specifies whether BIOS software-based system memory tests are conducted during POST. Legal Values . Enabled

• Disabled

Write Privilege Server Control

License **Required** iDRAC7 Express or iDRAC7 Enterprise

Dependency None

# BIOS.MemSettings.NodeInterleave (Read or Write)

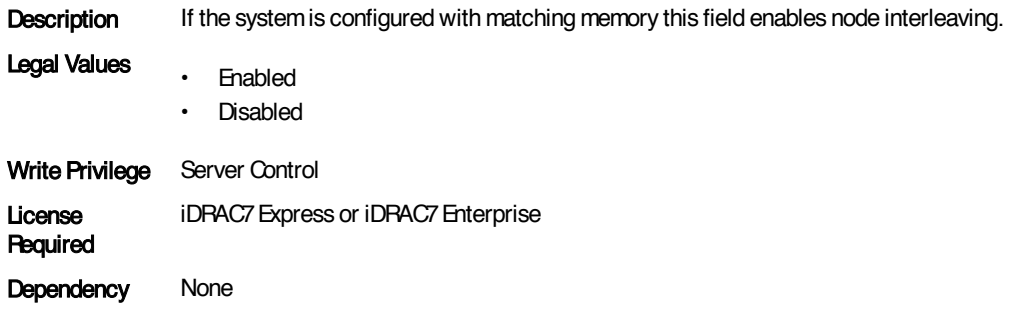

# BIOS.MemSettings.RedundantMem (Read or Write)

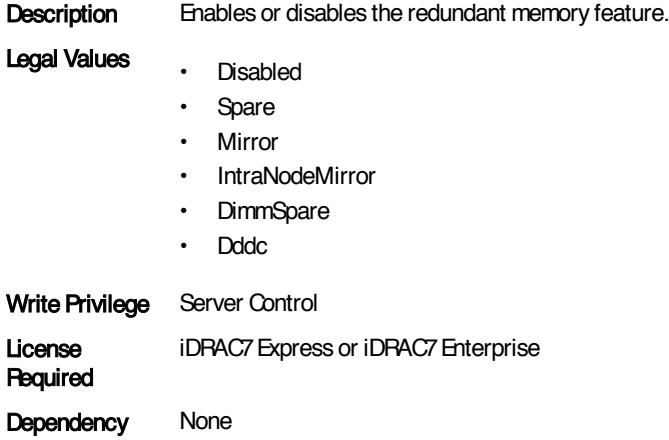

# BIOS.MemSettings.RedundantMemCfgValid (Read Only)

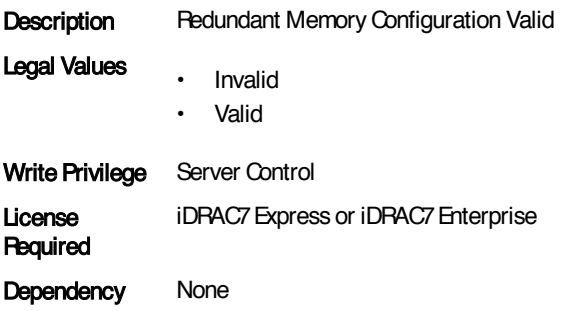

# BIOS.MemSettings.RedundantMemInUse (Read Only)

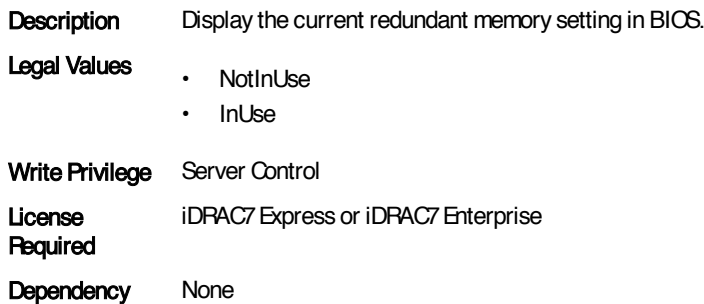

# BIOS.MemSettings.Serialdbgout (Read or Write)

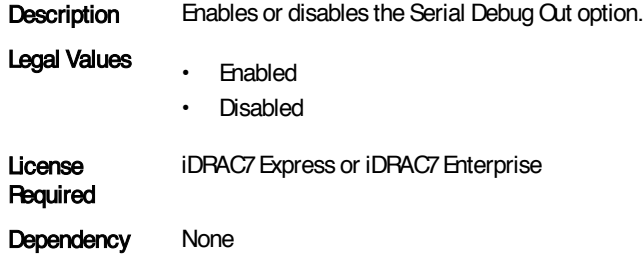

# BIOS.MemSettings.SnoopFilter (Read or Write)

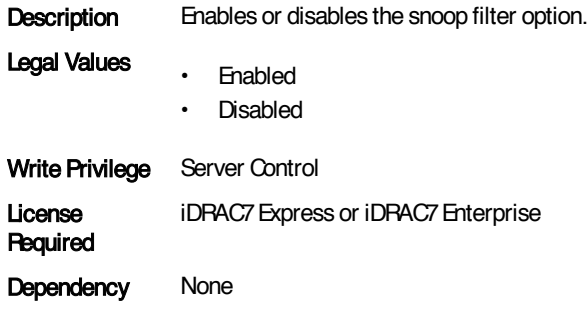

#### BIOS.MemSettings.SysMemSize (Read Only)

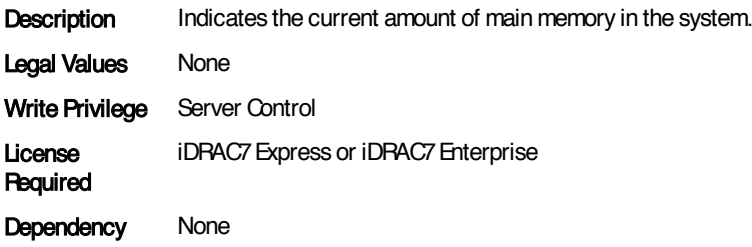

# BIOS.MemSettings.SysMemSpeed (Read Only)

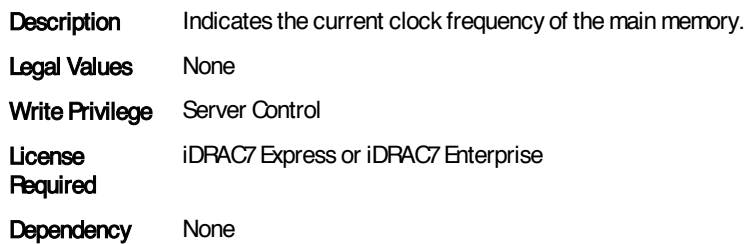

# BIOS.MemSettings.SysMemType (Read Only)

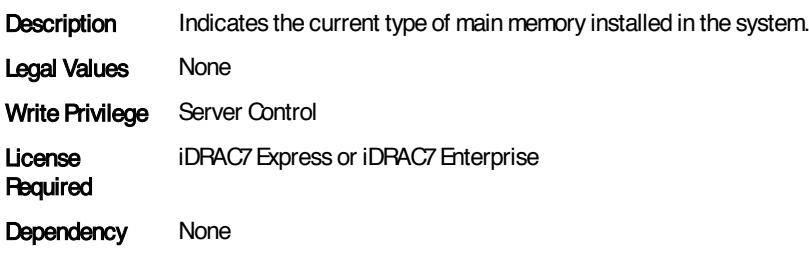

# BIOS.MemSettings.SysMemVolt (Read Only)

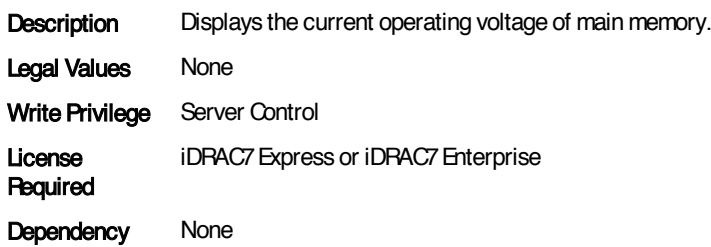

# BIOS.MemSettings.VideoMem (Read Only)

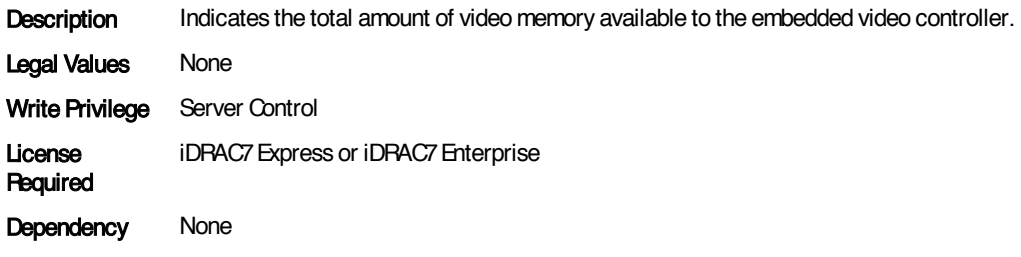

# BIOS.MiscSettings

To manage the miscellaneous objects settings, use the object in this group.

# BIOS.MiscSettings.AssetTag (Read or Write)

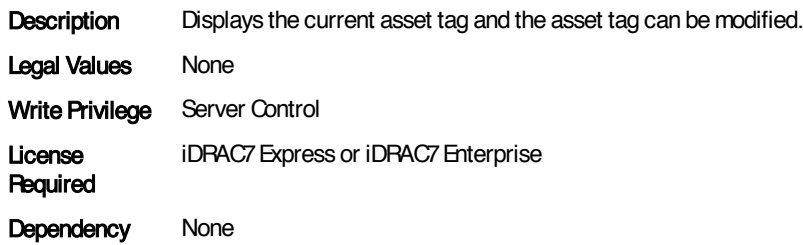

# BIOS.MiscSettings.ErrPrompt (Read or Write)

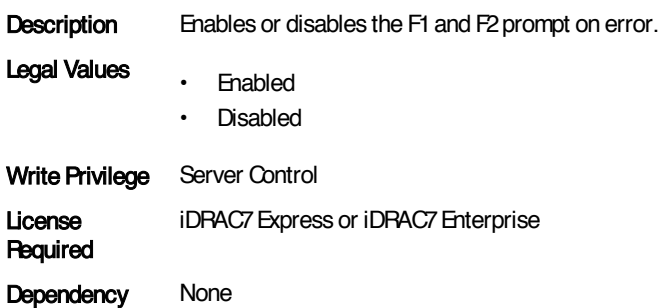

# BIOS.MiscSettings.InSystemCharacterization (Read/Write)

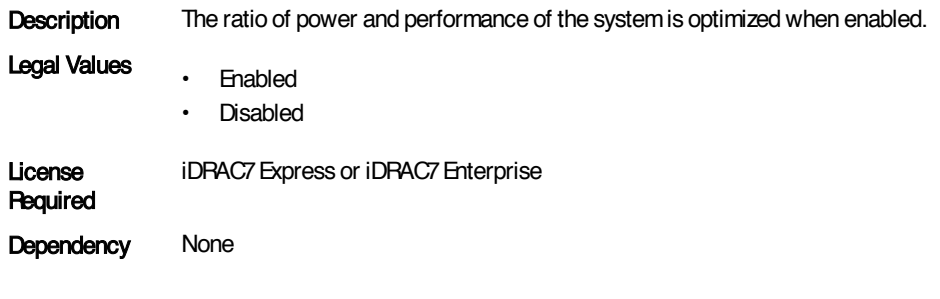

# BIOS.MiscSettings.NumLock (Read or Write)

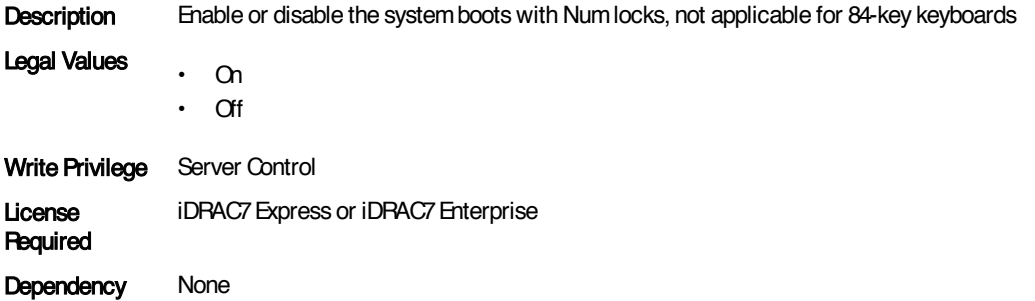

## BIOS.MiscSettings.ReportKbdErr (Read or Write)

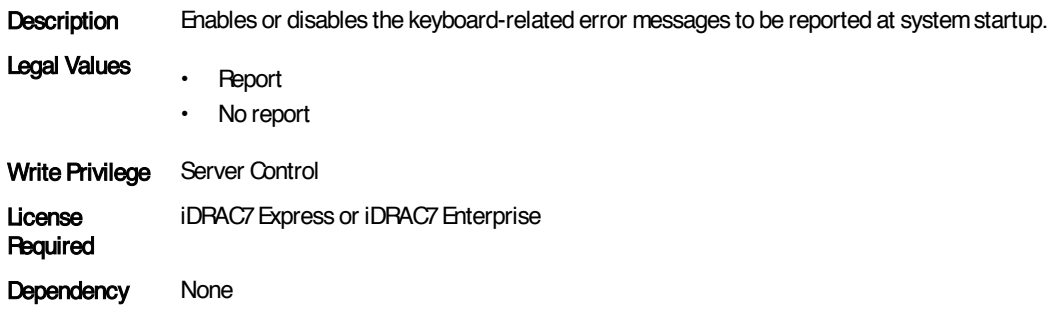

# BIOS.MiscSettings.SystemUefiShell (Read or Write)

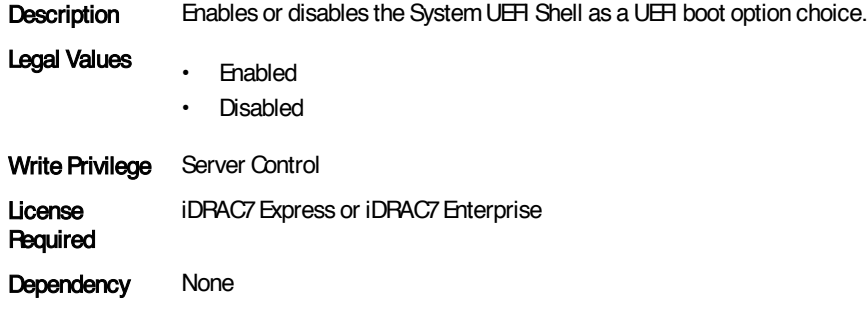

# BIOS.OneTimeBoot

You can manage the one time boot settings using the objects in this group.

#### BIOS.OneTimeBoot.OneTimeBootMode (Read or Write)

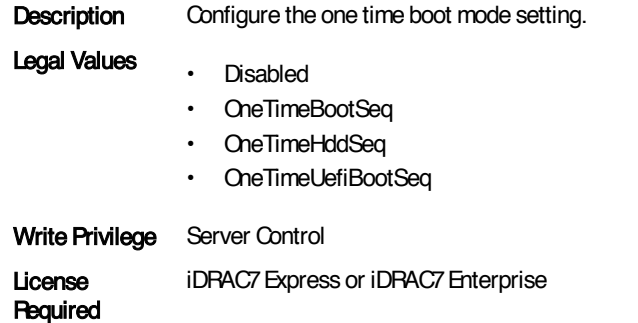

Dependency None

# BIOS.OneTimeBoot.OneTimeBootSeqDev (Read or Write)

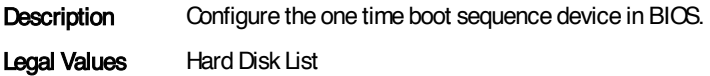

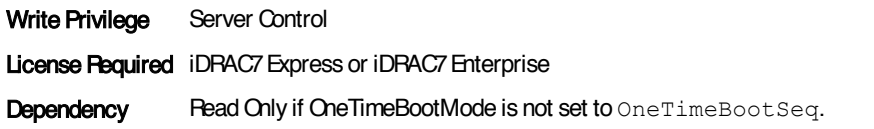

# BIOS.OneTimeBoot.OneTimeCustomBootStr (Read or Write)

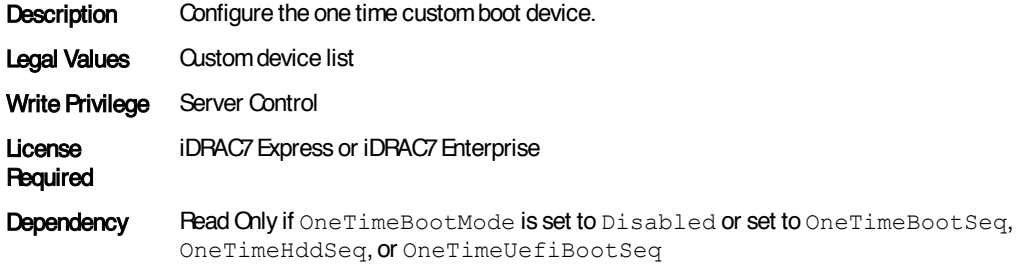

# BIOS.OneTimeBoot.OneTimeHddSeqDev (Read or Write)

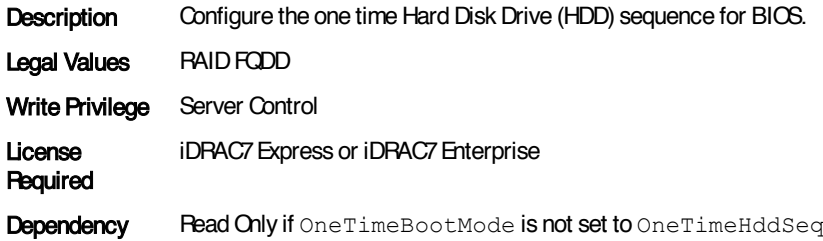

# BIOS.OneTimeBoot.OneTimeUefiBootSeqDev (Read or Write)

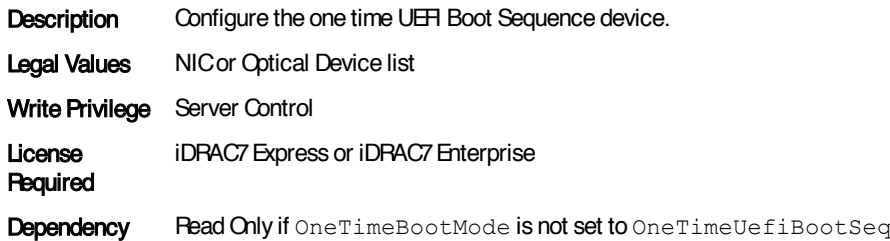

# BIOS.ProcSettings

To configure the processor settings, use the objects in this group.

#### BIOS.ProcSettings.CorePerfBoost (Read or Write)

Description Enables or disables CPU core performance booster.

#### Legal Values . Enabled

• Disabled

Write Privilege Server Control License **Required** iDRAC7 Express or iDRAC7 Enterprise Dependency None

#### BIOS.ProcSettings.DataReuse (Read or Write)

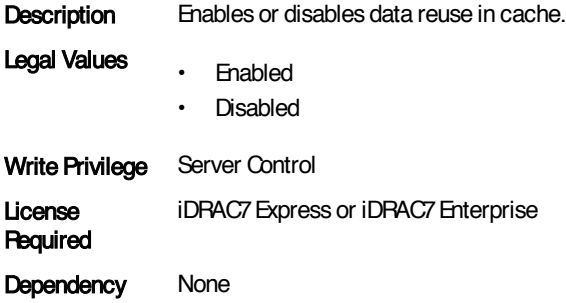

#### BIOS.ProcSettings.DcuIpPrefetcher (Read or Write)

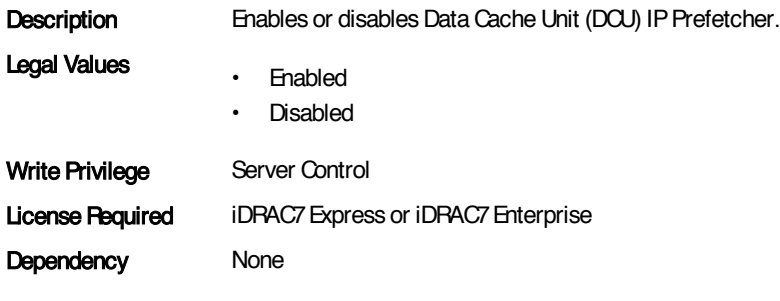

#### BIOS.ProcSettings.DcuStreamerPrefetcher (Read or Write)

Description Enables or disables Data Cache Unit (DCU) Streamer Prefetcher.

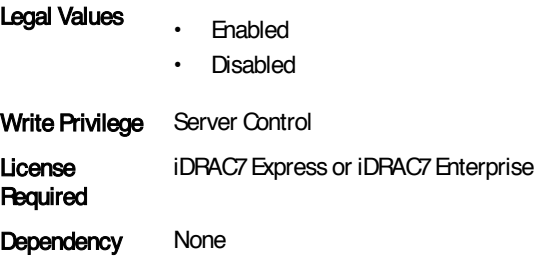

#### BIOS.ProcSettings.DmaVirtualization (Read or Write)

Description Enables or disables hardware capabilities for DMA remapping and virtualization are available. Legal Values . Enabled

• Disabled

Write Privilege Server Control License **Required** iDRAC7 Express or iDRAC7 Enterprise Dependency None

#### BIOS.ProcSettings.LogicalProc (Read or Write)

Description To enable report all logical processors and to disable report one logical processor per core.

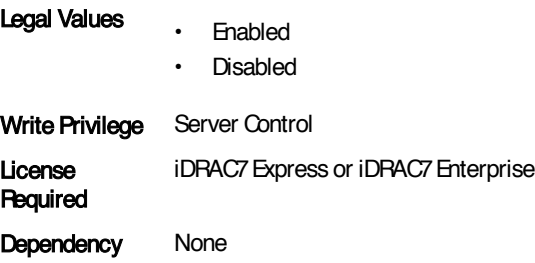

#### BIOS.ProcSettings.Proc1Brand (Read Only)

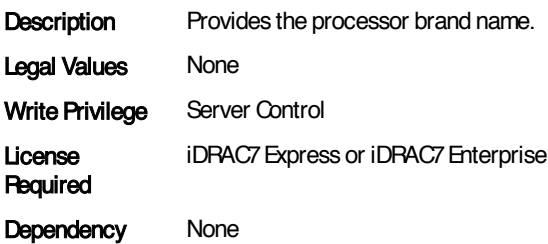

## BIOS.ProcSettings.Proc1Id (Read Only)

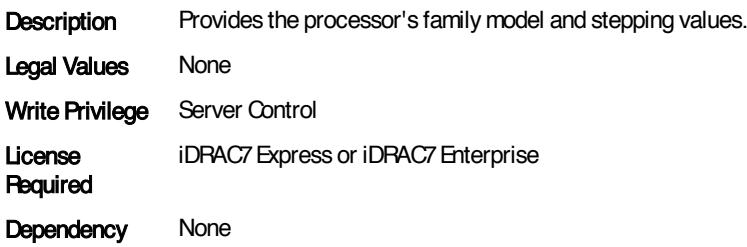

# BIOS.ProcSettings.Proc1L2Cache (Read Only)

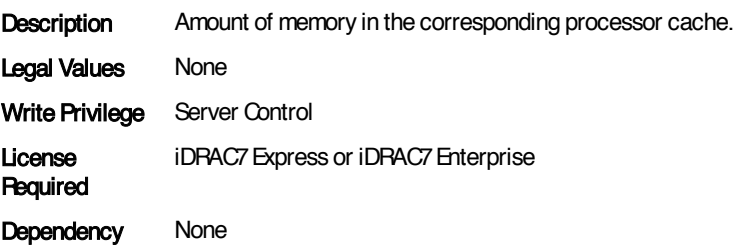

## BIOS.ProcSettings.Proc1L3Cache (Read Only)

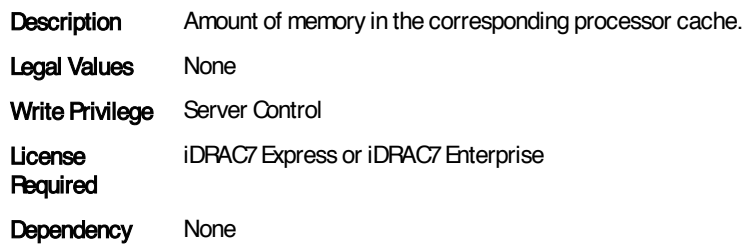

# BIOS.ProcSettings.Proc1NumCores (Read Only)

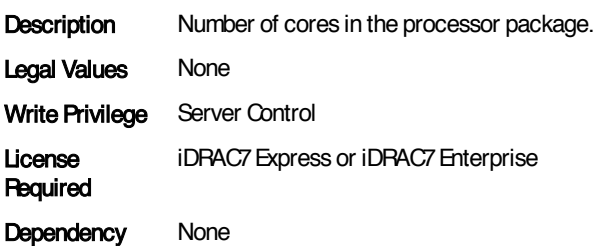

# BIOS.ProcSettings.Proc2Brand (Read Only)

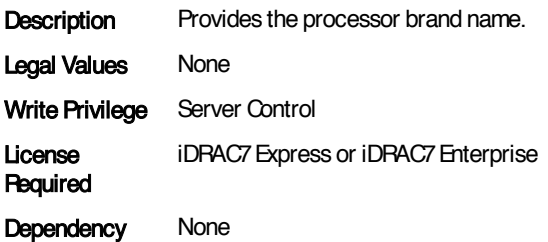

# BIOS.ProcSettings.Proc2Id (Read Only)

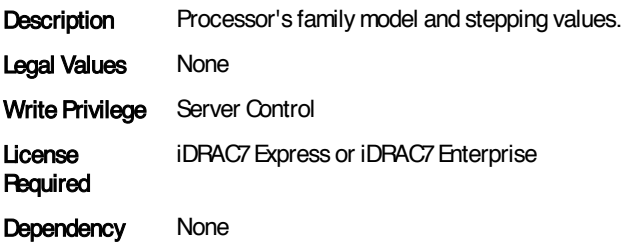

# BIOS.ProcSettings.Proc2L2Cache (Read Only)

Description AmountBIOS.ProcSettings.Proc2L2Cache (Read Only) of memory in the corresponding processor cache. Legal Values None

Write Privilege Server Control License **Required** iDRAC7 Express or iDRAC7 Enterprise Dependency None

#### BIOS.ProcSettings.Proc2L3Cache (Read Only)

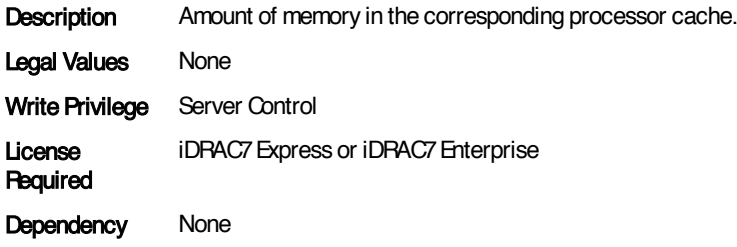

# BIOS.ProcSettings.Proc2NumCores (Read Only)

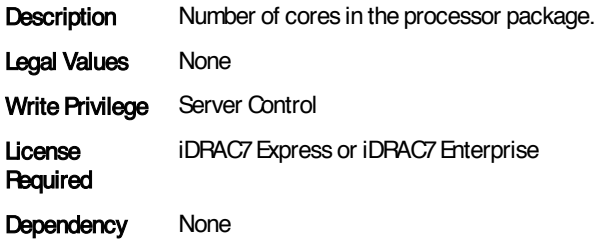

# BIOS.ProcSettings.Proc3Brand (Read Only)

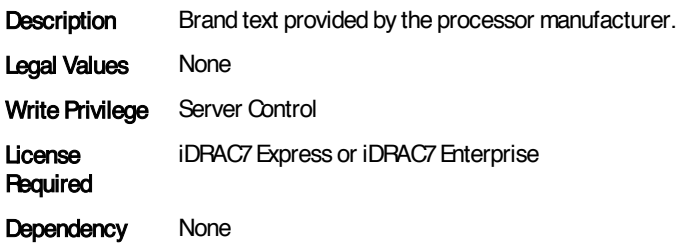

# BIOS.ProcSettings.Proc3Id (Read Only)

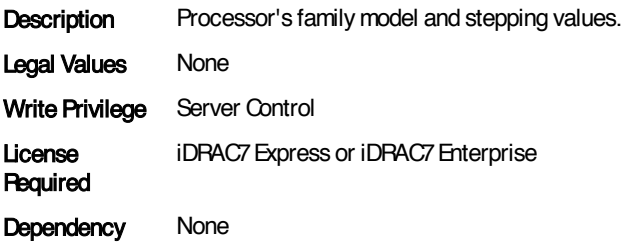
### BIOS.ProcSettings.Proc3L2Cache (Read Only)

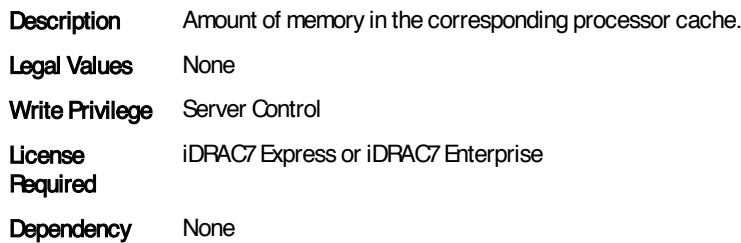

## BIOS.ProcSettings.Proc3L3Cache (Read Only)

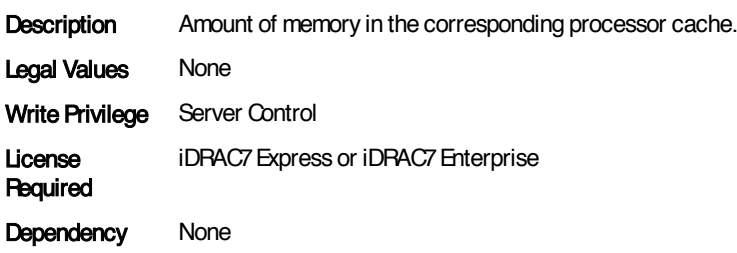

## BIOS.ProcSettings.Proc3NumCores (Read Only)

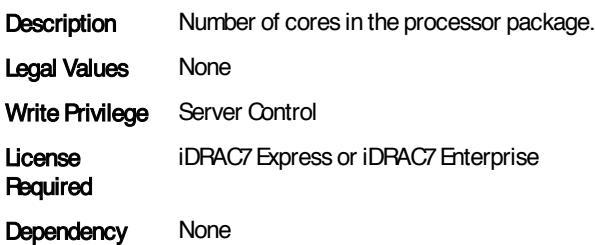

## BIOS.ProcSettings.Proc4Brand (Read Only)

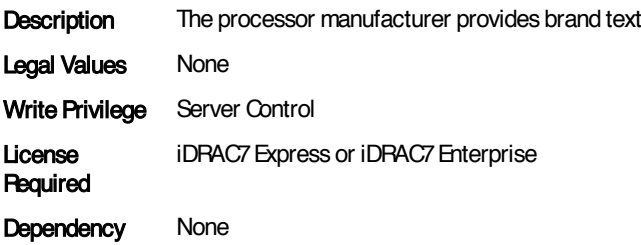

## BIOS.ProcSettings.Proc4Id (Read Only)

Description Processor's family model and stepping values. Legal Values None Write Privilege Server Control

License **Required** iDRAC7 Express or iDRAC7 Enterprise

Dependency None

## BIOS.ProcSettings.Proc4L2Cache (Read Only)

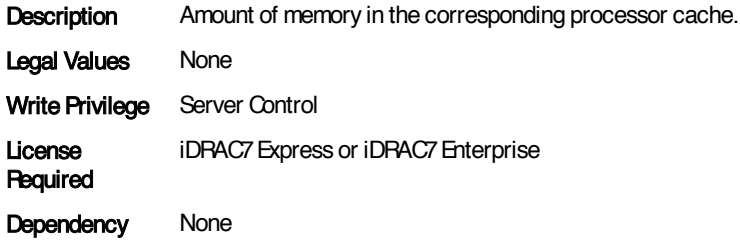

## BIOS.ProcSettings.Proc4L3Cache (Read Only)

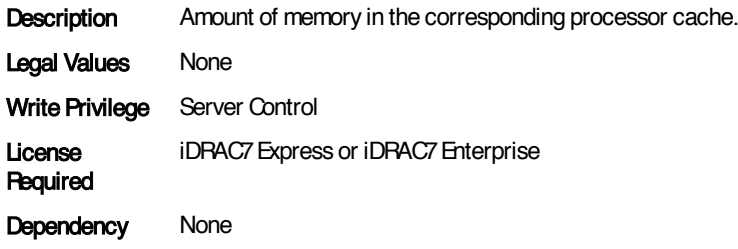

## BIOS.ProcSettings.Proc4NumCores (Read Only)

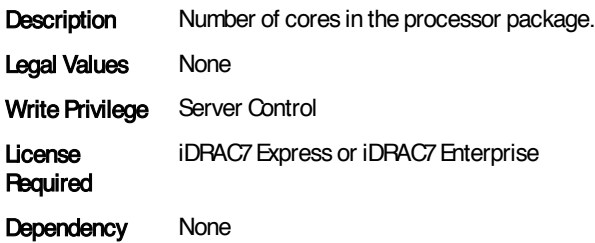

## BIOS.ProcSettings.Proc64bit (Read Only)

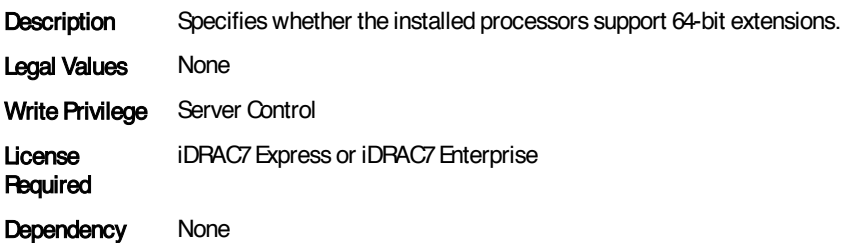

## BIOS.ProcSettings.ProcAdjCacheLine (Read or Write)

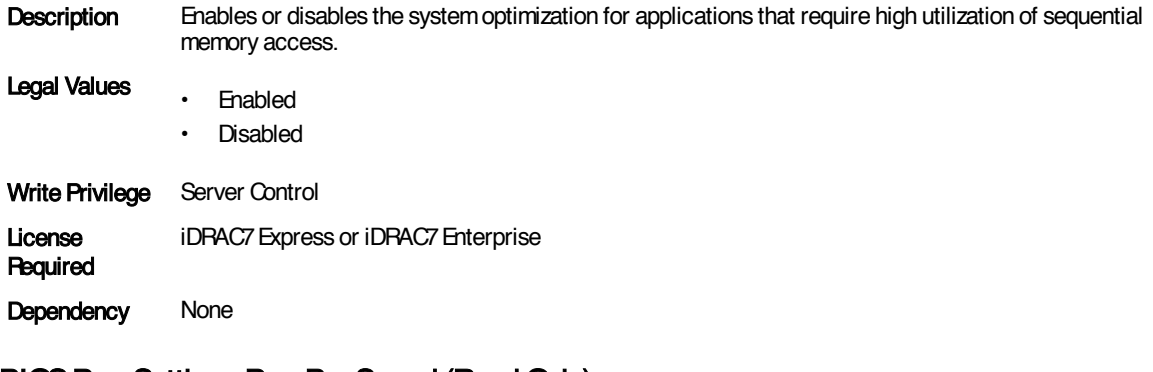

## BIOS.ProcSettings.ProcBusSpeed (Read Only)

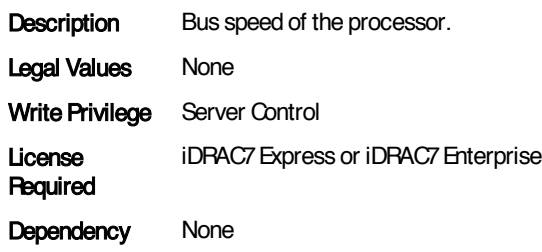

## BIOS.ProcSettings.ProcCores (Read or Write)

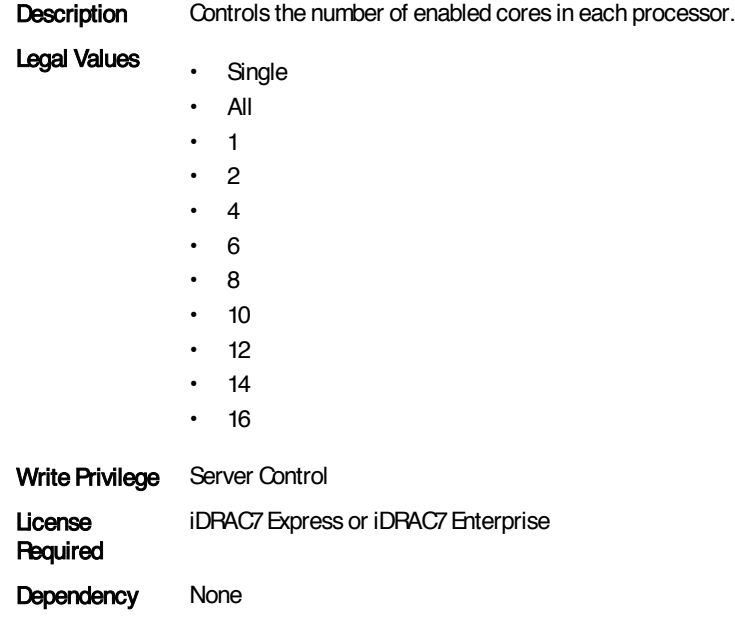

## BIOS.ProcSettings.ProcCoreSpeed (Read Only)

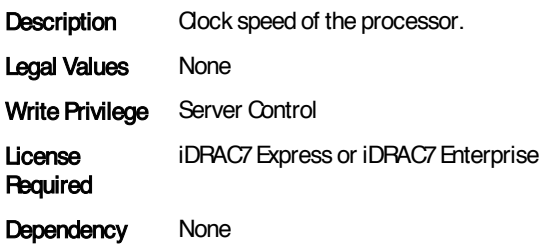

## BIOS.ProcSettings.ProcDramPrefetcher (Read or Write)

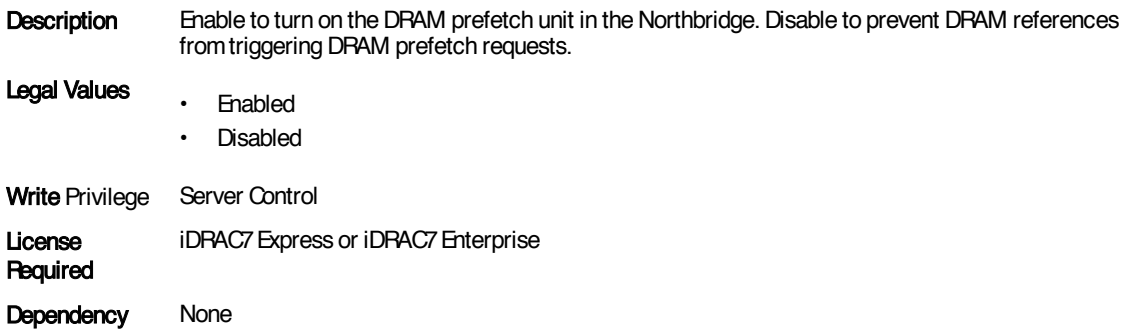

## BIOS.ProcSettings.ProcExecuteDisable (Read or Write)

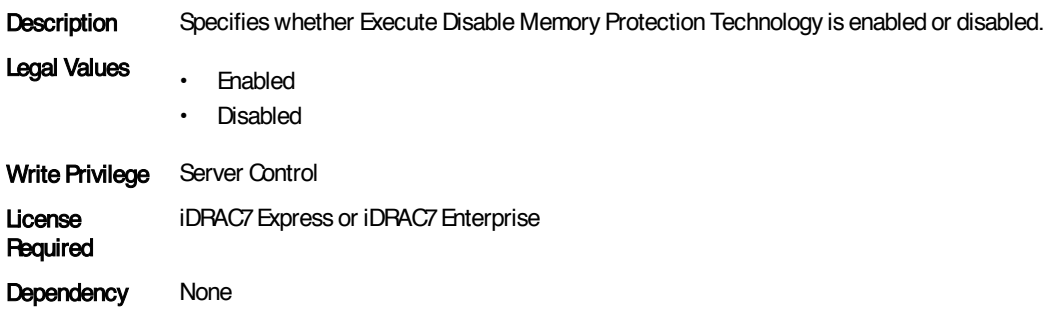

## BIOS.ProcSettings.ProcHpcMode (Read or Write)

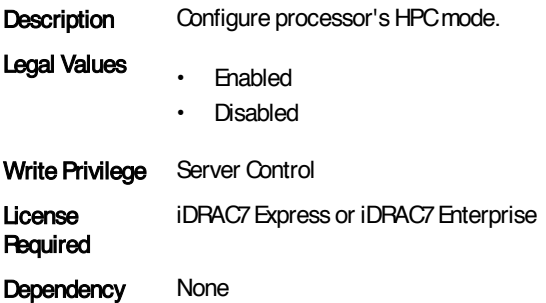

## BIOS.ProcSettings.ProcHtAssist (Read or Write)

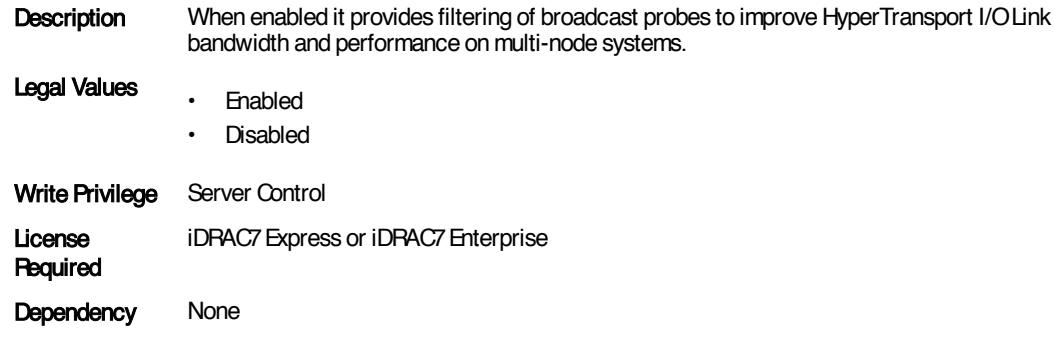

## BIOS.ProcSettings.ProcHwPrefetcher (Read or Write)

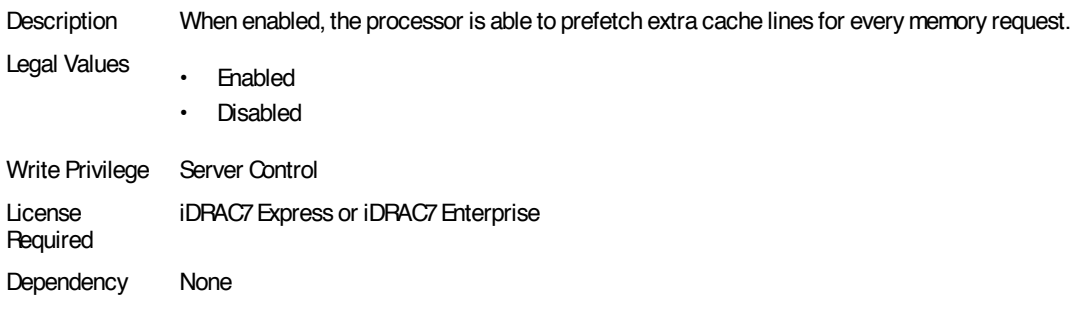

#### BIOS.ProcSettings.ProcHyperTransport (Read or Write)

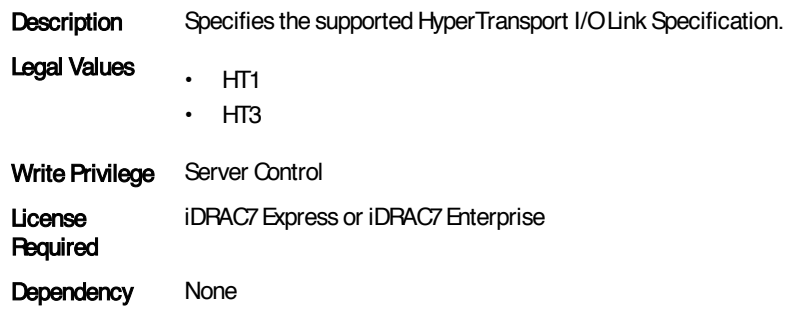

#### BIOS.ProcSettings.ProcSoftwarePrefetcher (Read or Write)

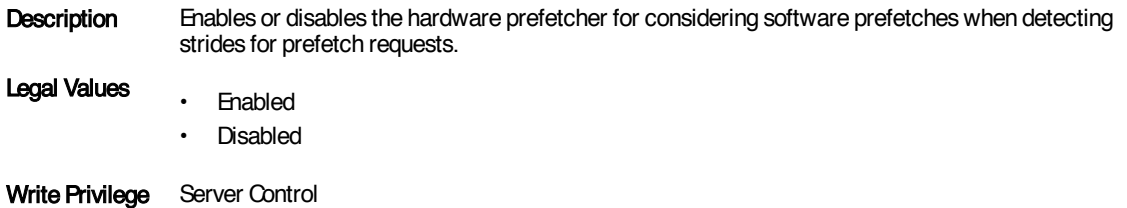

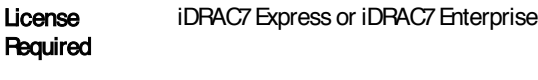

Dependency None

## BIOS.ProcSettings.ProcVirtualization (Read or Write)

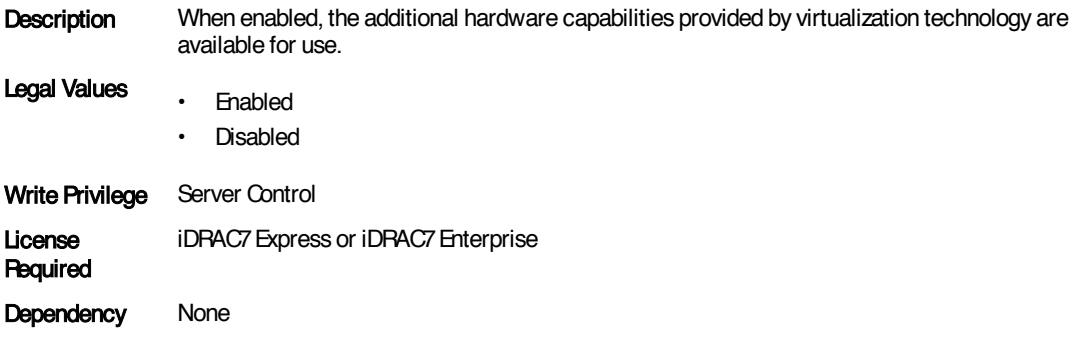

#### BIOS.ProcSettings.QpiBandwidthPriority (Read or Write)

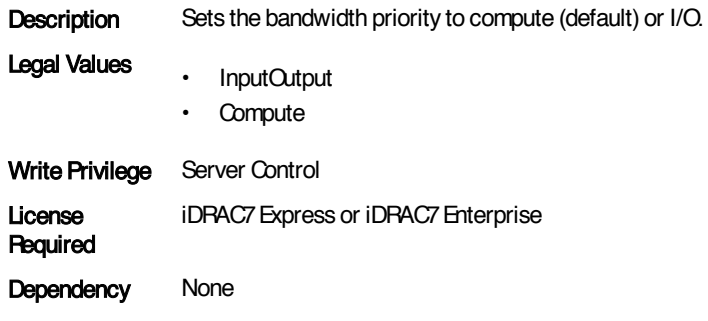

#### BIOS.ProcSettings.QpiSpeed (Read or Write)

Description Controls QuickPath Interconnect data rate settings.

- Legal Values . MaxDataPate
	- 8 GTps
	- 7 GTps
	- 6 GTps

Write Privilege Server Control License **Required** iDRAC7 Express or iDRAC7 Enterprise Dependency None

## BIOS.ProcSettings.RtidSetting (Read or Write)

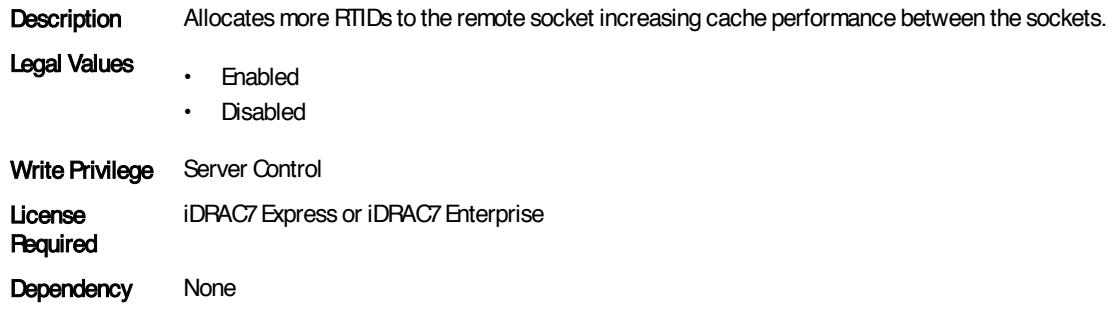

# BIOS.SataSettings

Use the objects in this group to configure the BIOS SATA settings.

#### BIOS.SataSettings.EmbSata (Read or Write)

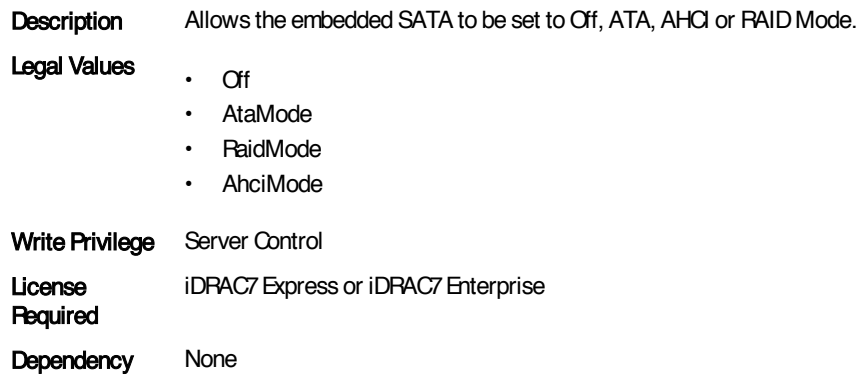

## BIOS.SataSettings.eSataPort1 (Read or Write)

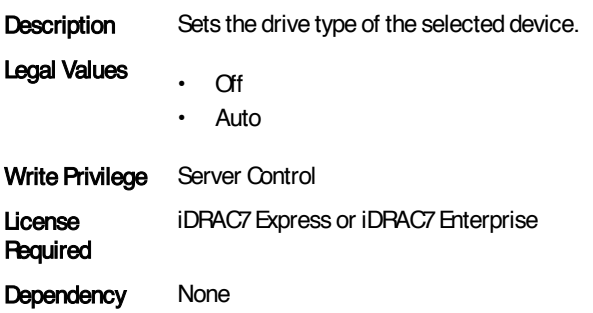

#### BIOS.SataSettings.eSataPort1Capacity (Read Only)

**Description** Displays the total capacity of a hard-disk drive. Legal Values None

Write Privilege Server Control License **Required** iDRAC7 Express or iDRAC7 Enterprise Dependency None

#### BIOS.SataSettings.eSataPort1DriveType (Read Only)

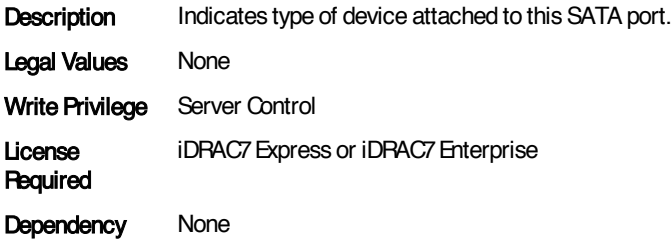

## BIOS.SataSettings.eSataPort1Model (Read Only)

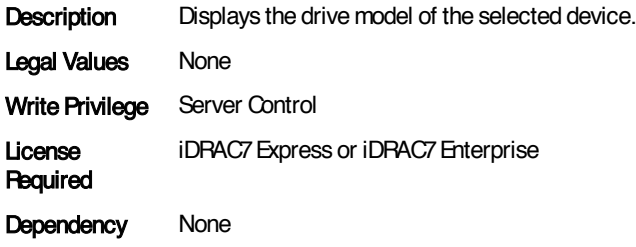

## BIOS.SataSettings.SataPortA (Read or Write)

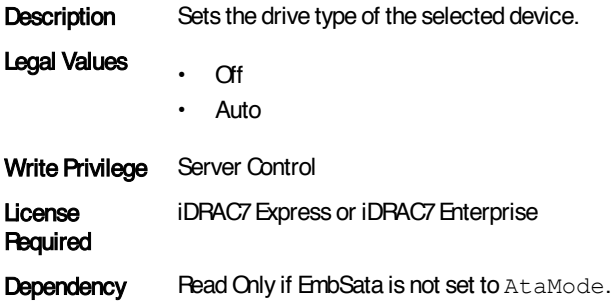

## BIOS.SataSettings.SataPortACapacity (Read Only)

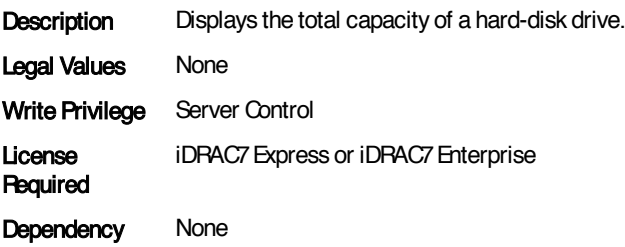

## BIOS.SataSettings.SataPortADriveType (Read Only)

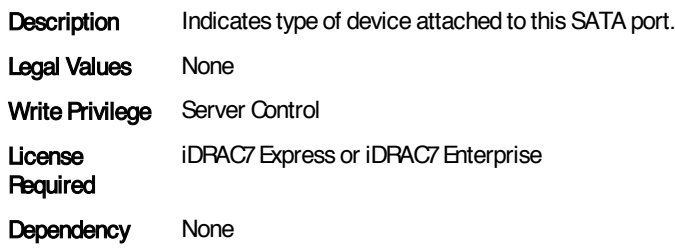

## BIOS.SataSettings.SataPortAModel (Read Only)

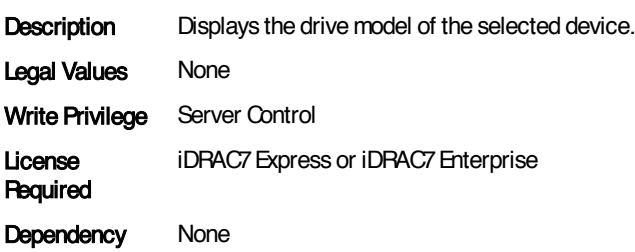

## BIOS.SataSettings.SataPortB (Read or Write)

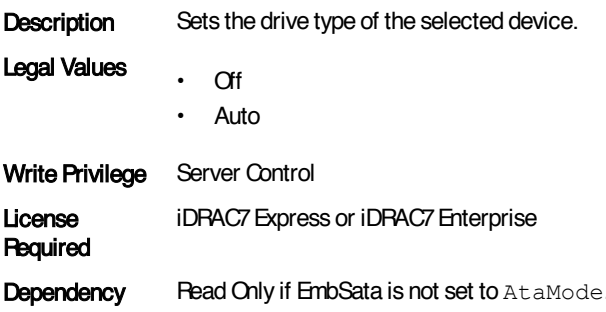

## BIOS.SataSettings.SataPortBCapacity (Read Only)

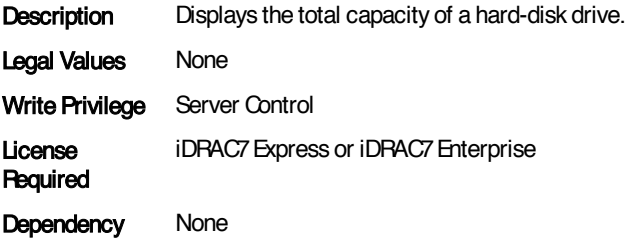

## BIOS.SataSettings.SataPortBDriveType (Read Only)

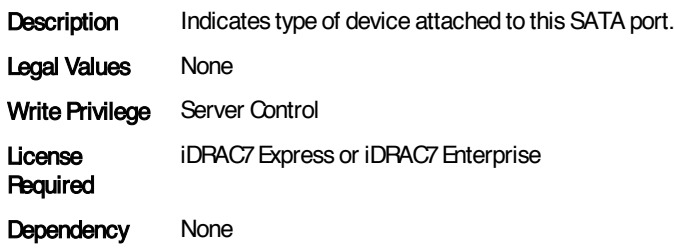

## BIOS.SataSettings.SataPortBModel (Read Only)

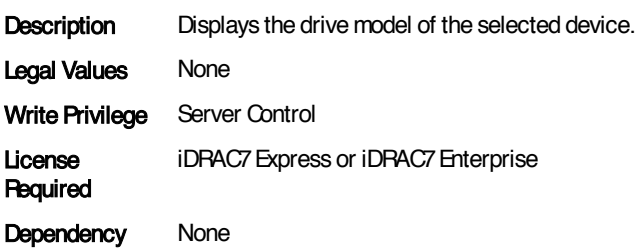

## BIOS.SataSettings.SataPortC (Read or Write)

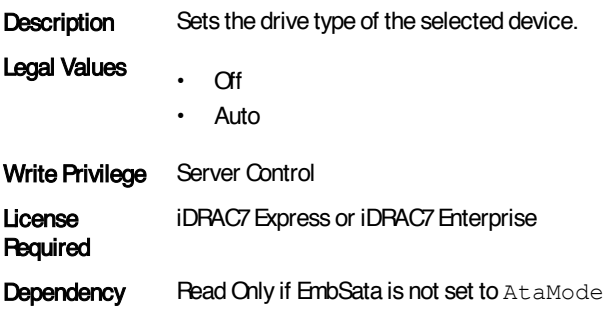

## BIOS.SataSettings.SataPortCCapacity (Read Only)

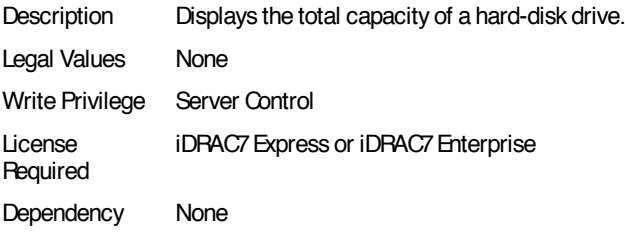

## BIOS.SataSettings.SataPortCDriveType (Read Only)

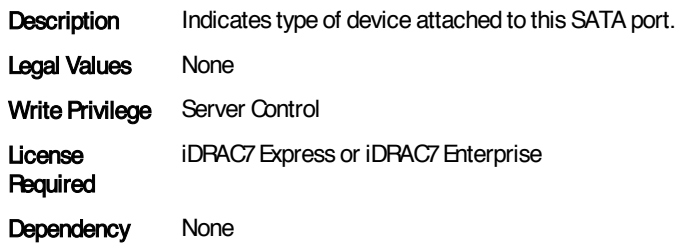

## BIOS.SataSettings.SataPortCModel (Read Only)

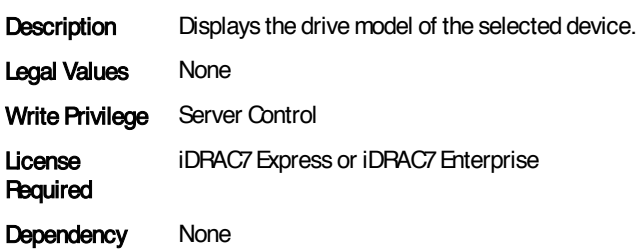

## BIOS.SataSettings.SataPortD (Read or Write)

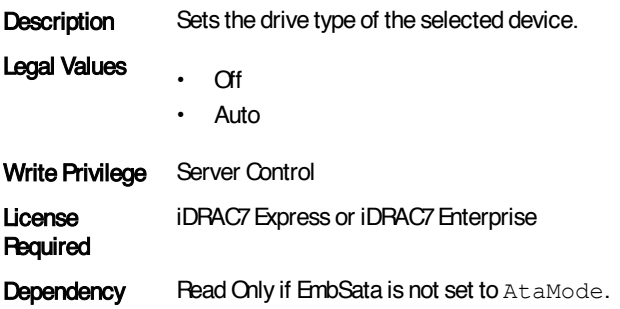

## BIOS.SataSettings.SataPortDCapacity (Read Only)

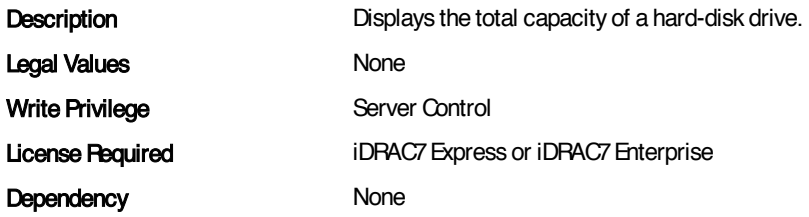

## BIOS.SataSettings.SataPortDDriveType (Read Only)

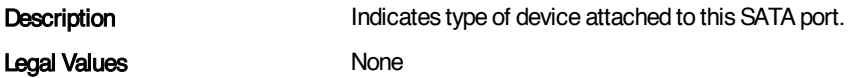

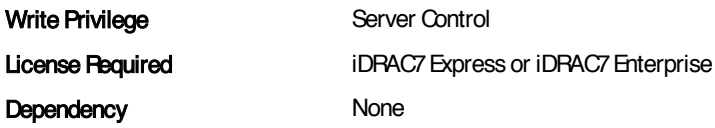

## BIOS.SataSettings.SataPortDDriveType (Read Only)

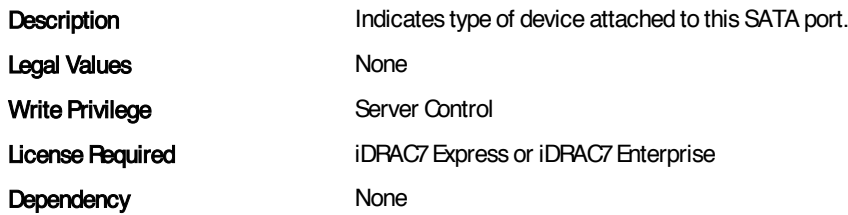

## BIOS.SataSettings.SataPortDModel (Read Only)

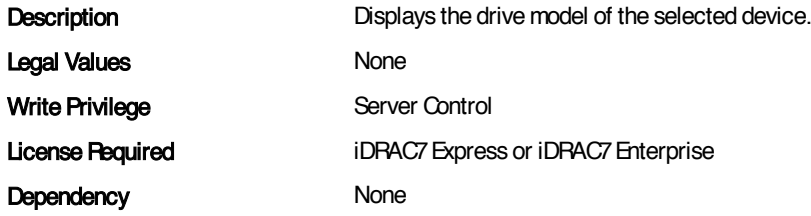

## BIOS.SataSettings.SataPortE (Read or Write)

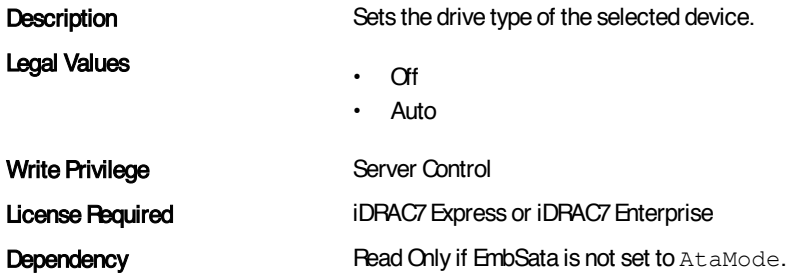

## BIOS.SataSettings.SataPortECapacity (Read Only)

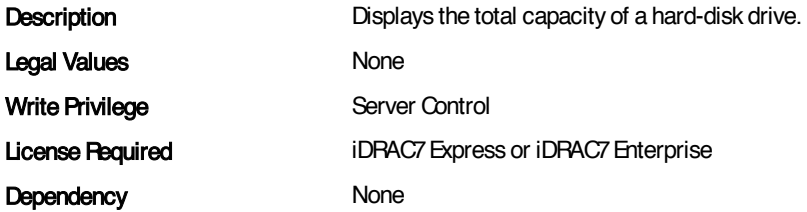

## BIOS.SataSettings.SataPortEDriveType (Read Only)

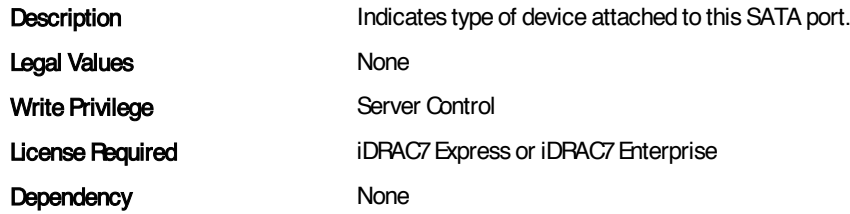

## BIOS.SataSettings.SataPortEModel (Read Only)

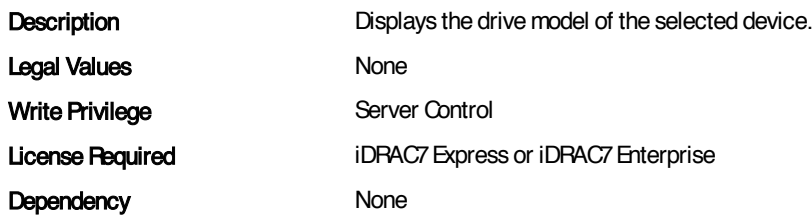

## BIOS.SataSettings.SataPortF (Read or Write)

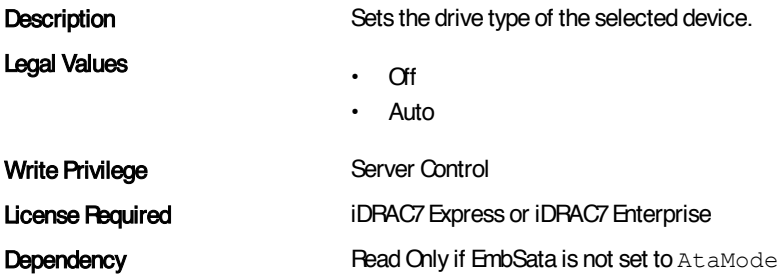

## BIOS.SataSettings.SataPortFCapacity (Read Only)

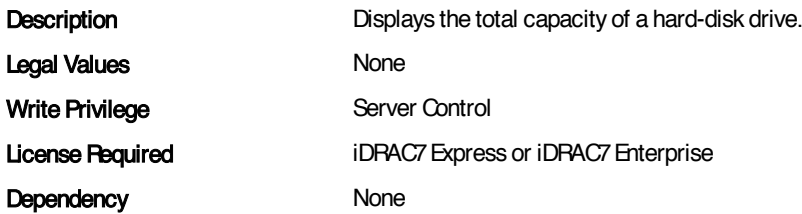

## BIOS.SataSettings.SataPortFDriveType (Read Only)

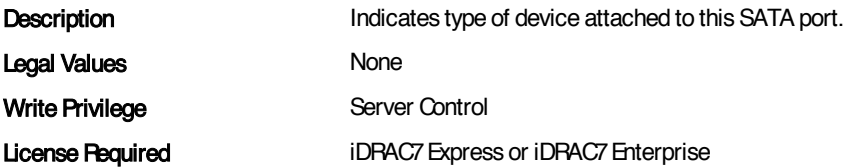

Dependency None

## BIOS.SataSettings.SataPortFModel (Read Only)

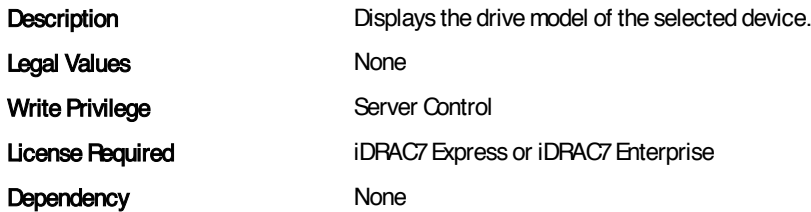

## BIOS.SataSettings.SataPortG (Read or Write)

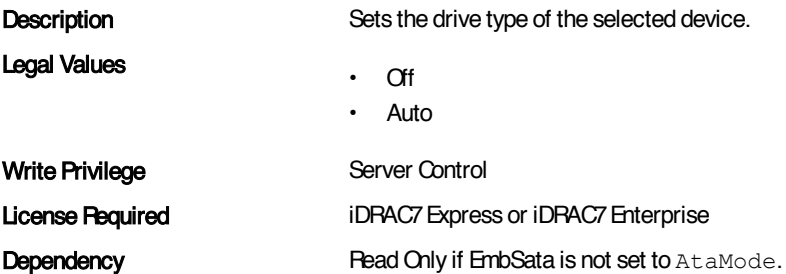

## BIOS.SataSettings.SataPortGCapacity (Read Only)

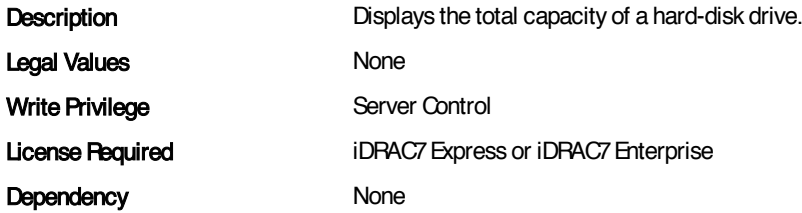

## BIOS.SataSettings.SataPortGDriveType (Read Only)

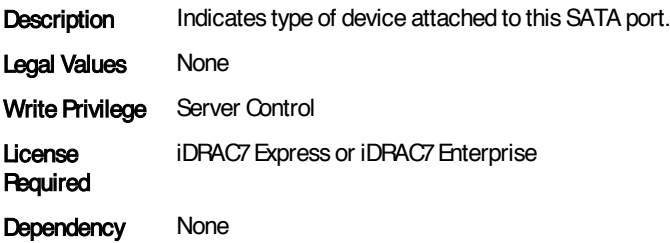

#### BIOS.SataSettings.SataPortGModel (Read Only)

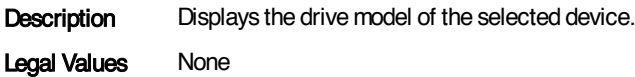

Write Privilege Server Control License **Required** iDRAC7 Express or iDRAC7 Enterprise Dependency None

#### BIOS.SataSettings.SataPortH (Read or Write)

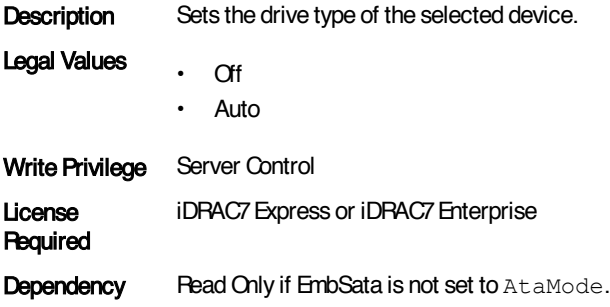

### BIOS.SataSettings.SataPortHCapacity (Read Only)

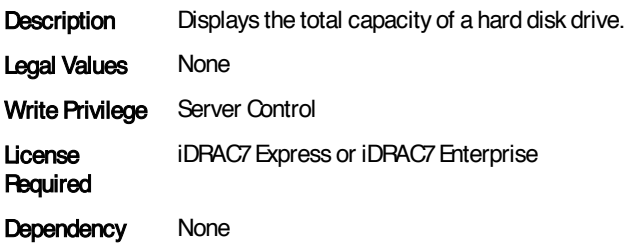

## BIOS.SataSettings.SataPortHDriveType (Read Only)

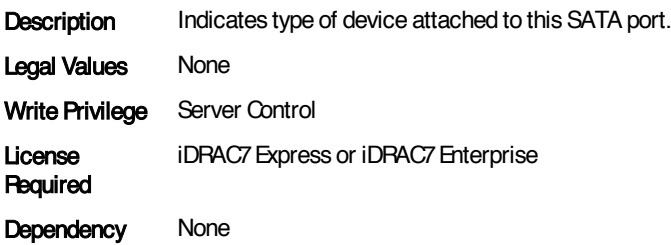

## BIOS.SataSettings.SataPortHModel (Read Only)

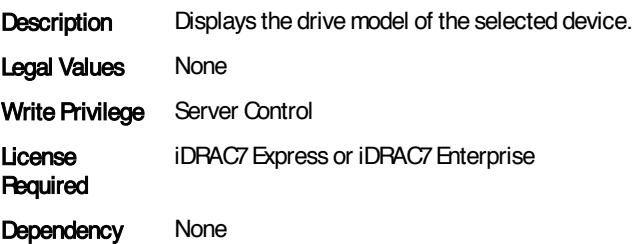

# BIOS.SerialCommSettings

To manage the serial port settings, use the objects in the group.

#### BIOS.SerialCommSettings.ConTermType (Read or Write)

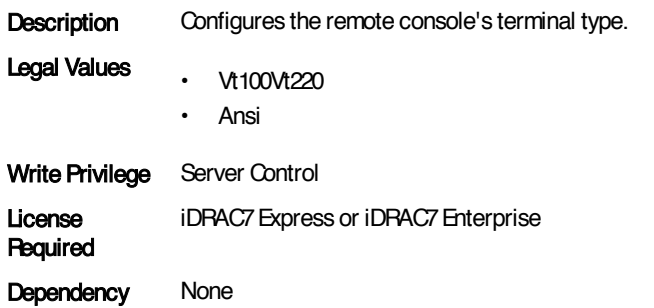

#### BIOS.SerialCommSettings.ExtSerialConnector (Read or Write)

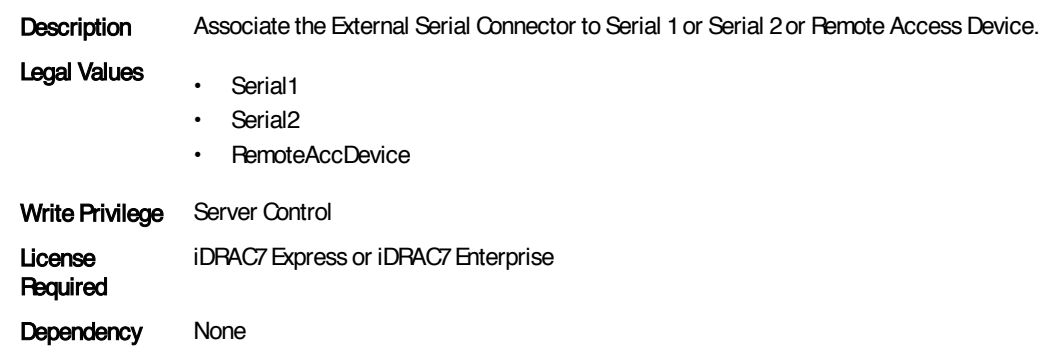

#### BIOS.SerialCommSettings.FailSafeBaud (Read or Write)

Description BIOS attempts to determine the baud rate automatically. This fail-safe baud rate is used only if the attempt is unsuccessful.

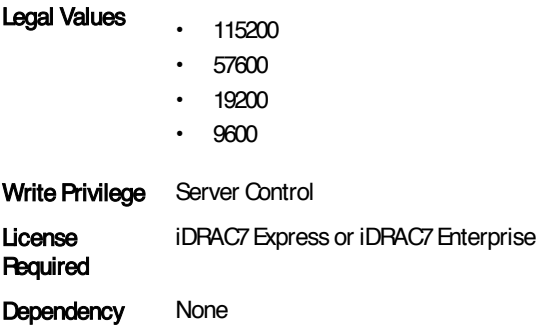

## BIOS.SerialCommSettings.RedirAfterBoot (Read or Write)

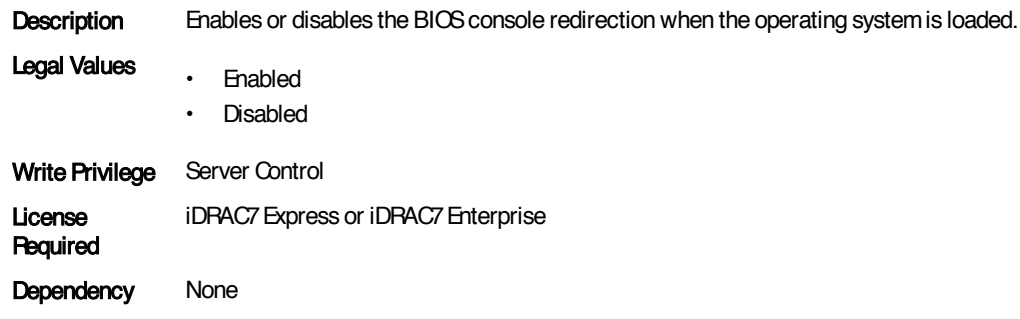

## BIOS.SerialCommSettings.SerialComm (Read or Write)

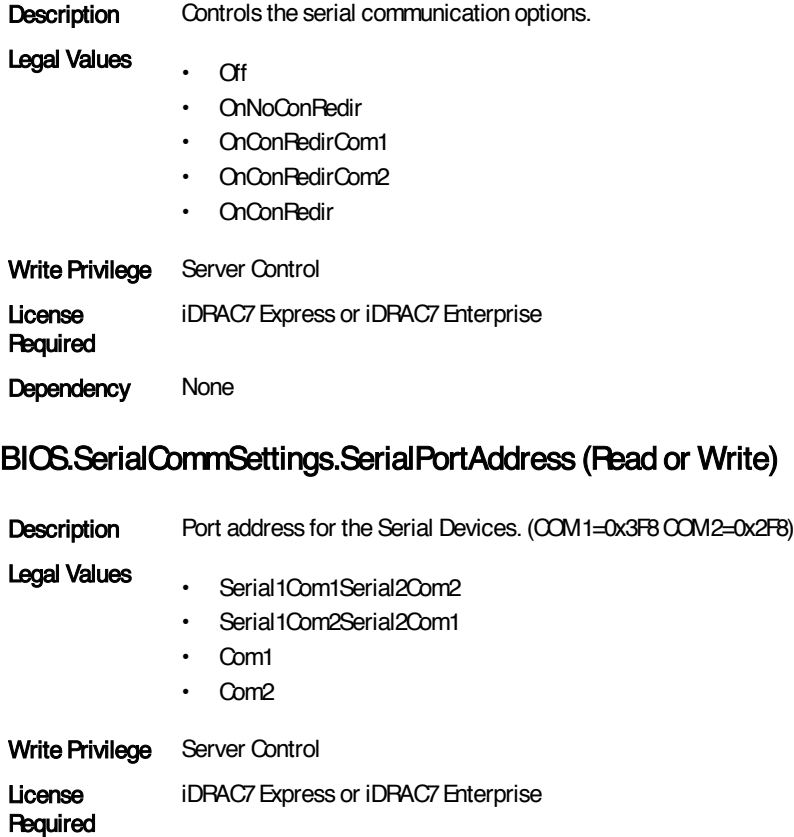

Dependency None

## BIOS.SlotDisablement

To manage the slot disablement settings, use the objects in this group.

## BIOS.SlotDisablement.Slot1 (Read or Write)

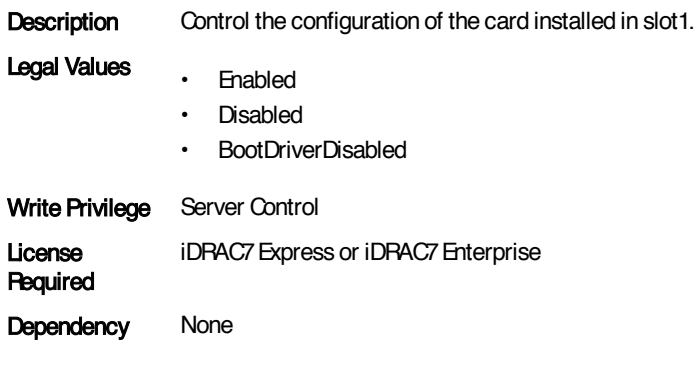

#### BIOS.SlotDisablement.Slot2 (Read or Write)

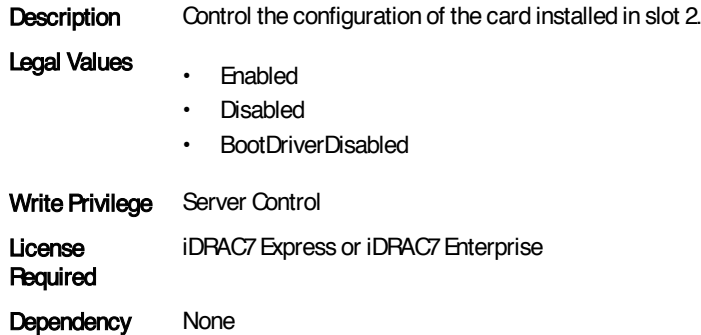

#### BIOS.SlotDisablement.Slot3 (Read or Write)

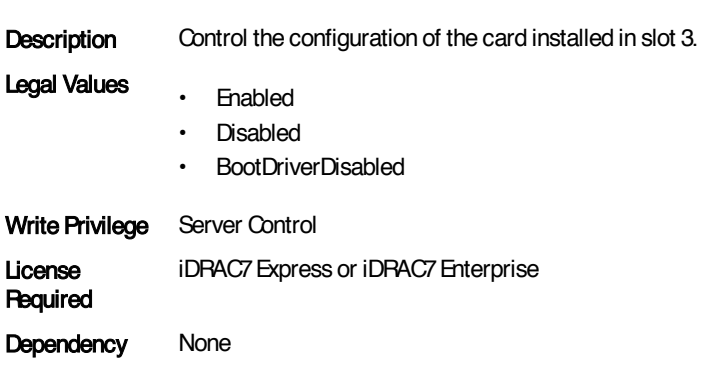

## BIOS.SlotDisablement.Slot4 (Read or Write)

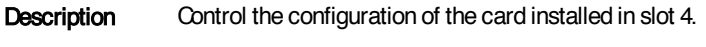

# Legal Values . Enabled

- Disabled
- BootDriverDisabled

Write Privilege Server Control License Required iDRAC7 Express or iDRAC7 Enterprise Dependency None

## BIOS.SlotDisablement.Slot5 (Read or Write)

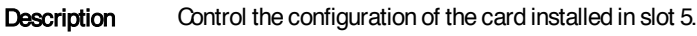

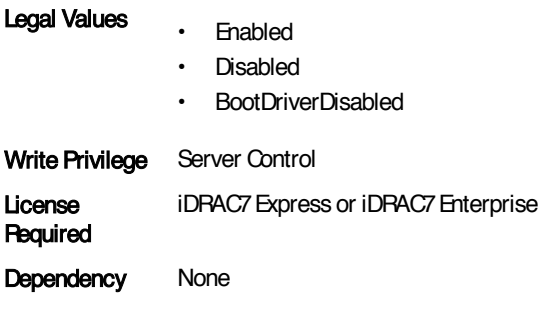

## BIOS.SlotDisablement.Slot6 (Read or Write)

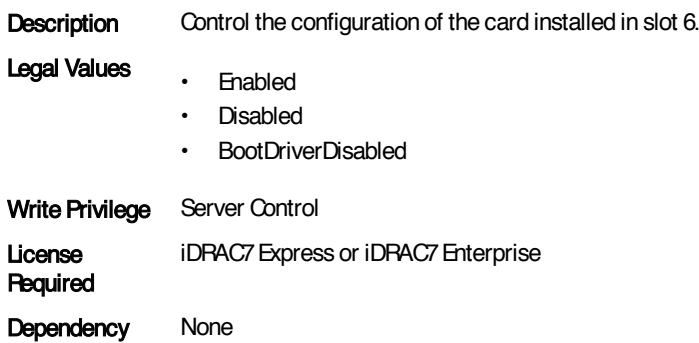

### BIOS.SlotDisablement.Slot7 (Read or Write)

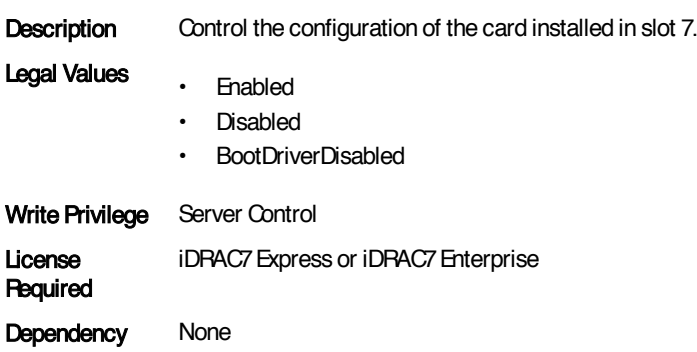

# BIOS.SysInformation

To view information about system configuration, use the objects in this group.

#### BIOS.SysInformation.SysMfrContactInfo (Read Only)

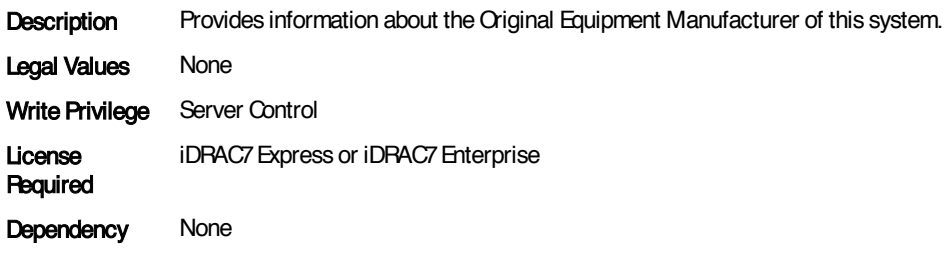

#### BIOS.SysInformation.SystemBiosVersion (Read Only)

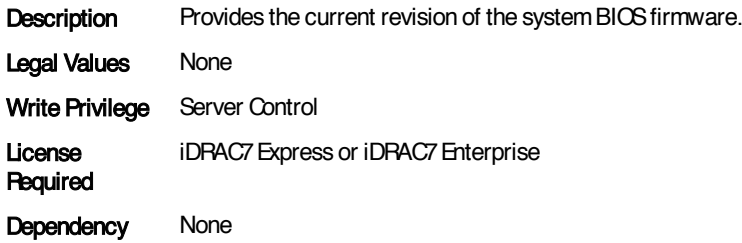

#### BIOS.SysInformation.SystemCpldVersion (Read Only)

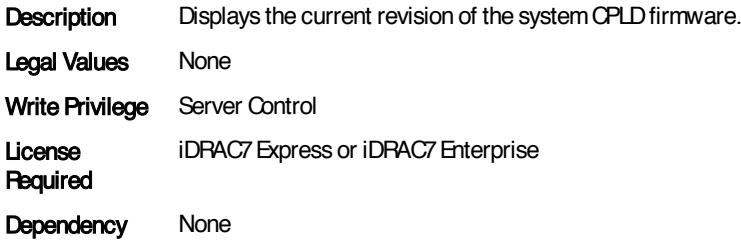

### BIOS.SysInformation.SystemManufacturer (Read Only)

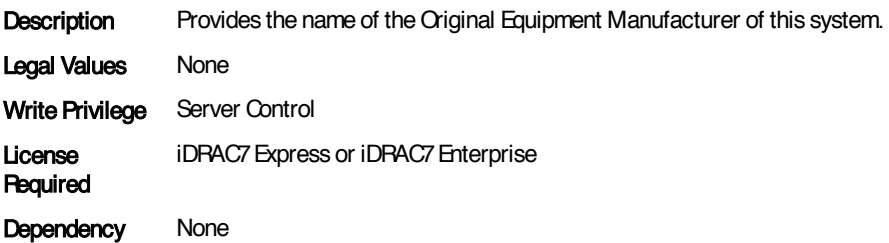

#### BIOS.SysInformation.SystemModelName (Read Only)

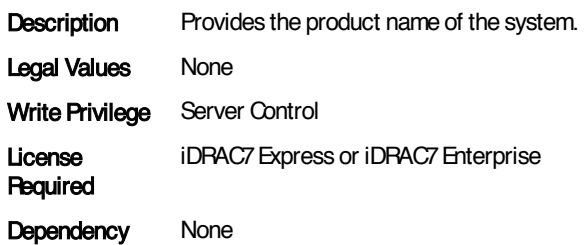

#### BIOS.SysInformation.SystemServiceTag (Read Only)

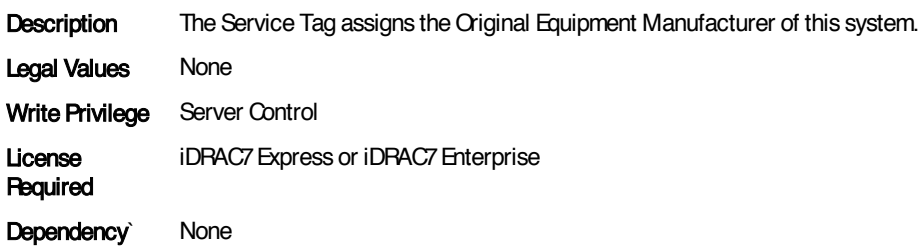

# BIOS.SysProfileSettings

To manage the system profile settings, use the objects in this group.

#### BIOS.SysProfileSettings.CollaborativeCpuPerfCtrl (Read/Write)

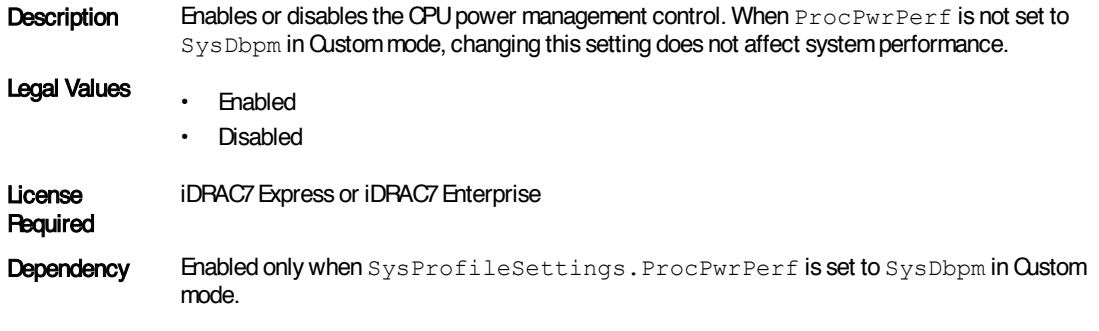

#### BIOS.SysProfileSettings.MemFrequency (Read or Write)

Description Set the speed of the system memory to maximum performance, maximum reliability or a specific speed.

## Legal Values . MaxPerf

- 1600MHz
- 1333MHz
- 1067MHz
- 800MHz

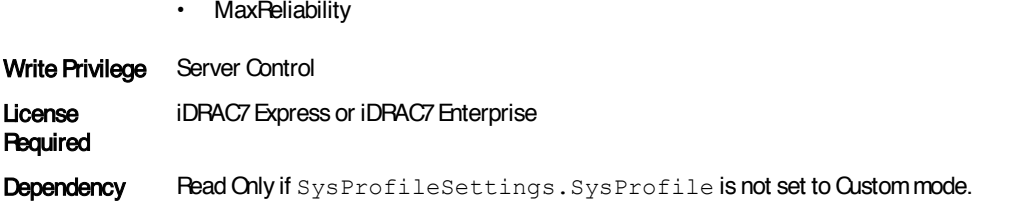

## BIOS.SysProfileSettings.MemPatrolScrub (Read or Write)

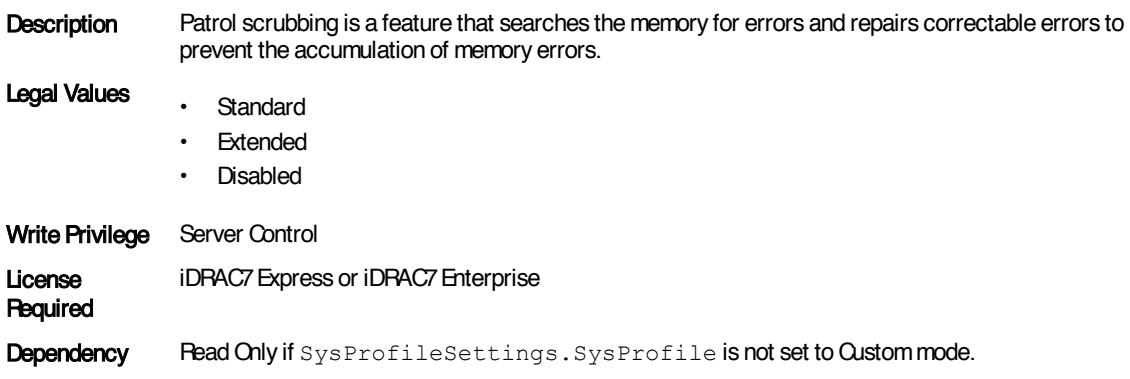

## BIOS.SysProfileSettings.MemPwrMgmt (Read or Write)

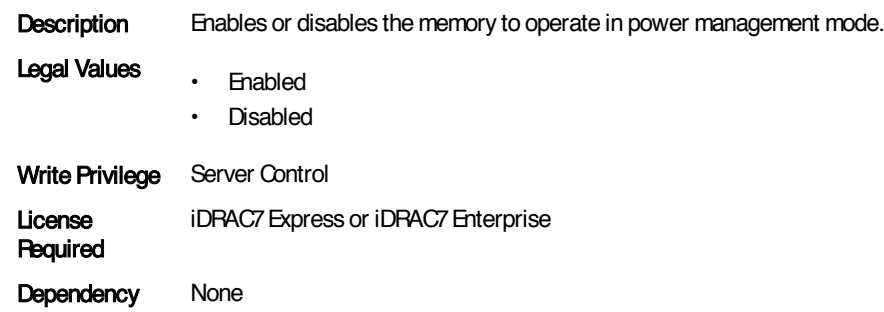

## BIOS.SysProfileSettings.MemRefreshRate (Read or Write)

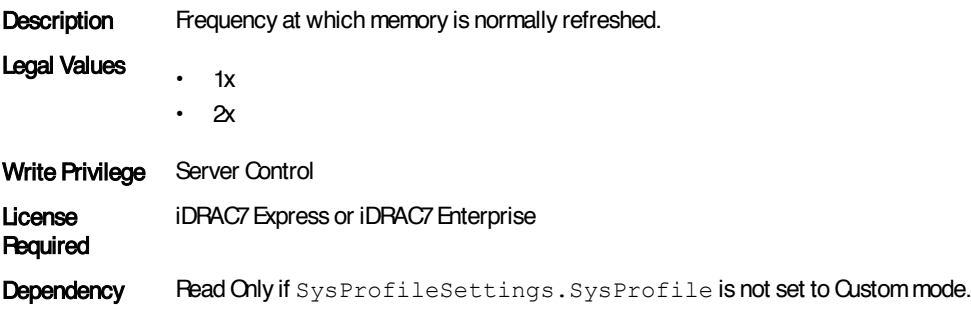

## BIOS.SysProfileSettings.MemVolt (Read/Write)

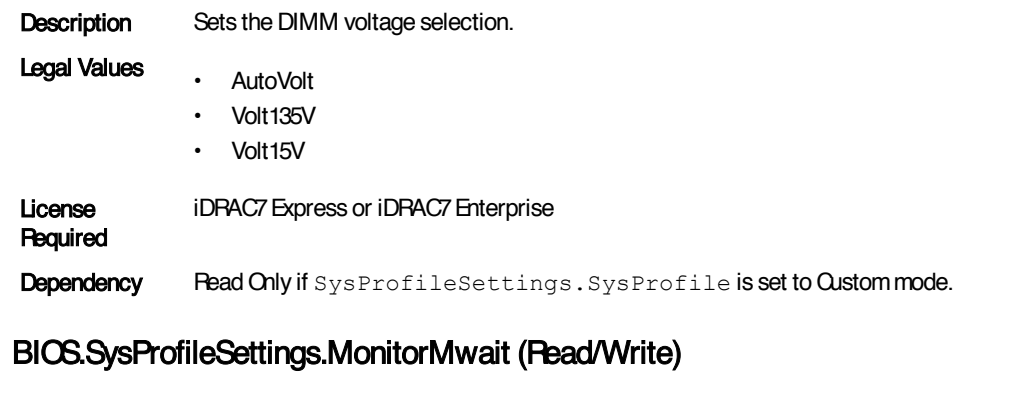

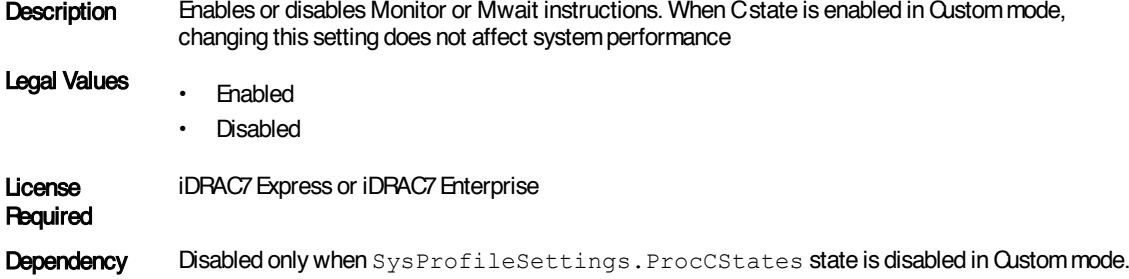

## BIOS.SysProfileSettings.PowerDelivery (Read or Write)

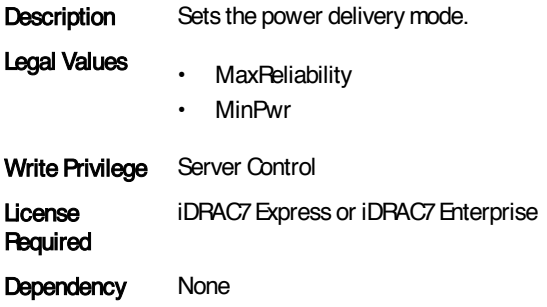

## BIOS.SysProfileSettings.ProcC1E (Read or Write)

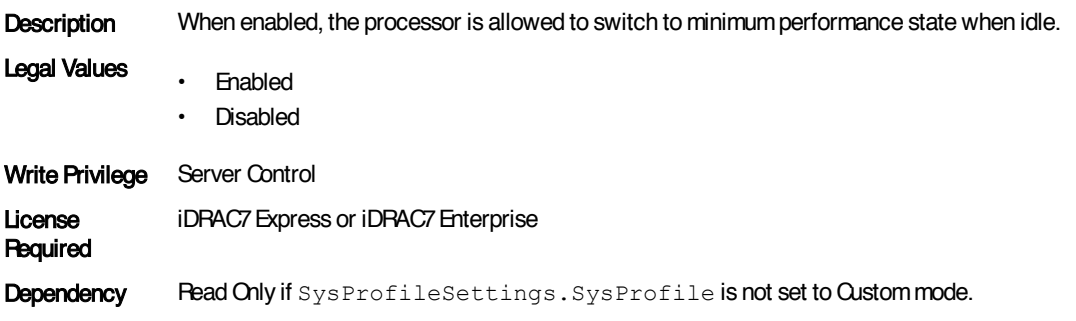

#### BIOS.SysProfileSettings.ProcCStates (Read or Write)

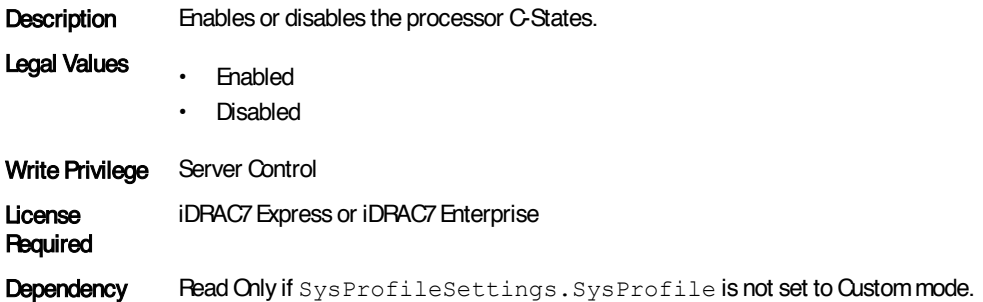

## BIOS.SysProfileSettings.ProcPwrPerf (Read or Write)

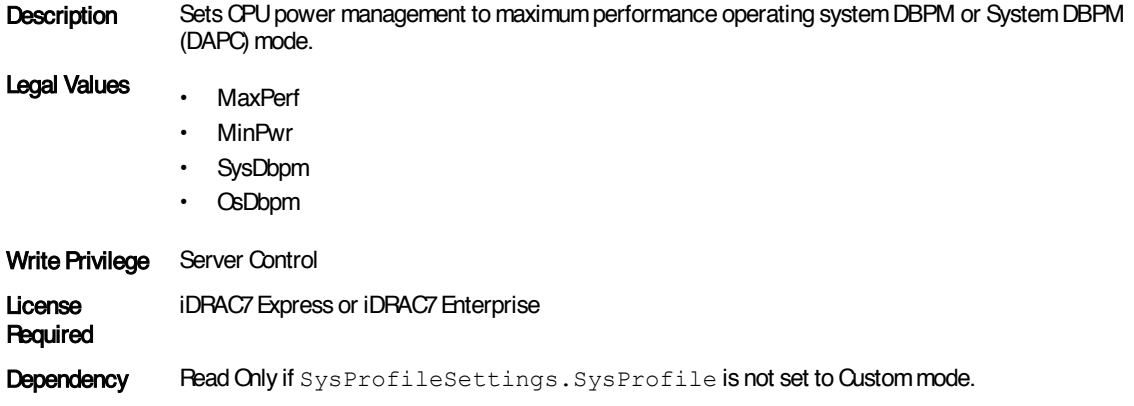

## BIOS.SysProfileSettings.ProcTurboMode (Read or Write)

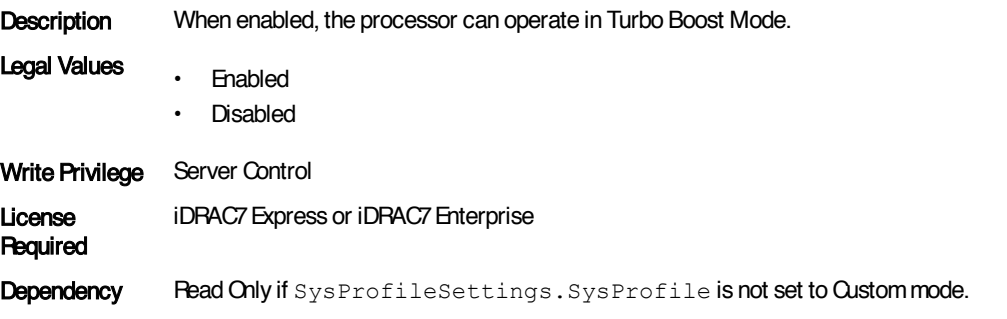

## BIOS.SysProfileSettings.SysProfile (Read or Write)

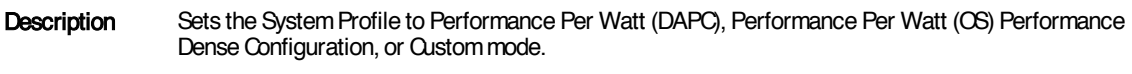

- Legal Values . PerfPerWattOptimizedOs
	- PerfPerWattOptimizedDapc
	- PerfOptimized

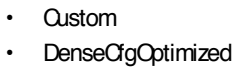

Write Privilege Server Control License **Required** iDRAC7 Express or iDRAC7 Enterprise

Dependency None

# BIOS.SysSecurity

To manage the system security properties of the BIOS, use the objects in this group.

NOTE: After modifying the IntelTxt attribute value, the pending flag is enabled for the dependent attributes such as Ø TpmActivation, TpmClear, and TpmSecurity.

#### BIOS.SysSecurity.AcPwrRcvry (Read or Write)

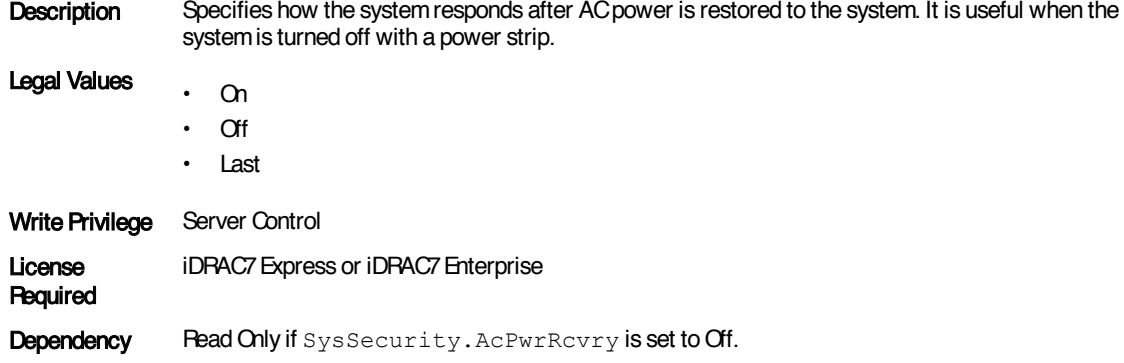

## BIOS.SysSecurity.AcPwrRcvryDelay (Read or Write)

Description Specifies how the system supports the staggering of power-up after AC power has been restored to the system.

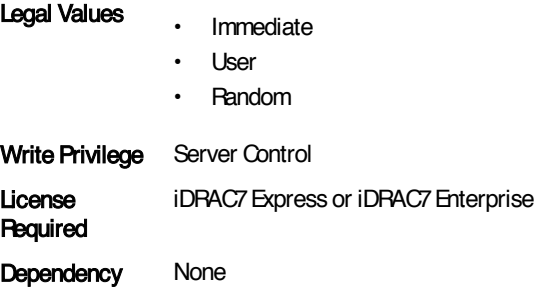

## BIOS.SysSecurity.AcPwrRcvryUserDelay (Read Only)

Description Controls the user-defined AC Recovery Delay.

Legal Values None

Write Privilege Server Control License **Required** iDRAC7 Express or iDRAC7 Enterprise Dependency None

#### BIOS.SysSecurity.Aesni (Read or Write)

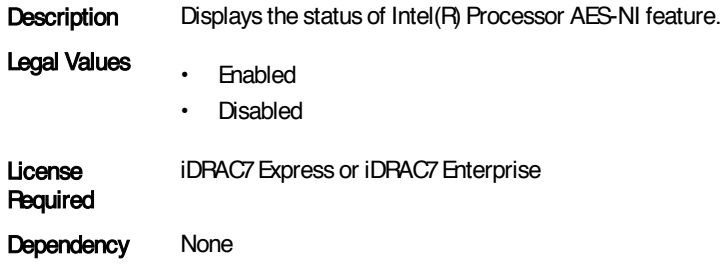

#### BIOS.SysSecurity.BiosUpdateControl (Read or Write)

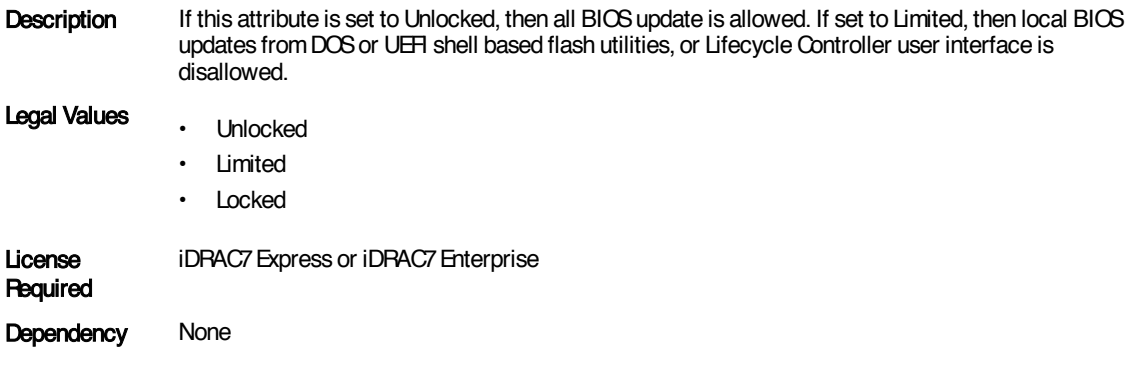

### BIOS.SysSecurity.IntelTxt (Read or Write)

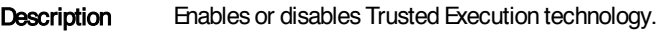

NOTE: When the IntelTxt value is set to 'on', then the following values are set: U TpmActivation=NoChange (Pending Value=NoChange), TpmClear=No (Pending Value=No), TpmSecurity=OnPbm (Pending Value=OnPbm).

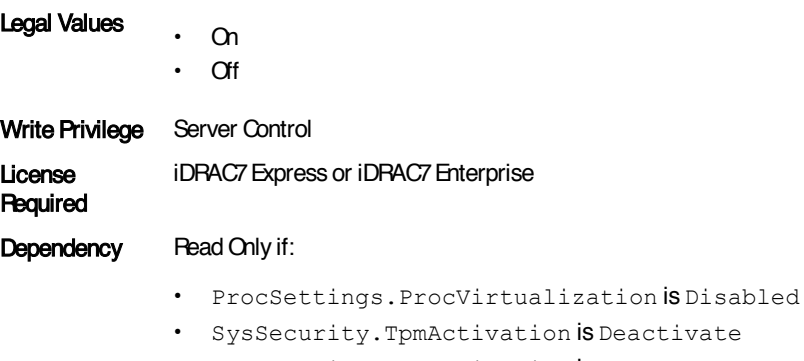

• SysSecurity.TpmSecurity is not set to OnPbm

## BIOS.SysSecurity.NmiButton (Read or Write)

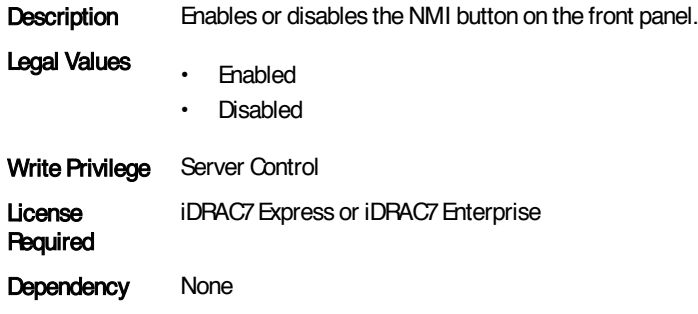

#### BIOS.SysSecurity.PasswordStatus (Read or Write)

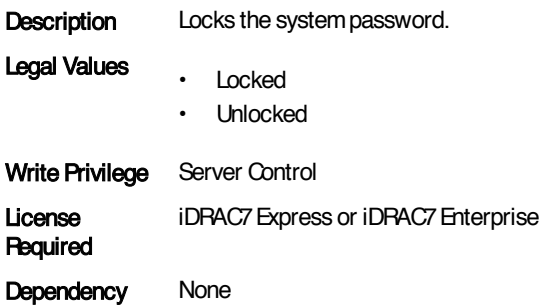

#### BIOS.SysSecurity.PwrButton (Read or Write)

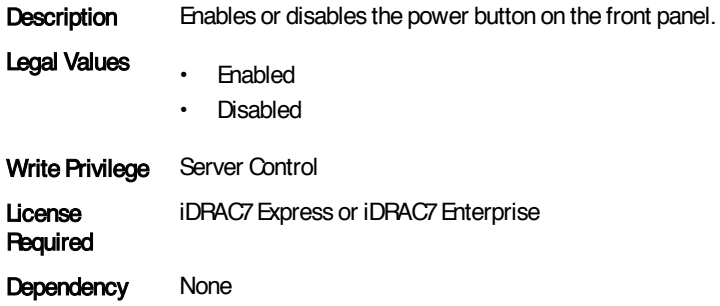

#### BIOS.SysSecurity.SetupPassword (Read or Write)

Description Set up the system password. Optional parameter –o  $\leq$ string> is used with this object to provide old password as an authentication for changing the previously configured password to the new password.

The password can include the following:

- Up to 32 characters including whitespace.
- Contain numbers 0 through 9.

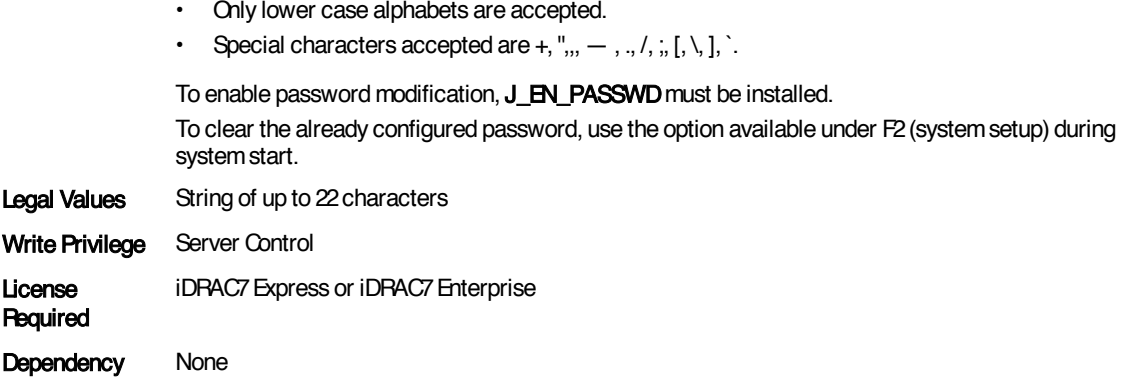

## BIOS.SysSecurity.SysPassword (Read Only)

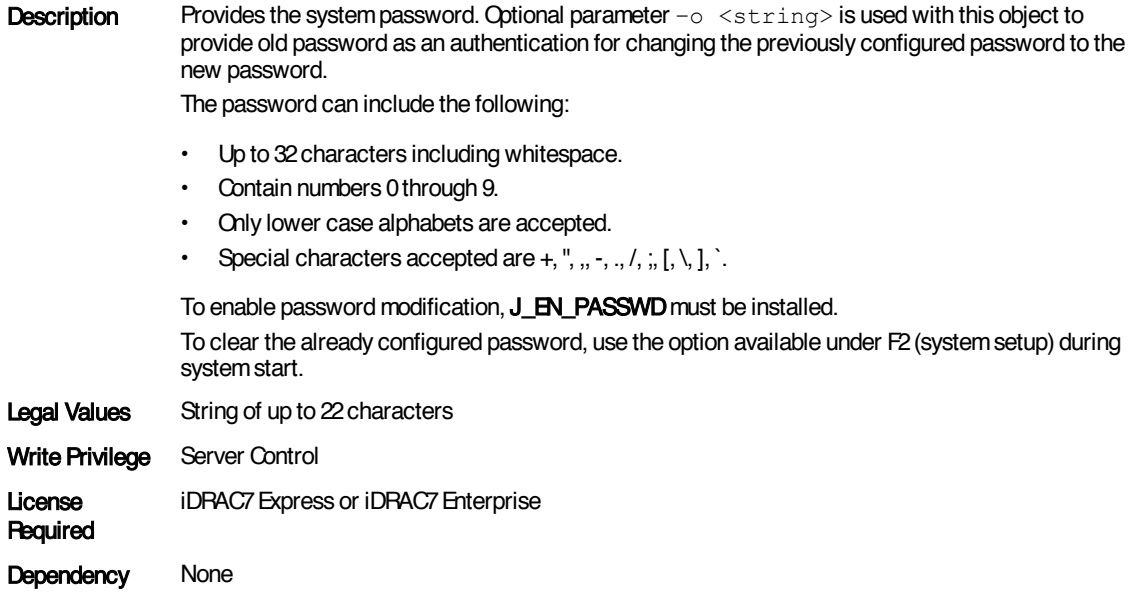

## BIOS.SysSecurity.TcmActivation (Read or Write)

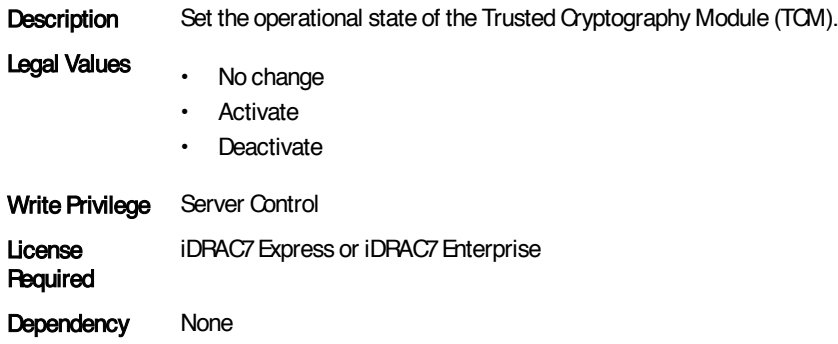

#### BIOS.SysSecurity.TcmClear (Read or Write)

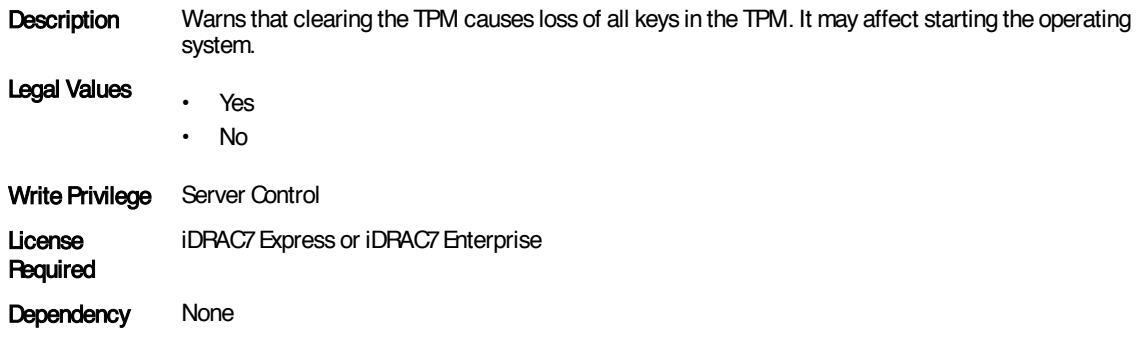

## BIOS.SysSecurity.TcmSecurity (Read or Write)

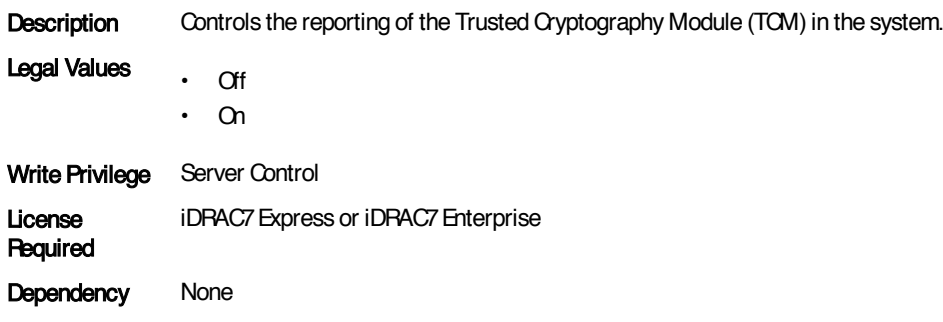

#### BIOS.SysSecurity.TpmActivation (Read or Write)

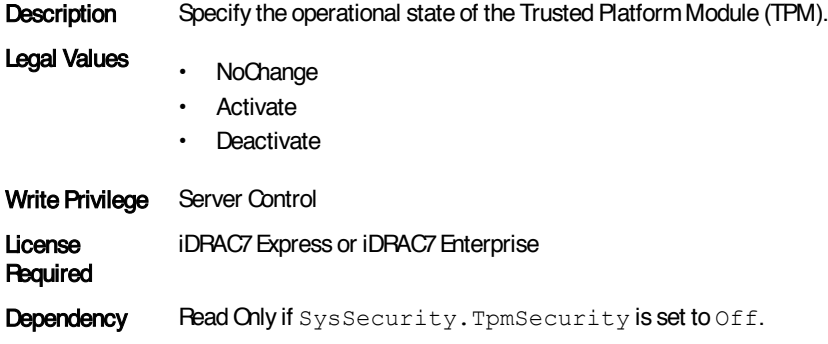

## BIOS.SysSecurity.TpmClear (Read or Write)

Description Warns that clearing the TPM causes loss of all keys in the TPM. It may affect starting the operating system. Legal Values . Yes • No Write Privilege Server Control

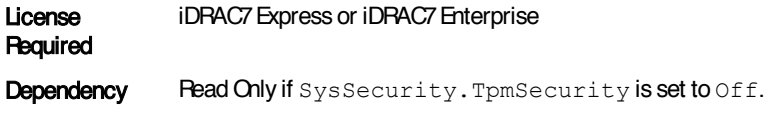

#### BIOS.SysSecurity.TpmSecurity (Read or Write)

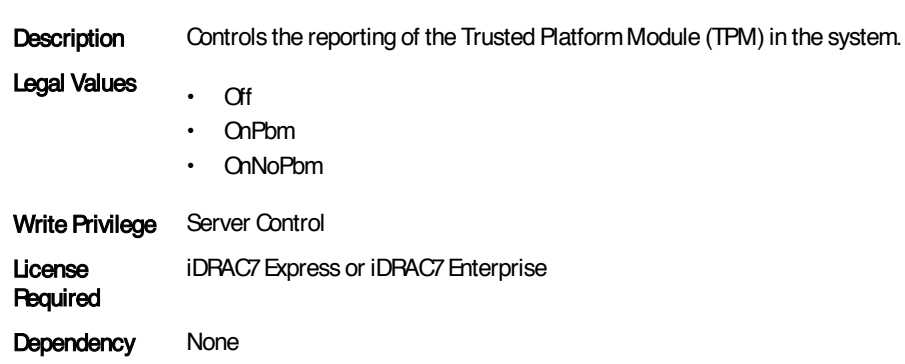

#### BIOS.SysSecurity.TPMStatus (Read Only)

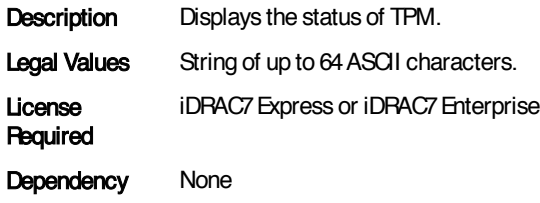

# NIC.DCBSettings

The following section provides information about the objects in the NIC. DCBSettings group.

#### NIC.DCBSettings.CongestionNotification (Read Only)

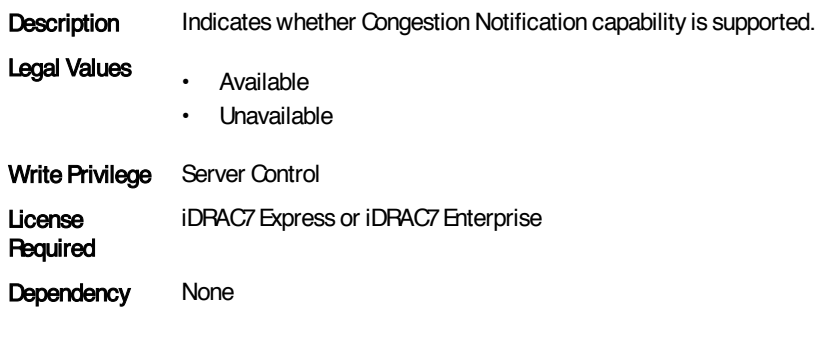

#### NIC.DCBSettings.DCBExchangeProtocol (Read Only)

Description Indicates whether Data Center Bridging (DCB) Exchange Protocol capability is supported.

Legal Values . Available

• Unavailable

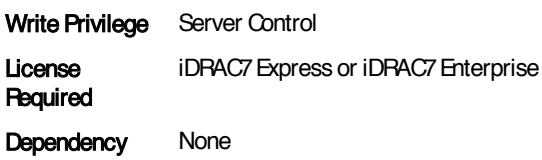

#### NIC.DCBSettings.EnhancedTransmissionSelection (Read Only)

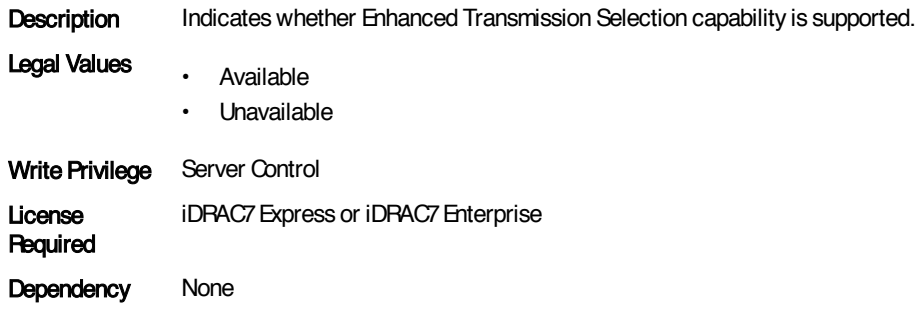

## NIC.DCBSettings.PriorityFlowControl (Read Only)

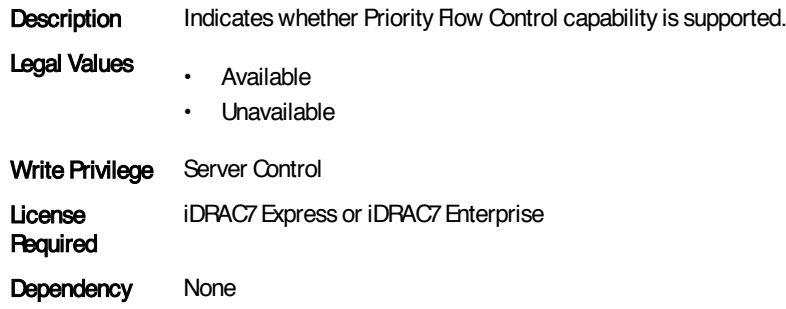

# NIC.DeviceLevelConfig

To manage the device level configurations, use the objects in this group.

## NIC.DeviceLevelConfig.EVBModesSupport (Read Only)

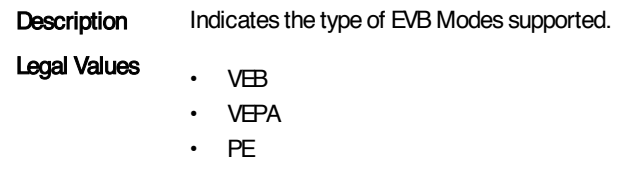

• Multichannel

Write Privilege Server Control

License **Required** iDRAC7 Express or iDRAC7 Enterprise Dependency None

## NIC.DeviceLevelConfig.FlowControlSetting (Read or Write)

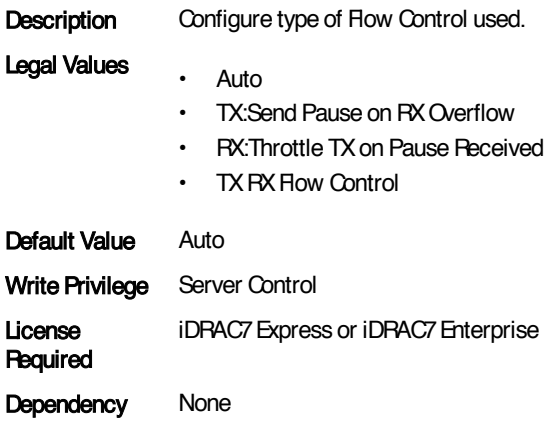

## NIC.DeviceLevelConfig.SRIOVSupport (Read Only)

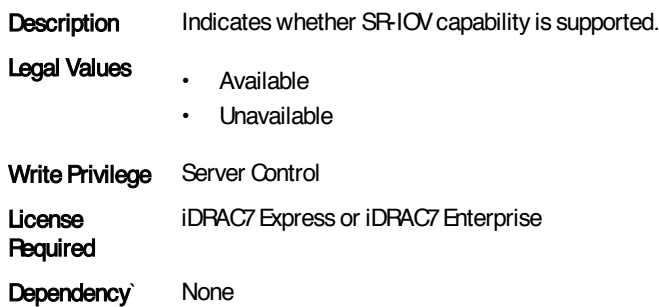

## NIC.FCOECapabilities

The following section provides information about the objects in the NIC.FCOECapabilities group.

## NIC.FCOECapabilities.AddressingMode (Read Only)

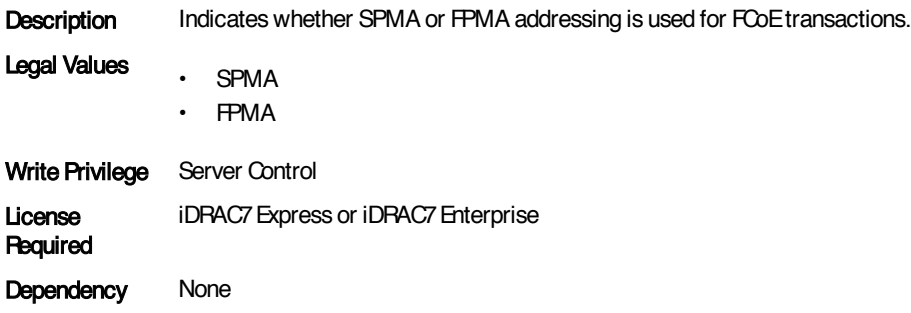

## NIC.FCOECapabilities.MaxFrameSize (Read Only)

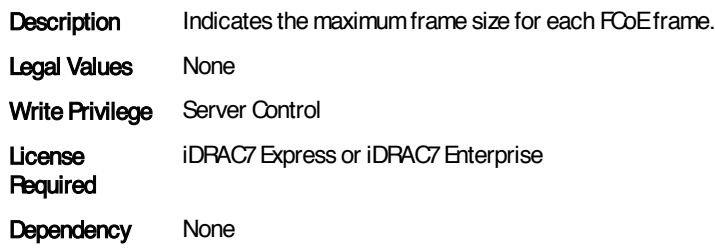

## NIC.FCOECapabilities.MaxIOsPerSession (Read Only)

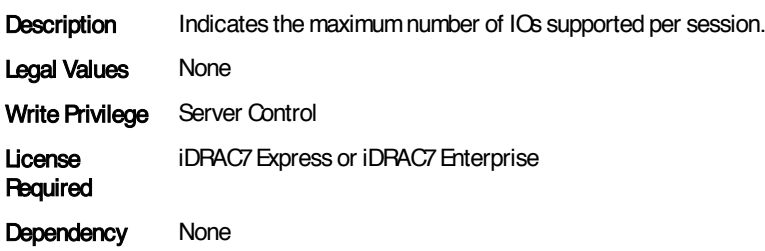

## NIC.FCOECapabilities.MaxNPIVPerPort (Read Only)

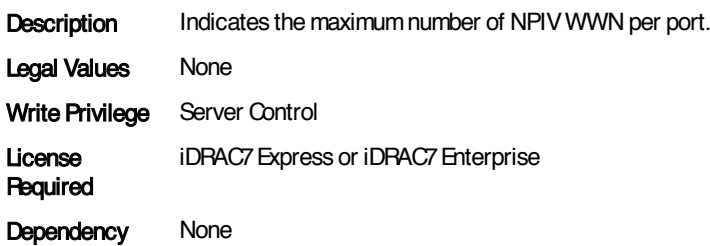

## NIC.FCOECapabilities.MaxNumberExchanges (Read Only)

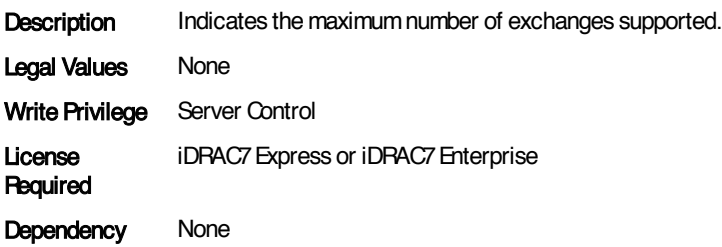

#### NIC.FCOECapabilities.MaxNumberLogins (Read Only)

- Description Indicates the maximum number of logins supported per port.
- Legal Values None
- Write Privilege Server Control

License **Required** iDRAC7 Express or iDRAC7 Enterprise

Dependency None

#### NIC.FCOECapabilities.MaxNumberOfFCTargets (Read Only)

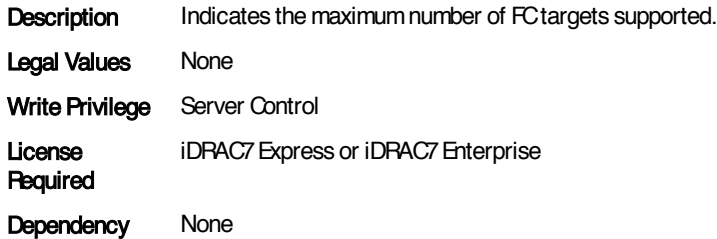

#### NIC.FCOECapabilities.MaxNumberOutStandingCommands (Read Only)

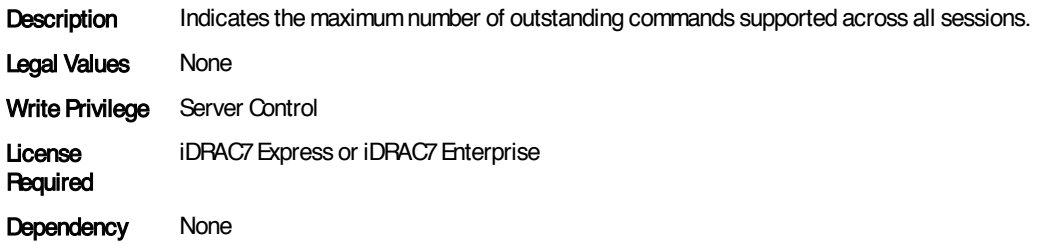

### NIC.FCOECapabilities.MTUReconfigurationSupport (Read Only)

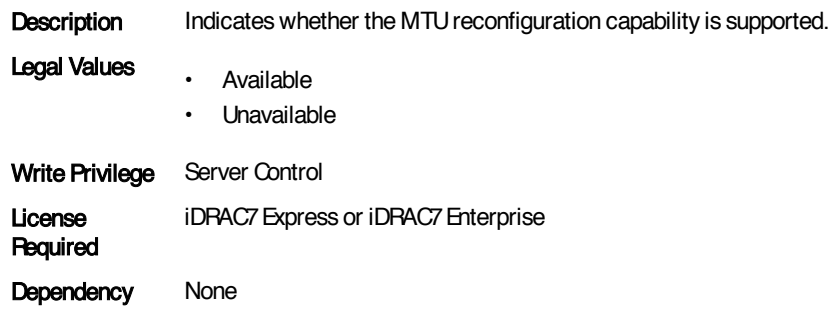

## **NIC.FCoEConfiguration**

The following section provides information about the objects in the NIC.FCoEConfiguration group.

#### NIC.FCoEConfiguration.ConnectFirstFCoETarget (Read or Write)

Description Specifies whether FCoE initiator is used to connect to the first FCoE storage target defined.

- Legal Values . Enabled
	- Disabled

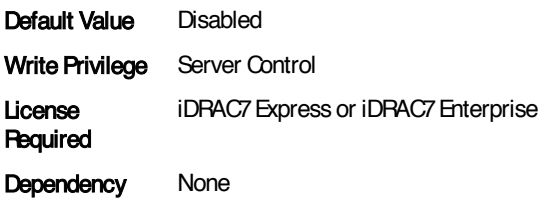

#### NIC.FCoEConfiguration.FirstFCoEBootTargetLUN (Read or Write)

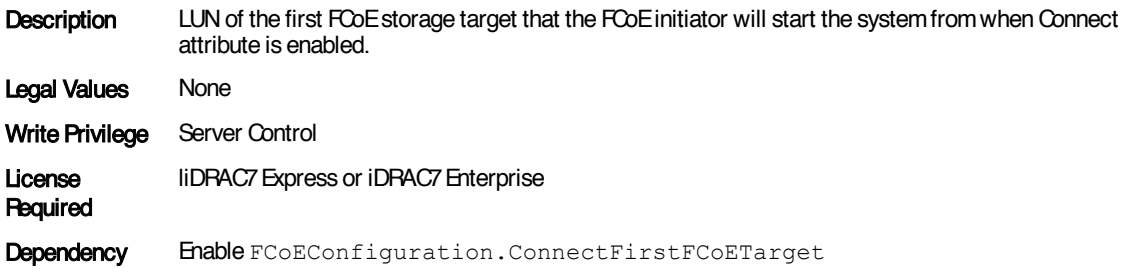

## NIC.FCoEConfiguration.FirstFCoEFCFVLANID (Read or Write)

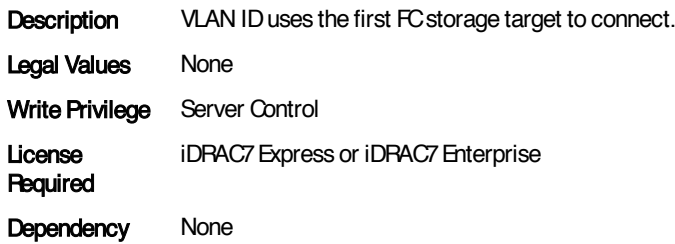

## NIC.FCoEConfiguration.FirstFCoEWWPNTarget (Read or Write)

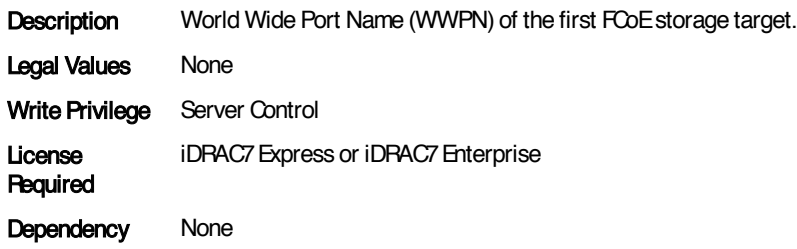

## NIC.FCoEConfiguration.MTUParams (Read or Write)

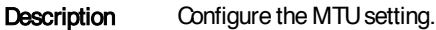

Legal Values . Gobal

- Per DCB Priority
- Per VLAN

Write Privilege Server Control

License **Required** iDRAC7 Express or iDRAC7 Enterprise

Dependency None

## NIC.FCoEGenParams

The following section provides information about the objects in the NIC. FCoEGenParams group.

#### NIC.FCoEGenParams.FCoEBootScanSelection (Read or Write)

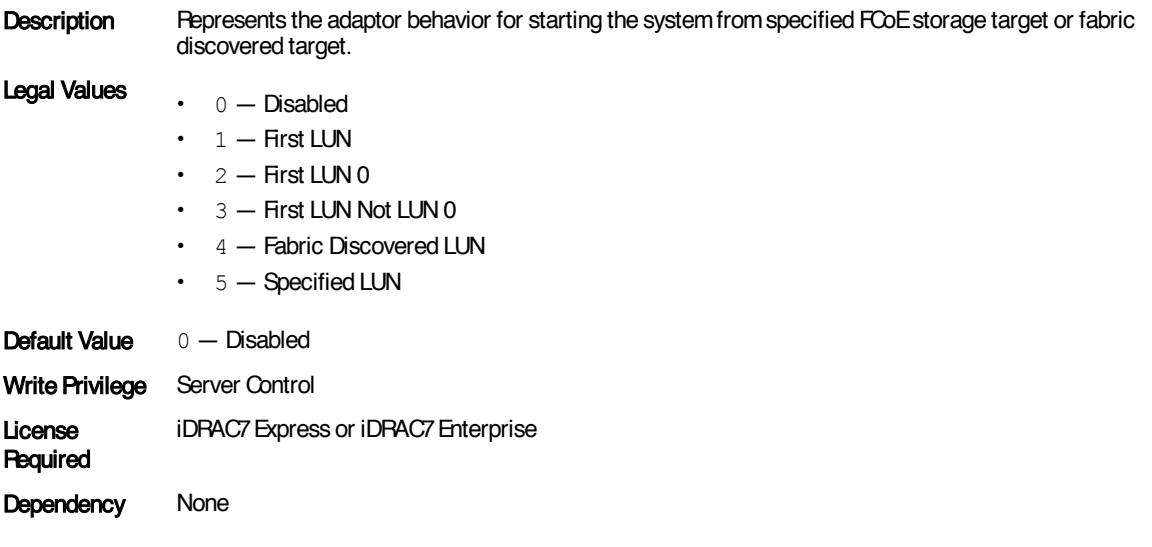

### NIC.FCoEGenParams.FCoEFabricDiscoveryRetryCnt (Read or Write)

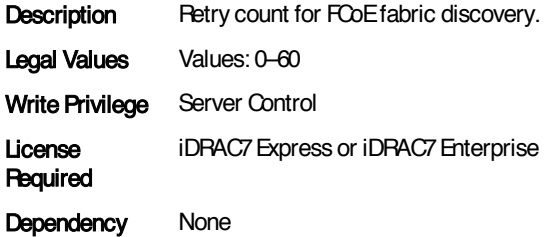

#### NIC.FCoEGenParams.FCoEFirstHddTarget (Read or Write)

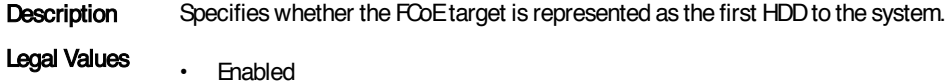

- Disabled
- Default Value Disabled
- Write Privilege Server Control
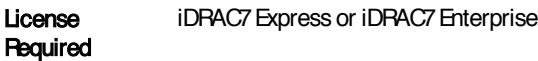

Dependency None

### NIC.FCoEGenParams.FCoELnkUpDelayTime (Read or Write)

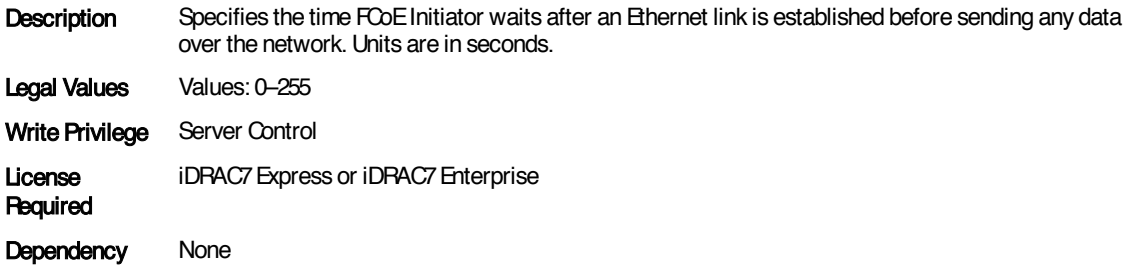

## NIC.FCoEGenParams.FCoELunBusyRetryCnt (Read or Write)

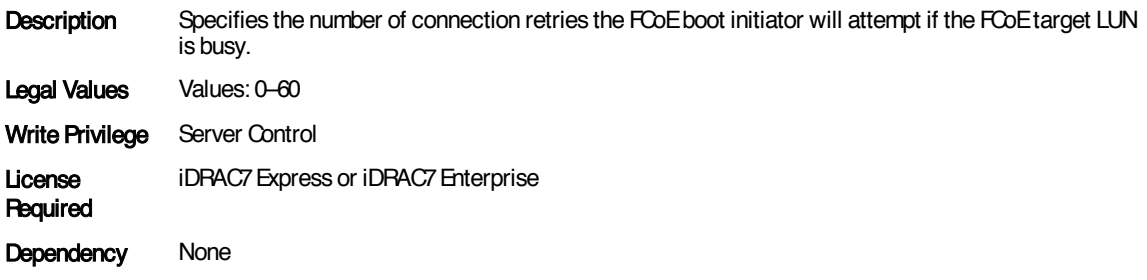

### NIC.FCoEGenParams.FCoETgtBoot (Read or Write)

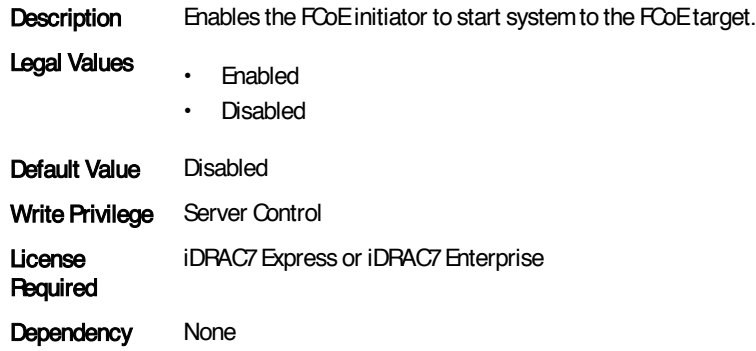

# NIC.FrmwImgMenu

The following section provides information about the objects in the NIC. FrmwImgMenu group.

### NIC.FrmwImgMenu.ControllerBIOSVersion (Read Only)

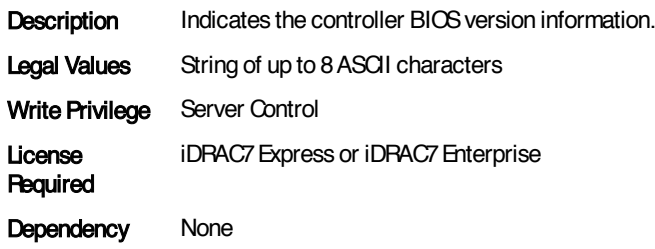

### NIC.FrmwImgMenu.EFIVersion (Read Only)

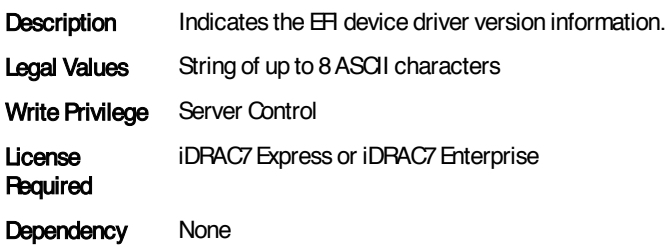

## NIC.FrmwImgMenu.FamilyVersion (Read Only)

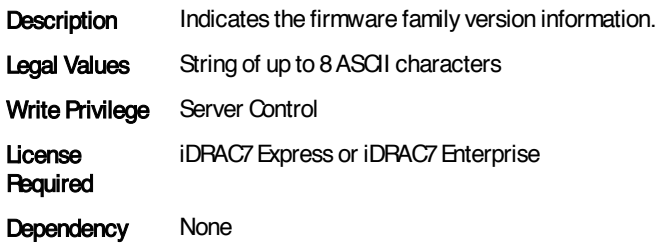

## NIC.GlobalBandwidthAllocation

The following section provides information about the objects in the NIC.GlobalBandwidthAllocation group.

#### NIC.GlobalBandwidthAllocation.MaxBandwidth (Read or Write)

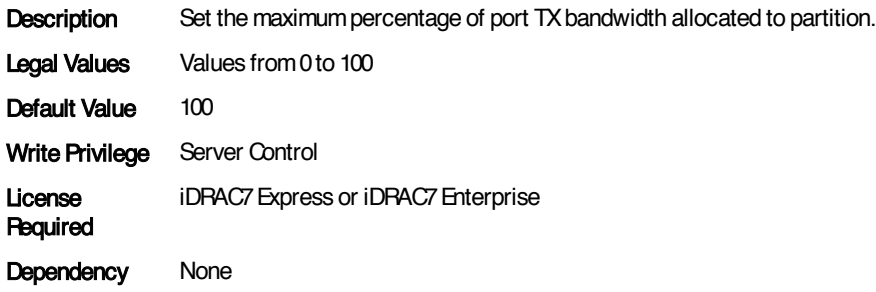

#### NIC.GlobalBandwidthAllocation.MinBandwidth (Read or Write)

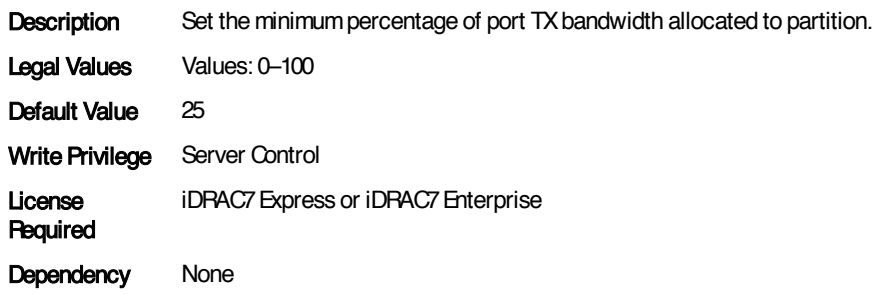

# NIC.IscsiFirstTgtParams

The following section provides information about the objects in the NIC. IscsiFirstTgtParams group.

### NIC.IscsiFirstTgtParams.ConnectFirstTgt (Read or Write)

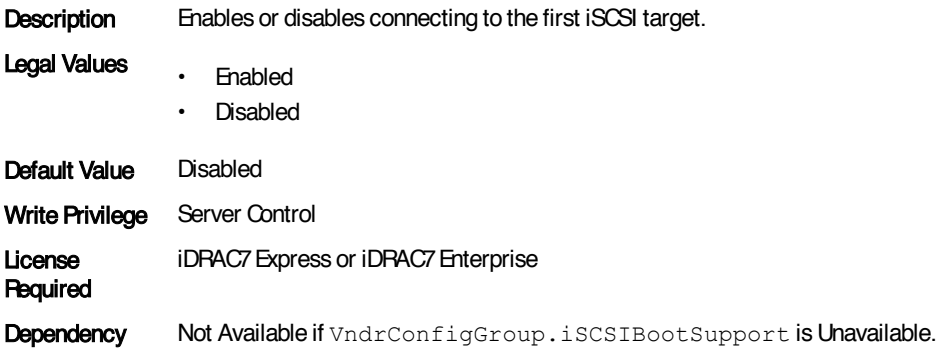

### NIC.IscsiFirstTgtParams.FirstTgtBootLun (Read or Write)

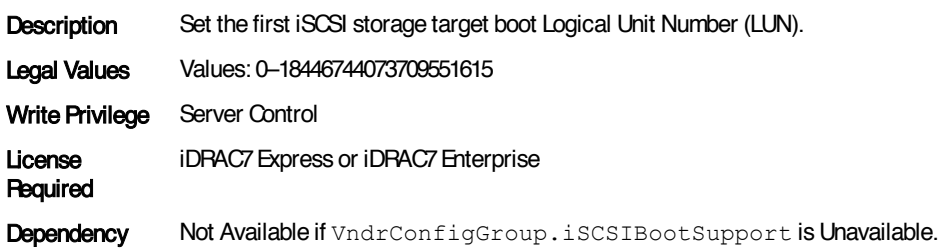

### NIC.IscsiFirstTgtParams.FirstTgtChapId (Read or Write)

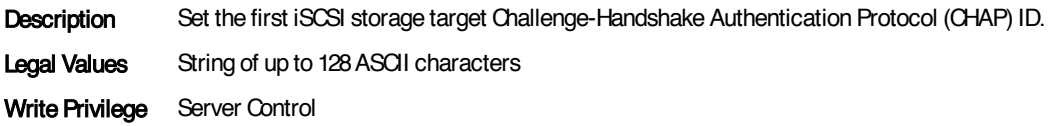

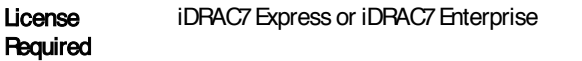

Dependency Not Available if VndrConfigGroup.iSCSIBootSupport is Unavailable.

### NIC.IscsiFirstTgtParams.FirstTgtChapPwd (Password)

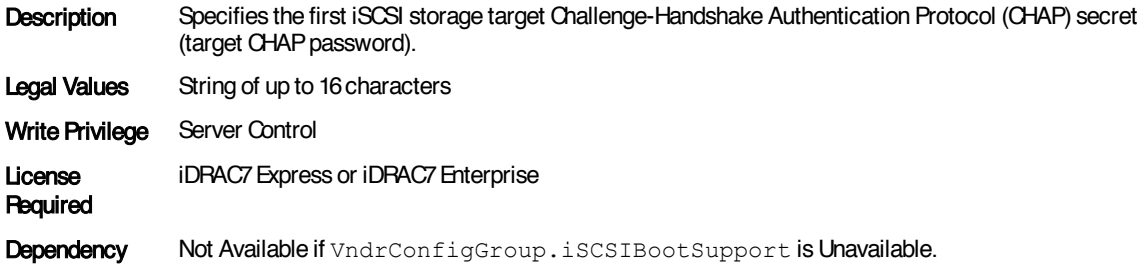

#### NIC.IscsiFirstTgtParams.FirstTgtIpAddress (Read or Write)

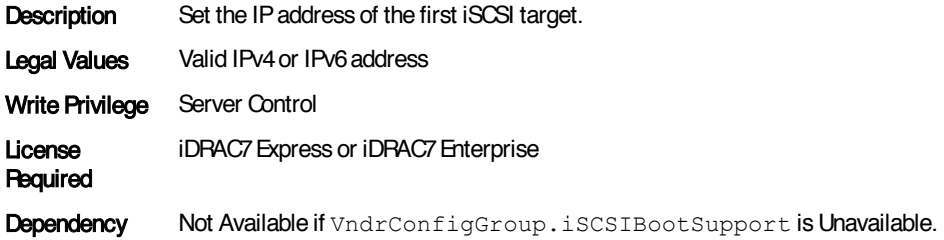

#### NIC.IscsiFirstTgtParams.FirstTgtIscsiName (Read or Write)

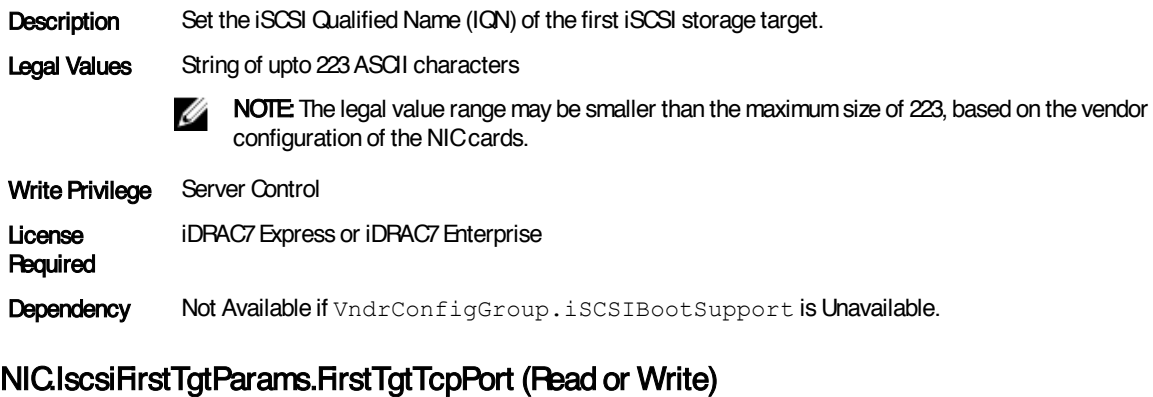

#### Description Set the TCP Port number of the first iSCSI target. Legal Values Values from 1 to 65535 Write Privilege Server Control License **Required** iDRAC7 Express or iDRAC7 Enterprise Dependency Not Available if VndrConfigGroup.iSCSIBootSupport is Unavailable.

# NIC.IscsiGenParams

The following section provides information about the objects in the NIC. IscsiGenParams group.

### NIC.IscsiGenParams.ChapAuthEnable (Read or Write)

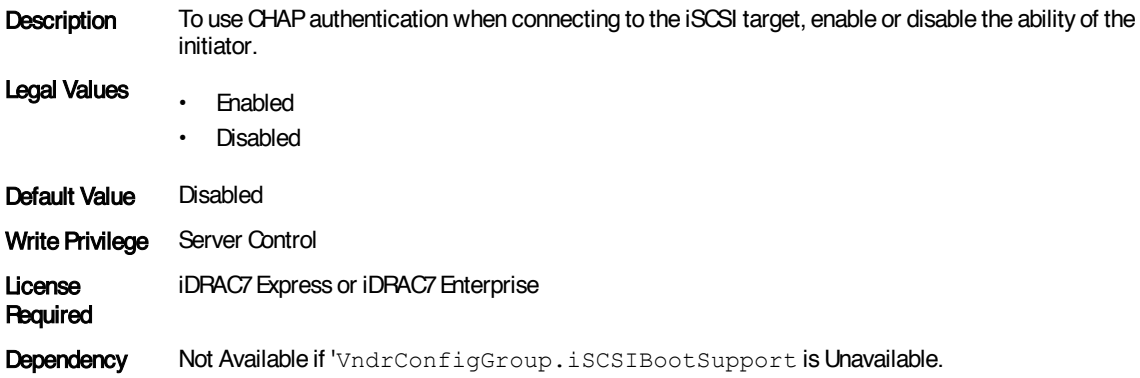

#### NIC.IscsiGenParams.ChapMutualAuth (Read or Write)

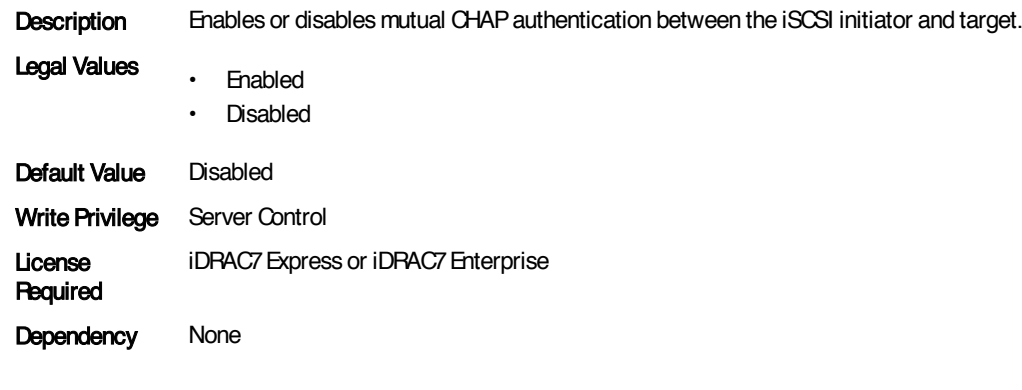

### NIC.IscsiGenParams.DhcpVendId (Read or Write)

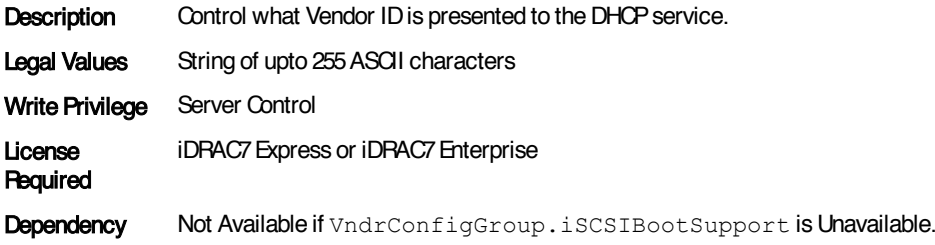

### NIC.IscsiGenParams.FirstHddTarget (Read or Write)

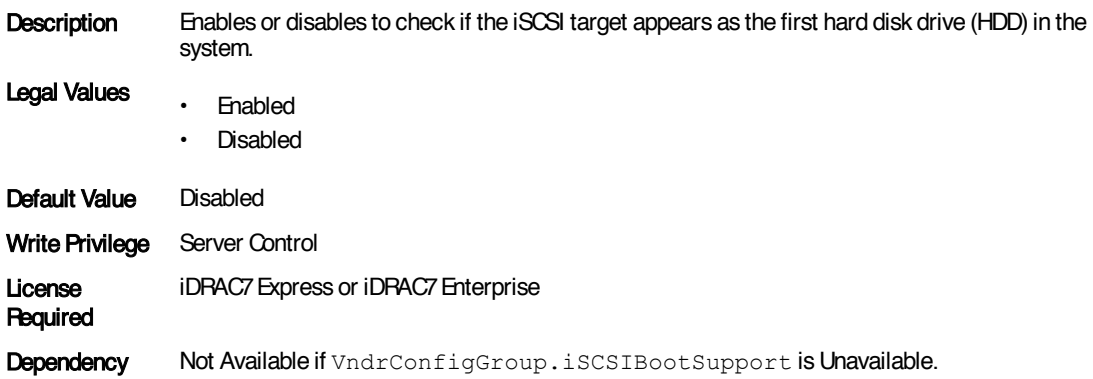

### NIC.IscsiGenParams.IpAutoConfig (Read or Write)

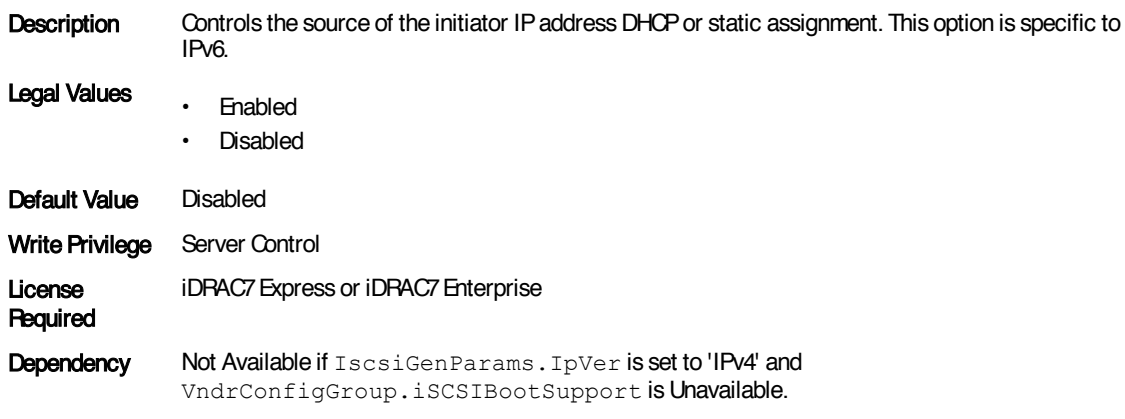

### NIC.IscsiGenParams.IpVer (Read or Write)

Description Controls whether IPv4 or IPv6 network addressing is used for iSCSI initiator and targets.

- Legal Values . Ipv4
	- Ipv6
	- None

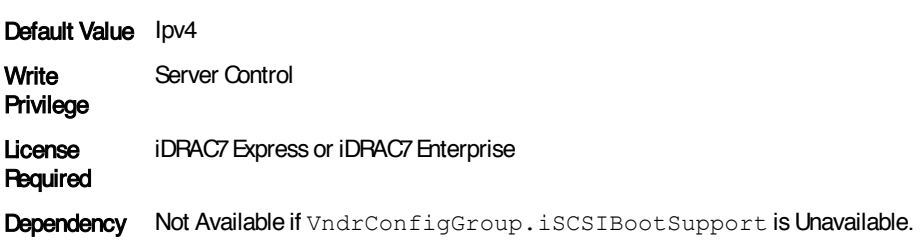

### NIC.IscsiGenParams.IscsiViaDHCP (Read or Write)

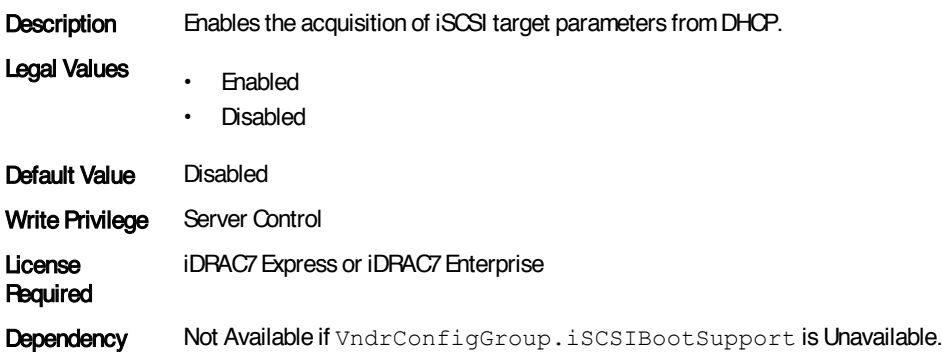

### NIC.IscsiGenParams.LnkUpDelayTime (Read or Write)

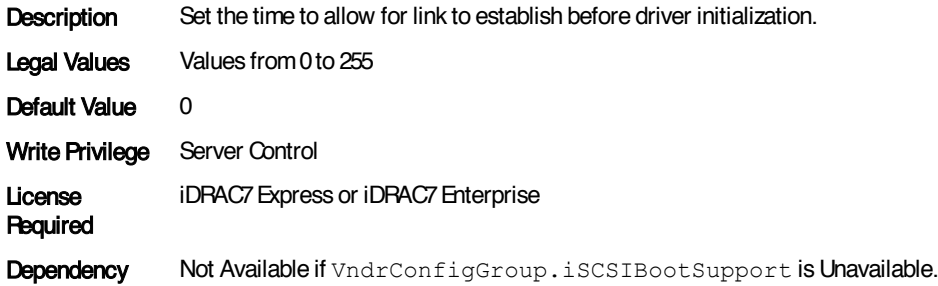

### NIC.IscsiGenParams.LunBusyRetryCnt (Read or Write)

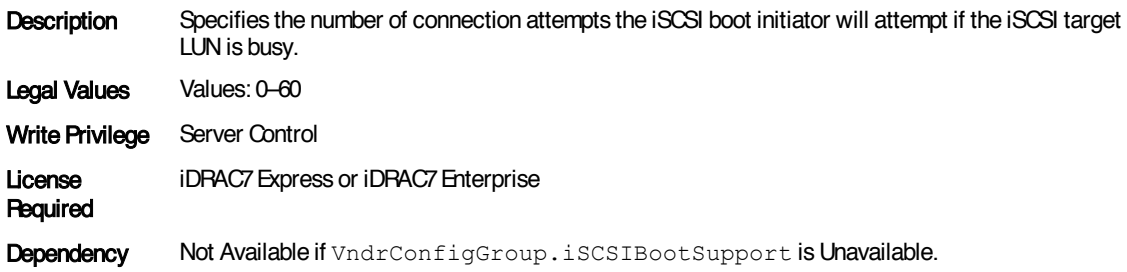

## NIC.IscsiGenParams.TcpIpViaDHCP (Read or Write)

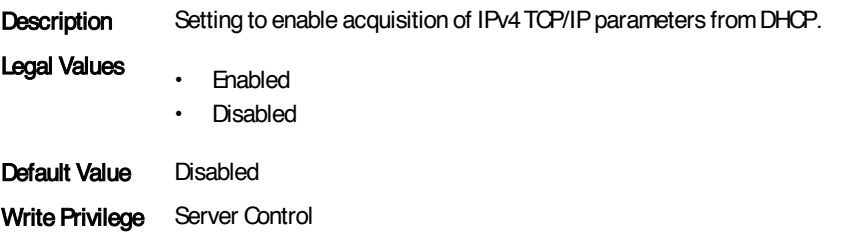

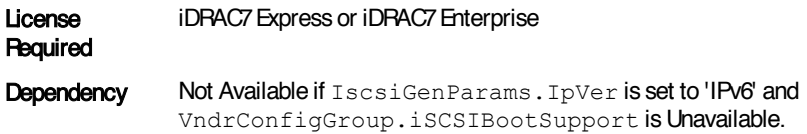

## NIC.IscsiGenParams.TcpTimestmp (Read or Write)

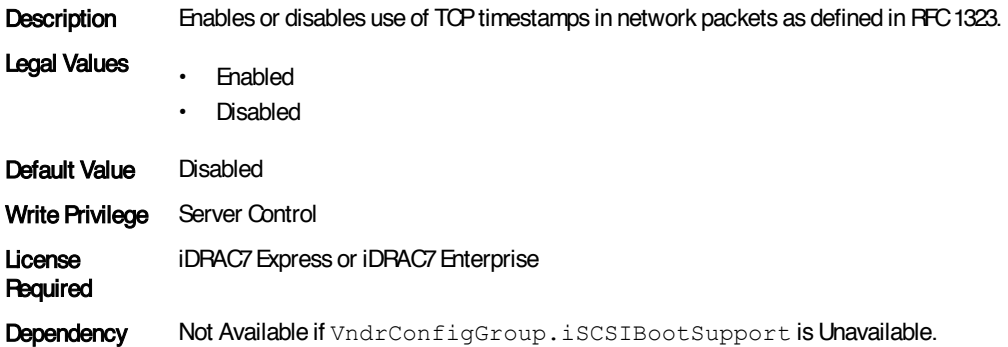

### NIC.IscsiGenParams.WinHbaBootMode (Read or Write)

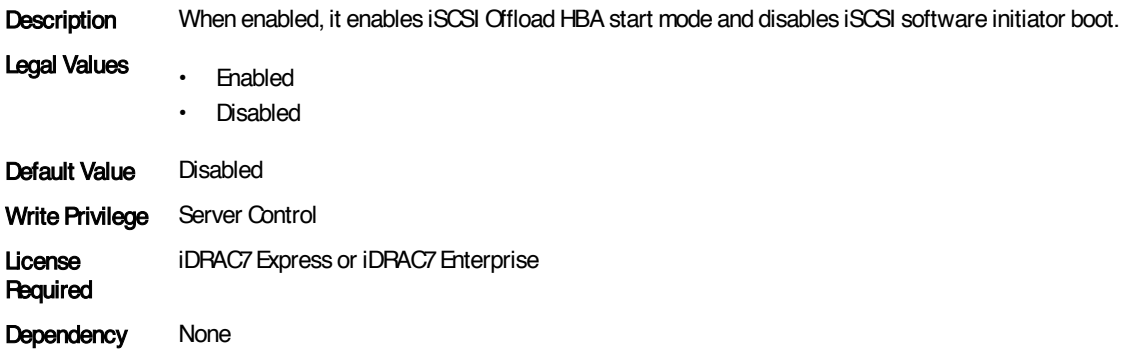

## NIC.IscsiInitiatorParams

The following section provides information about the objects in the NIC. IscsiInitiatorParams group.

### NIC.IscsiInitiatorParams.IscsiInitiatorChapId (Read or Write)

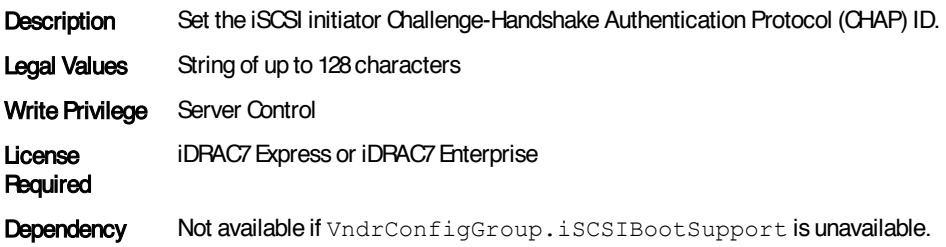

#### NIC.IscsiInitiatorParams.IscsiInitiatorChapPwd (Password)

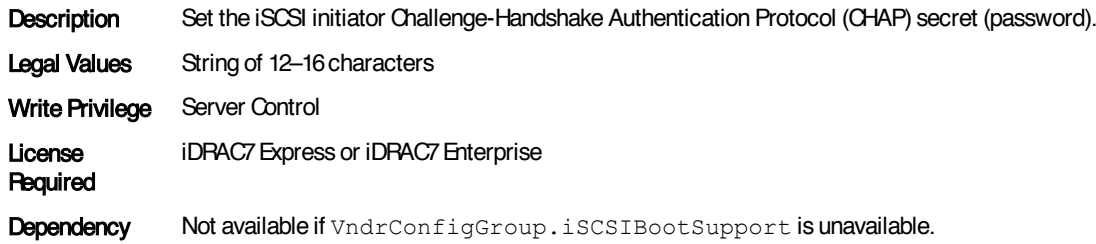

#### NIC.IscsiInitiatorParams.IscsiInitiatorGateway (Read or Write)

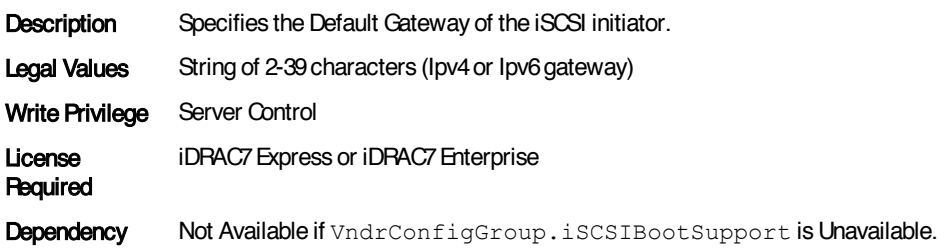

## NIC.IscsiInitiatorParams.IscsiInitiatorIpAddr (Read or Write)

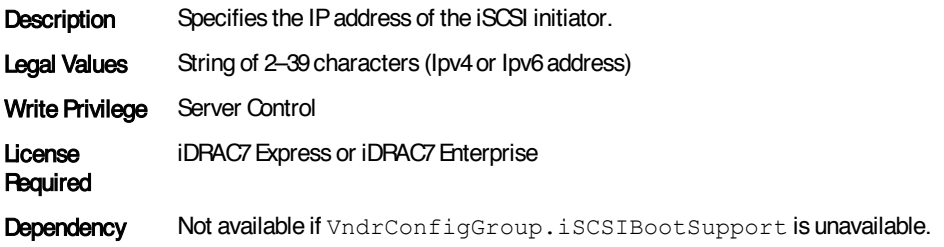

### NIC.IscsiInitiatorParams.IscsiInitiatorName (Read or Write)

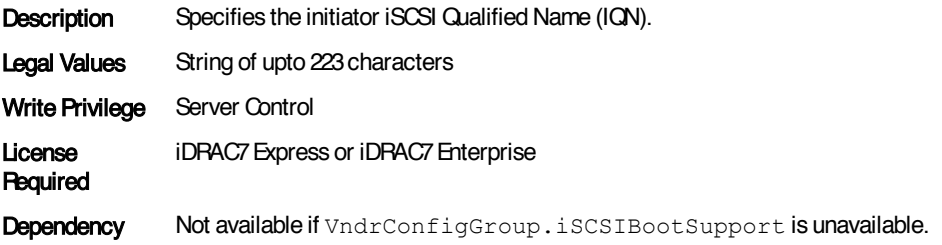

### NIC.IscsiInitiatorParams.IscsiInitiatorPrimDns (Read or Write)

- Description Specifies the Primary DNS IP address of the iSCSI initiator.
- Legal Values String of 2–39 characters (Ipv4 or Ipv6 gateway)
- Write Privilege Server Control

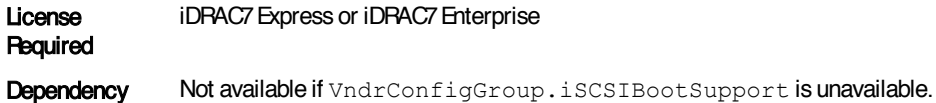

#### NIC.IscsiInitiatorParams.IscsiInitiatorSecDns (Read or Write)

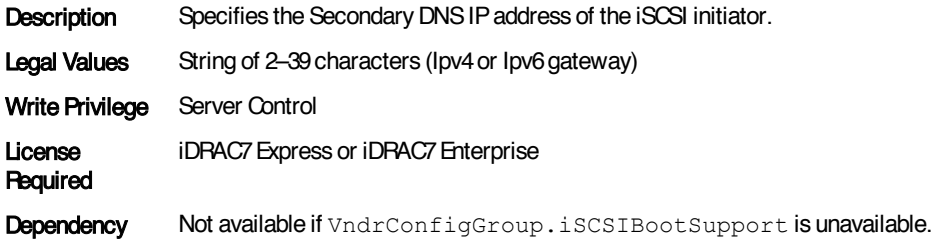

### NIC.IscsiInitiatorParams.IscsiInitiatorSubnet (Read or Write)

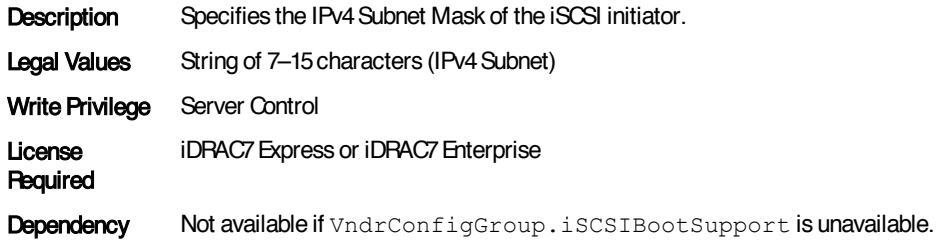

#### NIC.IscsiInitiatorParams.IscsiInitiatorSubnetPrefix (Read or Write)

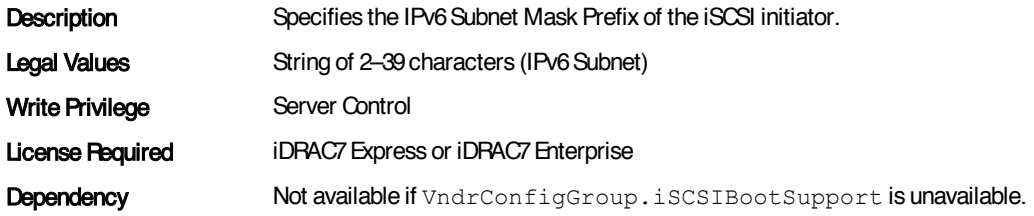

## NIC.IscsiSecondaryDeviceParams

The following section provides information about the objects in the NIC. IscsiSecondaryDeviceParams group.

#### NIC.IscsiSecondaryDeviceParams.SecondaryDeviceMacAddr (Read or Write)

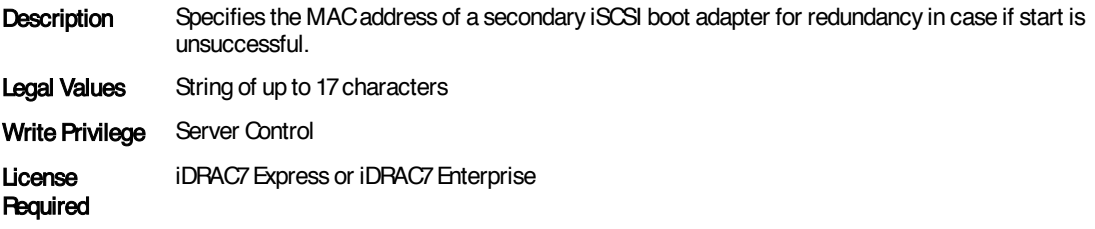

Dependency Not available if VndrConfigGroup.iSCSIBootSupport is unavailable.

### NIC.IscsiSecondaryDeviceParams.UseIndTgtName (Read or Write)

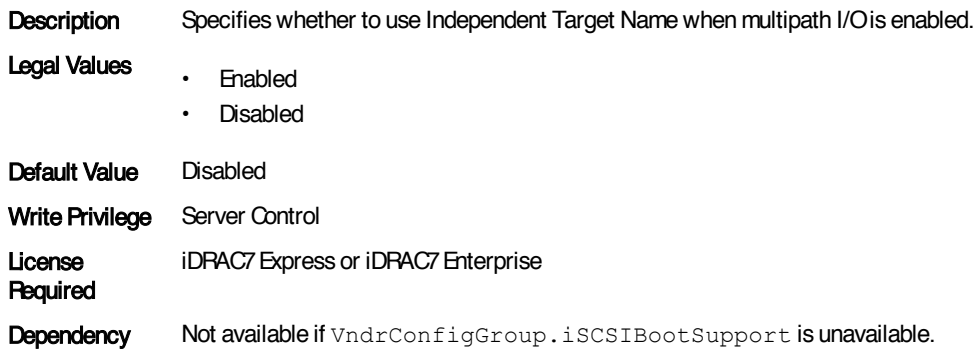

### NIC.IscsiSecondaryDeviceParams.UseIndTgtPortal (Read or Write)

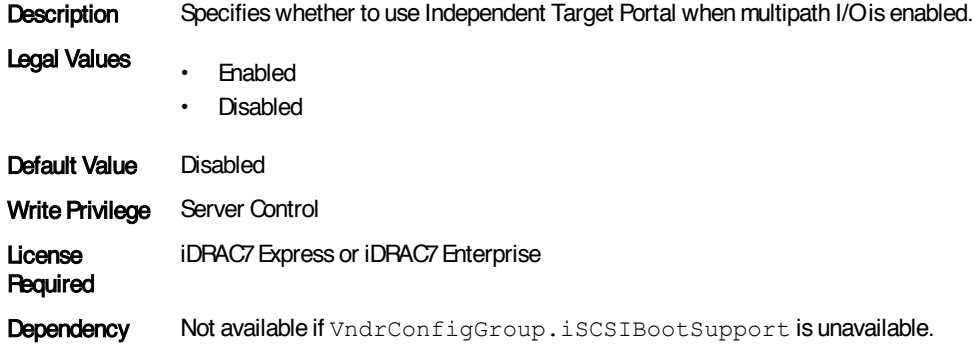

# NIC.IscsiSecondTgtParams

To configure the iSCSIsecond storage, use the objects in this group.

### NIC.IscsiSecondTgtParams.ConnectSecondTgt (Read or Write)

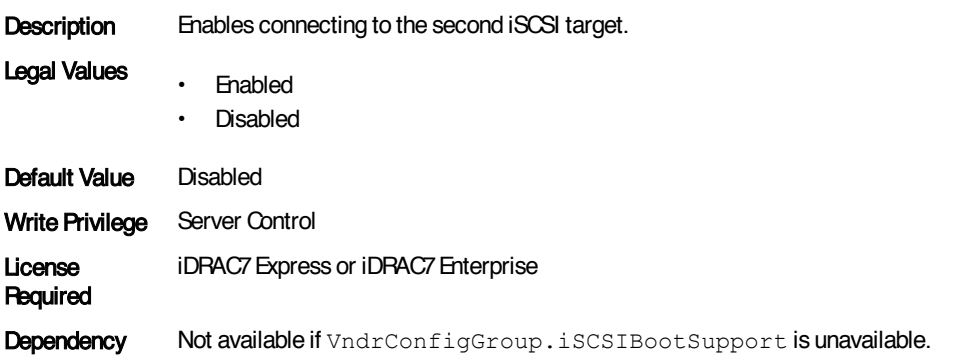

### NIC.IscsiSecondTgtParams.SecondTgtBootLun (Read or Write)

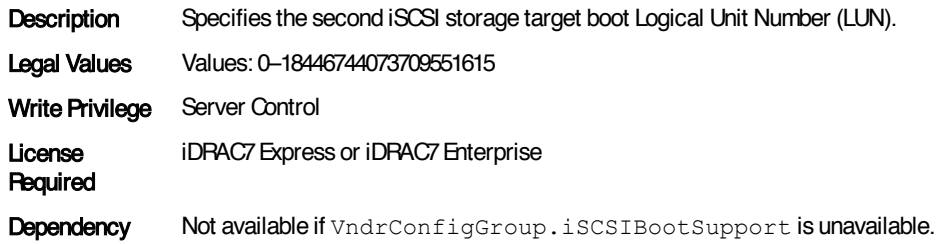

#### NIC.IscsiSecondTgtParams.SecondTgtChapId (Read or Write)

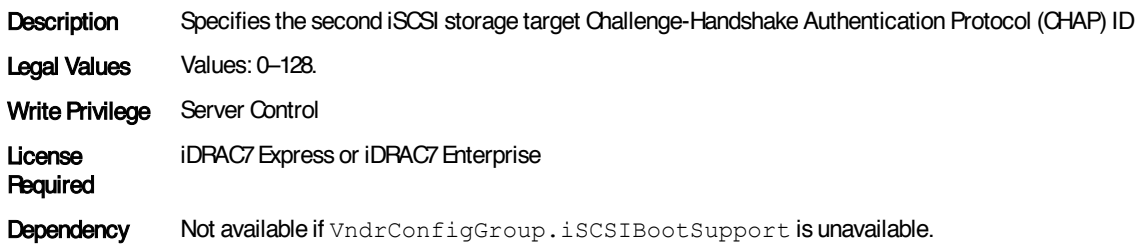

### NIC.IscsiSecondTgtParams.SecondTgtChapPwd (Password)

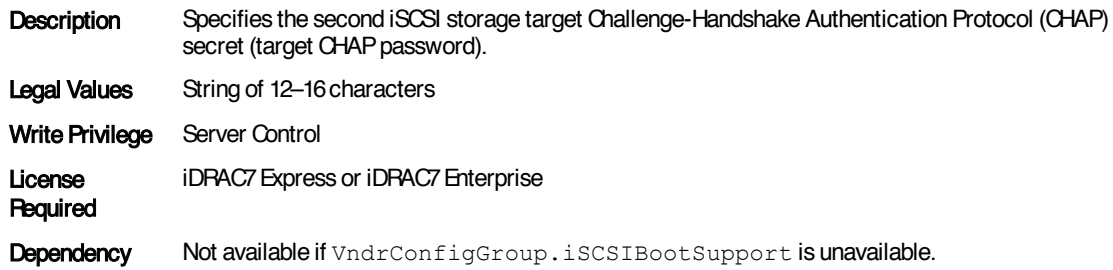

#### NIC.IscsiSecondTgtParams.SecondTgtIpAddress (Read or Write)

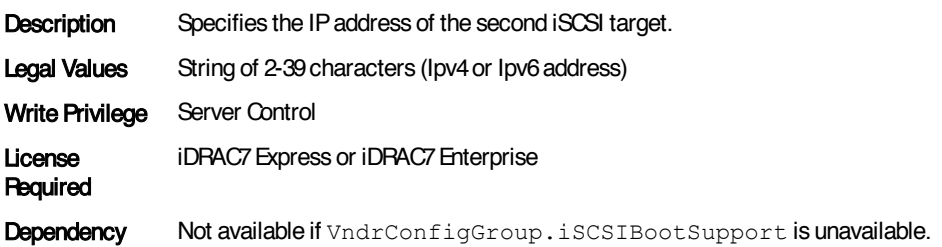

#### NIC.IscsiSecondTgtParams.SecondTgtIscsiName (Read or Write)

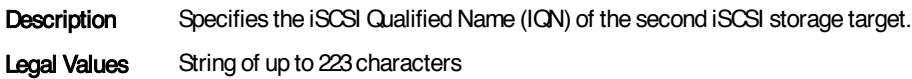

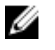

 $\mathbb Z$  NOTE: The legal value range may be smaller than the maximum size of 223, based on the vendor configuration of the NIC cards.

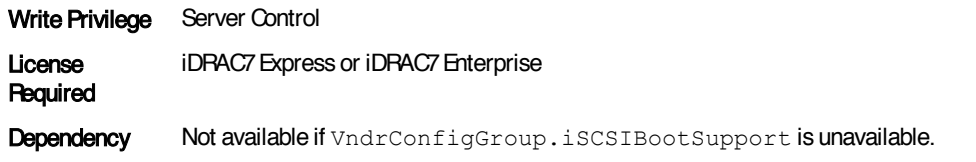

### NIC.IscsiSecondTgtParams.SecondTgtTcpPort (Read or Write)

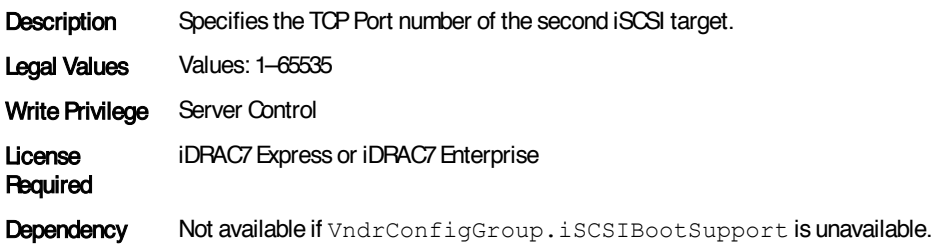

# **NIC.NICConfig**

To configure the NICConfig properties, use the objects in this group.

### NIC.NICConfig.LegacyBootProto (Read or Write)

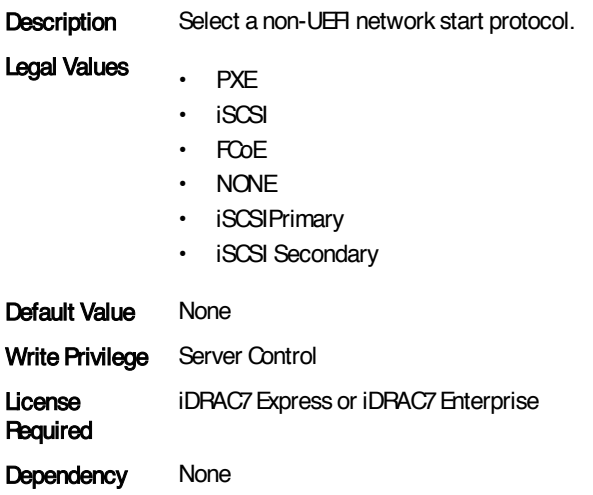

#### NIC.NICConfig.LnkSpeed (Read or Write)

Description Specifies the port speed used for the selected boot protocol.

### Legal Values . AutoNeg

- 10 Mbps Half
- 10 Mbps Full

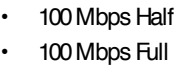

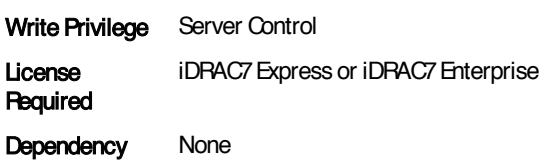

## NIC.NICConfig.VLanId (Read or Write)

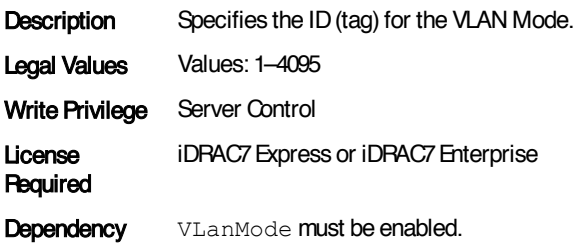

### NIC.NICConfig.VLanMode (Read or Write)

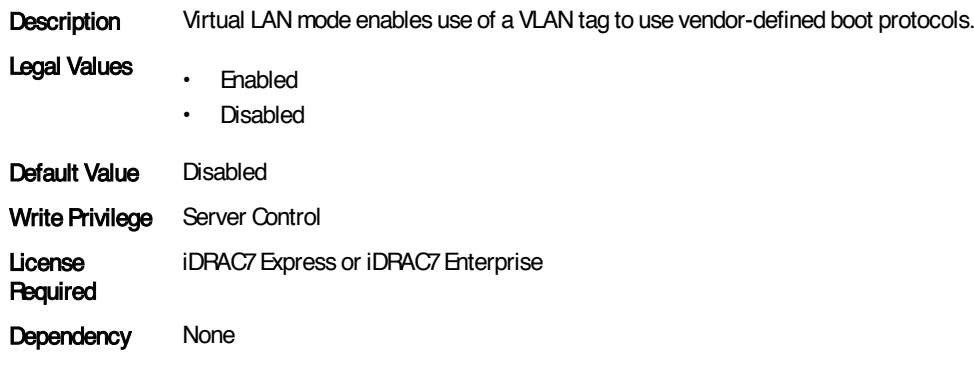

### NIC.NICConfig.WakeOnLan (Read or Write)

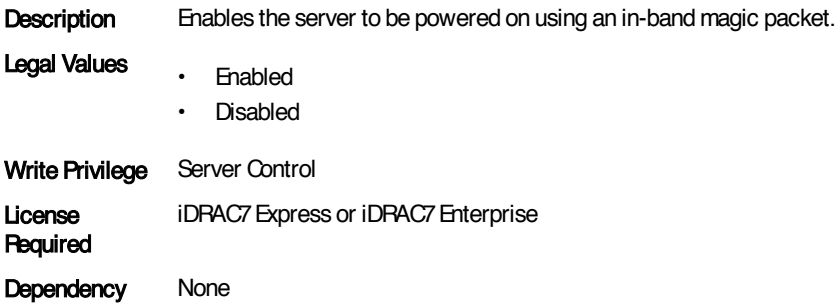

### NIC.NICConfig.WakeOnLanLnkSpeed (Read or Write)

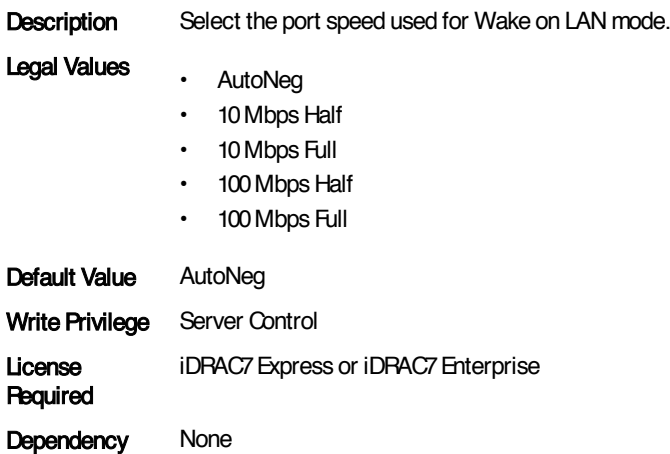

# NIC.NICPartitioningConfig

To configure the NICPartitioning properties, use the objects in this group.

## NIC.NICPartitioningConfig.NicPartitioning (Read or Write)

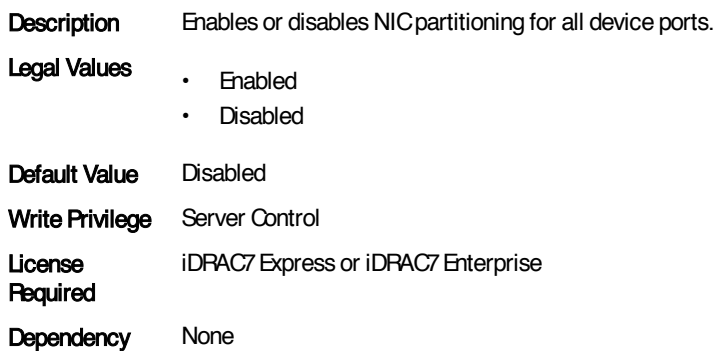

### NIC.NICPartitioningConfig.NumberPCIEFunctionsEnabled (Read Only)

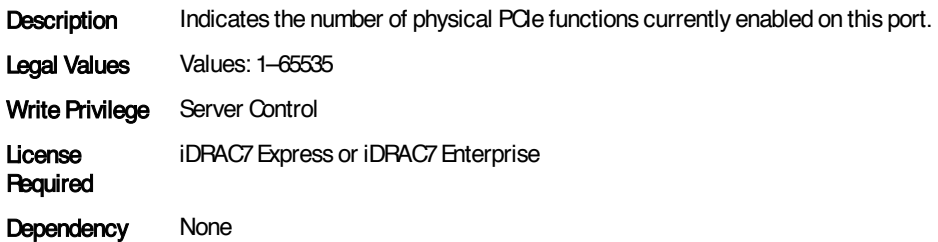

### NIC.NICPartitioningConfig.NumberPCIEFunctionsSupported (Read Only)

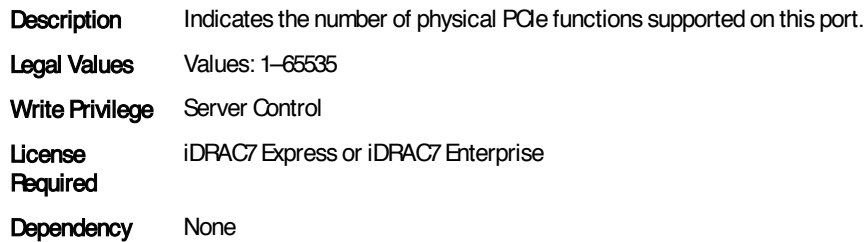

# NIC.VndrConfigGroup

The objects in this group manage the vendor configuration settings.

#### NIC.VndrConfigGroup.BusDeviceFunction (Read Only)

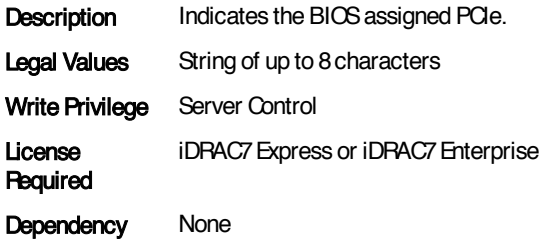

### NIC.VndrConfigGroup.BlnkLeds (Read or Write)

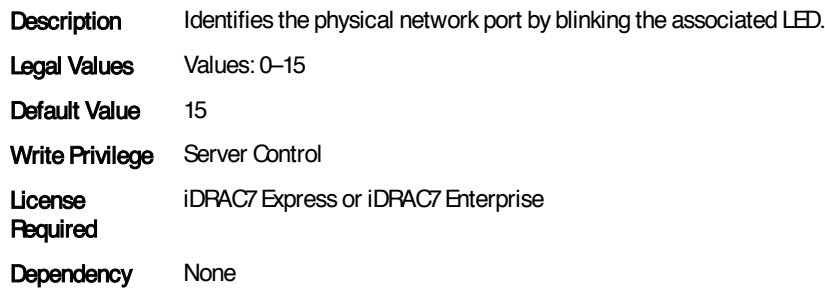

### NIC.VndrConfigGroup.ChipMdl (Read Only)

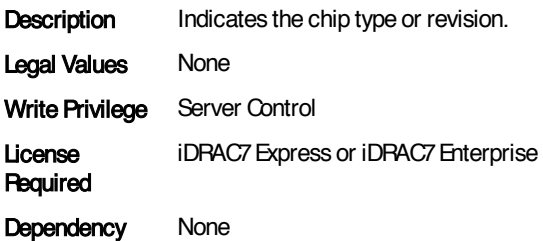

### NIC.VndrConfigGroup.EnergyEfficientEthernet (Read Only)

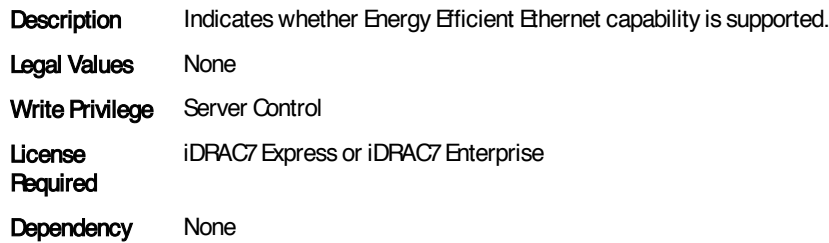

## NIC.VndrConfigGroup.DCBXSupport (Read Only)

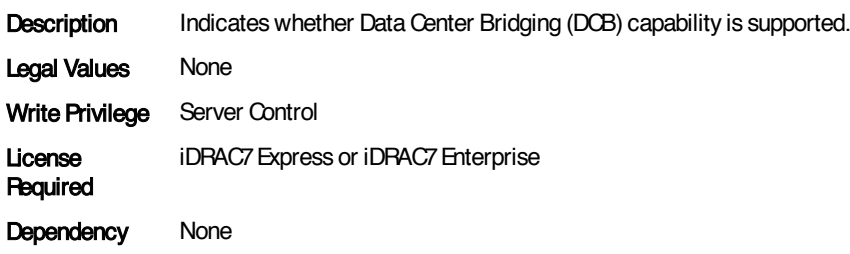

## NIC.VndrConfigGroup.FCoEBootSupport (Read Only)

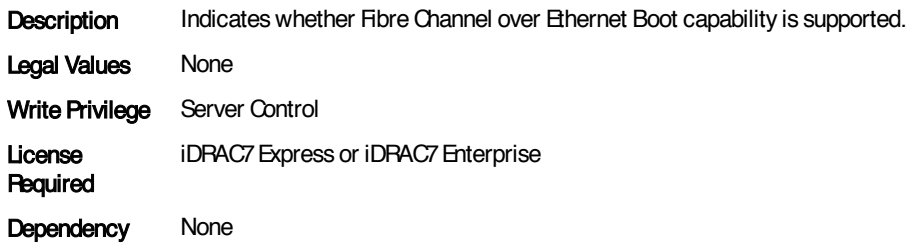

## NIC.VndrConfigGroup.FCoEOffloadMode (Read or Write)

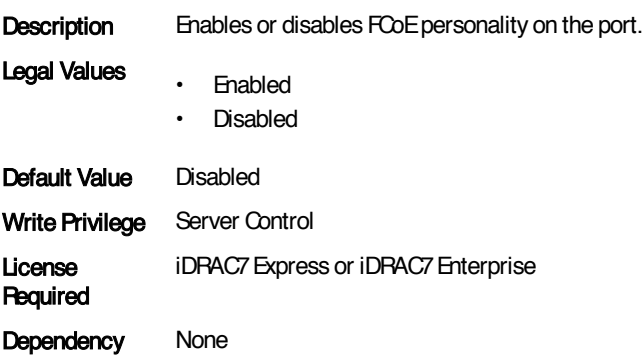

### NIC.VndrConfigGroup.FCoEOffloadSupport (Read Only)

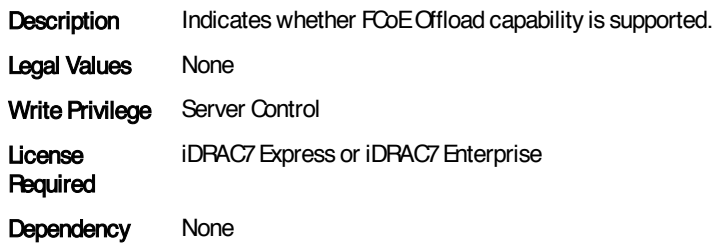

### NIC.VndrConfigGroup.FeatureLicensingSupport (Read Only)

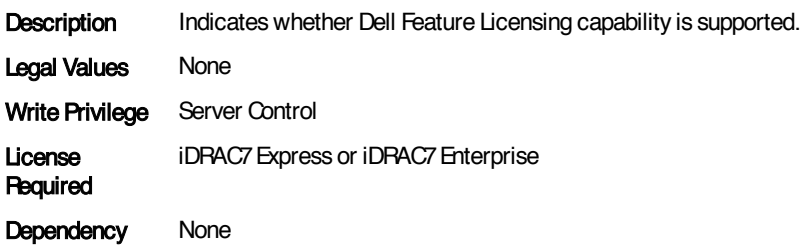

## NIC.VndrConfigGroup.FIPMacAddr (Read Only)

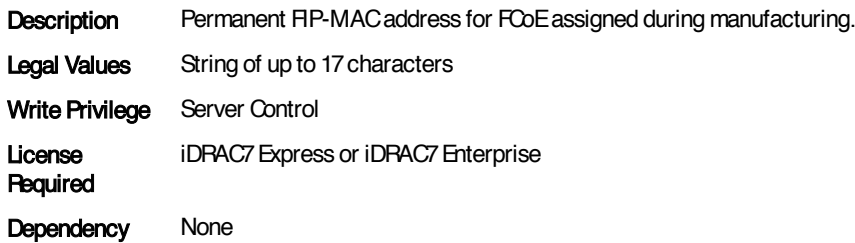

## NIC.VndrConfigGroup.FlexAddressing (Read Only)

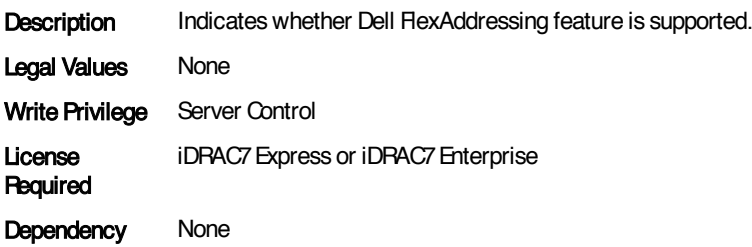

### NIC.VndrConfigGroup.iSCSIBootSupport (Read Only)

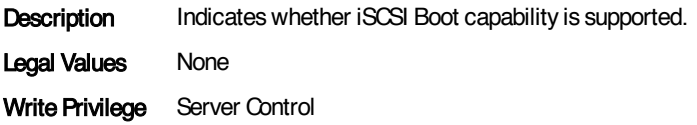

License **Required** iDRAC7 Express or iDRAC7 Enterprise

Dependency None

### NIC.VndrConfigGroup.ISCSIMacAddr (Read Only)

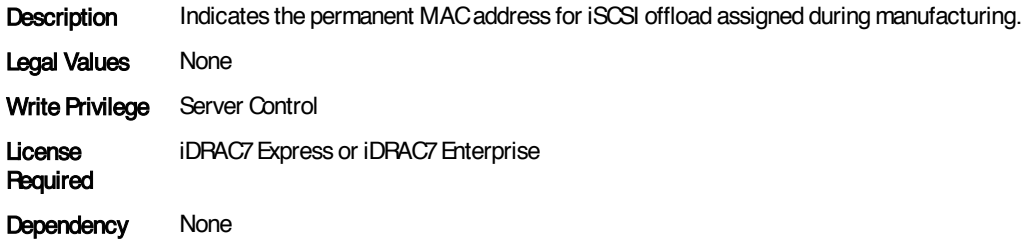

#### NIC.VndrConfigGroup.iSCSIOffloadMode (Read or Write)

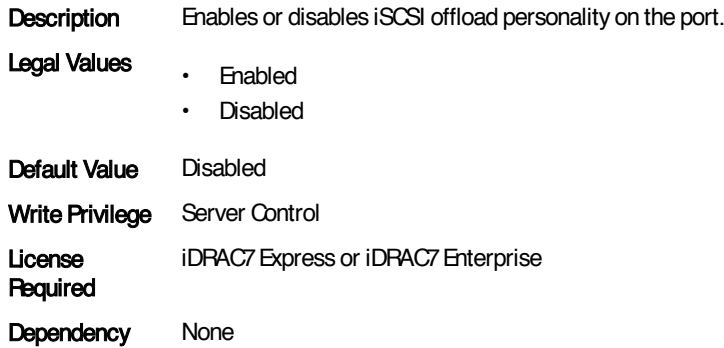

### NIC.VndrConfigGroup.iSCSIOffloadSupport (Read Only)

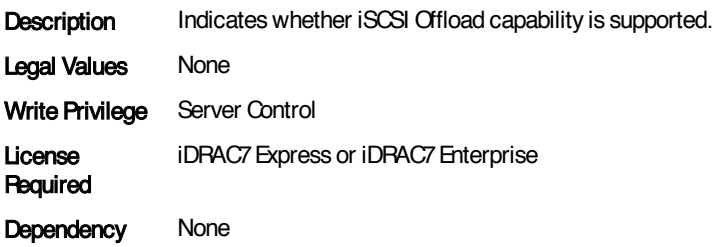

### NIC.VndrConfigGroup.LinkStatus (Read Only)

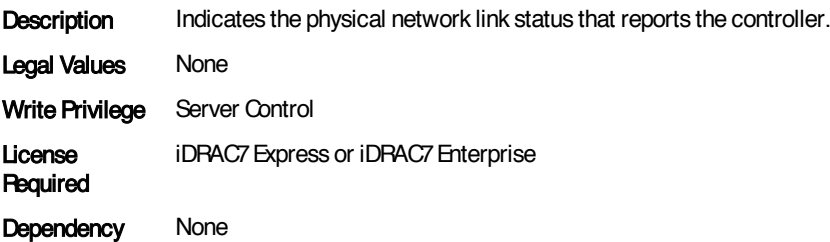

### NIC.VndrConfigGroup.MacAddr (Read Only)

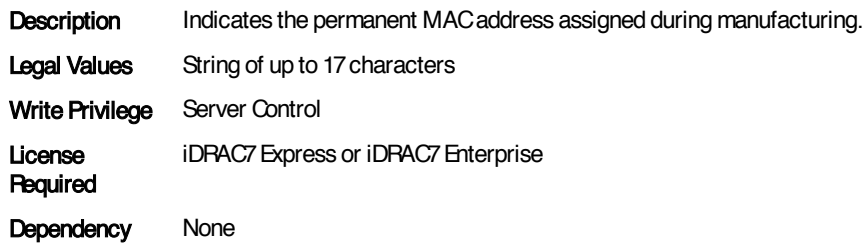

## NIC.VndrConfigGroup.NicMode (Read or Write)

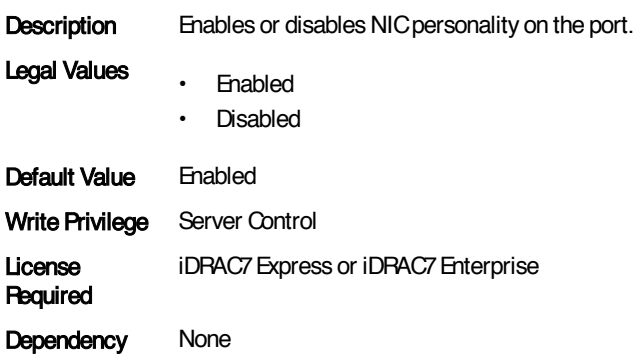

## NIC.VndrConfigGroup.NicPartitioningSupport (Read Only)

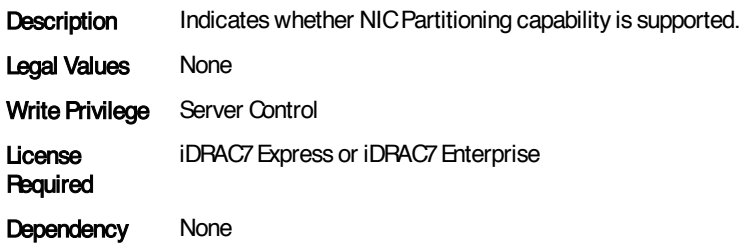

### NIC.VndrConfigGroup.NWManagementPassThrough (Read Only)

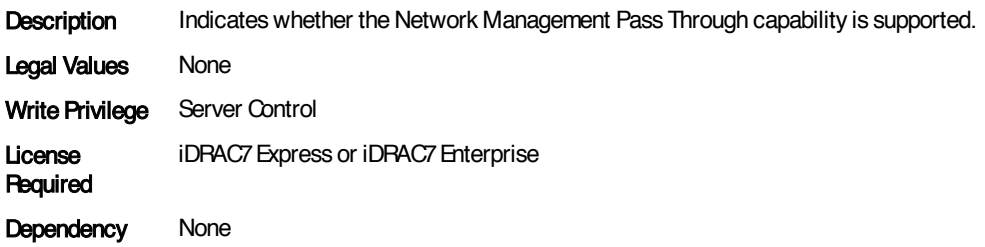

### NIC.VndrConfigGroup.OnChipThermalSensor (Read Only)

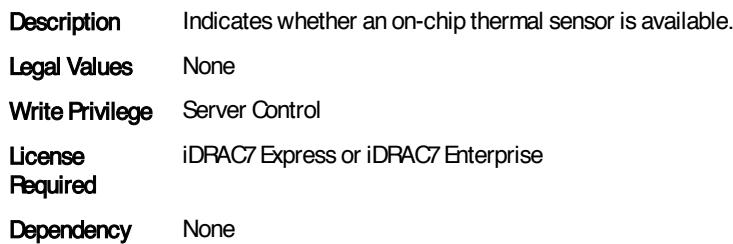

### NIC.VndrConfigGroup.OSBMCManagementPassThrough (Read Only)

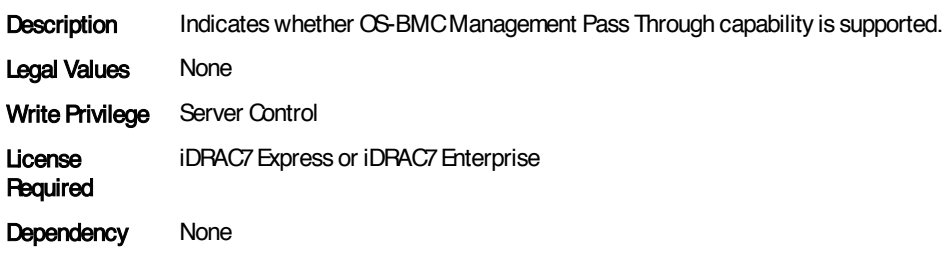

## NIC.VndrConfigGroup.PCIDeviceID (Read Only)

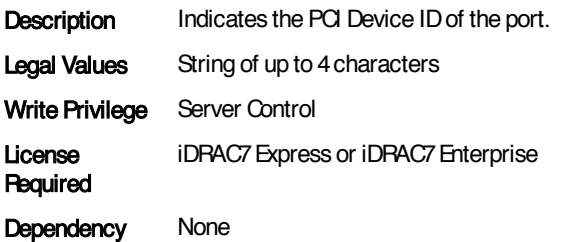

### NIC.VndrConfigGroup.PXEBootSupport (Read Only)

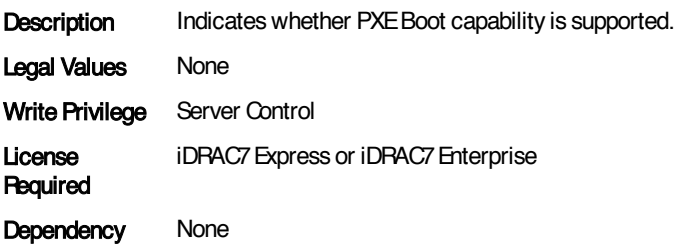

## NIC.VndrConfigGroup.RemotePHY (Read Only)

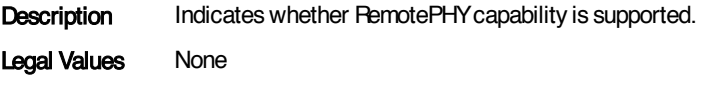

License **Required** iDRAC7 Express or iDRAC7 Enterprise

Dependency None

### NIC.VndrConfigGroup.RXFlowControl (Read Only)

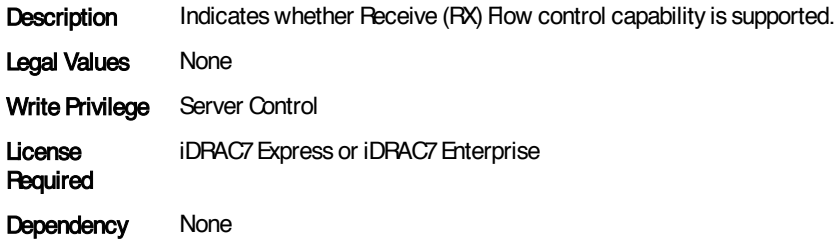

### NIC.VndrConfigGroup.TOESupport (Read Only)

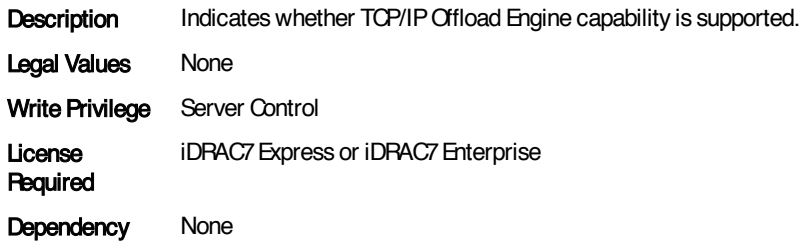

### NIC.VndrConfigGroup.TXBandwidthControlMaximum (Read Only)

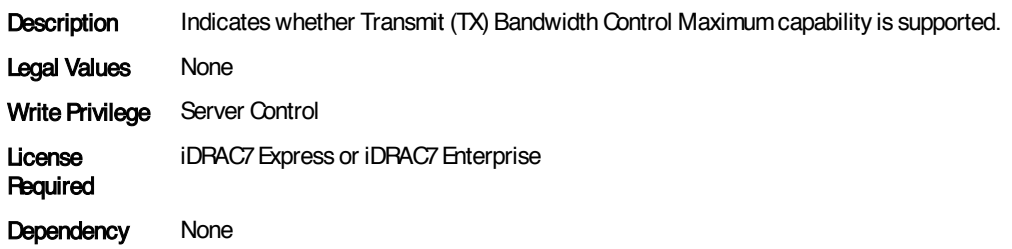

#### NIC.VndrConfigGroup.TXBandwidthControlMinimum (Read Only)

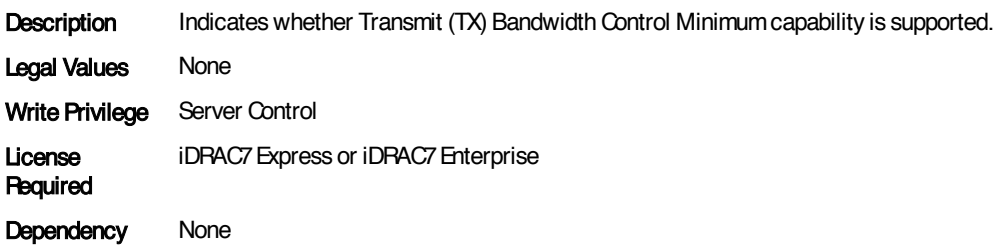

### NIC.VndrConfigGroup.TXFlowControl (Read Only)

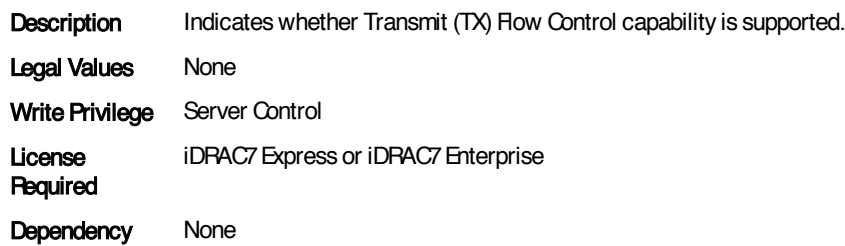

## NIC.VndrConfigGroup.VirtFIPMacAddr (Read or Write)

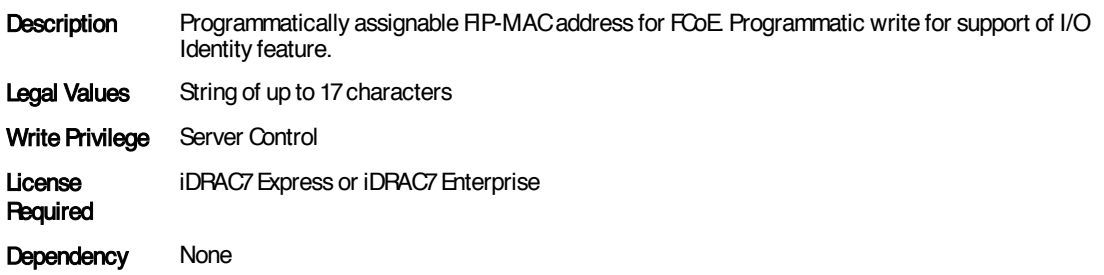

### NIC.VndrConfigGroup.VirtIscsiMacAddr (Read or Write)

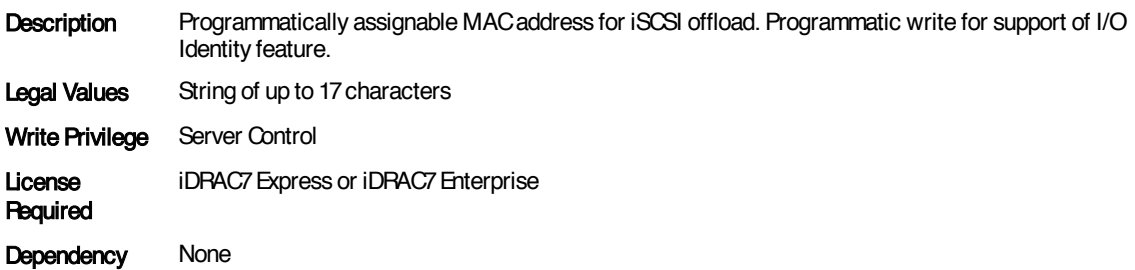

### NIC.VndrConfigGroup.VirtMacAddr (Read or Write)

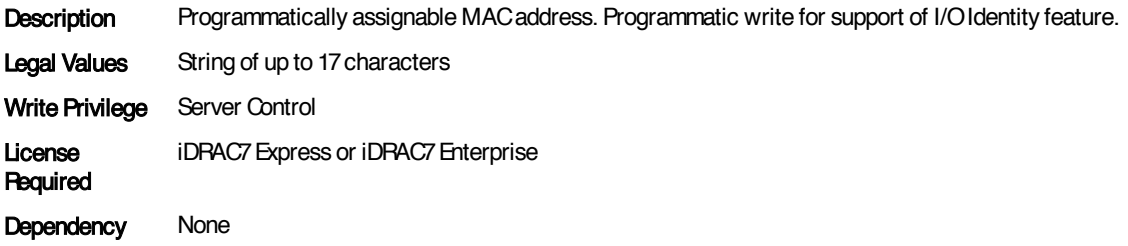

### NIC.VndrConfigGroup.VirtualLinkControl (Read or Write)

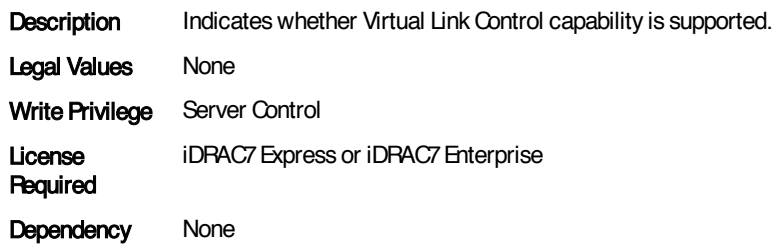

## NIC.VndrConfigGroup.VirtWWN (Read or Write)

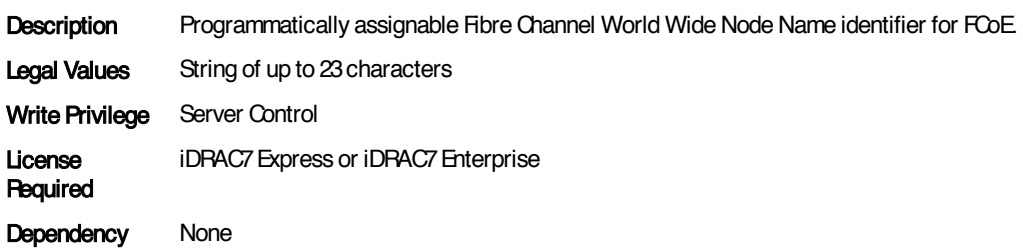

## NIC.VndrConfigGroup.VirtWWPN (Read Only)

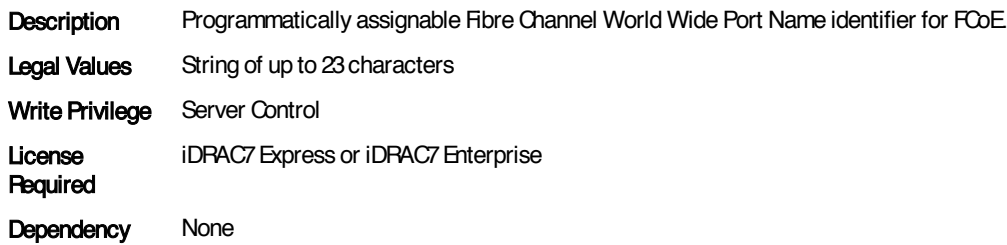

### NIC.VndrConfigGroup.WWN (Read Only)

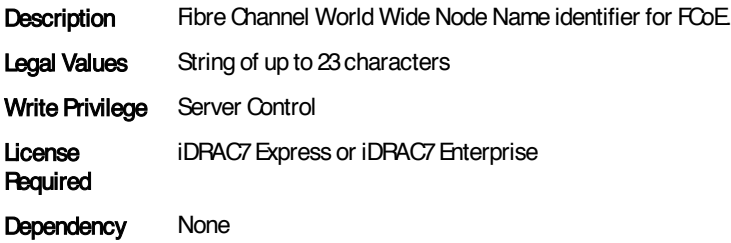

## NIC.VndrConfigGroup.WWPN (Read Only)

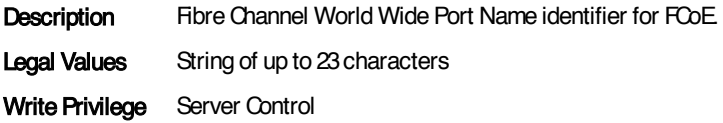

License **Required** iDRAC7 Express or iDRAC7 Enterprise

Dependency None

# Storage.Controller

The objects in this group manage storage controller attributes.

The following sections provide information about the objects in this group.

#### Storage.Controller.BackgroundInitializationRate (Read or Write)

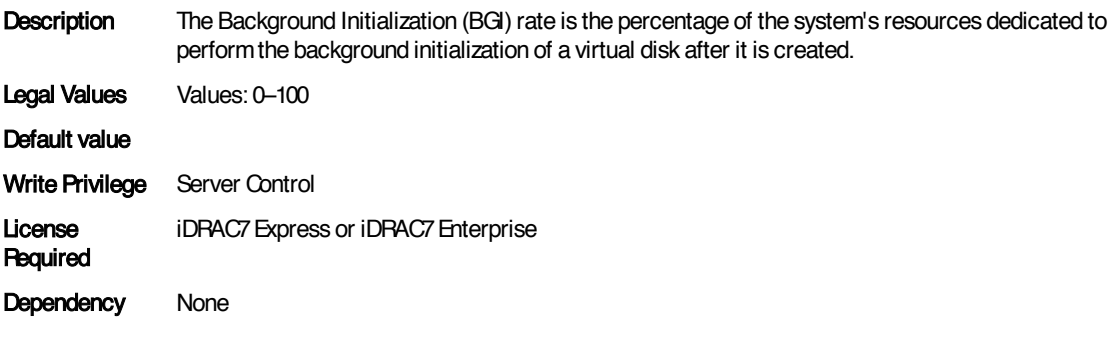

#### Storage.Controller.BatteryLearnMode (Read or Write)

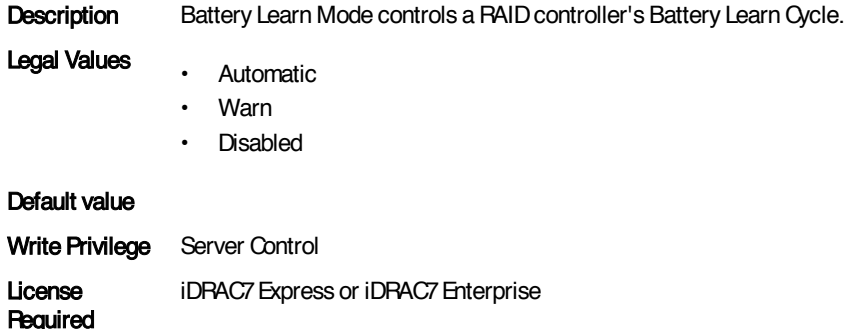

Dependency None

### Storage.Controller.CheckConsistencyMode (Read or Write)

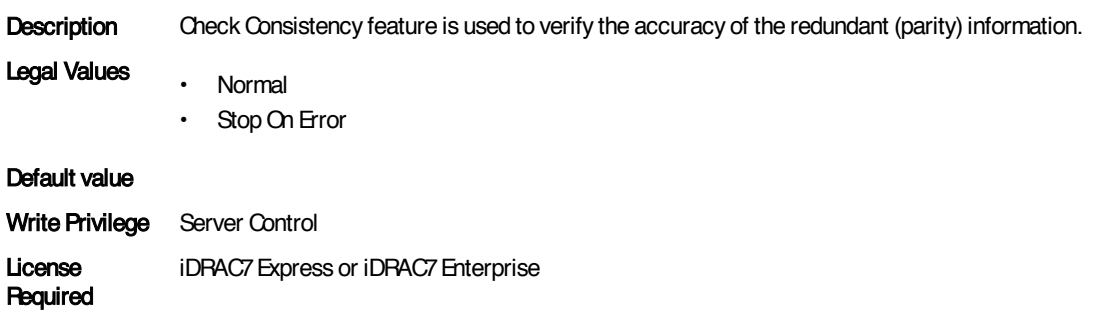

#### Dependency None

### Storage.Controller.CheckConsistencyRate (Read or Write)

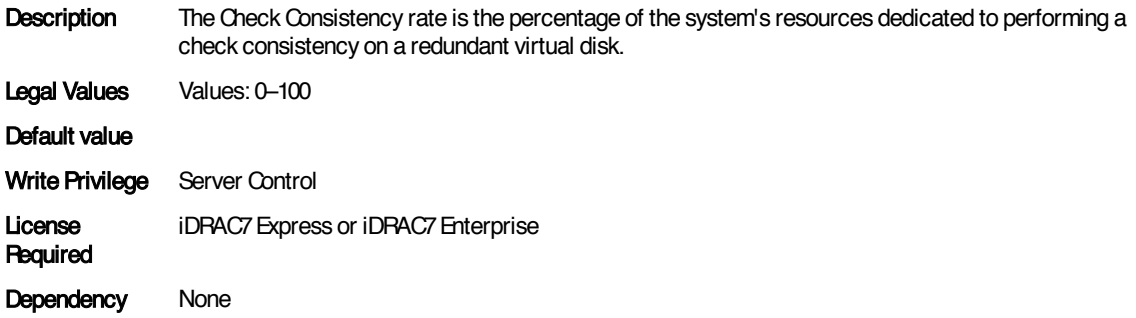

#### Storage.Controller.ControllerBootMode (Read or Write)

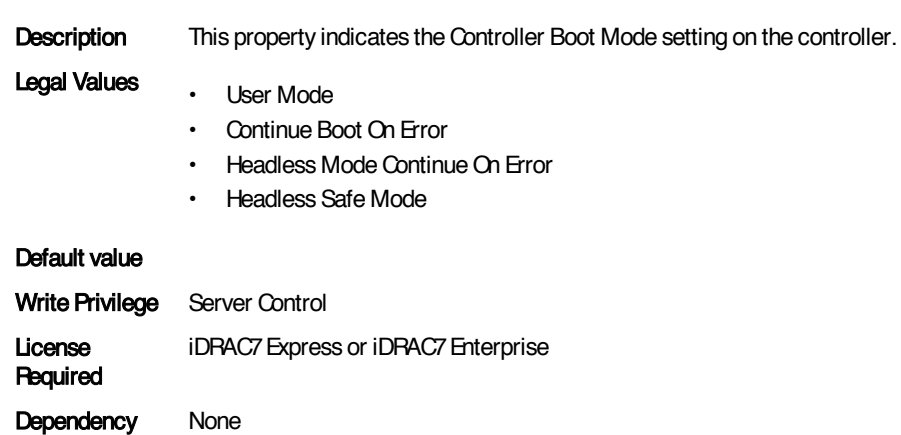

## Storage.Controller.CopybackMode (Read or Write)

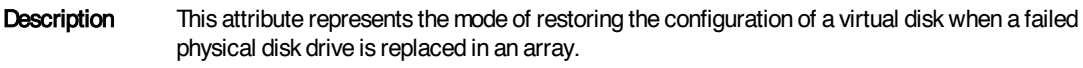

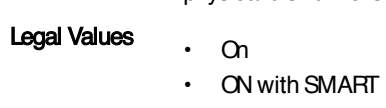

• Off

#### Default value

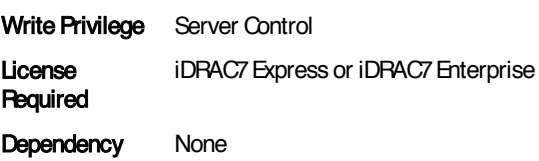

### Storage.Controller.EnhancedAutoImportForeignConfig (Read or Write)

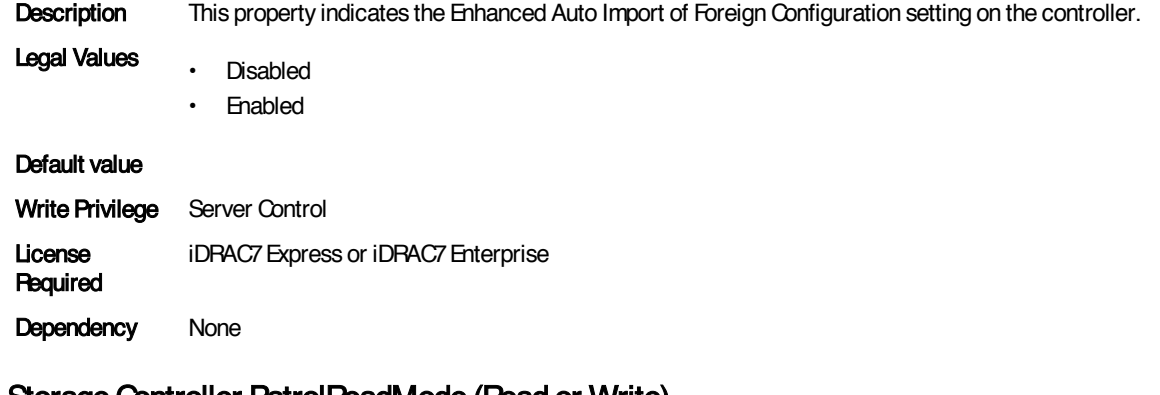

#### Storage.Controller.PatrolPeadMode (Pead or Write)

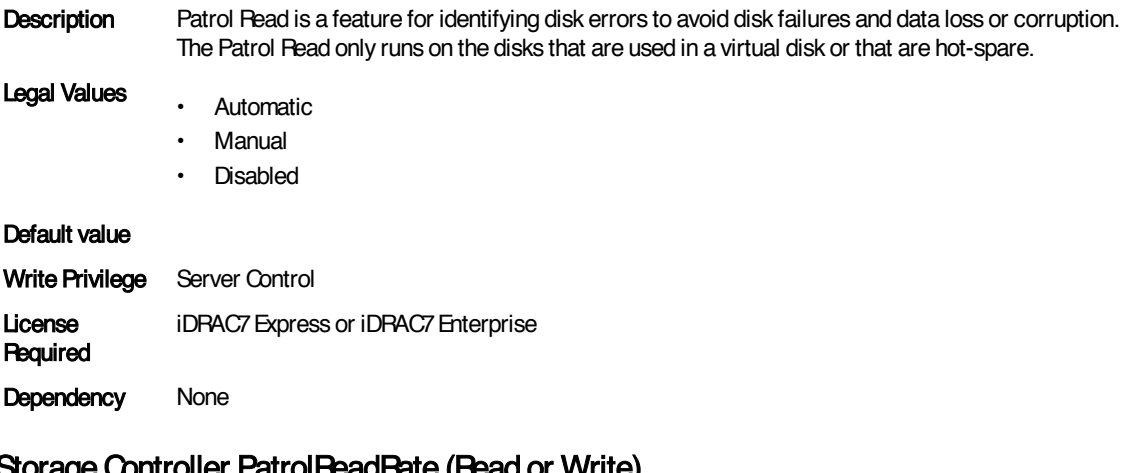

#### Storage.Controller.PatrolHeadHate (Head or Write)

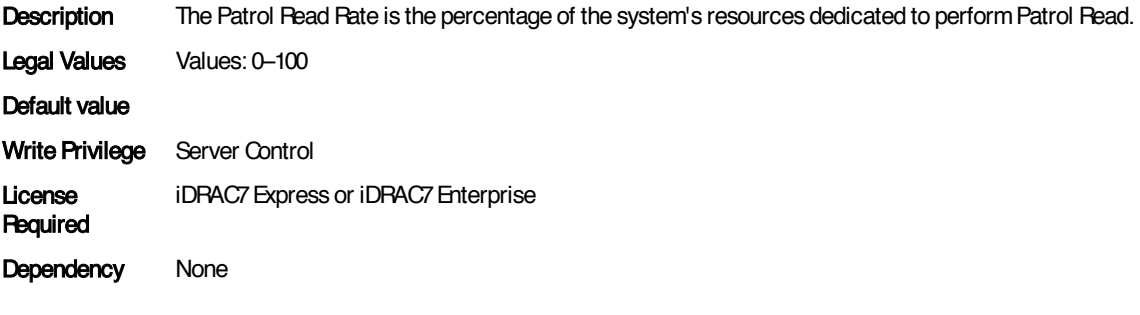

### Storage.Controller.PossibleloadBalancedMode (Read or Write)

Description This attribute represents the ability to automatically use both controller ports connected to the same enclosure to route I/O requests.

Legal Values . Auto

• Disabled

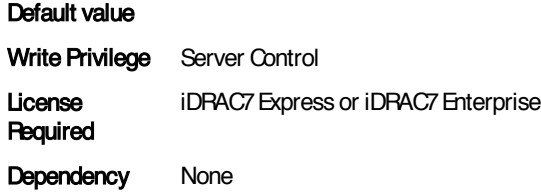

### Storage.Controller.RebuildRate (Read or Write)

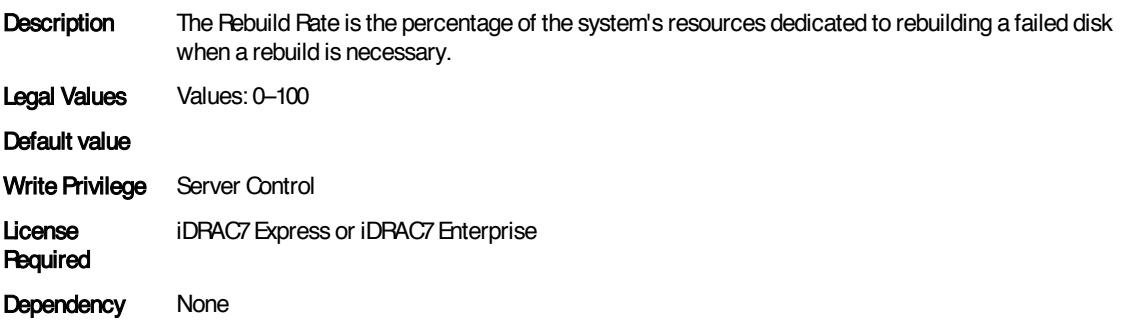

## Storage.Controller.ReconstructRate (Read or Write)

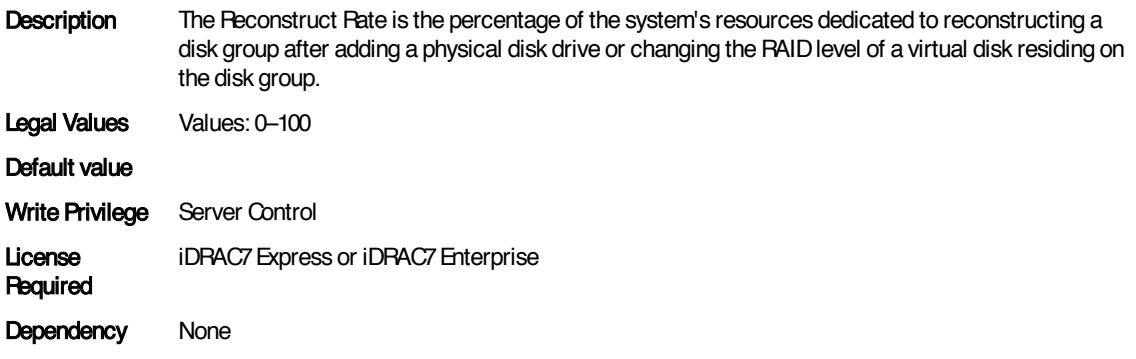

### Storage.Controller.SupportControllerBootMode (Read Only)

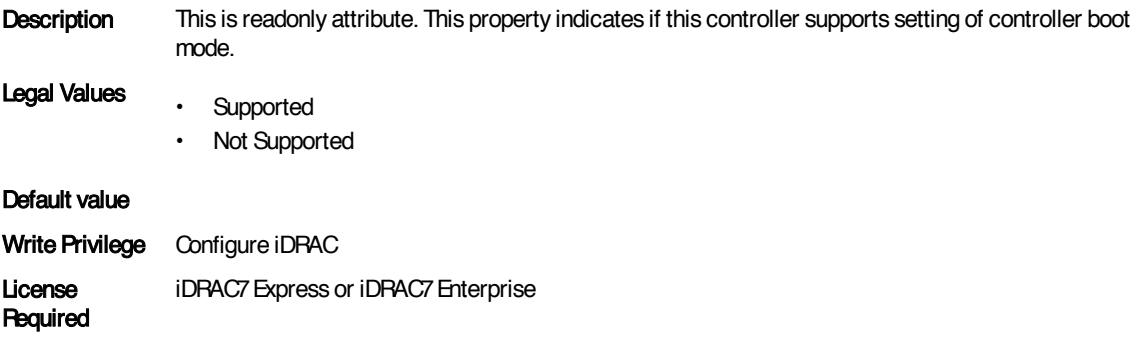

#### Dependency None

#### Storage.Controller.SupportEnhancedAutoForeignImport (Read Only)

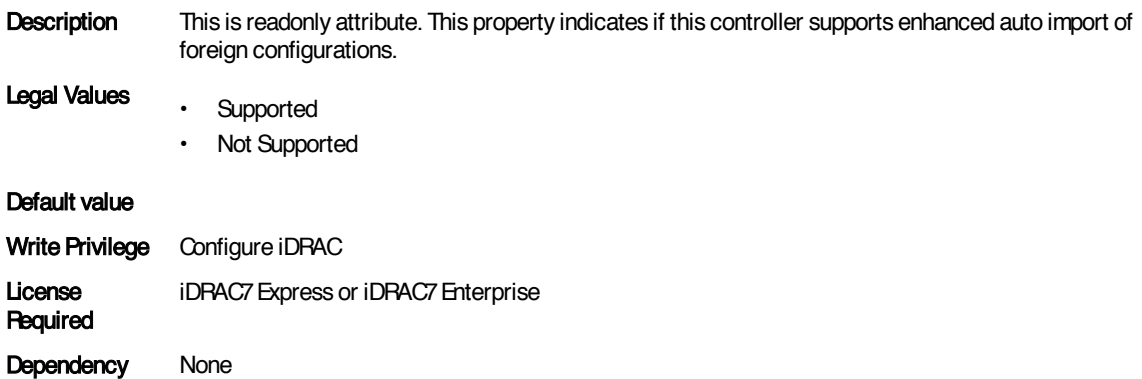

#### Storage.Controller.SupportRAID10UnevenSpans (Read Only)

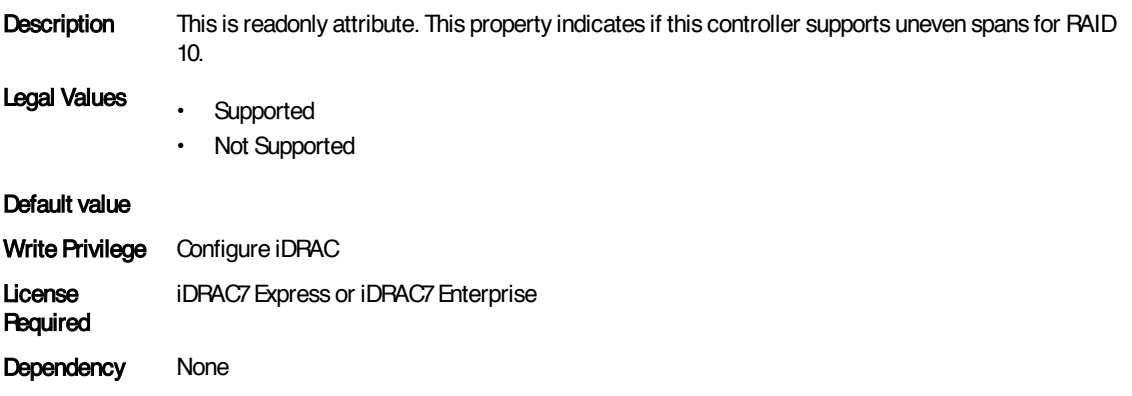

#### Storage.Controller.T10PICapability (Read Only)

Description This is readonly attribute. This property indicates if this controller supports T10 PI.

Legal Values . Incapable • Capable

#### Default value

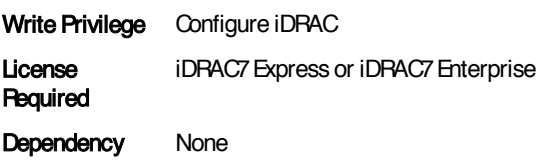

# Storage.PhysicalDisk

The objects in this group manage storage physical disk drive attributes.

The following section provides information about the objects in this group.

#### Storage.PhysicalDisk.BlockSizeInBytes (Read Only)

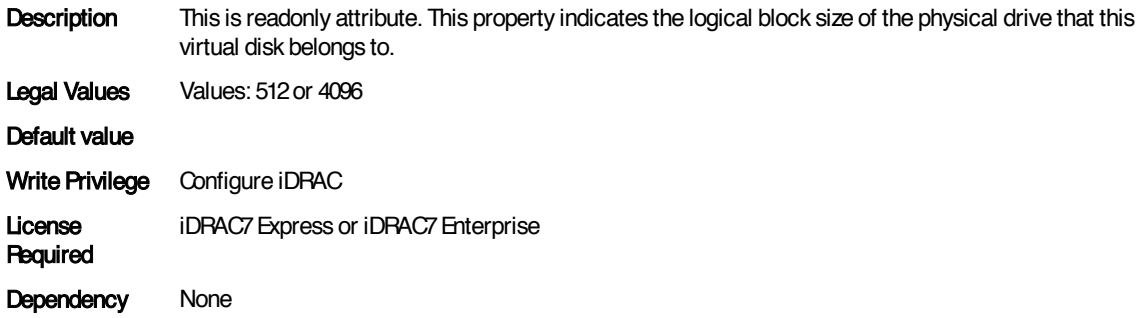

#### Storage.PhysicalDisk.MaxCapableSpeed (Read Only)

Description This is readonly attribute. The property represents the data transfer speed that the disk is capable of.

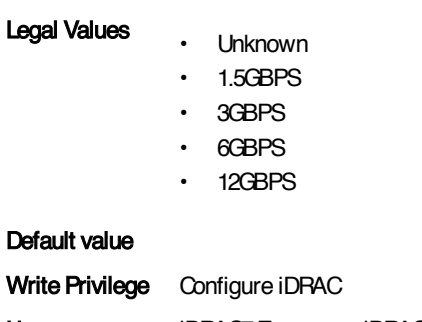

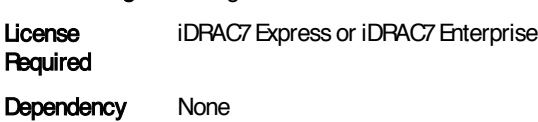

#### Storage.PhysicalDisk.RaidNominalMediumRotationRate (Read Only)

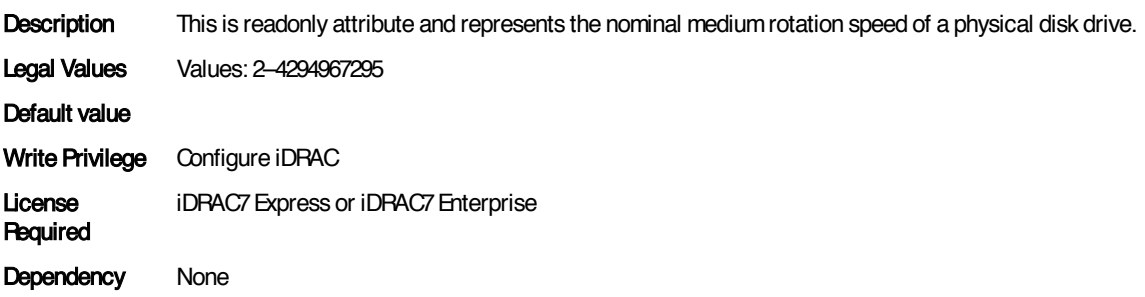

#### Storage.PhysicalDisk.T10PICapability (Read Only)

Description This is readonly attribute. This property indicates if this physical disk drive supports T10 PI. Legal Values . Incapable

• Capable

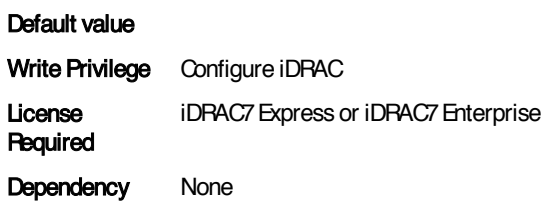

## Storage.VirtualDisk

The objects in this group manage storage virtual disk attributes.

The following section provides information about the objects in this group.

#### Storage.VirtualDisk.BlockSizeInBytes (Read Only)

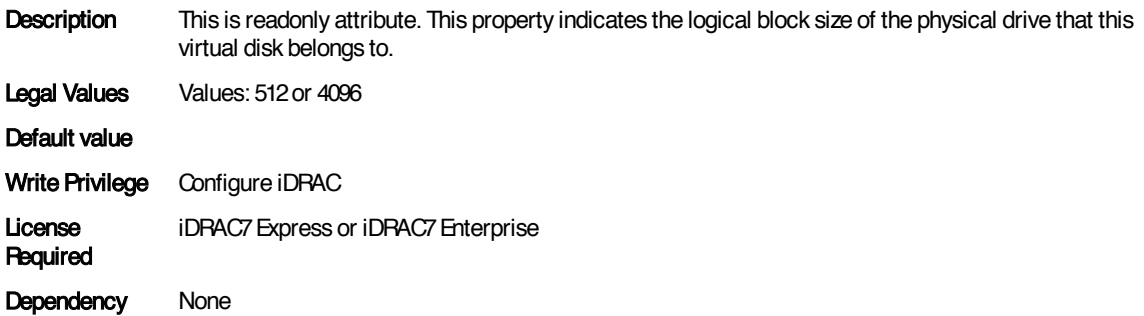

#### Storage.VirtualDisk.DiskCachePolicy (Read or Write)

- Description Set the physical disk drive caching policy of all members of a Virtual Disk by enabling the Disk Cache Policy. When this feature is enabled, the physical disk drive writes data to the physical disk drive cache before writing it to the physical disk drive. Because it is faster to write data to the cache than to a disk, enabling this feature can improve system performance.
- Legal Values . Default
	- Enabled
	- Disabled

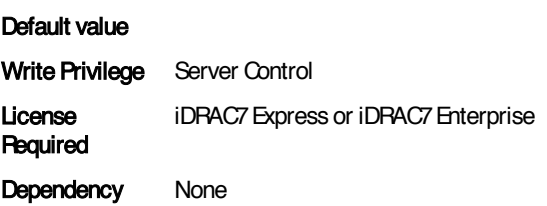

#### Storage.VirtualDisk.ReadPolicy (Read or Write)

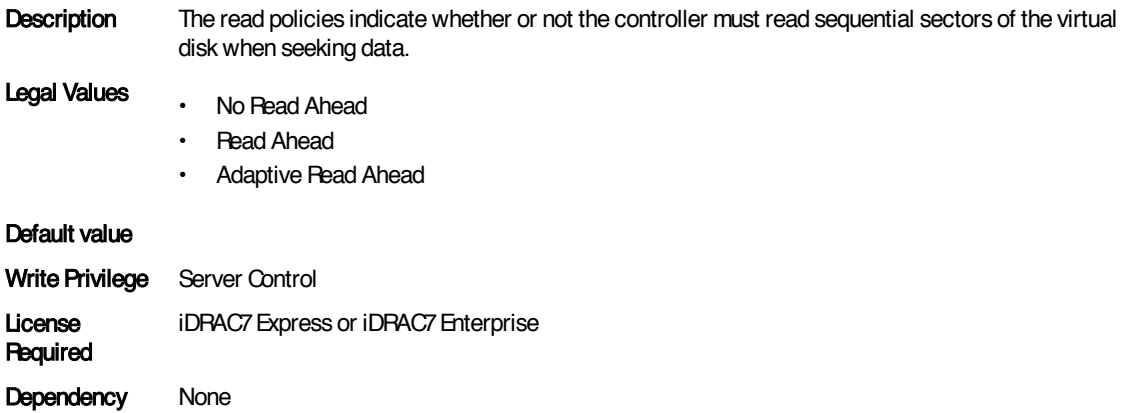

#### Storage.VirtualDisk.T10PIStatus (Read Only)

Description This is readonly attribute. This property indicates if T10 PI is enabled or disabled on this virtual disk.

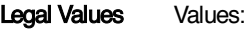

- $\cdot$  0 Disabled
- $\cdot$  1 Enabled

#### Default value

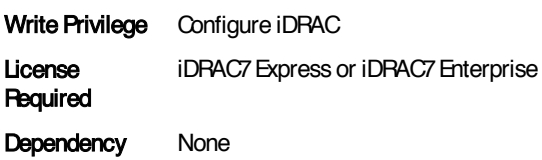

#### Storage.VirtualDisk.WritePolicy (Read or Write)

Description The write policies specify whether or not the controller sends a write-request completion signal as soon as the data is in the cache or after it has been written to disk.

- Legal Values . Write Through
	- Write Back
	- Force Write Back

#### Default value

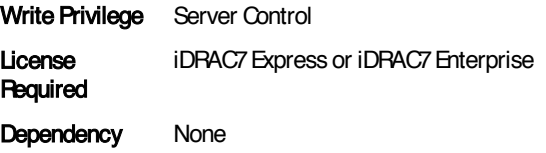